$\frac{\text{aws}}{\text{a}}$ 

用户指南

# Amazon Managed Workflows for Apache Airflow

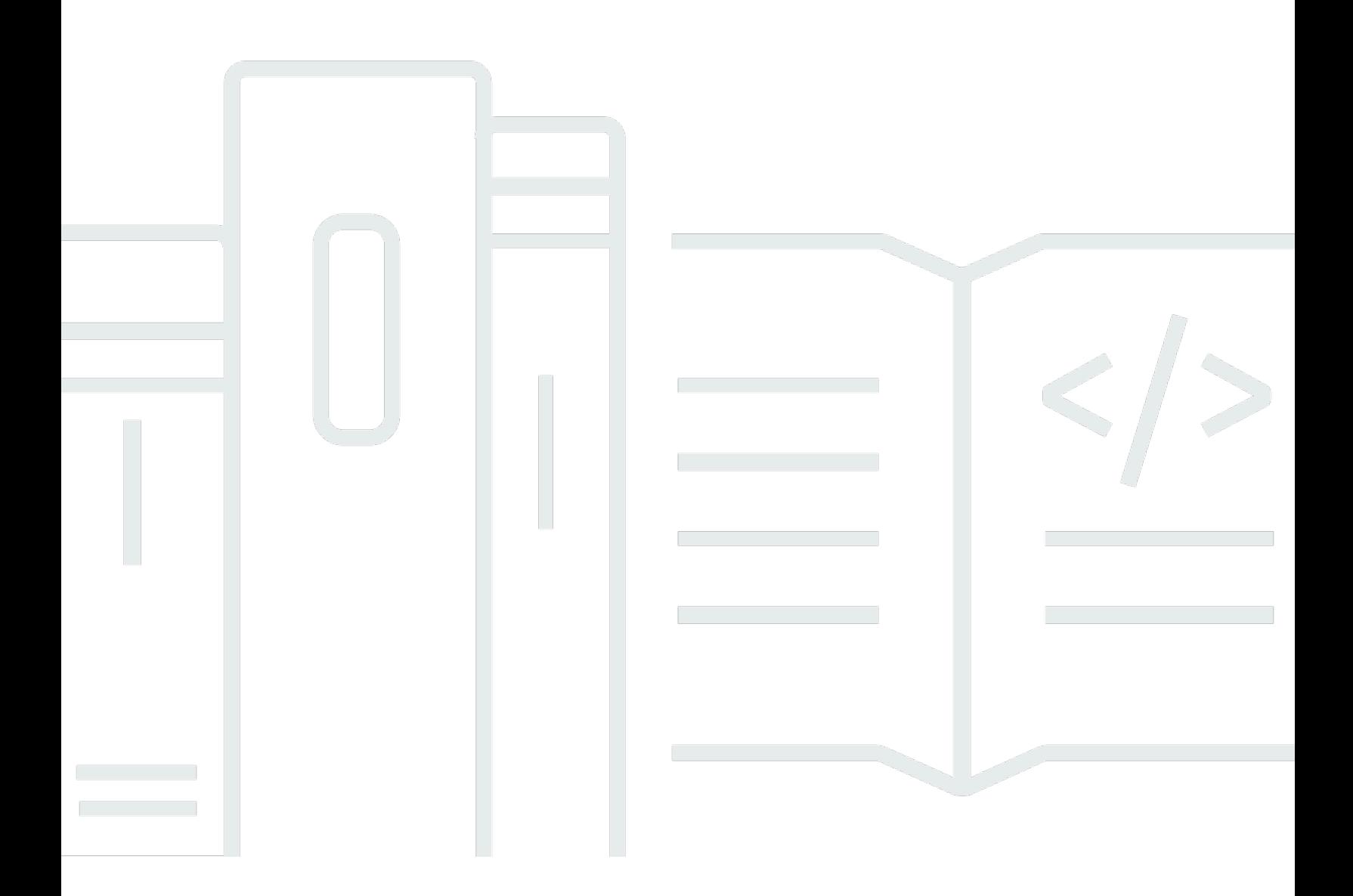

Copyright © 2024 Amazon Web Services, Inc. and/or its affiliates. All rights reserved.

## Amazon Managed Workflows for Apache Airflow: 用户指南

Copyright © 2024 Amazon Web Services, Inc. and/or its affiliates. All rights reserved.

Amazon 的商标和商业外观不得用于任何非 Amazon 的商品或服务,也不得以任何可能引起客户混 淆、贬低或诋毁 Amazon 的方式使用。所有非 Amazon 拥有的其他商标均为各自所有者的财产,这些 所有者可能附属于 Amazon、与 Amazon 有关联或由 Amazon 赞助,也可能不是如此。

## **Table of Contents**

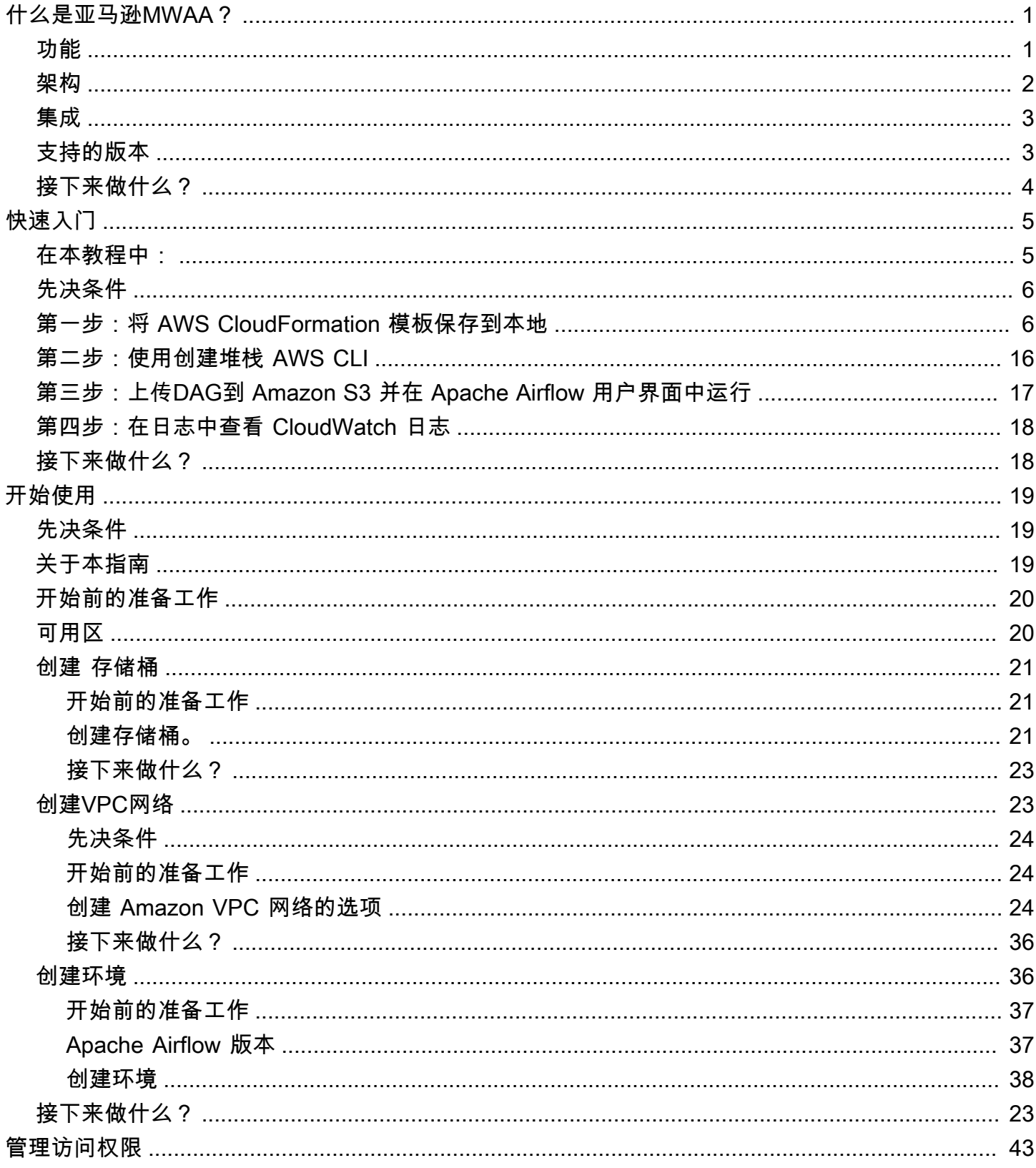

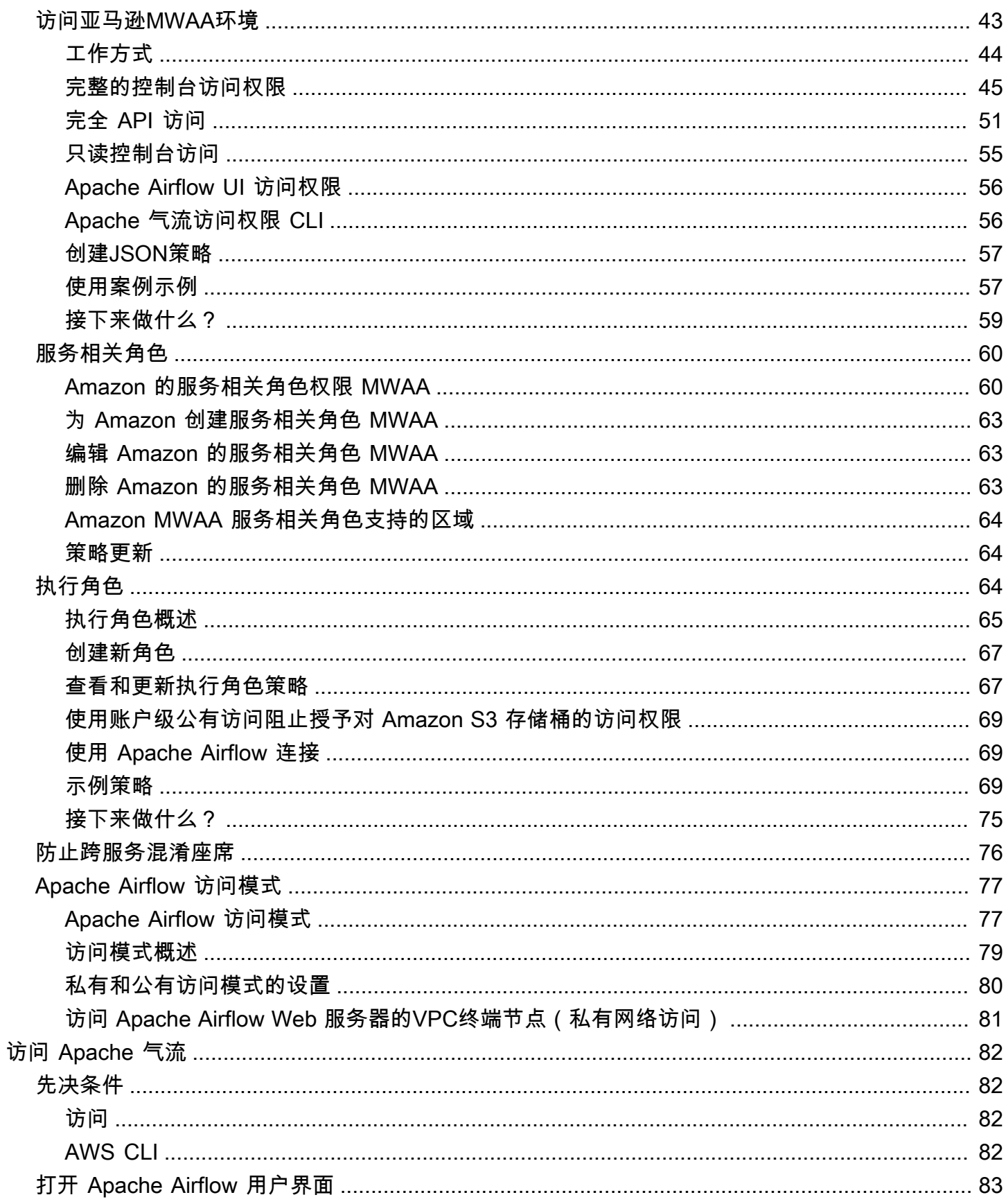

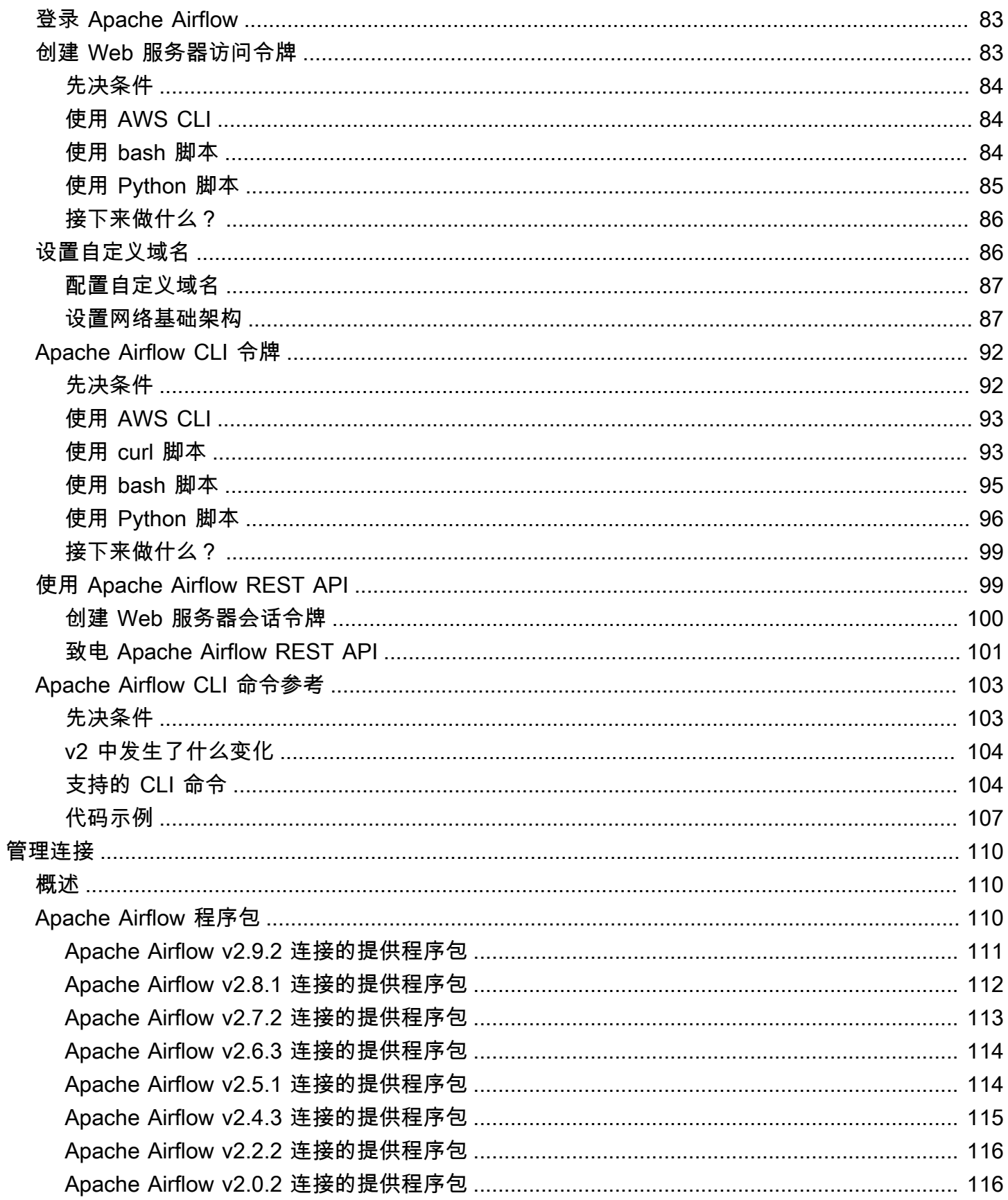

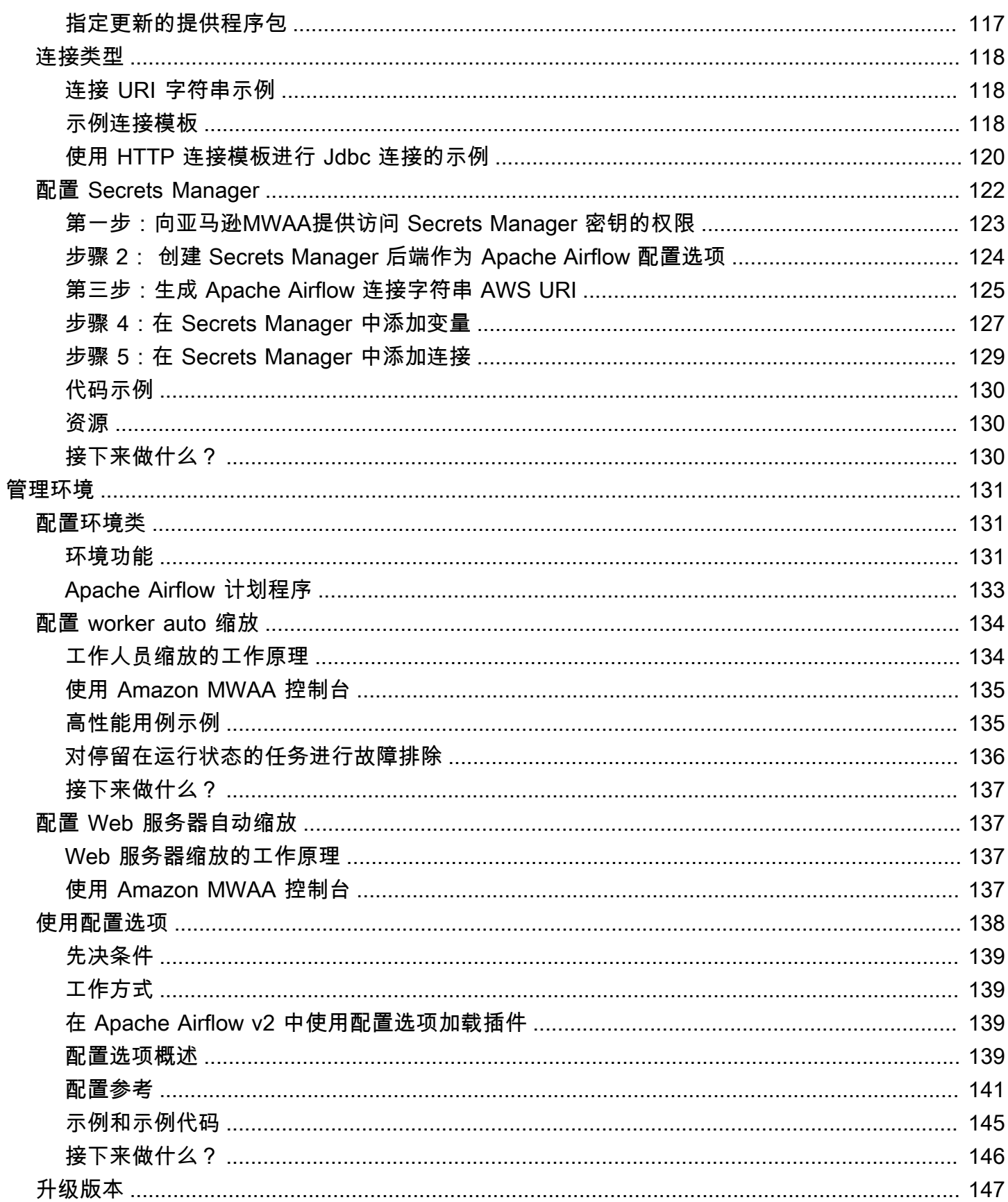

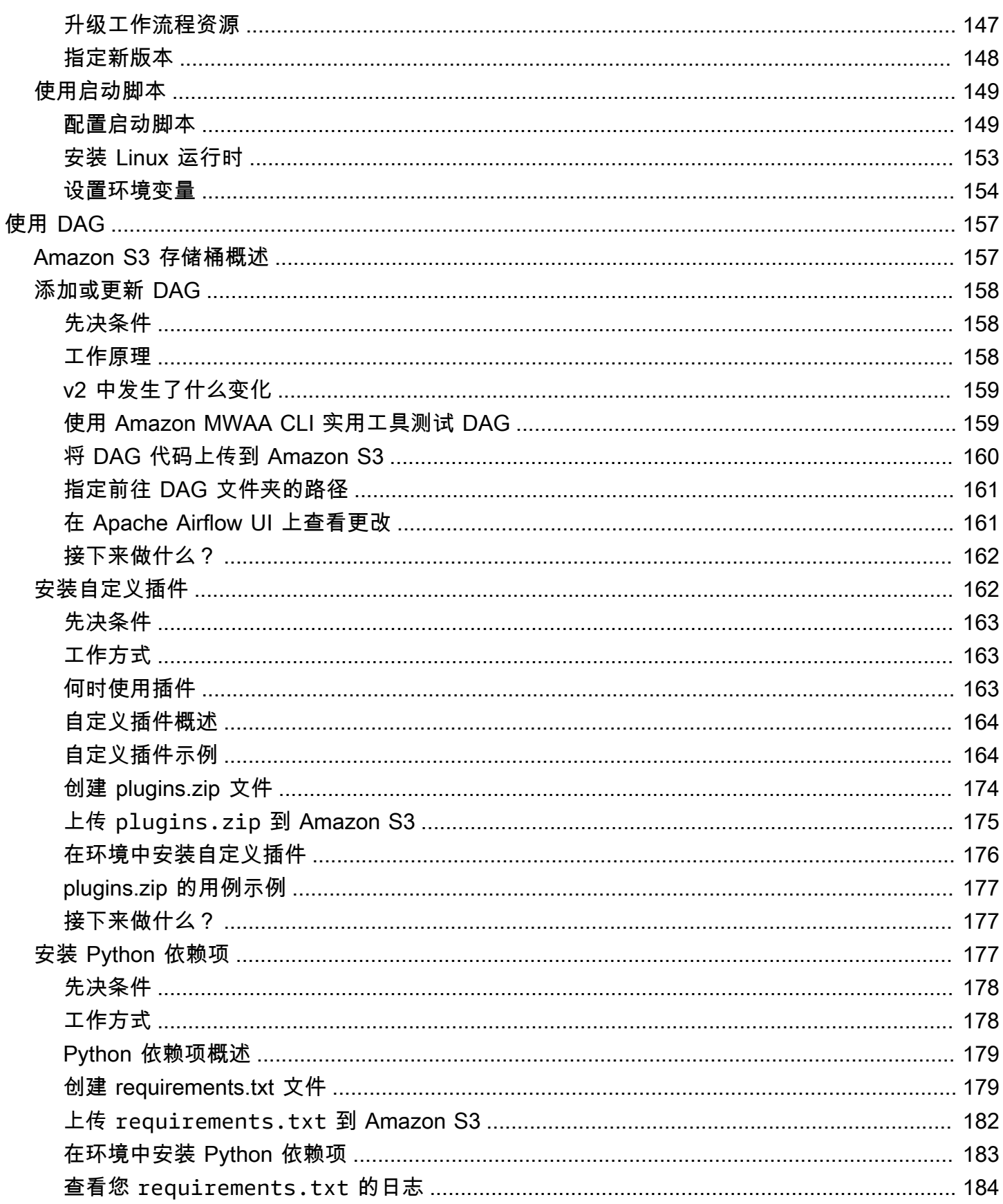

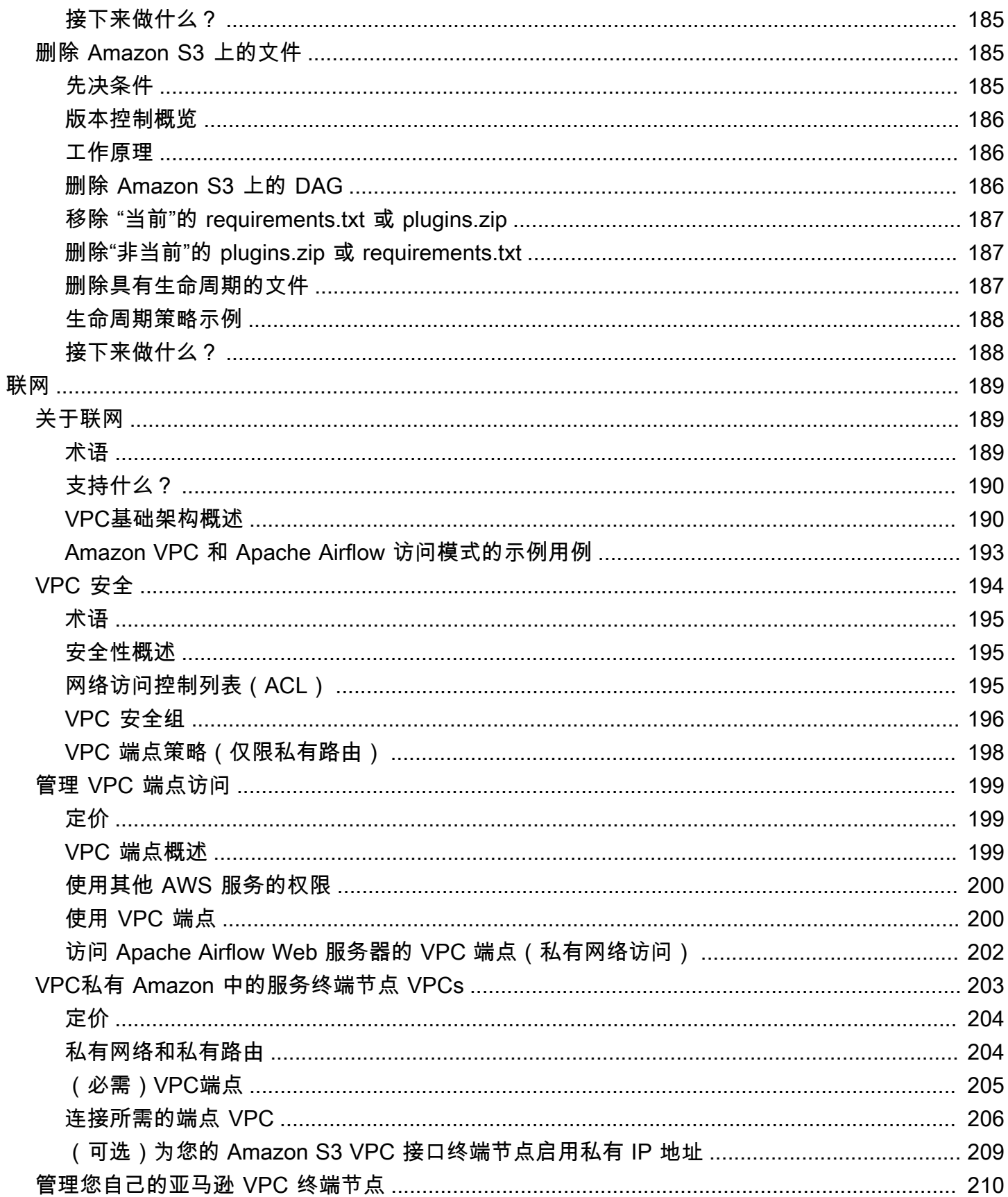

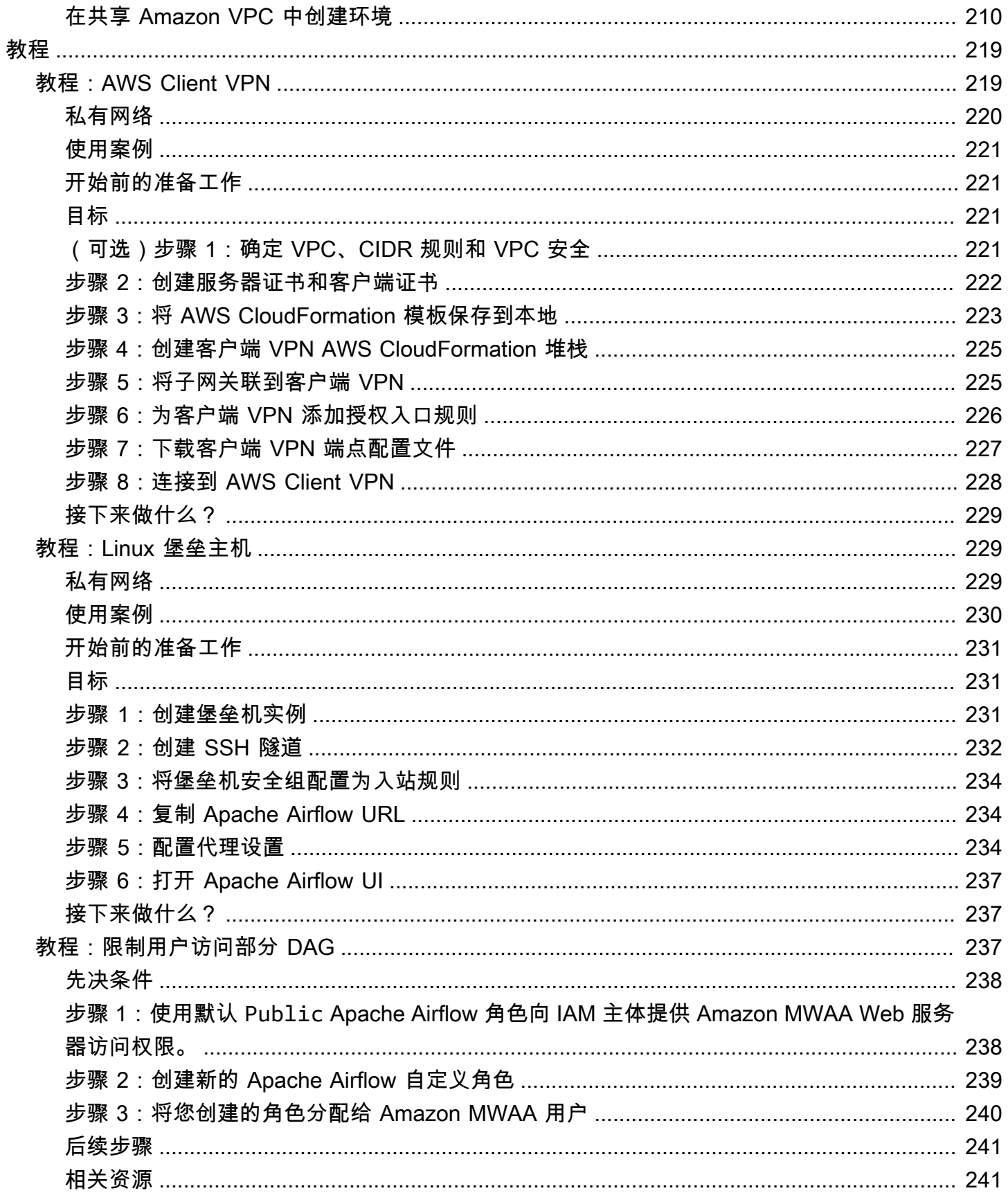

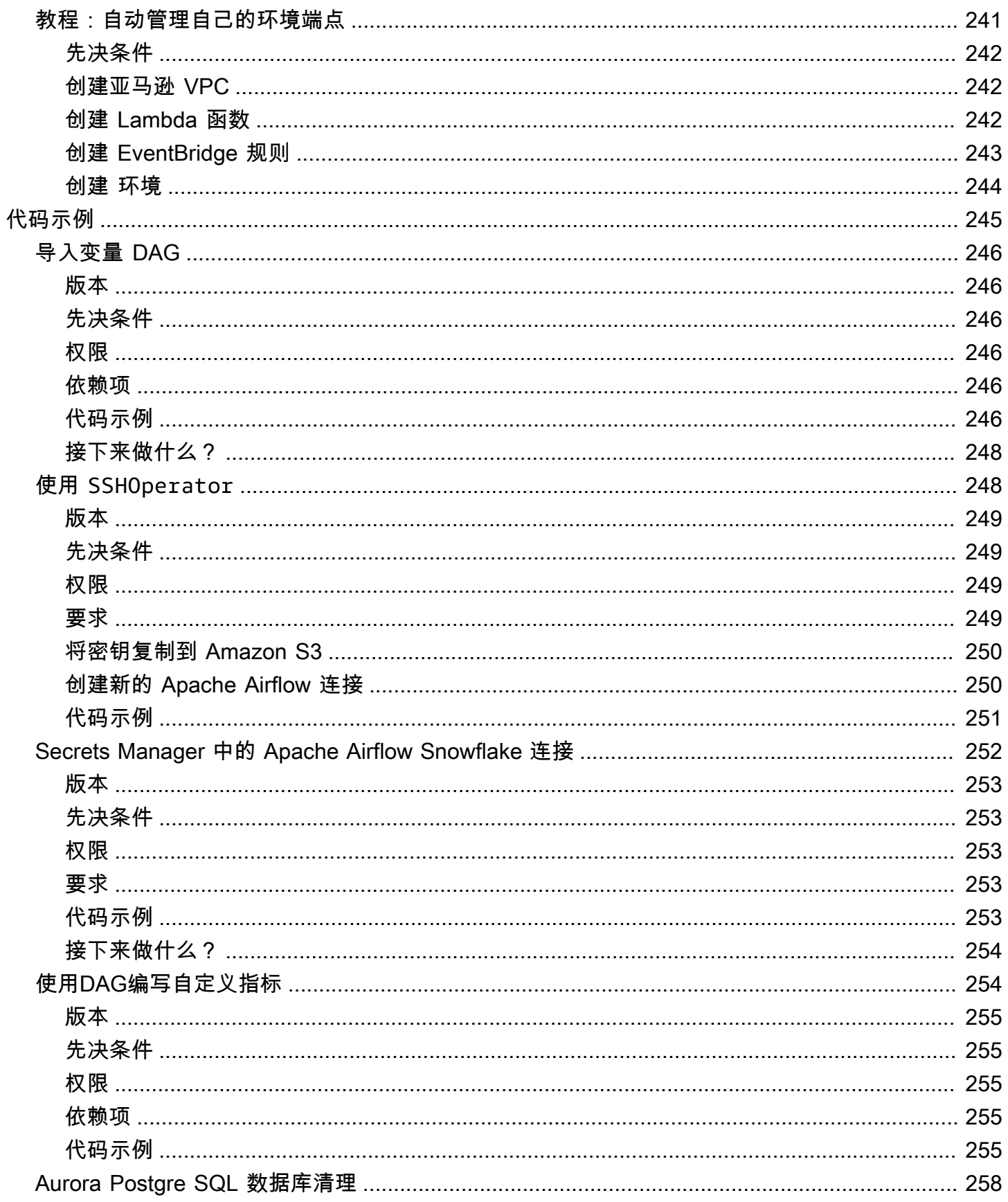

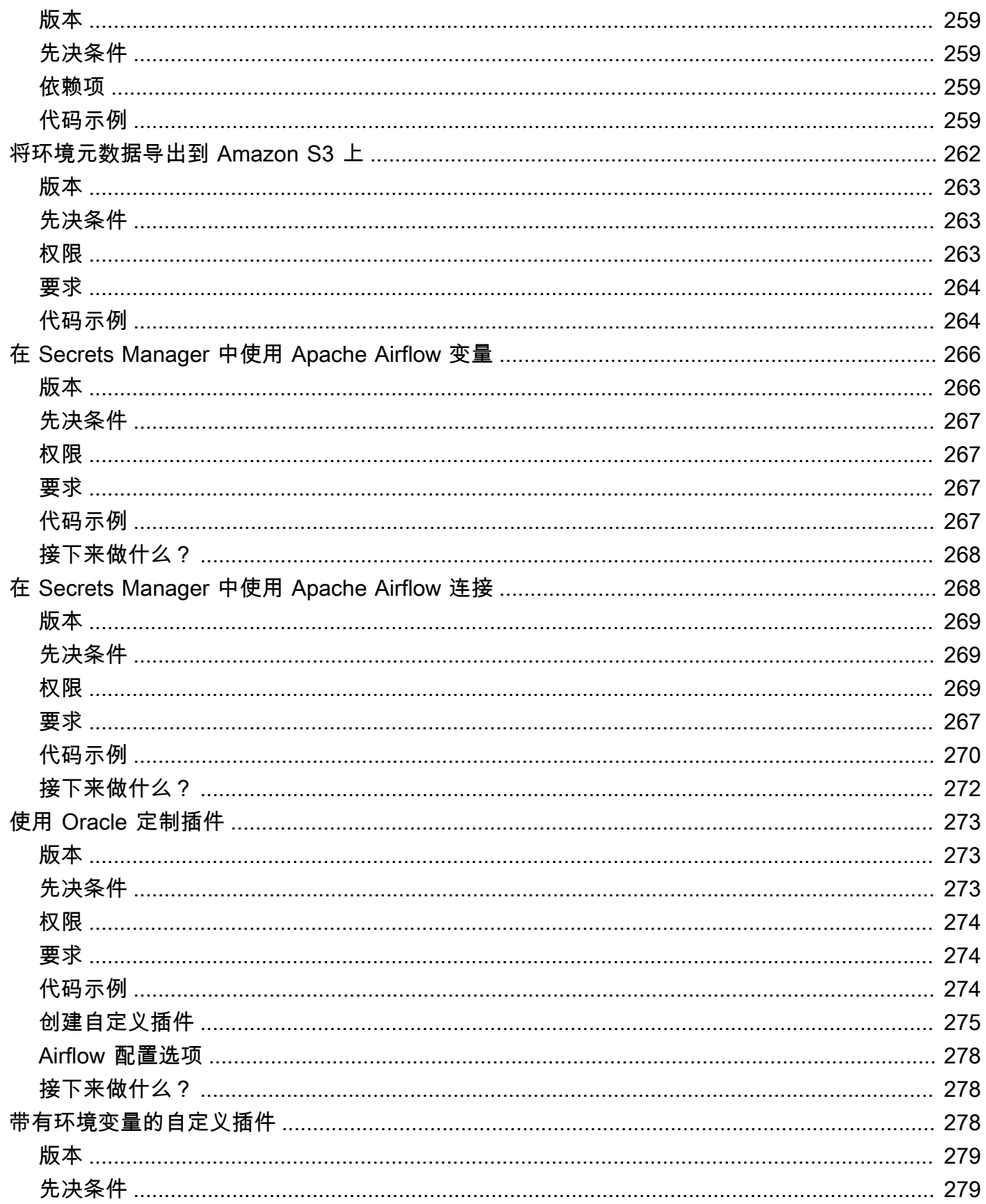

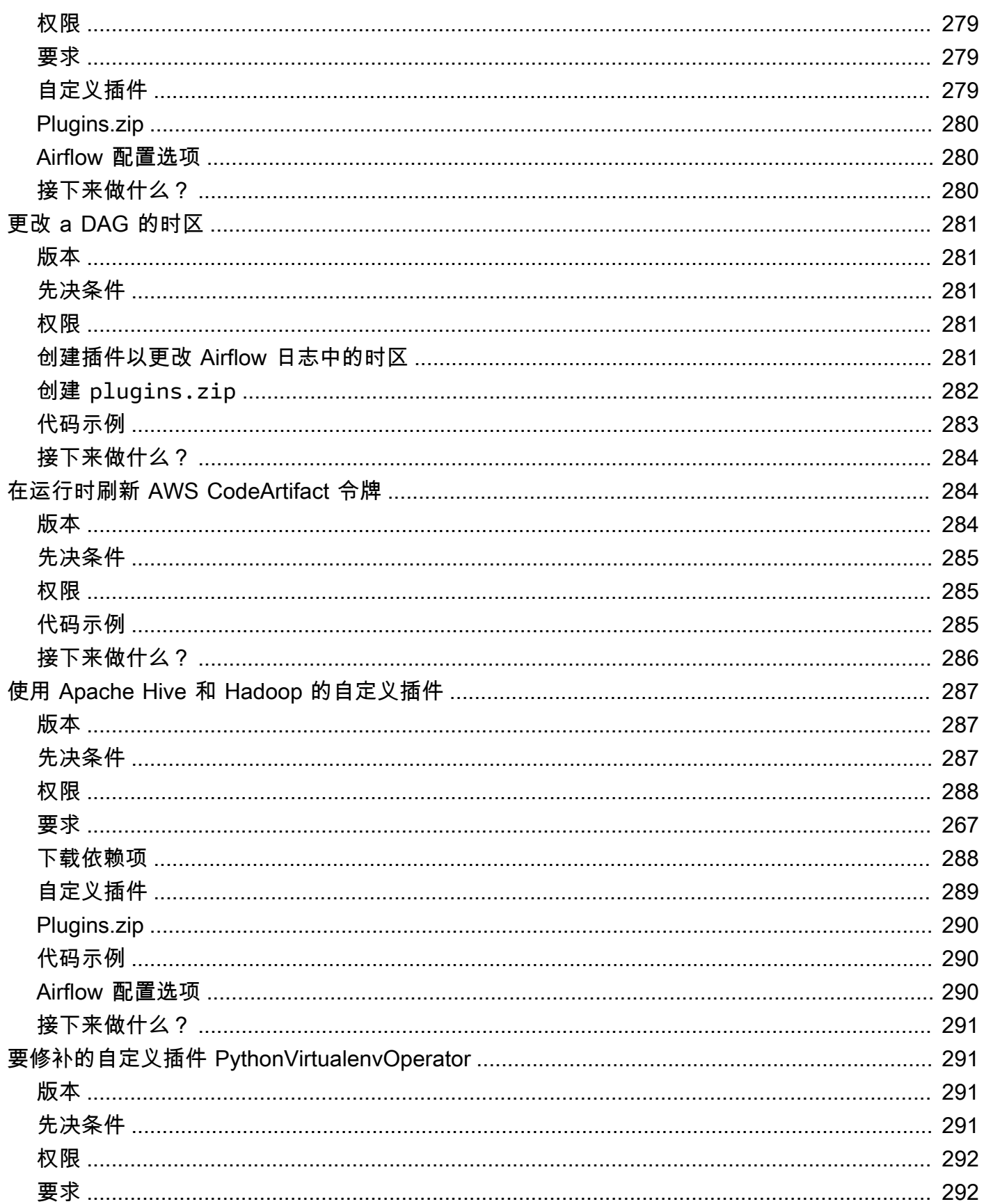

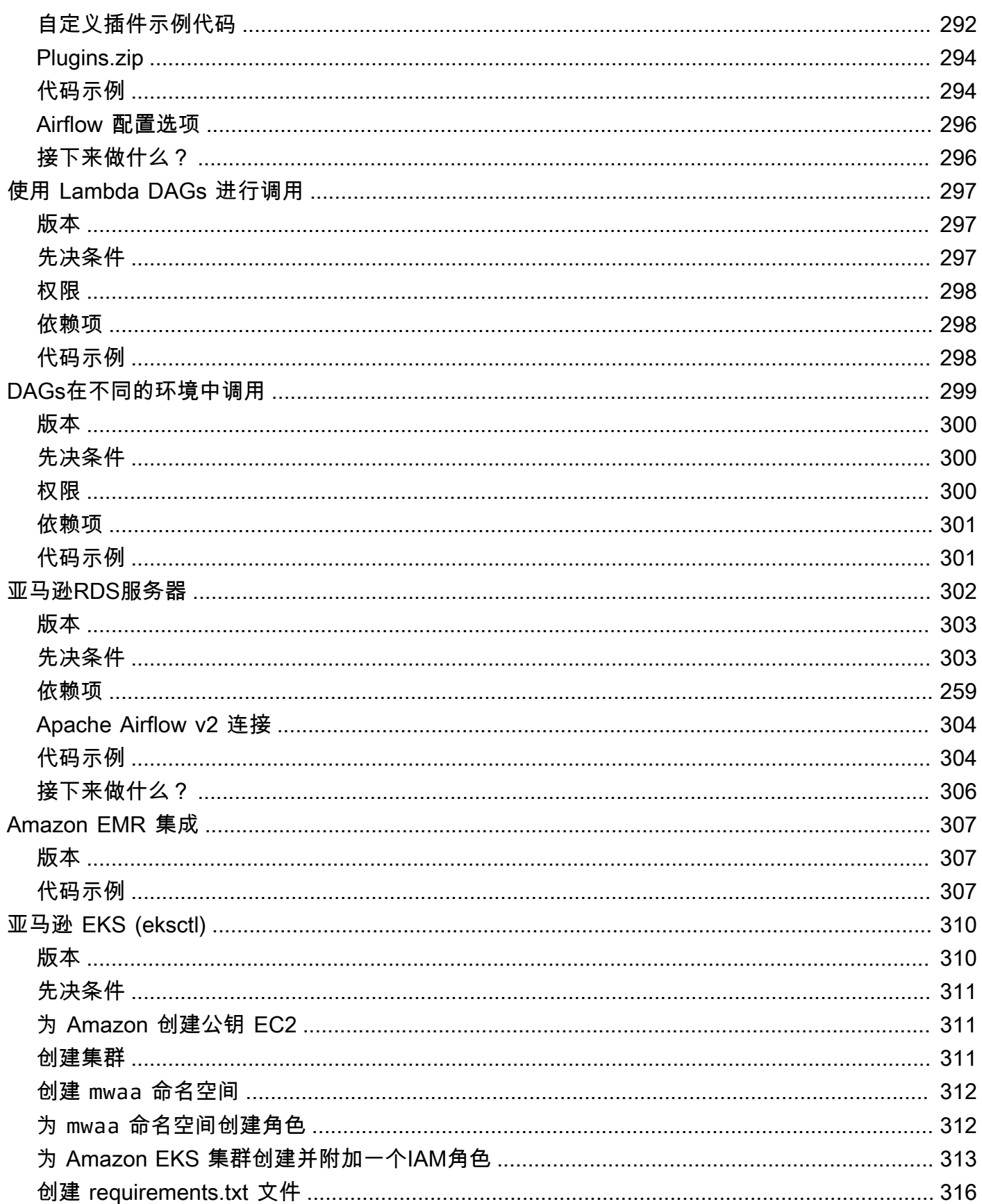

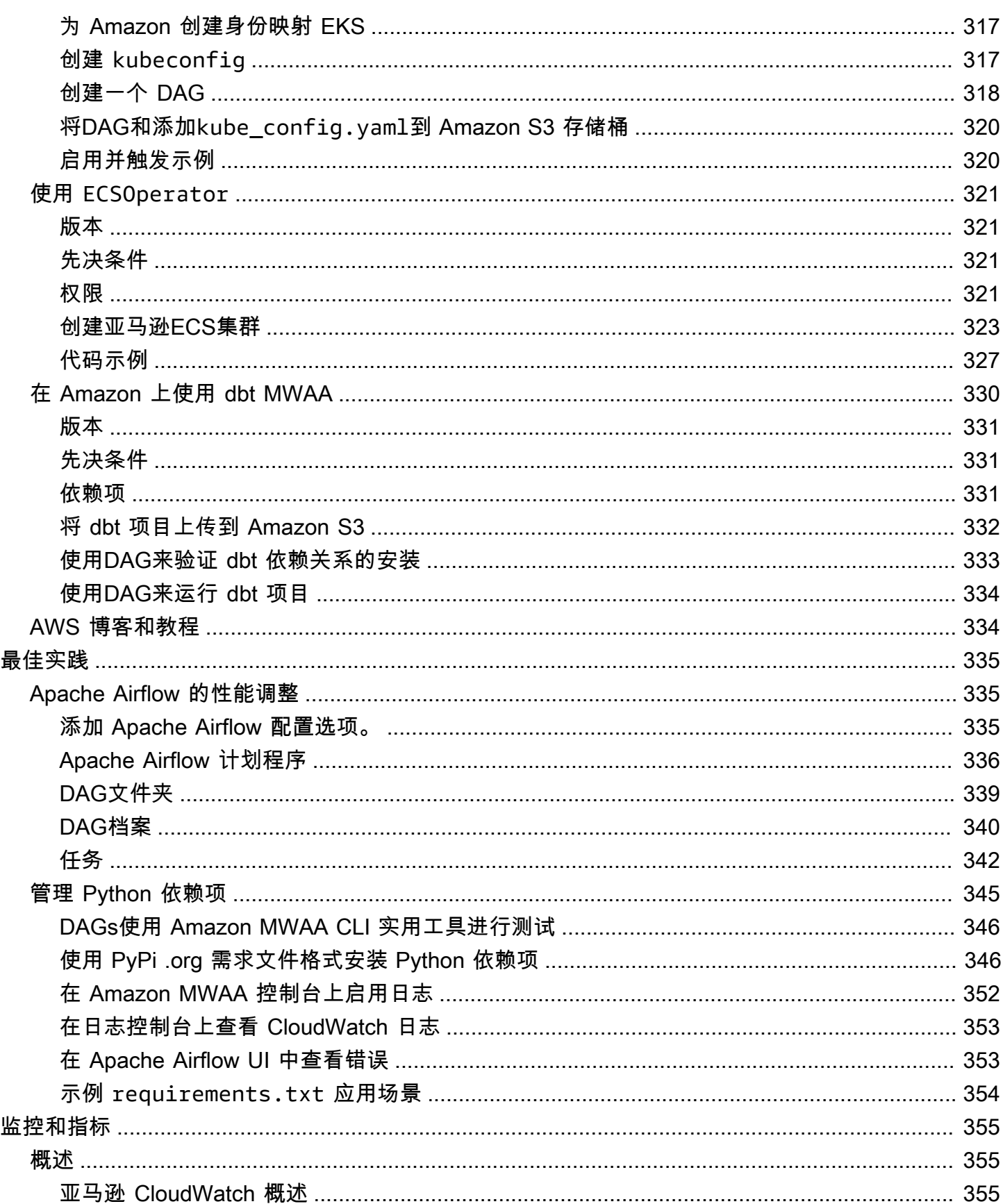

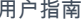

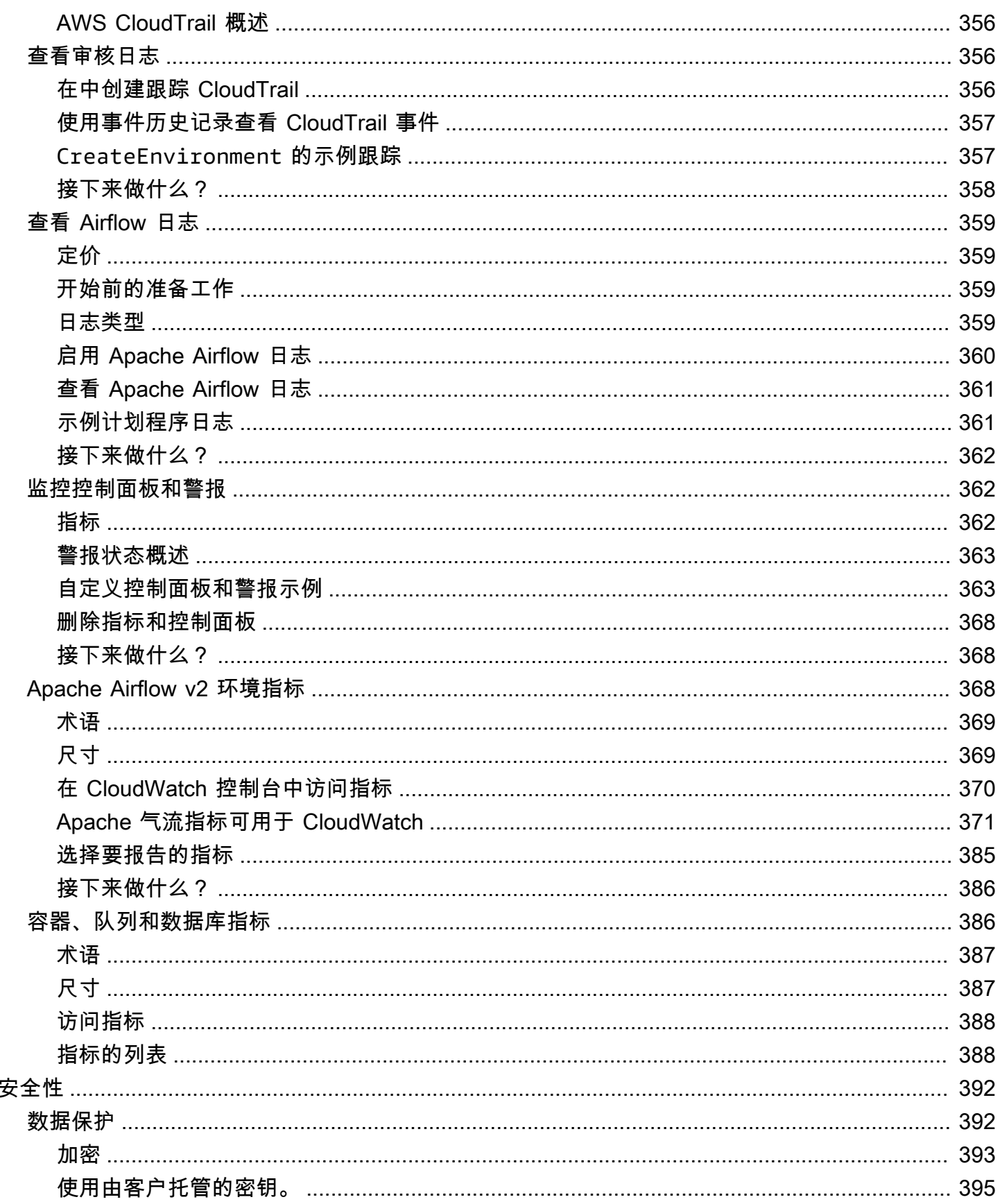

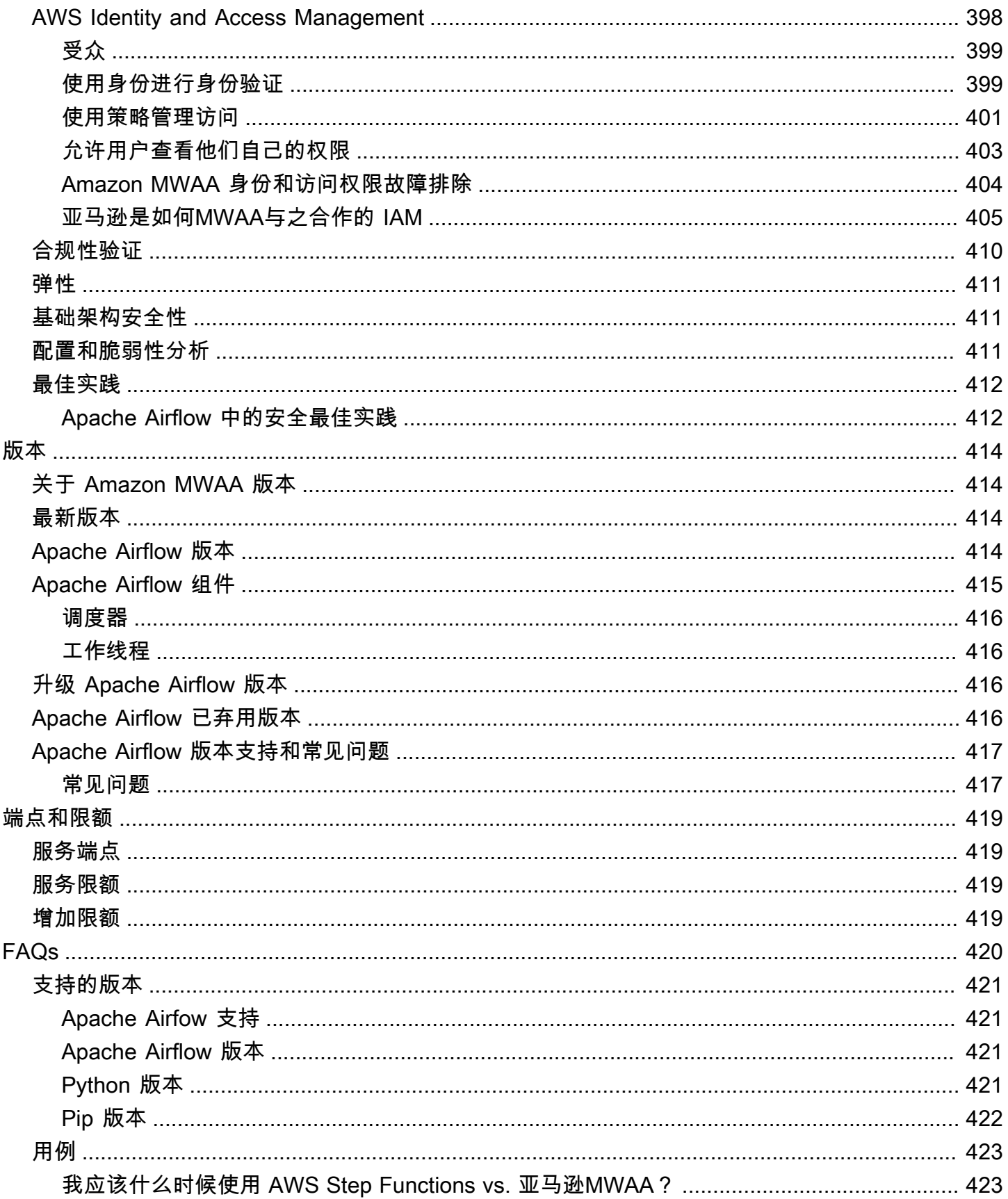

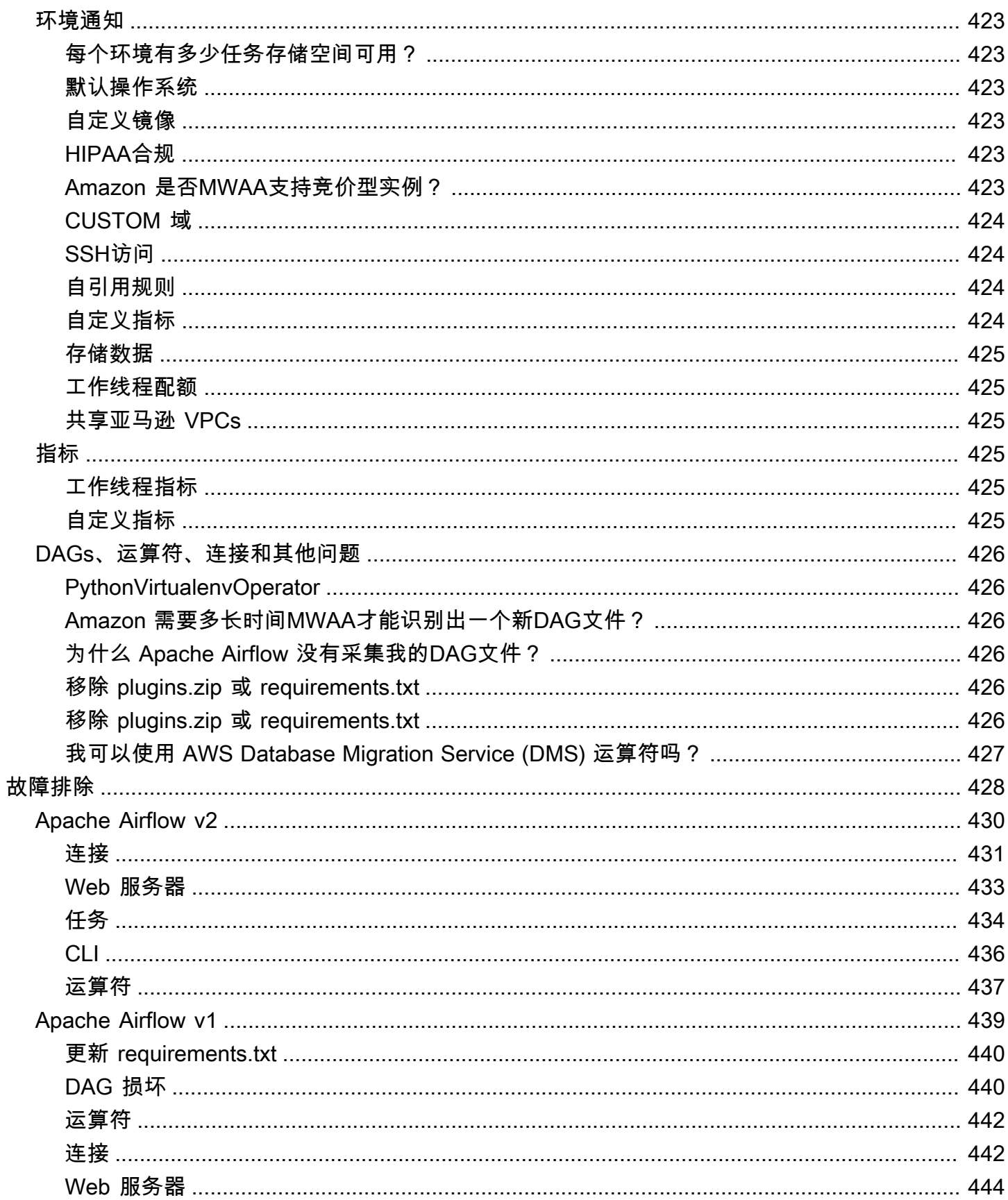

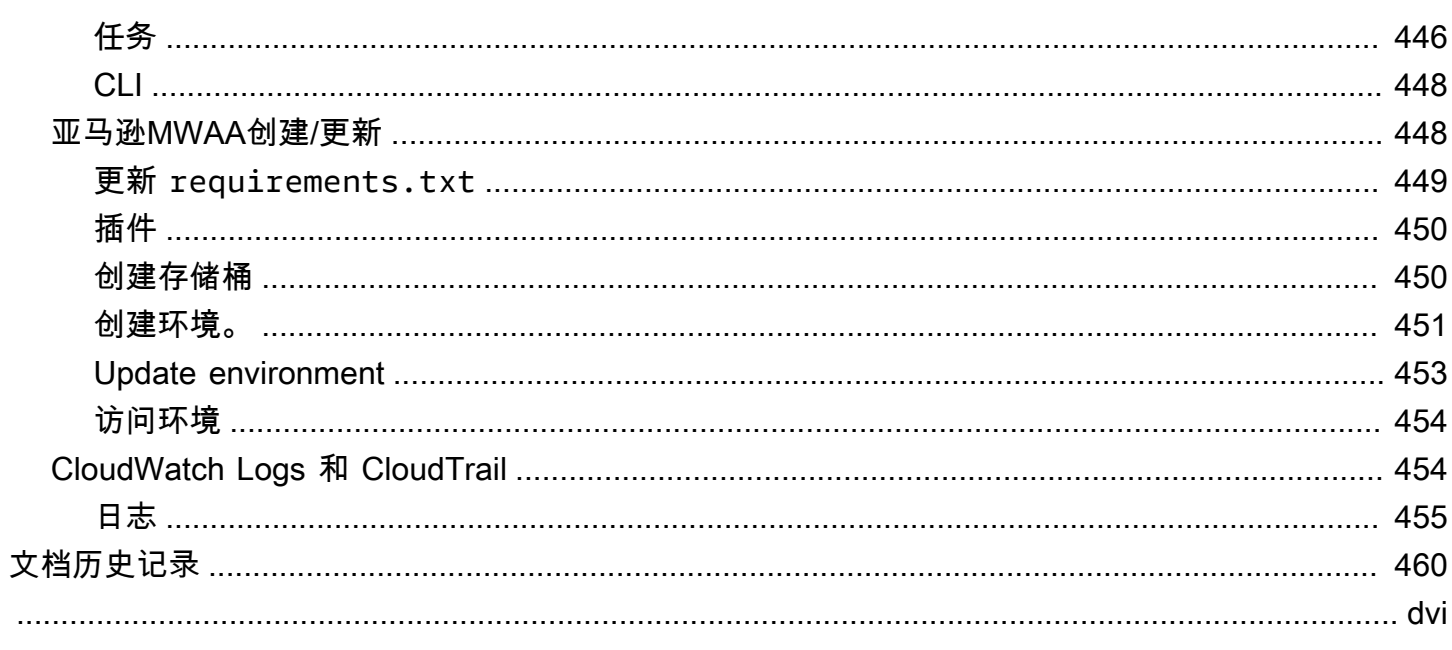

# <span id="page-18-0"></span>什么是 Amazon Managed Workflows for Apache Airflow?

MWAA 是 [Apache Airflow](https://airflow.apache.org/) 的托管式编排服务,让您能够更轻松地在云中大规模设置和操作数据管 道。Apache Airflow 是一种开源工具,用于以编程方式编写、调度和监视统称为工作流程的各种流程和 任务序列。借助 AmazonMWAA,您可以使用 Apache Airflow 和 Python 来创建工作流程,而无需管理 底层基础设施以实现可扩展性、可用性和安全性。亚马逊MWAA会自动扩展其工作流程执行能力以满 足您的需求,亚马逊与 AWS 安全服务MWAA集成,可帮助您快速、安全地访问数据。

内容

- [功能](#page-18-1)
- [架构](#page-19-0)
- [集成](#page-20-0)
- [支持的版本](#page-20-1)
- [接下来做什么?](#page-21-0)

## <span id="page-18-1"></span>功能

- 自动气流设置 在创建亚马逊环境时,通过选择 Apache Airflow [版本来快速设置 Apache](#page-431-0) [Airflow。](#page-431-0)MWAA亚马逊使用相同的 Apache Airflow 用户界面和可以在互联网上下载的开源代码为您 MWAA设置 Apache Airflow。
- 自动扩缩— 设置在环境中运行的最小和最大工作线程数来自动扩缩 Apache Airflow 工作线 程。Amazon 会MWAA监控您环境中的工作人员,并使用其[自动缩放组件添](#page-151-0)加工作人员以满足需 求,直至达到您定义的最大工作线程数量。
- 内置身份验证-通过在 () 中定义[访问控制策略,](#page-148-1)为 Apache Airflow Web 服务器启用基于角色的身份 验证和授权。 AWS Identity and Access Management IAMApache Airflow W orkers 采用这些策略来 安全访问服务。 AWS
- 内置安全性 Apache Airflow W or k ers 和 Scheduler 在亚马逊[的MWAA亚](#page-216-0)马逊上运行。VPC数据 还会使用自动加密 AWS Key Management Service,因此您的环境在默认情况下是安全的。
- 公有或私有访问模式— 使用私有或公[有访问模式](#page-94-0)访问 Apache Airflow Web 服务器。公共网络访问模 式使用可通过互联网访问的 Apache Airflow Web 服务器的VPC端点。私有网络访问模式使用可在您 访问的 Apache Airflow Web 服务器的VPC端点。VPC在这两种情况下,Apache Airflow 用户的访问 权限都由您在 AWS Identity and Access Management (IAM) 和中定义的访问控制策略控制。 AWS SSO
- 简化了升级和补丁 亚马逊定期MWAA提供新版本的 Apache Airflow。Amazon MWAA 团队将更新 和修补这些版本的映像。
- 工作流程监控 [在亚马逊 CloudWatch 中查看 Apache Airflow 日志和 Apache 气流指标,](#page-372-0)无需其他 第三方工具即可识别 Apache Airflow 任务延迟或工作流程错误。Amazon MWAA 会自动向发送环境 指标(如果启用)Apache Airflow 日志。 CloudWatch
- AWS 集成 亚马逊MWAA支持与亚马逊 AWS Batch Athena、亚马逊、亚马逊 DynamoDB CloudWatch、亚马逊、亚马逊、 AWS DataSync亚马逊EMR、Amaz AWS Fargate on Data AWS Glue Fireh AWS Lambda ose、、Amazon Redshift、亚马逊、SQS亚马逊、SNS SageMaker亚马 逊和亚马逊 S3 以及数百个内置和社区创建的操作员和传感器的开源集成。EKS
- 员工车队  [Amaz MWAA on 支持使用集装箱按需扩展员工队伍,并使用 Amazon on 减少调度程序](https://docs.aws.amazon.com/AmazonECS/latest/developerguide/AWS_Fargate.html) [的中断。ECS AWS Fargate支](https://docs.aws.amazon.com/AmazonECS/latest/developerguide/AWS_Fargate.html)持在 Amazon ECS 容器上调用任务的操作员,以及在 Kubernetes 集 群上创建和运行 Pod 的 Kubernetes 操作员。

## <span id="page-19-0"></span>架构

外箱中包含的所有组件(如下图所示)在您的账户中显示为单个 Amazon MWAA 环境。Apache Airflow Scheduler 和 W or kers 是连接到您环境的 Ama VPC zon 私有子网的 AWS Fargate (Fargate) 容器。每个环境都有自己的 Apache Airflow 元数据数据库,由 AWS 该数据库管理,调度程序和 Workers Farg ate 容器可通过私有保护的端点访问该元数据库。VPC

亚马逊 CloudWatch、亚马逊 S3 SQS、亚马逊和 AWS KMS 独立于亚马MWAA逊,需要从 Fargate 容 器中的 Apache Airflow S cheduler 和 Workers 中进行访问。

Apache Airflow Web 服务器可以通过互联网通过选择公共网络 Apache Airflow 访问模式进行访问,也 可以通过选择专用网络 Apache Airflow 访问模式在您的VPC内部访问 Apache Airflow Web 服务器。 在这两种情况下,Apache Airflow 用户的访问权限都由您在 AWS Identity and Access Management () IAM 中定义的访问控制策略控制。

#### **a** Note

多个 Apache Airflow计划程序仅在 Apache Airflow v2 及更高版本中可用。要详细了解 Apache Airflow 任务生命周期,请参阅《Apache Airflow 参考指南》的[概念。](https://airflow.apache.org/docs/apache-airflow/stable/concepts.html#task-lifecycle)

# **Amazon MWAA Architecture**

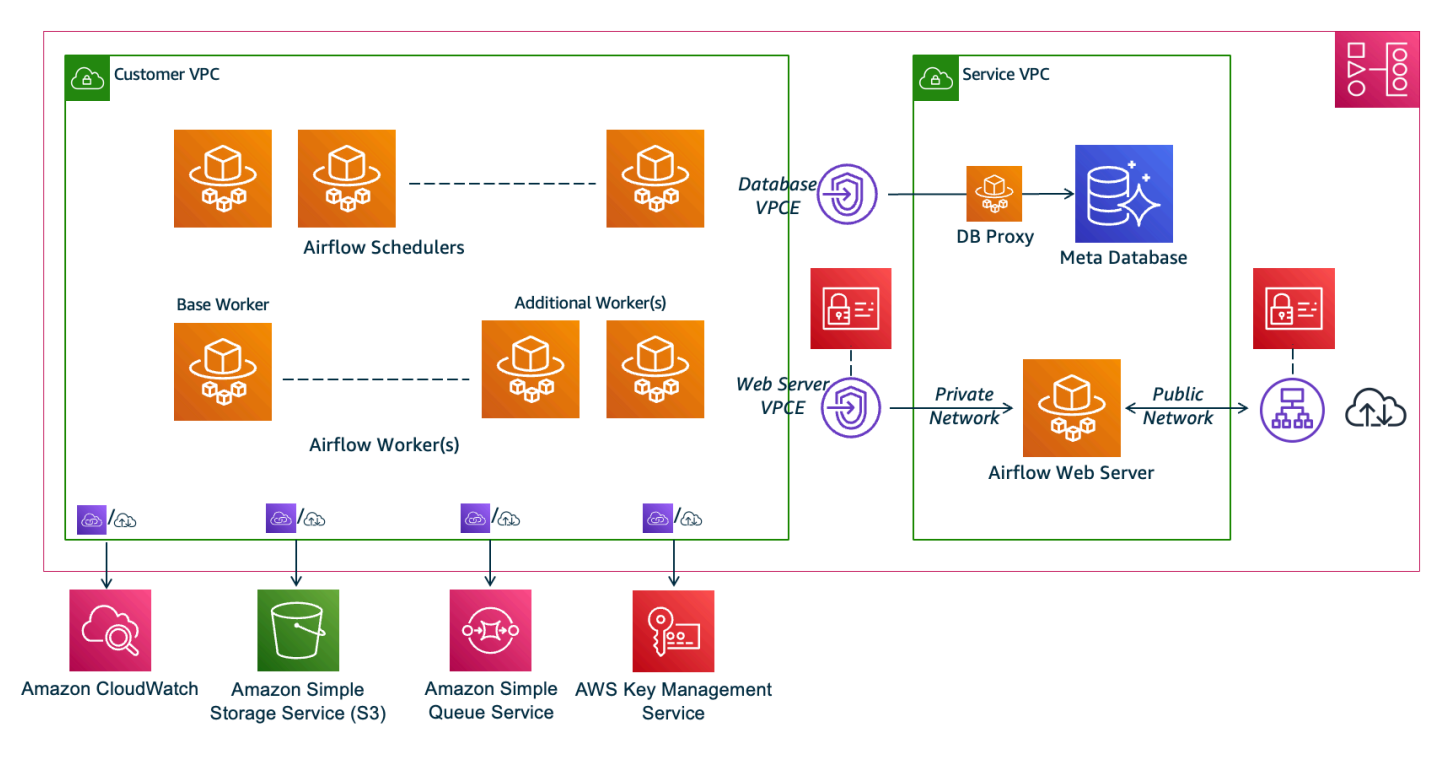

## <span id="page-20-0"></span>集成

活跃且不断发展的 Apache Airflow 开源社区为运营商(简化服务连接的插件)提供了 Apache Airflow 与服务的集成。 AWS 这包括亚马逊 S3、Amazon Redshift EMR AWS Batch、亚马逊和亚马逊等服务 SageMaker,以及其他云平台上的服务。

在亚马逊上使用 Apache Airflow MWAA 完全支持与 AWS 服务和流行的第三方工具(例如 Apache Hadoop、Presto、Hive 和 Spark)集成,以执行数据处理任务。亚马逊MWAA致力于保持与亚马逊的 兼容性 MWAAAPI,亚马逊MWAA打算提供可靠的 AWS 服务集成并将其提供给社区,并参与社区功能 开发。

<span id="page-20-1"></span>有关代码示例,请参阅 [Amazon MWAA 的代码示例](#page-262-0)。

## 支持的版本

亚马逊MWAA支持多个版本的 Apache Airflow。有关我们支持的 Apache Airflow 版本以及每个版本中 包含的 Apache Airflow 组件的更多信息,请参阅 [Amazon MWAA 上的 Apache Airflow 版本。](#page-431-0)

# <span id="page-21-0"></span>接下来做什么?

- 从一个 AWS CloudFormation 模板开始,该模板可为您的 Airflow DAGs 和支持文件创建 Amazon S3 存储桶、VPC具有公共路由功能的 Amazon 以及在[中Amazon MWAA 的快速入门教程](#page-22-0)创建亚马 逊MWAA环境。
- 通过为您的 Airflow DAGs 和支持文件创建 Amazon S3 存储桶,从三个 Amazon VPC 联网选项中进 行选择,然后在中创建亚马逊MWAA环境,逐步入门[。开始使用 Amazon MWAA](#page-36-0)

## <span id="page-22-0"></span>Amazon MWAA 的快速入门教程

本快速入门教程使用一个 AWS CloudFormation 模板来同时创建亚马逊VPC基础设施、一个带 有dags文件夹的 Amazon S3 存储桶和适用于 Apache Airflow 的亚马逊托管工作流程。

#### 主题

- [在本教程中:](#page-22-1)
- [先决条件](#page-23-0)
- [第一步:将 AWS CloudFormation 模板保存到本地](#page-23-1)
- [第二步:使用创建堆栈 AWS CLI](#page-33-0)
- [第三步:上传DAG到 Amazon S3 并在 Apache Airflow 用户界面中运行](#page-34-0)
- [第四步:在日志中查看 CloudWatch 日志](#page-35-0)
- [接下来做什么?](#page-35-1)

### <span id="page-22-1"></span>在本教程中:

本教程将引导你完成三个 AWS Command Line Interface (AWS CLI) 命令,用于将上传DAG到 Amazon S3、DAG在 Apache Airflow 中运行,以及查看登录信息。 CloudWatch最后,它将引导您完 成为 Apache Airflow 开发团队创建IAM策略的步骤。

**a** Note

此页面上的 AWS CloudFormation 模板为最新版本的 Apache Airflow 创建了适用于 Apache Airflow 的亚马逊托管工作流程环境。 AWS CloudFormation可用的最新版本是 Apache Airflow v2.9.2。

此页面上的 AWS CloudFormation 模板创建了以下内容:

- VPC基础设施。模板使用 [通过互联网进行公共路由。](#page-207-2)它为 WebserverAccessMode: PUBLIC\_ONLY 中的 Apache Airflow Web 服务器使用 [公有网络访问模式](#page-97-1)。
- Amazon S3 桶。模板将创建带有 dags 文件夹的 Amazon S3 存储桶。将其配置为在启用存储桶版 本控制的情况下阻止所有公共访问,如 [为 Amazon MWAA 创建 Amazon S3 存储桶。](#page-38-0) 中所定义。
- 亚马逊MWAA环境。该模板创建了一个与 Amazon S3 存储桶上的dags文件夹关联的 Amazon MWAA 环境、一个有权访问亚马逊MWAA所用 AWS 服务的执行角色以及使用[AWS 自有密钥](https://docs.aws.amazon.com/kms/latest/developerguide/concepts.html#aws-owned-cmk)进行加 密的默认角色,如中所定义[创建亚马逊MWAA环境](#page-53-1)。
- CloudWatch 日志。该模板启用 Apache Airflow 在 CloudWatch "INFO" 及以上级别登录 Apache Airflow 调度程序日志组、Airflow Web 服务器日志组、Airflow 工作日志组、Airf lo w DAG 处理日志 组和 Airflo w 任务日志组,如中所定义。[在 Amazon 中查看气流日志 CloudWatch](#page-376-0)

在本教程中,您将完成以下任务:

- 上传并运行 DAG. 将 Apache Airflow 关于亚马逊MWAA支持DAG的最新 Apache Airflow 版本的教程 上传到亚马逊 S3,然后在 Apache Airflow 用户界面中运行,如中所定义。[添加或更新 DAG](#page-175-0)
- 查看日志。在 "日志" 中查看 Airflow Web 服务器 CloudWatch 日志组,如中所定义[。在 Amazon 中](#page-376-0) [查看气流日志 CloudWatch](#page-376-0)
- 创建访问控制策略。在中IAM为您的 Apache Airflow 开发团队创建访问控制策略,如中所定义。[访问](#page-60-1) [亚马逊MWAA环境](#page-60-1)

## <span id="page-23-0"></span>先决条件

AWS Command Line Interface (AWS CLI) 是一个开源工具,可让您使用命令行 shell 中的命令与 AWS 服务进行交互。要完成本节中的步骤,您需要以下满足以下条件:

- [AWS CLI 安装版本 2。](https://docs.aws.amazon.com/cli/latest/userguide/install-cliv2.html)
- [AWS CLI 使用快速配置](https://docs.aws.amazon.com/cli/latest/userguide/cli-chap-configure.html)aws configure。

#### <span id="page-23-1"></span>第一步:将 AWS CloudFormation 模板保存到本地

• 复制以下模板的内容并将其作为 mwaa-public-network.yml 保存在本地中。您也可以使[用下](./samples/mwaa-public-network.zip) [载模板](./samples/mwaa-public-network.zip)。

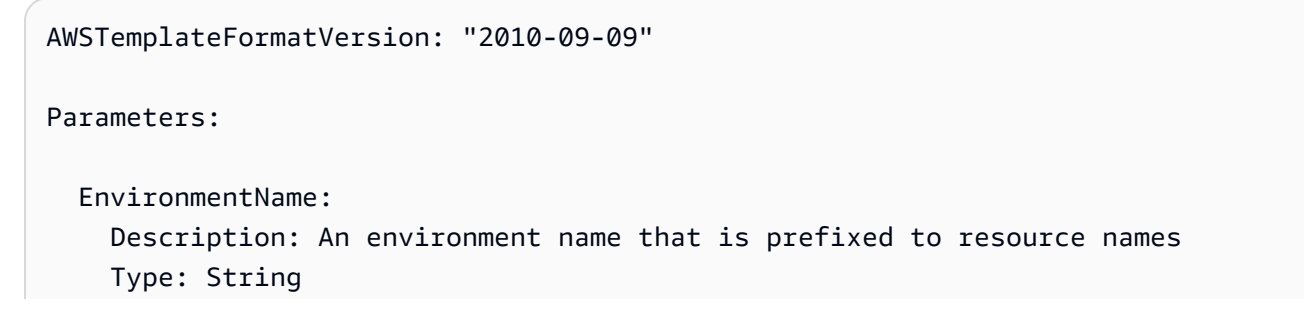

Default: MWAAEnvironment

```
 VpcCIDR: 
    Description: The IP range (CIDR notation) for this VPC 
    Type: String 
    Default: 10.192.0.0/16 
  PublicSubnet1CIDR: 
    Description: The IP range (CIDR notation) for the public subnet in the first 
 Availability Zone 
    Type: String 
    Default: 10.192.10.0/24 
  PublicSubnet2CIDR: 
    Description: The IP range (CIDR notation) for the public subnet in the second 
 Availability Zone 
    Type: String 
    Default: 10.192.11.0/24 
  PrivateSubnet1CIDR: 
    Description: The IP range (CIDR notation) for the private subnet in the first 
 Availability Zone 
    Type: String 
    Default: 10.192.20.0/24 
  PrivateSubnet2CIDR: 
    Description: The IP range (CIDR notation) for the private subnet in the second 
 Availability Zone 
    Type: String 
    Default: 10.192.21.0/24 
  MaxWorkerNodes: 
    Description: The maximum number of workers that can run in the environment 
    Type: Number 
    Default: 2 
  DagProcessingLogs: 
    Description: Log level for DagProcessing 
    Type: String 
    Default: INFO 
  SchedulerLogsLevel: 
    Description: Log level for SchedulerLogs 
    Type: String 
    Default: INFO 
  TaskLogsLevel: 
    Description: Log level for TaskLogs 
    Type: String
```

```
Default: INFO
 WorkerLogsLevel:
   Description: Log level for WorkerLogs
   Type: String
   Default: INFO
 WebserverLogsLevel:
   Description: Log level for WebserverLogs
   Type: String
   Default: INFO
Resources:
# CREATE VPC
VPC:
   Type: AWS::EC2::VPC
   Properties:
    CidrBlock: !Ref VpcCIDR
    EnableDnsSupport: true
    EnableDnsHostnames: true
    Tags:
      - Kev: Name
       Value: MWAAEnvironment
 InternetGateway:
   Type: AWS::EC2::InternetGateway
   Properties:
    Tags:
      - Kev: Name
       Value: MWAAEnvironment
 InternetGatewayAttachment:
   Type: AWS::EC2::VPCGatewayAttachment
   Properties:
    InternetGatewayId: !Ref InternetGateway
    VpcId: !Ref VPC
 PublicSubnet1:
   Type: AWS::EC2::Subnet
   Properties:
    VpcId: !Ref VPC
```

```
AvailabilityZone: !Select [ 0, !GetAZs '' ]
     CidrBlock: !Ref PublicSubnet1CIDR 
     MapPublicIpOnLaunch: true 
     Tags: 
       - Key: Name 
         Value: !Sub ${EnvironmentName} Public Subnet (AZ1) 
 PublicSubnet2: 
   Type: AWS::EC2::Subnet 
   Properties: 
     VpcId: !Ref VPC 
    AvailabilityZone: !Select [ 1, !GetAZs '' ]
     CidrBlock: !Ref PublicSubnet2CIDR 
     MapPublicIpOnLaunch: true 
     Tags: 
       - Key: Name 
         Value: !Sub ${EnvironmentName} Public Subnet (AZ2) 
 PrivateSubnet1: 
   Type: AWS::EC2::Subnet 
   Properties: 
     VpcId: !Ref VPC 
    AvailabilityZone: !Select [ 0, !GetAZs '' ]
     CidrBlock: !Ref PrivateSubnet1CIDR 
     MapPublicIpOnLaunch: false 
     Tags: 
       - Key: Name 
         Value: !Sub ${EnvironmentName} Private Subnet (AZ1) 
 PrivateSubnet2: 
   Type: AWS::EC2::Subnet 
   Properties: 
     VpcId: !Ref VPC 
    AvailabilityZone: !Select [ 1, !GetAZs '' ]
     CidrBlock: !Ref PrivateSubnet2CIDR 
     MapPublicIpOnLaunch: false 
     Tags: 
       - Key: Name 
         Value: !Sub ${EnvironmentName} Private Subnet (AZ2) 
 NatGateway1EIP: 
   Type: AWS::EC2::EIP 
   DependsOn: InternetGatewayAttachment 
   Properties:
```

```
 Domain: vpc 
 NatGateway2EIP: 
   Type: AWS::EC2::EIP 
   DependsOn: InternetGatewayAttachment 
   Properties: 
     Domain: vpc 
 NatGateway1: 
   Type: AWS::EC2::NatGateway 
   Properties: 
     AllocationId: !GetAtt NatGateway1EIP.AllocationId 
     SubnetId: !Ref PublicSubnet1 
 NatGateway2: 
   Type: AWS::EC2::NatGateway 
   Properties: 
     AllocationId: !GetAtt NatGateway2EIP.AllocationId 
     SubnetId: !Ref PublicSubnet2 
 PublicRouteTable: 
   Type: AWS::EC2::RouteTable 
   Properties: 
     VpcId: !Ref VPC 
     Tags: 
       - Key: Name 
         Value: !Sub ${EnvironmentName} Public Routes 
 DefaultPublicRoute: 
   Type: AWS::EC2::Route 
   DependsOn: InternetGatewayAttachment 
   Properties: 
     RouteTableId: !Ref PublicRouteTable 
     DestinationCidrBlock: 0.0.0.0/0 
     GatewayId: !Ref InternetGateway 
 PublicSubnet1RouteTableAssociation: 
   Type: AWS::EC2::SubnetRouteTableAssociation 
   Properties: 
     RouteTableId: !Ref PublicRouteTable 
     SubnetId: !Ref PublicSubnet1 
 PublicSubnet2RouteTableAssociation:
```
Type: AWS::EC2::SubnetRouteTableAssociation

```
 Properties: 
     RouteTableId: !Ref PublicRouteTable 
     SubnetId: !Ref PublicSubnet2 
 PrivateRouteTable1: 
   Type: AWS::EC2::RouteTable 
   Properties: 
     VpcId: !Ref VPC 
     Tags: 
       - Key: Name 
         Value: !Sub ${EnvironmentName} Private Routes (AZ1) 
 DefaultPrivateRoute1: 
   Type: AWS::EC2::Route 
   Properties: 
     RouteTableId: !Ref PrivateRouteTable1 
     DestinationCidrBlock: 0.0.0.0/0 
     NatGatewayId: !Ref NatGateway1 
 PrivateSubnet1RouteTableAssociation: 
   Type: AWS::EC2::SubnetRouteTableAssociation 
   Properties: 
     RouteTableId: !Ref PrivateRouteTable1 
     SubnetId: !Ref PrivateSubnet1 
 PrivateRouteTable2: 
   Type: AWS::EC2::RouteTable 
   Properties: 
     VpcId: !Ref VPC 
     Tags: 
       - Key: Name 
         Value: !Sub ${EnvironmentName} Private Routes (AZ2) 
 DefaultPrivateRoute2: 
   Type: AWS::EC2::Route 
   Properties: 
     RouteTableId: !Ref PrivateRouteTable2 
     DestinationCidrBlock: 0.0.0.0/0 
     NatGatewayId: !Ref NatGateway2 
 PrivateSubnet2RouteTableAssociation: 
   Type: AWS::EC2::SubnetRouteTableAssociation 
   Properties:
```

```
RouteTableId: !Ref PrivateRouteTable2
    SubnetId: !Ref PrivateSubnet2
SecurityGroup:
  Type: AWS::EC2::SecurityGroup
  Properties:
    GroupName: "mwaa-security-group"
    GroupDescription: "Security group with a self-referencing inbound rule."
    VpcId: !Ref VPC
SecurityGroupIngress:
  Type: AWS::EC2::SecurityGroupIngress
  Properties:
    GroupId: !Ref SecurityGroup
    IpProtocol: "-1"
    SourceSecurityGroupId: !Ref SecurityGroup
EnvironmentBucket:
  Type: AWS::S3::Bucket
  Properties:
    VersioningConfiguration:
      Status: Enabled
    PublicAccessBlockConfiguration:
      BlockPublicAcls: true
     BlockPublicPolicy: true
     IgnorePublicAcls: true
     RestrictPublicBuckets: true
# CREATE MWAA
MwaaEnvironment:
  Type: AWS:: MWAA:: Environment
  DependsOn: MwaaExecutionPolicy
  Properties:
    Name: !Sub "${AWS::StackName}-MwaaEnvironment"
    SourceBucketArn: !GetAtt EnvironmentBucket.Arn
    ExecutionRoleArn: !GetAtt MwaaExecutionRole.Arn
    DagS3Path: dags
    NetworkConfiguration:
      SecurityGroupIds:
```

```
 - !GetAtt SecurityGroup.GroupId 
        SubnetIds: 
          - !Ref PrivateSubnet1 
           - !Ref PrivateSubnet2 
      WebserverAccessMode: PUBLIC_ONLY 
      MaxWorkers: !Ref MaxWorkerNodes 
      LoggingConfiguration: 
        DagProcessingLogs: 
          LogLevel: !Ref DagProcessingLogs 
          Enabled: true 
        SchedulerLogs: 
          LogLevel: !Ref SchedulerLogsLevel 
          Enabled: true 
        TaskLogs: 
          LogLevel: !Ref TaskLogsLevel 
          Enabled: true 
        WorkerLogs: 
          LogLevel: !Ref WorkerLogsLevel 
          Enabled: true 
        WebserverLogs: 
          LogLevel: !Ref WebserverLogsLevel 
          Enabled: true 
 SecurityGroup: 
    Type: AWS::EC2::SecurityGroup 
    Properties: 
      VpcId: !Ref VPC 
      GroupDescription: !Sub "Security Group for Amazon MWAA Environment 
 ${AWS::StackName}-MwaaEnvironment" 
      GroupName: !Sub "airflow-security-group-${AWS::StackName}-MwaaEnvironment" 
 SecurityGroupIngress: 
    Type: AWS::EC2::SecurityGroupIngress 
    Properties: 
      GroupId: !Ref SecurityGroup 
      IpProtocol: "-1" 
      SourceSecurityGroupId: !Ref SecurityGroup 
 SecurityGroupEgress: 
    Type: AWS::EC2::SecurityGroupEgress 
    Properties: 
      GroupId: !Ref SecurityGroup 
      IpProtocol: "-1" 
      CidrIp: "0.0.0.0/0"
```

```
 MwaaExecutionRole: 
     Type: AWS::IAM::Role 
     Properties: 
       AssumeRolePolicyDocument: 
         Version: 2012-10-17 
         Statement: 
            - Effect: Allow 
              Principal: 
                Service: 
                  - airflow-env.amazonaws.com 
                   - airflow.amazonaws.com 
              Action: 
               - "sts:AssumeRole" 
       Path: "/service-role/" 
   MwaaExecutionPolicy: 
     DependsOn: EnvironmentBucket 
    Type: AWS::IAM::ManagedPolicy
     Properties: 
       Roles: 
          - !Ref MwaaExecutionRole 
       PolicyDocument: 
         Version: 2012-10-17 
         Statement: 
            - Effect: Allow 
              Action: airflow:PublishMetrics 
              Resource: 
                - !Sub "arn:aws:airflow:${AWS::Region}:${AWS::AccountId}:environment/
${EnvironmentName}" 
            - Effect: Deny 
              Action: s3:ListAllMyBuckets 
              Resource: 
                - !Sub "${EnvironmentBucket.Arn}" 
                - !Sub "${EnvironmentBucket.Arn}/*" 
            - Effect: Allow 
              Action: 
                - "s3:GetObject*" 
                - "s3:GetBucket*" 
                - "s3:List*" 
              Resource: 
                - !Sub "${EnvironmentBucket.Arn}" 
                - !Sub "${EnvironmentBucket.Arn}/*" 
            - Effect: Allow
```

```
 Action: 
                - logs:DescribeLogGroups 
              Resource: "*" 
            - Effect: Allow 
              Action: 
                - logs:CreateLogStream 
                - logs:CreateLogGroup 
                - logs:PutLogEvents 
                - logs:GetLogEvents 
                - logs:GetLogRecord 
                - logs:GetLogGroupFields 
                - logs:GetQueryResults 
                - logs:DescribeLogGroups 
              Resource: 
                - !Sub "arn:aws:logs:${AWS::Region}:${AWS::AccountId}:log-
group:airflow-${AWS::StackName}*" 
            - Effect: Allow 
              Action: cloudwatch:PutMetricData 
              Resource: "*" 
            - Effect: Allow 
              Action: 
                - sqs:ChangeMessageVisibility 
                - sqs:DeleteMessage 
                - sqs:GetQueueAttributes 
                - sqs:GetQueueUrl 
                - sqs:ReceiveMessage 
                - sqs:SendMessage 
              Resource: 
                - !Sub "arn:aws:sqs:${AWS::Region}:*:airflow-celery-*" 
            - Effect: Allow 
              Action: 
                - kms:Decrypt 
                - kms:DescribeKey 
                - "kms:GenerateDataKey*" 
                - kms:Encrypt 
              NotResource: !Sub "arn:aws:kms:*:${AWS::AccountId}:key/*" 
              Condition: 
                StringLike: 
                   "kms:ViaService": 
                     - !Sub "sqs.${AWS::Region}.amazonaws.com"
Outputs: 
   VPC: 
     Description: A reference to the created VPC
```

```
 Value: !Ref VPC 
 PublicSubnets: 
   Description: A list of the public subnets 
  Value: !Join [ ",", [ !Ref PublicSubnet1, !Ref PublicSubnet2 ]]
 PrivateSubnets: 
   Description: A list of the private subnets 
  Value: !Join [ ",", [ !Ref PrivateSubnet1, !Ref PrivateSubnet2 ]]
 PublicSubnet1: 
   Description: A reference to the public subnet in the 1st Availability Zone 
   Value: !Ref PublicSubnet1 
 PublicSubnet2: 
   Description: A reference to the public subnet in the 2nd Availability Zone 
   Value: !Ref PublicSubnet2 
 PrivateSubnet1: 
   Description: A reference to the private subnet in the 1st Availability Zone 
  Value: !Ref PrivateSubnet1 
 PrivateSubnet2: 
   Description: A reference to the private subnet in the 2nd Availability Zone 
   Value: !Ref PrivateSubnet2 
 SecurityGroupIngress: 
   Description: Security group with self-referencing inbound rule 
   Value: !Ref SecurityGroupIngress 
 MwaaApacheAirflowUI: 
   Description: MWAA Environment 
   Value: !Sub "https://${MwaaEnvironment.WebserverUrl}"
```
## <span id="page-33-0"></span>第二步:使用创建堆栈 AWS CLI

1. 在命令提示符下,导航到存储 mwaa-public-network.yml 的目录。例如:

cd mwaaproject

2. 输入 [aws cloudformation create-stack](https://docs.aws.amazon.com/cli/latest/reference/cloudformation/create-stack.html) 命令来使用 AWS CLI创建堆栈。

aws cloudformation create-stack --stack-name mwaa-environment-public-network - template-body file://mwaa-public-network.yml --capabilities CAPABILITY\_IAM

**a** Note

创建亚马逊VPC基础设施、Amazon S3 存储桶和亚马逊MWAA环境需要 30 多分钟。

# <span id="page-34-0"></span>第三步:上传DAG到 Amazon S3 并在 Apache Airflow 用户界面中 运行

- 1. 复制[支持的最新 Apache Airflow 版本的](https://airflow.apache.org/docs/apache-airflow/2.2.2/tutorial.html) tutorial.py 文件内容,然后在本地另存为 tutorial.py。
- 2. 在命令提示符下,导航到存储 tutorial.py 的目录。例如:

cd mwaaproject

3. 以下示例列出所有 Amazon S3 存储桶。

4. 使用以下命令列出 Amazon S3 存储桶中适合环境的文件和文件夹。

aws s3 ls s3://*YOUR\_S3\_BUCKET\_NAME*

5. 使用以下脚本将 tutorial.py 文件上传到 dags 文件夹。将样本值替换为 *YOUR\_S3\_BUCKET\_NAME*.

aws s3 cp tutorial.py s3://*YOUR\_S3\_BUCKET\_NAME*/dags/

- 6. 在 Amazon MWAA 控制台上打开 "[环境" 页面。](https://console.aws.amazon.com/mwaa/home#/environments)
- 7. 选择环境。
- 8. 选择打开 Airflow UI。
- 9. 在 Apache Airflow 用户界面上DAGs,从可用列表中选择教程。 DAG
- 10. 在DAG详细信息页面上,选择DAG姓名旁边的 "暂停/取消暂停 DAG" 开关以取消暂停。DAG

11. 选择 "触发器" DAG。

aws s3 ls

## <span id="page-35-0"></span>第四步:在日志中查看 CloudWatch 日志

你可以在 CloudWatch 控制台中查看 Apache Airflow 日志,了解堆栈启用的所有 Apache Airflow 日 志。 AWS CloudFormation 下一节介绍如何查看 Airflow Web 服务器日志组的日志。

- 1. 在 Amazon MWAA 控制台上打开 "[环境" 页面。](https://console.aws.amazon.com/mwaa/home#/environments)
- 2. 选择环境。
- 3. 在监控窗格上选择 Airflow Web 服务器日志组。
- 4. 在日志流中选择 webserver\_console\_ip 日志。

## <span id="page-35-1"></span>接下来做什么?

- 详细了解如何上传DAGs , 在中指定 Python 依赖关系 , requirements.txt在中指定自定义插[件在](#page-174-0) [Amazon MWAA 上使用 DAG](#page-174-0)。plugins.zip
- 要详细了解我们推荐的调整环境性能的最佳实践,请参阅 [亚马逊上的 Apache Airflow 的性能调整](#page-352-1)  [MWAA](#page-352-1)。
- 为环境创建监控面板,请参阅 [在 Amazon 上监控控制面板和警报 MWAA。](#page-379-1)
- 运行中的一些DAG代码示例[Amazon MWAA 的代码示例。](#page-262-0)
# 开始使用 Amazon MWAA

Amazon MWAA 使用 Amazon S3 存储桶中的 Amazon VPC、DAG 代码和支持文件来创建环境。本指 南描述了开始使用 Amazon MWAA 所需的先决条件和所需 AWS 资源。

主题

- [先决条件](#page-36-0)
- [关于本指南](#page-36-1)
- [开始前的准备工作](#page-37-0)
- [可用区](#page-37-1)
- [为 Amazon MWAA 创建 Amazon S3 存储桶。](#page-38-0)
- [创建VPC网络](#page-40-0)
- [创建亚马逊MWAA环境](#page-53-0)
- [接下来做什么?](#page-40-1)

## <span id="page-36-0"></span>先决条件

要创建 Amazon MWAA 环境,您可能需要采取额外步骤来确保您有权访问创建所需的 AWS 资源。

• AWS账户 — 有权使用 Amazon MWAA 以及环境所用的 AWS 服务和资源的 AWS 账户。

# <span id="page-36-1"></span>关于本指南

本节介绍您将在本指南中创建的 AWS 基础设施和资源。

- Amazon VPC Amazon MWAA 环境所需的 Amazon VPC 网络组件。您可以配置满足这些(高 级)要求的现有 VPC,如 [关于在 Amazon 上建立人际关系 MWAA](#page-206-0) 中所示,也可以创建 VPC 和网 络组件,如 [the section called "创建VPC网络"](#page-40-0) 中所述。
- Amazon S3 存储桶 用于存储 DAG 和关联文件(例如 plugins.zip 和 requirements.txt) 的 Amazon S3 存储桶。Amazon S3 存储桶必须配置为阻止所有公开访问,并启用存储桶版本控 制,如 [为 Amazon MWAA 创建 Amazon S3 存储桶。](#page-38-0) 中所定义。
- Amazon MWAA 环境 配置了 Amazon S3 存储桶的位置、DAG 代码和任何自定义插件或 Python 依赖项的路径以及 Amazon VPC 及其安全组,如 [创建亚马逊MWAA环境](#page-53-0) 中所定义。

# <span id="page-37-0"></span>开始前的准备工作

要创建 Amazon MWAA 环境,您可能需要在创建环境之前采取额外步骤来创建和配置其他 AWS 资 源。

要创建环境,您需要具备以下条件:

- AWS KMS 密钥 用于在环境中进行数据加密的 AWS KMS 密钥。您可以在 Amazon MWAA 控制 台上选择默认选项以在创建环境时创建[AWS 自有密钥,](https://docs.aws.amazon.com/kms/latest/developerguide/concepts.html#aws-owned-cmk)也可以指定现有的[由客户托管的密钥,](https://docs.aws.amazon.com/kms/latest/developerguide/concepts.html#customer-cmk)该密 钥具有访问您配置的环境所用的其他 AWS 服务的权限(高级)。要了解更多信息,请参阅 [使用由](#page-412-0) [客户托管的密钥进行加密](#page-412-0)。
- 执行角色 允许 Amazon MWAA 访问环境中的 AWS 资源的执行角色。创建环境时,您可以在 Amazon MWAA 控制台上选择默认选项来创建执行角色。要了解更多信息,请参阅 [亚马逊MWAA执](#page-81-0) [行角色](#page-81-0)。
- VPC 安全组 允许 Amazon MWAA 访问 VPC 网络中的其他 AWS 资源。您可以在创建环境时选择 Amazon MWAA 控制台上的默认选项来创建安全组,或者为安全组提供相应的入站和出站规则(高 级)。要了解更多信息,请参阅 [Amazon MWAA 上的 VPC 安全。](#page-211-0)

## <span id="page-37-1"></span>可用区

Amazon MWAA 在以下 AWS 区域可用。

- 欧洲(斯德哥尔摩)– eu-north-1
- 欧洲(法兰克福)– eu-central-1
- 欧洲(爱尔兰)– eu-west-1
- 欧洲(伦敦)– eu-west-2
- 欧洲(巴黎)– eu-west-3
- 亚太地区(孟买)– ap-south-1
- 亚太地区(新加坡)– ap-southeast-1
- 亚太地区(悉尼)- ap-southeast-2
- 亚太地区(东京)- ap-northeast-1
- 亚太地区(首尔)– ap-northeast-2
- 美国东部(弗吉尼亚北部)- us-east-1
- 美国东部(俄亥俄)- us-east-2
- 美国西部(俄勒冈)- us-west-2
- 加拿大(中部)– ca-central-1
- 南美洲(圣保罗)– sa-east-1

## <span id="page-38-0"></span>为 Amazon MWAA 创建 Amazon S3 存储桶。

本指南介绍了创建 Amazon S3 存储桶以存储 Apache Airflow 有向无环图(DAG)、plugins.zip 文 件中的自定义插件以及 requirements.txt 文件中的 Python 依赖项的步骤。

### 目录

- [开始前的准备工作](#page-38-1)
- [创建存储桶。](#page-38-2)
- [接下来做什么?](#page-40-1)

### <span id="page-38-1"></span>开始前的准备工作

- 创建 Amazon S3 存储桶后,您无法更改存储桶名称。有关更多信息,请转至《Amazon Simple Storage Service 用户指南》中的[存储桶命名规则。](https://docs.aws.amazon.com/AmazonS3/latest/dev/BucketRestrictions.html#bucketnamingrules)
- 在启用存储桶版本控制的情况下,必须将用于 Amazon MWAA 环境的 Amazon S3 存储桶配置为阻 止所有公共访问。
- 用于 Amazon MWAA 环境的 Amazon S3 存储桶必须与 Amazon MWAA 环境位于同一 AWS 区域。 要查看 Amazon MWAA 的 AWS 区域列表,请参阅 AWS 一般参考 中的 [Amazon MWAA 端点和配](https://docs.aws.amazon.com/general/latest/gr/mwaa.html) [额](https://docs.aws.amazon.com/general/latest/gr/mwaa.html)。

### <span id="page-38-2"></span>创建存储桶。

本节介绍为环境创建 Amazon S3 存储桶的步骤。

#### 创建桶

- 1. 登录到 AWS Management Console,然后通过以下网址打开 Amazon S3 控制台:[https://](https://console.aws.amazon.com/s3/)  [console.aws.amazon.com/s3/](https://console.aws.amazon.com/s3/)。
- 2. 请选择 Create bucket(创建桶)。
- 3. 在 Bucket name(桶名称)中,输入符合 DNS 标准的桶名称。

桶名称必须满足以下要求:

- 在所有 Amazon S3 中是唯一的。
- 长度必须介于 3 到 63 个字符之间。
- 不包含大写字符。
- 以小写字母或数字开头。

### **A** Important

避免在存储桶名称中包含敏感信息,如账号。桶名称会显示在指向桶中的对象的 URL 中。

- 4. 在区域中选择"AWS 区域"。该AWS区域必须与 Amazon MWAA 环境位于同一区域。
	- 请选择一个靠近您的区域,这样可最大程度地减少延迟和成本并满足法规要求。
- 5. 请选择阻止所有公有访问。
- 6. 在存储桶版本控制中选择启用。
- 7. 可选 标签。在标签中添加键值标签对以识别 Amazon S3 存储桶。例如 Bucket : Staging。
- 8. 可选-服务器端加密。您可以选择在 Amazon S3 存储桶上启用以下加密选项之一。
	- a. 在服务器端加密中选择 Amazon S3 密钥(SSE-S3)以启用存储桶的服务器端加密。
	- b. 选择AWS Key Management Service 密钥(SSE-KMS)以使用 AWS KMS 密钥对 Amazon S3 存储桶进行加密:
		- i. AWS 托管密钥(aws/s3)- 如果您选择此选项,则可以使用由 Amazon MWAA 管理的 [AWS 自有密钥,](https://docs.aws.amazon.com/kms/latest/developerguide/concepts.html#aws-owned-cmk)也可以指定[由客户托管的密钥来](https://docs.aws.amazon.com/kms/latest/developerguide/concepts.html#customer-cmk)加密 Amazon MWAA 环境。
		- ii. 从密钥中选择 AWS KMS 密钥或输入 AWS KMS 密钥 ARN 如果您选择在此步骤中指 定[由客户托管的密钥](https://docs.aws.amazon.com/kms/latest/developerguide/concepts.html#customer-cmk),则必须指定 AWS KMS 密钥 ID 或 ARN。[Amazon MWAA 不支持](#page-412-0) [AWS KMS 别名和多区域密钥。](#page-412-0)您指定的 AWS KMS 密钥还必须用于在 Amazon MWAA 环境中进行加密。
- 9. 可选 高级设置。如果要启用 Amazon S3 对象锁定:
	- a. 选择高级设置、启用。

### **A** Important

启用对象锁定将永久允许锁定此存储桶中的对象。要了解更多信息,请参阅 [Amazon](https://docs.aws.amazon.com/AmazonS3/latest/dev/object-lock.html) [Simple Storage Service 用户指南中](https://docs.aws.amazon.com/AmazonS3/latest/dev/object-lock.html)的使用 Amazon S3 对象锁定来锁定对象。

- b. 选择确认。
- 10. 选择创建桶。

<span id="page-40-1"></span>接下来做什么?

- 要了解如何为环境创建所需的 Amazon VPC 网络,请参阅 [创建VPC网络。](#page-40-0)
- 要了解如何管理访问权限,请参阅[如何设置 ACL 存储桶权限?](https://docs.aws.amazon.com/AmazonS3/latest/user-guide/set-bucket-permissions.html)
- 要了解如何删除存储桶,请参阅[如何删除 S3 存储桶?](https://docs.aws.amazon.com/AmazonS3/latest/user-guide/delete-bucket.html)。

## <span id="page-40-0"></span>创建VPC网络

适用于 Apache Airflow 的亚马逊托管工作流程需要亚马逊VPC和特定的网络组件来支持环境。本指南 介绍了为适用于 Apache Airflow 的亚马逊托管工作流程环境创建亚马逊VPC网络的不同选项。

### **a** Note

Apache Airflow 在低延迟网络环境中效果最好。如果您使用的是将流量路由到其他地区或本 地环境VPC的现有亚马逊,我们建议您为亚马逊、SQS CloudWatch、Amazon S3 和 AWS KMS添加 AWS PrivateLink 终端节点。有关为亚马逊 AWS PrivateLink 进行配置的更多信息 MWAA,请参[阅创建无法访问互联网的亚马逊VPC网络。](#page-48-0)

目录

- [先决条件](#page-41-0)
- [开始前的准备工作](#page-41-1)
- [创建 Amazon VPC 网络的选项](#page-41-2)
	- [选项一:在 Amazon MWAA 控制台上创建VPC网络](#page-41-3)
	- [选项二:创建可访问互联网的 Amazon VPC 网络](#page-42-0)
	- [选项三:创建没有互联网访问权限的 Amazon VPC 网络](#page-48-0)

### • [接下来做什么?](#page-53-1)

## <span id="page-41-0"></span>先决条件

AWS Command Line Interface (AWS CLI) 是一个开源工具,可让您使用命令行 shell 中的命令与 AWS 服务进行交互。要完成本节中的步骤,您需要以下满足以下条件:

- [AWS CLI 安装版本 2。](https://docs.aws.amazon.com/cli/latest/userguide/install-cliv2.html)
- [AWS CLI 使用快速配置](https://docs.aws.amazon.com/cli/latest/userguide/cli-chap-configure.html)aws configure。

## <span id="page-41-1"></span>开始前的准备工作

- 创建环境后,无法更改您为环境指定的[VPC网络。](#page-40-0)
- 您可以为亚马逊VPC和 Apache Airflow Web 服务器使用私有或公共路由。要查看选项列表,请参阅 [the section called "Amazon VPC 和 Apache Airflow 访问模式的示例用例"。](#page-210-0)

### <span id="page-41-2"></span>创建 Amazon VPC 网络的选项

以下部分介绍可用于为环境创建 Amazon VPC 网络的选项。

### **a** Note

Amazon MWAA 不支持在美国东部(弗吉尼亚北部)地区使用use1-az3可用区 (AZ)。在美 国东部(弗吉尼亚北部)地区VPC为 Amazon MWAA 创建时,必须在 AWS CloudFormation (CFN) 模板AvailabilityZone中明确分配。分配的可用区名称不得映射到use1-az3。您可 以通过运行以下命令来检索可用区名称与其对应可用区的IDs详细映射:

aws ec2 describe-availability-zones --region us-east-1

### <span id="page-41-3"></span>选项一:在 Amazon MWAA 控制台上创建VPC网络

以下部分介绍如何在亚马逊MWAA控制台上创建亚马逊VPC网络。此选项使用 [通过互联网进行公共路](#page-207-0) [由](#page-207-0)。它可用于具有私有网络或公有网络访问模式的 Apache Airflow Web 服务器。

下图显示了您可以在亚马逊MWAA控制台上找到 MWAA VPC "创建" 按钮的位置。

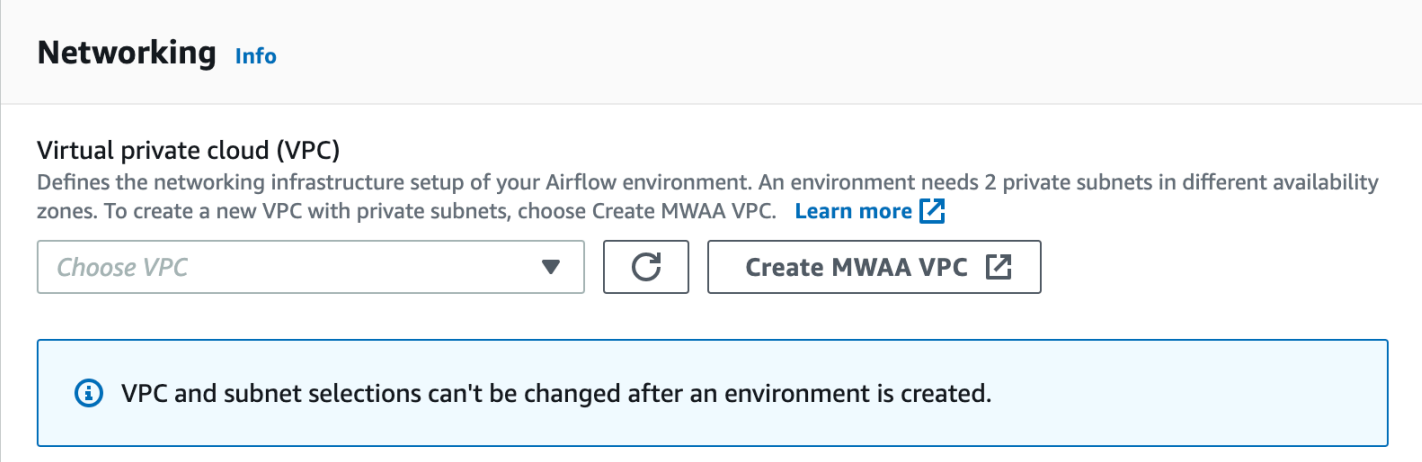

### <span id="page-42-0"></span>选项二:创建可访问互联网的 Amazon VPC 网络

以下 AWS CloudFormation 模板在您的默认 AWS 区域创建可访问互联网的 Amazon VPC 网络。此选 项使用 [通过互联网进行公共路由](#page-207-0)。此模板可用于具有私有网络或公有网络访问模式的 Apache Airflow Web 服务器。

1. 复制以下模板的内容并将其作为 cfn-vpc-public-private.yaml 保存在本地中。您也可以使 用[下载模板](./samples/cfn-vpc-public-private.zip)。

```
Description: This template deploys a VPC, with a pair of public and private 
 subnets spread 
  across two Availability Zones. It deploys an internet gateway, with a default 
  route on the public subnets. It deploys a pair of NAT gateways (one in each AZ), 
   and default routes for them in the private subnets.
Parameters: 
   EnvironmentName: 
     Description: An environment name that is prefixed to resource names 
    Type: String 
     Default: mwaa- 
  VpcCIDR: 
     Description: Please enter the IP range (CIDR notation) for this VPC 
    Type: String 
     Default: 10.192.0.0/16 
  PublicSubnet1CIDR: 
     Description: Please enter the IP range (CIDR notation) for the public subnet in 
  the first Availability Zone
```

```
 Type: String 
     Default: 10.192.10.0/24 
   PublicSubnet2CIDR: 
     Description: Please enter the IP range (CIDR notation) for the public subnet in 
 the second Availability Zone 
     Type: String 
     Default: 10.192.11.0/24 
   PrivateSubnet1CIDR: 
     Description: Please enter the IP range (CIDR notation) for the private subnet 
 in the first Availability Zone 
     Type: String 
     Default: 10.192.20.0/24 
   PrivateSubnet2CIDR: 
     Description: Please enter the IP range (CIDR notation) for the private subnet 
  in the second Availability Zone 
     Type: String 
     Default: 10.192.21.0/24
Resources: 
   VPC: 
     Type: AWS::EC2::VPC 
     Properties: 
       CidrBlock: !Ref VpcCIDR 
       EnableDnsSupport: true 
       EnableDnsHostnames: true 
       Tags: 
         - Key: Name 
           Value: !Ref EnvironmentName 
   InternetGateway: 
     Type: AWS::EC2::InternetGateway 
     Properties: 
       Tags: 
         - Key: Name 
           Value: !Ref EnvironmentName 
   InternetGatewayAttachment: 
     Type: AWS::EC2::VPCGatewayAttachment 
     Properties: 
       InternetGatewayId: !Ref InternetGateway 
       VpcId: !Ref VPC
```

```
 PublicSubnet1: 
   Type: AWS::EC2::Subnet 
   Properties: 
     VpcId: !Ref VPC 
    AvailabilityZone: !Select [ 0, !GetAZs '' ]
     CidrBlock: !Ref PublicSubnet1CIDR 
     MapPublicIpOnLaunch: true 
     Tags: 
       - Key: Name 
         Value: !Sub ${EnvironmentName} Public Subnet (AZ1) 
 PublicSubnet2: 
   Type: AWS::EC2::Subnet 
   Properties: 
     VpcId: !Ref VPC 
    AvailabilityZone: !Select [ 1, !GetAZs '' ]
     CidrBlock: !Ref PublicSubnet2CIDR 
     MapPublicIpOnLaunch: true 
     Tags: 
       - Key: Name 
         Value: !Sub ${EnvironmentName} Public Subnet (AZ2) 
 PrivateSubnet1: 
   Type: AWS::EC2::Subnet 
   Properties: 
     VpcId: !Ref VPC 
    AvailabilityZone: !Select [ 0, !GetAZs '' ]
     CidrBlock: !Ref PrivateSubnet1CIDR 
     MapPublicIpOnLaunch: false 
     Tags: 
       - Key: Name 
         Value: !Sub ${EnvironmentName} Private Subnet (AZ1) 
 PrivateSubnet2: 
   Type: AWS::EC2::Subnet 
   Properties: 
     VpcId: !Ref VPC 
    AvailabilityZone: !Select [ 1, !GetAZs '' ]
     CidrBlock: !Ref PrivateSubnet2CIDR 
     MapPublicIpOnLaunch: false 
     Tags: 
       - Key: Name 
         Value: !Sub ${EnvironmentName} Private Subnet (AZ2)
```

```
 NatGateway1EIP: 
   Type: AWS::EC2::EIP 
   DependsOn: InternetGatewayAttachment 
   Properties: 
     Domain: vpc 
 NatGateway2EIP: 
   Type: AWS::EC2::EIP 
   DependsOn: InternetGatewayAttachment 
   Properties: 
     Domain: vpc 
 NatGateway1: 
   Type: AWS::EC2::NatGateway 
   Properties: 
     AllocationId: !GetAtt NatGateway1EIP.AllocationId 
     SubnetId: !Ref PublicSubnet1 
 NatGateway2: 
   Type: AWS::EC2::NatGateway 
   Properties: 
     AllocationId: !GetAtt NatGateway2EIP.AllocationId 
     SubnetId: !Ref PublicSubnet2 
 PublicRouteTable: 
   Type: AWS::EC2::RouteTable 
   Properties: 
     VpcId: !Ref VPC 
     Tags: 
       - Key: Name 
         Value: !Sub ${EnvironmentName} Public Routes 
 DefaultPublicRoute: 
   Type: AWS::EC2::Route 
   DependsOn: InternetGatewayAttachment 
   Properties: 
     RouteTableId: !Ref PublicRouteTable 
     DestinationCidrBlock: 0.0.0.0/0 
     GatewayId: !Ref InternetGateway 
 PublicSubnet1RouteTableAssociation: 
   Type: AWS::EC2::SubnetRouteTableAssociation 
   Properties:
```
Tags:

```
 RouteTableId: !Ref PublicRouteTable 
     SubnetId: !Ref PublicSubnet1 
 PublicSubnet2RouteTableAssociation: 
   Type: AWS::EC2::SubnetRouteTableAssociation 
   Properties: 
     RouteTableId: !Ref PublicRouteTable 
     SubnetId: !Ref PublicSubnet2 
 PrivateRouteTable1: 
   Type: AWS::EC2::RouteTable 
   Properties: 
     VpcId: !Ref VPC 
       - Key: Name 
         Value: !Sub ${EnvironmentName} Private Routes (AZ1) 
 DefaultPrivateRoute1: 
   Type: AWS::EC2::Route 
   Properties: 
     RouteTableId: !Ref PrivateRouteTable1 
     DestinationCidrBlock: 0.0.0.0/0 
     NatGatewayId: !Ref NatGateway1 
 PrivateSubnet1RouteTableAssociation: 
   Type: AWS::EC2::SubnetRouteTableAssociation 
   Properties: 
     RouteTableId: !Ref PrivateRouteTable1 
     SubnetId: !Ref PrivateSubnet1 
 PrivateRouteTable2: 
   Type: AWS::EC2::RouteTable 
   Properties: 
     VpcId: !Ref VPC 
       - Key: Name 
         Value: !Sub ${EnvironmentName} Private Routes (AZ2) 
 DefaultPrivateRoute2:
```

```
 Type: AWS::EC2::Route 
 Properties: 
   RouteTableId: !Ref PrivateRouteTable2 
   DestinationCidrBlock: 0.0.0.0/0
```
Tags:

```
 NatGatewayId: !Ref NatGateway2 
   PrivateSubnet2RouteTableAssociation: 
     Type: AWS::EC2::SubnetRouteTableAssociation 
     Properties: 
       RouteTableId: !Ref PrivateRouteTable2 
       SubnetId: !Ref PrivateSubnet2 
   SecurityGroup: 
     Type: AWS::EC2::SecurityGroup 
     Properties: 
       GroupName: "mwaa-security-group" 
       GroupDescription: "Security group with a self-referencing inbound rule." 
       VpcId: !Ref VPC 
   SecurityGroupIngress: 
     Type: AWS::EC2::SecurityGroupIngress 
     Properties: 
       GroupId: !Ref SecurityGroup 
       IpProtocol: "-1" 
       SourceSecurityGroupId: !Ref SecurityGroup
Outputs: 
   VPC: 
     Description: A reference to the created VPC 
     Value: !Ref VPC 
   PublicSubnets: 
     Description: A list of the public subnets 
    Value: !Join [ ",", [ !Ref PublicSubnet1, !Ref PublicSubnet2 ]]
   PrivateSubnets: 
     Description: A list of the private subnets 
    Value: !Join [ ",", [ !Ref PrivateSubnet1, !Ref PrivateSubnet2 ]]
   PublicSubnet1: 
     Description: A reference to the public subnet in the 1st Availability Zone 
     Value: !Ref PublicSubnet1 
   PublicSubnet2: 
     Description: A reference to the public subnet in the 2nd Availability Zone 
     Value: !Ref PublicSubnet2 
   PrivateSubnet1:
```
 Description: A reference to the private subnet in the 1st Availability Zone Value: !Ref PrivateSubnet1 PrivateSubnet2: Description: A reference to the private subnet in the 2nd Availability Zone Value: !Ref PrivateSubnet2 SecurityGroupIngress: Description: Security group with self-referencing inbound rule

2. 在命令提示符下,导航到存储 cfn-vpc-public-private.yaml 的目录。例如:

Value: !Ref SecurityGroupIngress

```
cd mwaaproject
```
3. 输入 [aws cloudformation create-stack](https://docs.aws.amazon.com/cli/latest/reference/cloudformation/create-stack.html) 命令来使用 AWS CLI创建堆栈。

aws cloudformation create-stack --stack-name mwaa-environment --template-body file://cfn-vpc-public-private.yaml

**a** Note

创建 Amazon VPC 基础设施大约需要 30 分钟。

<span id="page-48-0"></span>选项三:创建没有互联网访问权限的 Amazon VPC 网络

以下 AWS CloudFormation 模板在您的默认 AWS 区域创建了一个无法访问互联网的 Amazon VPC 网 络。

此选项使用 [无法访问互联网的私有路由](#page-208-0)。此模板只能用于具有私有网络访问模式的 Apache Airflow Web 服务器。它[为环境使用的 AWS 服务创建所需的VPC端点。](#page-223-0)

1. 复制以下模板的内容并将其作为 cfn-vpc-private.yaml 保存在本地中。您也可以使用[下载模](./samples/cfn-vpc-private-no-ops.zip) [板](./samples/cfn-vpc-private-no-ops.zip)。

```
AWSTemplateFormatVersion: "2010-09-09" 
Parameters: 
    VpcCIDR: 
      Description: The IP range (CIDR notation) for this VPC
```

```
 Type: String 
      Default: 10.192.0.0/16 
    PrivateSubnet1CIDR: 
      Description: The IP range (CIDR notation) for the private subnet in the first 
 Availability Zone 
      Type: String 
      Default: 10.192.10.0/24 
    PrivateSubnet2CIDR: 
      Description: The IP range (CIDR notation) for the private subnet in the second 
 Availability Zone 
      Type: String 
      Default: 10.192.11.0/24 
Resources: 
    VPC: 
      Type: AWS::EC2::VPC 
      Properties: 
        CidrBlock: !Ref VpcCIDR 
        EnableDnsSupport: true 
        EnableDnsHostnames: true 
        Tags: 
         - Key: Name 
           Value: !Ref AWS::StackName 
    RouteTable: 
      Type: AWS::EC2::RouteTable 
      Properties: 
        VpcId: !Ref VPC 
        Tags: 
         - Key: Name 
           Value: !Sub "${AWS::StackName}-route-table" 
    PrivateSubnet1: 
      Type: AWS::EC2::Subnet 
      Properties: 
        VpcId: !Ref VPC 
       AvailabilityZone: !Select [ 0, !GetAZs '' ]
        CidrBlock: !Ref PrivateSubnet1CIDR 
        MapPublicIpOnLaunch: false 
        Tags: 
         - Key: Name 
           Value: !Sub "${AWS::StackName} Private Subnet (AZ1)"
```

```
 PrivateSubnet2: 
     Type: AWS::EC2::Subnet 
     Properties: 
       VpcId: !Ref VPC 
      AvailabilityZone: !Select [ 1, !GetAZs '' ]
       CidrBlock: !Ref PrivateSubnet2CIDR 
       MapPublicIpOnLaunch: false 
       Tags: 
        - Key: Name 
          Value: !Sub "${AWS::StackName} Private Subnet (AZ2)" 
   PrivateSubnet1RouteTableAssociation: 
     Type: AWS::EC2::SubnetRouteTableAssociation 
     Properties: 
       RouteTableId: !Ref RouteTable 
       SubnetId: !Ref PrivateSubnet1 
   PrivateSubnet2RouteTableAssociation: 
     Type: AWS::EC2::SubnetRouteTableAssociation 
     Properties: 
       RouteTableId: !Ref RouteTable 
       SubnetId: !Ref PrivateSubnet2 
   S3VpcEndoint: 
     Type: AWS::EC2::VPCEndpoint 
     Properties: 
       ServiceName: !Sub "com.amazonaws.${AWS::Region}.s3" 
       VpcEndpointType: Gateway 
       VpcId: !Ref VPC 
       RouteTableIds: 
        - !Ref RouteTable 
   SecurityGroup: 
     Type: AWS::EC2::SecurityGroup 
     Properties: 
       VpcId: !Ref VPC 
       GroupDescription: Security Group for Amazon MWAA Environments to access VPC 
 endpoints 
       GroupName: !Sub "${AWS::StackName}-mwaa-vpc-endpoints" 
   SecurityGroupIngress: 
     Type: AWS::EC2::SecurityGroupIngress 
     Properties:
```

```
 GroupId: !Ref SecurityGroup 
     IpProtocol: "-1" 
     SourceSecurityGroupId: !Ref SecurityGroup 
 SqsVpcEndoint: 
   Type: AWS::EC2::VPCEndpoint 
   Properties: 
     ServiceName: !Sub "com.amazonaws.${AWS::Region}.sqs" 
     VpcEndpointType: Interface 
     VpcId: !Ref VPC 
     PrivateDnsEnabled: true 
     SubnetIds: 
      - !Ref PrivateSubnet1 
      - !Ref PrivateSubnet2 
     SecurityGroupIds: 
      - !Ref SecurityGroup 
 CloudWatchLogsVpcEndoint: 
   Type: AWS::EC2::VPCEndpoint 
   Properties: 
     ServiceName: !Sub "com.amazonaws.${AWS::Region}.logs" 
     VpcEndpointType: Interface 
     VpcId: !Ref VPC 
     PrivateDnsEnabled: true 
     SubnetIds: 
      - !Ref PrivateSubnet1 
      - !Ref PrivateSubnet2 
     SecurityGroupIds: 
      - !Ref SecurityGroup 
 CloudWatchMonitoringVpcEndoint: 
   Type: AWS::EC2::VPCEndpoint 
   Properties: 
     ServiceName: !Sub "com.amazonaws.${AWS::Region}.monitoring" 
     VpcEndpointType: Interface 
     VpcId: !Ref VPC 
     PrivateDnsEnabled: true 
     SubnetIds: 
      - !Ref PrivateSubnet1 
      - !Ref PrivateSubnet2 
     SecurityGroupIds: 
      - !Ref SecurityGroup 
 KmsVpcEndoint:
```

```
 Type: AWS::EC2::VPCEndpoint 
      Properties: 
       ServiceName: !Sub "com.amazonaws.${AWS::Region}.kms"
        VpcEndpointType: Interface 
        VpcId: !Ref VPC 
        PrivateDnsEnabled: true 
        SubnetIds: 
         - !Ref PrivateSubnet1 
         - !Ref PrivateSubnet2 
        SecurityGroupIds: 
         - !Ref SecurityGroup
Outputs: 
   VPC: 
      Description: A reference to the created VPC 
      Value: !Ref VPC 
    MwaaSecurityGroupId: 
      Description: Associates the Security Group to the environment to allow access 
  to the VPC endpoints 
      Value: !Ref SecurityGroup 
    PrivateSubnets: 
      Description: A list of the private subnets 
     Value: !Join [ ",", [ !Ref PrivateSubnet1, !Ref PrivateSubnet2 ]]
    PrivateSubnet1: 
      Description: A reference to the private subnet in the 1st Availability Zone 
      Value: !Ref PrivateSubnet1 
    PrivateSubnet2: 
      Description: A reference to the private subnet in the 2nd Availability Zone 
      Value: !Ref PrivateSubnet2
```
2. 在命令提示符下,导航到存储 cfn-vpc-private.yml 的目录。例如:

```
cd mwaaproject
```
3. 输入 [aws cloudformation create-stack](https://docs.aws.amazon.com/cli/latest/reference/cloudformation/create-stack.html) 命令来使用 AWS CLI创建堆栈。

aws cloudformation create-stack --stack-name mwaa-private-environment --templatebody file://cfn-vpc-private.yml

### **a** Note

创建 Amazon VPC 基础设施大约需要 30 分钟。

4. 您需要创建一种机制,以便从您的计算机访问这些VPC端点。要了解更多信息,请参阅 [在亚马逊](#page-216-0)  [MWAA 上管理对特定服务的亚马逊 VPC 终端节点的访问。](#page-216-0)

**a** Note

您可以进一步限制您的 Amazon MWAA 安全组CIDR的出站访问。例如,您可以通过添加自引 用出站规则、Amazon S3 [的前缀列表](https://docs.aws.amazon.com/vpc/latest/privatelink/vpce-gateway.html)和您的 Amazon 的前缀列表来限制自身。CIDR VPC

### <span id="page-53-1"></span>接下来做什么?

- 在中学习如何创建 Amazon MWAA 环[境创建亚马逊MWAA环境。](#page-53-0)
- 了解如何使用私有路由创建从您的计算机到您的 Amazon VPC 的VPN隧道教程:使用 AWS Client [VPN 配置私有网络访问权限。](#page-236-0)

## <span id="page-53-0"></span>创建亚马逊MWAA环境

Apache Airflow 的亚马逊托管工作流程使用与 Apache 相同的开源 Apache Airflow 和用户界面在你所 选版本的环境中设置 Apache Airflow。本指南描述了创建 Amazon MWAA 环境的步骤。

目录

- [开始前的准备工作](#page-54-0)
- [Apache Airflow 版本](#page-54-1)
- [创建环境](#page-55-0)
	- [步骤 1:指定详细信息](#page-55-1)
	- [步骤 2:配置高级设置](#page-56-0)
	- [步骤 3:查看和创建](#page-58-0)

## <span id="page-54-0"></span>开始前的准备工作

- 创建环境后,无法修改您为环境指定的[VPC网络。](#page-40-0)
- 您需要将 Amazon S3 存储桶配置为阻止所有公开访问并启用存储桶版本控制。
- 您需要一个拥有[使用 Amazon MWAA 的权限](#page-60-0)和 AWS Identity and Access Management (IAM) 中创 建IAM角色的权限的 AWS 账户。如果您为 Apache Airflow 网络服务器选择专用网络访问模式,该模 式限制了亚马逊内部的 Apache Airflow 访问权限VPC,则需要获得权限才能IAM创建亚马逊终端节 点。VPC

## <span id="page-54-1"></span>Apache Airflow 版本

Amazon MWAA 上支持以下 Apache Airflow 版本。

### **a** Note

- 从 Apache Airflow v2.2 开始,亚马逊MWAA支持直接在 Apache Airflow 网络服务器上安装 Python 要求、提供程序包和自定义插件。
- 从 Apache Airflow v2.7.2 开始,要求文件必须包含一条 --constraint 语句。如果您未提 供约束条件,亚马逊MWAA将为您指定一个约束条件,以确保您的要求中列出的软件包与您 正在使用的 Apache Airflow 版本兼容。

有关在需求文件中设置约束条件的更多信息,请参阅[安装 Python 依赖项。](#page-196-0)

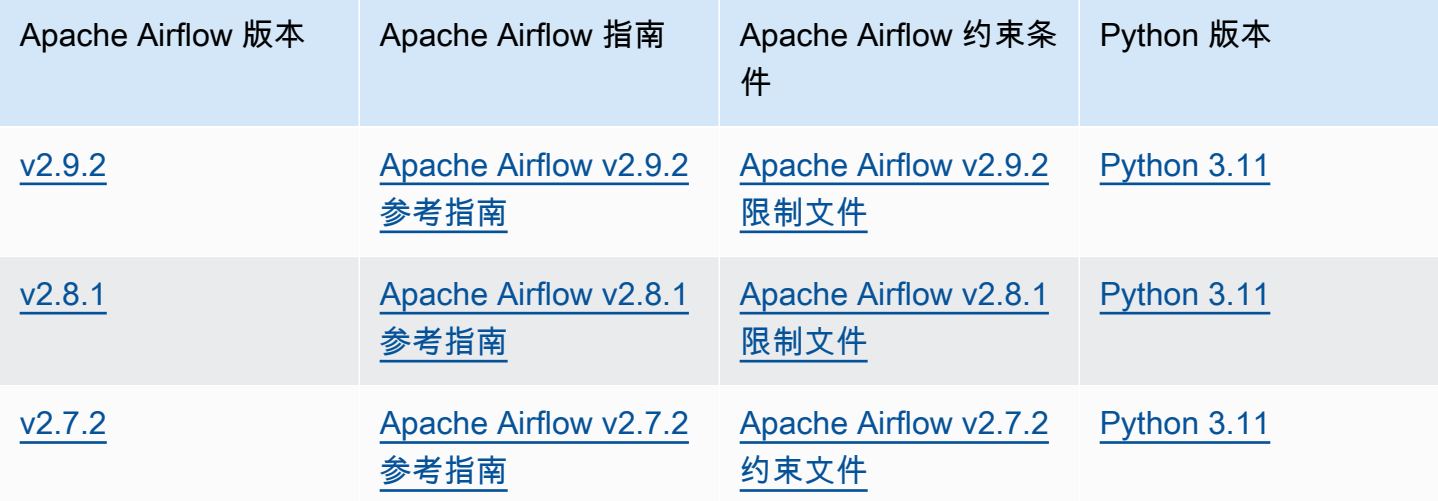

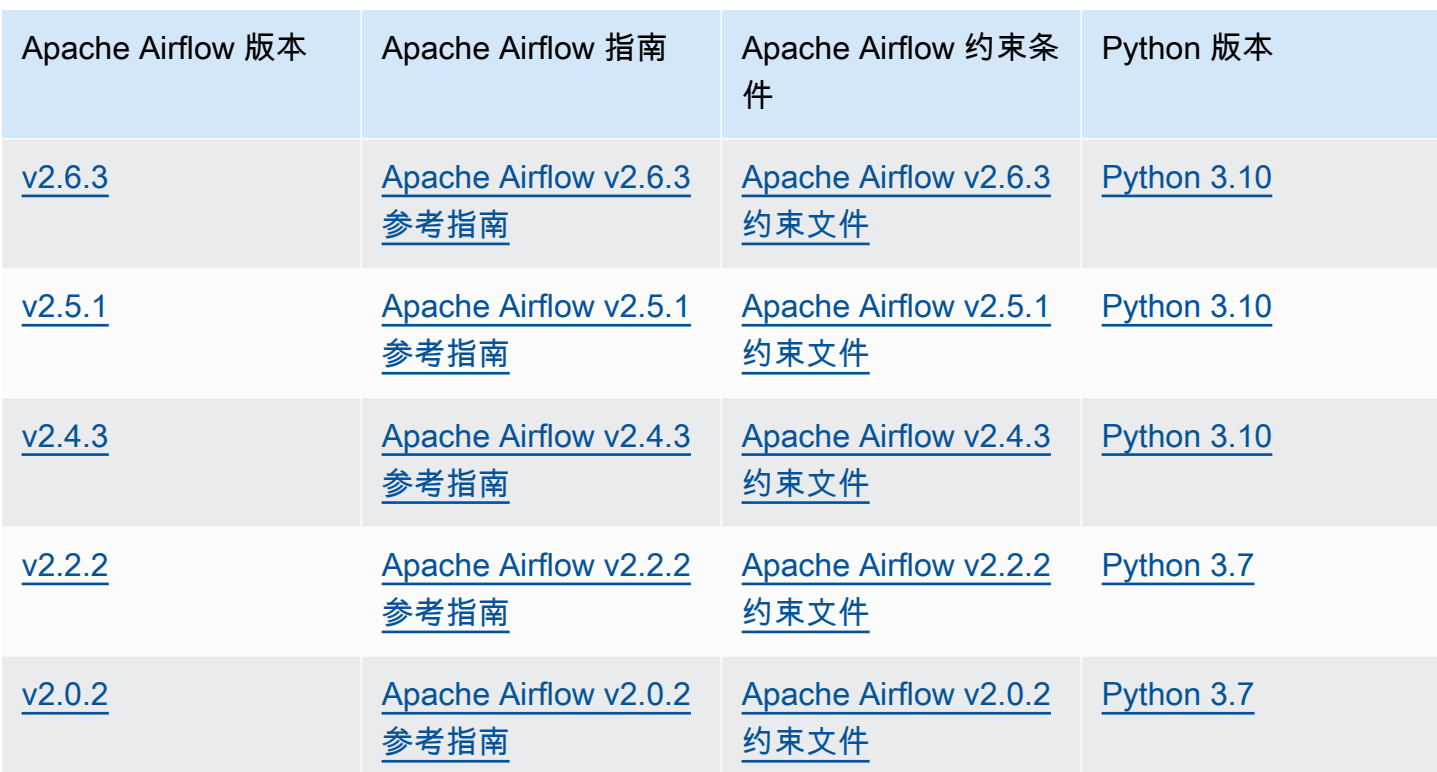

有关迁移自行管理的 Apache Airflow 部署或迁移现有 Amazon MWAA 环境的更多信息,包括备份元数 据数据库的说明,请参阅《[亚马逊MWAA](https://docs.aws.amazon.com/mwaa/latest/migrationguide/index.html)迁移指南》。

### <span id="page-55-0"></span>创建环境

以下部分介绍创建 Amazon MWAA 环境的步骤。

<span id="page-55-1"></span>步骤 1:指定详细信息

要指定环境的详细信息,请执行以下操作

- 1. 打开 [Amazon MWAA](https://console.aws.amazon.com/mwaa/home/) 控制台。
- 2. 使用 AWS 区域选择器选择您的区域。
- 3. 选择创建环境。
- 4. 在指定详细信息页面上,在环境详细信息下:
	- a. 在名称中为环境输入一个独有的名称。
	- b. 在 Airflow 版本中选择 Apache Airflow 版本。

### **a** Note

如果未指定任何值,则默认为最新的 Apache Airflow 版本。可用的最新版本是 Apache Airflow v2.9.2。

- 5. 在 Amazon S3 中的DAG代码下指定以下内容:
	- a. S3 Bucket。选择 "浏览 S3" 并选择您的亚马逊 S3 存储桶,或者输入 Amazon S3 URI。
	- b. DAGs文件夹。选择 "浏览 S3",然后在 Amazon S3 存储桶中选择dags文件夹,或者输入 Amazon S3 URI。
	- c. 插件文件-可选。选择 "浏览 S3",然后选择亚马逊 S3 存储桶上的plugins.zip文件,或者 输入 Amazon S3 URI。
	- d. 要求文件-可选。选择 "浏览 S3",然后选择亚马逊 S3 存储桶上的requirements.txt文 件,或者输入 Amazon S3 URI。
	- e. 启动脚本文件-可选,选择浏览S3并选择您的 Amazon S3 存储桶上的脚本文件,或者输入 Amazon S3 URI。
- 6. 选择下一步。

### <span id="page-56-0"></span>步骤 2:配置高级设置

### 配置高级设置

- 1. 在配置高级设置页面上,在联网下:
	- 选择您的[亚马逊VPC。](#page-40-0)

此步骤将填充您的 Amazon 中的两个私有子网。VPC

- 2. 在 Web 服务器访问下,选择您首选的 [Apache Airflow 访问模式:](#page-94-0)
	- a. 私有网络。这将Apache Airflow UI的访问权限限制为亚马逊内部VPC已被授权访问[您的环境](#page-60-1) [IAM策略的](#page-60-1)用户。您需要获得权限才能为此步骤创建 Amazon VPC 终端节点。

### **a** Note

如果 Apache Airflow UI 只能在公司网络中访问,并且不需要访问公共存储库即可进行 Web 服务器要求安装,请选择私有网络选项。如果您选择此访问模式选项,则需要创

建一种机制来访问亚马逊上的 Apache Airflow Web 服务器。VPC有关更多信息,请 参阅 [访问 Apache Airflow Web 服务器的 VPC 端点\(私有网络访问\)](#page-219-0)。

- b. 公有网络。这允许被授予[您环境IAM策略](#page-60-1)访问权限的用户通过互联网访问 Apache Airflow 用户 界面。
- 3. 在 "安全组" 下,选择用于保护您的 [Amazon](#page-40-0) 的安全组VPC:
	- a. 默认情况下,Amazon MWAA 会在您的 Amazon 中创建一个安全组,并在创建新安全组中 VPC使用特定的入站和出站规则。
	- b. 可选。取消选中创建新安全组中的复选框可选择最多 5 个安全组。

### **a** Note

现有 Amazon VPC 安全组必须配置特定的入站和出站规则,才能允许网络流量。要 了解更多信息,请参阅 [Amazon MWAA 上的 VPC 安全。](#page-211-0)

4. 在环境类下,选择一个[环境类](#page-148-0)。

我们建议选择支持您的工作负载所需的最小尺寸。您可以随时更改环境类。

5. 对于最大工作线程计数,请指定要在环境中运行的 Apache Airflow 工作线程的最大数量。

有关更多信息,请参阅 [高性能用例示例](#page-152-0)。

6. 指定最大网络服务器数量和最小网络服务器数量,以配置亚马逊如何在您的环境中MWAA扩展 Apache Airflow Web 服务器。

有关 Web 服务器自动缩放的更多信息,请参[阅the section called "配置 Web 服务器自动缩放"。](#page-154-0)

- 7. 在加密下,选择一个数据加密选项:
	- a. 默认情况下,Amazon MWAA 使用 AWS 自有密钥对您的数据进行加密。
	- b. 可选。选择 "自定义加密设置(高级)" 以选择其他 AWS KMS 密钥。如果您选择在此步骤中 指定[客户管理的密钥](https://docs.aws.amazon.com/kms/latest/developerguide/concepts.html#customer-cmk),则必须指定 AWS KMS 密钥 ID 或ARN。AWS KMS A@@ [mazon 不](#page-412-0) [支持别名和多区域密钥](#page-412-0)。MWAA如果您在 Amazon S3 存储桶上指定了用于服务器端加密的 Amazon S3 密钥,则必须为您的亚马逊MWAA环境指定相同的密钥。

#### **a** Note

您必须拥有该密钥的权限才能在 Amazon MWAA 控制台上选择该密钥。您还必须通 过附上中所述的政策MWAA,授予 Amazon 使用密钥的权限。[附加密钥政策](#page-414-0)

- 8. 推荐。在 "监控" 下,为 Airflow 日志配置选择一个或多个日志类别,将 Apache Airflow 日志发送到 日志: CloudWatch
	- a. Airflow 任务日志。选择要发送到 "登录日志" 级别的 Apache Airflow 任务 CloudWatch 日志的 类型。
	- b. Airflow Web 服务器日志。选择要发送到 "登录日志" 级别的 Apache Airflow Web 服务器 CloudWatch 日志的类型。
	- c. Airflow 计划程序日志。选择要发送到 "登录日志" 级别的 Apache Airflow 调度程序 CloudWatch 日志的类型。
	- d. Airflow 工作线程日志。选择要发送到 "登录日志" 级别的 Apache Airflow 工作 CloudWatch 日 志的类型。
	- e. 气流DAG处理日志。选择要发送到 "登录日志" 级别的 Apache Airflow DAG 处理 CloudWatch 日志的类型。
- 9. 可选。对于 Airflow 配置选项,选择添加自定义配置选项。

您可以从 Apache Airflow 版本的 [Apache Airflow 配置选项](#page-155-0)的建议下拉列表中进行选择,也可以指 定自定义配置选项。例如 core.default\_task\_retries : 3。

- 10. 可选。在标签下,选择添加新标记,将标签与环境相关联。例如,Environment:Staging。
- 11. 在权限下,选择一个执行角色。
	- a. 默认情况下,Amazon MWAA 会在创建新[角色中创建执行角](#page-81-0)色。您必须拥有创建IAM角色的 权限才能使用此选项。
	- b. 可选。选择输入角色ARN以输入现有执行角色的 Amazon 资源名称 (ARN)。

12. 选择下一步。

### <span id="page-58-0"></span>步骤 3:查看和创建

### 要查看环境摘要,请执行以下操作

• 查看环境摘要,选择创建环境。

### **a** Note

创建环境大约需要二十到三十分钟。

# 接下来做什么?

• 要了解如何创建 Amazon S3 存储桶,请参阅 <u>为 Amazon MWAA 创建 Amazon S3 存储桶。</u>。

# <span id="page-60-0"></span>管理对 Amazon MWAA 环境的访问权限

需要允许适用于 Apache Airflow 的 Amazon 托管工作流程使用环境使用的其他 AWS 服务和资源。 您还需要获得访问亚马逊MWAA环境和 AWS Identity and Access Management () IAM 中的 Apache Airflow 用户界面的权限。本节介绍用于授予环境 AWS 资源访问权限的执行角色以及如何添加权限, 以及访问亚马逊MWAA环境和 Apache Airflow UI 所需的 AWS 账户权限。

### 主题

- [访问亚马逊MWAA环境](#page-60-1)
- [Amazon 的服务相关角色 MWAA](#page-77-0)
- [亚马逊MWAA执行角色](#page-81-0)
- [防止跨服务混淆座席](#page-93-0)
- [Apache Airflow 访问模式](#page-94-0)

## <span id="page-60-1"></span>访问亚马逊MWAA环境

要使用适用于 Apache Airflow 的亚马逊托管工作流程,您必须使用具有必要权限的账户和IAM实体。本 页介绍了您可以为 Amazon MWAA 环境的 Apache Airflow 开发团队和 Apache Airflow 用户附加的访 问策略。

我们建议使用临时凭证并使用群组和角色配置联合身份来访问您的 Amazon MWAA 资源。最佳做法是 避免将策略直接附加到您的IAM用户,而是定义群组或角色以提供对 AWS 资源的临时访问权限。

[IAM角色](https://docs.aws.amazon.com/IAM/latest/UserGuide/id_roles.html)是您可以在自己的账户中创建的具有特定权限的IAM身份。IAM角色与IAM用户类似,因为它 是一个 AWS 身份,其权限策略决定了该身份可以做什么和不能做什么 AWS。但是,角色旨在让需要 它的任何人代入,而不是唯一地与某个人员关联。此外,角色没有关联的标准长期凭证(如密码或访问 密钥)。相反,当您代入角色时,它会为您提供角色会话的临时安全凭证。

要向联合身份分配权限,您可以创建角色并为角色定义权限。当联合身份进行身份验证时,该身份将与 角色相关联并被授予由此角色定义的权限。有关用于联合身份验证的角色的信息,请参阅《IAM用户指 南》中的[为第三方身份提供商创建角色](https://docs.aws.amazon.com/IAM/latest/UserGuide/id_roles_create_for-idp.html)。如果您使用 IAM Identity Center,则需要配置权限集。为了控 制您的身份在进行身份验证后可以访问的内容,Ident IAM ity Center 会将权限集关联到中的IAM角色。 有关权限集的信息,请参阅《AWS IAM Identity Center 用户指南》中的 [权限集。](https://docs.aws.amazon.com/singlesignon/latest/userguide/permissionsetsconcept.html)

您可以使用账户中的IAM角色授予其他访问您账户资源的 AWS 账户 权限。有关示例,请参阅《IAM用 户指南》中的[教程: AWS 账户 使用IAM角色委派访问权限。](https://docs.aws.amazon.com/IAM/latest/UserGuide/tutorial_cross-account-with-roles.html)

- [工作方式](#page-61-0)
- [完整的控制台访问策略:A mazonMWAAFull ConsoleAccess](#page-62-0)
- [完全访问API和控制台访问策略:A mazonMWAAFull ApiAccess](#page-68-0)
- [只读控制台访问策略:A mazonMWAARead OnlyAccess](#page-72-0)
- [Apache Airflow 用户界面访问策略:A mazonMWAAWeb ServerAccess](#page-73-0)
- [Apache Airflow CLI 策略:A mazonMWAAAirflow CliAccess](#page-73-1)
- [创建JSON策略](#page-74-0)
- [将策略附加到开发者群组的示例用例](#page-74-1)
- [接下来做什么?](#page-76-0)

## <span id="page-61-0"></span>工作方式

并非所有 AWS Identity and Access Management (IAM) 实体都无法访问在 Amazon MWAA 环境中使 用的资源和服务。您必须创建一个策略,授予 Apache Airflow 用户访问这些资源的权限。例如,您需 要向 Apache Airflow 开发团队授予访问权限。

Amazon MWAA 使用这些策略来验证用户是否具有在 AWS 控制台上或通过环境APIs使用的执行操作 所需的权限。

您可以使用本主题中的JSON策略为您的 Apache Airflow 用户创建策略IAM,然后将该策略附加到中的 用户、组或角色。IAM

- [答 mazonMWAAFull ConsoleAccess](#page-62-0)  使用此策略授予在 Amazon MWAA 控制台上配置环境的权 限。
- [答 mazonMWAAFull ApiAccess](#page-68-0) 使用此政策向所有MWAAAPIs用于管理环境的 Amazon 授予访问 权限。
- [答 mazonMWAARead OnlyAccess](#page-72-0)  使用此策略授予访问权限,以便在 Amazon MWAA 控制台上 查看环境使用的资源。
- [答 mazonMWAAWeb ServerAccess](#page-73-0)  使用此策略授予对 Apache Airflow Web 服务器的访问权限。
- [A mazonMWAAAirflow CliAccess](#page-73-1)  使用此策略授予运行 Apache Airflow CLI 命令的访问权限。

要提供访问权限,请为您的用户、组或角色添加权限:

• 中的用户和群组 AWS IAM Identity Center:

创建权限集合。按照《AWS IAM Identity Center 用户指南》中[创建权限集的](https://docs.aws.amazon.com/singlesignon/latest/userguide/howtocreatepermissionset.html)说明进行操作。

• IAM通过身份提供商管理的用户:

创建适用于身份联合验证的角色。按照《IAM用户指南》[中为第三方身份提供商创建角色\(联合\)](https://docs.aws.amazon.com/IAM/latest/UserGuide/id_roles_create_for-idp.html)中 的说明进行操作。

- IAM用户:
	- 创建您的用户可以担任的角色。按照《用户指南》中[为IAM用户创建角色](https://docs.aws.amazon.com/IAM/latest/UserGuide/id_roles_create_for-user.html)中的IAM说明进行操作。
	- (不推荐使用)将策略直接附加到用户或将用户添加到用户组。按照《用户指南》中[向用户\(控制](https://docs.aws.amazon.com/IAM/latest/UserGuide/id_users_change-permissions.html#users_change_permissions-add-console) [台\)添加权限](https://docs.aws.amazon.com/IAM/latest/UserGuide/id_users_change-permissions.html#users_change_permissions-add-console)中的IAM说明进行操作。

### <span id="page-62-0"></span>完整的控制台访问策略:A mazonMWAAFull ConsoleAccess

如果用户需要在 Amazon MWAA 控制台上配置环境,则可能需要访 问AmazonMWAAFullConsoleAccess权限策略。

**a** Note

完整控制台访问策略必须包含执行 iam:PassRole 的权限。这允许用户[将与服务相关的角](#page-77-0) [色和](#page-77-0)[执行角色](#page-81-0)传递给 Amazon MWAA。Amazon MWAA 承担每个角色都是为了代表您拨打其 他 AWS 服务。以下示例使用iam:PassedToService条件键将 Amazon MWAA 服务委托人 (airflow.amazonaws.com) 指定为可以向其传递角色的服务。 有关的更多信息iam:PassRole,请参[阅《用户指南》中的授予IAM用户向 AWS 服务传递角](https://docs.aws.amazon.com/IAM/latest/UserGuide/id_roles_use_passrole.html) [色的权限](https://docs.aws.amazon.com/IAM/latest/UserGuide/id_roles_use_passrole.html)。

如果您想使用[静态加密](#page-410-0)来创建和管理您的 Amazon MWAA 环境,请使用以下策略[。AWS 拥有的密钥](https://docs.aws.amazon.com/kms/latest/developerguide/concepts.html#aws-owned-cmk)

使用 AWS 拥有的密钥

```
{ 
     "Version":"2012-10-17", 
     "Statement":[ 
         { 
             "Effect":"Allow", 
             "Action":"airflow:*", 
             "Resource":"*" 
         }, 
\overline{\mathcal{L}}
```

```
 "Effect":"Allow", 
           "Action":[ 
              "iam:PassRole" 
           ], 
           "Resource":"*", 
           "Condition":{ 
              "StringLike":{ 
                  "iam:PassedToService":"airflow.amazonaws.com" 
 } 
           } 
       }, 
       { 
           "Effect":"Allow", 
           "Action":[ 
              "iam:ListRoles" 
           ], 
           "Resource":"*" 
       }, 
       { 
           "Effect":"Allow", 
           "Action":[ 
              "iam:CreatePolicy" 
           ], 
           "Resource":"arn:aws:iam::YOUR_ACCOUNT_ID:policy/service-role/MWAA-Execution-
Policy*" 
       }, 
\{\hspace{.1cm} \} "Effect":"Allow", 
           "Action":[ 
              "iam:AttachRolePolicy", 
              "iam:CreateRole" 
           ], 
           "Resource":"arn:aws:iam::YOUR_ACCOUNT_ID:role/service-role/AmazonMWAA*" 
       }, 
       { 
           "Effect":"Allow", 
           "Action":[ 
              "iam:CreateServiceLinkedRole" 
           ], 
           "Resource":"arn:aws:iam::*:role/aws-service-role/airflow.amazonaws.com/
AWSServiceRoleForAmazonMWAA" 
       }, 
       { 
           "Effect":"Allow",
```

```
 "Action":[ 
        "s3:GetBucketLocation", 
        "s3:ListAllMyBuckets", 
        "s3:ListBucket", 
        "s3:ListBucketVersions" 
    ], 
    "Resource":"*" 
 }, 
 { 
    "Effect":"Allow", 
    "Action":[ 
        "s3:CreateBucket", 
        "s3:PutObject", 
        "s3:GetEncryptionConfiguration" 
    ], 
    "Resource":"arn:aws:s3:::*" 
 }, 
 { 
    "Effect":"Allow", 
    "Action":[ 
        "ec2:DescribeSecurityGroups", 
        "ec2:DescribeSubnets", 
        "ec2:DescribeVpcs", 
        "ec2:DescribeRouteTables" 
    ], 
    "Resource":"*" 
 }, 
 { 
    "Effect":"Allow", 
    "Action":[ 
        "ec2:AuthorizeSecurityGroupIngress", 
        "ec2:CreateSecurityGroup" 
    ], 
    "Resource":"arn:aws:ec2:*:*:security-group/airflow-security-group-*" 
 }, 
 { 
    "Effect":"Allow", 
    "Action":[ 
        "kms:ListAliases" 
    ], 
    "Resource":"*" 
 }, 
 { 
    "Effect":"Allow",
```

```
 "Action":"ec2:CreateVpcEndpoint", 
           "Resource":[ 
               "arn:aws:ec2:*:*:vpc-endpoint/*", 
               "arn:aws:ec2:*:*:vpc/*", 
               "arn:aws:ec2:*:*:subnet/*", 
               "arn:aws:ec2:*:*:security-group/*" 
           ] 
        }, 
        { 
           "Effect":"Allow", 
           "Action":[ 
               "ec2:CreateNetworkInterface" 
           ], 
           "Resource":[ 
               "arn:aws:ec2:*:*:subnet/*", 
               "arn:aws:ec2:*:*:network-interface/*" 
           ] 
        } 
    ]
}
```
如果您想使用[客户托管密钥](https://docs.aws.amazon.com/kms/latest/developerguide/concepts.html#customer-cmk)进行静态加密来创建和管理您的 Amazon MWAA 环境,请使用以下策略。 要使用客户托管密钥,IAM委托人必须有权使用存储在您账户中的密钥访问 AWS KMS 资源。

使用由客户托管的密钥。

```
{ 
    "Version":"2012-10-17", 
    "Statement":[ 
       \{ "Effect":"Allow", 
           "Action":"airflow:*", 
           "Resource":"*" 
       }, 
        { 
           "Effect":"Allow", 
           "Action":[ 
               "iam:PassRole" 
           ], 
           "Resource":"*", 
           "Condition":{ 
               "StringLike":{ 
                  "iam:PassedToService":"airflow.amazonaws.com"
```

```
 } 
           } 
       }, 
       { 
           "Effect":"Allow", 
           "Action":[ 
              "iam:ListRoles" 
           ], 
           "Resource":"*" 
       }, 
       { 
           "Effect":"Allow", 
           "Action":[ 
              "iam:CreatePolicy" 
           ], 
           "Resource":"arn:aws:iam::YOUR_ACCOUNT_ID:policy/service-role/MWAA-Execution-
Policy*" 
       }, 
\{\hspace{.1cm} \} "Effect":"Allow", 
           "Action":[ 
              "iam:AttachRolePolicy", 
              "iam:CreateRole" 
           ], 
           "Resource":"arn:aws:iam::YOUR_ACCOUNT_ID:role/service-role/AmazonMWAA*" 
       }, 
       { 
           "Effect":"Allow", 
           "Action":[ 
              "iam:CreateServiceLinkedRole" 
           ], 
           "Resource":"arn:aws:iam::*:role/aws-service-role/airflow.amazonaws.com/
AWSServiceRoleForAmazonMWAA" 
       }, 
       { 
           "Effect":"Allow", 
           "Action":[ 
              "s3:GetBucketLocation", 
              "s3:ListAllMyBuckets", 
              "s3:ListBucket", 
              "s3:ListBucketVersions" 
           ], 
           "Resource":"*" 
       },
```

```
 { 
    "Effect":"Allow", 
    "Action":[ 
        "s3:CreateBucket", 
        "s3:PutObject", 
        "s3:GetEncryptionConfiguration" 
    ], 
    "Resource":"arn:aws:s3:::*" 
 }, 
 { 
    "Effect":"Allow", 
    "Action":[ 
        "ec2:DescribeSecurityGroups", 
        "ec2:DescribeSubnets", 
        "ec2:DescribeVpcs", 
       "ec2:DescribeRouteTables" 
    ], 
    "Resource":"*" 
 }, 
 { 
    "Effect":"Allow", 
    "Action":[ 
        "ec2:AuthorizeSecurityGroupIngress", 
        "ec2:CreateSecurityGroup" 
    ], 
    "Resource":"arn:aws:ec2:*:*:security-group/airflow-security-group-*" 
 }, 
 { 
    "Effect":"Allow", 
    "Action":[ 
        "kms:ListAliases" 
    ], 
    "Resource":"*" 
 }, 
 { 
    "Effect":"Allow", 
    "Action":[ 
        "kms:DescribeKey", 
        "kms:ListGrants", 
        "kms:CreateGrant", 
        "kms:RevokeGrant", 
        "kms:Decrypt", 
        "kms:Encrypt", 
        "kms:GenerateDataKey*",
```

```
 "kms:ReEncrypt*" 
           ], 
           "Resource":"arn:aws:kms:*:YOUR_ACCOUNT_ID:key/YOUR_KMS_ID" 
        }, 
       \mathcal{L} "Effect":"Allow", 
           "Action":"ec2:CreateVpcEndpoint", 
           "Resource":[ 
               "arn:aws:ec2:*:*:vpc-endpoint/*", 
               "arn:aws:ec2:*:*:vpc/*", 
               "arn:aws:ec2:*:*:subnet/*", 
               "arn:aws:ec2:*:*:security-group/*" 
           ] 
        }, 
        { 
           "Effect":"Allow", 
           "Action":[ 
               "ec2:CreateNetworkInterface" 
           ], 
           "Resource":[ 
               "arn:aws:ec2:*:*:subnet/*", 
               "arn:aws:ec2:*:*:network-interface/*" 
           ] 
        } 
    ]
}
```
<span id="page-68-0"></span>完全访问API和控制台访问策略:A mazonMWAAFull ApiAccess

如果用户需要访问MWAAAPIs用于管理环境的所有 Amazon,则可能需要访 问AmazonMWAAFullApiAccess权限策略。它不授予访问 Apache Airflow UI 的权限。

**a** Note

完全API访问策略必须包含执行权限iam:PassRole。这允许用户将[与服务相关的角色和执](#page-77-0) [行角色](#page-81-0)传递给 Amazon MWAA。Amazon MWAA 承担每个角色都是为了代表您拨打其他 AWS 服务。以下示例使用iam:PassedToService条件键将 Amazon MWAA 服务委托人 (airflow.amazonaws.com) 指定为可以向其传递角色的服务。 有关的更多信息iam:PassRole,请参[阅《用户指南》中的授予IAM用户向 AWS 服务传递角](https://docs.aws.amazon.com/IAM/latest/UserGuide/id_roles_use_passrole.html) [色的权限](https://docs.aws.amazon.com/IAM/latest/UserGuide/id_roles_use_passrole.html)。

### 如果您想使用静态加密来创建和管理您的 Amazon MWAA 环境,请使用以下策略。 AWS 拥有的密钥

### 使用 AWS 拥有的密钥

```
{ 
    "Version":"2012-10-17", 
    "Statement":[ 
        { 
           "Effect":"Allow", 
           "Action":"airflow:*", 
           "Resource":"*" 
        }, 
        { 
           "Effect":"Allow", 
           "Action":[ 
               "iam:PassRole" 
           ], 
           "Resource":"*", 
           "Condition":{ 
               "StringLike":{ 
                  "iam:PassedToService":"airflow.amazonaws.com" 
               } 
           } 
        }, 
        { 
           "Effect":"Allow", 
           "Action":[ 
               "iam:CreateServiceLinkedRole" 
           ], 
           "Resource":"arn:aws:iam::*:role/aws-service-role/airflow.amazonaws.com/
AWSServiceRoleForAmazonMWAA" 
        }, 
        { 
           "Effect":"Allow", 
           "Action":[ 
               "ec2:DescribeSecurityGroups", 
               "ec2:DescribeSubnets", 
               "ec2:DescribeVpcs", 
               "ec2:DescribeRouteTables" 
           ], 
           "Resource":"*" 
        }, 
        { 
           "Effect":"Allow",
```

```
 "Action":[ 
               "s3:GetEncryptionConfiguration" 
           ], 
           "Resource":"arn:aws:s3:::*" 
        }, 
        { 
           "Effect":"Allow", 
           "Action":"ec2:CreateVpcEndpoint", 
           "Resource":[ 
               "arn:aws:ec2:*:*:vpc-endpoint/*", 
               "arn:aws:ec2:*:*:vpc/*", 
               "arn:aws:ec2:*:*:subnet/*", 
               "arn:aws:ec2:*:*:security-group/*" 
           ] 
        }, 
        { 
           "Effect":"Allow", 
           "Action":[ 
               "ec2:CreateNetworkInterface" 
           ], 
           "Resource":[ 
               "arn:aws:ec2:*:*:subnet/*", 
               "arn:aws:ec2:*:*:network-interface/*" 
           ] 
        } 
    ]
}
```
如果您想使用客户托管密钥进行静态加密来创建和管理您的 Amazon MWAA 环境,请使用以下策略。 要使用客户托管密钥,IAM委托人必须有权使用存储在您账户中的密钥访问 AWS KMS 资源。

使用由客户托管的密钥。

```
{ 
    "Version":"2012-10-17", 
    "Statement":[ 
        { 
            "Effect":"Allow", 
            "Action":"airflow:*", 
            "Resource":"*" 
        }, 
        { 
            "Effect":"Allow",
```
 }, {

 }, {

 }, {

```
 "Action":[ 
              "iam:PassRole" 
           ], 
           "Resource":"*", 
           "Condition":{ 
              "StringLike":{ 
                 "iam:PassedToService":"airflow.amazonaws.com" 
 } 
           } 
           "Effect":"Allow", 
           "Action":[ 
              "iam:CreateServiceLinkedRole" 
           ], 
           "Resource":"arn:aws:iam::*:role/aws-service-role/airflow.amazonaws.com/
AWSServiceRoleForAmazonMWAA" 
           "Effect":"Allow", 
           "Action":[ 
              "ec2:DescribeSecurityGroups", 
              "ec2:DescribeSubnets", 
              "ec2:DescribeVpcs", 
              "ec2:DescribeRouteTables" 
           ], 
           "Resource":"*" 
           "Effect":"Allow", 
           "Action":[ 
              "kms:DescribeKey", 
              "kms:ListGrants", 
              "kms:CreateGrant", 
              "kms:RevokeGrant", 
              "kms:Decrypt", 
              "kms:Encrypt", 
              "kms:GenerateDataKey*", 
              "kms:ReEncrypt*" 
           ],
```

```
 "Resource":"arn:aws:kms:*:YOUR_ACCOUNT_ID:key/YOUR_KMS_ID" 
 },
```

```
 { 
    "Effect":"Allow",
```
```
 "Action":[ 
               "s3:GetEncryptionConfiguration" 
           ], 
           "Resource":"arn:aws:s3:::*" 
        }, 
        { 
           "Effect":"Allow", 
           "Action":"ec2:CreateVpcEndpoint", 
           "Resource":[ 
               "arn:aws:ec2:*:*:vpc-endpoint/*", 
               "arn:aws:ec2:*:*:vpc/*", 
               "arn:aws:ec2:*:*:subnet/*", 
               "arn:aws:ec2:*:*:security-group/*" 
           ] 
        }, 
        { 
           "Effect":"Allow", 
           "Action":[ 
               "ec2:CreateNetworkInterface" 
           ], 
           "Resource":[ 
               "arn:aws:ec2:*:*:subnet/*", 
               "arn:aws:ec2:*:*:network-interface/*" 
          \mathbf{I} } 
    ]
}
```
只读控制台访问策略:A mazonMWAARead OnlyAccess

如果用户需要在 Amazon MWAA 控制台环境详情页面上查看环境使用的资源,则可能需要访 问AmazonMWAAReadOnlyAccess权限策略。它不允许用户创建新环境、编辑现有环境或允许用户查 看 Apache Airflow UI。

```
{ 
          "Version": "2012-10-17", 
          "Statement": [ 
          { 
               "Effect": "Allow", 
               "Action": [ 
                   "airflow:ListEnvironments", 
                   "airflow:GetEnvironment", 
                   "airflow:ListTagsForResource"
```

```
 ], 
                       "Resource": "*" 
               } 
       \mathbf{I}}
```
<span id="page-73-0"></span>Apache Airflow 用户界面访问策略:A mazonMWAAWeb ServerAccess

如果用户需要访问 Apache Airflow UI,则可能需要访问 AmazonMWAAWebServerAccess 权限策 略。它不允许用户在亚马逊MWAA控制台上查看环境或使用亚马逊MWAAAPIs执行任何操作。在 {airflow-role} 中指定 Admin、Op、User、Viewer 或 Public 角色以自定义 Web 令牌用户的 访问级别。有关更多信息,请参阅《Apache Airflow 参考指南》中[的默认角色](https://airflow.apache.org/docs/apache-airflow/1.10.6/security.html?highlight=ldap#default-roles)。

```
{ 
     "Version": "2012-10-17", 
     "Statement": [ 
         { 
              "Effect": "Allow", 
              "Action": "airflow:CreateWebLoginToken", 
              "Resource": [ 
                  "arn:aws:airflow:{your-region}:YOUR_ACCOUNT_ID:role/{your-environment-
name}/{airflow-role}" 
 ] 
         } 
     ]
}
```
**a** Note

亚马逊MWAA提供与五[个默认的 Apache Airflow 基于角色的访问控制 \(\) RBAC](https://airflow.apache.org/docs/apache-airflow/stable/security/access-control.html?highlight=roles) 角色的IAM集 成。有关使用自定义 Apache Airflow 角色的更多信息,请参阅 [the section called "教程:限制](#page-254-0) [用户访问部分 DAG"](#page-254-0)。

Apache Airflow CLI 策略:A mazonMWAAAirflow CliAccess

如果用户需要运行 Apache Airflow CLI 命令(例如t rigger\_dag),则可能需要访 问AmazonMWAAAirflowCliAccess权限策略。它不允许用户在亚马逊MWAA控制台上查看环境或使 用亚马逊MWAAAPIs执行任何操作。

```
{ 
     "Version": "2012-10-17", 
     "Statement": [ 
          { 
              "Effect": "Allow", 
              "Action": [ 
                  "airflow:CreateCliToken" 
              ], 
              "Resource": "arn:aws:airflow:${Region}:${Account}:environment/
${EnvironmentName}" 
 } 
     ]
}
```
## 创建JSON策略

您可以创建JSON策略,然后在IAM控制台上将该策略附加到您的用户、角色或群组。以下步骤介绍如 何在中创建JSON策略IAM。

#### 创建 JSON 策略

- 1. 在IAM控制台上打开 ["策略" 页面。](https://console.aws.amazon.com/iam/home#/policies)
- 2. 选择创建策略。
- 3. 选择JSON选项卡。
- 4. 添加您的JSON保单。
- 5. 选择查看策略。
- 6. 在名称和描述(可选)文本字段中各输入一个值。

例如,您可以将策略命名为 AmazonMWAAReadOnlyAccess。

7. 选择创建策略。

## 将策略附加到开发者群组的示例用例

假设您正在使用IAM名为AirflowDevelopmentGroup的群组向 Apache Airflow 开发团队中的所有开发人员应用权限。这些用户需要访问 AmazonMWAAFullConsoleAccess、AmazonMWAAAirflowCliAccess 和 AmazonMWAAWebServerAccess 权限策略。本节介绍如何在中创建群组IAM、创建和附加这些策略 以及如何将该群组与IAM用户关联。这些步骤假设您使用的是 [AWS 自有密钥](https://docs.aws.amazon.com/kms/latest/developerguide/concepts.html#aws-owned-cmk)。

#### 创建 A mazonMWAAFull ConsoleAccess 策略

- 1. 下载 [A mazonMWAAFull ConsoleAccess 访问策略。](./samples/AmazonMWAAFullConsoleAccess.zip)
- 2. 在IAM控制台上打开 ["策略" 页面。](https://console.aws.amazon.com/iam/home#/policies)
- 3. 选择创建策略。
- 4. 选择JSON选项卡。
- 5. 粘贴JSON政策AmazonMWAAFullConsoleAccess。
- 6. 替换以下值:
	- a. *{your-account-id}* 您的 AWS 账户 ID(例如0123456789)
	- b. *{your-kms-id}* 客户托管密钥的唯一标识符,仅当您使用客户托管密钥进行静态加密时 才适用。
- 7. 选择查看策略。
- 8. 在名称中键入 AmazonMWAAFullConsoleAccess。
- 9. 选择创建策略。

创建 A mazonMWAAWeb ServerAccess 策略

- 1. 下载 [A mazonMWAAWeb ServerAccess 访问策略](./samples/AmazonMWAAWebServerAccess.zip)。
- 2. 在IAM控制台上打开 ["策略" 页面。](https://console.aws.amazon.com/iam/home#/policies)
- 3. 选择创建策略。
- 4. 选择JSON选项卡。
- 5. 粘贴JSON政策AmazonMWAAWebServerAccess。
- 6. 替换以下值:
	- a. *{your-region}* 您的 Amazon MWAA 环境所在的地区(例如us-east-1)
	- b. *{your-account-id}* 您的 AWS 账户 ID(例如0123456789)
	- c. *{your-environment-name}* 您的亚马逊MWAA环境名称(例 如MyAirflowEnvironment)
	- d. *{airflow-role}* Admin [Apache 气流默认角色](https://airflow.apache.org/docs/apache-airflow/1.10.6/security.html?highlight=ldap#default-roles)
- 7. 选择查看策略。
- 8. 在名称中键入 AmazonMWAAWebServerAccess。
- 9. 选择创建策略。

#### 创建 A mazonMWAAAirflow CliAccess 策略

- 1. 下载 [A mazonMWAAAirflow CliAccess 访问策略](./samples/AmazonMWAAAirflowCliAccess.zip)。
- 2. 在IAM控制台上打[开策略页面](https://console.aws.amazon.com/iam/home#/policies)。
- 3. 选择创建策略。
- 4. 选择JSON选项卡。
- 5. 粘贴JSON政策AmazonMWAAAirflowCliAccess。
- 6. 选择查看策略。
- 7. 在名称中键入 AmazonMWAAAirflowCliAccess。
- 8. 选择创建策略。

#### 要创建群组,执行以下操作

- 1. 在IAM控制台上打[开群组页面](https://console.aws.amazon.com/iam/home#/groups)。
- 2. 键入 AirflowDevelopmentGroup 的名称。
- 3. 选择下一步。
- 4. 在筛选中键入 AmazonMWAA 来筛选结果。
- 5. 选择您创建的三个策略。
- 6. 选择下一步。
- 7. 选择创建组。

要与用户关联,请执行以下操作

- 1. 在IAM控制台上打开 ["用户" 页面。](https://console.aws.amazon.com/iam/home#/users)
- 2. 选择一个用户。
- 3. 选择组。
- 4. 选择将用户添加到各群组。
- 5. 选择AirflowDevelopmentGroup。
- 6. 然后选择添加到组。

接下来做什么?

• 要了解如何生成令牌以访问 Apache Airflow UI,请参阅 [访问 Apache 气流](#page-99-0)。

• 要详细了解如何创建IAM策略[,请参阅创建IAM策略。](https://docs.aws.amazon.com/IAM/latest/UserGuide/access_policies_create.html)

# <span id="page-77-1"></span>Amazon 的服务相关角色 MWAA

适用于 Apache Airflow 的亚马逊托管工作流程使用 AWS Identity and Access Management (IAM) [服务相关角色](https://docs.aws.amazon.com/IAM/latest/UserGuide/id_roles_terms-and-concepts.html#iam-term-service-linked-role)。服务相关角色是一种与 Amazon MWAA 直接关联的独特IAM角色。服务相关角色由 Amazon MWAA 预定义,包括该服务代表您调用其他 AWS 服务所需的所有权限。

服务相关角色使设置 Amazon MWAA 变得更加容易,因为您不必手动添加必要的权限。亚马逊MWAA 定义其服务相关角色的权限,除非另有定义,否则只有亚马逊MWAA可以担任其角色。定义的权限包 括信任策略和权限策略,并且该权限策略不能附加到任何其他IAM实体。

只有在首先删除相关资源后,您才能删除服务相关角色。这样可以保护您的 Amazon MWAA 资源,因 为您不会无意中删除访问这些资源的权限。

有关支持服务相关角色的其他服务的信息,请参阅与之配合[使用的AWS 服务,IAM并在 "服务](https://docs.aws.amazon.com/IAM/latest/UserGuide/reference_aws-services-that-work-with-iam.html)相关角 色[" 列中查找带](https://docs.aws.amazon.com/IAM/latest/UserGuide/reference_aws-services-that-work-with-iam.html)有 "是" 的服务。选择是和链接,查看该服务的服务相关角色文档。

## <span id="page-77-0"></span>Amazon 的服务相关角色权限 MWAA

亚马逊MWAA使用名为的服务相关角色 AWSServiceRoleForAmazonMWAA ——在您的账户中创建的 服务相关角色授予亚马逊MWAA访问以下 AWS 服务的权限:

- Amazon CloudWatch 日CloudWatch 志(日志)-为 Apache Airflow 日志创建日志组。
- Amazon CloudWatch (CloudWatch)-向您的账户发布与您的环境及其底层组件相关的指标。
- 亚马逊弹性计算云 (AmazonEC2)-创建以下资源:
	- 你中的亚马逊VPC终端节点,VPC用于 AWS托管的 Amazon Aurora Postgre SQL 数据库集群, 供Apache Airflow Scheduler和Worker使用。
	- 如果您为 Apache Airflow Web 服务器选择[专用网络选](#page-94-0)项,则需要一个额外的亚马逊VPC终端节 点,用于允许对 Web 服务器进行网络访问。
	- 您的 Amazon 中的@@ [弹性网络接口 \(ENIs\),](https://docs.aws.amazon.com/vpc/latest/userguide/VPC_ElasticNetworkInterfaces.html) VPC允许通过网络访问您的亚马逊托管的 AWS 资 源VPC。

以下信任策略允许服务主体担任服务相关角色。Amazon MWAA 的服务原 则airflow.amazonaws.com如政策所示。

```
 "Version": "2012-10-17", 
     "Statement": [ 
          { 
               "Effect": "Allow", 
               "Principal": { 
                    "Service": "airflow.amazonaws.com" 
               }, 
               "Action": "sts:AssumeRole" 
          } 
     ]
}
```
名为的角色权限策略AmazonMWAAServiceRolePolicy允许 Amazon MWAA 对指定资源完成以下操 作:

```
{ 
     "Version": "2012-10-17", 
     "Statement": [ 
          { 
              "Effect": "Allow", 
              "Action": [ 
                   "logs:CreateLogStream", 
                   "logs:CreateLogGroup", 
                   "logs:DescribeLogGroups" 
              ], 
              "Resource": "arn:aws:logs:*:*:log-group:airflow-*:*" 
          }, 
          { 
              "Effect": "Allow", 
              "Action": [ 
                   "ec2:AttachNetworkInterface", 
                   "ec2:CreateNetworkInterface", 
                   "ec2:CreateNetworkInterfacePermission", 
                   "ec2:DeleteNetworkInterface", 
                   "ec2:DeleteNetworkInterfacePermission", 
                   "ec2:DescribeDhcpOptions", 
                   "ec2:DescribeNetworkInterfaces", 
                   "ec2:DescribeSecurityGroups", 
                   "ec2:DescribeSubnets", 
                   "ec2:DescribeVpcEndpoints", 
                   "ec2:DescribeVpcs", 
                   "ec2:DetachNetworkInterface" 
              ],
```
{

{

{

"Resource": "\*"

```
 }, 
             "Effect": "Allow", 
             "Action": "ec2:CreateVpcEndpoint", 
             "Resource": "arn:aws:ec2:*:*:vpc-endpoint/*", 
             "Condition": { 
                 "ForAnyValue:StringEquals": { 
                      "aws:TagKeys": "AmazonMWAAManaged" 
 } 
 } 
         }, 
             "Effect": "Allow", 
             "Action": [ 
                 "ec2:ModifyVpcEndpoint", 
                 "ec2:DeleteVpcEndpoints" 
             ], 
             "Resource": "arn:aws:ec2:*:*:vpc-endpoint/*", 
             "Condition": { 
                 "Null": { 
                      "aws:ResourceTag/AmazonMWAAManaged": false 
 } 
             } 
         }, 
             "Effect": "Allow", 
             "Action": [ 
                 "ec2:CreateVpcEndpoint", 
                 "ec2:ModifyVpcEndpoint" 
             ], 
             "Resource": [ 
                 "arn:aws:ec2:*:*:vpc/*", 
                 "arn:aws:ec2:*:*:security-group/*", 
                 "arn:aws:ec2:*:*:subnet/*" 
             ] 
         }, 
             "Effect": "Allow", 
             "Action": "ec2:CreateTags", 
             "Resource": "arn:aws:ec2:*:*:vpc-endpoint/*", 
             "Condition": { 
                 "StringEquals": { 
                      "ec2:CreateAction": "CreateVpcEndpoint"
```
{

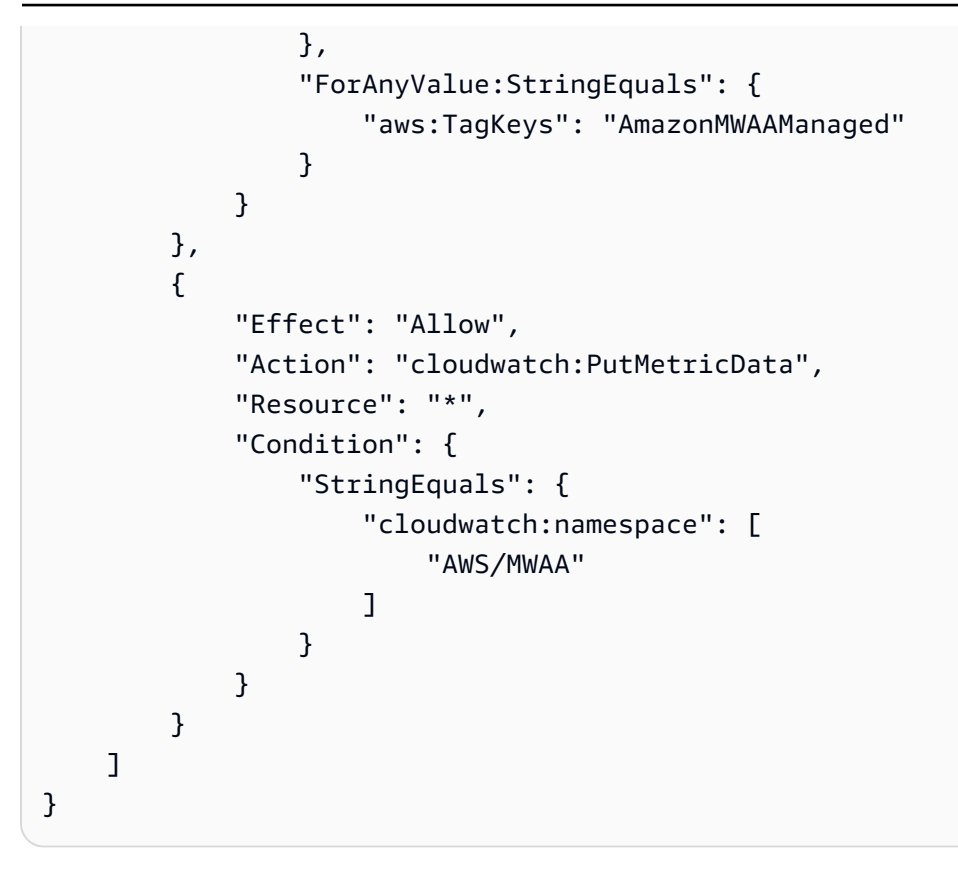

必须配置权限以允许实IAM体(例如用户、组或角色)创建、编辑或删除服务相关角色。有关更多信 息,请参阅《IAM用户指南》中[的服务相关角色权限](https://docs.aws.amazon.com/IAM/latest/UserGuide/using-service-linked-roles.html#service-linked-role-permissions)。

## 为 Amazon 创建服务相关角色 MWAA

您无需手动创建服务相关角色。当您使用、或创建新的亚马逊MWAA环境时 AWS Management Console AWS CLI AWS API, Amazon MWAA 会为您创建服务相关角色。

如果您删除该服务相关角色,然后需要再次创建,您可以使用相同流程在账户中重新创建此角色。当您 创建其他环境时,Amazon MWAA 会再次为您创建服务相关角色。

## 编辑 Amazon 的服务相关角色 MWAA

Amazon MWAA 不允许您编辑 AWSServiceRoleForAmazonMWAA 服务相关角色。创建服务相关角色 后,将无法更改角色名称,因为可能有多个实体引用该角色。但是,您可以使用编辑角色的描述IAM。 有关更多信息,请参阅IAM用户指南中[的编辑服务相关角色](https://docs.aws.amazon.com/IAM/latest/UserGuide/using-service-linked-roles.html#edit-service-linked-role)。

## 删除 Amazon 的服务相关角色 MWAA

如果不再需要使用某个需要服务相关角色的功能或服务,我们建议您删除该角色。这样就没有未被主动 监控或维护的未使用实体。

当您删除亚马逊MWAA环境时,Amazon MWAA 会删除其作为服务一部分使用的所有关联资源。 但是,在尝试删除服务相关角色之前,您必须等待 Amazon MWAA 完成对环境的删除。如果您在 Amazon MWAA 删除环境之前删除服务相关角色,Amazon MWAA 可能无法删除该环境的所有关联资 源。

#### 使用手动删除服务相关角色 IAM

使用IAM控制台 AWS CLI、或删除 AWSServiceRoleForAmazonMWAA服务相关角色。 AWS API有关 更多信息,请参阅IAM用户指南中[的删除服务相关角色](https://docs.aws.amazon.com/IAM/latest/UserGuide/using-service-linked-roles.html#delete-service-linked-role)。

## Amazon MWAA 服务相关角色支持的区域

Amazon MWAA 支持在提供服务的所有地区使用服务相关角色。有关更多信息,请参阅 [Amazon](https://docs.aws.amazon.com/general/latest/gr/mwaa.html) [MWAA 端点和配额。](https://docs.aws.amazon.com/general/latest/gr/mwaa.html)

## 策略更新

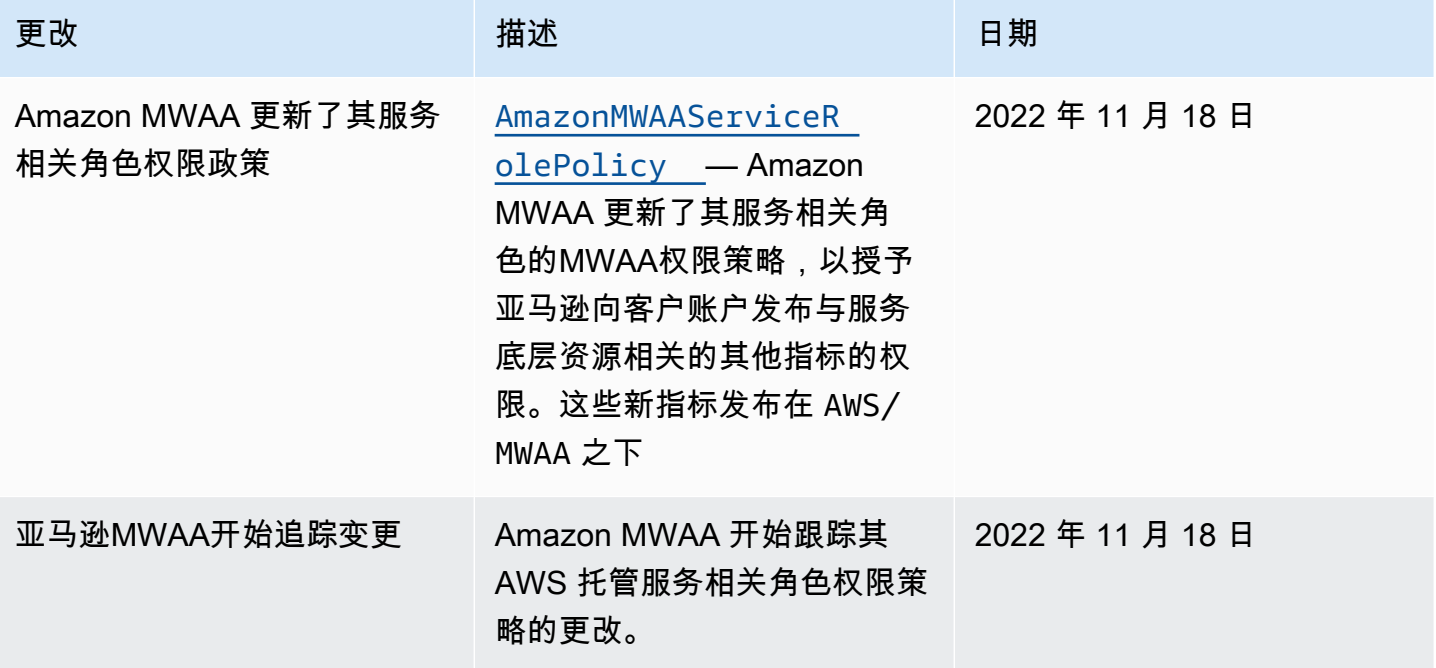

# <span id="page-81-0"></span>亚马逊MWAA执行角色

执行角色是一个 AWS Identity and Access Management (IAM) 角色,其权限策略授予亚马逊托管工作 流程 Apache Airflow 的权限,允许其代表您调用其他 AWS 服务的资源。这可能包括诸如您的 Amazon S3 存储桶、[AWS 自有密钥和](https://docs.aws.amazon.com/kms/latest/developerguide/concepts.html#aws-owned-cmk) CloudWatch 日志之类的资源。Amazon MWAA 环境需要每个环境一个

执行角色。本页介绍如何使用和配置环境的执行角色,以允许 Amazon MWAA 访问您的环境使用的其 他 AWS 资源。

目录

- [执行角色概述](#page-82-0)
	- [默认情况下附加的权限](#page-83-0)
	- [如何添加使用其他 AWS 服务的权限](#page-83-1)
	- [如何关联新的执行角色](#page-84-0)
- [创建新角色](#page-84-1)
- [查看和更新执行角色策略](#page-84-2)
	- [附加使用其他 AWS 服务的JSON政策](#page-85-0)
- [使用账户级公有访问阻止授予对 Amazon S3 存储桶的访问权限](#page-86-0)
- [使用 Apache Airflow 连接](#page-86-1)
- [执行角色的示例JSON策略](#page-86-2)
	- [由客户托管的密钥的示例策略](#page-87-0)
	- [AWS 自有密钥的策略示例](#page-90-0)
- [接下来做什么?](#page-92-0)

# <span id="page-82-0"></span>执行角色概述

Amazon MWAA 使用您的环境使用的其他 AWS 服务的权限是通过执行角色获得的。Amazon MWAA 执行角色需要获得环境使用的以下 AWS 服务的权限:

- 亚马逊 CloudWatch (CloudWatch) 发送 Apache Airflow 指标和日志。
- Amazon Simple Storage Service (Amazon S3) 用于解析您的环境DAG代码和支持文件(例如 a)。requirements.txt
- 亚马逊简单队列服务 (AmazonSQS) 在亚马逊拥有的亚马逊队列中对环境的 Apache Airflow 任务 进行SQS排队。MWAA
- AWS Key Management Service (AWS KMS) 用于环境的数据加密(使用[AWS 自有密钥](https://docs.aws.amazon.com/kms/latest/developerguide/concepts.html#aws-owned-cmk)[或客户管](https://docs.aws.amazon.com/kms/latest/developerguide/concepts.html#customer-cmk) [理的密钥](https://docs.aws.amazon.com/kms/latest/developerguide/concepts.html#customer-cmk))。

a Note

如果您选择MWAA让亚马逊使用 AWS 自有KMS密钥来加密您的数据,则必须在附加到您的 亚马逊MWAA执行角色的策略中定义权限,该策略允许通过亚马逊访问存储在您账户之外的 任意KMS密钥SQS。您的环境的执行角色需要满足以下两个条件才能访问任意KMS密钥:

• 第三方账户中的KMS密钥需要通过其资源策略允许跨账户访问。

• 您的DAG代码需要访问以第三方账户开头的 Amazon SQS 队列,并使用相同的KMS密钥 进行加密。airflow-celery-

为了降低与跨账户访问资源相关的风险,我们建议您查看放置在您的账户中的代码,确保您 的DAGs工作流程不会访问账户之外的任意 Amazon SQS 队列。此外,您可以使用存储在自 己账户中的客户托管KMS密钥来管理Amazon上的加密MWAA。这将您的环境的执行角色限 制为只能访问您账户中的KMS密钥。

请记住,在选择加密选项后,您无法更改现有环境的选择。

执行角色还需要具有执行以下IAM操作的权限:

• airflow:PublishMetrics— 允许 Amazon MWAA 监控环境的运行状况。

### <span id="page-83-0"></span>默认情况下附加的权限

您可以使用 Amazon MWAA 控制台上的默认选项来创建执行角色[和AWS 拥有的密钥,](https://docs.aws.amazon.com/kms/latest/developerguide/concepts.html#aws-owned-cmk)然后使用本页 上的步骤向您的执行角色添加权限策略。

- 当您在控制台上选择 "创建新角色" 选项时,Amazon 会将环境所需的最低权限MWAA附加到您的执 行角色。
- 在某些情况下,Amazon 会MWAA附加最大权限。例如,我们建议您在创建环境时在 Amazon MWAA 控制台上选择创建执行角色的选项。Amazon 通过在执行角色中使用正则表达式模式自 动为所有 CloudWatch 日志组MWAA添加权限策略。"arn:aws:logs:your-region:youraccount-id:log-group:airflow-your-environment-name-\*"

#### <span id="page-83-1"></span>如何添加使用其他 AWS 服务的权限

创建环境后,Amazon MWAA 无法向现有执行角色添加或编辑权限策略。您必须使用环境所需的其他 权限策略来更新执行角色。例如,如果您DAG需要访问权限 AWS Glue,Amazon 就MWAA无法自动 检测到您的环境需要这些权限,也无法将这些权限添加到您的执行角色中。

您可以通过两种方式为执行角色添加权限:

- 通过内联修改执行角色的JSON策略。您可以使用此页面上的示例[JSON策略文档在](https://docs.aws.amazon.com/IAM/latest/UserGuide/reference_policies_grammar.html)IAM控制台上添 加或替换执行角色的JSON策略。
- 通过为 AWS 服务创建JSON策略并将其附加到您的执行角色。您可以使用此页面上的步骤在IAM控 制台上将 AWS 服务的新JSON策略文档与您的执行角色相关联。

假设执行角色已与您的环境相关联,Amazon MWAA 可以立即开始使用添加的权限策略。这也意味 着,如果您从执行角色中删除任何必需的权限,则DAGs可能会失败。

<span id="page-84-0"></span>如何关联新的执行角色

您可以随时更改环境的执行角色。如果新的执行角色尚未与环境关联,请使用本页上的步骤创建新的执 行角色策略,并将该角色与环境相关联。

## <span id="page-84-1"></span>创建新角色

默认情况下,Amazon MWAA 会代表您创建用于数据加密的[AWS 自有密钥和](https://docs.aws.amazon.com/kms/latest/developerguide/concepts.html#aws-owned-cmk)执行角色。创建环境时, 您可以在 Amazon MWAA 控制台上选择默认选项。下图显示了为环境创建执行角色的默认选项。

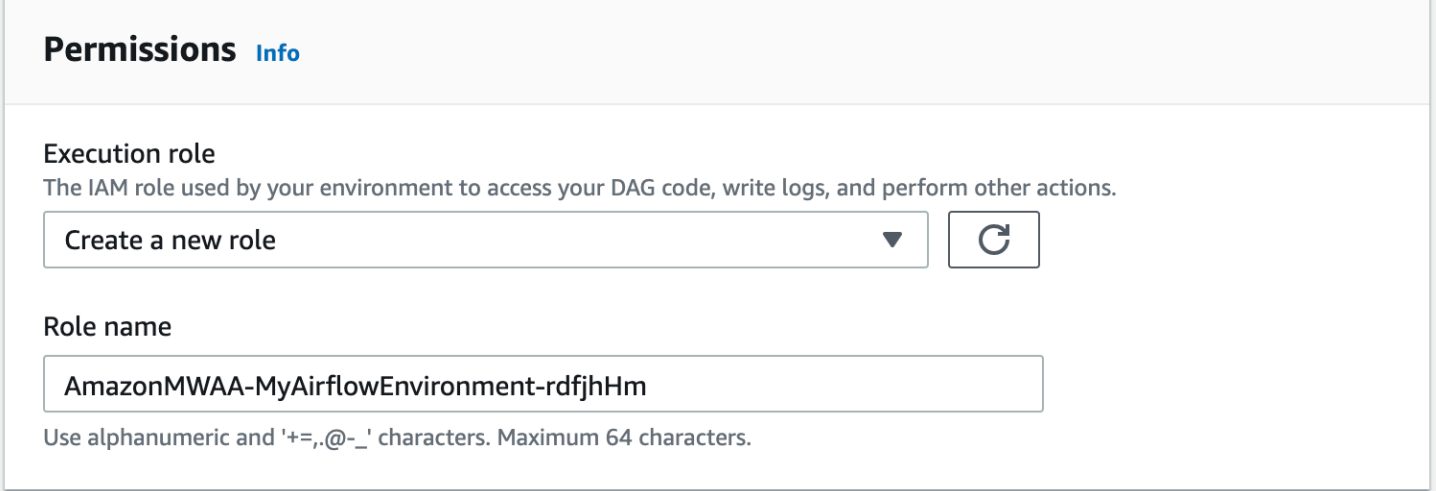

# <span id="page-84-2"></span>查看和更新执行角色策略

您可以在 Amazon MWAA 控制台上查看您的环境的执行角色,并在控制台上更新该角色的JSONIAM 策略。

要更新执行角色策略,请执行以下操作

1. 在 Amazon MWAA 控制台上打开 "[环境" 页面。](https://console.aws.amazon.com/mwaa/home#/environments)

- 2. 选择环境。
- 3. 在 "权限" 窗格上选择执行角色以打开权限页面IAM。
- 4. 选择执行角色名称以打开权限策略。
- 5. 选择编辑策略。
- 6. 选择JSON选项卡。
- 7. 更新您的JSON政策。
- 8. 选择查看策略。
- 9. 选择 Save changes(保存更改)。

#### <span id="page-85-0"></span>附加使用其他 AWS 服务的JSON政策

您可以为 AWS 服务创建JSON策略并将其附加到您的执行角色。例如,您可以附加以下JSON策略以 授予对中所有资源的只读访问权限 AWS Secrets Manager。

```
{ 
    "Version":"2012-10-17", 
    "Statement":[ 
        { 
            "Effect":"Allow", 
            "Action":[ 
                "secretsmanager:GetResourcePolicy", 
                "secretsmanager:GetSecretValue", 
               "secretsmanager:DescribeSecret", 
               "secretsmanager:ListSecretVersionIds" 
            ], 
            "Resource":[ 
\mathbf{u} \star \mathbf{u} ] 
        } 
   \mathbf{I}}
```
要将该策略附加到执行角色,请执行以下操作

- 1. 在 Amazon MWAA 控制台上打开 "[环境" 页面。](https://console.aws.amazon.com/mwaa/home#/environments)
- 2. 选择环境。
- 3. 在权限窗格上选择执行角色。
- 4. 选择附加策略。
- 5. 选择创建策略。
- 6. 选择JSON。
- 7. 粘贴JSON政策。
- 8. 选择下一步:标签,然后选择下一步:审核。
- 9. 输入策略的描述性名称(例如 SecretsManagerReadPolicy)和策略的描述。
- 10. 选择创建策略。

## <span id="page-86-0"></span>使用账户级公有访问阻止授予对 Amazon S3 存储桶的访问权限

您可能需要使用 [PutPublicAccessBlock](https://docs.aws.amazon.com/AmazonS3/latest/API/API_control_PutPublicAccessBlock.html) Amazon S3 操作来阻止访问您账户中的所有 存储桶。当您阻止访问您账户中的所有存储桶时,环境执行角色必须在权限策略中包含该 s3:GetAccountPublicAccessBlock 操作。

以下示例演示了在阻止访问您账户中的所有 Amazon S3 存储桶时必须附加到执行角色的策略。

```
{ 
   "Version": "2012-10-17", 
   "Statement": [ 
       { 
         "Effect": "Allow", 
         "Action": "s3:GetAccountPublicAccessBlock", 
         "Resource": "*" 
       } 
   ]
}
```
关于限制对 Amazon S3 存储桶的访问权限的更多信息,请参阅 《Amazon Simple Storage Service 用 户指南》中的[阻止对 Amazon S3 存储的公有访问。](https://docs.aws.amazon.com/)

### <span id="page-86-1"></span>使用 Apache Airflow 连接

您还可以创建 Apache Airflow 连接,并在 Apache Airflow 连接对象ARN中指定您的执行角色及其执行 角色。要了解更多信息,请参阅 [管理与 Apache Airflow 的连接。](#page-127-0)

<span id="page-86-2"></span>执行角色的示例JSON策略

本节中的示例权限策略显示了两个策略,您可以使用它们来替换用于现有执行角色的权限策略,或者 用于创建新的执行角色并用于环境。[这些策略包含 Apache Airflow 日志组的资](#page-53-0)[源ARN](https://docs.aws.amazon.com/IAM/latest/UserGuide/reference_policies_elements_resource.html)[占位符、A](#page-53-0)[mazon](#page-38-0)  [S3 存储桶](#page-38-0)[和亚马逊环境。MWAA](#page-53-0)

我们建议复制示例策略,替换示例ARNs或占位符,然后使用该JSON策略创建或更新执行角色。例 如,替换 {your-region} 为 us-east-1。

### <span id="page-87-0"></span>由客户托管的密钥的示例策略

以下示例显示了可用于[由客户托管的密钥](https://docs.aws.amazon.com/kms/latest/developerguide/concepts.html#customer-cmk)的执行角色策略。

```
{ 
     "Version": "2012-10-17", 
     "Statement": [ 
          { 
               "Effect": "Deny", 
               "Action": "s3:ListAllMyBuckets", 
               "Resource": [ 
                    "arn:aws:s3:::{your-s3-bucket-name}", 
                    "arn:aws:s3:::{your-s3-bucket-name}/*"
              \mathbf{I} }, 
          { 
               "Effect": "Allow", 
               "Action": [ 
                    "s3:GetObject*", 
                    "s3:GetBucket*", 
                    "s3:List*" 
               ], 
               "Resource": [ 
                    "arn:aws:s3:::{your-s3-bucket-name}", 
                    "arn:aws:s3:::{your-s3-bucket-name}/*"
              \mathbf{I} }, 
          { 
               "Effect": "Allow", 
               "Action": [ 
                    "logs:CreateLogStream", 
                    "logs:CreateLogGroup", 
                    "logs:PutLogEvents", 
                    "logs:GetLogEvents", 
                    "logs:GetLogRecord", 
                    "logs:GetLogGroupFields", 
                    "logs:GetQueryResults" 
               ], 
               "Resource": [
```

```
 "arn:aws:logs:{your-region}:{your-account-id}:log-group:airflow-{your-
environment-name}-*"
               ] 
          }, 
          { 
               "Effect": "Allow", 
               "Action": [ 
                    "logs:DescribeLogGroups" 
               ], 
               "Resource": [ 
\mathbf{u} \star \mathbf{u}\mathbf{I} }, 
          { 
               "Effect": "Allow", 
               "Action": [ 
                    "s3:GetAccountPublicAccessBlock" 
               ], 
               "Resource": [ 
\mathbf{u} \star \mathbf{u} ] 
          }, 
          { 
               "Effect": "Allow", 
               "Action": "cloudwatch:PutMetricData", 
               "Resource": "*" 
          }, 
          { 
               "Effect": "Allow", 
               "Action": [ 
                    "sqs:ChangeMessageVisibility", 
                    "sqs:DeleteMessage", 
                    "sqs:GetQueueAttributes", 
                    "sqs:GetQueueUrl", 
                    "sqs:ReceiveMessage", 
                    "sqs:SendMessage" 
               ], 
               "Resource": "arn:aws:sqs:{your-region}:*:airflow-celery-*"
          }, 
          { 
               "Effect": "Allow", 
               "Action": [ 
                    "kms:Decrypt", 
                    "kms:DescribeKey",
```
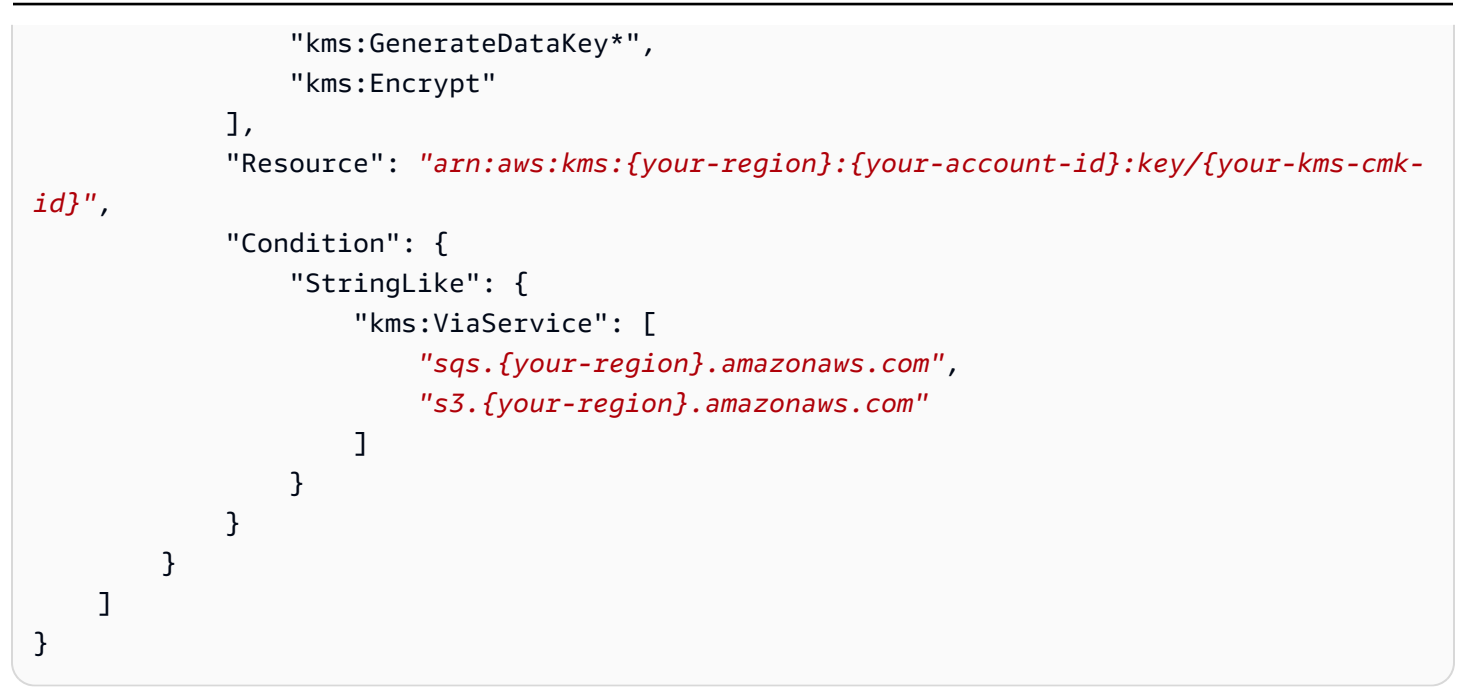

接下来,您需要允许 Amazon MWAA 担任此角色才能代表您执行操作。这可以通过使[用IAM控制台](https://docs.aws.amazon.com/IAM/latest/UserGuide/id_roles_create_for-service.html#roles-creatingrole-service-console) 将["airflow-env.amazonaws.com"](https://docs.aws.amazon.com/IAM/latest/UserGuide/id_roles_create_for-service.html#roles-creatingrole-service-console)服务主体添加到"airflow.amazonaws.com"该执行角色的可 [信实体列表中来完成,或者使用使用](https://docs.aws.amazon.com/IAM/latest/UserGuide/id_roles_create_for-service.html#roles-creatingrole-service-console)的 IAM [create-](https://docs.aws.amazon.com/cli/latest/reference/iam/create-role.html) role 命令将这些服务主体放入该执行角色的代入角 色策略文档中。 AWS CLI可以在以下找到代入角色策略文档的示例:

```
{ 
     "Version": "2012-10-17", 
     "Statement": [ 
       \{ "Effect": "Allow", 
          "Principal": { 
               "Service": ["airflow.amazonaws.com","airflow-env.amazonaws.com"] 
          }, 
          "Action": "sts:AssumeRole" 
        } 
   \mathbf{I}}
```
然后将以下JSON策略附加到您的[客户托管密钥。](https://docs.aws.amazon.com/kms/latest/developerguide/concepts.html#customer-cmk)此策略使用[kms:EncryptionContext](https://docs.aws.amazon.com/kms/latest/developerguide/policy-conditions.html#conditions-kms-encryption-context)条件键前缀 来允许访问日志中的 CloudWatch Apache Airflow 日志组。

```
{ 
     "Sid": "Allow logs access", 
     "Effect": "Allow", 
     "Principal": {
```

```
 "Service": "logs.{your-region}.amazonaws.com" 
     }, 
     "Action": [ 
          "kms:Encrypt*", 
          "kms:Decrypt*", 
          "kms:ReEncrypt*", 
          "kms:GenerateDataKey*", 
          "kms:Describe*" 
     ], 
     "Resource": "*", 
     "Condition": { 
          "ArnLike": { 
               "kms:EncryptionContext:aws:logs:arn": "arn:aws:logs:{your-region}:{your-
account-id}:*"
          } 
     }
}
```
## <span id="page-90-0"></span>AWS 自有密钥的策略示例

以下示例显示了您可用于[AWS 自有密钥的](https://docs.aws.amazon.com/kms/latest/developerguide/concepts.html#aws-owned-cmk)执行角色策略。

```
{ 
     "Version": "2012-10-17", 
     "Statement": [ 
          { 
              "Effect": "Allow", 
              "Action": "airflow:PublishMetrics", 
              "Resource": "arn:aws:airflow:{your-region}:{your-account-id}:environment/
{your-environment-name}"
          }, 
          { 
              "Effect": "Deny", 
              "Action": "s3:ListAllMyBuckets", 
              "Resource": [ 
                   "arn:aws:s3:::{your-s3-bucket-name}", 
                   "arn:aws:s3:::{your-s3-bucket-name}/*"
              ] 
          }, 
          { 
              "Effect": "Allow", 
              "Action": [ 
                   "s3:GetObject*",
```

```
 "s3:GetBucket*", 
                   "s3:List*" 
              ], 
               "Resource": [ 
                   "arn:aws:s3:::{your-s3-bucket-name}", 
                   "arn:aws:s3:::{your-s3-bucket-name}/*"
              ] 
          }, 
          { 
               "Effect": "Allow", 
               "Action": [ 
                   "logs:CreateLogStream", 
                   "logs:CreateLogGroup", 
                   "logs:PutLogEvents", 
                   "logs:GetLogEvents", 
                   "logs:GetLogRecord", 
                   "logs:GetLogGroupFields", 
                   "logs:GetQueryResults" 
              ], 
               "Resource": [ 
                   "arn:aws:logs:{your-region}:{your-account-id}:log-group:airflow-{your-
environment-name}-*" 
 ] 
          }, 
          { 
               "Effect": "Allow", 
               "Action": [ 
                   "logs:DescribeLogGroups" 
              ], 
               "Resource": [ 
\mathbf{u} \star \mathbf{u} ] 
          }, 
          { 
               "Effect": "Allow", 
               "Action": [ 
                   "s3:GetAccountPublicAccessBlock" 
              ], 
               "Resource": [ 
\mathbf{u} \star \mathbf{u} ] 
          }, 
          { 
               "Effect": "Allow",
```

```
 "Action": "cloudwatch:PutMetricData", 
                  "Resource": "*" 
            }, 
            { 
                  "Effect": "Allow", 
                  "Action": [ 
                       "sqs:ChangeMessageVisibility", 
                       "sqs:DeleteMessage", 
                       "sqs:GetQueueAttributes", 
                       "sqs:GetQueueUrl", 
                       "sqs:ReceiveMessage", 
                       "sqs:SendMessage" 
                 ], 
                  "Resource": "arn:aws:sqs:{your-region}:*:airflow-celery-*"
            }, 
            { 
                  "Effect": "Allow", 
                  "Action": [ 
                       "kms:Decrypt", 
                       "kms:DescribeKey", 
                       "kms:GenerateDataKey*", 
                       "kms:Encrypt" 
                 ], 
                  "NotResource": "arn:aws:kms:*:{your-account-id}:key/*", 
                  "Condition": { 
                       "StringLike": { 
                             "kms:ViaService": [ 
                                   "sqs.{your-region}.amazonaws.com" 
\sim 100 \sim 100 \sim 100 \sim 100 \sim 100 \sim 100 \sim 100 \sim 100 \sim 100 \sim 100 \sim 100 \sim 100 \sim 100 \sim 100 \sim 100 \sim 100 \sim 100 \sim 100 \sim 100 \sim 100 \sim 100 \sim 100 \sim 100 \sim 100 \sim 
 } 
 } 
            } 
      ]
```
<span id="page-92-0"></span>接下来做什么?

}

- 要了解您和 Apache Airflow 用户访问环境所需的权限,请参阅 [访问亚马逊MWAA环境](#page-60-0)。
- 了解 [使用由客户托管的密钥进行加密](#page-412-0)。
- 浏览更多[客户管理型策略示例](https://docs.aws.amazon.com/kms/latest/developerguide/customer-managed-policies.html)。

混淆代理问题是一个安全性问题,即不具有操作执行权限的实体可能会迫使具有更高权限的实体执行 该操作。在中 AWS,跨服务模仿可能会导致混乱的副手问题。一个服务(呼叫服务)调用另一项服务 (所谓的服务)时,可能会发生跨服务模拟。可以操纵调用服务,使用其权限以在其他情况下该服务不 应有访问权限的方式对另一个客户的资源进行操作。为防止这种情况, AWS 提供可帮助您保护所有服 务的数据的工具,而这些服务中的服务主体有权限访问账户中的资源。

我们建议在您的环境的执行角色中使用[aws:SourceArn](https://docs.aws.amazon.com/IAM/latest/UserGuide/reference_policies_condition-keys.html#condition-keys-sourcearn)和[aws:SourceAccount](https://docs.aws.amazon.com/IAM/latest/UserGuide/reference_policies_condition-keys.html#condition-keys-sourceaccount)全局条件上下文密钥 来限制 Amazon MWAA 向其他服务提供的访问该资源的权限。如果您只希望将一个资源与跨服务访问 相关联,请使用 aws:SourceArn。如果您想允许该账户中的任何资源与跨服务使用操作相关联,请 使用 aws:SourceAccount。

防止混乱的副手问题的最有效方法是使用具有全部资源的全aws:SourceArnARN 局条件上下文密钥。如果您不知道资源的全部ARN内容,或者要指定多个资源,请 使用带有通配符 (\*) 的aws:SourceArn全局上下文条件键来表示未知部分。ARN例 如,arn:aws:airflow:\*:*123456789012*:environment/\*。

的值aws:SourceArn必须是您的 Amazon MWAA 环境ARN,您要为该环境创建执行角色。

以下示例演示如何使用环境的执行角色信任策略中的 aws:SourceArn 和 aws:SourceAccount 全 局条件上下文键来防范混淆代理问题。在创建新的执行角色时,您可以使用以下信任策略。

```
{ 
     "Version": "2012-10-17", 
     "Statement": [ 
       { 
         "Effect": "Allow", 
         "Principal": { 
              "Service": ["airflow.amazonaws.com","airflow-env.amazonaws.com"] 
         }, 
         "Action": "sts:AssumeRole", 
         "Condition":{ 
              "ArnLike":{ 
                 "aws:SourceArn":"arn:aws:airflow:your-
region:123456789012:environment/your-environment-name" 
              }, 
              "StringEquals":{ 
                 "aws:SourceAccount":"123456789012" 
 } 
          }
```
}

# <span id="page-94-0"></span>Apache Airflow 访问模式

Amazon MWAA 控制台包含内置选项,用于在环境中配置到 Apache Airflow Web 服务器的私有或公有 路由。本指南介绍了适用于Apache Airflow的亚马逊托管工作流程环境中Apache Airflow Web服务器可 用的访问模式,以及VPC如果您选择专用网络选项,则需要在亚马逊中配置的其他资源。

目录

- [Apache Airflow 访问模式](#page-94-1)
	- [公有网络](#page-94-2)
	- [私有网络](#page-95-0)
- [访问模式概述](#page-96-0)
	- [公有网络访问模式](#page-97-0)
	- [私有网络访问模式](#page-97-1)
- [私有和公有访问模式的设置](#page-97-2)
	- [公有网络设置](#page-97-3)
	- [私有网络的设置](#page-98-0)
- [访问 Apache Airflow Web 服务器的VPC终端节点\(私有网络访问\)](#page-98-1)

## <span id="page-94-1"></span>Apache Airflow 访问模式

您可以为 Apache Airflow Web 服务器选择私有或公有路由。要启用私有路由,请选择私有网络。这将 用户访问 Apache Airflow Web 服务器的权限限制在亚马逊内部。VPC要启用公有路由,请选择公有网 络。这允许用户通过互联网访问 Apache Airflow Web 服务器。

### <span id="page-94-2"></span>公有网络

以下架构图显示了带有公共 Web 服务器的 Amazon MWAA 环境。

# **Public Web Server Option**

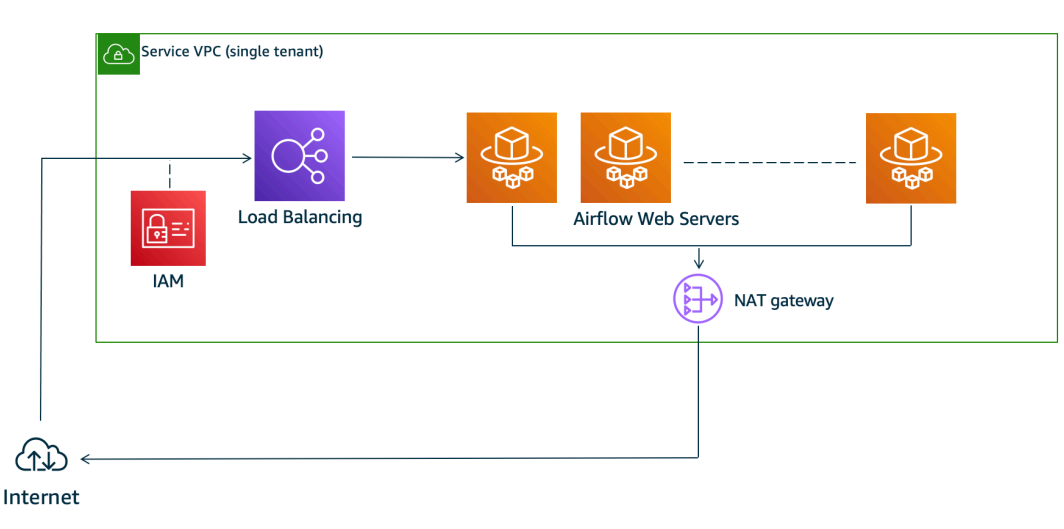

### 公共网络访问模式允许被授予[您环境IAM策略](#page-60-0)访问权限的用户通过互联网访问 Apache Airflow 用户界 面。

#### 下图显示了在 Amazon MWAA 控制台上哪里可以找到 "公共网络" 选项。

#### Web server access | Info ◯ Private network (No internet access) Additional setup required. Your Airflow UI can only be accessed by secure login behind your VPC. Choose this option if your Airflow UI is only accessed within a corporate network and you do not require a public repository for webserver requirements installation. IAM must be used to handle user authentication. Public network (Internet accessible)

Your Airflow UI can be accessed by secure login over the Internet. Choose this option if your Airflow UI is accessed outside of a corporate network. IAM must be used to handle user authentication.

## <span id="page-95-0"></span>私有网络

以下架构图显示了带有私有 Web 服务器的 Amazon MWAA 环境。

# **Private Web Server Option**

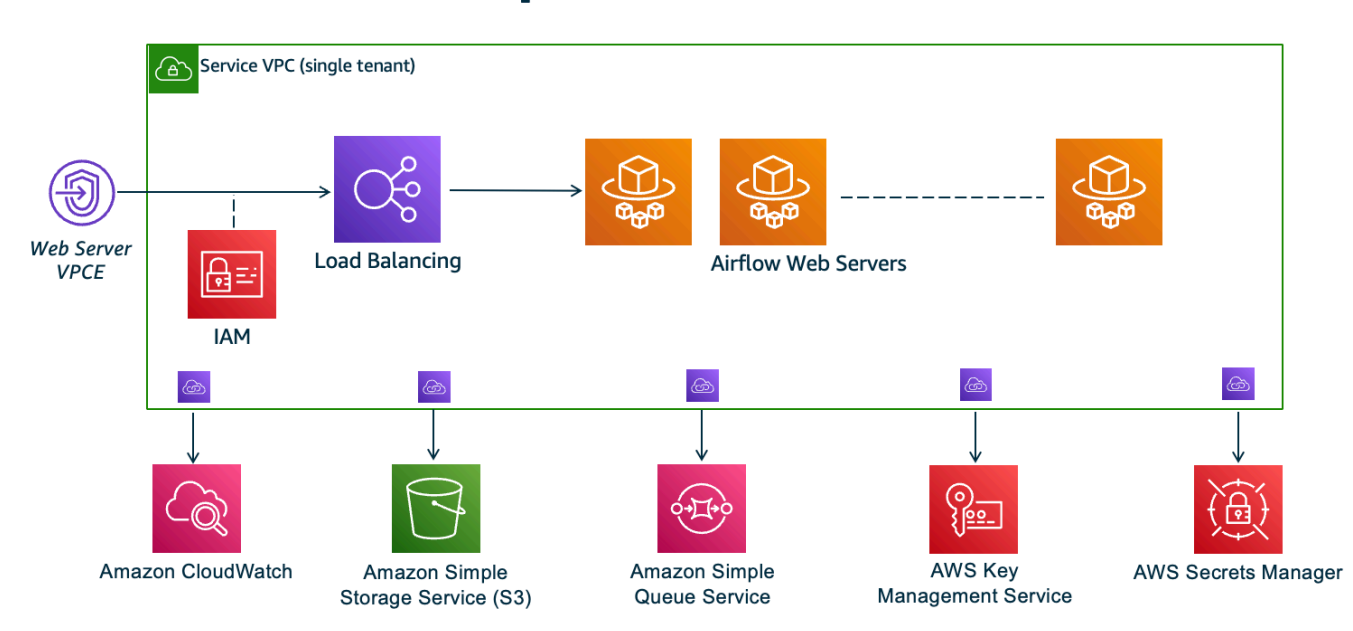

私有网络访问模式将访问 Apache Airflow UI 的权限限制为亚马逊内VPC已被授权访问[您环境的IAM策](#page-60-0) [略的](#page-60-0)用户。

创建具有私有 Web 服务器访问权限的环境时,必须将所有依赖项打包到 Python Wheel 档案 (.whl) 中,然后在 requirements.txt 中引用 .whl。有关使用 Wheel 打包和安装依赖项的说明,请参 阅[使用 Python wheel 管理依赖项。](#page-366-0)

下图显示了在 Amazon MWAA 控制台上哪里可以找到 "专用网络" 选项。

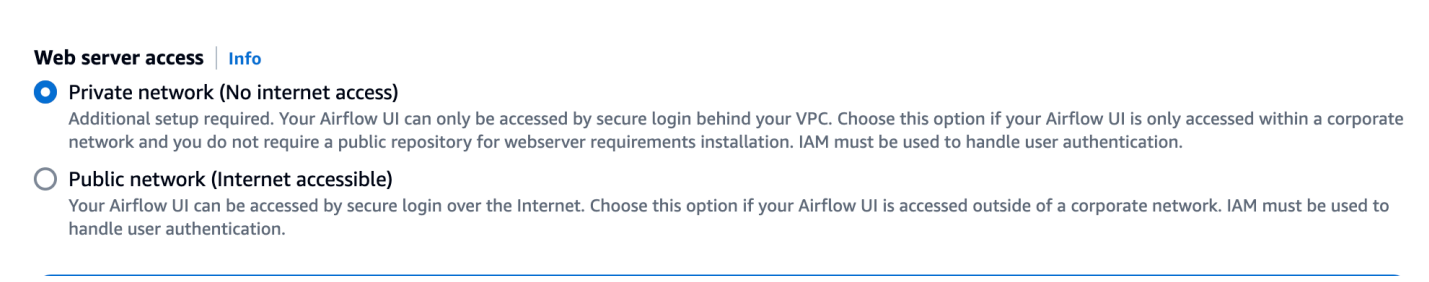

# <span id="page-96-0"></span>访问模式概述

本节介绍当您选择公共网络或私有网络访问模式VPC时在您的 Amazon 中创建的VPC终端节点 (AWS PrivateLink)。

### <span id="page-97-0"></span>公有网络访问模式

如果您为 Apache Airflow Web 服务器选择了公有网络访问模式,则网络流量将通过互联网公开路由。

- 亚马逊为您的亚马逊 Aurora Postgre SQL 元数据数据库MWAA创建VPC接口终端节点。终端节点是 在映射到您的私有子网的可用区中创建的,并且独立于其他 AWS 账户。
- MWAA然后,Amazon 会将您的私有子网中的 IP 地址绑定到接口终端节点。这旨在支持从亚马逊的 每个可用区绑定单个 IP 的最佳实践VPC。

#### <span id="page-97-1"></span>私有网络访问模式

如果您为 Apache Airflow Web 服务器选择了专用网络访问模式,则网络流量将在您的亚马逊内部私密 路由。VPC

- 亚马逊MWAA为您的 Apache Airflow Web 服务器创建一个VPC接口终端节点,并为您的亚马逊 Aurora Postgr SQL e 元数据数据库创建一个接口终端节点。终端节点是在映射到您的私有子网的可 用区中创建的,并且独立于其他 AWS 账户。
- MWAA然后,Amazon 会将您的私有子网中的 IP 地址绑定到接口终端节点。这旨在支持从亚马逊的 每个可用区绑定单个 IP 的最佳实践VPC。

要了解更多信息,请参阅 [the section called "Amazon VPC 和 Apache Airflow 访问模式的示例用例"](#page-210-0)。

## <span id="page-97-2"></span>私有和公有访问模式的设置

下一节根据您为环境选择的 Apache Airflow 访问模式,介绍了您需要的其他设置和配置。

#### <span id="page-97-3"></span>公有网络设置

如果您为 Apache Airflow Web 服务器选择公有网络选项,则可以在创建环境后开始使用 Apache Airflow UI。

您需要采取以下步骤来配置用户的访问权限,以及您的环境使用其他 AWS 服务的权限。

1. 添加权限。Amazon MWAA 需要获得许可才能使用其他 AWS 服务。当您创建环境时,亚马逊 MWAA会创建一[个服务相关角色](#page-77-1),允许其对亚马逊弹性容器注册表 (AmazonECR)、 CloudWatch 日志和亚马逊EC2使用某些IAM操作。

您可以添加对这些服务使用其他操作的权限,也可以通过向执行角色添加权限来添加使用其他 AWS 服务的权限。要了解更多信息,请参阅 [亚马逊MWAA执行角色](#page-81-0)。

2. 创建用户策略。您可能需要为用户创建多个IAM策略来配置对您的环境和 Apache Airflow UI 的访 问权限。要了解更多信息,请参阅 [访问亚马逊MWAA环境。](#page-60-0)

#### <span id="page-98-0"></span>私有网络的设置

如果您为 Apache Airflow Web 服务器选择专用网络选项,则需要为用户配置访问权限、您的环境使用 其他 AWS 服务的权限,并创建VPC从计算机访问亚马逊资源的机制。

1. 添加权限。Amazon MWAA 需要获得许可才能使用其他 AWS 服务。当您创建环境时,亚马逊 MWAA会创建一[个服务相关角色](#page-77-1),允许其对亚马逊弹性容器注册表 (AmazonECR)、 CloudWatch 日志和亚马逊EC2使用某些IAM操作。

您可以添加对这些服务使用其他操作的权限,也可以通过向执行角色添加权限来添加使用其他 AWS 服务的权限。要了解更多信息,请参阅 [亚马逊MWAA执行角色](#page-81-0)。

- 2. 创建用户策略。您可能需要为用户创建多个IAM策略来配置对您的环境和 Apache Airflow UI 的访 问权限。要了解更多信息,请参阅 [访问亚马逊MWAA环境。](#page-60-0)
- 3. 启用网络访问。你需要在亚马逊中创建一个机制VPC来连接你的 Apache Airflow Web 服务器 的VPC终端节点 (AWS PrivateLink)。例如,通过使用从您的计算机创建VPN隧道 AWS Client VPN。

# <span id="page-98-1"></span>访问 Apache Airflow Web 服务器的VPC终端节点(私有网络访问)

如果您选择了 "专用网络" 选项,则需要在亚马逊中创建一个机制VPC来访问您的 Apache Airflow Web 服务器的VPC终端节点 (AWS PrivateLink)。对于这些资源VPC,我们建议使用与您的 Amazon MWAA 环境相同的 Amazon、VPC安全组和私有子网。

要了解更多信息,请参阅[管理VPC终端节点的访问权限。](https://docs.aws.amazon.com/mwaa/latest/userguide/vpc-vpe-access.html)

<span id="page-99-0"></span>亚马逊 MWAA 允许你使用多种方法访问你的 Apache Airflow 环境:Apache Airflow 用户界面 (UI) 控制台、Apache Airflow CLI 和 Apache Airflow REST API。您可以使用 Amazon MWAA 控制台在 Apache Airflow UI 中查看和调用 DAG,也可以使用 Amazon MWAA API 获取令牌并调用 DAG。本 节介绍访问 Apache Airflow UI 所需的权限、如何生成令牌以直接在命令 shell 中调用 Amazon MWAA API, 以及 Apache Airflow CLI 中支持的命令。

### 主题

- [先决条件](#page-99-1)
- [打开 Apache Airflow 用户界面](#page-100-0)
- [登录 Apache Airflow](#page-100-1)
- [创建 Apache Airflow Web 服务器访问令牌](#page-100-2)
- [为 Apache Airflow Web 服务器设置自定义域](#page-103-0)
- [创建 Apache Airflow CLI 令牌](#page-109-0)
- [使用 Apache Airflow REST API](#page-116-0)
- [Apache Airflow CLI 命令参考](#page-120-0)

# <span id="page-99-1"></span>先决条件

下一节介绍使用本节中的命令和脚本所需的初步步骤。

# <span id="page-99-2"></span>访问

- AWS 在 AWS Identity and Access Management (IAM) 中访问中的亚马逊 MWAA 权限策略的账 户。[Apache Airflow 用户界面访问策略:A mazonMWAAWeb ServerAccess](#page-73-0)
- AWS 在 AWS Identity and Access Management (IAM) 中访问亚马逊 MWAA 权限策略的账户。[完全](#page-68-0) [访问API和控制台访问策略:A mazonMWAAFull ApiAccess](#page-68-0)

# <span id="page-99-3"></span>AWS CLI

AWS Command Line Interface (AWS CLI) 是一个开源工具,可让您使用命令行 shell 中的命令与 AWS 服务进行交互。要完成本节中的步骤,您需要以下满足以下条件:

• [AWS CLI — 安装版本 2。](https://docs.aws.amazon.com/cli/latest/userguide/install-cliv2.html)

# <span id="page-100-0"></span>打开 Apache Airflow 用户界面

下图显示了 Amazon MWAA 控制台上指向 Apache Airflow UI 的链接。

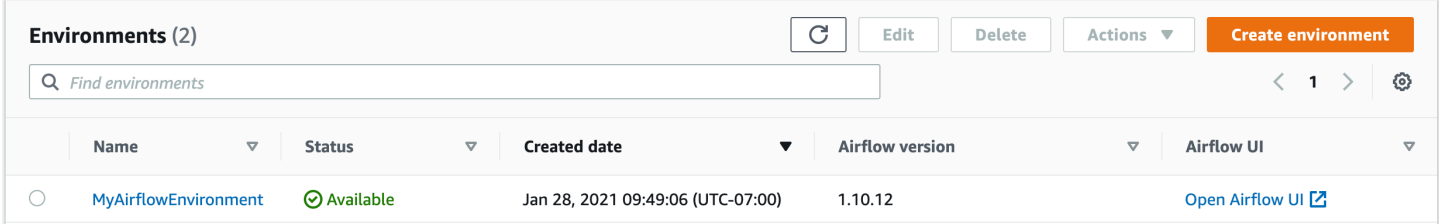

# <span id="page-100-1"></span>登录 Apache Airflow

你需要在 AWS Identity and Access Management (IAM) 中拥有 AWS 账户[的Apache Airflow 用户界面](#page-73-0) [访问策略:A mazonMWAAWeb ServerAccess权](#page-73-0)限才能查看你的 Apache Airflow 用户界面。

要访问 Apache Airflow UI,请执行以下操作

- 1. 在 Amazon MWAA 控制台上打[开环境页面](https://console.aws.amazon.com/mwaa/home#/environments)。
- 2. 选择环境。
- 3. 选择打开 Airflow UI。

# <span id="page-100-2"></span>创建 Apache Airflow Web 服务器访问令牌

您可以使用此页面上的命令创建 Web 服务器访问令牌。访问令牌允许您访问您的 Amazon MWAA 环 境。例如,您可以获取令牌,然后使用 Amazon DAGs MWAA APIs 以编程方式进行部署。下一节包 括使用 AWS CLI、bash 脚本、POSTAPI请求或 Python 脚本创建 Apache Airflow 网络登录令牌的步 骤。响应中返回的令牌在 60 秒内有效。

#### 目录

- [先决条件](#page-101-0)
	- [访问](#page-99-2)
	- [AWS CLI](#page-99-3)
- [使用 AWS CLI](#page-101-1)
- [使用 bash 脚本](#page-101-2)

• [接下来做什么?](#page-103-1)

## <span id="page-101-0"></span>先决条件

下一节介绍了使用本页上的命令和脚本所需的初步步骤。

访问

- AWS AWS Identity and Access Management (IAM) 中的账户访问权限,可访问中的 Amazon MWAA 权限策略[Apache Airflow 用户界面访问策略:A mazonMWAAWeb ServerAccess。](#page-73-0)
- AWS AWS Identity and Access Management (IAM) 中的账户访问亚马逊MWAA权限策略[完全访问](#page-68-0) [API和控制台访问策略:A mazonMWAAFull ApiAccess。](#page-68-0)

AWS CLI

AWS Command Line Interface (AWS CLI) 是一个开源工具,可让您使用命令行 shell 中的命令与 AWS 服务进行交互。要完成本节中的步骤,您需要以下满足以下条件:

- [AWS CLI 安装版本 2。](https://docs.aws.amazon.com/cli/latest/userguide/install-cliv2.html)
- [AWS CLI 使用快速配置](https://docs.aws.amazon.com/cli/latest/userguide/cli-chap-configure.html)aws configure。

# <span id="page-101-1"></span>使用 AWS CLI

以下示例使用中的[create-web-login-token](https://docs.aws.amazon.com/cli/latest/reference/mwaa/create-web-login-token.html)命令创建 Apache Airflow 网络登录令牌。 AWS CLI

aws mwaa create-web-login-token --name *YOUR\_ENVIRONMENT\_NAME*

## <span id="page-101-2"></span>使用 bash 脚本

以下示例使用 bash 脚本调用中的[create-web-login-token命](https://docs.aws.amazon.com/cli/latest/reference/mwaa/create-web-login-token.html)令 AWS CLI 来创建 Apache Airflow Web 登录令牌。

1. 复制以下代码示例的内容,并在本地另存为 get-web-token.sh。

```
#!/bin/bash
HOST=YOUR_HOST_NAME
YOUR_URL=https://$HOST/aws_mwaa/aws-console-sso?login=true#
```

```
WEB_TOKEN=$(aws mwaa create-web-login-token --name YOUR_ENVIRONMENT_NAME --query 
  WebToken --output text)
echo $YOUR_URL$WEB_TOKEN
```
2. 将占位符替换为 *red* 因为YOUR\_HOST\_NAME和YOUR\_ENVIRONMENT\_NAME。例如,公有网络的 主机名可能如下所示(没有 https://):

123456a0-0101-2020-9e11-1b159eec9000.c2.us-east-1.airflow.amazonaws.com

3. (可选)macOS 和 Linux 用户可能需要运行以下命令以确保脚本可执行。

chmod +x get-web-token.sh

4. 运行以下脚本可获取 Web 登录令牌。

./get-web-token.sh

5. 您应该在命令提示符中看到如下内容:

```
https://123456a0-0101-2020-9e11-1b159eec9000.c2.us-east-1.airflow.amazonaws.com/
aws_mwaa/aws-console-sso?login=true#{your-web-login-token}
```
## <span id="page-102-0"></span>使用 Python 脚本

以下示例使用 Python 脚本中的 [boto3 create\\_web\\_login\\_token](https://boto3.amazonaws.com/v1/documentation/api/latest/reference/services/mwaa.html#MWAA.Client.create_web_login_token) 方法来创建 Apache Airflow Web 登录 令牌。您可以在 Amazon 之外运行此脚本MWAA。您只需安装 boto3 库。您可能需要创建一个虚拟环 境来安装该库。它假设您已经[为账户配置了 AWS 身份验证凭证。](https://boto3.amazonaws.com/v1/documentation/api/latest/guide/quickstart.html#configuration)

1. 复制以下代码示例的内容,并在本地另存为 create-web-login-token.py。

```
import boto3
mwaa = boto3.client('mwaa')
response = mwaa.create_web_login_token( 
     Name="YOUR_ENVIRONMENT_NAME"
)
webServerHostName = response["WebServerHostname"]
webToken = response["WebToken"]
airflowUIUrl = 'https://{0}/aws_mwaa/aws-console-sso?
login=true#{1}'.format(webServerHostName, webToken)
print("Here is your Airflow UI URL: ")
```
print(airflowUIUrl)

- 2. 将占位符替换为 *red* 对于YOUR\_ENVIRONMENT\_NAME。
- 3. 运行以下脚本可获取 Web 登录令牌。

python3 create-web-login-token.py

## <span id="page-103-1"></span>接下来做什么?

• 浏览用于创建网页登录令牌的 Amazon MWAA API 操作,网址为[CreateWebLoginToken](https://docs.aws.amazon.com/mwaa/latest/API/API_CreateWebLoginToken.html)。

# <span id="page-103-0"></span>为 Apache Airflow Web 服务器设置自定义域

Apache Airflow 的亚马逊托管工作流程 ( 亚马逊 MWAA ) 允许您为托管 Apache Airflow 网络服务器设 置自定义域。使用自定义域,您可以使用 Apache Airflow 用户界面、Apache Airflow CLI 或 Apache Airflow Web 服务器访问环境的 Amazon MWAA 托管 Apache Airflow Web 服务器。

**a** Note

您只能在无法访问互联网的私有 Web 服务器上使用自定义域。

亚马逊 MWAA 上自定义域名的使用案例

- 1. 在云应用程序中共享 Web 服务器域 AWS 使用自定义域可以定义用于访问 Web 服务器的用户友 好型 URL,而不是生成的服务域名。您可以存储此自定义域,并将其作为环境变量共享到您的应用 程序中。
- 2. 访问私有 Web 服务器 如果您想为无法访问互联网的 VPC 中的 Web 服务器配置访问权限,则使 用自定义域可以简化 URL 重定向工作流程。

#### 主题

- [配置自定义域名](#page-104-0)
- [设置网络基础架构](#page-104-1)

## <span id="page-104-0"></span>配置自定义域名

要配置自定义域功能,您需要在创建或更新 Amazon MWAA 环境时通过 webserver.base\_url Apache Airflow 配置提供自定义域值。以下限制适用于您的自定义域名:

- 该值应为没有任何协议或路径的完全限定域名 (FQDN)。例如,your-custom-domain.com。
- 亚马逊 MWAA 不允许在 URL 中添加路径。例如,your-custom-domain.com/dags/不是有效 的自定义域名。
- 网址长度限制为 255 个 ASCII 字符。
- 如果您提供空字符串,则默认情况下,将使用 Amazon MWAA 生成的网络服务器 URL 创建环境。

以下示例说明 AWS CLI 如何使用创建带有自定义 Web 服务器域名的环境。

```
$ aws mwaa create-environment \ 
     --name my-mwaa-env \ 
     --source-bucket-arn arn:aws:s3:::my-bucket \ 
     --airflow-configuration-options '{"webserver.base_url":"my-custom-domain.com"}' \ 
     --network-configuration '{"SubnetIds":["subnet-0123456789abcdef","subnet-
fedcba9876543210"]}' \ 
     --execution-role-arn arn:aws:iam::123456789012:role/my-execution-role
```
创建或更新环境后,您需要在 AWS 账户中设置网络基础架构,以便通过自定义域访问私有 Web 服务 器。

<span id="page-104-1"></span>要恢复到默认的服务生成的网址,请更新您的私有环境并删除webserver.base\_url配置选项。

### 设置网络基础架构

使用以下步骤设置所需的网络基础架构,以便与您的 AWS 账户中的自定义域一起使用。

1. 获取亚马逊 VPC 终端节点网络接口 (ENI) 的 IP 地址。为此,请先使用[get-environment](https://awscli.amazonaws.com/v2/documentation/api/2.9.6/reference/mwaa/get-environment.html)查 找WebserverVpcEndpointService适合您环境的。

\$ **aws mwaa get-environment --name** *your-environment-name*

如果成功,您将看到类似于以下内容的输出。

```
 "Environment": { 
         "AirflowConfigurationOptions": {}, 
         "AirflowVersion": "latest-version", 
         "Arn": "environment-arn", 
         "CreatedAt": "2024-06-01T01:00:00-00:00", 
         "DagS3Path": "dags", 
 . 
 . 
 . 
         "WebserverVpcEndpointService": "web-server-vpc-endpoint-service", 
         "WeeklyMaintenanceWindowStart": "TUE:21:30" 
    }
}
```
记下该WebserverVpcEndpointService值并将其用于以下 Amazon EC2 describe-vpcendpoints 命令web-server-vpc-endpoint-service中。 --filters Name=servicename,Values=*web-server-vpc-endpoint-service-id*在以下命令中。

2. 检索 Amazon VPC 终端节点详细信息。此命令获取与特定服务名称匹配的 Amazon VPC 终端节点 的详细信息,并以文本格式返回终端节点 ID 和关联的网络接口 ID。

```
$ aws ec2 describe-vpc-endpoints \ 
     --filters Name=service-name,Values=web-server-vpc-endpoint-service \ 
     --query 'VpcEndpoints[*].
{EndpointId:VpcEndpointId,NetworkInterfaceIds:NetworkInterfaceIds}' \ 
     --output text
```
3. 获取网络接口的详细信息。此命令检索与上一步中确定的 Amazon VPC 终端节点关联的每个网络接 口的私有 IP 地址。

```
$ for eni_id in $( 
       aws ec2 describe-vpc-endpoints \ 
       --filters Name=service-name,Values=service-id \ 
       --query 'VpcEndpoints[*].NetworkInterfaceIds' \ 
       --output text 
     ); do 
       aws ec2 describe-network-interfaces \ 
       --network-interface-ids $eni_id \ 
       --query 'NetworkInterfaces[*].PrivateIpAddresses[*].PrivateIpAddress' \ 
       --output text 
     done
```
4. create-target-group用于创建新的目标组。您将使用此目标组为您的 Web 服务器 Amazon VPC 终端节点注册 IP 地址。

```
$ aws elbv2 create-target-group \ 
     --name new-target-group-namne \ 
     --protocol HTTPS \ 
     --port 443 \ 
     --vpc-id web-server-vpc-id \ 
     --target-type ip \ 
     --health-check-protocol HTTPS \ 
     --health-check-port 443 \ 
     --health-check-path / \ 
     --health-check-enabled \ 
     --matcher 'HttpCode="200,302"'
```
使用register-targets命令注册 IP 地址。

```
$ aws elbv2 register-targets \ 
     --target-group-arn target-group-arn \ 
     --targets Id=ip-address-1 Id=ip-address-2
```
5. 申请 ACM 证书。如果您使用的是现有证书,请跳过此步骤。

```
$ aws acm request-certificate \ 
     --domain-name my-custom-domain.com \ 
     --validation-method DNS
```
6. 配置 Application Load Balancer。首先,创建负载均衡器,然后为该负载均衡器创建侦听器。指定 您在上一步中创建的 ACM 证书。

```
$ aws elbv2 create-load-balancer \ 
     --name my-mwaa-lb \ 
     --type application \ 
     --subnets subnet-id-1 subnet-id-2
```

```
$ aws elbv2 create-listener \
```

```
 --load-balancer-arn load-balancer-arn \
```

```
 --protocol HTTPS \
```
 **--port 443 \** 

```
 --ssl-policy ELBSecurityPolicy-2016-08 \
```

```
 --certificates CertificateArn=acm-certificate-arn \
```
如果您在私有子网中使用 Network Load Balancer,请设[置堡垒主机](#page-246-0)[或AWS VPN 隧道来](#page-236-0)访问 Web 服务器。

7. 使用 Route 53 为该域创建托管区域。

```
$ aws route53 create-hosted-zone --name my-custom-domain.com \ 
     --caller-reference 1
```
为该域创建 A 记录。要使用执行此操作 AWS CLI,请使用获取托管区域 IDlist-hosted-zonesby-name,然后使用应用记录change-resource-record-sets。

```
$ HOSTED_ZONE_ID=$(aws route53 list-hosted-zones-by-name \ 
     --dns-name my-custom-domain.com \ 
     --query 'HostedZones[0].Id' --output text)
```

```
$ aws route53 change-resource-record-sets \ 
    --hosted-zone-id $HOSTED_ZONE_ID \ 
    --change-batch '{ 
        "Changes": [ 
 { 
                "Action": "CREATE", 
                "ResourceRecordSet": { 
                    "Name": "my-custom-domain.com", 
                    "Type": "A", 
                    "AliasTarget": { 
                        "HostedZoneId": "load-balancer-hosted-zone-id>", 
                        "DNSName": "load-balancer-dns-name", 
                        "EvaluateTargetHealth": true 
1 x x x x x x x
 } 
 } 
        ] 
    }'
```
8. 更新 Web 服务器 Amazon VPC 终端节点的安全组规则,使其遵循最低权限原则,仅允许来自 应用程序负载均衡器所在的公有子网的 HTTPS 流量。将以下 JSON 保存在本地。例如,如sgingress-ip-permissions.json。

{
```
 "IpProtocol": "tcp", 
   "FromPort": 443, 
   "ToPort": 443, 
   "UserIdGroupPairs": [ 
    \mathcal{L} "GroupId": "load-balancer-security-group-id" 
     } 
   ], 
   "IpRanges": [ 
     { 
        "CidrIp": "public-subnet-1-cidr" 
     }, 
      { 
        "CidrIp": "public-subnet-2-cidr" 
     } 
   ]
}
```
运行以下 Amazon EC2 命令来更新您的入口安全组规则。为指定 JSON 文件--ippermissions。

```
$ aws ec2 authorize-security-group-ingress \ 
     --group-id <security-group-id> \ 
     --ip-permissions file://sg-ingress-ip-permissions.json
```
运行以下 Amazon EC2 命令来更新您的出口规则。

```
$ aws ec2 authorize-security-group-egress \ 
     --group-id webserver-vpc-endpoint-security-group-id \ 
     --protocol tcp \ 
     --port 443 \ 
     --source-group load-balancer-security-group-id
```
打开亚马逊 MWAA 控制台并导航到 Apache Airflow 用户界面。如果您要在私有子网中设置网络负载均 衡器,而不是此处使用的应用程序负载均衡器,则必须使用以下选项之一访问 Web 服务器。

- [the section called "教程:Linux 堡垒主机"](#page-246-0)
- [the section called "教程:AWS Client VPN"](#page-236-0)

# 创建 Apache Airflow CLI 令牌

您可以使用本页上的命令生成 CLI 令牌,然后直接在命令 shell 中调用 Amazon MWAA API。例如,您 可以获取令牌,然后使用 Amazon MWAA API 以编程方式部署 DAG。下一节包括使用 AWS CLI、curl 脚本、Python 脚本或 bash 脚本创建 Apache Airflow CLI 令牌的步骤。响应中返回的令牌在 60 秒内有 效。

#### **a** Note

AWS CLI 令牌旨在替代同步 shell 操作,而不是异步 API 命令。因此,可用的并发是有限的。 为确保 Web 服务器对用户保持响应能力,建议在前一个请求成功完成之前不要打开新的 AWS CLI 请求。

#### 目录

- [先决条件](#page-109-0)
	- [访问](#page-99-0)
	- [AWS CLI](#page-99-1)
- [使用 AWS CLI](#page-110-0)
- [使用 curl 脚本](#page-110-1)
- [使用 bash 脚本](#page-112-0)
- [使用 Python 脚本](#page-113-0)
- [接下来做什么?](#page-116-0)

## <span id="page-109-0"></span>先决条件

下一节介绍了使用本页上的命令和脚本所需的初步步骤。

#### 访问

- 在 AWS Identity and Access Management (IAM) 中访问 Amazon MWAA 权限策略的 AWS 账号, 请参阅 [Apache Airflow 用户界面访问策略:A mazonMWAAWeb ServerAccess](#page-73-0)。
- 在 AWS Identity and Access Management(IAM)中访问 Amazon MWAA 权限策略的 AWS 账户, 请参阅 [完全访问API和控制台访问策略:A mazonMWAAFull ApiAccess。](#page-68-0)

### AWS CLI

AWS Command Line Interface(AWS CLI)是一种开源工具,让您能够在命令行 Shell 中使用命令与 AWS 服务进行交互。要完成本节中的步骤,您需要以下满足以下条件:

- [AWS CLI 安装版本 2。](https://docs.aws.amazon.com/cli/latest/userguide/install-cliv2.html)
- AWS CLI 使用 [aws configure](https://docs.aws.amazon.com/cli/latest/userguide/cli-chap-configure.html) 进行快速配置。

## <span id="page-110-0"></span>使用 AWS CLI

以下示例使用 AWS CLI 中的 [create-cli-token](https://docs.aws.amazon.com/cli/latest/reference/mwaa/create-cli-token.html) 命令创建 Apache Airflow CLI 令牌。

```
aws mwaa create-cli-token --name YOUR_ENVIRONMENT_NAME
```
### <span id="page-110-1"></span>使用 curl 脚本

以下示例使用 curl 脚本调用 AWS CLI 中的 [create-web-login-token](https://docs.aws.amazon.com/cli/latest/reference/mwaa/create-cli-token.html) 命令,通过 Apache Airflow Web 服务器上的端点调用 Apache Airflow CLI。

Apache Airflow v2

1. 从文本文件中复制 curl 语句并将其粘贴到命令 shell 中。

```
a Note
  将其复制到剪贴板后,可能需要使用 shell 菜单中的 编辑 > 粘贴。
```

```
CLI_JSON=$(aws mwaa --region YOUR_REGION create-cli-token --
name YOUR_ENVIRONMENT_NAME) \ 
  && CLI_TOKEN=$(echo $CLI_JSON | jq -r '.CliToken') \ 
  && WEB_SERVER_HOSTNAME=$(echo $CLI_JSON | jq -r '.WebServerHostname') \ 
  && CLI_RESULTS=$(curl --request POST "https://$WEB_SERVER_HOSTNAME/aws_mwaa/
cli" \ 
  --header "Authorization: Bearer $CLI TOKEN" \
   --header "Content-Type: text/plain" \ 
   --data-raw "dags trigger YOUR_DAG_NAME") \ 
   && echo "Output:" \ 
 && echo CLI\_RESULTS | jq -r '.stdout' | base64 --decode \
```

```
 && echo "Errors:" \ 
 && echo $CLI_RESULTS | jq -r '.stderr' | base64 --decode
```
2. 用环境的 AWS 区域、YOUR DAG NAME 和 YOUR\_ENVIRONMENT\_NAME 替换 YOUR\_REGION 的占位符。例如,公有网络的主机名可能如下所示(没有 https://):

123456a0-0101-2020-9e11-1b159eec9000.c2.us-east-1.airflow.amazonaws.com

3. 您应该在命令提示符中看到如下内容:

```
{ 
   "stderr":"<STDERR of the CLI execution (if any), base64 encoded>", 
   "stdout":"<STDOUT of the CLI execution, base64 encoded>"
}
```
Apache Airflow v1

1. 从文本文件中复制 cURL 语句并将其粘贴到命令 shell 中。

**a** Note 将其复制到剪贴板后,可能需要使用 shell 菜单中的 编辑 > 粘贴。

```
CLI_JSON=$(aws mwaa --region YOUR_REGION create-cli-token --
name YOUR_ENVIRONMENT_NAME) \ 
  && CLI_TOKEN=$(echo $CLI_JSON | jq -r '.CliToken') \ 
  && WEB_SERVER_HOSTNAME=$(echo $CLI_JSON | jq -r '.WebServerHostname') \ 
  && CLI_RESULTS=$(curl --request POST "https://$WEB_SERVER_HOSTNAME/aws_mwaa/
cli" \ 
   --header "Authorization: Bearer $CLI_TOKEN" \ 
   --header "Content-Type: text/plain" \ 
   --data-raw "trigger_dag YOUR_DAG_NAME") \ 
  && echo "Output:" \ 
  && echo $CLI_RESULTS | jq -r '.stdout' | base64 --decode \ 
  && echo "Errors:" \ 
   && echo $CLI_RESULTS | jq -r '.stderr' | base64 --decode
```
2. 用环境的 AWS 区域、YOUR\_DAG\_NAME 和 YOUR\_HOST\_NAME 替换 YOUR\_REGION 的占位 符。例如,公有网络的主机名可能如下所示(没有 https://):

123456a0-0101-2020-9e11-1b159eec9000.c2.us-east-1.airflow.amazonaws.com

3. 您应该在命令提示符中看到如下内容:

```
 "stderr":"<STDERR of the CLI execution (if any), base64 encoded>", 
   "stdout":"<STDOUT of the CLI execution, base64 encoded>"
}
```
4. 用占位符替换 YOUR ENVIRONMENT NAME 和 YOUR DAG NAME。

<span id="page-112-0"></span>使用 bash 脚本

{

以下示例使用 bash 脚本来调用 AWS CLI 中的 [create-cli-token](https://docs.aws.amazon.com/cli/latest/reference/mwaa/create-cli-token.html) 命令创建 Apache Airflow CLI 令牌。

Apache Airflow v2

1. 复制以下代码示例的内容,并在本地另存为 get-cli-token.sh。

```
# brew install jq 
   aws mwaa create-cli-token --name YOUR_ENVIRONMENT_NAME | export CLI_TOKEN=$(jq 
  -r .CliToken) && curl --request POST "https://YOUR_HOST_NAME/aws_mwaa/cli" \ 
       --header "Authorization: Bearer $CLI_TOKEN" \ 
       --header "Content-Type: text/plain" \ 
       --data-raw "dags trigger YOUR_DAG_NAME"
```
2. 用*##*占位符替换 YOUR\_ENVIRONMENT\_NAME、YOUR\_HOST\_NAME 和 YOUR\_DAG\_NAME。例 如,公有网络的主机名可能如下所示(没有 https://):

123456a0-0101-2020-9e11-1b159eec9000.c2.us-east-1.airflow.amazonaws.com

3. (可选)macOS 和 Linux 用户可能需要运行以下命令以确保脚本可执行。

chmod +x get-cli-token.sh

4. 运行以下脚本可创建 Apache Airflow CLI 令牌。

./get-cli-token.sh

#### Apache Airflow v1

1. 复制以下代码示例的内容,并在本地另存为 get-cli-token.sh。

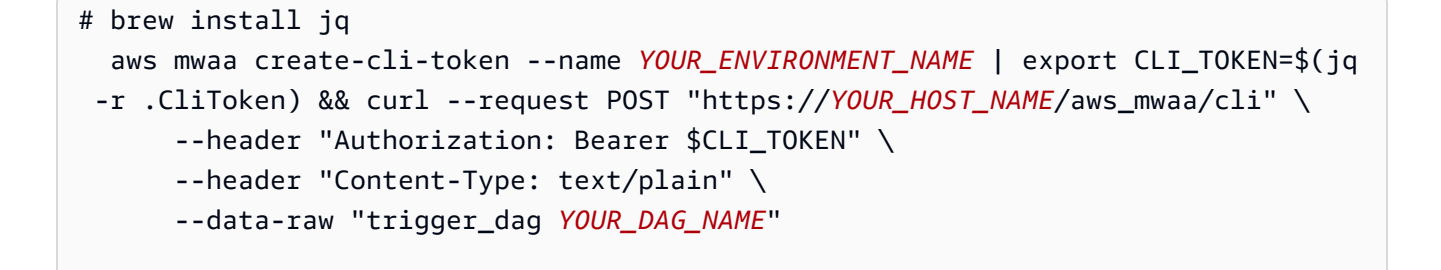

2. 用*##*占位符替换 YOUR\_ENVIRONMENT\_NAME、YOUR\_HOST\_NAME 和 YOUR\_DAG\_NAME。例 如,公有网络的主机名可能如下所示(没有 https://):

123456a0-0101-2020-9e11-1b159eec9000.c2.us-east-1.airflow.amazonaws.com

3. (可选)macOS 和 Linux 用户可能需要运行以下命令以确保脚本可执行。

chmod +x get-cli-token.sh

4. 运行以下脚本可创建 Apache Airflow CLI 令牌。

./get-cli-token.sh

### <span id="page-113-0"></span>使用 Python 脚本

以下示例使用 Python 脚本中的 [boto3 create\\_cli\\_token](https://boto3.amazonaws.com/v1/documentation/api/latest/reference/services/mwaa.html#MWAA.Client.create_cli_token) 方法来创建 Apache Airflow CLI 令牌,并触发 DAG。您可以在 Amazon MWAA 之外运行此脚本。您只需安装 boto3 库。您可能需要创建一个虚拟环 境来安装该库。该环境假设您已经为账户[配置了 AWS 身份验证凭证。](https://boto3.amazonaws.com/v1/documentation/api/latest/guide/quickstart.html#configuration)

Apache Airflow v2

1. 复制以下代码示例的内容,并在本地另存为 create-cli-token.py。

 $"''"$ 

Copyright Amazon.com, Inc. or its affiliates. All Rights Reserved.

Permission is hereby granted, free of charge, to any person obtaining a copy of this software and associated documentation files (the "Software"), to deal in

```
the Software without restriction, including without limitation the rights to
use, copy, modify, merge, publish, distribute, sublicense, and/or sell copies of
the Software, and to permit persons to whom the Software is furnished to do so. 
THE SOFTWARE IS PROVIDED "AS IS", WITHOUT WARRANTY OF ANY KIND, EXPRESS OR
IMPLIED, INCLUDING BUT NOT LIMITED TO THE WARRANTIES OF MERCHANTABILITY, FITNESS
FOR A PARTICULAR PURPOSE AND NONINFRINGEMENT. IN NO EVENT SHALL THE AUTHORS OR
COPYRIGHT HOLDERS BE LIABLE FOR ANY CLAIM, DAMAGES OR OTHER LIABILITY, WHETHER
IN AN ACTION OF CONTRACT, TORT OR OTHERWISE, ARISING FROM, OUT OF OR IN
CONNECTION WITH THE SOFTWARE OR THE USE OR OTHER DEALINGS IN THE SOFTWARE.
"" "
import boto3
import json
import requests 
import base64
mwaa_env_name = 'YOUR_ENVIRONMENT_NAME'
dag_name = 'YOUR_DAG_NAME'
mwaa_cli_command = 'dags trigger'
client = boto3.client('mwaa')
mwaa_cli_token = client.create_cli_token( 
     Name=mwaa_env_name
)
mwaa_auth_token = 'Bearer ' + mwaa_cli_token['CliToken']
mwaa webserver hostname = 'https://{0}/aws mwaa/
cli'.format(mwaa_cli_token['WebServerHostname'])
raw_data = '{0} {1}'.format(mwaa_cli_command, dag_name)
mwaa_response = requests.post( 
         mwaa_webserver_hostname, 
         headers={ 
             'Authorization': mwaa_auth_token, 
             'Content-Type': 'text/plain' 
             }, 
         data=raw_data 
\overline{\phantom{a}}mwaa_std_err_message = base64.b64decode(mwaa_response.json()
['stderr']).decode('utf8')
mwaa_std_out_message = base64.b64decode(mwaa_response.json()
['stdout']).decode('utf8')
```

```
print(mwaa_response.status_code)
print(mwaa_std_err_message)
print(mwaa_std_out_message)
```
- 2. 用占位符替换 YOUR ENVIRONMENT NAME 和 YOUR DAG NAME。
- 3. 运行以下脚本可创建 Apache Airflow CLI 令牌。

```
python3 create-cli-token.py
```
Apache Airflow v1

1. 复制以下代码示例的内容,并在本地另存为 create-cli-token.py。

```
import boto3
import json
import requests 
import base64
mwaa_env_name = 'YOUR_ENVIRONMENT_NAME'
dag_name = 'YOUR_DAG_NAME'
mwaa_cli_command = 'trigger_dag'
client = boto3.client('mwaa')
mwaa_cli_token = client.create_cli_token( 
     Name=mwaa_env_name
)
mwaa_auth_token = 'Bearer ' + mwaa_cli_token['CliToken']
mwaa_webserver_hostname = 'https://{0}/aws_mwaa/
cli'.format(mwaa_cli_token['WebServerHostname'])
raw_data = '{0} {1}'.format(mwaa_cli_command, dag_name)
mwaa_response = requests.post( 
         mwaa_webserver_hostname, 
         headers={ 
              'Authorization': mwaa_auth_token, 
              'Content-Type': 'text/plain' 
              }, 
         data=raw_data 
\overline{\phantom{a}}
```
mwaa\_std\_err\_message = base64.b64decode(mwaa\_response.json() ['stderr']).decode('utf8') mwaa\_std\_out\_message = base64.b64decode(mwaa\_response.json() ['stdout']).decode('utf8') print(mwaa\_response.status\_code) print(mwaa\_std\_err\_message) print(mwaa\_std\_out\_message)

- 2. 用占位符替换 YOUR\_ENVIRONMENT\_NAME 和 YOUR\_DAG\_NAME。
- 3. 运行以下脚本可创建 Apache Airflow CLI 令牌。

python3 create-cli-token.py

<span id="page-116-0"></span>接下来做什么?

• 在 [createClitoken](https://docs.aws.amazon.com/mwaa/latest/API/API_CreateCliToken.html) 上浏览用于创建 CLI 令牌的 Amazon MWAA API 操作。

# 使用 Apache Airflow REST API

Apache Airflow 托管工作流程MWAA(亚马逊)支持在运行 Apache Airflow v2.4.3 及更高版本的环境 中使用 Apache Airflow 直接与你的 Apache Airflow 环境RESTAPI进行交互。这使您可以通过编程方 式访问和管理您的 Amazon MWAA 环境,从而为调用数据编排工作流程、管理和监控各种 Apache Airflow 组件(例如元数据数据库、触发器和调度程序)的状态提供了一种标准化的方式。DAGs

为了支持直接使用 Apache Airflow,RESTAPIAmazon 为您MWAA提供了横向扩展 Web 服务器容量 的选项,以应对不断增长的需求,无论是来自RESTAPI请求、命令行界面 (CLI) 使用还是更多并发 Apache Airflow 用户界面 (UI) 用户。有关 Amazon 如何MWAA扩展 Web 服务器的更多信息,请参 阅[the section called "配置 Web 服务器自动缩放"](#page-154-0)。

您可以使用 Apache Airflow REST API 为您的环境实现以下用例:

- 编程访问 现在,您可以启动 Apache Airflow DAG 运行、管理数据集以及检索元数据数据库、触 发器和调度器等各种组件的状态,而无需依赖 Apache Airflow 用户界面或。CLI
- 与外部应用程序和微服务集成 REST API 支持允许您构建自定义解决方案,将您的 Amazon MWAA 环境与其他系统集成。例如,您可以启动工作流以响应来自外部系统的事件,例如已完成的 数据库作业或新用户注册。

• 集中监控 — 您可以构建监控控制面板,汇总您在多DAGs个 Amazon MWAA 环境中的状态,从而实 现集中监控和管理。

以下主题说明如何获取 Web 服务器访问令牌,然后使用该令牌API调用 Apache Air REST API flow。 在以下示例中,您将调用API以开始新的DAG运行。

有关 Apache 气流的更多信息 RESTAPI,请参阅《Apach [e 气流参考》](https://airflow.apache.org/docs/apache-airflow/stable/stable-rest-api-ref.html)。REST API

主题

- [创建 Web 服务器会话令牌](#page-117-0)
- [致电 Apache Airflow REST API](#page-118-0)

### <span id="page-117-0"></span>创建 Web 服务器会话令牌

要创建 Web 服务器访问令牌,请使用以下 Python 函数。此函数首先调用 Amazon MWAA API 以获取 网页登录令牌。网络登录令牌将在 60 秒后过期,然后将其交换为网络会话令牌,通过该令牌可以访问 网络服务器并使用 Apache Air REST API flow。

**a** Note

会话令牌将在 12 小时后过期。

```
def get_session_info(region, env_name): 
     logging.basicConfig(level=logging.INFO) 
     try: 
         # Initialize MWAA client and request a web login token 
         mwaa = boto3.client('mwaa', region_name=region) 
         response = mwaa.create_web_login_token(Name=env_name) 
         # Extract the web server hostname and login token 
         web_server_host_name = response["WebServerHostname"] 
         web_token = response["WebToken"] 
         # Construct the URL needed for authentication 
         login_url = f"https://{web_server_host_name}/aws_mwaa/login" 
         login_payload = {"token": web_token}
```

```
 # Make a POST request to the MWAA login url using the login payload 
         response = requests.post( 
            login url,
             data=login_payload, 
             timeout=10 
         ) 
         # Check if login was succesfull 
        if response.status code == 200:
             # Return the hostname and the session cookie 
             return ( 
                 web_server_host_name, 
                 response.cookies["session"] 
) else: 
             # Log an error 
             logging.error("Failed to log in: HTTP %d", response.status_code) 
             return None 
     except requests.RequestException as e: 
          # Log any exceptions raised during the request to the MWAA login endpoint 
         logging.error("Request failed: %s", str(e)) 
         return None 
     except Exception as e: 
         # Log any other unexpected exceptions 
         logging.error("An unexpected error occurred: %s", str(e)) 
         return None
```
## <span id="page-118-0"></span>致电 Apache Airflow REST API

身份验证完成后,您就有了开始向API终端节点发送请求的凭据。在下面的示例中,使用终端节点/ dags/*dag\_id*/dag。

```
def trigger_dag(region, env_name, dag_name): 
     """ 
     Triggers a DAG in a specified MWAA environment using the Airflow REST API. 
     Args: 
     region (str): AWS region where the MWAA environment is hosted. 
     env_name (str): Name of the MWAA environment. 
     dag_name (str): Name of the DAG to trigger. 
    ^{\rm{m}} ""
```

```
 logging.info(f"Attempting to trigger DAG {dag_name} in environment {env_name} at 
  region {region}") 
     # Retrieve the web server hostname and session cookie for authentication 
     try: 
         web_server_host_name, session_cookie = get_session_info(region, env_name) 
         if not session_cookie: 
             logging.error("Authentication failed, no session cookie retrieved.") 
             return 
     except Exception as e: 
         logging.error(f"Error retrieving session info: {str(e)}") 
         return 
     # Prepare headers and payload for the request 
     cookies = {"session": session_cookie} 
    json\_body = {"conf": {}}
     # Construct the URL for triggering the DAG 
     url = f"https://{web_server_host_name}/api/v1/dags/{dag_id}/dagRuns" 
     # Send the POST request to trigger the DAG 
     try: 
         response = requests.post(url, cookies=cookies, json=json_body) 
         # Check the response status code to determine if the DAG was triggered 
  successfully 
         if response.status_code == 200: 
             logging.info("DAG triggered successfully.") 
         else: 
             logging.error(f"Failed to trigger DAG: HTTP {response.status_code} - 
  {response.text}") 
     except requests.RequestException as e: 
         logging.error(f"Request to trigger DAG failed: {str(e)}")
if __name__ == '__main__": logging.basicConfig(level=logging.INFO) 
     # Check if the correct number of arguments is provided 
    if len(sys.argv) != 4:
         logging.error("Incorrect usage. Proper format: python script_name.py {region} 
  {env_name} {dag_name}") 
         sys.exit(1) 
    region = sys.argv[1]
```

```
env_name = sys.argv[2]dag_name = sys.argv[3]
```
 # Trigger the DAG with the provided arguments trigger\_dag(region, env\_name, dag\_name)

# Apache Airflow CLI 命令参考

本页介绍了 Amazon MWAA 上支持和不支持的 Apache Airflow CLI 命令。

目录

- [先决条件](#page-120-0)
	- [访问](#page-99-0)
	- [AWS CLI](#page-99-1)
- [v2 中发生了什么变化](#page-121-0)
- [支持的 CLI 命令](#page-121-1)
	- [支持的 命令](#page-121-2)
	- [使用解析 DAG 的命令](#page-123-0)
- [代码示例](#page-124-0)
	- [设置、获取或删除 Apache Airflow v2 变量](#page-124-1)
	- [触发 DAG 时添加配置](#page-125-0)
	- [在通往堡垒主机的 SSH 隧道上运行 CLI 命令。](#page-126-0)
	- [中的示例 GitHub 和 AWS 教程](#page-126-1)

## <span id="page-120-0"></span>先决条件

下一节介绍了使用本页上的命令和脚本所需的初步步骤。

### 访问

- AWS 在 AWS Identity and Access Management (IAM) 中访问中的亚马逊 MWAA 权限策略的账 户。[Apache Airflow 用户界面访问策略:A mazonMWAAWeb ServerAccess](#page-73-0)
- AWS 在 AWS Identity and Access Management (IAM) 中访问亚马逊 MWAA 权限策略的账户。[完全](#page-68-0) [访问API和控制台访问策略:A mazonMWAAFull ApiAccess](#page-68-0)

### AWS CLI

AWS Command Line Interface (AWS CLI) 是一个开源工具,可让您使用命令行 shell 中的命令与 AWS 服务进行交互。要完成本节中的步骤,您需要以下满足以下条件:

- [AWS CLI 安装版本 2。](https://docs.aws.amazon.com/cli/latest/userguide/install-cliv2.html)
- [AWS CLI 使用快速配置](https://docs.aws.amazon.com/cli/latest/userguide/cli-chap-configure.html)aws configure。

## <span id="page-121-0"></span>v2 中发生了什么变化

• 新增:Airflow CLI 命令结构。Apache Airflow v2 CLI 的组织方式是将相关命令分组为子命令,这 意味着如果您想升级到 Apache Airflow v2,则需要更新 Apache Airflow v1 脚本。例如,Apache Airflow v1 中的 unpause 已更新为 Apache Airflow v2 中的 dags unpause。要了解更多信息,请 参阅《Apache Airflow 参考指南》中 [2 中的 Airflow CLI 更改](http://airflow.apache.org/docs/apache-airflow/2.0.2/upgrading-to-2.html#airflow-cli-changes-in-2-0)。

## <span id="page-121-1"></span>支持的 CLI 命令

下一节列出了 Amazon MWAA 上可用的 Apache Airflow CLI 命令。

### <span id="page-121-2"></span>支持的 命令

Apache Airflow v2

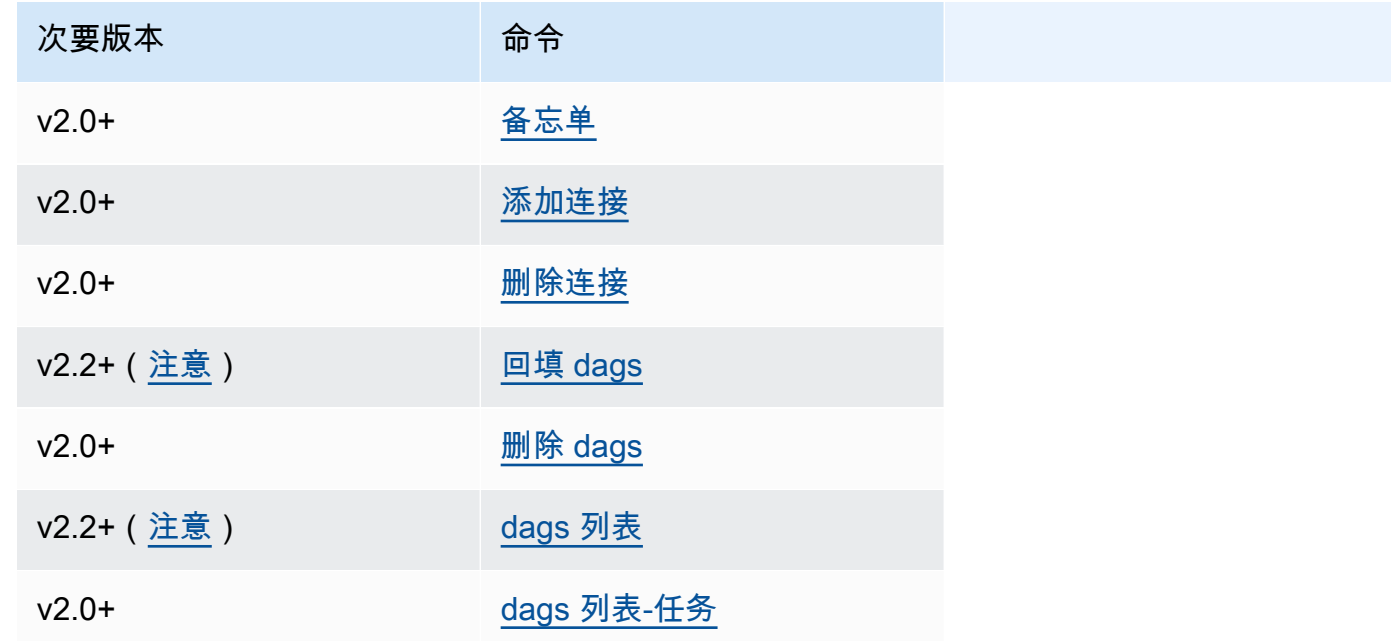

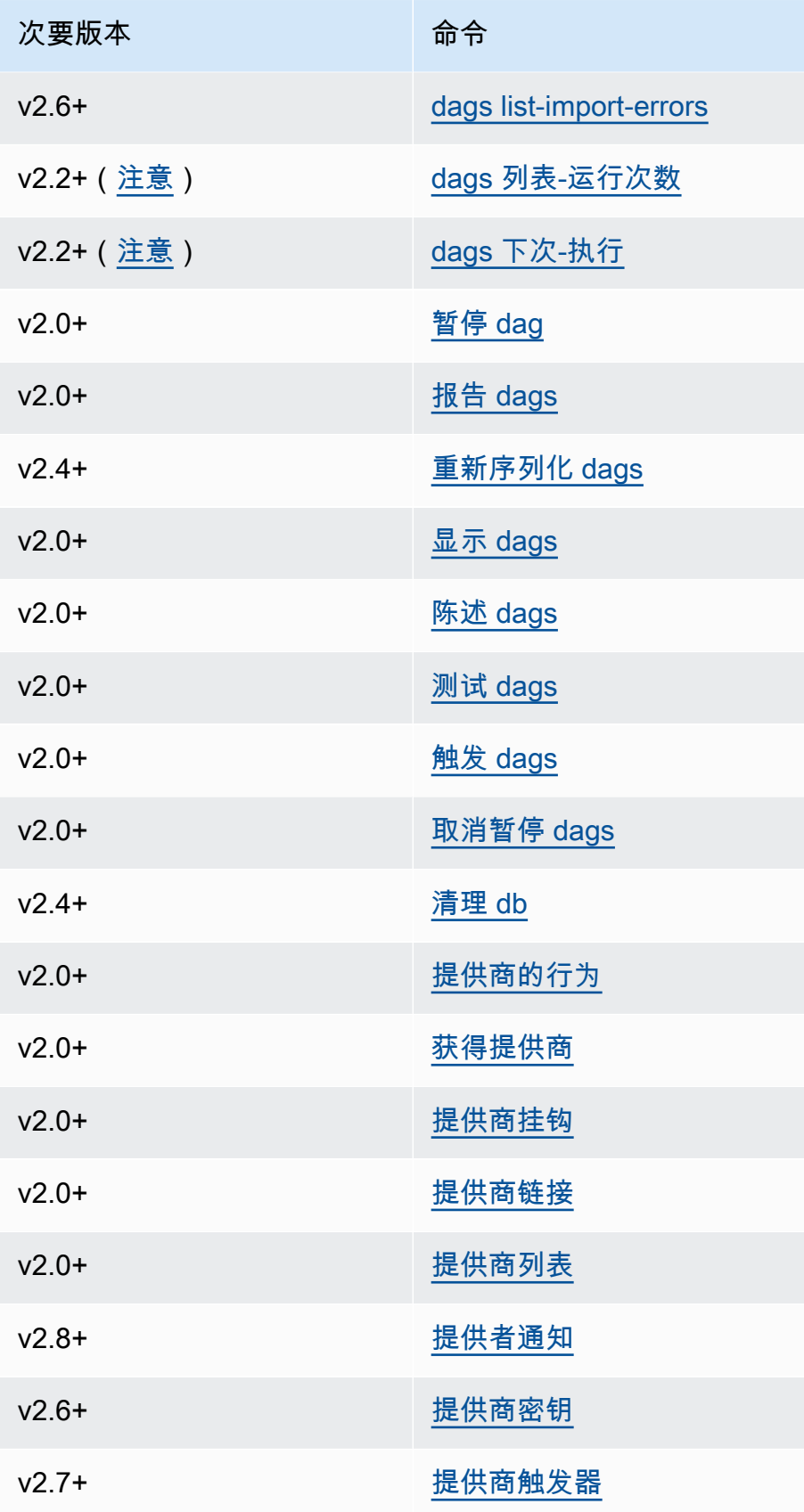

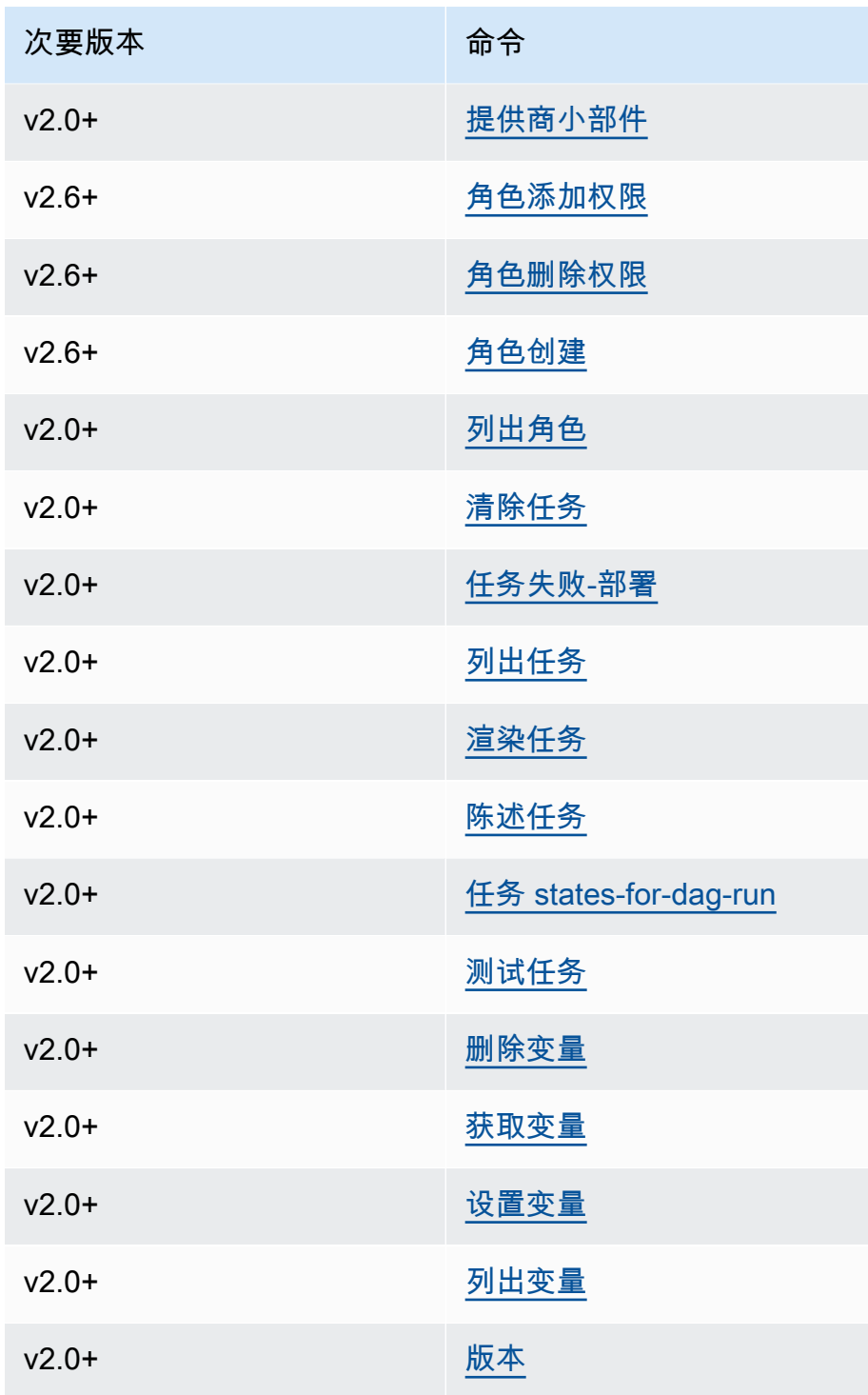

### <span id="page-123-0"></span>使用解析 DAG 的命令

如果您的环境运行的是 Apache Airflow v1.10.12 或 v2.0.2,则如果 DAG 使用的插件依赖于通过以下 方式安装的软件包,则解析 DAG 的 CLI 命令将失败:requirements.txt

#### Apache Airflow v2.0.2

- dags backfill
- dags list
- dags list-runs
- dags next-execution

如果 DAG 不使用依赖于通过 requirements.txt 安装的程序包的插件,则可以使用这些 CLI 命令。

## <span id="page-124-0"></span>代码示例

下一节包含使用 Apache Airflow CLI 的不同方法的示例。

<span id="page-124-1"></span>设置、获取或删除 Apache Airflow v2 变量

您可以使用以下示例代码设置、获取或删除 <script> <mwaa env name> get | set | delete <variable> <variable value> </variable> </variable> 格式的变量。

```
[ $# -eq 0 ] && echo "Usage: $0 MWAA environment name " && exit
if [[ $2 == "" ]]; then 
     dag="variables list"
elif [ $2 == "get" ] || [ $2 == "delete" ] || [ $2 == "set" ]; then 
     dag="variables $2 $3 $4 $5"
else 
     echo "Not a valid command" 
     exit 1
fi
CLI_JSON=$(aws mwaa --region $AWS_REGION create-cli-token --name $1) \ 
     && CLI_TOKEN=$(echo $CLI_JSON | jq -r '.CliToken') \ 
     && WEB_SERVER_HOSTNAME=$(echo $CLI_JSON | jq -r '.WebServerHostname') \ 
     && CLI_RESULTS=$(curl --request POST "https://$WEB_SERVER_HOSTNAME/aws_mwaa/cli" \ 
     --header "Authorization: Bearer $CLI_TOKEN" \ 
     --header "Content-Type: text/plain" \ 
     --data-raw "$dag" ) \ 
     && echo "Output:" \ 
     && echo $CLI_RESULTS | jq -r '.stdout' | base64 --decode \ 
     && echo "Errors:" \
```
&& echo \$CLI\_RESULTS | jq -r '.stderr' | base64 --decode

#### <span id="page-125-0"></span>触发 DAG 时添加配置

您可以在 Apache Airflow v1 和 Apache Airflow v2 中使用以下示例代码在触发 DAG 时添加配置,例如 airflow trigger\_dag 'dag\_name' —conf '{"key":"value"}'。

```
import boto3
import json
import requests 
import base64
mwaa_env_name = 'YOUR_ENVIRONMENT_NAME'
dag_name = 'YOUR_DAG_NAME'
key = "YOUR_KEY"
value = "YOUR_VALUE"
conf = "{\"" + key + "\":\"" + value + "\"}"
client = boto3.client('mwaa')
mwaa_cli_token = client.create_cli_token( 
   Name=mwaa_env_name
)
mwaa_auth_token = 'Bearer ' + mwaa_cli_token['CliToken']
mwaa_webserver_hostname = 'https://{0}/aws_mwaa/
cli'.format(mwaa_cli_token['WebServerHostname'])
raw_data = "trigger_dag {0} -c '{1}'".format(dag_name, conf)
mwaa_response = requests.post( 
       mwaa_webserver_hostname, 
       headers={ 
           'Authorization': mwaa_auth_token, 
           'Content-Type': 'text/plain' 
           }, 
       data=raw_data 
       ) 
mwaa_std_err_message = base64.b64decode(mwaa_response.json()['stderr']).decode('utf8')
mwaa_std_out_message = base64.b64decode(mwaa_response.json()['stdout']).decode('utf8')
print(mwaa_response.status_code)
print(mwaa_std_err_message)
```
print(mwaa\_std\_out\_message)

### <span id="page-126-0"></span>在通往堡垒主机的 SSH 隧道上运行 CLI 命令。

#### 以下示例显示如何使用连接到 Linux 堡垒主机的 SSH 隧道代理运行 Airflow CLI 命令。

#### 使用 curl

- 1. ssh -D 8080 -f -C -q -N *YOUR\_USER*@*YOUR\_BASTION\_HOST*
- 2. curl -x socks5h://0:8080 --request POST https://*YOUR\_HOST\_NAME*/aws\_mwaa/cli header *YOUR\_HEADERS* --data-raw *YOUR\_CLI\_COMMAND*

### <span id="page-126-1"></span>中的示例 GitHub 和 AWS 教程

- [在 Amazon MWAA 中使用 Apache Airflow v2.0.2 参数和变量](https://dev.to/aws/interacting-with-amazon-managed-workflows-for-apache-airflow-via-the-command-line-4e91)
- [通过命令行与 Amazon MWAA 上的 Apache Airflow v1.10.12 进行交互](https://dev.to/aws/interacting-with-amazon-managed-workflows-for-apache-airflow-via-the-command-line-4e91)
- [使用亚马逊 MWAA 上的 Apache Airflow v1.10.12 和 Bash Operator 开启的交互式命令 GitHub](https://github.com/aws-samples/amazon-mwaa-examples/tree/main/dags/bash_operator_script)

# 管理与 Apache Airflow 的连接

本节介绍为 Amazon MWAA 配置 Apache Airflow 连接的不同方法。

#### 主题

- [Apache Airflow 变量和连接概述](#page-127-0)
- [安装在 Amazon MWAA 环境中的 Apache Airflow 提供程序包](#page-127-1)
- [连接类型概述](#page-135-0)
- [使用密钥配置 Apache Airflow 连接 AWS Secrets Manager](#page-139-0)

# <span id="page-127-0"></span>Apache Airflow 变量和连接概述

在某些情况下,您可能需要为环境(例如 AWS 配置文件)指定其他连接或变量,或者为 Apache Airflow 元存储中的连接对象添加执行角色,然后从 DAG 内部引用该连接。

• 自行管理的 Apache Airflow。在自行管理的 Apache Airflow 安装中,可以在 airflow.cfg 中设置 [Apache Airflow](https://airflow.apache.org/docs/apache-airflow/stable/howto/set-config.html) 配置选项。

```
[secrets]
backend = airflow.providers.amazon.aws.secrets.secrets_manager.SecretsManagerBackend
backend_kwargs = {"connections_prefix" : "airflow/connections", "variables_prefix" : 
  "airflow/variables"}
```
• Amazon MWAA 上的 Apache Airflow。在 Amazon MWAA 上,您需要将这些配置设置作为 [Apache](#page-155-0)  [Airflow 配置选项](#page-155-0)添加到 Amazon MWAA 控制台上。Apache Airflow 配置选项作为环境变量写入环 境,并覆盖相同设置的所有其他现有配置。

# <span id="page-127-1"></span>安装在 Amazon MWAA 环境中的 Apache Airflow 提供程序包

当您创建新环境时,Amazon MWAA 会为 Apache Airflow v2 及更高版本的连接类型安装[提供程](http://airflow.apache.org/docs/apache-airflow/2.0.2/extra-packages-ref.html#providers-extras) [序 Extras](http://airflow.apache.org/docs/apache-airflow/2.0.2/extra-packages-ref.html#providers-extras)。安装提供程序包允许您在 Apache Airflow UI 中查看连接类型。这也意味着您无需在 requirements.txt 文件中将这些程序包指定为 Python 依赖项。本页列出了 Amazon MWAA 为所 有 Apache Airflow v2 环境安装的 Apache Airflow 提供程序包。

#### **a** Note

对于 Apache Airflow v2 及更高版本,亚马逊 MWAA 在执行后会安装 W atchtower 版本 [2.0.1](https://pypi.org/project/watchtower/2.0.1/)pip3 install -r requirements.txt,以确保与日志的兼容性不会 CloudWatch 被 其他 Python 库安装所覆盖。

#### 目录

- [Apache Airflow v2.9.2 连接的提供程序包](#page-128-0)
- [Apache Airflow v2.8.1 连接的提供程序包](#page-129-0)
- [Apache Airflow v2.7.2 连接的提供程序包](#page-130-0)
- [Apache Airflow v2.6.3 连接的提供程序包](#page-131-0)
- [Apache Airflow v2.5.1 连接的提供程序包](#page-131-1)
- [Apache Airflow v2.4.3 连接的提供程序包](#page-132-0)
- [Apache Airflow v2.2.2 连接的提供程序包](#page-133-0)
- [Apache Airflow v2.0.2 连接的提供程序包](#page-133-1)
- [指定更新的提供程序包](#page-134-0)

## <span id="page-128-0"></span>Apache Airflow v2.9.2 连接的提供程序包

当你在 Apache Airflow v2.9.2 中创建亚马逊 MWAA 环境时,亚马逊 MWAA 会安装以下用于 Apache Airflow 连接的提供程序包。

#### **a** Note

您可以指定支持的 apache-airflow-providers-amazon 的最新版本来升级此提供程序。 有关指定更新版本的更多信息,请参阅 [the section called "指定更新的提供程序包"](#page-134-0)。

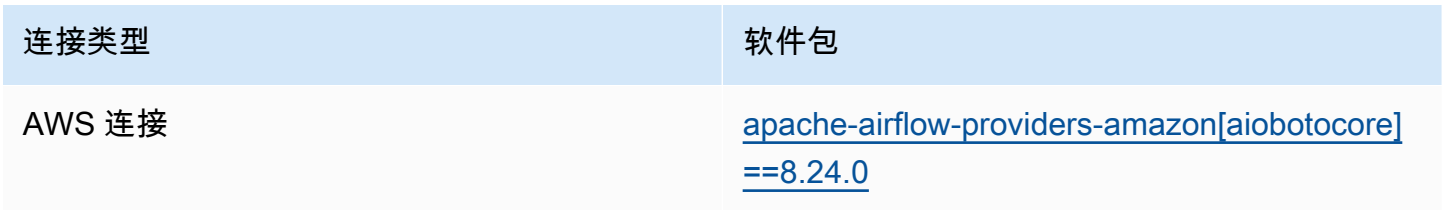

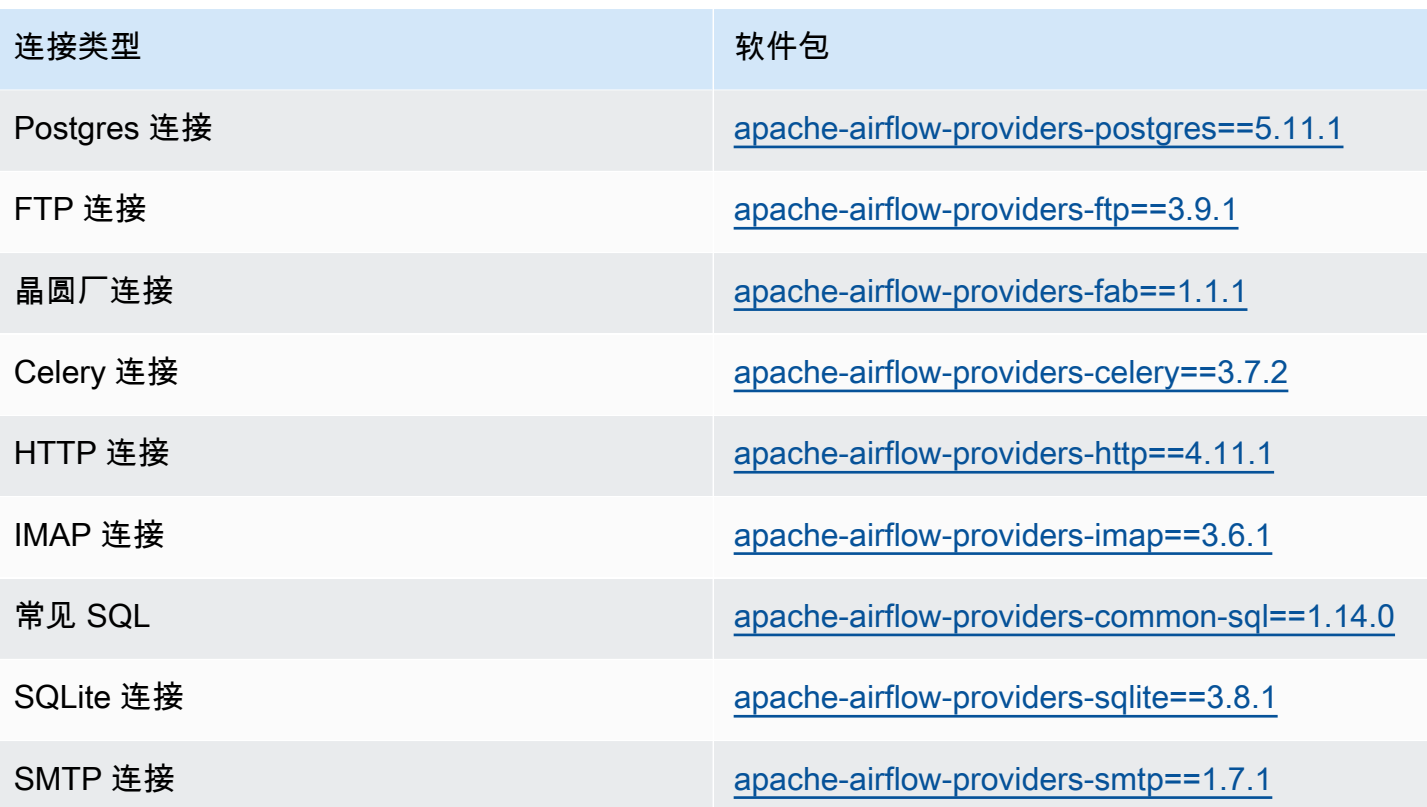

## <span id="page-129-0"></span>Apache Airflow v2.8.1 连接的提供程序包

当你在 Apache Airflow v2.8.1 中创建亚马逊 MWAA 环境时,亚马逊 MWAA 会安装以下用于 Apache Airflow 连接的提供程序包。

#### **a** Note

您可以指定支持的 apache-airflow-providers-amazon 的最新版本来升级此提供程序。 有关指定更新版本的更多信息,请参阅 [the section called "指定更新的提供程序包"](#page-134-0)。

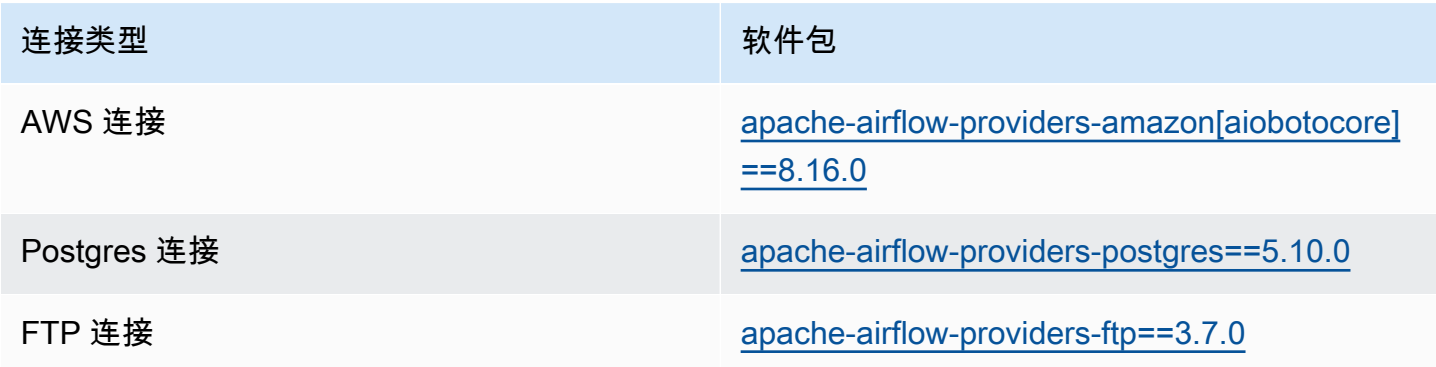

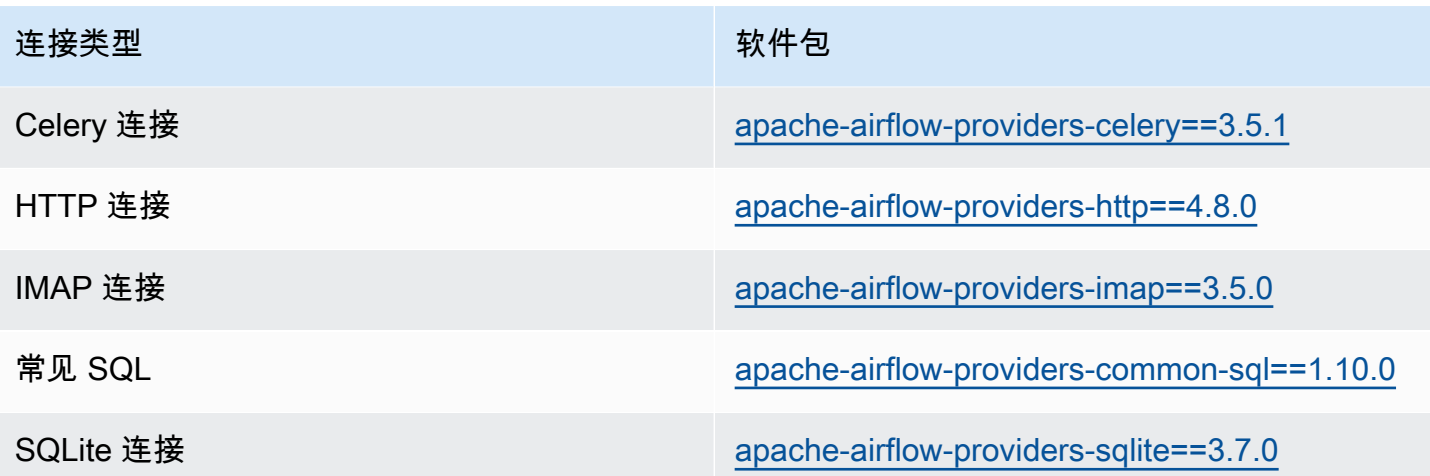

## <span id="page-130-0"></span>Apache Airflow v2.7.2 连接的提供程序包

当您在 Apache Airflow v2.7.2 中创建 Amazon MWAA 环境时,Amazon MWAA 会安装以下用于 Apache Airflow 连接的提供程序包。

#### **a** Note

您可以指定支持的 apache-airflow-providers-amazon 的最新版本来升级此提供程序。 有关指定更新版本的更多信息,请参阅 [the section called "指定更新的提供程序包"](#page-134-0)。

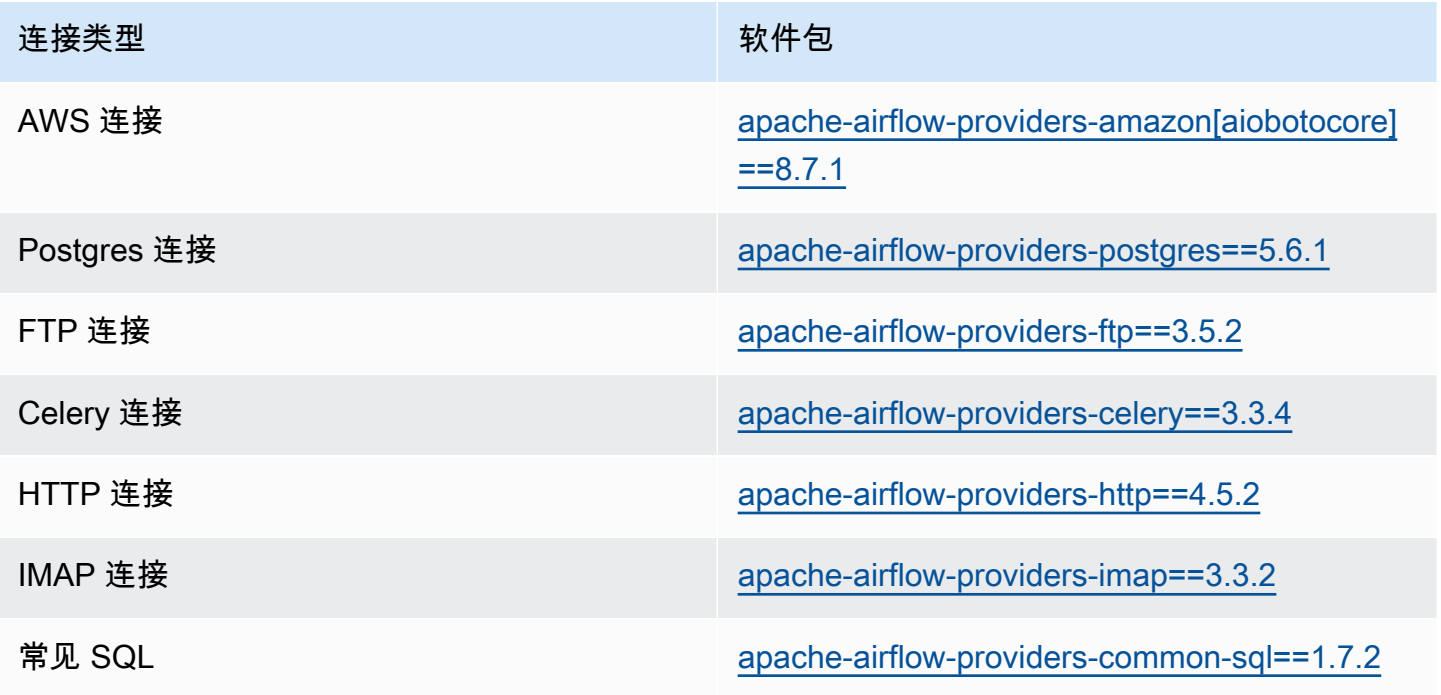

#### 连接类型 インフィッシュ しょうかん かんこう かいかん 软件包

SQLite 连接 [apache-airflow-providers-sqlite==3.4.3](https://airflow.apache.org/docs/apache-airflow-providers-sqlite/stable/index.html)

## <span id="page-131-0"></span>Apache Airflow v2.6.3 连接的提供程序包

当您在 Apache Airflow v2.6.3 中创建 Amazon MWAA 环境时,Amazon MWAA 会安装以下用于 Apache Airflow 连接的提供程序包。

#### **a** Note

您可以指定支持的 apache-airflow-providers-amazon 的最新版本来升级此提供程序。 有关指定更新版本的更多信息,请参阅 [the section called "指定更新的提供程序包"](#page-134-0)。

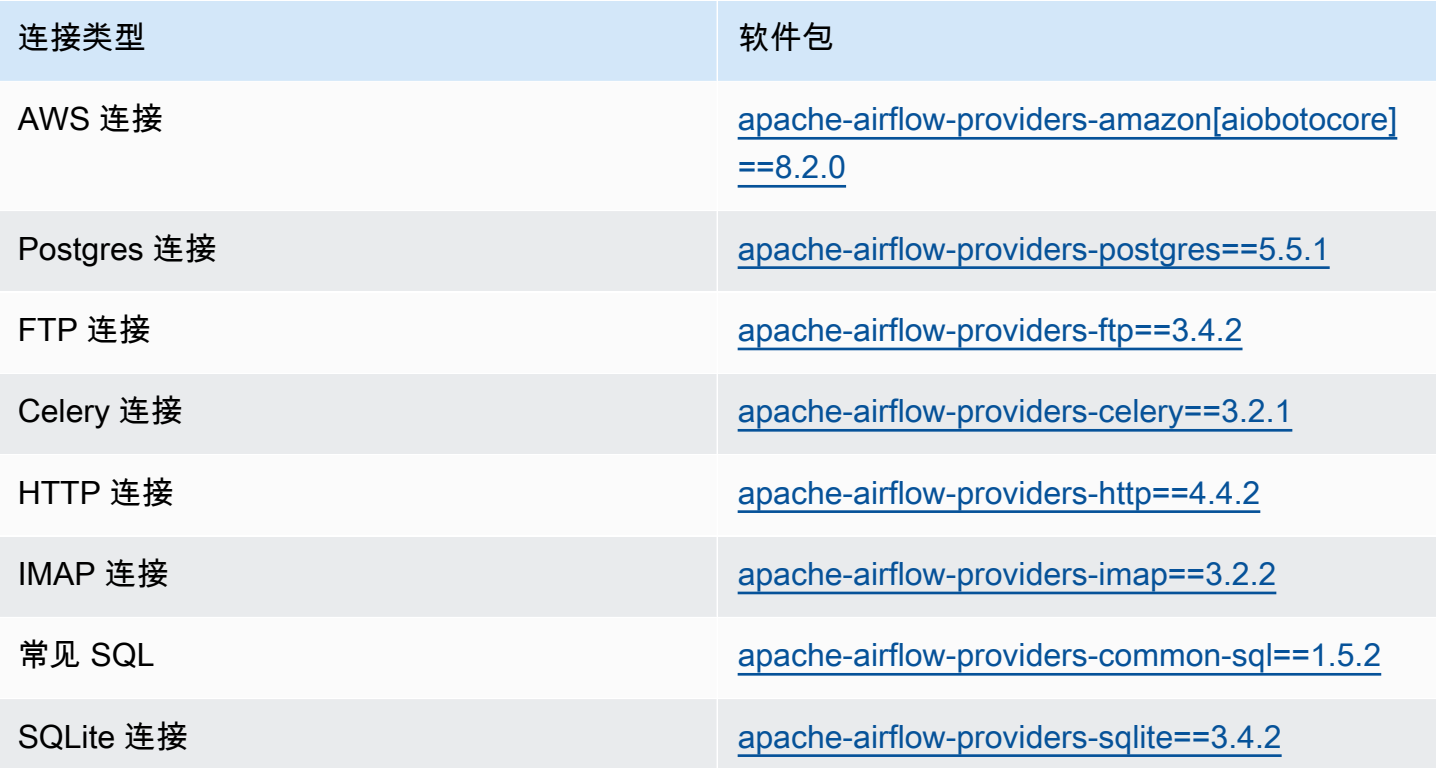

## <span id="page-131-1"></span>Apache Airflow v2.5.1 连接的提供程序包

当您在 Apache Airflow v2.5.1 中创建 Amazon MWAA 环境时,Amazon MWAA 会安装以下用于 Apache Airflow 连接的提供程序包。

### **a** Note

您可以指定支持的 apache-airflow-providers-amazon 的最新版本来升级此提供程序。 有关指定更新版本的更多信息,请参阅 [the section called "指定更新的提供程序包"](#page-134-0)。

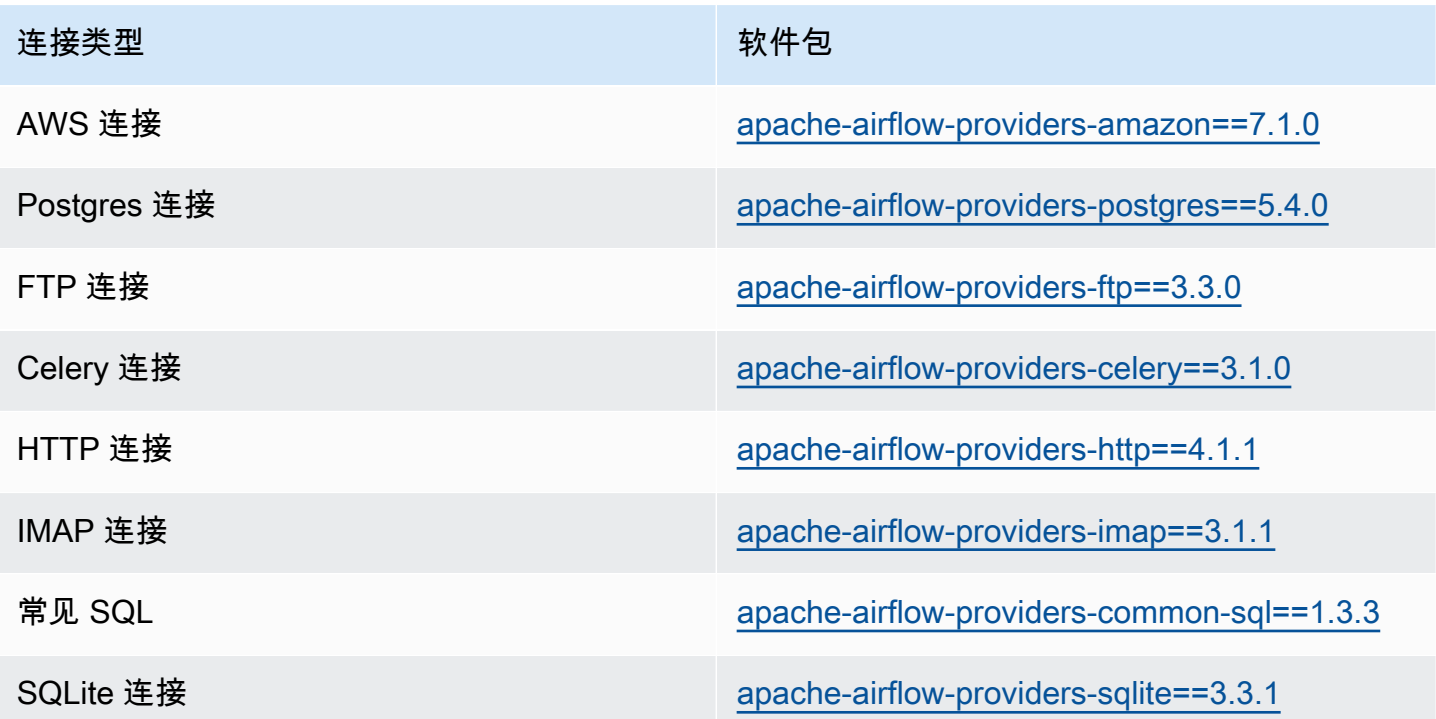

## <span id="page-132-0"></span>Apache Airflow v2.4.3 连接的提供程序包

当您在 Apache Airflow v2.4.3 中创建 Amazon MWAA 环境时,Amazon MWAA 会安装以下用于 Apache Airflow 连接的提供程序包。

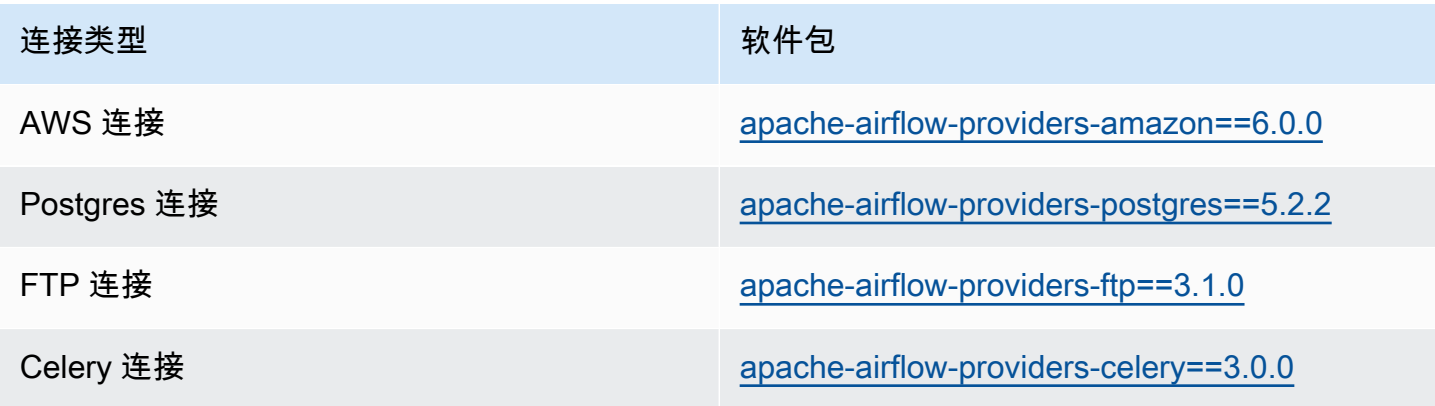

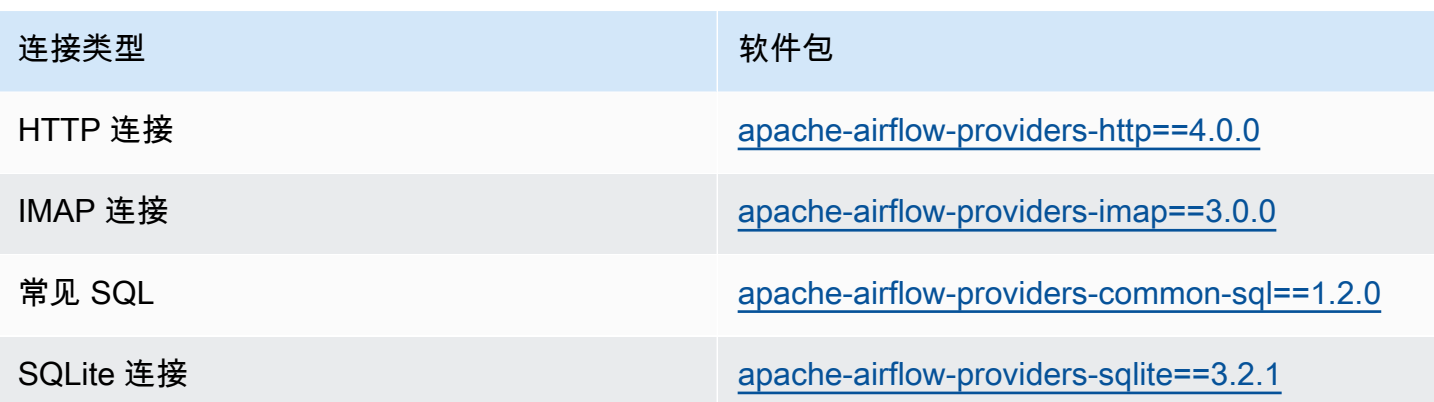

## <span id="page-133-0"></span>Apache Airflow v2.2.2 连接的提供程序包

当您在 Apache Airflow v2.2.2 中创建 Amazon MWAA 环境时,Amazon MWAA 会安装以下用于 Apache Airflow 连接的提供程序包。

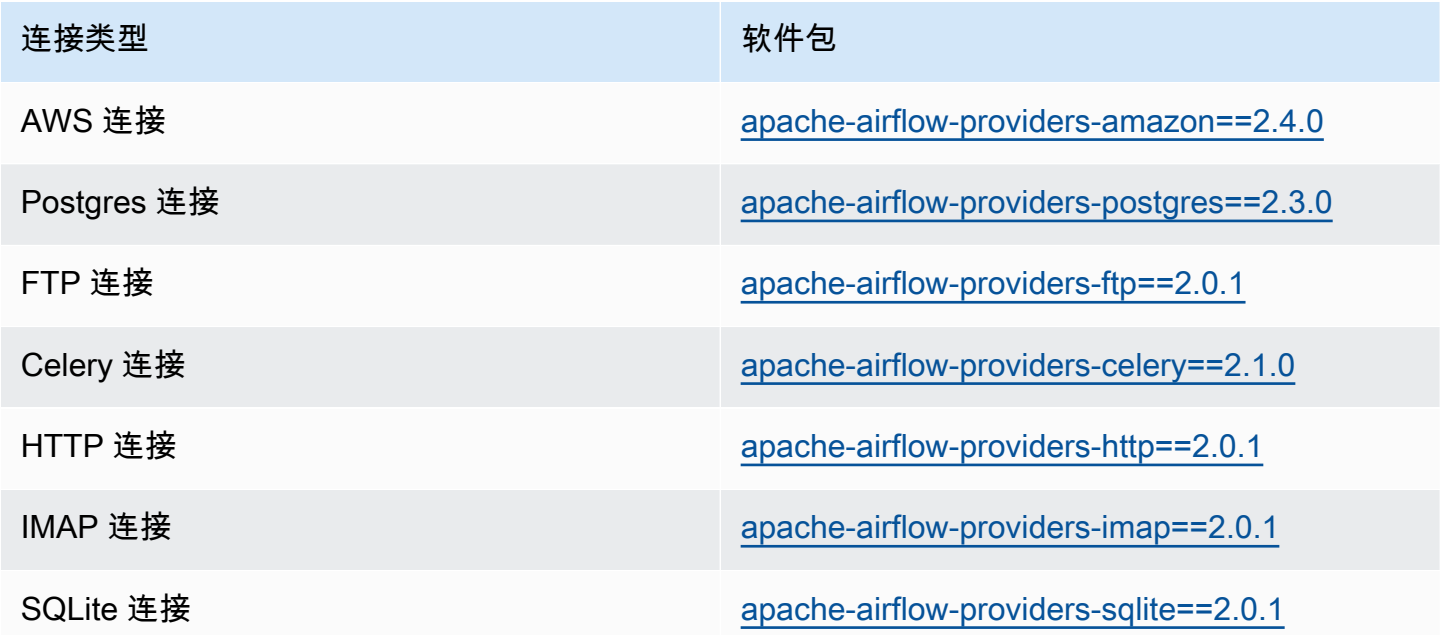

## <span id="page-133-1"></span>Apache Airflow v2.0.2 连接的提供程序包

当您在 Apache Airflow v2.0.2 中创建 Amazon MWAA 环境时,Amazon MWAA 会安装以下用于 Apache Airflow 连接的提供程序包。

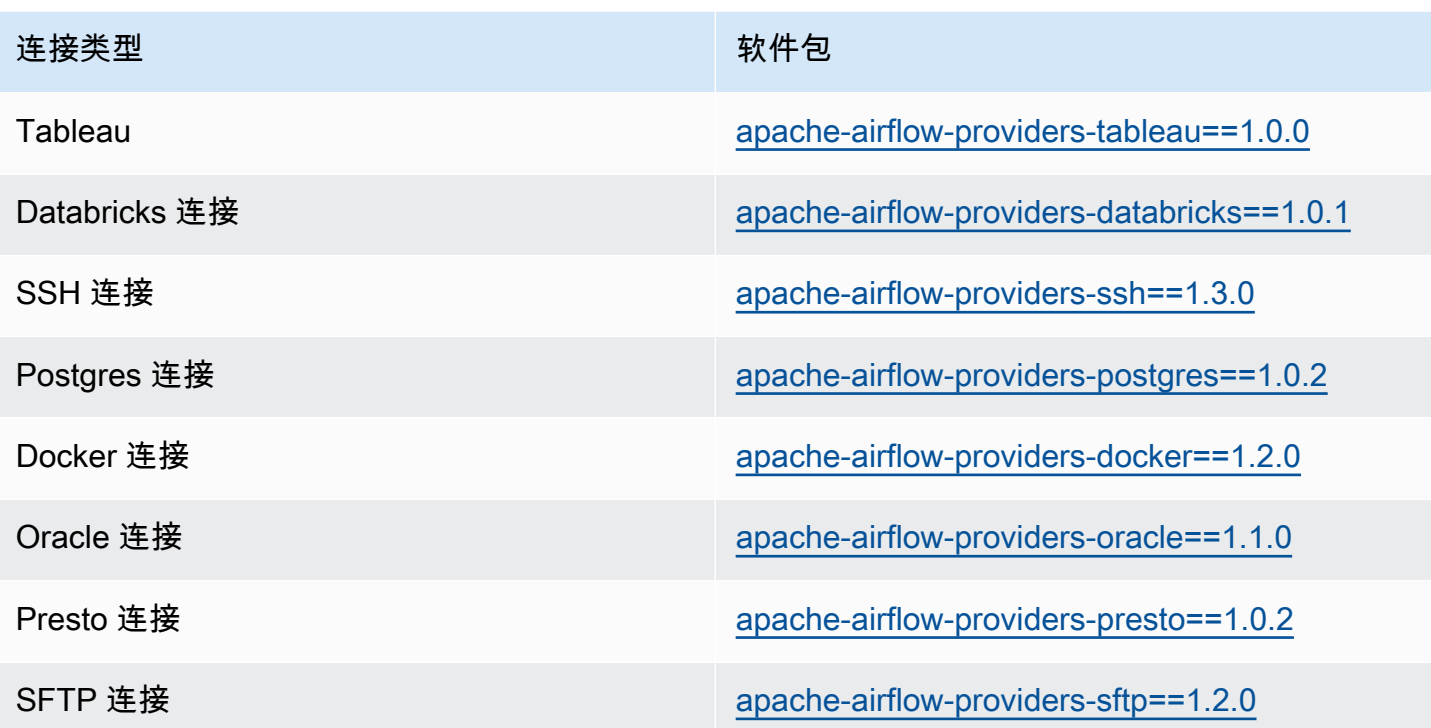

### <span id="page-134-0"></span>指定更新的提供程序包

从 Apache Airflow v2.7.2 开始,要求文件必须包含一条 --constraint 语句。如果您未提供约束 条件,Amazon MWAA 将为您指定一个约束条件,以确保您的要求中列出的程序包与您正在使用的 Apache Airflow 版本兼容。

Apache Airflow 约束文件指定了 Apache Airflow 发布时可用的提供程序版本。但是,在许多情况下, 较新的提供程序与该版本的 Apache Airflow 兼容。由于必须使用约束条件,因此要指定提供程序包的 较新版本,因此可以修改特定提供程序版本的约束文件:

- 1. 从 [https://raw.githubusercontent.com/apache/airflow/constraints-2.7.2/constraints-3.11.txt"](https://raw.githubusercontent.com/apache/airflow/constraints-2.7.2/constraints-3.11.txt) 下载 特定版本的约束文件
- 2. 将约束文件中的 apache-airflow-providers-amazon 版本修改为要使用的版本。
- 3. 将修改后的约束文件另存到 Amazon MWAA 环境的 Amazon S3 DAGs 文件夹,例如 constraints-3.11-updated.txt
- 4. 如下所示,指定您的要求。

```
--constraint "/usr/local/airflow/dags/constraints-3.11-updated.txt"
```

```
apache-airflow-providers-amazon==version-number
```
#### **a** Note

如果您使用的是私有 Web 服务器,我们建议您使用 Amazon MWAA [本地运行程序将](https://github.com/aws/aws-mwaa-local-runner)[所需](#page-366-0) [的库打包为 WHL 文件](#page-366-0)。

## <span id="page-135-0"></span>连接类型概述

Apache Airflow 将各个连接存储为连接 URI 字符串。它在 Apache Airflow UI 中提供了一个连接模板, 用于生成连接 URI 字符串,无论连接类型如何。如果 Apache Airflow UI 中没有连接模板,则可以使 用备用连接模板来生成此连接 URI 字符串,例如使用 HTTP 连接模板。主要区别在于 URI 前缀,例如 my-conn-type://,Apache Airflow 提供程序在连接中通常会忽略该前缀。本页介绍如何交替使用 Apache Airflow UI 中的连接模板来处理不同的连接类型。

#### **A** Warning

请勿覆盖 Amazon MWAA 中的 [aws\\_default](https://airflow.apache.org/docs/apache-airflow-providers-amazon/stable/connections/aws.html) 连接。Amazon MWAA 使用此连接来执行各种 关键任务,例如收集任务日志。覆盖此连接可能会导致数据丢失和环境可用性中断。

主题

- [连接 URI 字符串示例](#page-135-1)
- [示例连接模板](#page-135-2)
- [使用 HTTP 连接模板进行 Jdbc 连接的示例](#page-137-0)

## <span id="page-135-1"></span>连接 URI 字符串示例

以下示例显示 MySQL 连接类型的连接 URI 字符串。

```
'mysql://288888a0-50a0-888-9a88-1a111aaa0000.a1.us-east-1.airflow.amazonaws.com
%2Fhome?role_arn=arn%3Aaws%3Aiam%3A%3A001122332255%3Arole%2Fservice-role%2FAmazonMWAA-
MyAirflowEnvironment-iAaaaA&region_name=us-east-1'
```
### <span id="page-135-2"></span>示例连接模板

以下示例显示 Apache Airflow UI 中的 HTTP 连接模板。

#### Apache Airflow v2

### 以下示例显示 Apache Airflow UI 中 Apache Airflow v2 的 HTTP 连接模板。

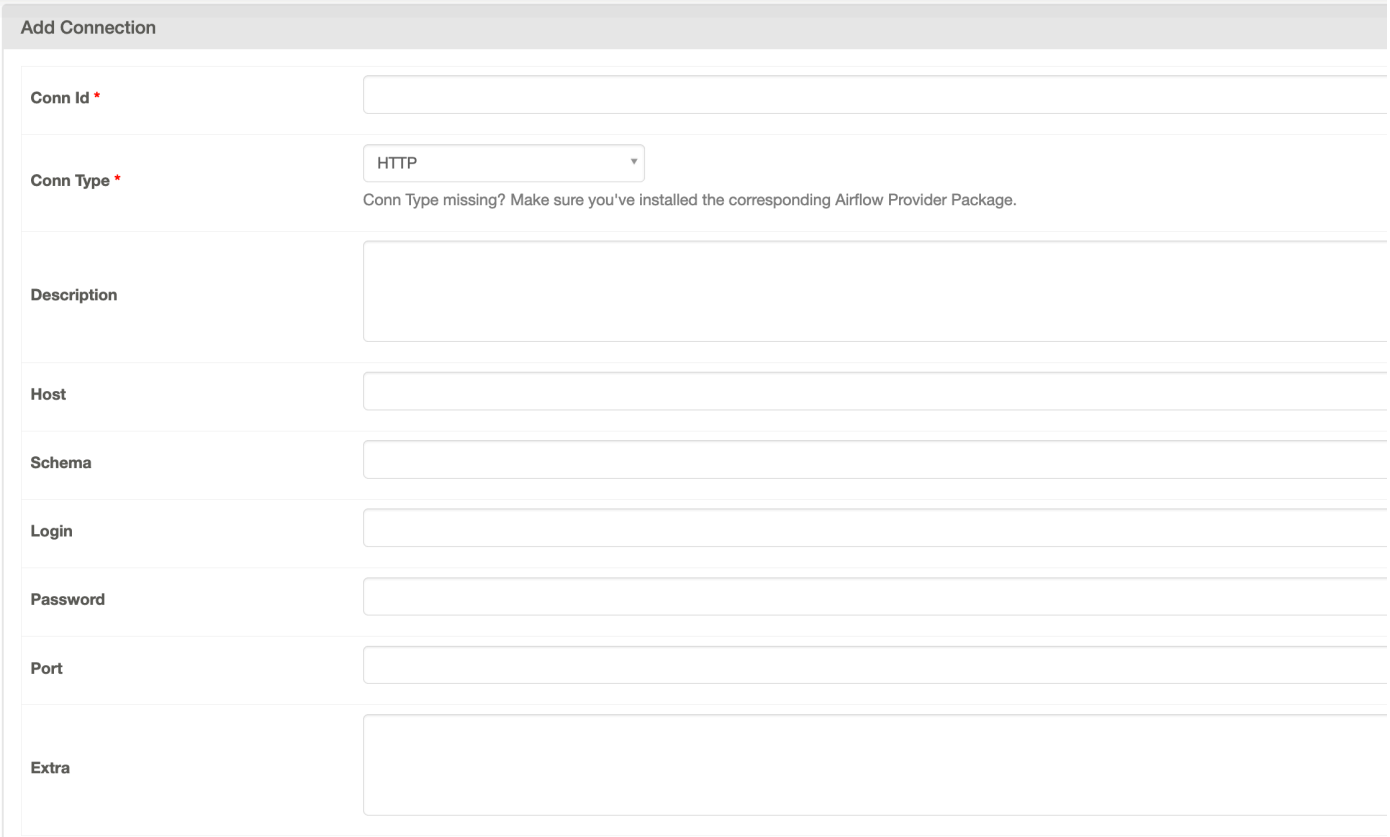

#### Apache Airflow v1

以下示例显示了 Apache Airflow UI 中 Apache Airflow v1 的 HTTP 连接模板。

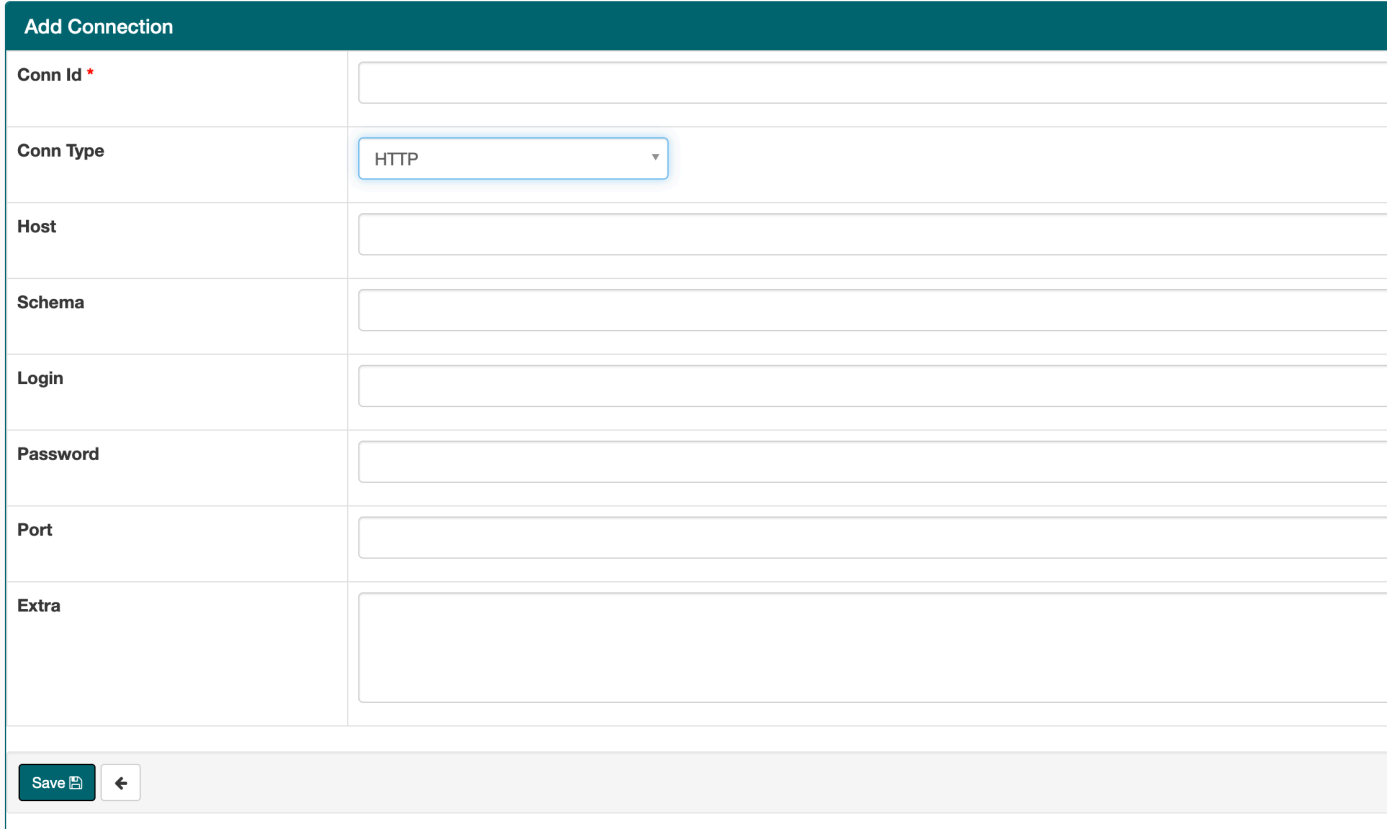

## <span id="page-137-0"></span>使用 HTTP 连接模板进行 Jdbc 连接的示例

以下示例说明如何在 Apache Airflow v2.0.2 中为 Jdbc 连接类型使用 HTTP 连接模板,以及如何在 Apache Airflow UI 中使用 Apache Airflow v1.10.12 的 Jdbc 连接模板中的相同值。

Apache Airflow v2

以下示例显示了 Apache Airflow 为本节中的示例生成的连接 URI 字符串。

```
http://myconnectionurl/some/path&login=mylogin&extra__jdbc__dry__path=usr/local/
airflow/dags/classpath/redshif-
jdbc42-2.0.0.1.jar&extra__jdbc__dry__clsname=redshift-jdbc42-2.0.0.1
```
以下示例说明如何在 Apache Airflow UI 中使用 HTTP 连接模板为 Apache Airflow v2 的 Jdbc 连接 进行连接。

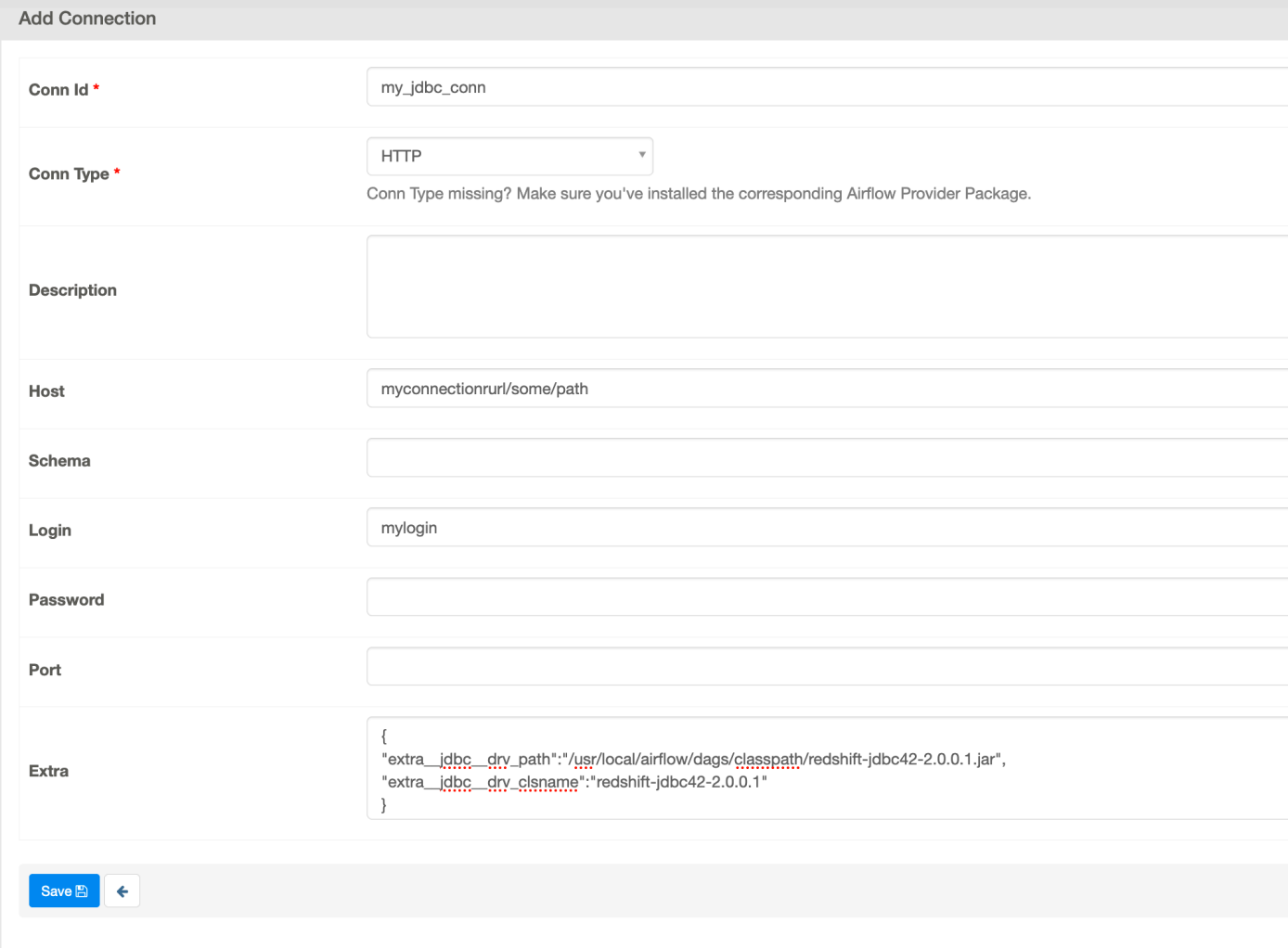

Apache Airflow v1

以下示例显示了 Apache Airflow 为本节中的示例生成的连接 URI 字符串。

```
jdbc://myconnectionurl/some/path&login=mylogin&extra__jdbc__dry__path=usr/local/
airflow/dags/classpath/redshif-
jdbc42-2.0.0.1.jar&extra__jdbc__dry__clsname=redshift-jdbc42-2.0.0.1
```
以下示例显示了 Apache Airflow UI 中 Apache Airflow v1.10.12 的 Jdbc 连接模板。

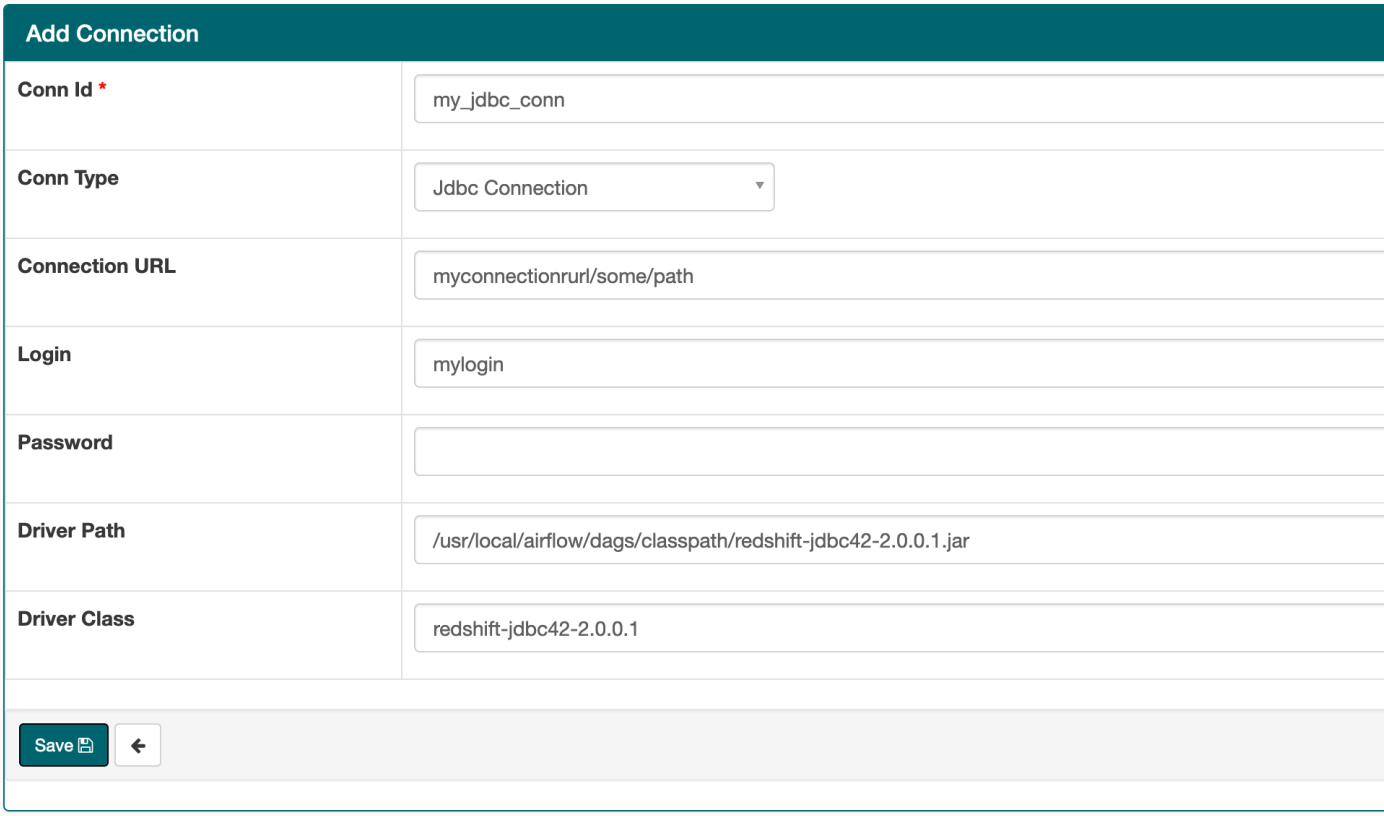

# <span id="page-139-0"></span>使用密钥配置 Apache Airflow 连接 AWS Secrets Manager

AWS Secrets Manager 是适用于 Apache Airflow 的亚马逊托管工作流程环境中支持的备用 Apache Airflow 后端。本指南介绍如何使用 AWS Secrets Manager 在 Apache Airflow 的亚马逊托管工作流程 上安全地存储 Apache Airflow 变量和 Apache Airflow 连接的机密。

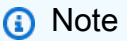

- 您将需要为您创建的密钥付费。有关 Secrets Manager 定价的更多信息,请参阅 [AWS 定](https://aws.amazon.com/secrets-manager/pricing/) [价](https://aws.amazon.com/secrets-manager/pricing/)。
- AWS 亚马逊还支持 [Systems Manager 参数存储作](https://docs.aws.amazon.com/systems-manager/latest/userguide/systems-manager-parameter-store)为机密后端MWAA。有关更多信息,请参 阅 [Amazon Provider Package 文档。](https://airflow.apache.org/docs/apache-airflow-providers-amazon/stable/secrets-backends/aws-ssm-parameter-store)

目录

- [第一步:向亚马逊MWAA提供访问 Secrets Manager 密钥的权限](#page-140-0)
- [步骤 2: 创建 Secrets Manager 后端作为 Apache Airflow 配置选项](#page-141-0)
- [第三步:生成 Apache Airflow 连接字符串 AWS URI](#page-142-0)
- [步骤 4:在 Secrets Manager 中添加变量](#page-144-0)
- 步骤 5: 在 Secrets Manager 中添加连接
- [代码示例](#page-147-0)
- [资源](#page-147-1)
- [接下来做什么?](#page-147-2)

### <span id="page-140-0"></span>第一步:向亚马逊MWAA提供访问 Secrets Manager 密钥的权限

您的 Amazon MWAA 环境[的执行角色](#page-81-0)需要对中的密钥具有读取权限 AWS Secrets Manager。以下IAM 策略允许使用 AWS 托管[SecretsManagerReadWrite策](https://console.aws.amazon.com/iam/home?#/policies/arn:aws:iam::aws:policy/SecretsManagerReadWrite$jsonEditor)略进行读写访问。

要将该策略附加到执行角色,请执行以下操作

- 1. 在 Amazon MWAA 控制台上打开 "[环境" 页面。](https://console.aws.amazon.com/mwaa/home#/environments)
- 2. 选择环境。
- 3. 在权限窗格上选择执行角色。
- 4. 选择附加策略。
- 5. 在筛选策略文本字段中键入 SecretsManagerReadWrite。
- 6. 选择附加策略。

如果您不想使用 AWS 托管权限策略,则可以直接更新环境的执行角色以允许任何级别的访问您的 Secrets Manager 资源。例如,以下策略声明授予您在 Secrets Manager 中在特定 AWS 区域中创建的 所有密钥的读取权限。

```
{ 
     "Version": "2012-10-17", 
     "Statement": [ 
          { 
              "Effect": "Allow", 
              "Action": [ 
                  "secretsmanager:GetResourcePolicy", 
                  "secretsmanager:GetSecretValue", 
                  "secretsmanager:DescribeSecret", 
                  "secretsmanager:ListSecretVersionIds" 
              ], 
              "Resource": "arn:aws:secretsmanager:us-west-2:012345678910:secret:*"
```

```
 }, 
           { 
                "Effect": "Allow", 
                "Action": "secretsmanager:ListSecrets", 
                "Resource": "*" 
           } 
     ]
}
```
## <span id="page-141-0"></span>步骤 2: 创建 Secrets Manager 后端作为 Apache Airflow 配置选项

以下部分介绍如何在亚马逊MWAA控制台上为后端创建 Apache Airflow 配置选项。 AWS Secrets Manager 如果您在 airflow.cfg 中使用同名的配置设置,则您在以下步骤中创建的配置将优先并覆 盖配置设置。

- 1. 在 Amazon MWAA 控制台上打开 "[环境" 页面。](https://console.aws.amazon.com/mwaa/home#/environments)
- 2. 选择环境。
- 3. 选择编辑。
- 4. 选择下一步。
- 5. 在 Airflow 配置选项窗格中选择添加自定义配置。添加以下键值对:
	- a. **secrets.backend**: **airflow.providers.amazon.aws.secrets.secrets\_manager.SecretsManagerBackend**
	- b. **secrets.backend\_kwargs**:**{"connections\_prefix" : "airflow/ connections", "variables\_prefix" : "airflow/variables"}**这将 Apache Airflow 配置为在 airflow/connections/\* 和 airflow/variables/\* 路径中查找连接 字符串和变量。

您可以使用[查询模式](https://airflow.apache.org/docs/apache-airflow-providers-amazon/stable/secrets-backends/aws-secrets-manager.html#optional-lookup)来减少亚马逊代表您API拨打 Secret MWAA s Manager 的次数。如果 您未指定查找模式,Apache Airflow 会在已配置的后端中搜索所有连接和变量。通过指定模 式,可以收窄 Apache Airflow 可能出现的路径。这可以降低您在亚马逊MWAA上使用 Secrets Manager 的成本。

## 要指定查找模式,请指定 connections\_lookup\_pattern 和 variables\_lookup\_pattern 参数。这些参数接受 RegEx 字符串作为输入。例如,要查 找以 test 开头的密钥,请输入 secrets.backend kwargs 的以下内容:

```
{ 
   "connections_prefix": "airflow/connections",
```

```
 "connections_lookup_pattern": "^test", 
   "variables_prefix" : "airflow/variables", 
   "variables_lookup_pattern": "^test"
}
```
**a** Note

要使用 connections\_lookup\_pattern 和 variables\_lookup\_pattern,必 须安装 apache-airflow-providers-amazon 的 7.3.0 或更高版本。有关将提 供程序包更新到新版本的更多信息,请参阅 [the section called "指定更新的提供程序](#page-134-0) [包"。](#page-134-0)

6. 选择保存。

## <span id="page-142-0"></span>第三步:生成 Apache Airflow 连接字符串 AWS URI

[要创建连接字符串,请使用键盘上的 "Tab" 键缩进 Connection 对象中的键值对。我](https://airflow.apache.org/docs/stable/howto/connection/index.html)们还建议在 shell 会话中为该 extra 对象创建一个变量。以下部分将引导您完成使用 [Apache Airflow 或 Python 脚本为](https://airflow.apache.org/docs/apache-airflow/stable/howto/connection.html#generating-a-connection-uri) [亚马逊MWAA环境生成 Apache Airflow 连接URI字](https://airflow.apache.org/docs/apache-airflow/stable/howto/connection.html#generating-a-connection-uri)符串的步骤。

Apache Airflow CLI

以下 shell 会话使用您的本地 Airflow CLI 生成连接字符串。如果您尚未CLI安装,我们建议您使用 Python 脚本。

1. 打开 Python shell 会话:

python3

2. 输入以下 命令:

**>>>** import json

3. 输入以下 命令:

**>>>** from airflow.models.connection import Connection

4. 在 shell 会话中为该 extra 对象创建一个变量。将样本值替换为 *YOUR\_EXECUTION\_ROLE\_ARN* 有执行角色ARN,区域在 *YOUR\_REGION* (比如useast-1)。

```
>>> extra=json.dumps({'role_arn': 'YOUR_EXECUTION_ROLE_ARN', 'region_name': 
  'YOUR_REGION'})
```
5. 创建连接对象。用 Apache Airflow 连接的名称替换 myconn 中的示例值。

```
>>> myconn = Connection(
```
- 6. 使用键盘上的"Tab"键缩进连接对象中的以下每个键值对。将样本值替换为 *red*.
	- a. 指定 AWS 连接类型:

**...** conn\_id='*aws*',

b. 指定 Apache Airflow 数据库选项:

```
... conn_type='mysql',
```
c. 在URL亚马逊上指定 Apache Airflow 用户界面:MWAA

**...** host='*288888a0-50a0-888-9a88-1a111aaa0000.a1.useast-1.airflow.amazonaws.com/home*',

d. 指定用于登录 Amazon 的 AWS 访问密钥 ID(用户名)MWAA:

**...** login='*YOUR\_AWS\_ACCESS\_KEY\_ID*',

e. 指定用于登录 Amazon 的私有访问 AWS 密钥(密码)MWAA:

**...** password='*YOUR\_AWS\_SECRET\_ACCESS\_KEY*',

f. 指定 extra shell 会话变量:

```
... extra=extra
```
g. 关闭连接对象。

```
... )
```
#### 7. 打印连接URI字符串:
**>>>** *myconn.get\_uri()*

您应该会在响应中看到连接URI字符串:

```
'mysql://288888a0-50a0-888-9a88-1a111aaa0000.a1.us-east-1.airflow.amazonaws.com
%2Fhome?role_arn=arn%3Aaws%3Aiam%3A%3A001122332255%3Arole%2Fservice-role
%2FAmazonMWAA-MyAirflowEnvironment-iAaaaA&region_name=us-east-1'
```
Python script

以下 Python 脚本不需要 Apache Air CLI flow。

1. 复制以下代码示例的内容,并在本地另存为 mwaa\_connection.py。

```
import urllib.parse
conn_type = 'YOUR_DB_OPTION'
host = 'YOUR_MWAA_AIRFLOW_UI_URL'
port = 'YOUR_PORT'
login = 'YOUR_AWS_ACCESS_KEY_ID'
password = 'YOUR_AWS_SECRET_ACCESS_KEY'
role_arn = urllib.parse.quote_plus('YOUR_EXECUTION_ROLE_ARN')
region_name = 'YOUR_REGION'
conn_string = '0 : //{1} : {2}@{3} : {4}?
role_arn={5}&region_name={6}'.format(conn_type, login, password, host, port, 
  role_arn, region_name)
print(conn_string)
```
- 2. 将占位符替换为 *red*.
- 3. 运行以下脚本可生成连接字符串。

python3 mwaa\_connection.py

# 步骤 4:在 Secrets Manager 中添加变量

下一节介绍如何在 Secrets Manager 中为变量创建密钥。

- 1. 打开[AWS Secrets Manager 控制台](https://console.aws.amazon.com/secretsmanager/home#/environments)。
- 2. 选择存储新密钥。
- 3. 选择其他密钥类型。
- 4. 在指定要存储在此密钥中的键值对窗格上,选择纯文本。
- 5. 按以下格式将变量值添加为纯文本。

"*YOUR\_VARIABLE\_VALUE*"

例如,要指定一个整数,请执行以下操作:

14

例如,要指定一个字符串,请执行以下操作:

"mystring"

- 6. 对于加密密钥,请从下拉列表中选择一个 AWS KMS 密钥选项。
- 7. 按以下格式在密钥名称文本字段中输入名称。

airflow/variables/*YOUR\_VARIABLE\_NAME*

例如:

airflow/variables/test-variable

- 8. 选择下一步。
- 9. 在配置密钥页面的密钥名称和描述窗格上,执行以下操作。
	- a. 在密钥名称中,输入密钥名称。
	- b. (可选)在描述中,输入密钥名称的描述。

选择下一步。

- 10. 在配置轮换-可选上,保留默认选项,然后选择下一步。
- 11. 对于要添加的任何其他变量,在 Secrets Manager 中重复这些步骤。

12. 在查看 页上,查看您密钥的详细信息,然后选择存储。

### 步骤 5:在 Secrets Manager 中添加连接

以下部分介绍如何在 Secrets Manager URI 中为您的连接字符串创建密钥。

要创建密钥,请执行以下操作

- 1. 打开[AWS Secrets Manager 控制台](https://console.aws.amazon.com/secretsmanager/home#/environments)。
- 2. 选择存储新密钥。
- 3. 选择其他密钥类型。
- 4. 在指定要存储在此密钥中的键值对窗格上,选择纯文本。
- 5. 按以下格式将连接URI字符串添加为纯文本。

#### *YOUR\_CONNECTION\_URI\_STRING*

例如:

```
mysql://288888a0-50a0-888-9a88-1a111aaa0000.a1.us-east-1.airflow.amazonaws.com
%2Fhome?role_arn=arn%3Aaws%3Aiam%3A%3A001122332255%3Arole%2Fservice-role
%2FAmazonMWAA-MyAirflowEnvironment-iAaaaA&region_name=us-east-1
```
#### **A** Warning

Apache Airflow 会解析连接字符串中的每个值。不得使用单引号或双引号,否则它会将连 接解析为单个字符串。

- 6. 对于加密密钥,请从下拉列表中选择一个 AWS KMS 密钥选项。
- 7. 按以下格式在密钥名称文本字段中输入名称。

airflow/connections/*YOUR\_CONNECTION\_NAME*

例如:

airflow/connections/myconn

#### 8. 选择下一步。

步骤 5:在 Secrets Manager 中添加连接 129

- 9. 在配置密钥页面的密钥名称和描述窗格上,执行以下操作。
	- a. 在密钥名称中,输入密钥名称。
	- b. (可选)在描述中,输入密钥名称的描述。

选择下一步。

- 10. 在配置轮换-可选上,保留默认选项,然后选择下一步。
- 11. 对于要添加的任何其他变量,在 Secrets Manager 中重复这些步骤。
- 12. 在查看 页上,查看您密钥的详细信息,然后选择存储。

代码示例

- 要了解在使用以下示例代码的本页上如何使用 Apache Airflow 连接(myconn)的密钥,请参阅 [使](#page-285-0) [用密钥进行 Apach AWS Secrets Manager e Airflow 连接](#page-285-0)。
- 要了解在使用以下示例代码的本页上如何使用 Apache Airflow 变量(test-variable)的密钥, 请参阅 [在 Apache Airfl AWS Secrets Manager ow 变量中使用密钥。](#page-283-0)

资源

- 有关使用控制台和配置 Secrets Manager 密钥的更多信息 AWS CLI,请参阅AWS Secrets Manager 用户指南中的[创建密钥](https://docs.aws.amazon.com/secretsmanager/latest/userguide/create_secret.html)。
- 在[将 Apache Airflow 连接和变量移动至 AWS Secrets Manager中](https://aws.amazon.com/blogs/opensource/move-apache-airflow-connections-variables-aws-secrets-manager/),使用 Python 脚本将大量 Apache Airflow 变量和连接迁移到 Secrets Manager。

接下来做什么?

• 要了解如何生成令牌以访问 Apache Airflow UI,请参阅 [访问 Apache 气流](#page-99-0)。

# 管理 Amazon MWAA 环境

Amazon MWAA 控制台包含内置选项,用于配置对 Apache Airflow UI 的私有或公开访问权限。该控 制台还包含内置选项(以配置环境大小、何时扩展工作线程)以及 Apache Airflow 配置选项(以允许 您覆盖通常只能在 airflow.cfg 中访问的 Apache Airflow 配置)。本指南介绍了如何在 Amazon MWAA 控制台上使用这些配置。

#### 主题

- [配置 Amazon MWAA 环境类](#page-148-0)
- [配置 Amazon MWAA 工作程序自动扩展](#page-151-0)
- [配置 Amazon MWAA 网络服务器自动扩展](#page-154-0)
- [在 Amazon MWAA 上使用 Apache Airflow 配置选项](#page-155-0)
- [升级 Apache Airflow 版本](#page-164-0)
- [在 Amazon MWAA 中使用启动脚本](#page-166-0)

# <span id="page-148-0"></span>配置 Amazon MWAA 环境类

您为亚马逊MWAA环境选择的环境类决定了运行 [Celery Executor](https://airflow.apache.org/docs/apache-airflow/stable/executor/celery.html) 的 AWS托管 AWS Fargate 容器的大 小,以及 Apache AWS Airflow 计划程序在其中创建任务实例的托管的 Amazon Aurora SQL Postgre 元数据数据库的大小。本页描述了每个 Amazon MWAA 环境类以及在亚马逊MWAA控制台上更新环境 类的步骤。

#### **Sections**

- [环境功能](#page-148-1)
- [Apache Airflow 计划程序](#page-150-0)

# <span id="page-148-1"></span>环境功能

下一节包含每个环境类别的默认并发 Apache Airflow 任务、随机存取存储器 (RAM) 和虚拟集中处理单 元 (vCPUs)。列出的并发任务假设任务并发性不超过环境中的 Apache Airflow 工作线程容量。

在下表中,DAG容量指的是DAG定义,而不是执行,并假设您在单个 Python 文件中DAGs是[动态的](https://airflow.apache.org/docs/apache-airflow/2.6.3/concepts/dags.html?highlight=dynamic%20dag#dynamic-dags), 并且使用 [Apache Airflow 最佳实](https://airflow.apache.org/docs/apache-airflow/2.6.3/best-practices.html?highlight=best%20practices)践编写。

任务执行取决于同时安排的运行次数,并假设设置为同时启动的DAG运行次数不超过默认值 [max\\_dagruns\\_per\\_loop\\_to\\_schedule](https://airflow.apache.org/docs/apache-airflow/2.6.3/configurations-ref.html#config-scheduler-max-dagruns-per-loop-to-schedule),以及本主题中详细介绍的工作人员的大小和数量。

mw1.small

- 最多 50 个DAG容量
- 5 个并发任务(默认)
- 组件:
	- 网络服务器:1 vCPU,每台 2GB RAM
	- 工作人员:1 vCPU,每个 2GB RAM
	- 调度器:1 vCPU,每个 2GB RAM
	- 数据库:2 v CPU、4GB RAM

mw1.medium

- 最多可DAG容纳 250 个
- 10 个并发任务(默认)
- 组件:
	- 网络服务器:每台 1 v CPU 2GB RAM
	- 工作人员:每人 2 v CPU 4GB RAM
	- 调度器:每个 2 v CPU 4GB RAM
	- 数据库:2 v CPU 8GB RAM

mw1.large

- 最多可容纳 1000 个DAG容量
- 20 个并发任务(默认)
- 组件:
	- 网络服务器:每台 2 v CPU 4GB RAM
	- 工作人员:每人 4 v CPU 8GB RAM
	- 调度器:每个 4 v CPU 8GB RAM
	- 数据库:2 v CPU 8GB RAM

#### mw1.xlarge

- 最多可DAG容纳 2000 个
- 40 个并发任务(默认)
- 组件:
	- 网络服务器:每台 4 v CPU 12GB RAM
	- 工作人员:每人 8 v CPU 24GB RAM
	- 调度器:每个 8 v CPU 24GB RAM
	- 数据库:4 v CPU 32GB RAM

mw1.2xlarge

- 最多可容纳 4000 个 DAG
- 80 个并发任务(默认)
- 组件:
	- 网络服务器:每台 8 v CPU 24GB RAM
	- 员工:每人 16 v CPU 48GB RAM
	- 调度器:每个 16 v CPU 48GB RAM
	- 数据库:8 v CPU 64GB RAM

您可以使用 celery.worker\_autoscale 来增加每个工作线程的任务数。有关更多信息,请参阅 [the section called "高性能用例示例"。](#page-152-0)

### <span id="page-150-0"></span>Apache Airflow 计划程序

以下部分包含 Amazon 上可用的 Apache Airflow 调度器选项MWAA,以及计划程序的数量如何影响触 发器的数量。

在 Apache Airflow 中,[触发器管](https://airflow.apache.org/docs/apache-airflow/stable/authoring-and-scheduling/deferring.html)理在满足使用触发器指定的某些条件之前延迟的任务。在 Amazon MWAA 中,触发器与调度器一起运行相同的 Fargate 任务。增加计划程序计数会相应地增加可用触发 器的数量,从而优化环境管理延迟任务的方式。这样可以确保高效处理任务,在条件满足时及时安排任 务运行。

Apache Airflow v2

• v2– 接受的值介于 2 到 5 之间。默认值为 2。

# <span id="page-151-0"></span>配置 Amazon MWAA 工作程序自动扩展

自动扩展机制会自动增加 Apache Airflow 工作程序的数量,以响应适用于 Apache Airflow 的 Amazon 托管工作流环境中正在运行和排队的任务,并在没有其他任务排队或正在执行时处置额外的工作程序。 本页介绍如何使用 Amazon MWAA 控制台指定在您的环境中运行的 Apache Airflow 工作程序的最大数 量,从而配置自动扩展。

#### **a** Note

Amazon MWAA 使用 Apache Airflow 指标来确定何时需要额外的 [Celery 执行程序工](https://airflow.apache.org/docs/apache-airflow/stable/executor/celery.html)作线程, 并根据需要将 Fargate 工作线程数增加到 max-workers 指定的值。随着额外工作人员完成工 作和工作负荷减少,Amazon MWAA 会将其移除,从而缩减到设定的值。min-workers 如果工作人员在缩小规模的同时接管新任务,Amazon MWAA 会保留 Fargate 资源并且不会移 除该工作人员。有关更多信息,请参阅 [Amazon MWAA 自动缩放的工作](#page-151-1)原理。

#### **Sections**

- [工作人员缩放的工作原理](#page-151-1)
- [使用 Amazon MWAA 控制台](#page-152-1)
- [高性能用例示例](#page-152-0)
- [对停留在运行状态的任务进行故障排除](#page-153-0)
- [接下来做什么?](#page-154-1)

# <span id="page-151-1"></span>工作人员缩放的工作原理

Amazon MWAA 使用 RunningTasks 和 QueuedTasks [指标,](#page-388-0)其中(正在运行的任务 + 排队的 任务)/[\(每个工作线程的任务数](#page-148-1))=(所需工作线程)。如果所需的工作线程数大于当前工作线程 数,Amazon MWAA 将在该值中添加 Fargate 工作线程容器,但不得超过 max-workers 指定的最大 值。

随着工作负载的减少和QueuedTasks指标总RunningTasks和的减少,Amazon MWAA 请求 Fargate 缩减环境的工作人员。在缩小规模期间,任何仍在完成工作的员工都将受到保护,直到他们完成工作。 视工作负载而定,任务可能会排队等候,而工作人员缩小规模。

# <span id="page-152-1"></span>使用 Amazon MWAA 控制台

您可以在 Amazon MWAA 控制台上选择可在环境中同时运行的最大工作线程数。默认情况下,您可以 指定最大值,最大值为 25。

要配置工作线程数,请执行以下操作

- 1. 在 Amazon MWAA 控制台上打[开环境页面](https://console.aws.amazon.com/mwaa/home#/environments)。
- 2. 选择环境。
- 3. 选择编辑。
- 4. 选择下一步。
- 5. 在环境类窗格上,在最大工作线程计数中输入一个值。
- 6. 选择保存。

#### **a** Note

更改可能需要几分钟才能生效。

### <span id="page-152-0"></span>高性能用例示例

下一节介绍可用于在环境中实现高性能和并行性的配置类型。

本地 Apache Airflow

通常,在本地 Apache Airflow 平台中,你需要在文件中配置任务并行度、自动缩放和并发设 置:airflow.cfg

- core.parallelism— 每个计划程序可以同时运行的最大任务实例数。
- core.dag\_concurrency— DAG(非工作线程)的最大并发度。
- celery.worker\_autoscale— 可在任何工作线程上同时运行的最大和最小任务数。

例如,如果 core.parallelism 设置为 100 且 core.dag\_concurrency 设置为 7,则只有在拥有 2 个 DAG 的情况下,您仍然能够同时运行总共的 14 个任务。假设,即使总体并行度设置为 100(在 core.parallelism 中),每个 DAG 也只能同时运行七个任务(在 core.dag\_concurrency 中)。

#### 在Amazon MWAA 环境中

在 Amazon MWAA 环境中,您可以直接在 Amazon MWAA 控制台上使用[在 Amazon MWAA 上使用](#page-155-0)  [Apache Airflow 配置选项](#page-155-0)[配置 Amazon MWAA 环境类、](#page-148-0)和最大工作器数自动缩放机制配置这些设置。 虽然core.dag\_concurrency在下拉列表中未作为 Amazon MWAA 控制台上的 Apache Airflow 配置 选项提供,但您可以将其添加为自定义 A [p](#page-155-0) ache Airflow 配置选项。

比方说,当您创建环境时,您选择了以下设置:

- 1. mw1.small [环境类,](#page-148-0)用于控制默认情况下每个工作线程可以运行的最大并发任务数和容器的 vCPU。
- 2. 最大工作线程计数中的 10 工作线程的默认设置。
- 3. [Apache Airflow 配置选项](#page-155-0),适用于每个工作线程的 5,5 个任务的 celery.worker\_autoscale。

这意味着您可以在环境中运行 50 个并发任务。任何超过 50 的任务都将排队,并等待正在运行的任务 完成。

运行更多并发任务。您可以使用以下配置修改环境以同时运行更多任务:

- 1. 通过选择 mw1 .medium ( 默认为 10 个并发任务[\)环境类](#page-148-0),增加每个工作线程默认可以运行的最大 并发任务数和各个容器的 vCPU。
- 2. 添加 celery.worker\_autoscale 作为 [Apache Airflow 配置选项。](#page-155-0)
- 3. 增加最大工作线程计数。在此示例中,将最大工作线程从 10 增加到 20 会使环境可以运行的并发 任务数增加一倍。

指定最低工作线程数。您还可以使用 AWS Command Line Interface (AWS CLI) 指定在您的环境中运 行的 Apache Airflow W or ker 的最小和最大数量。例如:

```
aws mwaa update-environment --max-workers 10 --min-workers 10 --
name YOUR_ENVIRONMENT_NAME
```
要了解更多信息,请参阅 AWS CLI中的 [update-environment](https://docs.aws.amazon.com/cli/latest/reference/mwaa/update-environment.html) 命令。

### <span id="page-153-0"></span>对停留在运行状态的任务进行故障排除

在极少数情况下,Apache Airflow 可能会认为还有任务仍在运行。要解决此问题,您需要清除 Apache Airflow UI 中的滞留任务。有关更多信息,请参阅 [我看到我的任务卡顿或者没有完成](#page-445-0) 故障排除主题。

# <span id="page-154-1"></span>接下来做什么?

• 要详细了解我们推荐的调整环境性能的最佳实践,请参阅 [亚马逊上的 Apache Airflow 的性能调整](#page-352-0)  [MWAA](#page-352-0)。

# <span id="page-154-0"></span>配置 Amazon MWAA 网络服务器自动扩展

对于运行 Apache Airflow Apache Airflow v2.2 及更高版本的环境,Amazon MWAA 会动态扩展您的 Web 服务器以处理波动的工作负载,这反过来又可以防止峰值负载期间出现性能问题。通过根据 CPU 利用率和活动连接数自动扩展 Web 服务器的数量,Amazon MWAA 可确保您的 Apache Airflow 环 境能够无缝满足不断增长的需求,无论是来自 REST API 请求、CLI 使用情况还是更多并发 Apache Airflow 用户界面用户。

#### **Sections**

- [Web 服务器缩放的工作原理](#page-154-2)
- [使用 Amazon MWAA 控制台](#page-154-3)

# <span id="page-154-2"></span>Web 服务器缩放的工作原理

Amazon MWAA 使用容器指标和负载均衡器指标来确定是否需要根据流量扩展 Web 服 务器。[CPUUtilizationA](#page-406-0)[ctiveConnectionCount](#page-408-0)如果CPUUtilization大于 70 或Act<code>iveConnectionCount大于 15,Amazon</code> MWAA 将添加额外的 Fargate 网络服务器容器,但 不得超过指定的最大值。MaxWebservers

随着流量减少CPUUtilization和ActiveConnectionCount值降低,Amazon MWAA 请求 Fargate 将环境的 Web 服务器容器缩小到设定的最小值。MinimumWebservers

# <span id="page-154-3"></span>使用 Amazon MWAA 控制台

您可以在 Amazon MWAA 控制台上选择可在您的环境中同时运行的 Web 服务器数量。默认情况 下,Web 服务器的最小数量为两个,Web 服务器的最大数量为五个。

#### 配置 Web 服务器的数量

- 1. 在 Amazon MWAA 控制台上打[开环境页面](https://console.aws.amazon.com/mwaa/home#/environments)。
- 2. 选择环境。
- 3. 选择编辑。
- 4. 选择下一步。
- 5. 在环境类窗格上,在 Web 服务器的最大数量中输入一个值。
- 6. 接下来,在最小 Web 服务器数量中输入一个值。
- 7. 选择保存。

**a** Note

更改可能需要几分钟才能生效。

# <span id="page-155-0"></span>在 Amazon MWAA 上使用 Apache Airflow 配置选项

Apache Airflow 配置选项可以作为环境变量附加到 Amazon MWAA 环境中。您可以从建议的下拉列表 中进行选择,也可以在 Amazon MWAA 控制台上为 Apache Airflow 版本指定自定义配置选项。本页 介绍可用的 Apache Airflow 配置选项,以及如何使用这些选项来覆盖环境中的 Apache Airflow 配置设 置。

目录

- [先决条件](#page-156-0)
- [工作方式](#page-156-1)
- [在 Apache Airflow v2 中使用配置选项加载插件](#page-156-2)
- [配置选项概述](#page-156-3)
	- [Apache Airflow 配置选项](#page-157-0)
	- [Apache Airflow 参考](#page-157-1)
	- [使用 Amazon MWAA 控制台](#page-157-2)
- [配置参考](#page-158-0)
	- [电子邮件配置](#page-158-1)
	- [任务配置数](#page-159-0)
	- [计划程序配置数](#page-159-1)
	- [工作线程配置数](#page-160-0)
	- [Web 服务器配置数](#page-160-1)
	- [触发器配置](#page-160-1)
- [示例和示例代码](#page-162-0)
- [示例 DAG](#page-162-1)
- [示例电子邮件通知设置](#page-158-1)
- [接下来做什么?](#page-163-0)

# <span id="page-156-0"></span>先决条件

在完成本页上的步骤之前,您需要具备以下条件。

- 权限-您的 AWS 账户必须已获得管理员授予访问您环境的 [AmazonmWAA FullConsole 访问控](#page-62-0)制策 略的权限。此外,您的[执行角色](#page-81-0)必须允许您的 Amazon MWAA 环境访问您的环境所使用的 AWS 资 源。
- 访问权限-如果您需要访问公共存储库才能直接在 Web 服务器上安装依赖项,则必须将环境配置为具 有公共网络 Web 服务器访问权限。有关更多信息,请参阅 [the section called "Apache Airflow 访问](#page-94-0) [模式"。](#page-94-0)
- Amazon S3 配置 用于存储 DAG 的 [Amazon S3 存储桶](#page-38-0)、在 plugins.zip 中的自定义插件和在 requirements.txt 中的 Python 依赖项必须配置为已阻止公共访问和已启用版本控制。

# <span id="page-156-1"></span>工作方式

创建环境时,Amazon MWAA 会将您在 Amazon MWAA 控制台的 A irflow 配置选项中指定的配置设 置作为环境变量附加到环境容器中 AWS Fargate 。如果您在 airflow.cfg 中使用同名设置,则您在 Amazon MWAA 控制台上指定的选项将覆盖 airflow.cfg 中的值。

虽然默认情况下我们不会airflow.cfg在 Amazon MWAA 环境的 Apache Airflow 用户界面中公 开,但你可以直接在亚马逊 MWAA 控制台上更改 Apache Airflow 配置选项,包括公开配置的设 置。webserver.expose\_config

# <span id="page-156-2"></span>在 Apache Airflow v2 中使用配置选项加载插件

默认情况下,在 Apache Airflow v2 中,使用 core .  ${\tt lazy\_load\_plugins}$  : True 设 置将插件配置为"延迟"加载。如果您在 Apache Airflow v2 中使用自定义插件,则必须添加 core.lazy\_load\_plugins : False 为 Apache Airflow 配置选项,以便在每个 Airflow 流程开始 时加载插件,才能覆盖默认设置。

### <span id="page-156-3"></span>配置选项概述

当您在 Amazon MWAA 控制台上添加配置时,Amazon MWAA 会将该配置作为环境变量写入。

- 列出的选项。您可以在下拉列表中从适用于 Apache Airflow 的版本中选择一项配 置设置。例如 dag\_concurrency : 16。配置设置将环境的 Fargate 容器转化为 AIRFLOW\_\_CORE\_\_DAG\_CONCURRENCY : 16
- 自定义选项。您还可以指定未在下拉列表中列出的 Apache Airflow 版本的 Airflow 配置 选项。例如 foo.user : YOUR\_USER\_NAME。配置设置将环境的 Fargate 容器转化为 AIRFLOW\_\_FOO\_\_USER : YOUR\_USER\_NAME

### <span id="page-157-0"></span>Apache Airflow 配置选项

下图显示了您可以在 Amazon MWAA 控制台上自定义 Apache Airflow 配置选项的位置。

#### Airflow configuration options - optional Info

Modify the default settings for Airflow configuration options. You can select an option from the suggestion list or type one manually.

All Airflow configuration options are using default values.

Add custom configuration value

#### <span id="page-157-1"></span>Apache Airflow 参考

有关 Apache Airflow 支持的配置选项列表,请参阅《Apache Airflow 参考指南》中的[配置参考。](https://airflow.apache.org/docs/apache-airflow/stable/configurations-ref.html)要查 看您在 Amazon MWAA 上运行的 Apache Airflow 版本的选项,请从下拉列表中选择版本。

<span id="page-157-2"></span>使用 Amazon MWAA 控制台

以下过程将指导您完成将 Airflow 配置选项添加到环境中的步骤。

- 1. 在 Amazon MWAA 控制台上打[开环境页面](https://console.aws.amazon.com/mwaa/home#/environments)。
- 2. 选择环境。
- 3. 选择编辑。
- 4. 选择下一步。
- 5. 在 Airflow 配置选项窗格中选择添加自定义配置。
- 6. 从下拉列表中选择配置并输入值,或者键入自定义配置并输入值。
- 7. 为每个您想要添加的配置选择添加自定义配置选项。

#### 8. 选择保存。

# <span id="page-158-0"></span>配置参考

下一节包含 Amazon MWAA 控制台下拉列表中可用的 Apache Airflow 配置列表。

#### <span id="page-158-1"></span>电子邮件配置

以下列表显示了 Amazon MWAA 上可用的 Airflow 电子邮件通知配置选项。

我们建议对 SMTP 流量使用端口 587。默认情况下,会 AWS 阻止所有 Amazon EC2 实例的端口 25 上的出站 SMTP 流量。要在端口 25 上发送出站流量,可[请求移除此限制。](https://aws.amazon.com/premiumsupport/knowledge-center/ec2-port-25-throttle/)

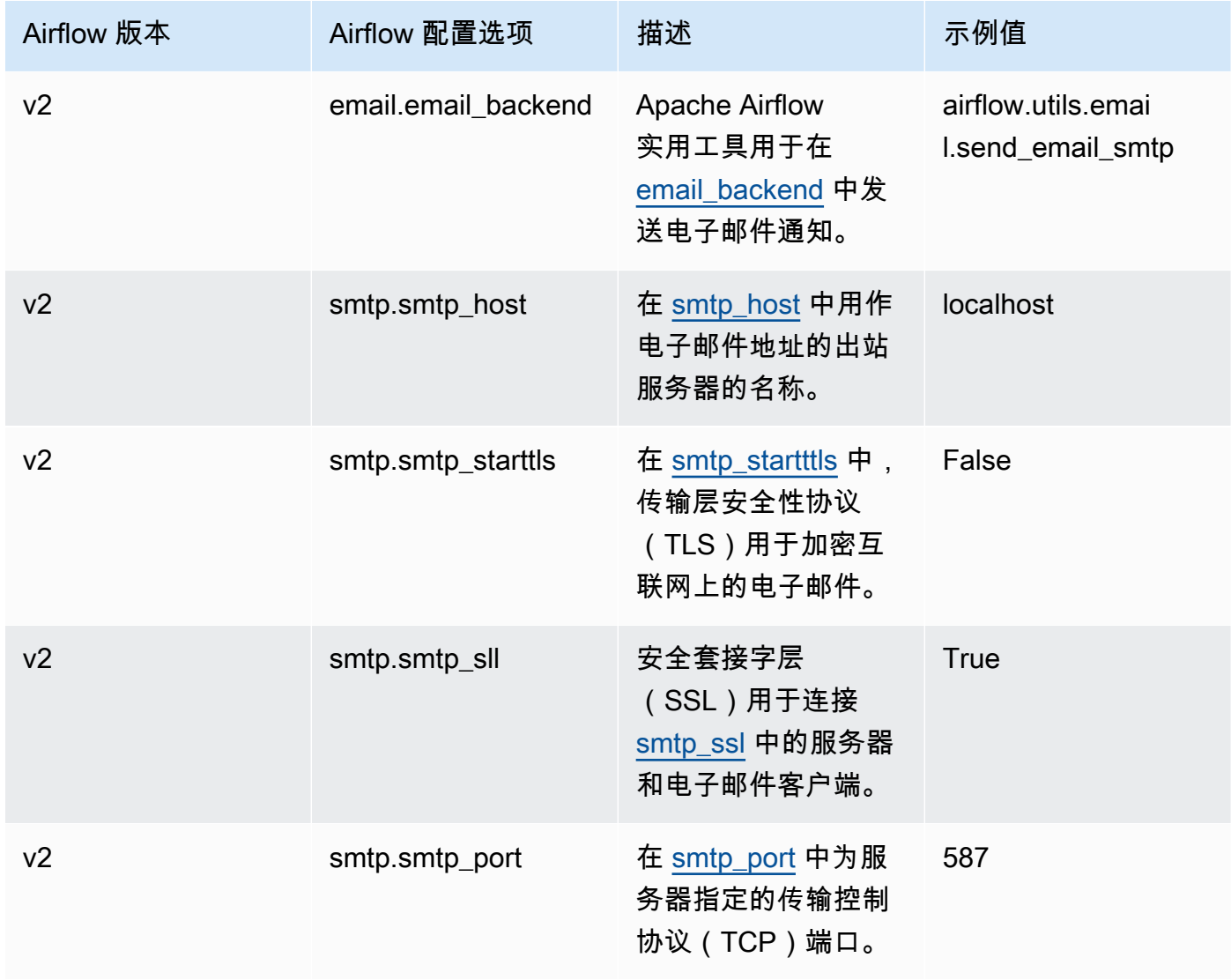

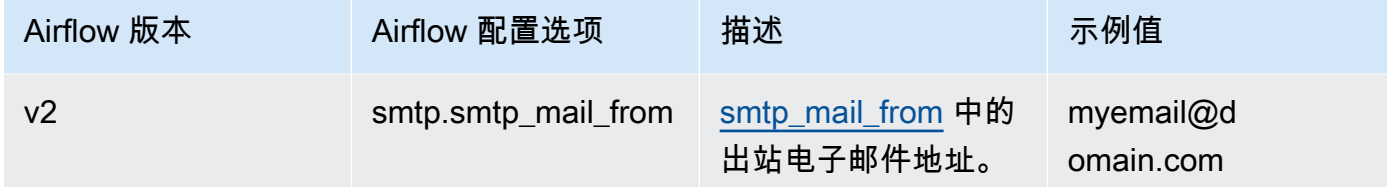

# <span id="page-159-0"></span>任务配置数

以下列表显示了 Amazon MWAA 上的 Airflow 任务下拉列表中可用的配置。

#### Apache Airflow v2

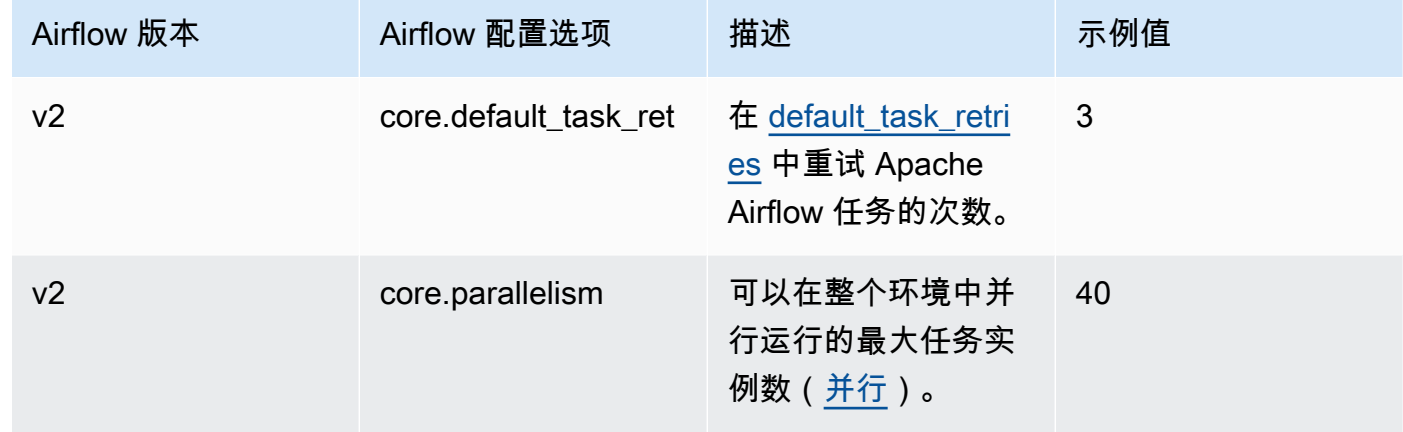

### <span id="page-159-1"></span>计划程序配置数

以下列表显示了 Amazon MWAA 下拉列表中可用的 Apache Airflow 计划程序的配置。

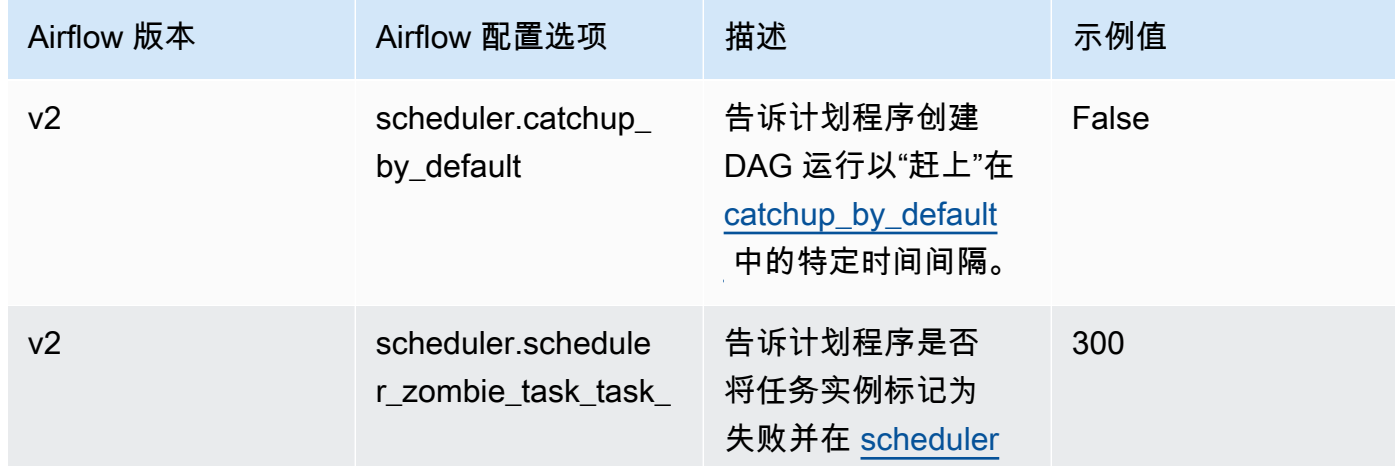

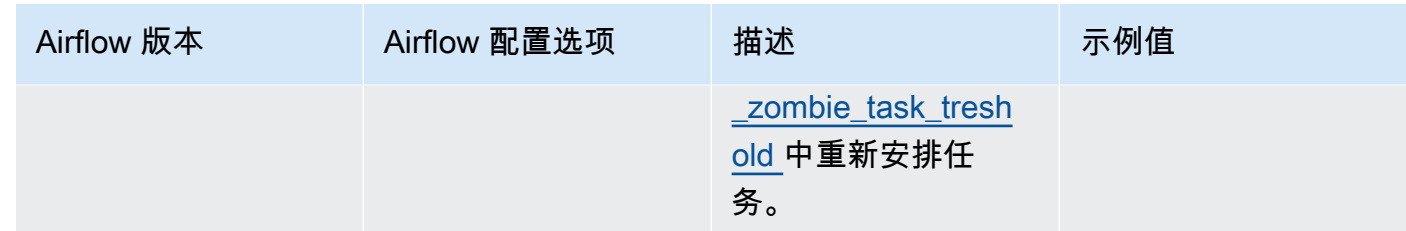

### <span id="page-160-0"></span>工作线程配置数

以下列表显示了 Amazon MWAA 下拉列表中可用的 Airflow 工作线程配置。

#### Apache Airflow v2

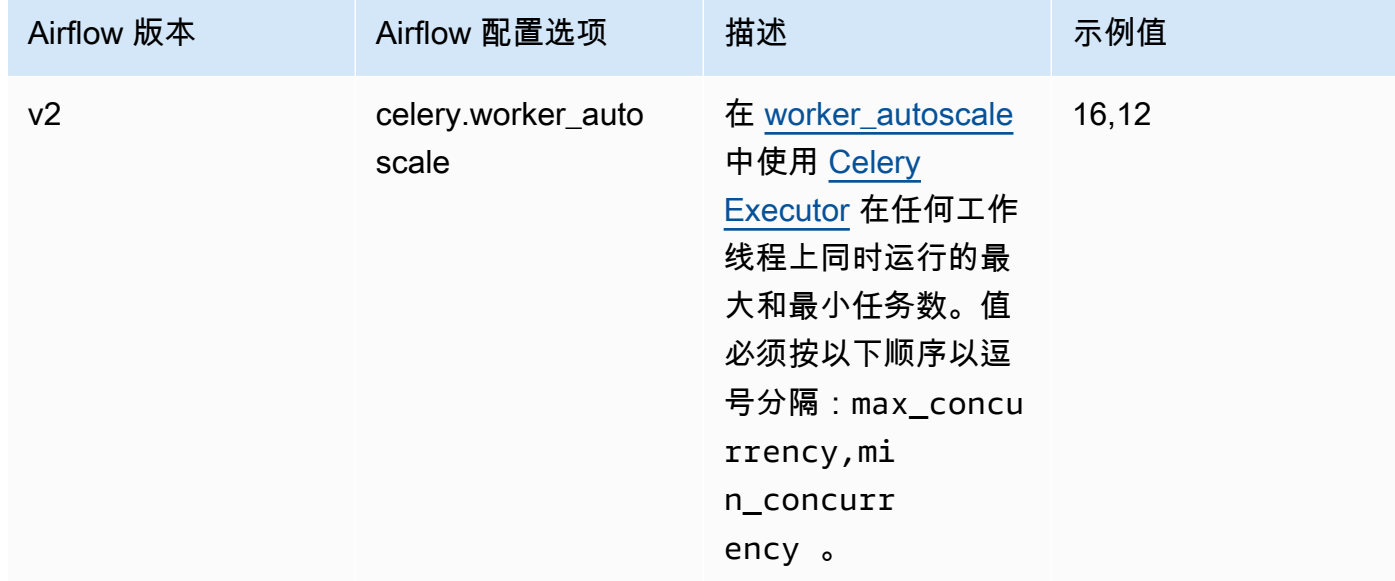

# <span id="page-160-1"></span>Web 服务器配置数

以下列表显示了 Amazon MWAA 下拉列表中可用的 Airflow Web 服务器配置。

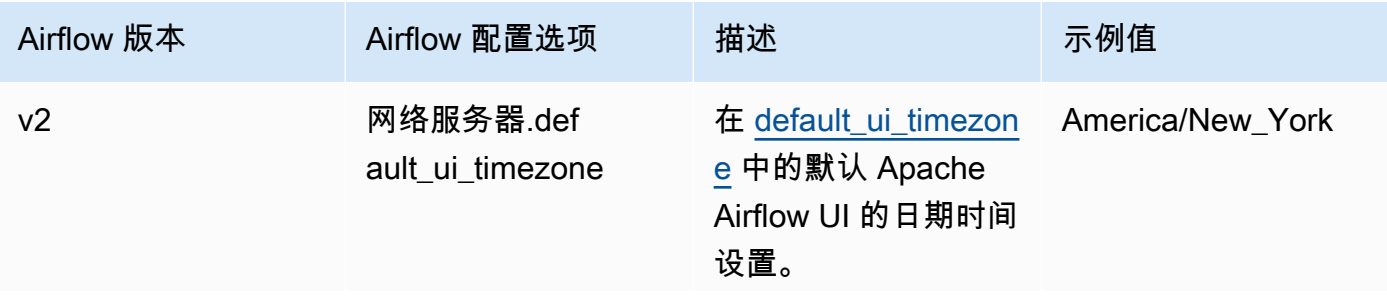

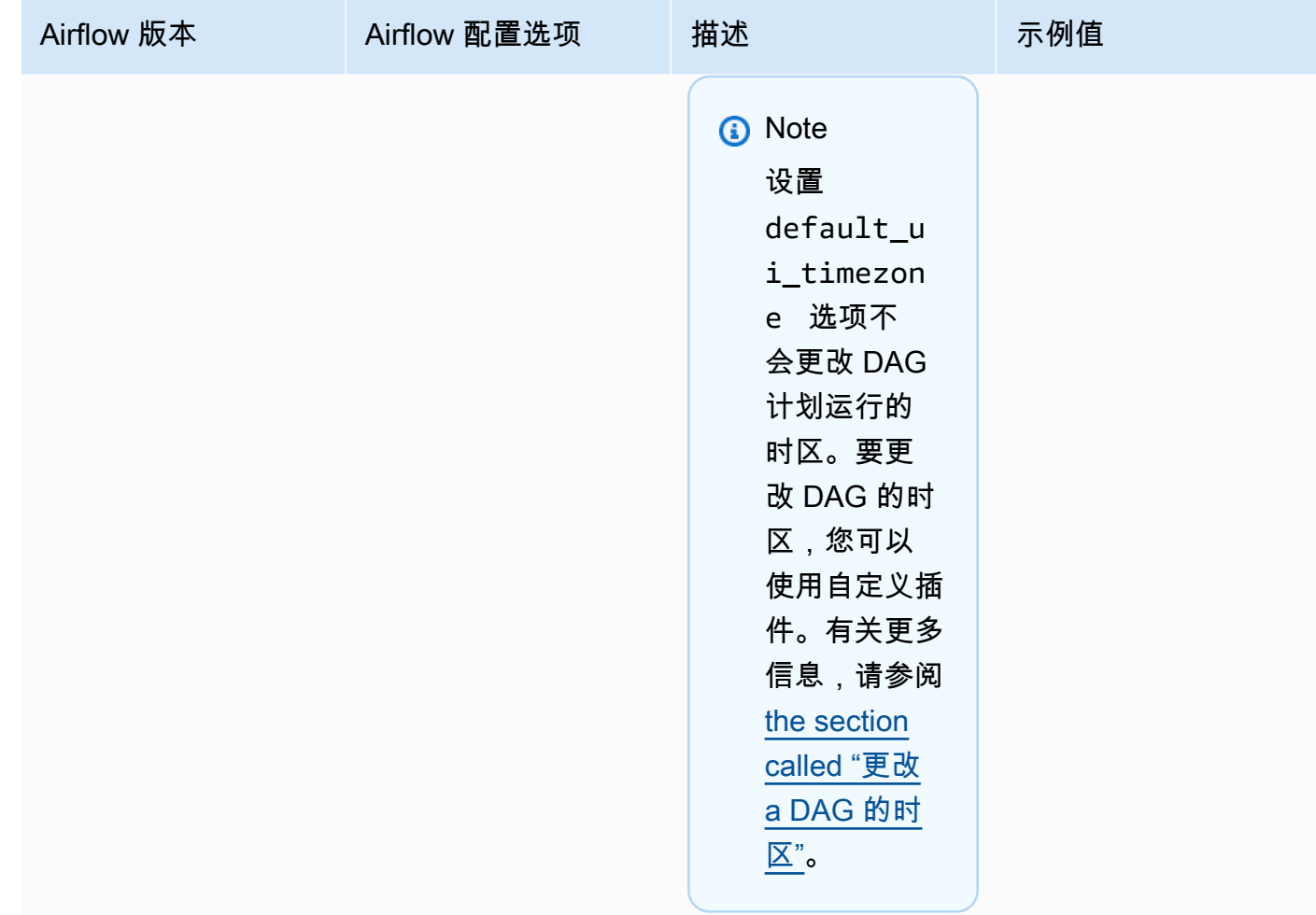

# 触发器配置

以下列表显示了在 Amazon MWAA 上可用的 Apache Airflow <u>触发器</u>的配置。

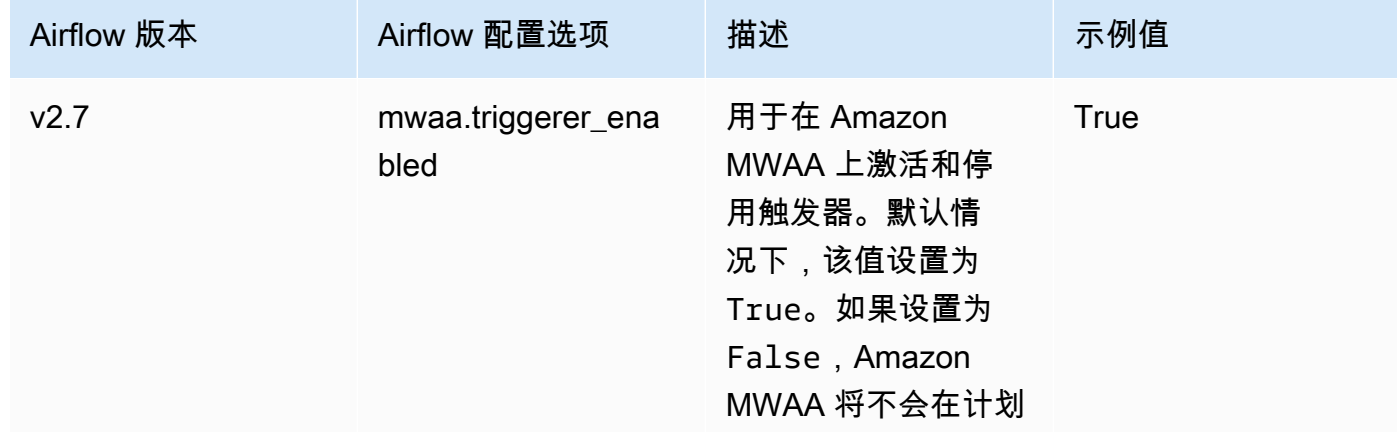

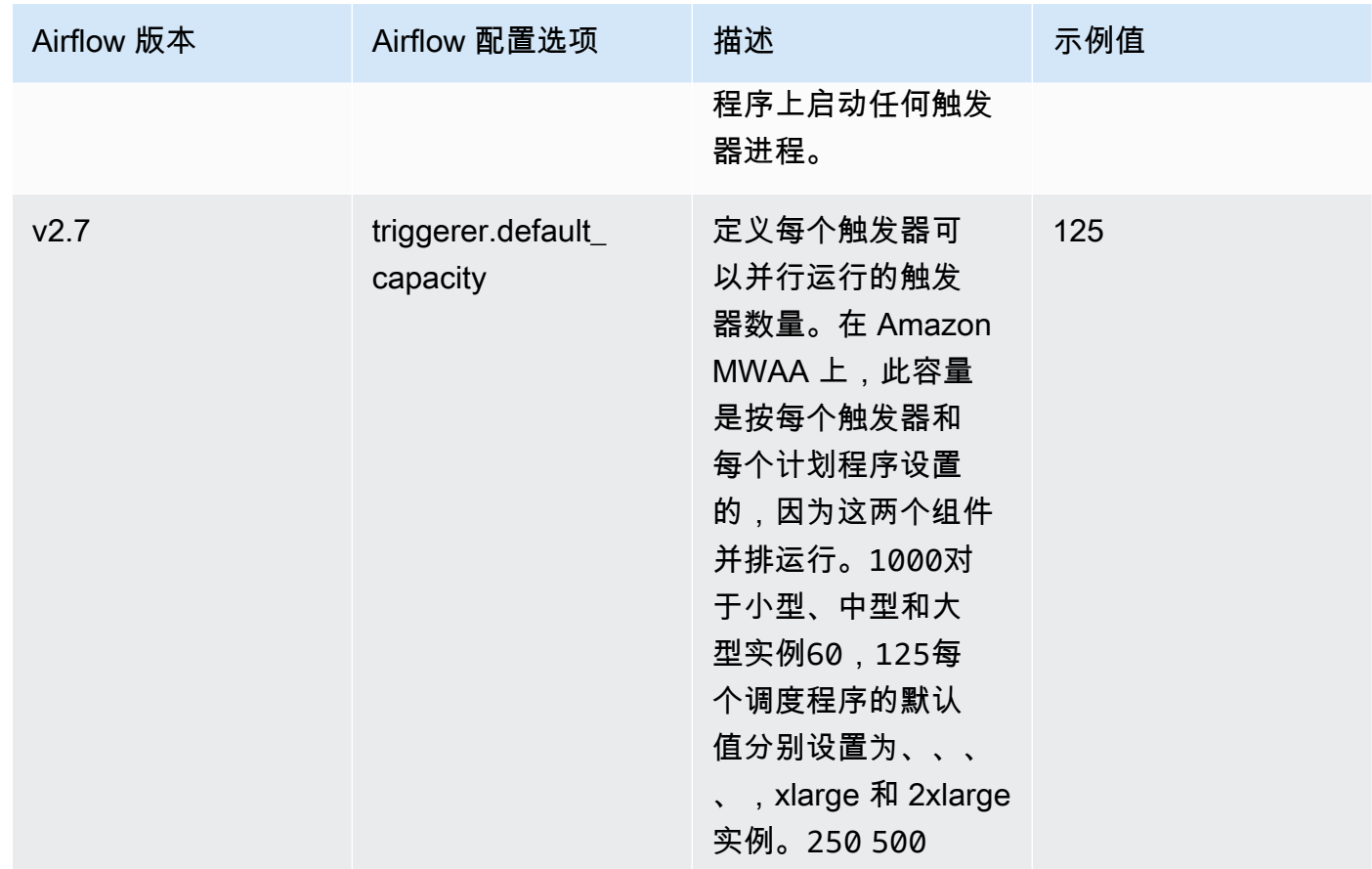

# <span id="page-162-0"></span>示例和示例代码

<span id="page-162-1"></span>示例 DAG

您可以使用以下 DAG 来打印 email\_backend Apache Airflow 配置选项。要运行以响应 Amazon MWAA 事件,请将代码复制到 Amazon S3 存储桶上环境的 DAG 文件夹。

```
from airflow.decorators import dag
from datetime import datetime
def print_var(**kwargs): 
   email_backend = kwargs['conf'].get(section='email', key='email_backend') 
   print("email_backend") 
   return email_backend 
@dag( 
   dag_id="print_env_variable_example", 
   schedule_interval=None, 
   start_date=datetime(yyyy, m, d),
```

```
 catchup=False,
)
def print_variable_dag(): 
   email_backend_test = PythonOperator( 
   task_id="email_backend_test", 
   python_callable=print_var, 
   provide_context=True
) 
print_variable_test = print_variable_dag()
```
# 示例电子邮件通知设置

以下 Apache Airflow 配置选项可用于使用应用程序密码的 Gmail.com 电子邮件帐户。有关更多信息, 请参阅《Gmail 帮助参考指南》中的[使用应用程序密码登录。](https://support.google.com/mail/answer/185833?hl=en-GB)

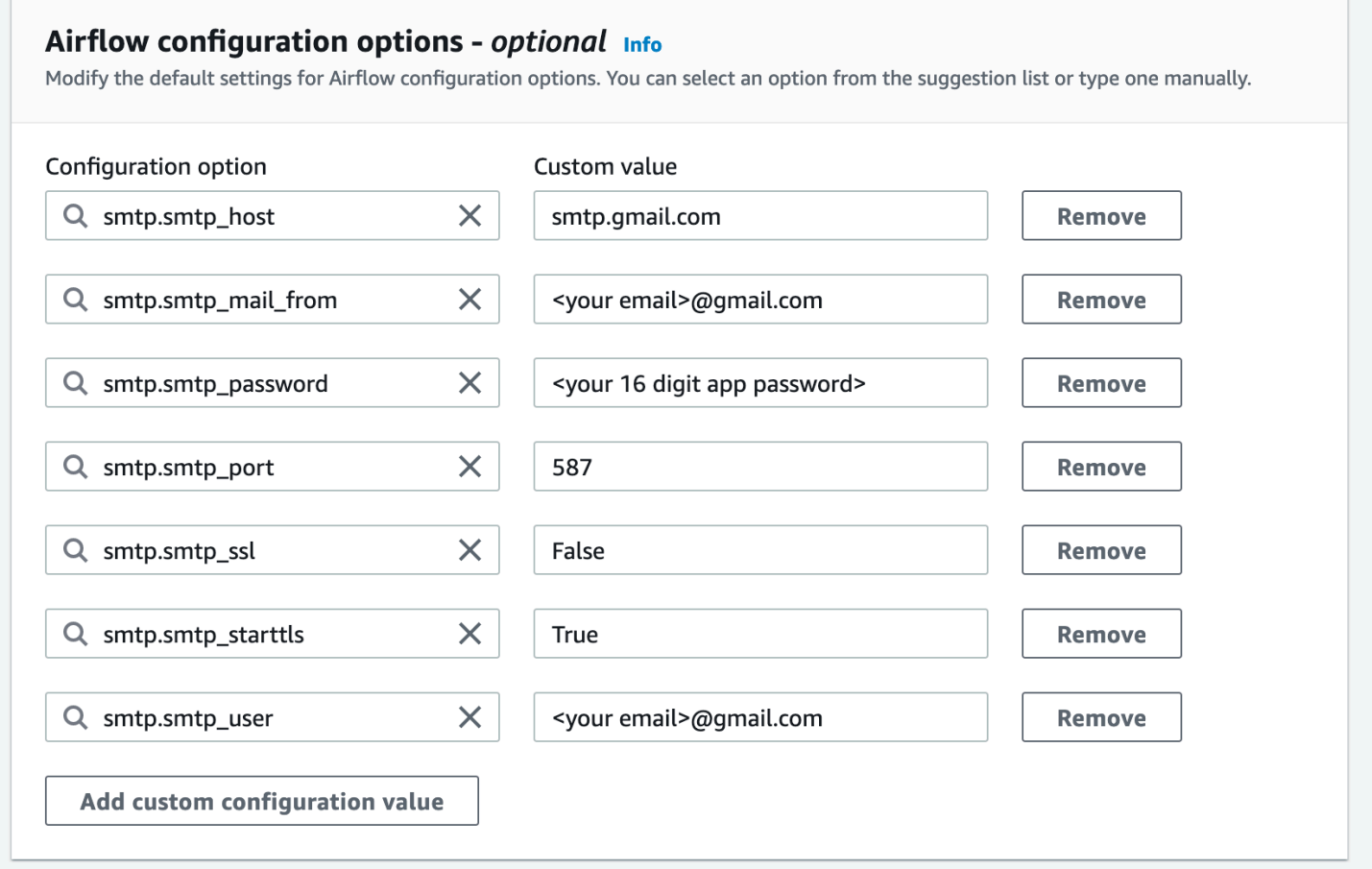

# <span id="page-163-0"></span>接下来做什么?

• 要了解如何将 DAG 文件夹上传到 Amazon S3 存储桶,请参阅 [添加或更新 DAG。](#page-175-0)

# <span id="page-164-0"></span>升级 Apache Airflow 版本

Amazon MWAA 支持次要版本升级。这意味着您可以将环境从版本 x.**4**.z 升级到 x.**5**.z。要执行主 要版本升级(例如从版本 **1**.y.z 升级到 **2**.y.z),必须创建新环境并迁移资源。有关升级到 Apache Airflow 的新主要版本的更多信息,请参阅《Amazon MWAA 迁移指南》中[的迁移到新的 Amazon](https://docs.aws.amazon.com/mwaa/latest/migrationguide/migrating-to-new-mwaa.html)  [MWAA 环境。](https://docs.aws.amazon.com/mwaa/latest/migrationguide/migrating-to-new-mwaa.html)

在升级过程中,Amazon MWAA 会捕获环境的元数据快照,将工作线程、计划程序、Web 服务器升级 到新的 Apache Airflow 版本,最后使用快照恢复元数据数据库。

**a** Note

您无法为自己的环境降级 Apache Airflow 版本。

在升级之前,请确保 DAG 和其他工作流程资源与您要升级到的新 Apache Airflow 版本兼容。如果您使 用 requirements.txt 来管理依赖项,则还必须确保您在要求中指定的依赖项与新版本兼容。

#### 主题

- [升级工作流程资源](#page-164-1)
- [指定新版本](#page-165-0)

### <span id="page-164-1"></span>升级工作流程资源

每当您更改 Apache Airflow 版本时,请确保在 requirements.txt 中引用正确的 [--constraint](https://docs.aws.amazon.com/mwaa/latest/userguide/working-dags-dependencies.html#working-dags-dependencies-test-create) URL。

#### **A** Warning

在升级期间指定与目标 Apache Airflow 版本不兼容的要求可能会导致回滚到具有先前要求版本 的 Apache Airflow 先前版本的过程很长。

#### 要迁移工作流程资源,请执行以下操作

- 1. 创建 [aws-mwaa-local-runner](https://github.com/aws/aws-mwaa-local-runner) 存储库的分支,然后克隆 Amazon MWAA 本地运行器的副本。
- 2. 查看与您要升级到的版本匹配的 aws-mwaa-local-runner 存储库的分支。
- 3. 使用 Amazon MWAA 本地运行器 CLI 工具来构建 Docker 映像并在本地运行 Apache Airflow。有 关更多信息,请参阅 GitHub 存储库中的 [README。](https://github.com/aws/aws-mwaa-local-runner/tree/v1.10.15#readme)
- 4. 要更新 requirements.txt,请按照《Amazon MWAA 用户指南》[中管理 Python 依赖项](https://docs.aws.amazon.com/mwaa/latest/userguide/best-practices-dependencies.html)中推荐 的最佳实践进行操作。
- 5. (可选)要加快升级过程,请[清理环境的元数据数据库](#page-275-0)。具有大量元数据的环境可能需要更长的时 间才能升级。
- 6. 成功测试工作流程资源后,将 DAG、requirements.txt 和插件复制到环境的 Amazon S3 存 储桶。

<span id="page-165-0"></span>现在,您可以编辑环境、指定新的 Apache Airflow 版本并开始更新过程了。

#### 指定新版本

更新工作流程资源以确保与新 Apache Airflow 版本兼容后,请执行以下操作来编辑环境详细信息并指 定要升级到的 Apache Airflow 版本。

#### **a** Note

执行升级时,当前在环境中运行的所有任务都将在升级过程中终止。更新过程最多可能需要两 个小时,在此期间,环境将不可用。

要使用控制台指定新版本,请执行以下操作

- 1. 在 Amazon MWAA 控制台上打[开环境页面](https://console.aws.amazon.com/mwaa/home#/environments)。
- 2. 从环境列表中,选择要升级的环境。
- 3. 在环境页面上,选择编辑以编辑环境。
- 4. 在环境详细信息部分,对于 Airflow 版本,从下拉列表中选择要将环境升级到的新 Apache Airflow 版本号。
- 5. 选择下一步,直到进入查看并保存页面。
- 6. 在查看并保存页面上,查看更改,然后选择保存。

当您应用更改时,环境将开始升级过程。在此期间,环境[状态](https://docs.aws.amazon.com/mwaa/latest/API/API_Environment.html#mwaa-Type-Environment-Status)表明 Amazon MWAA 正在采取哪些操作 以及该过程是否成功。

在成功升级的情况下,状态将显示 UPDATING,然后 CREATING SNAPSH0T,因为 Amazon MWAA 会捕获元数据备份。最后,状态将首先返回到 UPDATING,然后过程完成时,返回到 AVAILABLE。

如果环境升级失败,则环境状态会显示 ROLLING\_BACK。如果回滚成功,则状态将首先显示 UPDATE\_FAILED,表示更新失败但环境可用。如果回滚失败,则状态会显示 UNAVAILABLE,表示您 无法访问环境。

# <span id="page-166-0"></span>在 Amazon MWAA 中使用启动脚本

启动脚本是您托管在环境的 Amazon S3 存储桶中的 shell( .sh)脚本,类似于 DAG、要求和插件。 在安装要求和初始化 Apache Airflow 流程之前,Amazon MWAA 会在每个单独的 Apache Airflow 组件 (工作线程、计划程序和 Web 服务器)上启动时运行此脚本。使用启动脚本执行以下操作:

- 安装运行时 安装工作流程和连接所需的 Linux 运行时。
- 配置环境变量 为每个 Apache Airflow 组件设置环境变量。覆盖常用变量,例如 PATH、PYTHONPATH 和 LD\_LIBRARY\_PATH。
- 管理密钥和令牌 将自定义存储库的访问令牌传递给 requirements.txt 并配置安全密钥。

以下主题介绍如何配置启动脚本以安装 Linux 运行时、设置环境变量以及使用 CloudWatch Logs 排查 相关问题。

#### 主题

- [配置启动脚本](#page-166-1)
- [使用启动脚本安装 Linux 运行时](#page-170-0)
- [使用启动脚本设置环境变量](#page-171-0)

### <span id="page-166-1"></span>配置启动脚本

要在现有 Amazon MWAA 环境中使用启动脚本,请将 .sh 文件上传到环境的 Amazon S3 存储桶。然 后,要将脚本与环境关联,请在环境详细信息中指定以下内容:

- 脚本的 Amazon S3 URL 路径 存储桶中托管的脚本的相对路径,例如 s3://mwaaenvironment/*startup.sh*
- 脚本的 Amazon S3 版本 ID Amazon S3 存储桶中启动 shell 脚本的版本。每次更新脚本时, 您都必须指定 Amazon S3 为文件分配的[版本 ID。](https://docs.aws.amazon.com/AmazonS3/latest/userguide/versioning-workflows.html)版本 ID 是 Unicode、以 UTF-8 编码、URL 就

绪、不透明的字符串,长度不超过 1,024 字节,例如 3sL4kqtJlcpXroDTDmJ+rmSpXd3dIbrHY +MTRCxf3vjVBH40Nr8X8gdRQBpUMLUo。

要完成本节中的步骤,请使用以下示例脚本。该脚本输出分配给 MWAA\_AIRFLOW\_COMPONENT 的值。 此环境变量标识在其上运行脚本的每个 Apache Airflow 组件。

复制代码并将其本地另存为 startup.sh。

#!/bin/sh

echo "Printing Apache Airflow component" echo \$MWAA\_AIRFLOW\_COMPONENT

接下来,将脚本上传到 Amazon S3 存储桶。

AWS Management Console

要上传 shell 脚本(控制台),请执行以下操作

- 1. 登录到 AWS Management Console,然后通过以下网址打开 Amazon S3 控制台:[https://](https://console.aws.amazon.com/s3/)  [console.aws.amazon.com/s3/](https://console.aws.amazon.com/s3/)。
- 2. 从存储桶列表中,选择与环境关联的存储桶的名称。
- 3. 在 Objects(对象)选项卡上,选择 Upload(上载)。
- 4. 在上传页面上,拖放您创建的 shell 脚本。
- 5. 请选择 Upload(上传)。

该脚本出现在对象列表中。Amazon S3 将为文件创建新的版本 ID。如果您更新脚本并使用相同的 文件名将其再次上传,则会为该文件分配一个新的版本 ID。

#### AWS CLI

要创建和上传 shell 脚本(CLI),请执行以下操作

1. 打开新的命令提示符,然后运行 Amazon S3 ls 命令以列出和识别与环境关联的存储桶。

\$ **aws s3 ls**

2. 导航到保存 shell 脚本的文件夹。在新提示窗口中使用 cp 将脚本上传到存储桶。用您的信息替 换 *your-s3-bucket*。

\$ **aws s3 cp startup.sh s3://***your-s3-bucket***/startup.sh**

如果成功,Amazon S3 会输出该对象的 URL 路径:

upload: ./startup.sh to s3://your-s3-bucket/startup.sh

3. 使用以下命令检索脚本的最新版本 ID。

```
$ aws s3api list-object-versions --bucket your-s3-bucket --prefix startup --
query 'Versions[?IsLatest].[VersionId]' --output text
```
BbdVMmBRjtestta1EsVnbybZp1Wqh1J4

当您将脚本与环境关联时,可以指定此版本 ID。

现在,将脚本与环境相关联。

AWS Management Console

要将脚本与环境(控制台)关联,请执行以下操作

- 1. 在 Amazon MWAA 控制台上打[开环境页面](https://console.aws.amazon.com/mwaa/home#/environments)。
- 2. 选择要更新的环境所在的行,然后选择编辑。
- 3. 在指定详情页面上,在启动脚本文件(可选),输入脚本的 Amazon S3 URL,例 如:s3://*your-mwaa-bucket*/startup-sh.。
- 4. 从下拉列表中选择最新版本,或者浏览 S3 以查找脚本。
- 5. 选择下一步,继续进入查看页面。
- 6. 查看更改,然后选择保存。

环境更新可能需要 10 到 30 分钟。当环境中的每个组件重新启动时,Amazon MWAA 会运行启动 脚本。

#### AWS CLI

#### 要将脚本与环境(CLI)关联,请执行以下操作

• 打开命令提示符并使用update-environment 为脚本指定 Amazon S3 URL 和版本 ID。

```
$ aws mwaa update-environment \ 
     --name your-mwaa-environment \ 
     --startup-script-s3-path startup.sh \ 
     --startup-script-s3-object-version BbdVMmBRjtestta1EsVnbybZp1Wqh1J4
```
如果成功,Amazon MWAA 将返回环境的 Amazon 资源名称(ARN):

arn:aws::airflow:us-west-2:123456789012:environment/your-mwaa-environment

环境更新可能需要 10 到 30 分钟。当环境中的每个组件重新启动时,Amazon MWAA 会运行启动 脚本。

最后,检索日志事件以验证脚本是否按预期运行。当您为每个 Apache Airflow 组件激活日志记录 时,Amazon MWAA 会创建新的日志组和日志流。有关更多信息,请参阅 [Apache Airflow 日志类型。](#page-376-0)

AWS Management Console

查看 Apache Airflow 日志流(控制台)

- 1. 在 Amazon MWAA 控制台上打[开环境页面](https://console.aws.amazon.com/mwaa/home#/environments)。
- 2. 选择环境。
- 3. 在监控窗格中,选择要查看其日志的日志组,例如 Airflow 计划程序日志组。
- 4. 在 CloudWatch 控制台中,从日志流列表中选择一个带有前缀 startup\_script\_exection\_ip 的流。
- 5. 在日志事件窗格上,您将看到用于打印 MWAA\_AIRFLOW\_COMPONENT 的值的命令输出。例 如,对于计划程序日志,您将执行以下操作:

```
Printing Apache Airflow component
scheduler
Finished running startup script. Execution time: 0.004s.
Running verification
```
Verification completed

您可以重复前述步骤来查看工作线程和 Web 服务器日志。

### <span id="page-170-0"></span>使用启动脚本安装 Linux 运行时

使用启动脚本更新 Apache Airflow 组件的操作系统,并安装其他运行时库以与工作流程一起使用。例 如,以下脚本运行 yum update 来更新操作系统。

在启动脚本yum\_update中运行 时,必须使用 --exclude=python\* 排除 Python,如示例所示。为 了让环境运行,Amazon MWAA 会安装与环境兼容的特定版本的 Python。因此,您无法使用启动脚本 更新环境的 Python 版本。

```
#!/bin/sh
echo "Updating operating system"
sudo yum update -y --exclude=python*
```
要在特定的 Apache Airflow 组件上安装运行时,请使用 MWAA\_AIRFLOW\_COMPONENT 和 if 和 f 条 件语句。此示例运行单个命令将 libaio 库安装在计划程序和工作线程上,但不安装在 Web 服务器 上。

**A** Important

- 如果您配置了[私有 Web 服务器](#page-97-0),则必须使用以下条件或在本地提供所有安装文件,以避免 安装超时。
- 使用 sudo 运行需要管理权限的操作。

#!/bin/sh

```
if [[ "${MWAA_AIRFLOW_COMPONENT}" != "webserver" ]]
then 
      sudo yum -y install libaio
```
fi

您可以使用启动脚本来检查 Python 版本。

#!/bin/sh

```
export PYTHON_VERSION_CHECK=`python -c 'import sys; version=sys.version_info[:3]; 
  print("{0}.{1}.{2}".format(*version))'`
echo "Python version is $PYTHON_VERSION_CHECK"
```
Amazon MWAA 不支持覆盖默认 Python 版本,因为这可能会导致与已安装的 Apache Airflow 库不兼 容。

### <span id="page-171-0"></span>使用启动脚本设置环境变量

使用启动脚本来设置环境变量和修改 Apache Airflow 配置。以下示例定义了新变量 ENVIRONMENT\_STAGE。您可以在 DAG 或自定义模块中引用此变量。

#!/bin/sh

export ENVIRONMENT\_STAGE="development" echo "\$ENVIRONMENT\_STAGE"

使用启动脚本覆盖常见的 Apache Airflow 或系统变量。例如,您设置 LD\_LIBRARY\_PATH 来指示 Python,以在您指定的路径中查找二进制文件。这允许您使[用插件](https://airflow.apache.org/docs/apache-airflow/stable/authoring-and-scheduling/plugins.html)为工作流程提供自定义二进制文 件:

#!/bin/sh

export LD\_LIBRARY\_PATH=/usr/local/airflow/plugins/*your-custom-binary*

#### 预留环境变量

Amazon MWAA 保留了一组关键的环境变量。如果您覆盖保留变量,Amazon MWAA 会将其恢复为默 认值。以下列出了保留变量:

- MWAA\_\_AIRFLOW\_\_COMPONENT— 用于使用以下值之一标识 Apache Airflow 组 件:scheduler、worker 或 webserver。
- AIRFLOW WEBSERVER SECRET KEY— 用于在 Apache Airflow Web 服务器中安全签署会话 cookie 的密钥。
- AIRFLOW\_\_CORE\_\_FERNET\_KEY— 用于加密和解密存储在元数据数据库中的敏感数据的密钥,例 如连接密码。
- AIRFLOW\_HOME— Apache Airflow 主目录的路径,配置文件和 DAG 文件存储在本地。
- AIRFLOW\_\_CELERY\_\_BROKER\_URL— 用于 Apache Airflow 计划程序和 Celery Worker 节点之间通 信的消息代理的 URL。
- AIRFLOW CELERY RESULT BACKEND— 用于存储 Celery 任务结果的数据库的 URL。
- AIRFLOW CORE EXECUTOR— Apache Airflow 应该使用的执行程序类。在 Amazon MWAA 中, 这是 CeleryExecutor
- AIRFLOW\_\_CORE\_\_LOAD\_EXAMPLES— 用于激活或停用示例 DAG 的加载。
- AIRFLOW\_\_METRICS\_\_METRICS\_BLOCK\_LIST— 用于管理 Amazon MWAA 在 CloudWatch 中发 出和捕获的 Apache Airflow 指标。
- SQL\_ALCHEMY\_CONN— 用于在 Amazon MWAA 中存储 Apache Airflow 元数据的 RDS for PostgreSQL 数据库的连接字符串。
- AIRFLOW CORE SQL ALCHEMY CONN— 用于与 SQL ALCHEMY CONN 相同的目的,但遵循新 的 Apache Airflow 命名约定。
- AIRFLOW\_\_CELERY\_\_DEFAULT\_QUEUE— Apache Airflow 中 Celery 任务的默认队列。
- AIRFLOW OPERATORS DEFAULT QUEUE— 使用特定 Apache Airflow 运算符执行任务的默认队 列。
- AIRFLOW\_VERSION— 安装在 Amazon MWAA 环境中的 Apache Airflow 版本。
- AIRFLOW\_CONN\_AWS\_DEFAULT— 用于与其他 AWS 服务集成的默认 AWS 凭证。
- AWS\_DEFAULT\_REGION— 设置默认 AWS 区域,与其他 AWS 服务集成的默认凭证一起使用。
- AWS\_REGION 如果已定义此环境变量,它将覆盖环境变量 AWS\_DEFAULT\_REGION 和配置文件设 置区域中的值。
- PYTHONUNBUFFERED— 用于向容器日志发送 stdout 和 stderr 流。
- AIRFLOW METRICS STATSD ALLOW LIST— 用于配置以逗号分隔前缀的允许列表,以发送以 列表元素开头的指标。
- AIRFLOW\_\_METRICS\_\_STATSD\_ON— 激活向 StatsD 发送指标。
- AIRFLOW METRICS STATSD HOST— 用于连接到 StatSD 进程守护程序。
- AIRFLOW\_\_METRICS\_\_STATSD\_PORT— 用于连接到 StatSD 进程守护程序。
- AIRFLOW METRICS STATSD PREFIX— 用于连接到 StatSD 进程守护程序。
- AIRFLOW CELERY WORKER AUTOSCALE— 设置最大和最小并发度。
- AIRFLOW\_\_CORE\_\_DAG\_CONCURRENCY— 设置计划程序可以在一个 DAG 中并行运行的任务实例 数。
- AIRFLOW CORE MAX\_ACTIVE\_TASKS\_PER\_DAG— 设置每个 DAG 的最大活动任务数。
- AIRFLOW CORE PARALLELISM— 定义可以同时运行的最大任务实例数。
- AIRFLOW\_\_SCHEDULER\_\_PARSING\_PROCESSES— 设置计划程序为调度 DAG 而解析的最大进程 数。
- AIRFLOW CELERY BROKER TRANSPORT OPTIONS VISIBILITY TIMEOUT— 定义在将消息 重新传送给其他工作线程之前,工作线程等待确认任务的秒数。
- AIRFLOW CELERY BROKER TRANSPORT OPTIONS REGION— 为底层 Celery 传输设置 AWS 区域。
- AIRFLOW\_\_CELERY\_BROKER\_TRANSPORT\_OPTIONS\_\_PREDEFINED\_QUEUES— 为底层 Celery 传输设置队列。
- AIRFLOW\_SCHEDULER\_ALLOWED\_RUN\_ID\_PATTERN— 用于在触发 DAG 时验证 run\_id 参数输 入的有效性。
- AIRFLOW WEBSERVER BASE URL— 用于托管 Apache Airflow UI 的 Web 服务器的 URL。

#### 非预留环境变量

您可以使用启动脚本来覆盖未保留的环境变量。以下列表提供了一些常见变量:

- PATH— 指定操作系统在其中搜索可执行文件和脚本的目录列表。在命令行中运行命令时,系统会检 查 PATH 中的目录以查找并执行该命令。在 Apache Airflow 中创建自定义运算符或任务时,可能需 要依赖外部脚本或可执行文件。如果包含这些文件的目录不在 PATH 变量中指定的目录中,则当系统 无法找到它们时,任务将无法运行。通过将相应的目录添加到 PATH,Apache Airflow 任务可以找到 并运行所需的可执行文件。
- PYTHONPATH— Python 解释器使用它来确定要在哪些目录中搜索导入的模块和程序包。它是您可以 添加到默认搜索路径的目录列表。这使解释器可以查找和加载未包含在标准库中或未安装在系统目录 中的 Python 库。使用此变量添加模块和自定义 Python 程序包,并将其与 DAG 一起使用。
- LD\_LIBRARY\_PATH— Linux 中的动态链接器和加载器使用的环境变量,用于查找和加载共享库。它 指定了包含共享库的目录列表,这些共享库在默认系统库目录之前接受搜索。使用此变量来指定自定 义二进制文件。
- CLASSPATH— 由 Java 运行时环境(JRE)和 Java 开发套件(JDK)用于在运行时查找和加载 Java 类、库和资源。它是一个包含已编译的 Java 代码的目录、JAR 文件和 ZIP 档案的列表。

# 在 Amazon MWAA 上使用 DAG

要在 Amazon MWAA 环境中运行有向无环图(DAG),请将文件复制到与环境相连的 Amazon S3 存储桶中,然后让 Amazon MWAA 知道您的 DAG 和支持文件在 Amazon MWAA 控制台上的位 置。Amazon MWAA 负责在工作线程、计划程序和 Web 服务器之间同步 DAG。本指南介绍如何在 Amazon MWAA 环境中添加或更新 DAG,以及如何安装自定义插件和 Python 依赖项。

#### 主题

- [Amazon S3 存储桶概述](#page-174-0)
- [添加或更新 DAG](#page-175-0)
- [安装自定义插件](#page-179-0)
- [安装 Python 依赖项](#page-194-0)
- [删除 Amazon S3 上的文件](#page-202-0)

# <span id="page-174-0"></span>Amazon S3 存储桶概述

适用于 Amazon MWAA 环境的 Amazon S3 存储桶必须已阳止公共访问权限。默认情况下,所有 Amazon S3 资源都是私有的,包括桶、对象和相关子资源(例如,生命周期配置)。

- 只有资源拥有者,即创建该资源的 AWS 账户可以访问该资源。资源拥有者(例如管理员)可以写入 访问控制策略来授予他人访问权限。
- 您设置的访问策略必须有权将 DAG、plugins.zip 中的自定义插件和 requirements.txt 中的 Python 依赖项添加到 Amazon S3 存储桶中。有关包含所需权限的策略示例,请参阅 [AmazonMWAAFullConsoleAccess](#page-62-0)。

Amazon MWAA 环境的 Amazon S3 存储桶必须启用版本控制。启用 Amazon S3 存储桶版本控制后, 每当创建新版本时,都会创建一个新副本。

- 在 Amazon S3 存储桶上,为 plugins.zip 中的自定义插件和 requirements.txt 中的 Python 依赖项启用了版本控制。
- 每次在 Amazon S3 存储桶上更新文件时,都必须在 Amazon MWAA 控制台上指定 plugins.zip 和 requirements.txt 的版本。

# <span id="page-175-0"></span>添加或更新 DAG

有向无环图(DAG)在 Python 文件中定义,该文件将 DAG 的结构定义为代码。您可以使用 AWS CLI 或 Amazon S3 控制台将 DAG 上传到环境。本页介绍使用 Amazon S3 存储桶中的 dags 文件夹,在 Amazon MWAA 环境中添加或更新 Apache Airflow DAG 的步骤。

小节目录

- [先决条件](#page-175-1)
- [工作原理](#page-175-2)
- [v2 中发生了什么变化](#page-176-0)
- [使用 Amazon MWAA CLI 实用工具测试 DAG](#page-176-1)
- [将 DAG 代码上传到 Amazon S3](#page-177-0)
- [在 Amazon MWAA 控制台上指定 DAG 文件夹的路径\(第一次\)](#page-178-0)
- [在 Apache Airflow UI 上查看更改](#page-178-1)
- [接下来做什么?](#page-179-1)

# <span id="page-175-1"></span>先决条件

在完成本页上的步骤之前,您需要具备以下条件。

- 权限 AWS 账户必须已获得管理员授权,访问适用于环境的 [AmazonMWAAFullConsoleAccess](#page-62-0) 访 问控制策略。此外,[执行角色](#page-81-0)必须允许 Amazon MWAA 环境访问环境所使用的 AWS 资源。
- 访问权限-如果您需要访问公共存储库才能直接在 Web 服务器上安装依赖项,则必须将环境配置为具 有公共网络 Web 服务器访问权限。有关更多信息,请参阅 [the section called "Apache Airflow 访问](#page-94-0) [模式"。](#page-94-0)
- Amazon S3 配置 用于存储 DAG 的 [Amazon S3 存储桶](#page-38-0)、在 plugins.zip 中的自定义插件和在 requirements.txt 中的 Python 依赖项必须配置为已阻止公共访问和已启用版本控制。

# <span id="page-175-2"></span>工作原理

有向无环图(DAG)在单个 Python 文件中定义,该文件将 DAG 的结构定义为代码。它包含以下各 项:

- [DAG](https://airflow.apache.org/docs/stable/concepts.html#dags) 定义。
- 描述如何运行 DAG 和要运行的[任务的](https://airflow.apache.org/docs/stable/concepts.html#tasks)[运算符。](https://airflow.apache.org/concepts.html#operators)

#### • 描述任务运行顺序的[运算符关系](https://airflow.apache.org/concepts.html#bitshift-composition)。

要在 Amazon MWAA 环境中运行 Apache Airflow 平台,您需要将 DAG 定义复制到存储桶中的 dags 文件夹。例如,存储桶中的 DAG 文件夹可能如下所示:

Example DAG 文件夹

dags/ # dag\_def.py

Amazon MWAA 每 30 秒自动将新建和更改的对象从 Amazon S3 存储桶同步到 Amazon MWAA 计划程序和工作线程容器的 /usr/local/airflow/dags 文件夹,从而保留 Amazon S3 源的文件层次结构,无论文件类型如何。新 DAG 出现在 Apache Airflow UI 中所需的时间由 [scheduler.dag\\_dir\\_list\\_interval](#page-356-0) 控制。对现有 DAG 的更改将在下一个 [DAG 处理循环中](#page-353-0)获 取。

**a** Note

您不需要在 DAG 文件夹中包含 airflow.cfg 配置文件。您可以从Amazon MWAA 控制台 覆盖默认 Apache Airflow 配置。有关更多信息,请参阅 [在 Amazon MWAA 上使用 Apache](#page-155-0) [Airflow 配置选项](#page-155-0)。

### <span id="page-176-0"></span>v2 中发生了什么变化

• 新增:运算符、挂钩和执行程序。DAG 中的导入语句以及在 Amazon MWAA 上您在 plugins.zip 中指定的自定义插件在 Apache Airflow v1 和 Apache Airflow v2 之间发生了变化。例如,,Apache Airflow v1 中的 from airflow.contrib.hooks.aws\_hook import AwsHook 已更改为 Apache Airflow v2 中的 from airflow.providers.amazon.aws.hooks.base aws import AwsBaseHook。要了解更多信息,请参阅《Apache Airflow 参考指南》中的 [Python API 参考](https://airflow.apache.org/docs/apache-airflow/2.2.2/python-api-ref.html)。

# <span id="page-176-1"></span>使用 Amazon MWAA CLI 实用工具测试 DAG

- 命令行界面(CLI)实用工具可在本地复制 Amazon MWAA 环境。
- CLI 在本地构建 Docker 容器镜像,类似于 Amazon MWAA 生产镜像。这允许您在部署到 Amazon MWAA 之前运行本地 Apache Airflow 环境来开发和测试 DAG、自定义插件和依赖项。
- 要运行 CLI,请参阅 GitHub 上的 [aws-mwaa-local-runner。](https://github.com/aws/aws-mwaa-local-runner)

# <span id="page-177-0"></span>将 DAG 代码上传到 Amazon S3

您可以使用 Amazon S3 控制台或 AWS Command Line Interface(AWS CLI)将 DAG 代码上传到 Amazon S3 存储桶中。以下步骤假设您正在将代码(.py)上传到 Amazon S3 存储桶中名为 dags 的 文件夹。

使用 AWS CLI

AWS Command Line Interface(AWS CLI)是一种开源工具,让您能够在命令行 Shell 中使用命令与 AWS 服务进行交互。要完成本节中的步骤,您需要以下满足以下条件:

- [AWS CLI 安装版本 2。](https://docs.aws.amazon.com/cli/latest/userguide/install-cliv2.html)
- AWS CLI 使用 [aws configure](https://docs.aws.amazon.com/cli/latest/userguide/cli-chap-configure.html) 进行快速配置。

要使用 AWS CLI 上传,请执行以下操作

1. 以下示例列出所有 Amazon S3 存储桶。

aws s3 ls

2. 使用以下命令列出 Amazon S3 存储桶中适合环境的文件和文件夹。

aws s3 ls s3://*YOUR\_S3\_BUCKET\_NAME*

3. 以下命令将 dag\_def.py 文件上传到 dags 文件夹。

aws s3 cp dag\_def.py s3://*YOUR\_S3\_BUCKET\_NAME*/dags/

如果 Amazon S3 存储桶中尚不存在名为 dags 的文件夹,则此命令会创建 dags 文件夹,并将名 为 dag\_def.py 的文件上传到新文件夹。

#### 使用 Amazon S3 控制台

Amazon S3 控制台是一个基于 Web 的UI , 允许您创建和管理 Amazon S3 桶中的资源。以下步骤假 设您有一个名为 dags 的 DAG 文件夹。

要使用 Amazon S3 控制台上传,请执行以下操作

1. 在 Amazon MWAA 控制台上打[开环境页面](https://console.aws.amazon.com/mwaa/home#/environments)。

- 2. 选择环境。
- 3. 在 S3 中的 DAG 代码窗格中选择 S3 存储桶链接,在 Amazon S3 控制台上打开存储桶。
- 4. 选择 dags 文件夹。
- 5. 请选择 Upload(上传)。
- 6. 选择 添加文件。
- 7. 选择 dag\_def.py 的本地副本,选择上传。

# <span id="page-178-0"></span>在 Amazon MWAA 控制台上指定 DAG 文件夹的路径(第一次)

以下步骤假设您要在 Amazon S3 桶中指定名为 dags 文件夹的路径。

- 1. 在 Amazon MWAA 控制台上打[开环境页面](https://console.aws.amazon.com/mwaa/home#/environments)。
- 2. 选择要在其中运行 DAG 的环境。
- 3. 选择编辑。
- 4. 在 Amazon S3 中的 DAG 代码窗格上,选择DAG 文件夹字段旁边的浏览 S3。
- 5. 选择 dags 文件夹。
- 6. 选择选择。
- 7. 选择下一步、更新环境。

# <span id="page-178-1"></span>在 Apache Airflow UI 上查看更改

#### 登录 Apache Airflow

您需要在 AWS Identity and Access Management(IAM)中拥有 AWS 账户的 [Apache Airflow 用户界](#page-73-0) [面访问策略:A mazonMWAAWeb ServerAccess](#page-73-0) 权限才能查看 Apache Airflow UI。

要访问 Apache Airflow UI,请执行以下操作

- 1. 在 Amazon MWAA 控制台上打[开环境页面](https://console.aws.amazon.com/mwaa/home#/environments)。
- 2. 选择环境。
- 3. 选择打开 Airflow UI。

# <span id="page-179-1"></span>接下来做什么?

• 使用 GitHub 上的 [aws-mwaa-local-runner](https://github.com/aws/aws-mwaa-local-runner) 在本地测试 DAG、自定义插件和 Python 依赖项。

# <span id="page-179-0"></span>安装自定义插件

Amazon MWAA 支持 Apache Airflow 的内置插件管理器,允许您使用自定义 Apache Airflow 运算符、 挂钩、传感器或接口。本页介绍使用文件在您的亚马逊MWAA环境中安装 [Apache Airflow 自定义插](https://airflow.incubator.apache.org/plugins.html) [件](https://airflow.incubator.apache.org/plugins.html)的plugins.zip步骤。

目录

- [先决条件](#page-180-0)
- [工作方式](#page-180-1)
- [何时使用插件](#page-180-2)
- [自定义插件概述](#page-181-0)
	- [自定义插件目录和大小限制](#page-181-1)
- [自定义插件示例](#page-181-2)
	- [在 plugins.zip 中使用平面目录结构的示例](#page-182-0)
	- [在 plugins.zip 中使用平面目录结构的示例](#page-184-0)
- [创建 plugins.zip 文件](#page-191-0)
	- [第一步:使用 Amazon MWAA CLI 实用工具测试自定义插件](#page-191-1)
	- [步骤 2:创建 plugins.zip 文件](#page-191-2)
- [上传 plugins.zip 到 Amazon S3](#page-192-0)
	- [使用 AWS CLI](#page-192-1)
	- [使用 Amazon S3 控制台](#page-192-2)
- [在环境中安装自定义插件](#page-193-0)
	- [在 Amazon MWAA 控制台plugins.zip上指定路径\(第一次\)](#page-193-1)
	- [在 Amazon MWAA 控制台上指定plugins.zip版本](#page-193-2)
- [plugins.zip 的用例示例](#page-194-1)
- [接下来做什么?](#page-194-2)
# 先决条件

在完成本页上的步骤之前,您需要具备以下条件。

- 权限-您的 AWS 账户必须已获得管理员授予您环境的 [A mazonMWAAFull ConsoleAccess](#page-62-0) 访问控制 策略的访问权限。此外,您的[执行角色](#page-81-0)必须允许您的 Amazon MWAA 环境访问您的环境所使用的 AWS 资源。
- 访问权限-如果您需要访问公共存储库才能直接在 Web 服务器上安装依赖项,则必须将环境配置为具 有公共网络 Web 服务器访问权限。有关更多信息,请参阅 [the section called "Apache Airflow 访问](#page-94-0) [模式"。](#page-94-0)
- Amazon S3 配置 用于[存储您的DAGs自定义插件和 Python 依赖项的 Amazon S3 存储](#page-38-0) [桶](#page-38-0)requirements.txt必须配置为已阻止公共访问和启用版本控制。plugins.zip

# 工作方式

要在环境中运行自定义插件, 您必须做三件事:

- 1. 在本地创建 plugins.zip 文件。
- 2. 将 plugins.zip 文件上传到 Amazon S3 中的存储桶。
- 3. 在 Amazon MWAA 控制台的 "插件文件" 字段中指定此文件的版本。

**a** Note

如果这是您首次将上传plugins.zip到 Amazon S3 存储桶,则还需要在亚马逊MWAA控制台 上指定文件路径。您只需要完成此步骤一次。

# 何时使用插件

[正如 Apache Airflow 文档中所述,只有扩展 Apache Airflow 用户界面时才需要插件。](https://airflow.apache.org/docs/apache-airflow/stable/authoring-and-scheduling/plugins.html#plugins)自定义运算符可 以直接放在DAG代码旁边的/dags文件夹中。

如果您需要创建自己的与外部系统的集成,请将其放在/ dags 文件夹或其中的子文件夹中,而不是放 在该plugins.zip文件夹中。在 Apache Airflow 2.x 中,插件主要用于扩展用户界面。

同样,不应将其他依赖项置于其中plugins.zip。相反,它们可以存储在 Amazon S3 /dags 文件夹 下的某个位置,在 Apache Airflow 启动之前,它们将在那里同步到每个亚马逊MWAA容器。

### **a** Note

/dags文件夹中plugins.zip或其中未明确定义 Apache Airflow DAG 对象的任何文件都必须 列在文件中。.airflowignore

# 自定义插件概述

Apache Airflow 的内置插件管理器只需将文件拖放到 \$AIRFLOW\_HOME/plugins 文件夹中即可将 外部功能集成到其核心中。它允许您使用自定义 Apache Airflow 操作符、挂钩、传感器或接口。下 一节提供了本地开发环境中平面和嵌套目录结构的示例,以及生成的 import 语句,这些语句决定了 plugins.zip 中的目录结构。

### 自定义插件目录和大小限制

在启动期间,Apache Airflow Scheduler 和 W orkers 会在您的环境的托管的 AWS Fargate 容器上查找 自定义插件,网址为。/usr/local/airflow/plugins/*\**

- 目录结构。目录结构(在 /*\** 中)基于您 plugins.zip 文件的内容。例如,如果 plugins.zip 包含 operators 目录作为顶级目录,则该目录将被解压缩到环境的 /usr/local/airflow/ plugins/*operators* 中。
- 大小限制。我们建议使用小于 1 GB 的 plugins.zip 文件。plugins.zip 文件大小越大,环境的 启动时间就越长。尽管 Amazon MWAA 没有明确限制plugins.zip文件的大小,但如果无法在十 分钟内安装依赖项,Fargate 服务将超时并尝试将环境回滚到稳定状态。

**a** Note

对于使用 Apache Airflow v1.10.12 或 Apache Airflow v2.0.2 的环境,MWAA亚马逊会限制 Apache Airflow 网络服务器上的出站流量,并且不允许您直接在 Web 服务器上安装插件或 Python 依赖项。从 Apache Airflow v2.2.2 开始,MWAA亚马逊可以直接在网络服务器上安装 插件和依赖项。

## 自定义插件示例

下一节使用《Apache Airflow 参考指南》中的示例代码来展示如何构建本地开发环境。

### 在 plugins.zip 中使用平面目录结构的示例

Apache Airflow v2

以下示例显示了 Apache Airflow v2 中一个采用扁平目录结构的 plugins.zip 文件。

Example 带有 PythonVirtualenvOperator plugins.zip 的平面目录

以下示例显示了中 PythonVirtualenvOperator 自定义插件的 plugins.zip 文件的顶级树[为 Apache](#page-308-0)  [Airflow 创建自定义插件 PythonVirtualenvOperator。](#page-308-0)

### virtual\_python\_plugin.py

Example plugins/virtual\_python\_plugin.py

以下示例显示了 PythonVirtualenvOperator 自定义插件。

```
"""
```
Copyright Amazon.com, Inc. or its affiliates. All Rights Reserved.

Permission is hereby granted, free of charge, to any person obtaining a copy of this software and associated documentation files (the "Software"), to deal in the Software without restriction, including without limitation the rights to use, copy, modify, merge, publish, distribute, sublicense, and/or sell copies of the Software, and to permit persons to whom the Software is furnished to do so.

THE SOFTWARE IS PROVIDED "AS IS", WITHOUT WARRANTY OF ANY KIND, EXPRESS OR IMPLIED, INCLUDING BUT NOT LIMITED TO THE WARRANTIES OF MERCHANTABILITY, FITNESS FOR A PARTICULAR PURPOSE AND NONINFRINGEMENT. IN NO EVENT SHALL THE AUTHORS OR COPYRIGHT HOLDERS BE LIABLE FOR ANY CLAIM, DAMAGES OR OTHER LIABILITY, WHETHER IN AN ACTION OF CONTRACT, TORT OR OTHERWISE, ARISING FROM, OUT OF OR IN CONNECTION WITH THE SOFTWARE OR THE USE OR OTHER DEALINGS IN THE SOFTWARE.  $"''"$ 

```
from airflow.plugins_manager import AirflowPlugin
import airflow.utils.python_virtualenv 
from typing import List
```

```
def _generate_virtualenv_cmd(tmp_dir: str, python_bin: str, system_site_packages: 
  bool) -> List[str]:
```

```
 cmd = ['python3','/usr/local/airflow/.local/lib/python3.7/site-packages/
virtualenv', tmp_dir]
```

```
 if system_site_packages:
```

```
 cmd.append('--system-site-packages') 
     if python_bin is not None: 
         cmd.append(f'--python={python_bin}') 
     return cmd
airflow.utils.python_virtualenv._generate_virtualenv_cmd=_generate_virtualenv_cmd
class VirtualPythonPlugin(AirflowPlugin): 
     name = 'virtual_python_plugin'
```
Apache Airflow v1

以下示例显示了 Apache Airflow v1 中一个采用扁平目录结构的 plugins.zip 文件。

Example 带有 PythonVirtualenvOperator plugins.zip 的平面目录

以下示例显示了中 PythonVirtualenvOperator 自定义插件的 plugins.zip 文件的顶级树[为 Apache](#page-308-0)  [Airflow 创建自定义插件 PythonVirtualenvOperator。](#page-308-0)

```
### virtual_python_plugin.py
```
Example plugins/virtual python plugin.py

以下示例显示了 PythonVirtualenvOperator 自定义插件。

```
from airflow.plugins_manager import AirflowPlugin
from airflow.operators.python_operator import PythonVirtualenvOperator
def _generate_virtualenv_cmd(self, tmp_dir): 
     cmd = ['python3','/usr/local/airflow/.local/lib/python3.7/site-packages/
virtualenv', tmp_dir] 
     if self.system_site_packages: 
         cmd.append('--system-site-packages') 
     if self.python_version is not None: 
         cmd.append('--python=python{}'.format(self.python_version)) 
     return cmd
PythonVirtualenvOperator._generate_virtualenv_cmd=_generate_virtualenv_cmd
class EnvVarPlugin(AirflowPlugin): 
     name = 'virtual_python_plugin'
```
## 在 plugins.zip 中使用平面目录结构的示例

Apache Airflow v2

以下示例显示了一个 plugins.zip 文件,其中包含 hooks、operators 的单独目录和 Apache Airflow v2 的 sensors 目录。

Example Plugins.zip

```
\_init\_.py
my_airflow_plugin.py
hooks/
|--|init__.py
|-- my_airflow_hook.py
operators/
\left| \begin{array}{cc} - - \end{array} \right]|-- my_airflow_operator.py
|-- hello_operator.py
sensors/
\left| \begin{array}{cc} - - \end{array} \right]|-- my_airflow_sensor.py
```
### 以下示例显示了DAG([DAGs文件夹\)](https://docs.aws.amazon.com/mwaa/latest/userguide/configuring-dag-folder.html#configuring-dag-folder-how)中使用自定义插件的导入语句。

Example dags/your\_dag.py

```
from airflow import DAG
from datetime import datetime, timedelta
from operators.my_airflow_operator import MyOperator
from sensors.my_airflow_sensor import MySensor
from operators.hello_operator import HelloOperator
default\_args = { 'owner': 'airflow', 
  'depends_on_past': False, 
  'start_date': datetime(2018, 1, 1), 
  'email_on_failure': False, 
  'email_on_retry': False, 
  'retries': 1, 
  'retry_delay': timedelta(minutes=5),
}
```

```
with DAG('customdag', 
   max active runs=3,
    schedule_interval='@once', 
    default_args=default_args) as dag: 
  sens = MySensor( 
  task_id='taskA' 
 \lambda op = MyOperator( 
  task_id='taskB', 
  my_field='some text' 
  ) 
  hello_task = HelloOperator(task_id='sample-task', name='foo_bar') 
  sens >> op >> hello_task
```
Example plugins/my\_airflow\_plugin.py

```
from airflow.plugins_manager import AirflowPlugin
from hooks.my_airflow_hook import *
from operators.my_airflow_operator import * 
class PluginName(AirflowPlugin): 
     name = 'my_airflow_plugin' 
     hooks = [MyHook] 
     operators = [MyOperator] 
     sensors = [MySensor]
```
以下示例显示了自定义插件文件中所需的每条导入语句。

Example hooks/my\_airflow\_hook.py

from airflow.hooks.base import BaseHook

```
class MyHook(BaseHook):
```

```
 def my_method(self): 
     print("Hello World")
```
Example sensors/my\_airflow\_sensor.py

```
from airflow.sensors.base import BaseSensorOperator
from airflow.utils.decorators import apply_defaults
class MySensor(BaseSensorOperator): 
     @apply_defaults 
     def __init__(self, 
                   *args, 
                   **kwargs): 
         super(MySensor, self).__init__(*args, **kwargs) 
     def poke(self, context): 
         return True
```
Example operators/my\_airflow\_operator.py

```
from airflow.operators.bash import BaseOperator
from airflow.utils.decorators import apply_defaults
from hooks.my_airflow_hook import MyHook
class MyOperator(BaseOperator): 
     @apply_defaults 
     def __init__(self, 
                   my_field, 
                   *args, 
                   **kwargs): 
         super(MyOperator, self).__init__(*args, **kwargs) 
         self.my_field = my_field 
     def execute(self, context): 
         hook = MyHook('my_conn') 
         hook.my_method()
```
Example operators/hello\_operator.py

```
from airflow.models.baseoperator import BaseOperator
from airflow.utils.decorators import apply_defaults
class HelloOperator(BaseOperator): 
     @apply_defaults 
     def __init__( 
              self, 
              name: str, 
              **kwargs) -> None: 
        super().__init_(**kwargs)
         self.name = name 
     def execute(self, context): 
         message = "Hello {}".format(self.name) 
         print(message) 
         return message
```
按照[使用 Amazon MWAA CLI 实用程序测试自定义插件](#page-191-0)中的步骤进行操作,然[后创建 plugins.zip](#page-191-1) [文件](#page-191-1)以压缩plugins目录中的内容。例如,cd plugins。

Apache Airflow v1

以下示例显示了一个 plugins.zip 文件,其中包含 hooks、operators 的单独目录和 Apache Airflow v1.10.12 的 sensors 目录。

Example Plugins.zip

```
\_init.py
my_airflow_plugin.py
hooks/ 
    \left| \begin{array}{cc} - - \end{array} \right] |-- my_airflow_hook.py
operators/ 
    |--|init__.py
     |-- my_airflow_operator.py 
     |-- hello_operator.py
sensors/ 
    |--|init__.py
     |-- my_airflow_sensor.py
```
以下示例显示了DAG([DAGs文件夹\)](https://docs.aws.amazon.com/mwaa/latest/userguide/configuring-dag-folder.html#configuring-dag-folder-how)中使用自定义插件的导入语句。

Example dags/your\_dag.py

```
from airflow import DAG
from datetime import datetime, timedelta
from operators.my_operator import MyOperator
from sensors.my_sensor import MySensor
from operators.hello_operator import HelloOperator
default\_args = { 'owner': 'airflow', 
  'depends_on_past': False, 
  'start_date': datetime(2018, 1, 1), 
  'email_on_failure': False, 
  'email_on_retry': False, 
  'retries': 1, 
  'retry_delay': timedelta(minutes=5),
}
with DAG('customdag', 
    max_active_runs=3, 
    schedule_interval='@once', 
    default_args=default_args) as dag: 
  sens = MySensor( 
  task_id='taskA' 
 \mathcal{L} op = MyOperator( 
  task_id='taskB', 
  my_field='some text' 
 \mathcal{L} hello_task = HelloOperator(task_id='sample-task', name='foo_bar') 
  sens >> op >> hello_task
```
Example plugins/my\_airflow\_plugin.py

```
from airflow.plugins_manager import AirflowPlugin
from hooks.my_airflow_hook import *
from operators.my_airflow_operator import *
from utils.my_utils import * 
class PluginName(AirflowPlugin): 
     name = 'my_airflow_plugin' 
     hooks = [MyHook] 
     operators = [MyOperator] 
     sensors = [MySensor]
```
以下示例显示了自定义插件文件中所需的每条导入语句。

Example hooks/my\_airflow\_hook.py

```
from airflow.hooks.base_hook import BaseHook
class MyHook(BaseHook): 
     def my_method(self): 
         print("Hello World")
```
Example sensors/my\_airflow\_sensor.py

```
from airflow.sensors.base_sensor_operator import BaseSensorOperator
from airflow.utils.decorators import apply_defaults
class MySensor(BaseSensorOperator): 
     @apply_defaults 
     def __init__(self, 
                   *args, 
                   **kwargs): 
         super(MySensor, self).__init__(*args, **kwargs) 
     def poke(self, context):
```
return True

Example operators/my\_airflow\_operator.py

```
from airflow.operators.bash_operator import BaseOperator
from airflow.utils.decorators import apply_defaults
from hooks.my_hook import MyHook
class MyOperator(BaseOperator): 
     @apply_defaults 
     def __init__(self, 
                   my_field, 
                   *args, 
                   **kwargs): 
         super(MyOperator, self).__init__(*args, **kwargs) 
         self.my_field = my_field 
     def execute(self, context): 
         hook = MyHook('my_conn') 
         hook.my_method()
```
Example operators/hello\_operator.py

```
from airflow.models.baseoperator import BaseOperator
from airflow.utils.decorators import apply_defaults
class HelloOperator(BaseOperator): 
     @apply_defaults 
     def __init__( 
              self, 
              name: str, 
              **kwargs) -> None: 
        super().__init__(**kwargs)
         self.name = name 
     def execute(self, context): 
         message = "Hello {}".format(self.name) 
         print(message) 
         return message
```
按照[使用 Amazon MWAA CLI 实用程序测试自定义插件](#page-191-0)中的步骤进行操作,然[后创建 plugins.zip](#page-191-1) [文件](#page-191-1)以压缩plugins目录中的内容。例如,cd plugins。

## 创建 plugins.zip 文件

以下步骤描述了我们建议在本地创建 plugins.zip 文件的步骤。

### <span id="page-191-0"></span>第一步:使用 Amazon MWAA CLI 实用工具测试自定义插件

- 命令行界面 (CLI) 实用程序在本地复制适用于 Apache Airflow 的亚马逊托管工作流程。
- 在本地CLI构建 Docker 容器镜像,该镜像类似于亚马逊MWAA生产镜像。这允许您在部署到亚马逊 之前运行本地 Apache Airflow 环境来开发和测试DAGs自定义插件和依赖项。MWAA
- 要运行CLI,请参阅 [aws-mwaa-local-runnero](https://github.com/aws/aws-mwaa-local-runner)n GitHub。

<span id="page-191-1"></span>步骤 2:创建 plugins.zip 文件

您可以使用内置的ZIP存档实用程序或任何其他ZIP实用程序(例如 [7zip\)](https://www.7-zip.org/download.html)来创建.zip 文件。

#### **a** Note

当您创建.zip 文件时,Windows 操作系统的内置 zip 实用工具可能会添加子文件夹。我们建议 您验证 plugins.zip 文件的内容,然后再上传到 Amazon S3 存储桶,以确保没有添加其他目 录。

1. 将目录更改为本地 Airflow 插件目录。例如:

myproject\$ **cd plugins**

2. 运行以下命令以确保内容具有可执行权限(仅限 macOS 和 Linux)。

plugins\$ **chmod -R 755 .**

3. 将内容压缩到 plugins 文件夹中。

plugins\$ **zip -r plugins.zip .**

# 上传 **plugins.zip** 到 Amazon S3

您可以使用 Amazon S3 控制台或 AWS Command Line Interface (AWS CLI) 将plugins.zip文件上 传到您的 Amazon S3 存储桶。

### 使用 AWS CLI

AWS Command Line Interface (AWS CLI) 是一个开源工具,可让您使用命令行 shell 中的命令与 AWS 服务进行交互。要完成本节中的步骤,您需要以下满足以下条件:

- [AWS CLI 安装版本 2。](https://docs.aws.amazon.com/cli/latest/userguide/install-cliv2.html)
- [AWS CLI 使用快速配置](https://docs.aws.amazon.com/cli/latest/userguide/cli-chap-configure.html)aws configure。

### 要使用上传 AWS CLI

1. 在命令提示符下,导航到存储 plugins.zip 文件的目录。例如:

cd plugins

2. 以下示例列出所有 Amazon S3 存储桶。

3. 使用以下命令列出 Amazon S3 存储桶中适合环境的文件和文件夹。

aws s3 ls s3://*YOUR\_S3\_BUCKET\_NAME*

4. 使用以下命令将 plugins.zip 文件上传到环境的 Amazon S3 存储桶。

aws s3 cp plugins.zip s3://*YOUR\_S3\_BUCKET\_NAME*/plugins.zip

### 使用 Amazon S3 控制台

Amazon S3 控制台是一个基于 Web 的UI ,允许您创建和管理 Amazon S3 桶中的资源。

要使用 Amazon S3 控制台上传,请执行以下操作

- 1. 在 Amazon MWAA 控制台上打开 "[环境" 页面。](https://console.aws.amazon.com/mwaa/home#/environments)
- 2. 选择环境。

aws s3 ls

- 3. 在 S3 窗格的DAG代码中选择 S3 存储桶链接, 在 Amazon S3 控制台上打开您的存储桶。
- 4. 选择上传。
- 5. 选择 添加文件。
- 6. 选择 plugins.zip 的本地副本,选择上传。

## 在环境中安装自定义插件

本节介绍如何安装您上传到 Amazon S3 存储桶的自定义插件,方法是指定 plugins.zip 文件的路径,并 在每次更新 zip 文件时指定 plugins.zip 文件的版本。

在 Amazon MWAA 控制台**plugins.zip**上指定路径(第一次)

如果这是您首次将上传plugins.zip到 Amazon S3 存储桶,则还需要在亚马逊MWAA控制台上指定 文件路径。您只需要完成此步骤一次。

- 1. 在 Amazon MWAA 控制台上打开 "[环境" 页面。](https://console.aws.amazon.com/mwaa/home#/environments)
- 2. 选择环境。
- 3. 选择编辑。
- 4. 在 Amazon S3 窗格的DAG代码中,选择插件文件-可选字段旁边的浏览 S3。
- 5. 选择 Amazon S3 存储桶中的 plugins.zip 文件。
- 6. 选择选择。
- 7. 选择下一步、更新环境。

在 Amazon MWAA 控制台上指定**plugins.zip**版本

每次在 Amazon S3 存储桶中上传新版本时,都需要plugins.zip在亚马逊MWAA控制台上指 定plugins.zip文件的版本。

- 1. 在 Amazon MWAA 控制台上打开 "[环境" 页面。](https://console.aws.amazon.com/mwaa/home#/environments)
- 2. 选择环境。
- 3. 选择编辑。
- 4. 在 Amazon S3 窗格的DAG代码中,从下拉列表中选择一个plugins.zip版本。
- 5. 选择下一步。

## plugins.zip 的用例示例

- 要了解如何创建自定义插件,请参阅 [使用 Apache Hive 和 Hadoop 的自定义插件。](#page-304-0)
- 要了解如何创建自定义插件,请参阅 [要修补的自定义插件 PythonVirtualenvOperator 。](#page-308-0)
- 要了解如何创建自定义插件,请参阅 [使用 Oracle 定制插件](#page-290-0)。
- 要了解如何创建自定义插件,请参阅 [the section called "更改 a DAG 的时区"。](#page-298-0)

## 接下来做什么?

• 使用 on 在本地测试你的DAGs自定义插件和 Python 依赖关系 GitHub。[aws-mwaa-local-runner](https://github.com/aws/aws-mwaa-local-runner)

# 安装 Python 依赖项

Python 依赖项是指在 Amazon MWAA 环境中为 Apache Airflow 版本安装的 Apache Airflow 基础版安 装中未包含的任何程序包或发行版。本页介绍使用亚马逊 S3 存储桶中的requirements.txt文件在 亚马逊MWAA环境中安装 Apache Airflow Python 依赖项的步骤。

目录

- [先决条件](#page-195-0)
- [工作方式](#page-195-1)
- [Python 依赖项概述](#page-196-0)
	- [Python 依赖项位置和大小限制](#page-196-1)
- [创建 requirements.txt 文件](#page-196-2)
	- [第一步:使用亚马逊MWAACLI实用程序测试 Python 依赖关系](#page-196-3)
	- [步骤 2:创建 requirements.txt](#page-196-4)
- [上传 requirements.txt 到 Amazon S3](#page-199-0)
	- [使用 AWS CLI](#page-199-1)
	- [使用 Amazon S3 控制台](#page-199-2)
- [在环境中安装 Python 依赖项](#page-200-0)
	- [在 Amazon MWAA 控制台requirements.txt上指定路径\(第一次\)](#page-200-1)
	- [在 Amazon MWAA 控制台上指定requirements.txt版本](#page-200-2)
- [查看您 requirements.txt 的日志](#page-201-0)

### • [接下来做什么?](#page-202-0)

## <span id="page-195-0"></span>先决条件

在完成本页上的步骤之前,您需要具备以下条件。

- 权限-您的 AWS 账户必须已获得管理员授予您环境的 [A mazonMWAAFull ConsoleAccess](#page-62-0) 访问控制 策略的访问权限。此外,您的[执行角色](#page-81-0)必须允许您的 Amazon MWAA 环境访问您的环境所使用的 AWS 资源。
- 访问权限-如果您需要访问公共存储库才能直接在 Web 服务器上安装依赖项,则必须将环境配置为具 有公共网络 Web 服务器访问权限。有关更多信息,请参阅 [the section called "Apache Airflow 访问](#page-94-0) [模式"。](#page-94-0)
- Amazon S3 配置 用于[存储您的DAGs自定义插件和 Python 依赖项的 Amazon S3 存储](#page-38-0) [桶](#page-38-0)requirements.txt必须配置为已阻止公共访问和启用版本控制。plugins.zip

## <span id="page-195-1"></span>工作方式

在亚马逊上MWAA,您可以安装所有 Python 依赖项,方法是将requirements.txt文件上传到您 的 Amazon S3 存储桶,然后在每次更新文件时在亚马逊MWAA控制台上指定该文件的版本。亚马逊 MWAA运行是pip3 install -r requirements.txt为了在 Apache Airflow 调度程序和每个工作 程序上安装 Python 依赖项。

要在环境中运行 Python 依赖项,您必须做三件事:

- 1. 在本地创建 requirements.txt 文件。
- 2. 将本地 requirements.txt 上传到 Amazon S3 中的存储桶。
- 3. 在 Amazon MWAA 控制台的 "需求文件" 字段中指定此文件的版本。

### **a** Note

如果这是您首次创建并上传requirements.txt到 Amazon S3 存储桶,则还需要在 Amazon MWAA 控制台上指定文件路径。您只需要完成此步骤一次。

# <span id="page-196-0"></span>Python 依赖项概述

你可以从 Python Package Index (PyPi.org)、Python wheels (.whl) 或 Python 依赖项中安装 Apache Airflow 额外内容和其他 Python 依赖项,这些依赖项来自环境中私有 PyPi/PEP-503 兼容存储库上托管 的 Python 依赖项。

### <span id="page-196-1"></span>Python 依赖项位置和大小限制

Apache Airflow Scheduler 和 W or kers 会在requirements.txt文件中查找软件包,并将软件包安 装在环境中。/usr/local/airflow/.local/bin

• 大小限制。我们建议使用 requirements.txt 文件,以引用组合大小小于 1 GB 的库。Amazon MWAA 需要安装的库越多,环境上的启动时间就越长。尽管 Amazon MWAA 没有明确限制已安装库 的大小,但如果无法在十分钟内安装依赖项,Fargate 服务将超时并尝试将环境回滚到稳定状态。

# <span id="page-196-2"></span>创建 requirements.txt 文件

以下步骤描述了在本地创建 plugins.zip 文件时我们建议的步骤。

### <span id="page-196-3"></span>第一步:使用亚马逊MWAACLI实用程序测试 Python 依赖关系

- 命令行界面 (CLI) 实用程序在本地复制适用于 Apache Airflow 的亚马逊托管工作流程。
- 在本地CLI构建 Docker 容器镜像,该镜像类似于亚马逊MWAA生产镜像。这允许您在部署到亚马逊 之前运行本地 Apache Airflow 环境来开发和测试DAGs自定义插件和依赖项。MWAA
- 要运行CLI,请参阅 [aws-mwaa-local-runnero](https://github.com/aws/aws-mwaa-local-runner)n GitHub。

## <span id="page-196-4"></span>步骤 2:创建 **requirements.txt**

下一节介绍如何在 requirements.txt 文件中指定 [Python 程序包索引中](https://pypi.org/)的 Python 依赖项。

Apache Airflow v2

- 1. 本地测试。在创建 requirements.txt 文件之前,以迭代方式添加其他库以找到程序包及其 版本的正确组合。要运行 Amazon MWAA CLI 实用工具,请参[阅aws-mwaa-local-runner上](https://github.com/aws/aws-mwaa-local-runner)的 GitHub。
- 2. 查看 Apache Airflow 程序包的 Extras。要查看为亚马逊上的 Apache Airflow v2 安装的软件包 列表,MWAA请访问网站requirements.txt上[的亚马逊MWAA本地运行器。](https://github.com/aws/aws-mwaa-local-runner/blob/main/docker/config/requirements.txt) GitHub

3. 添加约束语句。在 requirements.txt 文件顶部添加 Apache Airflow v2 环境的约束文 件。Apache Airflow 约束文件指定了 Apache Airflow 发布时可用的提供程序版本。

从 Apache Airflow v2.7.2 开始,要求文件必须包含一条 --constraint 语句。如果您未提供 约束条件,亚马逊MWAA将为您指定一个约束条件,以确保您的要求中列出的软件包与您正在 使用的 Apache Airflow 版本兼容。

在以下示例中,替换 *{environment-version}* 使用您环境的版本号,以及 *{Pythonversion}* 使用与您的环境兼容的 Python 版本。

有关与你的 Apache Airflow 环境兼容的 Python 版本的信息,请参阅 A [pache](#page-431-0) 气流版本。

--constraint "https://raw.githubusercontent.com/apache/airflow/ constraints-*{Airflow-version}*/constraints-*{Python-version}*.txt"

如果约束文件确定该 xyz==1.0 程序包与环境中的其他程序包不兼容,则 pip3 install 将无法阻止不兼容的库安装到环境中。如果任何软件包安装失败,则可以在日志的相应日 志流中查看每个 Apache Airflow 组件(调度程序、工作程序和 Web 服务器)的错误日志。 CloudWatch 有关日志类型的更多信息,请参阅 [the section called "查看 Airflow 日志"。](#page-376-0)

4. Apache Airflow 程序包。添[加程序包 Extras及](http://airflow.apache.org/docs/apache-airflow/2.5.1/extra-packages-ref.html)其版本 (==)。这有助于防止在环境中安装同名但 版本不同的程序包。

```
apache-airflow[package-extra]==2.5.1
```
5. Python 库。在 requirements.txt 文件中添加程序包名称和版本 (==)。这有助于防止自动 应用来自 [PyPi.org](https://pypi.org) 的 future 更新。

```
library == version
```
Example boto3 和 psycopg2-binary

此示例仅用于演示目的。boto 和 psycopg2-binary 库包含在 Apache Airflow v2 基础版安装 中,无需在 requirements.txt 文件中指定。

```
boto3==1.17.54
boto==2.49.0
botocore==1.20.54
psycopg2-binary==2.8.6
```
如果指定的软件包没有版本,Amazon MWAA 将从 [PyPi.org](https://pypi.org) 安装最新版本的软件包。此版本 可能与您 requirements.txt 中的其他程序包冲突。

Apache Airflow v1

- 1. 本地测试。在创建 requirements.txt 文件之前,以迭代方式添加其他库以找到程序包及其 版本的正确组合。要运行 Amazon MWAA CLI 实用工具,请参[阅aws-mwaa-local-runner上](https://github.com/aws/aws-mwaa-local-runner)的 GitHub。
- 2. 查看 Apache Airflow 程序包的 Extras。[在 airflow/constraints-1.10.12/constraints-3.7.txt 上查](https://raw.githubusercontent.com/apache/airflow/constraints-1.10.12/constraints-3.7.txt) [看 Apache Airflow v1.10.12 的可用软件包列表。https://raw.githubusercontent.com/apache/](https://raw.githubusercontent.com/apache/airflow/constraints-1.10.12/constraints-3.7.txt)
- 3. 添加约束文件。在 requirements.txt 文件顶部添加 Apache Airflow v2v1.10.12 的约 束文件。如果约束文件确定该 xyz==1**.**0 程序包与环境中的其他程序包不兼容,则 pip3 install 将无法阻止不兼容的库安装到环境中。

```
--constraint "https://raw.githubusercontent.com/apache/airflow/
constraints-1.10.12/constraints-3.7.txt"
```
4. Apache Airflow v1.10.12 程序包。添加 [Airflow 程序包 Extras和](https://airflow.apache.org/docs/apache-airflow/1.10.12/installation.html#extra-packages) Apache Airflow v1.10.12 版本 (==)。这有助于防止在环境中安装同名但版本不同的程序包。

apache-airflow[**package**]==1.10.12

Example 安全外壳 (SSH)

以下示例requirements.txt文件SSH适用于 Apache Airflow v1.10.12。

apache-airflow[ssh]==1.10.12

5. Python 库。在 requirements.txt 文件中添加程序包名称和版本 (==)。这有助于防止自动 应用来自 [PyPi.org](https://pypi.org) 的 future 更新。

*library* == *version*

Example Boto3

以下示例 requirements.txt 文件安装适用于 Apache Airflow v1.10.12 的 Boto3 库。

 $boto3 == 1.17.4$ 

如果指定的软件包没有版本,Amazon MWAA 将从 [PyPi.org](https://pypi.org) 安装最新版本的软件包。此版本 可能与您 requirements.txt 中的其他程序包冲突。

# <span id="page-199-0"></span>上传 **requirements.txt** 到 Amazon S3

您可以使用 Amazon S3 控制台或 AWS Command Line Interface (AWS CLI) 将requirements.txt文件上传到您的 Amazon S3 存储桶。

### <span id="page-199-1"></span>使用 AWS CLI

AWS Command Line Interface (AWS CLI) 是一个开源工具,可让您使用命令行 shell 中的命令与 AWS 服务进行交互。要完成本节中的步骤,您需要以下满足以下条件:

- [AWS CLI 安装版本 2。](https://docs.aws.amazon.com/cli/latest/userguide/install-cliv2.html)
- [AWS CLI 使用快速配置](https://docs.aws.amazon.com/cli/latest/userguide/cli-chap-configure.html)aws configure。

### 要使用上传 AWS CLI

1. 以下示例列出所有 Amazon S3 存储桶。

#### aws s3 ls

2. 使用以下命令列出 Amazon S3 存储桶中适合环境的文件和文件夹。

aws s3 ls s3://*YOUR\_S3\_BUCKET\_NAME*

3. 以下命令将 requirements.txt 文件上传到 Amazon S3 存储桶。

aws s3 cp requirements.txt s3://*YOUR\_S3\_BUCKET\_NAME*/requirements.txt

## <span id="page-199-2"></span>使用 Amazon S3 控制台

Amazon S3 控制台是一个基于 Web 的UI ,允许您创建和管理 Amazon S3 桶中的资源。

#### 要使用 Amazon S3 控制台上传,请执行以下操作

- 1. 在 Amazon MWAA 控制台上打开 "[环境" 页面。](https://console.aws.amazon.com/mwaa/home#/environments)
- 2. 选择环境。
- 3. 在 S3 窗格的DAG代码中选择 S3 存储桶链接,在 Amazon S3 控制台上打开您的存储桶。
- 4. 选择上传。
- 5. 选择 添加文件。
- 6. 选择 requirements.txt 的本地副本,选择上传。

### <span id="page-200-0"></span>在环境中安装 Python 依赖项

本节介绍如何安装您上传到 Amazon S3 存储桶的依赖项,方法是指定 requirements.txt 文件的路径, 并在每次更新时指定 requirements.txt 文件的版本。

### <span id="page-200-1"></span>在 Amazon MWAA 控制台**requirements.txt**上指定路径(第一次)

如果这是您首次创建并上传requirements.txt到 Amazon S3 存储桶,则还需要在 Amazon MWAA 控制台上指定文件路径。您只需要完成此步骤一次。

- 1. 在 Amazon MWAA 控制台上打开 "[环境" 页面。](https://console.aws.amazon.com/mwaa/home#/environments)
- 2. 选择环境。
- 3. 选择编辑。
- 4. 在 Amazon S3 窗格的DAG代码中,选择 "需求文件-可选" 字段旁边的 "浏览 S3"。
- 5. 选择 Amazon S3 存储桶中的 requirements.txt 文件。
- 6. 选择选择。
- 7. 选择下一步、更新环境。

<span id="page-200-2"></span>您可以在环境完成更新后立即开始使用新程序包。

### 在 Amazon MWAA 控制台上指定**requirements.txt**版本

每次在 Amazon S3 存储桶中上传新版本时,都需要requirements.txt在亚马逊MWAA控制台上指 定requirements.txt文件的版本。

1. 在 Amazon MWAA 控制台上打开 "[环境" 页面。](https://console.aws.amazon.com/mwaa/home#/environments)

- 2. 选择环境。
- 3. 选择编辑。
- 4. 在 Amazon S3 窗格的DAG代码中,从下拉列表中选择一个requirements.txt版本。
- 5. 选择下一步、更新环境。

<span id="page-201-0"></span>您可以在环境完成更新后立即开始使用新程序包。

## 查看您 **requirements.txt** 的日志

您可以查看调度工作流程并解析 dags 文件夹的计划程序的 Apache Airflow 日志。以下步骤介绍如何 在 Amazon MWAA 控制台上打开计划程序的日志组,以及如何在日志控制台上查看 Apache Airflow 日 志。 CloudWatch

要查看 **requirements.txt** 的日志,请执行以下操作

- 1. 在 Amazon MWAA 控制台上打开 "[环境" 页面。](https://console.aws.amazon.com/mwaa/home#/environments)
- 2. 选择环境。
- 3. 在监控窗格上选择 Airflow 计划程序日志组。
- 4. 在日志流中选择 requirements install ip 日志。
- 5. 您应该可以在 /usr/local/airflow/.local/bin 上看到环境中安装的程序包列表。例如:

```
Collecting appdirs==1.4.4 (from -r /usr/local/airflow/.local/bin (line 1))
Downloading https://files.pythonhosted.org/
packages/3b/00/2344469e2084fb28kjdsfiuyweb47389789vxbmnbjhsdgf5463acd6cf5e3db69324/
appdirs-1.4.4-py2.py3-none-any.whl 
Collecting astroid==2.4.2 (from -r /usr/local/airflow/.local/bin (line 2))
```
6. 查看程序包列表以及其中任何程序包在安装过程中是否遇到错误。如果出现问题,您可能会看到类 似以下内容的错误:

```
2021-03-05T14:34:42.731-07:00
No matching distribution found for LibraryName==1.0.0 (from -r /usr/local/
airflow/.local/bin (line 4))
No matching distribution found for LibraryName==1.0.0 (from -r /usr/local/
airflow/.local/bin (line 4))
```
# <span id="page-202-0"></span>接下来做什么?

• 使用 on 在本地测试你的DAGs自定义插件和 Python 依赖关系 GitHub。[aws-mwaa-local-runner](https://github.com/aws/aws-mwaa-local-runner)

# 删除 Amazon S3 上的文件

本页介绍如何在 Amazon MWAA 环境的 Amazon S3 存储桶中进行版本控制,以及删除 DAG、plugins.zip 或 requirements.txt 文件的步骤。

目录

- [先决条件](#page-202-1)
- [版本控制概览](#page-203-0)
- [工作原理](#page-203-1)
- [删除 Amazon S3 上的 DAG](#page-203-2)
- [从环境中移除 "当前"的 requirements.txt 或 plugins.zip](#page-204-0)
- [删除"非当前"\(之前\)的 requirements.txt 或 plugins.zip 版本](#page-204-1)
- [使用生命周期删除所有"非当前"\(先前\)版本并自动删除标记](#page-204-2)
- [删除 requirements.txt 所有"非当前"版本并自动删除标记的生命周期策略示例](#page-205-0)
- [接下来做什么?](#page-205-1)

# <span id="page-202-1"></span>先决条件

在完成本页上的步骤之前,您需要具备以下条件。

- 权限 AWS 账户必须已获得管理员授权,访问适用于环境的 [AmazonMWAAFullConsoleAccess](#page-62-0) 访 问控制策略。此外,[执行角色](#page-81-0)必须允许 Amazon MWAA 环境访问环境所使用的 AWS 资源。
- 访问权限-如果您需要访问公共存储库才能直接在 Web 服务器上安装依赖项,则必须将环境配置为具 有公共网络 Web 服务器访问权限。有关更多信息,请参阅 [the section called "Apache Airflow 访问](#page-94-0) [模式"。](#page-94-0)
- Amazon S3 配置 用于存储 DAG 的 [Amazon S3 存储桶](#page-38-0)、在 plugins.zip 中的自定义插件和在 requirements.txt 中的 Python 依赖项必须配置为已阻止公共访问和已启用版本控制。

## <span id="page-203-0"></span>版本控制概览

您 Amazon S3 存储桶中的 plugins.zip 和 requirements.txt 已进行版本控制。当对象启用 Amazon S3 存储桶版本控制并且从 Amazon S3 存储桶中删除构件(例如 plugins.zip)时,该文件不 会被完全删除。每当在 Amazon S3 上删除构件时,都会创建该文件的新副本,该副本是 404(未找到 对象)错误/"我不在这里"的 0k 文件。Amazon S3 称此为删除标记。与任何其他对象一样,删除标记是 带有键名(或键)和版本 ID 的"空"文本。

我们建议定期删除文件版本并删除标记,以降低 Amazon S3 存储桶的存储成本。要完全删除"非当 前"(以前的)文件版本,必须删除(这些)文件的所有版本,然后删除该版本的删除标记。

## <span id="page-203-1"></span>工作原理

Amazon MWAA 每三十秒钟对 Amazon S3 存储桶运行一次同步操作。这会导致 Amazon S3 存储桶中 删除的任何 DAG 同步到 Fargate 容器的 Airflow 镜像。

只有当 Amazon MWAA 使用自定义插件和 Python 依赖项为 Fargate 容器构建新的 Airflow 映像 时,在环境更新之后,plugins.zip 和requirements.txt 文件才会发生更改。如果您删除了 requirements.txt 或 plugins.zip 文件的当前版本,然后在没有为已删除文件提供新版本的情 况下更新环境,则更新将失败,并显示一条错误消息,例如"无法读取 {file} 文件的 {version} 版 本"。

## <span id="page-203-2"></span>删除 Amazon S3 上的 DAG

DAG 文件(.py)没有版本控制,可以直接在 Amazon S3 控制台上删除。以下步骤描述如何删除 Amazon S3 桶中的 DAG。

#### 要删除 DAG,请执行以下操作

- 1. 在 Amazon MWAA 控制台上打[开环境页面](https://console.aws.amazon.com/mwaa/home#/environments)。
- 2. 选择环境。
- 3. 在 S3 中的 DAG 代码窗格中选择 S3 存储桶链接,在 Amazon S3 控制台上打开存储桶。
- 4. 选择 dags 文件夹。
- 5. 选择 DAG,点击删除。
- 6. 在删除对象?下 ,键入 delete。
- 7. 请选择 Delete objects(删除对象)。

**a** Note

Apache Airflow 保留了历史上的 DAG 运行。在 Apache Airflow 中运行 DAG 后,无论文件状 态如何,它都会保留在 Apache Airflow 列表中,直到您在 Apache Airflow 中将其删除。要删除 Apache Airflow 中的 DAG,请选择链接列下方的红色 "删除" 按钮。

## <span id="page-204-0"></span>从环境中移除 "当前"的 requirements.txt 或 plugins.zip

目前,没有办法在添加 plugins.zip 或 requirements.txt 后将其从环境中删除,但我们正在努力解决这个 问题。在此期间,变通方法是分别指向空文本或 zip 文件。

## <span id="page-204-1"></span>删除"非当前"(之前)的 requirements.txt 或 plugins.zip 版本

在 Amazon MWAA 上,Amazon S3 存储桶中的 requirements.txt 和 plugins.zip 文件受到版 本控制。如果您想完全删除 Amazon S3 存储桶中的这些文件,则必须检索对象(例如 plugins.zip)的 当前版本(121212),删除该版本,然后移除文件(所有)版本的删除标记。

您也可以在 Amazon S3 控制台上删除所有"非当前"(先前)文件版本;但是,您仍需要使用以下选项 之一删除删除标记。

- 要检索对象版本,请参阅《Amazon S3 指南》中[的从启用版本控制的存储桶检索对象版本](https://docs.aws.amazon.com/AmazonS3/latest/userguide/RetrievingObjectVersions.html)。
- 要删除对象版本,请参阅《Amazon S3 指南》中[的从启用版本控制的存储桶删除对象版本](https://docs.aws.amazon.com/AmazonS3/latest/userguide/DeletingObjectVersions.html)。
- 要移除删除标记,请参阅《Amazon S3 指南》中[的管理删除标记](https://docs.aws.amazon.com/AmazonS3/latest/userguide/ManagingDelMarkers.html)。

## <span id="page-204-2"></span>使用生命周期删除所有"非当前"(先前)版本并自动删除标记

您可以为 Amazon S3 存储桶配置生命周期策略,以便在一定天数后删除 Amazon S3 存储桶中的 plugins.zip 和 requirements.txt 文件的所有"非当前"(先前)版本,或者移除过期对象的删除标记。

- 1. 在 Amazon MWAA 控制台上打[开环境页面](https://console.aws.amazon.com/mwaa/home#/environments)。
- 2. 选择环境。
- 3. 在 Amazon S3 的 DAG 代码下,选择 Amazon S3 存储桶。
- 4. 选择创建生命周期规则。

# <span id="page-205-0"></span>删除 requirements.txt 所有"非当前"版本并自动删除标记的生命周期策略示例

以下示例说明如何创建生命周期规则,该规则将在三十天后永久删除 requirements.txt 文件的所有"非 当前"版本及其删除标记。

- 1. 在 Amazon MWAA 控制台上打[开环境页面](https://console.aws.amazon.com/mwaa/home#/environments)。
- 2. 选择环境。
- 3. 在 Amazon S3 的 DAG 代码下,选择 Amazon S3 存储桶。
- 4. 选择创建生命周期规则。
- 5. 在生命周期规则名称中,键入 Delete previous requirements.txt versions and delete markers after thirty days。
- 6. 在前缀中,选择要求。
- 7. 在生命周期规则操作中,选择永久删除对象的所有先前版本和删除过期的删除标记或未完成的分段 上传。
- 8. 在对象变为先前版本后的天数中,键入 30。
- 9. 在过期对象删除标记中,选择删除过期对象删除标记,对象将在 30 天后永久删除。

<span id="page-205-1"></span>接下来做什么?

- 要详细了解 Amazon S3 删除标记,请参阅[管理删除标记。](https://docs.aws.amazon.com/AmazonS3/latest/user-guide/create-lifecycle.html)
- 要了解有关 Amazon S3 生命周期的更多信息,请参阅[过期对象。](https://docs.aws.amazon.com/AmazonS3/latest/userguide/lifecycle-expire-general-considerations.html)

# 联网

本指南介绍了您在 Amazon MWAA 环境中所需的 Amazon VPC 网络设置。

### **Sections**

- [关于在 Amazon 上建立人际关系 MWAA](#page-206-0)
- [Amazon MWAA 上的 VPC 安全](#page-211-0)
- [在亚马逊 MWAA 上管理对特定服务的亚马逊 VPC 终端节点的访问](#page-216-0)
- [使用私有路由在 Amazon VPC 中创建所需的VPC服务终端节点](#page-220-0)
- [在亚马逊 MWAA 上管理自己的亚马逊 VPC 终端节点](#page-227-0)

# <span id="page-206-0"></span>关于在 Amazon 上建立人际关系 MWAA

Amazon VPC 是一个与您的 AWS 账户关联的虚拟网络。它通过提供对虚拟基础设施和网络流量分 段的精细控制,为您提供云安全性和动态扩展的能力。本页介绍了支持适用于 Apache Airflow 的 Amazon 托管工作流环境所需的具有公共路由或私有路由的亚马逊VPC基础设施。

### 目录

- [术语](#page-206-1)
- [支持什么?](#page-207-0)
- [VPC基础架构概述](#page-207-1)
	- [通过互联网进行公共路由](#page-207-2)
	- [无法访问互联网的私有路由](#page-208-0)
- [Amazon VPC 和 Apache Airflow 访问模式的示例用例](#page-210-0)
	- [允许上网-新的亚马逊VPC网络](#page-210-1)
	- [不允许访问互联网-新的亚马逊VPC网络](#page-210-2)
	- [不允许访问互联网-现有的 Amazon VPC 网络](#page-211-1)

# <span id="page-206-1"></span>术语

公有路由

可以访问互联网的 Amazon VPC 网络。

### 私有路由

无法访问互联网的 Amazon VPC 网络。

# <span id="page-207-0"></span>支持什么?

下表描述了亚马逊MWAA支持的VPCs亚马逊类型。

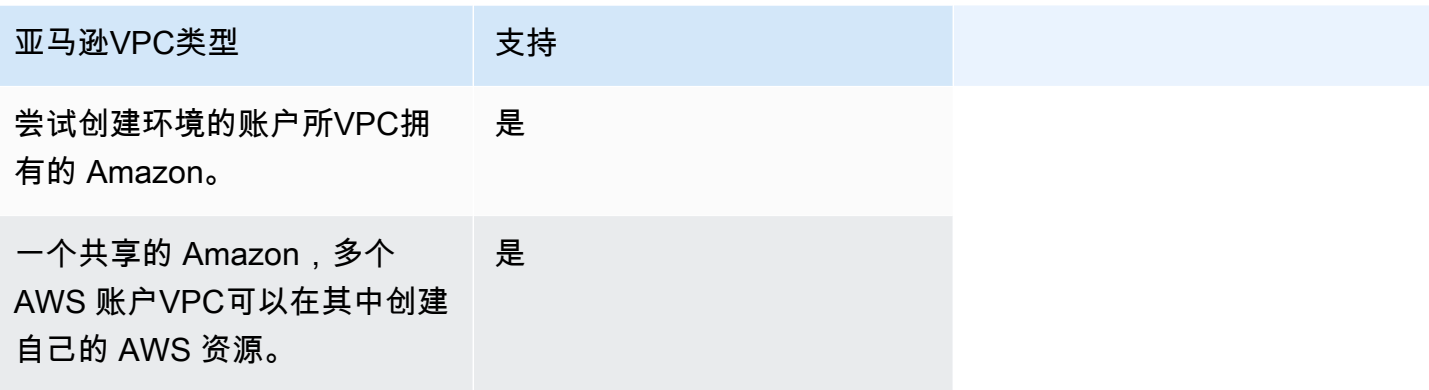

## <span id="page-207-1"></span>VPC基础架构概述

当您创建亚马逊MWAA环境时,亚马逊MWAA会根据您为环境选择的 Apache Airflow 访问模式,为您 的环境创建一到两个VPC终端节点。这些终端节点IPs在您的 Amazon 中以弹性网络接口 (ENIs) 的形 式出现,并带有私有VPC功能。创建这些终端节点后,任何发往这些IPs终端节点的流量都将私下或公 开路由到您的环境使用的相应 AWS 服务。

以下部分介绍通过互联网公开路由流量或在您的亚马逊内部私下路由流量所需的亚马逊VPC基础设施 VPC。

<span id="page-207-2"></span>通过互联网进行公共路由

本节介绍具有公共路由的环境的 Amazon VPC 基础架构。你需要以下VPC基础架构:

- 一个VPC安全组。VPC安全组充当虚拟防火墙,用于控制实例的入口(入站)和出口(出站)网络 流量。
	- 最多可以指定 5 个安全组。
	- 安全组必须为自己指定自引用的入站规则。
	- 安全组必须为所有流量(0.0.0.0/0)指定出站规则。
	- 安全组必须允许自引用规则中的所有流量。例如,[\(推荐\)所有访问自引用安全组示例](#page-213-0) 。
- 安全组可以选择通过指定端口范围的端口范围443和HTTPS端口范围来进一步限制流 量5432。TCP例如,[\(可选\)限制入站访问端口 5432 的安全组示例](#page-214-0) 和 [\(可选\)限制入站访问端](#page-214-1) [口 443 的安全组示例。](#page-214-1)
- 两个公有子网。公有子网是指与包含指向互联网网关的路由的路由表关联的子网。
	- 需要两个公有子网。这样MWAA,如果一个容器出现故障,Amazon 就可以在您的另一个可用区 中为您的环境构建新的容器映像。
	- 这些子网必须位于不同的可用区中。例如 us-east-1a、us-east-1b。
	- 子网必须路由到具有弹性 IP 地址 () 的NAT网关(或NAT实例EIP)。
	- 子网必须具有将互联网绑定流量定向到互联网网关的路由表。
- 两个私有子网。公有子网是指与包含指向互联网网关的路由的路由表不关联的子网。
	- 需要两个私有子网。这样MWAA,如果一个容器出现故障,Amazon 就可以在您的另一个可用区 中为您的环境构建新的容器映像。
	- 这些子网必须位于不同的可用区中。例如 us-east-1a、us-east-1b。
	- 子网必须有通往NAT设备(网关或实例)的路由表。
	- 这些子网不得通向互联网网关的路由。
- 网络访问控制列表 (ACL)。在子网级别NACL管理(通过允许或拒绝规则)入站和出站流量。
	- NACL必须有允许所有流量的入站规则 (0.0.0.0/0)。
	- NACL必须有允许所有流量的出站规则 (0.0.0.0/0)。
	- 例如,[\(推荐\)ACL 示例。](#page-213-1)
- 两个NAT网关(或NAT实例)。NAT设备将流量从私有子网中的实例转发到 Internet 或其他 AWS 服 务,然后将响应路由回实例。
	- NAT设备必须连接到公有子网。(每个公有子网一NAT台设备。)
	- NAT设备必须将弹性IPv4地址 (EIP) 连接到每个公有子网。
- 互联网网关。互联网网关将 Amazon VPC 连接到互联网和其他 AWS 服务。
	- 必须将互联网网关连接到 Amazon VPC。

<span id="page-208-0"></span>无法访问互联网的私有路由

本节介绍使用私有路由的环境的 Amazon VPC 基础架构。你需要以下VPC基础架构:

- 一个VPC安全组。VPC安全组充当虚拟防火墙,用于控制实例的入口(入站)和出口(出站)网络 流量。
	- 最多可以指定 5 个安全组。
- 安全组必须为自己指定自引用的入站规则。
- 安全组必须为所有流量(0.0.0.0/0)指定出站规则。
- 安全组必须允许自引用规则中的所有流量。例如,[\(推荐\)所有访问自引用安全组示例](#page-213-0) 。
- 安全组可以选择通过指定端口范围的端口范围443和HTTPS端口范围来进一步限制流 量5432。TCP例如,[\(可选\)限制入站访问端口 5432 的安全组示例](#page-214-0) 和 [\(可选\)限制入站访问端](#page-214-1) [口 443 的安全组示例。](#page-214-1)
- 两个私有子网。公有子网是指与包含指向互联网网关的路由的路由表不关联的子网。
	- 需要两个私有子网。这样MWAA,如果一个容器出现故障,Amazon 就可以在您的另一个可用区 中为您的环境构建新的容器映像。
	- 这些子网必须位于不同的可用区中。例如 us-east-1a、us-east-1b。
	- 子网必须有通往您的VPC终端节点的路由表。
	- 子网不得有通往NAT设备(网关或实例)的路由表,也不能有 Internet 网关。
- 网络访问控制列表 (ACL)。在子网级别NACL管理(通过允许或拒绝规则)入站和出站流量。
	- NACL必须有允许所有流量的入站规则 (0.0.0.0/0)。
	- NACL必须有拒绝所有流量的出站规则 (0.0.0.0/0)。
	- 例如,[\(推荐\)ACL 示例。](#page-213-1)
- 本地路由表。本地路由表是内部通信的默认路由VPC。
	- 本地路由表必须与私有子网关联。
	- 本地路由表必须允许您的VPC实例与您自己的网络通信。例如,如果您使用访问您的 Apache Airflow Web 服务器的VPC接口终端节点,则路由表必须路由到该VPC终端节点。 AWS Client VPN
- VPC您的环境使用的每项 AWS 服务的@@ 终端节点,以及与您的亚马逊环境位于同一 AWS 地区 和亚马逊VPC的 Apache Airflow VPC 终端节点。MWAA
	- 环境使用的每项 AWS 服务的VPC端点和 Apache Airflow 的VPC端点。例如,[\(必需\)VPC端](#page-222-0) [点](#page-222-0)。
	- VPC端点必须DNS启用私有功能。
	- 终VPC端节点必须与您环境的两个私有子网关联。
	- 终VPC端节点必须与您环境的安全组相关联。
	- 应将每个端点的终端节点策略配置为允许访问环境使用的 AWS 服务。VPC例如,[\(推荐\)允许所](#page-215-0) [有人访问的 VPC 端点策略示例](#page-215-0)。
- 应将 Amazon S3 的VPC终端节点策略配置为允许访问存储桶。例如[,\(推荐\)允许访问存储桶的](#page-215-1) [Amazon S3 网关端点策略示例](#page-215-1)。

# <span id="page-210-0"></span>Amazon VPC 和 Apache Airflow 访问模式的示例用例

本节介绍亚马逊网络访问的不同用例,VPC以及您应在亚马逊控制台上选择的 Apache Airflow Web 服 务器访问模式。MWAA

<span id="page-210-1"></span>允许上网-新的亚马逊VPC网络

如果您的VPC组织允许您访问互联网,并且您希望用户通过互联网访问您的 Apache Airflow Web 服务 器,请执行以下操作:

- 1. 创建可访问互联网的 Amazon VPC 网络。
- 2. 为 Apache Airflow Web 服务器创建具有公有网络访问模式的环境。
- 3. 我们的建议:我们建议使用 AWS CloudFormation 快速入门模板来同时创建 Amazon VPC 基础设 施、Amazon S3 存储桶和亚马逊MWAA环境。要了解更多信息,请参阅 [Amazon MWAA 的快速](#page-22-0) [入门教程](#page-22-0)。

如果您的VPC组织允许您访问互联网,并且您想限制 Apache Airflow Web 服务器只能访问您内部的用 户:VPC

- 1. 创建可访问互联网的 Amazon VPC 网络。
- 2. 创建一种机制,用于从您的计算机访问 Apache Airflow Web 服务器的VPC接口端点。
- 3. 为 Apache Airflow Web 服务器创建具有私有网络访问模式的环境。
- 4. 我们的建议:
	- a. 我们建议使用中的 选项一: 在 Amazon MWAA 控制台上创建VPC网络 Amazon MWAA 控制 台或中的 AWS CloudFormation 模板[选项二:创建可访问互联网的 Amazon VPC 网络](#page-42-0)。
	- b. 我们建议在中使用配置 AWS Client VPN 对您的 Apache Airflow Web 服务器的访问权限。[教](#page-236-0) [程:使用 AWS Client VPN 配置私有网络访问权限](#page-236-0)

<span id="page-210-2"></span>不允许访问互联网-新的亚马逊VPC网络

如果您的组织VPC不允许您访问互联网:

- 1. 创建没有互联网访问权限的 Amazon VPC 网络。
- 2. 创建一种机制,用于从您的计算机访问 Apache Airflow Web 服务器的VPC接口端点。
- 3. 为环境使用的每项 AWS 服务创建VPC终端节点。
- 4. 为 Apache Airflow Web 服务器创建具有私有网络访问模式的环境。
- 5. 我们的建议:
	- a. 我们建议使用该 AWS CloudFormation 模板创建VPC没有互联网访问权限的 Amazon,并为 亚马逊MWAA在中使用的每项 AWS 服务创建VPC终端节点[选项三:创建没有互联网访问权限](#page-48-0) [的 Amazon VPC 网络。](#page-48-0)
	- b. 我们建议在中使用配置 AWS Client VPN 对您的 Apache Airflow Web 服务器的访问权限。[教](#page-236-0) [程:使用 AWS Client VPN 配置私有网络访问权限](#page-236-0)

<span id="page-211-1"></span>不允许访问互联网-现有的 Amazon VPC 网络

如果您的组织VPC不允许您访问互联网,并且您已经拥有所需的亚马逊VPC网络且无法访问互联网, 请执行以下操作:

- 1. 为环境使用的每项 AWS 服务创建VPC终端节点。
- 2. 为 Apache Airflow 创建VPC端点。
- 3. 创建一种机制,用于从您的计算机访问 Apache Airflow Web 服务器的VPC接口端点。
- 4. 为 Apache Airflow Web 服务器创建具有私有网络访问模式的环境。
- 5 我们的建议 ·
	- a. 我们建议创建并连接亚马逊使用的每项 AWS 服务所需的VPC终端节点MWAA,以及 Apache Airflow 所需的VPC终端节点。[使用私有路由在 Amazon VPC 中创建所需的VPC服务终端节点](#page-220-0)
	- b. 我们建议在中使用配置 AWS Client VPN 对您的 Apache Airflow Web 服务器的访问权限。[教](#page-236-0) [程:使用 AWS Client VPN 配置私有网络访问权限](#page-236-0)

# <span id="page-211-0"></span>Amazon MWAA 上的 VPC 安全

本页介绍用于保护 Amazon MWAA 环境的 Amazon VPC 组件以及这些组件所需的配置。

### 目录

- [术语](#page-212-0)
- [安全性概述](#page-212-1)
- [网络访问控制列表\(ACL\)](#page-212-2)
	- [\(推荐\)ACL 示例](#page-213-1)
- [VPC 安全组](#page-213-2)
	- [\(推荐\)所有访问自引用安全组示例](#page-213-0)
- [\(可选\)限制入站访问端口 5432 的安全组示例](#page-214-0)
- [\(可选\)限制入站访问端口 443 的安全组示例](#page-214-1)
- [VPC 端点策略\(仅限私有路由\)](#page-215-2)
	- [\(推荐\)允许所有人访问的 VPC 端点策略示例](#page-215-0)
	- [\(推荐\)允许访问存储桶的 Amazon S3 网关端点策略示例](#page-215-1)

## <span id="page-212-0"></span>术语

### 公有路由

可以访问互联网的 Amazon VPC 网络。

### 私有路由

无法访问互联网的 Amazon VPC 网络。

## <span id="page-212-1"></span>安全性概述

安全组和访问控制列表(ACL)提供了使用您指定的规则控制 Amazon VPC 中跨子网和实例的网络流 量的方法。

- 进出子网的网络流量可以通过访问控制列表(ACL)控制。您只需要一个 ACL,并且可以在多个环 境中使用相同的 ACL。
- 进出实例的网络流量可以由 Amazon VPC 安全组控制。您可以在每个环境中使用一到五个安全组。
- 进出实例的网络流量也可以通过 VPC 端点策略进行控制。如果贵组织不允许在 Amazon VPC 内 访问互联网,并且您使用的是带有私有路由的 Amazon VPC 网络,则需要为 [AWS VPC 端点和](#page-222-0)  [Apache Airflow VPC 端点](#page-222-0)制定一个 VPC 端点策略。

## <span id="page-212-2"></span>网络访问控制列表(ACL)

[网络访问控制列表\(ACL\)](https://docs.aws.amazon.com/vpc/latest/userguide/vpc-network-acls.html)可以管理(通过允许或拒绝规则)子网级别的入站和出站流量。ACL 是无 状态的,这意味着必须单独、明确指定入站和出站规则。它用于指定 VPC 网络中允许从实例进出的网 络流量类型。

每个 Amazon VPC 都有允许所有入站和出站流量的默认 ACL。您可以编辑默认 ACL 规则,也可以创 建自定义 ACL 并将其附加到子网。一个子网在任何时候只能连接一个 ACL,但一个 ACL 可以连接到 多个子网。

## <span id="page-213-1"></span>(推荐)ACL 示例

对于具有公有路由或私有路由的 Amazon VPC,以下示例显示了可用于 Amazon VPC 的入站和出站 ACL 规则。

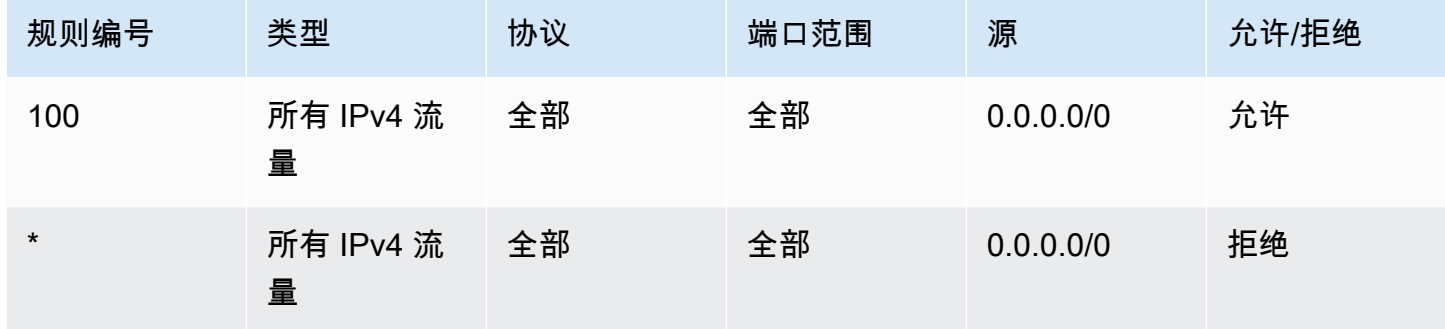

## <span id="page-213-2"></span>VPC 安全组

[VPC 安全组可](https://docs.aws.amazon.com/vpc/latest/userguide/VPC_SecurityGroups.html)以作为虚拟防火墙,用于控制一个或多个实例级别的流量。安全组是有状态的,这意味 着当允许入站连接时,它可以进行回复。它用于指定 VPC 网络中允许从实例进入的网络流量类型。

每个 Amazon VPC 都有一个默认安全组。默认情况下,它没有入站规则。它有一条允许所有出站流量 的出站规则。您可以编辑默认安全组规则,也可以创建自定义安全组并将其附加到 Amazon VPC。在 Amazon MWAA 上,您需要配置入站和出站规则,以便在 NAT 网关上引导流量。

<span id="page-213-0"></span>(推荐)所有访问自引用安全组示例

对于使用公有路由或私有路由的 Amazon VPC,以下示例显示了允许使用 Amazon VPC 的所有流量 的入站安全组规则。本例中的安全组必须为自己指定自引用规则。

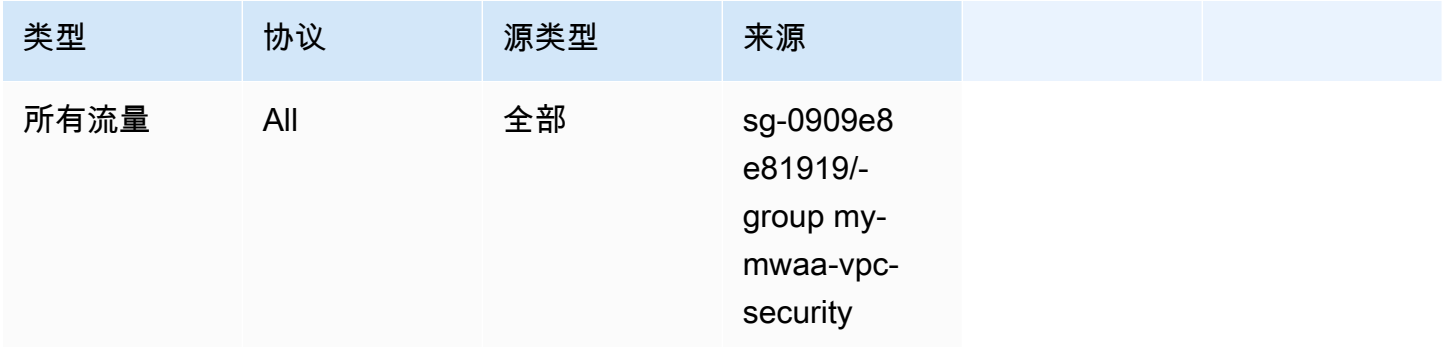

以下示例显示了出站安全组规则。

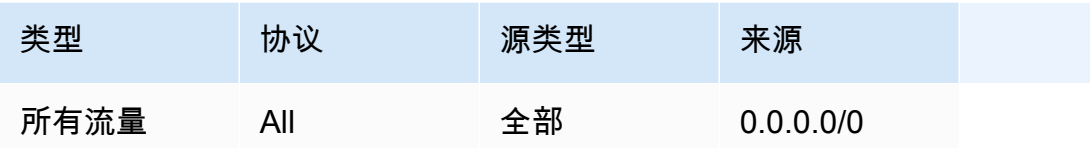

## <span id="page-214-0"></span>(可选)限制入站访问端口 5432 的安全组示例

以下示例显示了入站安全组规则,这些规则允许环境的 Amazon Aurora PostgreSQL 元数据数据库 (由 Amazon MWAA 拥有)在端口 5432 上使用所有 HTTPS 流量。

#### **a** Note

如果您选择使用此规则限制流量,则需要添加另一条规则以允许端口 443 上的 TCP 流量。

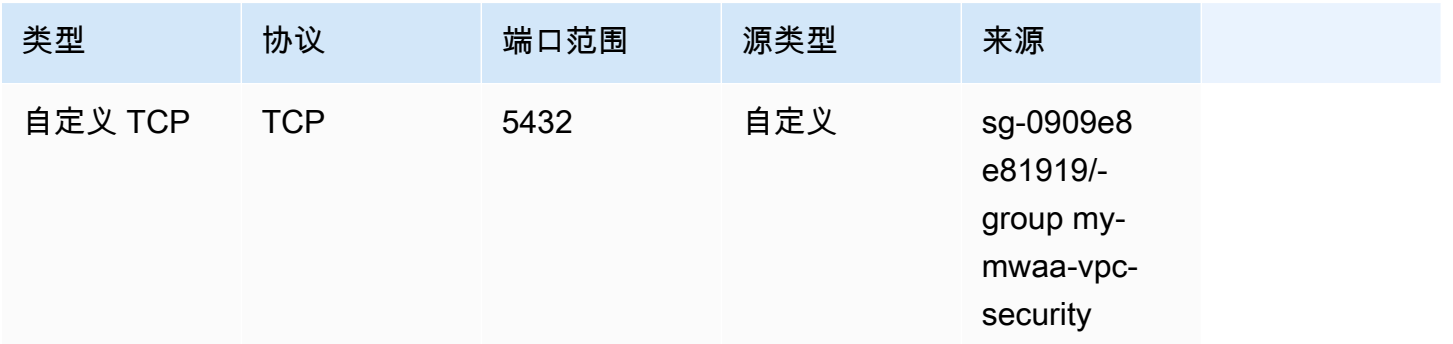

### <span id="page-214-1"></span>(可选)限制入站访问端口 443 的安全组示例

以下示例显示了允许 Apache Airflow Web 服务器端口 443 上所有 TCP 流量的入站安全组规则。

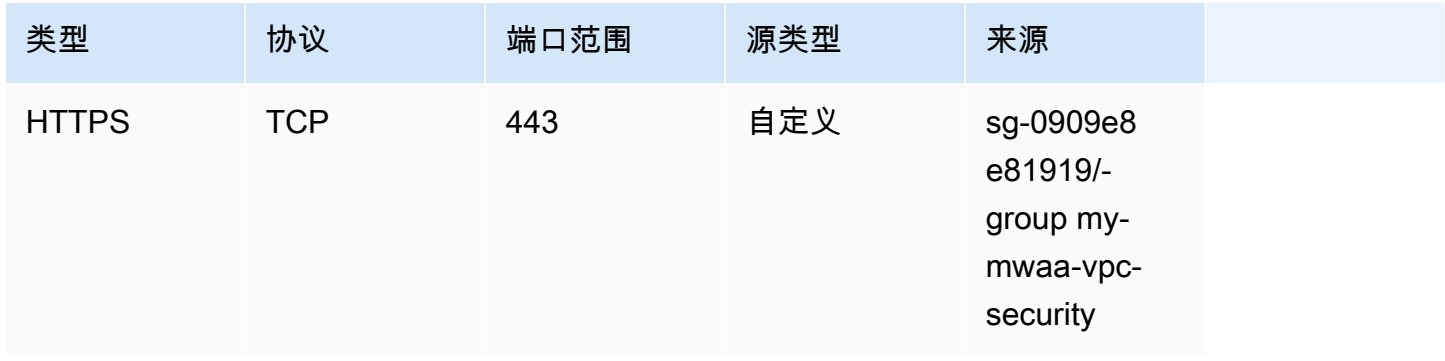

# <span id="page-215-2"></span>VPC 端点策略(仅限私有路由)

[VPC 终端节点 \(AWS PrivateLink\)](https://docs.aws.amazon.com/mwaa/latest/userguide/vpc-create.html#vpc-create-required) 策略控制从您的私有子网访问 AWS 服务。VPC 端点策略是一种 IAM 资源策略,您可以将其附加到 VPC 网关或接口端点。本节介绍每个 VPC 端点的 VPC 端点策略所 需的权限。

我们建议对您创建的每个 VPC 终端节点使用允许完全访问所有 AWS 服务的 VPC 接口终端节点策 略,并仅使用您的执行角色来获得 AWS 权限。

<span id="page-215-0"></span>(推荐)允许所有人访问的 VPC 端点策略示例

对于使用私有路由的 Amazon VPC,以下示例显示了使用 VPC 接口端点策略。

```
{ 
      "Statement": [ 
           \mathcal{L} "Action": "*", 
                 "Effect": "Allow", 
                 "Resource": "*", 
                 "Principal": "*" 
           } 
      ]
}
```
<span id="page-215-1"></span>(推荐)允许访问存储桶的 Amazon S3 网关端点策略示例

以下示例显示一个 VPC 网关端点策略,对于使用私有路由的 Amazon VPC,它提供了对 Amazon ECR 操作所需的 Amazon S3 存储桶的访问权限。除了存储 DAG 和支持文件的存储桶外,还需要这样 才能检索 Amazon ECR 镜像。

```
{ 
   "Statement": [ 
     { 
       "Sid": "Access-to-specific-bucket-only", 
       "Principal": "*", 
       "Action": [ 
          "s3:GetObject" 
       ], 
       "Effect": "Allow", 
       "Resource": ["arn:aws:s3:::prod-region-starport-layer-bucket/*"] 
     }
```
}

]

# <span id="page-216-2"></span>在亚马逊 MWAA 上管理对特定服务的亚马逊 VPC 终端节点的访问

使用 VPC 终端节点 (AWS PrivateLink),您 AWS 无需互联网网关、NAT 设备、VPN 或防火墙代理即 可将您的 VPC 与托管在其上的服务进行私密连接。这些终端节点是水平可扩展且高度可用的虚拟设 备,允许在您的 VPC 中的实例与 AWS 服务之间进行通信。本页介绍由 Amazon MWAA 创建的 VPC 端点,以及如果您在 Amazon MWAA 上选择了私有网络访问模式,还介绍了如何访问 Apache Airflow Web 服务器的 VPC 端点。

#### 目录

- [定价](#page-216-0)
- [VPC 端点概述](#page-216-1)
	- [公有网络访问模式](#page-217-0)
	- [私有网络访问模式](#page-217-1)
- [使用其他 AWS 服务的权限](#page-217-2)
- [使用 VPC 端点](#page-217-3)
	- [在 Amazon VPC 控制台中查看](#page-217-4)
	- [识别 Apache Airflow Web 服务器及其 VPC 端点的私有 IP 地址](#page-218-0)
- [访问 Apache Airflow Web 服务器的 VPC 端点\(私有网络访问\)](#page-219-0)
	- [使用 AWS Client VPN](#page-219-1)
	- [使用 Linux 堡垒主机](#page-219-2)
	- [使用负载均衡器\(高级\)](#page-220-0)

### <span id="page-216-0"></span>定价

• [AWS PrivateLink 定价](https://aws.amazon.com/privatelink/pricing/)

### <span id="page-216-1"></span>VPC 端点概述

当您创建 Amazon MWAA 环境时,Amazon MWAA 会为环境创建一到两个 VPC 端点。这些端点显示 为弹性网络接口(ENI),私有 IP 位于 Amazon VPC 中。创建这些端点后,任何发往这些 IP 的流量 都将私下或公开路由到您的环境使用的相应 AWS 服务。

### <span id="page-217-0"></span>公有网络访问模式

如果您为 Apache Airflow Web 服务器选择了公有网络访问模式,则网络流量将通过互联网公开路由。

- Amazon MWAA 为 Amazon Aurora PostgreSQL 元数据数据库创建 VPC 接口端点。终端节点是在 映射到您的私有子网的可用区中创建的,并且独立于其他 AWS 账户。
- 然后,Amazon MWAA 会将私有子网中的 IP 地址绑定到接口端点。这旨在支持从 Amazon VPC 的 每个可用区绑定一个 IP 的最佳实践。

<span id="page-217-1"></span>私有网络访问模式

如果您为 Apache Airflow Web 服务器选择了私有网络访问模式,则网络流量将在 Amazon VPC 内私 密路由。

- Amazon MWAA 为 Apache Airflow Web 服务器创建一个 VPC 接口端点,为 Amazon Aurora PostgreSQL 元数据数据库创建接口端点。终端节点是在映射到您的私有子网的可用区中创建的,并 且独立于其他 AWS 账户。
- 然后,Amazon MWAA 会将私有子网中的 IP 地址绑定到接口端点。这旨在支持从 Amazon VPC 的 每个可用区绑定一个 IP 的最佳实践。

### <span id="page-217-2"></span>使用其他 AWS 服务的权限

接口终端节点在 AWS Identity and Access Management (IAM) 中使用您的环境的执行角色来管理您的 环境所用 AWS 资源的权限。随着为环境启用更多 AWS 服务,每项服务都将要求您使用环境的执行角 色配置权限。要添加权限,请参阅 [亚马逊MWAA执行角色。](#page-81-0)

如果您为 Apache Airflow Web 服务器选择了私有网络访问模式,则还必须在 VPC 端点策略中允许每 个端点的权限。要了解更多信息,请参阅[the section called "VPC 端点策略\(仅限私有路由\)"。](#page-215-0)

### <span id="page-217-3"></span>使用 VPC 端点

本节介绍如何查看 Amazon MWAA 创建的 VPC 端点,以及如何识别 Apache Airflow VPC 端点的私有 IP 地址。

### <span id="page-217-4"></span>在 Amazon VPC 控制台中查看

下一节显示了如何查看 Amazon MWAA 创建的(各个) VPC 端点,以及可能已创建的任何 VPC 端点 (如果您在 Amazon VPC 中使用私有路由)。

要查看(各个) VPC 端点,请执行以下操作

- 1. 打开 Amazon VPC 控制台的 [端点页面。](https://console.aws.amazon.com/vpc/home#Endpoints:)
- 2. 使用 AWS 区域选择器选择您的区域。
- 3. 如果您在 Amazon VPC 中使用私有路由,则应看到由 Amazon MWAA 创建的(各个) VPC 接口 端点,以及您可能已创建的任何 VPC 端点。

要详细了解使用私有路由的 Amazon VPC 所需的 VPC 服务端点,请参阅 [使用私有路由在 Amazon](#page-220-1)  [VPC 中创建所需的VPC服务终端节点。](#page-220-1)

<span id="page-218-0"></span>识别 Apache Airflow Web 服务器及其 VPC 端点的私有 IP 地址

以下步骤介绍如何检索 Apache Airflow Web 服务器的主机名及其 VPC 接口端点及其私有 IP 地址。

1. 使用以下 AWS Command Line Interface (AWS CLI) 命令检索 Apache Airflow Web 服务器的主机 名。

aws mwaa get-environment --name *YOUR\_ENVIRONMENT\_NAME* --query 'Environment.WebserverUrl'

您应看到类似如下响应所示的内容:

"99aa99aa-55aa-44a1-a91f-f4552cf4e2f5-vpce.c10.us-west-2.airflow.amazonaws.com"

2. 对上一个命令的响应中返回的主机名运行 dig 命令。例如:

dig CNAME +short 99aa99aa-55aa-44a1-a91f-f4552cf4e2f5-vpce.c10.uswest-2.airflow.amazonaws.com

您应看到类似如下响应所示的内容:

vpce-0699aa333a0a0a0-bf90xjtr.vpce-svc-00bb7c2ca2213bc37.uswest-2.vpce.amazonaws.com.

3. 使用以下 AWS Command Line Interface (AWS CLI) 命令检索上一个命令的响应中返回的 VPC 终 端节点 DNS 名称。例如:

aws ec2 describe-vpc-endpoints | grep vpce-0699aa333a0a0a0-bf90xjtr.vpcesvc-00bb7c2ca2213bc37.us-west-2.vpce.amazonaws.com.

"DnsName": "vpce-066777a0a0a0-bf90xjtr.vpce-svc-00bb7c2ca2213bc37.uswest-2.vpce.amazonaws.com",

4. 对 Apache Airflow 主机名及其 VPC 端点 DNS 名称运行 nslookup 或 dig 命令以检索 IP 地址。例 如:

dig +short *YOUR\_AIRFLOW\_HOST\_NAME YOUR\_AIRFLOW\_VPC\_ENDPOINT\_DNS*

您应看到类似如下响应所示的内容:

192.0.5.1 192.0.6.1

### <span id="page-219-0"></span>访问 Apache Airflow Web 服务器的 VPC 端点(私有网络访问)

如果您为 Apache Airflow Web 服务器选择了私有网络访问模式,则需要创建一种机制来访问 Apache Airflow Web 服务器的 VPC 接口端点。对于这些资源,我们建议使用与 Amazon MWAA 环境相同的 Amazon VPC、VPC 安全组和私有子网。

#### <span id="page-219-1"></span>使用 AWS Client VPN

AWS Client VPN 是一项基于客户端的托管 VPN 服务,可让您安全地访问本地网络中的 AWS 资源和 资源。它使用 OpenVPN 客户端从任何位置提供安全的 TLS 连接。

我们建议按照 Amazon MWAA 教程来配置客户端 VPN[:教程:使用 AWS Client VPN 配置私有网络访](#page-236-0) [问权限](#page-236-0)。

<span id="page-219-2"></span>使用 Linux 堡垒主机

堡垒主机是一种服务器,其目的是提供从外部网络(例如从计算机通过互联网)访问私有网络的权 限。Linux 实例位于公有子网中,这些实例设有一个安全组,该安全组允许从连接到运行堡垒主机的底 层 Amazon EC2 实例的安全组进行 SSH 访问。

我们建议按照 Amazon MWAA 教程来配置 Linux 堡垒主机:[教程:使用 Linux 堡垒主机配置私有网络](#page-246-0) [访问权限](#page-246-0)。

### <span id="page-220-0"></span>使用负载均衡器(高级)

下一节显示了应用于[应用程序负载均衡器](https://docs.aws.amazon.com/elasticloadbalancing/latest/application/tutorial-application-load-balancer-cli.html)所需的配置。

- 1. 目标组。您需要使用指向 Apache Airflow Web 服务器及其 VPC 接口端点的私有 IP 地址的目标 组。我们建议将两个私有 IP 地址都指定为注册目标,因为只使用一个会降低可用性。有关如何识 别私有 IP 地址的更多信息,请参阅 [the section called "识别 Apache Airflow Web 服务器及其 VPC](#page-218-0)  [端点的私有 IP 地址"。](#page-218-0)
- 2. 状态代码。我们建议在目标群组设置中使用 200 和 302 状态码。否则,如果 Apache Airflow Web 服务器的 VPC 端点响应为 302 Redirect 错误,则目标可能会被标记为运行状况不佳。
- 3. HTTPS 侦听器。您需要为 Apache Airflow Web 服务器指定目标端口。例如:

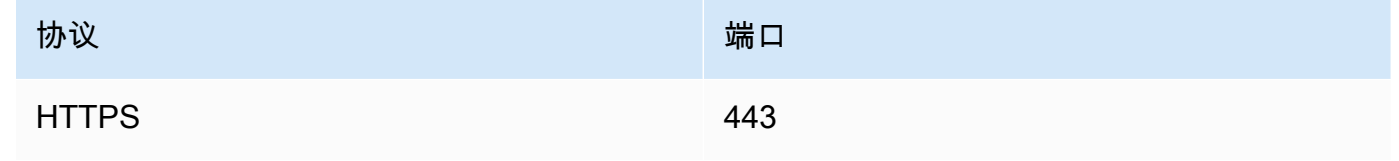

- 4. ACM 新域名。如果要在中关联 SSL/TLS 证书 AWS Certificate Manager,则需要为负载均衡器的 HTTPS 侦听器创建一个新域。
- 5. ACM 证书区域。如果要在中关联 SSL/TLS 证书 AWS Certificate Manager,则需要将证书上传到 与您的环境相同的 AWS 区域。例如:
	- Example 要上传证书的区域

```
aws acm import-certificate --certificate fileb://Certificate.pem --certificate-
chain fileb://CertificateChain.pem --private-key fileb://PrivateKey.pem --
region us-west-2
```
# <span id="page-220-1"></span>使用私有路由在 Amazon VPC 中创建所需的VPC服务终端节点

无法访问互联网的现有亚马逊VPC网络需要额外的VPC服务终端节点 (AWS PrivateLink) 才能在亚马逊 托管工作流程上使用适用于 Apache Airflow 的 Apache Airflow。本页介绍亚马逊使用的 AWS 服务所需 的VPC终端节点MWAA、Apache Airflow 所需的VPC终端节点,以及如何使用私有路由创建VPC终端 节点并将其连接到现有亚马逊VPC。

#### 目录

- [定价](#page-221-0)
- [私有网络和私有路由](#page-221-1)
- [\(必需\)VPC端点](#page-222-0)
- [连接所需的端点 VPC](#page-223-0)
	- [VPC AWS 服务所需的端点](#page-223-1)
	- [VPCApache Airflow 所需的端点](#page-225-0)
- [\(可选\)为您的 Amazon S3 VPC 接口终端节点启用私有 IP 地址](#page-226-0)
	- [使用 Route 53](#page-226-1)
	- [VPCs使用自定义 DNS](#page-226-2)

# <span id="page-221-0"></span>定价

- [AWS PrivateLink 定价](https://aws.amazon.com/privatelink/pricing/)
- <span id="page-221-1"></span>私有网络和私有路由

# **Private Web Server Option**

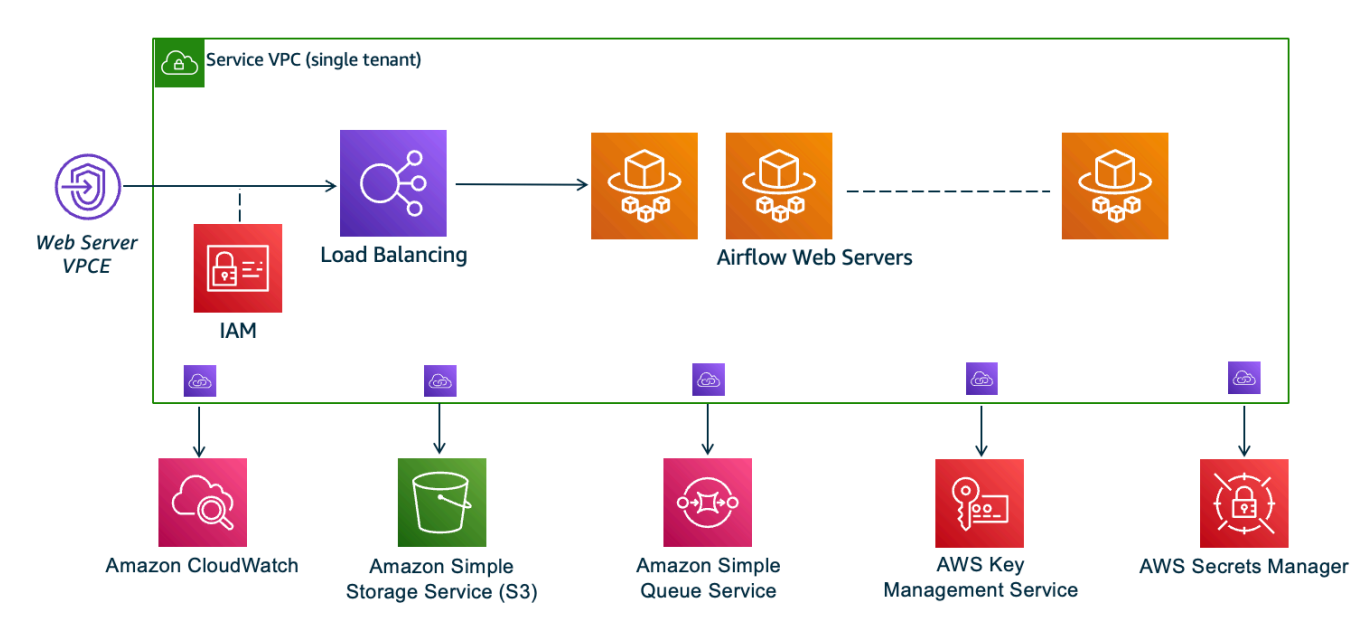

私有网络访问模式将访问 Apache Airflow UI 的权限限制为亚马逊内VPC已被授权访问[您环境的IAM策](#page-60-0) [略的](#page-60-0)用户。

创建具有私有 Web 服务器访问权限的环境时,必须将所有依赖项打包到 Python Wheel 档案 (.whl) 中,然后在 requirements.txt 中引用 .whl。有关使用 Wheel 打包和安装依赖项的说明,请参 阅[使用 Python wheel 管理依赖项。](#page-366-0)

下图显示了在 Amazon MWAA 控制台上哪里可以找到 "专用网络" 选项。

#### Web server access | Info

- **O** Private network (No internet access) Additional setup required. Your Airflow UI can only be accessed by secure login behind your VPC. Choose this option if your Airflow UI is only accessed within a corporate network and you do not require a public repository for webserver requirements installation. IAM must be used to handle user authentication.
- Public network (Internet accessible) Your Airflow UI can be accessed by secure login over the Internet. Choose this option if your Airflow UI is accessed outside of a corporate network. IAM must be used to handle user authentication.
- 私有路由。[VPC没有互联网访问权限的 Amazon](#page-206-0) 会限制内部的网络流量VPC。本页假设您的亚马逊 VPC无法访问互联网,并且您的环境使用的每项 AWS 服务都需要VPC终端节点,Apache Airflow 的 VPC终端节点与您的亚马逊环境位于同一 AWS 地区和亚马MWAA逊。VPC

## <span id="page-222-0"></span>(必需)VPC端点

以下部分显示了无法访问互联网的 Amaz VPC on 所需的VPC终端节点。它列出了亚马逊使用的每项 AWS 服务的VPC终端节点MWAA,包括 Apache Airflow 所需的VPC终端节点。

```
com.amazonaws.YOUR_REGION.s3
com.amazonaws.YOUR_REGION.monitoring
com.amazonaws.YOUR_REGION.logs
com.amazonaws.YOUR_REGION.sqs
com.amazonaws.YOUR_REGION.kms
```
#### **G** Note

在使用 Transit Gateway 或任何其他不直接通往 AWS API终端节点的路由时,我们建议您 AWS PrivateLink 向您的亚马逊MWAA私有子网中添加以下服务:

- Amazon S3
- Amazon SQS
- CloudWatch 日志
- CloudWatch 指标
- AWS KMS (如果适用)

这可确保您的 Amazon MWAA 环境可以安全高效地与这些服务进行通信,而无需通过公共互 联网路由流量,从而提高安全性和性能。

### <span id="page-223-0"></span>连接所需的端点 VPC

本节介绍为VPC使用私有路由的 Amazon 连接所需VPC终端节点的步骤。

#### <span id="page-223-1"></span>VPC AWS 服务所需的端点

以下部分显示了将环境所用 AWS 服务的VPC终端节点连接到现有 Amazon 的步骤VPC。

将VPC终端节点连接到您的私有子网

- 1. 在亚马逊VPC控制台上打开[终端节点页面。](https://console.aws.amazon.com/vpc/home#Endpoints:sort=vpcEndpointType)
- 2. 使用 AWS 区域选择器选择您的区域。
- 3. 创建 Amazon S3 网关端点:
	- a. 选择创建端点。
	- b. 在按属性筛选或按关键字搜索文本字段中,键入:**.s3**,然后按键盘上的 Enter。
	- c. 我们建议为网关类型选择列出的服务端点。

例如,**com.amazonaws.us-west-2.s3 amazon Gateway**

- d. VPC在中选择您环境的 Amazon VPC。
- e. 确保选择了位于不同可用区域的两个私有子网,并通过选择启用DNS名称来启用DNS该私有 子网。
- f. 选择您环境的 Amazon VPC 安全组。
- g. 在策略中选择完全访问权限。
- h. 选择创建端点。
- 4. 为 CloudWatch 日志创建终端节点:
	- a. 选择创建端点。
	- b. 在按属性筛选或按关键字搜索文本字段中,键入:**.logs**,然后按键盘上的 Enter。
	- c. 选择服务端点。
	- d. VPC在中选择您环境的 Amazon VPC。
- e. 确保选择了位于不同可用区域的两个私有子网,并启用启用DNS名称。
- f. 选择您环境的 Amazon VPC 安全组。
- g. 在策略中选择完全访问权限。
- h. 选择创建端点。
- 5. 创建用于 CloudWatch 监控的终端节点:
	- a. 选择创建端点。
	- b. 在按属性筛选或按关键字搜索文本字段中,键入:**.monitoring**,然后按键盘上的 Enter。
	- c. 选择服务端点。
	- d. VPC在中选择您环境的 Amazon VPC。
	- e. 确保选择了位于不同可用区域的两个私有子网,并启用启用DNS名称。
	- f. 选择您环境的 Amazon VPC 安全组。
	- g. 在策略中选择完全访问权限。
	- h. 选择创建端点。
- 6. 为 Amazon 创建终端节点SQS:
	- a. 选择创建端点。
	- b. 在按属性筛选或按关键字搜索文本字段中,键入:**.sqs**,然后按键盘上的 Enter。
	- c. 选择服务端点。
	- d. VPC在中选择您环境的 Amazon VPC。
	- e. 确保选择了位于不同可用区域的两个私有子网,并启用启用DNS名称。
	- f. 选择您环境的 Amazon VPC 安全组。
	- g. 在策略中选择完全访问权限。
	- h. 选择创建端点。
- 7. 为以下对象创建终端节点 AWS KMS:
	- a. 选择创建端点。
	- b. 在按属性筛选或按关键字搜索文本字段中,键入:**.kms**,然后按键盘上的 Enter。
	- c. 选择服务端点。
	- d. VPC在中选择您环境的 Amazon VPC。
	- e. 确保选择了位于不同可用区域的两个私有子网,并启用启用DNS名称。

f. 选择您环境的 Amazon VPC 安全组。 连接所需的端点 VPC <sup>207</sup>

- g. 在策略中选择完全访问权限。
- h. 选择创建端点。

<span id="page-225-0"></span>VPCApache Airflow 所需的端点

以下部分显示了将 Apache Airflow 的VPC终端节点连接到现有亚马逊的步骤。VPC

将VPC终端节点连接到您的私有子网

- 1. 在亚马逊VPC控制台上打开[终端节点页面。](https://console.aws.amazon.com/vpc/home#Endpoints:sort=vpcEndpointType)
- 2. 使用 AWS 区域选择器选择您的区域。
- 3. 为 Apache Air API flow 创建端点:
	- a. 选择创建端点。
	- b. 在按属性筛选或按关键字搜索文本字段中,键入:**.airflow.api**,然后按键盘上的 Enter。
	- c. 选择服务端点。
	- d. VPC在中选择您环境的 Amazon VPC。
	- e. 确保选择了位于不同可用区域的两个私有子网,并启用启用DNS名称。
	- f. 选择您环境的 Amazon VPC 安全组。
	- g. 在策略中选择完全访问权限。
	- h. 选择创建端点。
- 4. 为 Apache Airflow 环境创建第一个端点:
	- a. 选择创建端点。
	- b. 在按属性筛选或按关键字搜索文本字段中,键入:**.airflow.env**,然后按键盘上的 Enter。
	- c. 选择服务端点。
	- d. VPC在中选择您环境的 Amazon VPC。
	- e. 确保选择了位于不同可用区域的两个私有子网,并启用启用DNS名称。
	- f. 选择您环境的 Amazon VPC 安全组。
	- g. 在策略中选择完全访问权限。
	- h. 选择创建端点。
- 5. 为 Apache Airflow 操作创建第二个端点:
	- a. 选择创建端点。
- b. 在按属性筛选或按关键字搜索文本字段中,键入:**.airflow.ops**,然后按键盘上的 Enter。
- c. 选择服务端点。
- d. VPC在中选择您环境的 Amazon VPC。
- e. 确保选择了位于不同可用区域的两个私有子网,并启用启用DNS名称。
- f. 选择您环境的 Amazon VPC 安全组。
- g. 在策略中选择完全访问权限。
- h. 选择创建端点。

### <span id="page-226-0"></span>(可选)为您的 Amazon S3 VPC 接口终端节点启用私有 IP 地址

Amazon S3 接口终端节点不支持私有接口DNS。S3 端点请求仍会解析为公有 IP 地址。要将 S3 地址 解析为私有 IP 地址,您需要[在 Route 53 中为 S3 区域端点添加私有托管区。](https://docs.aws.amazon.com/Route53/latest/DeveloperGuide/hosted-zones-private.html)

#### <span id="page-226-1"></span>使用 Route 53

本节介绍使用 Route 53 为 S3 接口端点启用私有 IP 地址的步骤。

- 1. 为您的 Amazon S3 VPC 接口终端节点(例如 s3.eu-west-1.amazonaws.com)创建私有托管区 域,并将其与您的亚马逊关联VPC。
- 2. 为您的 Amazon S3 VPC 接口终端节点(例如 s3.eu-west-1.amazonaws.com)创建一条解析为您 的VPC接口终端节点DNS名称的 A 记录。ALIAS
- 3. 为您的 Amazon S3 接口终端节点(例如,\*. s3.eu-west-1.amazonaws.com)创建一条解析为 VPC接口终端节点DNS名称的 A 通配符记录。ALIAS

### <span id="page-226-2"></span>VPCs使用自定义 DNS

如果您的 Amazon VPC 使用自定义DNS路由,则需要通过创建CNAME记录在DNS解析器(不是 Route 53,通常是运行DNS服务器的EC2实例)中进行更改。例如:

```
Name: s3.us-west-2.amazonaws.com
Type: CNAME
Value: *.vpce-0f67d23e37648915c-e2q2e2j3.s3.us-west-2.vpce.amazonaws.com
```
# 在亚马逊 MWAA 上管理自己的亚马逊 VPC 终端节点

亚马逊 MWAA 使用亚马逊 VPC 终端节点与设置 Apache Airflow 环境所需的各种AWS服务集成。管理 自己的终端节点有两个主要用例:

1. 这意味着当你使用来管理多个AWS账户和共享资源时,你可以在共享的 Amazon VPC 中创建 Apache Airflow 环境。[AWS Organizations](https://docs.aws.amazon.com/)

2. 它允许您通过将权限范围缩小到使用您的终端节点的特定资源来使用更严格的访问策略。

如果您选择管理自己的 VPC 终端节点,则需要负责为环境 RDS for PostgreSQL 数据库和环境 Web 服务器创建自己的终端节点。

[有关亚马逊 MWAA 如何在云端部署 Apache Airflow 的更多信息,请参阅亚马逊 MWAA 架构图。](#page-19-0)

### 在共享 Amazon VPC 中创建环境

如果您使用管理多个共享资源的AWS账户,则可[以AWS Organizations将](https://docs.aws.amazon.com/organizations/latest/userguide/orgs_introduction.html)客户托管的 VPC 终端节点与 Amazon MWAA 配合使用,与组织中的另一个账户共享环境资源。

当您配置共享 VPC 访问权限时,拥有主 Amazon VPC 的账户(所有者)将与属于同一组织的其他账 户(参与者)共享 Amazon MWAA 所需的两个私有子网。共享这些子网的参与者账户可以查看、创 建、修改和删除共享的 Amazon VPC 中的环境。

假设您有一个账户0wner,该账户充当组织中的Root账户并拥有 Amazon VPC 资源,还有一个 参与者账户Participant,即同一组织的成员。在与之共享的亚马逊 VPC 中Participant创建 新的 Amazon MWAA 时,A 0wneɪ mazon MWAA 将首先创建服务 VPC 资源,然后进入最长 72 [PENDING](https://docs.aws.amazon.com/mwaa/latest/API/API_Environment.html#mwaa-Type-Environment-Status)小时的状态。

环境状态从变CREATING为后PENDING,代表的委托人Owner创建所需的端点。为此,亚马 逊 MWAA 在亚马逊 MWAA 控制台中列出了数据库和 Web 服务器终端节点。您也可以调用 GetEnvironmentAPI 操作来获取服务端点。

**a** Note

如果您用于共享资源的 Amazon VPC 是私有的 Amazon VPC,则仍必须完成中所述的步骤the [section called "管理 VPC 端点访问"](#page-216-2)。本主题介绍如何设置与集AWS成的其他AWS服务(例如 Amazon ECR、Amazon ECS 和 Amazon SQS)相关的另一组 Amazon VPC 终端节点。这些 服务对于在云中运行和管理您的 Apache Airflow 环境至关重要。

### 先决条件

在共享 VPC 中创建 Amazon MWAA 环境之前,您需要以下资源:

- 一个AWS账户Owner,用作拥有亚马逊 VPC 的账户。
- 作为根*MyOrganization*创建的AWS Organizations组织单位。
- 下方的第二个AWS账户Participant , My0rganization用于为创建新环境的参与者账户提供服 务。

此外,我们建议您熟悉在 Amazon VPC 中共享资源时[所有者和参与者的责任和权限。](https://docs.aws.amazon.com/vpc/latest/userguide/vpc-sharing.html#vpc-share-limitations)

#### 创建亚马逊 VPC

首先,创建一个所有者和参与者账户将共享的新 Amazon VPC:

1. 使用登录控制台Owner,然后打开AWS CloudFormation控制台。使用以下模板创建堆栈。此堆栈 预置了许多网络资源,包括 Amazon VPC,以及两个账户在此场景中将共享的子网。

```
AWSTemplateFormatVersion: "2010-09-09" 
Description: >- 
   This template deploys a VPC, with a pair of public and private subnets spread 
   across two Availability Zones. It deploys an internet gateway, with a default 
   route on the public subnets. It deploys a pair of NAT gateways (one in each 
  AZ), and default routes for them in the private subnets.
Parameters: 
   EnvironmentName: 
     Description: An environment name that is prefixed to resource names 
     Type: String 
     Default: mwaa- 
   VpcCIDR: 
     Description: Please enter the IP range (CIDR notation) for this VPC 
     Type: String 
     Default: 10.192.0.0/16 
   PublicSubnet1CIDR: 
     Description: >- 
       Please enter the IP range (CIDR notation) for the public subnet in the 
       first Availability Zone 
     Type: String 
     Default: 10.192.10.0/24 
   PublicSubnet2CIDR: 
     Description: >-
```

```
 Please enter the IP range (CIDR notation) for the public subnet in the 
       second Availability Zone 
     Type: String 
     Default: 10.192.11.0/24 
   PrivateSubnet1CIDR: 
     Description: >- 
       Please enter the IP range (CIDR notation) for the private subnet in the 
       first Availability Zone 
     Type: String 
     Default: 10.192.20.0/24 
   PrivateSubnet2CIDR: 
     Description: >- 
       Please enter the IP range (CIDR notation) for the private subnet in the 
       second Availability Zone 
     Type: String 
     Default: 10.192.21.0/24
Resources: 
   VPC: 
     Type: 'AWS::EC2::VPC' 
     Properties: 
       CidrBlock: !Ref VpcCIDR 
       EnableDnsSupport: true 
       EnableDnsHostnames: true 
       Tags: 
         - Key: Name 
            Value: !Ref EnvironmentName 
   InternetGateway: 
     Type: 'AWS::EC2::InternetGateway' 
     Properties: 
       Tags: 
         - Key: Name 
           Value: !Ref EnvironmentName 
   InternetGatewayAttachment: 
     Type: 'AWS::EC2::VPCGatewayAttachment' 
     Properties: 
       InternetGatewayId: !Ref InternetGateway 
       VpcId: !Ref VPC 
   PublicSubnet1: 
     Type: 'AWS::EC2::Subnet' 
     Properties: 
       VpcId: !Ref VPC 
       AvailabilityZone: !Select 
         - 0 
         - !GetAZs ''
```

```
 CidrBlock: !Ref PublicSubnet1CIDR 
     MapPublicIpOnLaunch: true 
     Tags: 
       - Key: Name 
         Value: !Sub '${EnvironmentName} Public Subnet (AZ1)' 
 PublicSubnet2: 
   Type: 'AWS::EC2::Subnet' 
   Properties: 
     VpcId: !Ref VPC 
     AvailabilityZone: !Select 
       - 1 
       - !GetAZs '' 
     CidrBlock: !Ref PublicSubnet2CIDR 
     MapPublicIpOnLaunch: true 
     Tags: 
       - Key: Name 
         Value: !Sub '${EnvironmentName} Public Subnet (AZ2)' 
 PrivateSubnet1: 
   Type: 'AWS::EC2::Subnet' 
   Properties: 
     VpcId: !Ref VPC 
     AvailabilityZone: !Select 
       - 0 
       - !GetAZs '' 
     CidrBlock: !Ref PrivateSubnet1CIDR 
     MapPublicIpOnLaunch: false 
     Tags: 
       - Key: Name 
         Value: !Sub '${EnvironmentName} Private Subnet (AZ1)' 
 PrivateSubnet2: 
   Type: 'AWS::EC2::Subnet' 
   Properties: 
     VpcId: !Ref VPC 
     AvailabilityZone: !Select 
       - 1 
       - !GetAZs '' 
     CidrBlock: !Ref PrivateSubnet2CIDR 
     MapPublicIpOnLaunch: false 
     Tags: 
       - Key: Name 
         Value: !Sub '${EnvironmentName} Private Subnet (AZ2)' 
 NatGateway1EIP: 
   Type: 'AWS::EC2::EIP' 
   DependsOn: InternetGatewayAttachment
```

```
 Properties: 
     Domain: vpc 
 NatGateway2EIP: 
   Type: 'AWS::EC2::EIP' 
   DependsOn: InternetGatewayAttachment 
   Properties: 
     Domain: vpc 
 NatGateway1: 
   Type: 'AWS::EC2::NatGateway' 
   Properties: 
     AllocationId: !GetAtt NatGateway1EIP.AllocationId 
     SubnetId: !Ref PublicSubnet1 
 NatGateway2: 
   Type: 'AWS::EC2::NatGateway' 
   Properties: 
     AllocationId: !GetAtt NatGateway2EIP.AllocationId 
     SubnetId: !Ref PublicSubnet2 
 PublicRouteTable: 
   Type: 'AWS::EC2::RouteTable' 
   Properties: 
     VpcId: !Ref VPC 
     Tags: 
       - Key: Name 
         Value: !Sub '${EnvironmentName} Public Routes' 
 DefaultPublicRoute: 
   Type: 'AWS::EC2::Route' 
   DependsOn: InternetGatewayAttachment 
   Properties: 
     RouteTableId: !Ref PublicRouteTable 
     DestinationCidrBlock: 0.0.0.0/0 
     GatewayId: !Ref InternetGateway 
 PublicSubnet1RouteTableAssociation: 
   Type: 'AWS::EC2::SubnetRouteTableAssociation' 
   Properties: 
     RouteTableId: !Ref PublicRouteTable 
     SubnetId: !Ref PublicSubnet1 
 PublicSubnet2RouteTableAssociation: 
   Type: 'AWS::EC2::SubnetRouteTableAssociation' 
   Properties: 
     RouteTableId: !Ref PublicRouteTable 
     SubnetId: !Ref PublicSubnet2 
 PrivateRouteTable1: 
   Type: 'AWS::EC2::RouteTable' 
   Properties:
```

```
 VpcId: !Ref VPC 
     Tags: 
       - Key: Name 
         Value: !Sub '${EnvironmentName} Private Routes (AZ1)' 
 DefaultPrivateRoute1: 
   Type: 'AWS::EC2::Route' 
   Properties: 
     RouteTableId: !Ref PrivateRouteTable1 
     DestinationCidrBlock: 0.0.0.0/0 
     NatGatewayId: !Ref NatGateway1 
 PrivateSubnet1RouteTableAssociation: 
   Type: 'AWS::EC2::SubnetRouteTableAssociation' 
   Properties: 
     RouteTableId: !Ref PrivateRouteTable1 
     SubnetId: !Ref PrivateSubnet1 
 PrivateRouteTable2: 
   Type: 'AWS::EC2::RouteTable' 
   Properties: 
     VpcId: !Ref VPC 
     Tags: 
       - Key: Name 
         Value: !Sub '${EnvironmentName} Private Routes (AZ2)' 
 DefaultPrivateRoute2: 
   Type: 'AWS::EC2::Route' 
   Properties: 
     RouteTableId: !Ref PrivateRouteTable2 
     DestinationCidrBlock: 0.0.0.0/0 
     NatGatewayId: !Ref NatGateway2 
 PrivateSubnet2RouteTableAssociation: 
   Type: 'AWS::EC2::SubnetRouteTableAssociation' 
   Properties: 
     RouteTableId: !Ref PrivateRouteTable2 
     SubnetId: !Ref PrivateSubnet2 
 SecurityGroup: 
   Type: 'AWS::EC2::SecurityGroup' 
   Properties: 
     GroupName: mwaa-security-group 
     GroupDescription: Security group with a self-referencing inbound rule. 
     VpcId: !Ref VPC 
 SecurityGroupIngress: 
   Type: 'AWS::EC2::SecurityGroupIngress' 
   Properties: 
     GroupId: !Ref SecurityGroup 
     IpProtocol: '-1'
```

```
 SourceSecurityGroupId: !Ref SecurityGroup
Outputs: 
   VPC: 
     Description: A reference to the created VPC 
     Value: !Ref VPC 
   PublicSubnets: 
     Description: A list of the public subnets 
     Value: !Join 
      - +,+ - - !Ref PublicSubnet1 
         - !Ref PublicSubnet2 
   PrivateSubnets: 
     Description: A list of the private subnets 
     Value: !Join 
      - +,+ - - !Ref PrivateSubnet1 
         - !Ref PrivateSubnet2 
   PublicSubnet1: 
     Description: A reference to the public subnet in the 1st Availability Zone 
     Value: !Ref PublicSubnet1 
   PublicSubnet2: 
     Description: A reference to the public subnet in the 2nd Availability Zone 
     Value: !Ref PublicSubnet2 
   PrivateSubnet1: 
     Description: A reference to the private subnet in the 1st Availability Zone 
     Value: !Ref PrivateSubnet1 
   PrivateSubnet2: 
     Description: A reference to the private subnet in the 2nd Availability Zone 
     Value: !Ref PrivateSubnet2 
   SecurityGroupIngress: 
     Description: Security group with self-referencing inbound rule 
     Value: !Ref SecurityGroupIngress
```
- 2. 配置新的 Amazon VPC 资源后,导航到AWS Resource Access Manager控制台,然后选择创建 资源共享。
- 3. 从可与之共享的可用子网列表中选择您在第一步中创建的子网。Participant

### 创建 环境

完成以下步骤,使用客户管理的 Amazon VPC 终端节点创建亚马逊 MWAA 环境。

- 1. 使用Participant登录并打开 Amazon MWAA 控制台。完成第一步:指定详细信息,为您的新 环境指定 Amazon S3 存储桶、DAG 文件夹和依赖关系。有关更多信息,请参阅[入门。](#page-55-0)
- 2. 在配置高级设置页面的网络下,从共享的 Amazon VPC 中选择子网。
- 3. 在 "端点管理" 下,从下拉列表中选择 "客户"。
- 4. 保持页面上其余选项的默认值,然后在 "查看并创建" 页面上选择 "创建环境"。

环境开始时处于一种CREATING状态,然后变为PENDING。环境为时PENDING,使用控制台写下数据 库端点服务名称和 Web 服务器端点服务名称(如果您设置了专用 Web 服务器)。

当您使用 Amazon MWAA 控制台创建新环境时。Amazon MWAA 使用所需的入站和出站规则创建了一 个新的安全组。记下安全组 ID。

在下一节中,Owner将使用服务终端节点和安全组 ID 在共享的 Amazon VPC 中创建新的 Amazon VPC 终端节点。

创建 Amazon VPC 终端节点

完成以下步骤,为您的环境创建所需的 Amazon VPC 终端节点。

- 1. 登录AWS Management Console使用Owner,打开 [https://console.aws.amazon.com/vpc/。](https://console.aws.amazon.com/vpc/)
- 2. 从左侧导航面板中选择安全组,然后使用以下入站和出站规则在共享的 Amazon VPC 中创建新的 安全组:

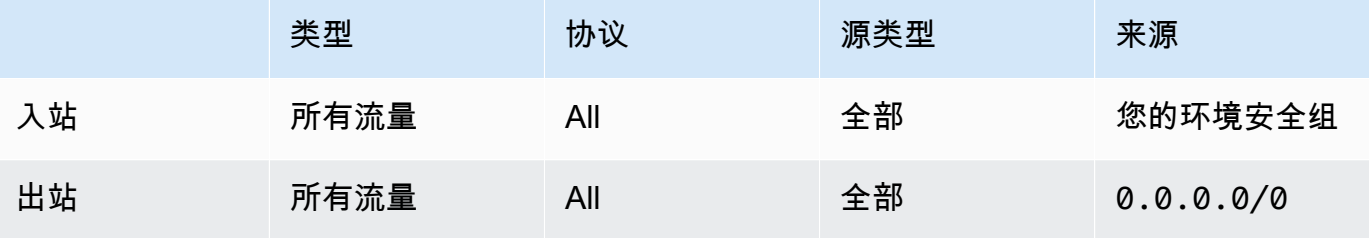

#### **A** Warning

Owner账户必须在账户中设置安全组,以允许从新环境到共享 Amazon VPC 的流 量。Owner您可以通过在中Owner创建新的安全组或编辑现有安全组来实现此目的。

3. 选择 Endpoints,然后使用前面步骤中的端点服务名称为环境数据库和 Web 服务器(如果处于私 有模式)创建新的终端节点。选择共享的 Amazon VPC、您用于环境的子网以及环境的安全组。

如果成功,环境将从PENDING回变为CREATING,最后变为AVAILABLE。如果是这样AVAILABLE,你 可以登录 Apache Airflow 控制台。

### 共享 Amazon VPC 疑难解答

使用以下参考来解决您在共享 Amazon VPC 中创建环境时遇到的问题。

#### 环境处于 aft **CREATE\_FAILED** er **PENDING** 状态

- Participant使[用AWS Resource Access Manager验](https://docs.aws.amazon.com/ram/latest/userguide/what-is.html)证是否Owner正在共享子网。
- 确认数据库和 Web 服务器的 Amazon VPC 终端节点是在与环境关联的相同子网中创建的。
- 确认与您的终端节点一起使用的安全组允许来自用于环境的安全组的流量。该Owner账户创建的 规则将中的安全组引用Participant为*account-number*/*security-group-id*:。

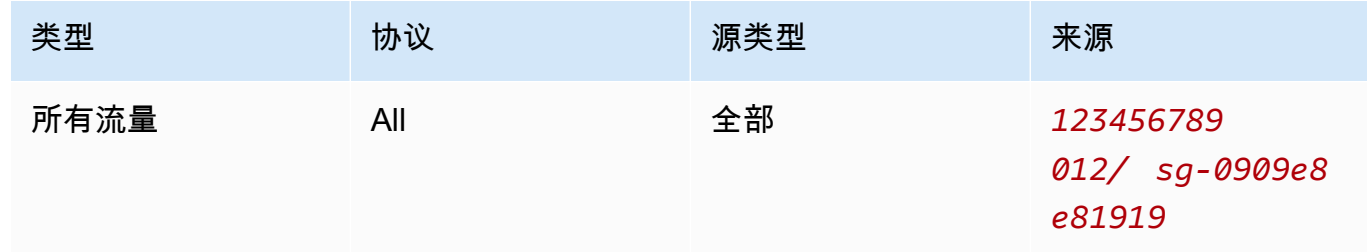

#### 有关更多信息,请参阅所有[者和参与者的责任和权限](https://docs.aws.amazon.com/vpc/latest/userguide/vpc-sharing.html#vpc-share-limitations)

#### 环境停滞**PENDING**状态

验证每个 VPC 终端节点的状态以确保其状态为Available。如果使用私有 Web 服务器配置环 境,则还必须为 Web 服务器创建终端节点。如果环境陷入困境PENDING,则可能表示缺少私有 Web 服务器端点。

收到**The Vpc Endpoint Service '***vpce-service-name***' does not exist**错误

如果您看到以下错误,请验证创建终端节点的账户是否位于拥有共享 VPC 的Owner账户中:

ClientError: An error occurred (InvalidServiceName) when calling the CreateVpcEndpoint operation:

The Vpc Endpoint Service '*vpce-service-name*' does not exist

# Amazon MWAA 的教程

本指南包括使用和配置适用于 Apache Airflow 环境的亚马逊托管工作流程的 step-by-step 教程。

#### 主题

- [教程:使用 AWS Client VPN 配置私有网络访问权限](#page-236-0)
- [教程:使用 Linux 堡垒主机配置私有网络访问权限](#page-246-0)
- [教程:限制 Amazon MWAA 用户对部分 DAG 的访问权限](#page-254-0)
- [教程:在 Amazon MWAA 上自动管理您自己的环境终端节点](#page-258-0)

# <span id="page-236-0"></span>教程:使用 AWS Client VPN 配置私有网络访问权限

本教程将引导您完成为 Amazon MWAA 环境创建从计算机到 Apache Airflow Web 服务器的 VPN 隧道 的步骤。要通过 VPN 隧道连接到互联网,您首先需要创建一个 AWS Client VPN 端点。设置完成后, 客户端 VPN 端点将充当 VPN 服务器,允许计算机与 VPC 中的资源进行安全连接。然后,您将使用[桌](https://aws.amazon.com/vpn/client-vpn-download/) [面版 AWS Client VPN](https://aws.amazon.com/vpn/client-vpn-download/) 从电脑连接到客户端 VPN。

#### 小节目录

- [私有网络](#page-237-0)
- [使用案例](#page-238-0)
- [开始前的准备工作](#page-238-1)
- [目标](#page-238-2)
- [\(可选\)步骤 1:确定 VPC、CIDR 规则和 VPC 安全](#page-238-3)
- [步骤 2:创建服务器证书和客户端证书](#page-239-0)
- [步骤 3:将 AWS CloudFormation 模板保存到本地](#page-240-0)
- [步骤 4:创建客户端 VPN AWS CloudFormation 堆栈](#page-242-0)
- [步骤 5:将子网关联到客户端 VPN](#page-242-1)
- [步骤 6:为客户端 VPN 添加授权入口规则](#page-243-0)
- [步骤 7:下载客户端 VPN 端点配置文件](#page-244-0)
- [步骤 8:连接到 AWS Client VPN](#page-245-0)
- [接下来做什么?](#page-246-1)

# <span id="page-237-0"></span>私有网络

本教程假设您已为 Apache Airflow Web 服务器选择了私有网络访问模式。

# **Private Web Server Option**

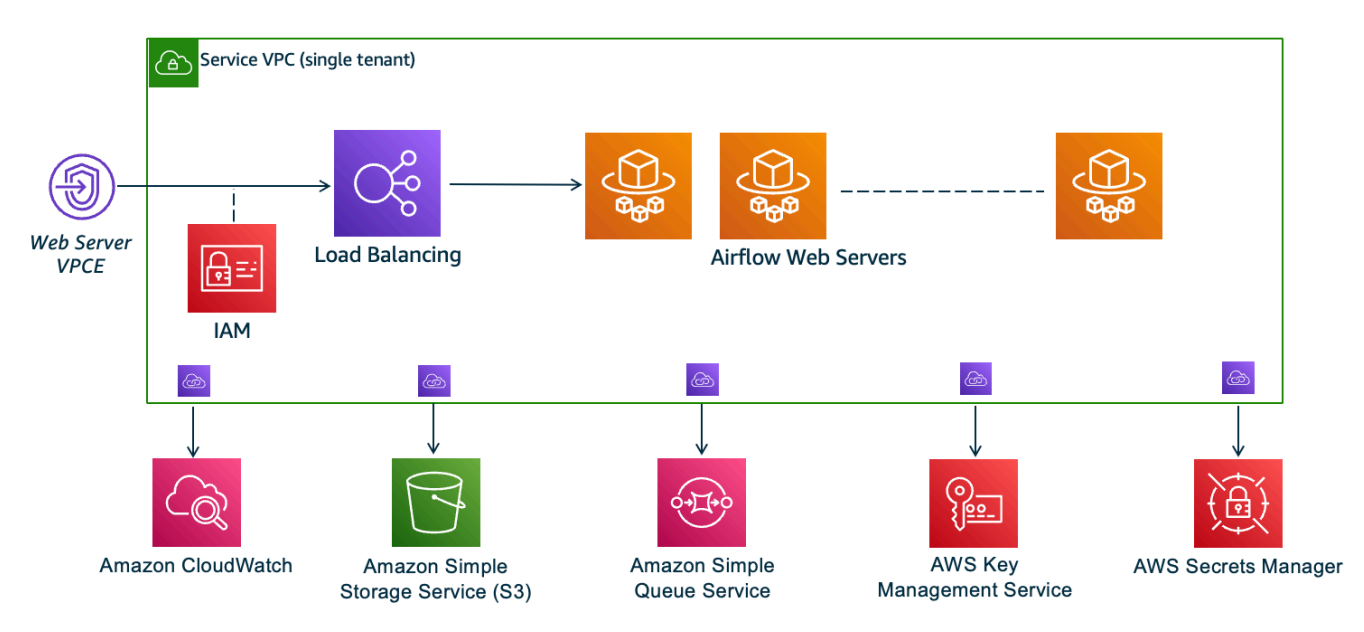

私有网络访问模式将访问 Apache Airflow UI 的权限限制为 Amazon VPC 中已获准访问[环境 IAM policy](#page-60-0) [的](#page-60-0)用户。

创建具有私有 Web 服务器访问权限的环境时,必须将所有依赖项打包到 Python Wheel 档案(.whl) 中,然后在 requirements.txt 中引用 .whl。有关使用 Wheel 打包和安装依赖项的说明,请参 阅[使用 Python wheel 管理依赖项。](#page-366-0)

下图显示了在 Amazon MWAA 控制台上哪里可以找到私有网络选项。

#### Web server access | Info

#### **O** Private network (No internet access)

Additional setup required. Your Airflow UI can only be accessed by secure login behind your VPC. Choose this option if your Airflow UI is only accessed within a corporate network and you do not require a public repository for webserver requirements installation. IAM must be used to handle user authentication.

#### $\bigcirc$  Public network (Internet accessible)

Your Airflow UI can be accessed by secure login over the Internet. Choose this option if your Airflow UI is accessed outside of a corporate network. IAM must be used to handle user authentication.

### <span id="page-238-0"></span>使用案例

您可以在创建 Amazon MWAA 环境之前或之后使用本教程。您必须使用与您的环境相同的 Amazon VPC、VPC 安全组和私有子网。如果您在创建 Amazon MWAA 环境后使用本教程,则在完成这些步骤 后,您可以返回 Amazon MWAA 控制台并将 Apache Airflow Web 服务器访问模式更改为私有网络。

## <span id="page-238-1"></span>开始前的准备工作

- 1. 检查用户权限。请确保您在 AWS Identity and Access Management(IAM)中的账户拥有足够的 权限来创建和管理 VPC 资源。
- 2. 使用 Amazon MWAA VPC。本教程假设您正在将客户端 VPN 关联到现有 VPC。Amazon VPC 必 须与 Amazon MWAA 环境位于同一 AWS 区域,并且有两个私有子网。如果您尚未创建 Amazon VPC,请使用 AWS CloudFormation 模板,如 选项三:创建没有互联网访问权限的 Amazon VPC [网络](#page-48-0) 所示。

### <span id="page-238-2"></span>目标

在本教程中,您将执行以下操作:

- 1. 使用现有 Amazon VPC 的 AWS CloudFormation 模板创建 AWS Client VPN 端点。
- 2. 生成服务器和客户端证书和密钥,然后将服务器证书和密钥上传到与 Amazon MWAA 环境同一 AWS 区域的 AWS Certificate Manager。
- 3. 为客户端 VPN 下载并修改客户端 VPN 端点配置文件,然后使用该文件创建 VPN 配置文件,以便 使用桌面版客户端 VPN 进行连接。

### <span id="page-238-3"></span>(可选)步骤 1:确定 VPC、CIDR 规则和 VPC 安全

下一节介绍如何为 Amazon VPC、VPC 安全组查找 ID,以及在后续步骤中识别创建客户端 VPN 所需 的 CIDR 规则的方法。

### 确定 CIDR 规则

下一节介绍如何识别 CIDR 规则,您需要使用这些规则来创建客户端 VPN。

#### 识别客户端 VPN 的 CIDR

- 1. 在 Amazon VPC 控制台,打开 [Amazon VPC 页面](https://console.aws.amazon.com/vpc/home#/vpcs:)。
- 2. 使用导航栏中的区域选择器选择与 Amazon MWAA 环境相同的 AWS 区域。
- 3. 选择 Amazon VPC。
- 4. 假设私有子网的 CIDR 是:
	- 私有子网 1:10.192.10.0/24
	- 私有子网 2:10.192.10.0/24

如果 Amazon VPC 的 CIDR 是 10.192.0.0/16,那么您为客户端 VPN 指定的客户端 IPv4 CIDR 将是 10.192.0.0/22。

5. 保存此 CIDR 值以及 VPC ID 的值以供后续步骤使用。

#### 识别 VPC 和安全组

下一节介绍如何查找创建客户端 VPC 所需的 Amazon VPC 和安全组的 ID。

#### **a** Note

您可能正在使用一个以上的安全组。在后续步骤中,您需要指定所有 VPC 的安全组。

#### 要识别安全组

- 1. 在 Amazon VPC 控制台打开[安全组页面。](https://console.aws.amazon.com/vpc/home#/securityGroups:)
- 2. 在导航栏中,使用区域选择器来选择 AWS 区域。
- 3. 在 VPC ID 中查找 Amazon VPC,并识别与 VPC 关联的安全组。
- 4. 保存安全组和 VPC 的 ID,以供后续步骤使用。

### <span id="page-239-0"></span>步骤 2:创建服务器证书和客户端证书

客户端 VPN 端点仅支持 1024 位和 2048 位 RSA 密钥大小。以下过程使用 OpenVPN easy-rsa 生 成服务器和客户端证书和密钥,然后使用 AWS Command Line Interface(AWS CLI)将证书上传到 ACM。

#### 创建客户端证书

1. 按照以下快速步骤,通过在[客户端身份验证和授权:相互身份验证](https://docs.aws.amazon.com/vpn/latest/clientvpn-admin/client-authentication.html#mutual)中的 AWS CLI 创建证书并将其 上传到 ACM。

- 2. 在这些步骤中,在上传服务器和客户端证书时,您必须在 AWS CLI 命令中指定与 Amazon MWAA 环境相同的 AWS 区域。以下是有关如何在这些命令中指定区域的一些示例:
	- a. Example 服务器证书的区域

```
aws acm import-certificate --certificate fileb://server.crt --private-key 
  fileb://server.key --certificate-chain fileb://ca.crt --region us-west-2
```
b. Example 客户端证书的区域

```
aws acm import-certificate --certificate fileb://client1.domain.tld.crt 
  --private-key fileb://client1.domain.tld.key --certificate-chain fileb://
ca.crt --region us-west-2
```
- c. 完成这些步骤后,保存在服务器证书和客户端证书 ARN 的 AWS CLI 响应中返回的值。您将 在 AWS CloudFormation 模板中指定这些 ARN 来创建客户端 VPN。
- 3. 在这些步骤中,客户端证书和私钥将保存到计算机中。以下是有关在哪里可以找到这些凭证的示 例:
	- a. Example 在 macOS 上

.

在 macOS 上,内容保存在 /Users/*youruser*/custom\_folder。如果您列出此目录的所 有(1s -a)内容,则应看到类似于以下内容的内容:

```
..
ca.crt
client1.domain.tld.crt
client1.domain.tld.key
server.crt
server.key
```
b. 完成这些步骤后,保存内容或在 client1.domain.tld.crt 中记下客户端证书的位置,以 及在 client1.domain.tld.key 中记下私钥的位置。您将把这些值添加到客户端 VPN 的 配置文件中。

### <span id="page-240-0"></span>步骤 3:将 AWS CloudFormation 模板保存到本地

下一节包含创建客户端 VPN 的 AWS CloudFormation 模板。对于这些资源,我们建议指定与 Amazon MWAA 环境相同的 Amazon VPC、VPC 安全组和私有子网。

复制以下模板的内容并将其作为 mwaa\_vpn\_client.yaml 保存在本地中。您也可以使用[下载模](./samples/mwaa_vpn_client.zip) [板](./samples/mwaa_vpn_client.zip)。

替换以下值:

- **YOUR\_CLIENT\_ROOT\_CERTIFICATE\_ARN** 在 ClientRootCertificateChainArn 中的 client1.domain.tld 证书的 ARN。
- **YOUR\_SERVER\_CERTIFICATE\_ARN** 在 ServerCertificateArn 中的服务器证书的 ARN。
- 在 ClientCidrBlock 中的客户端 IPv4 CIDR 规则。提供 10.192.0.0/22 的 CIDR 规则。
- Amazon VPC ID,如 VpcId 所示。提供 vpc-010101010101 的 VPC。
- VPC 安全组 ID,如 SecurityGroupIds 所示。提供了 sg-0101010101 的安全组。

```
AWSTemplateFormatVersion: 2010-09-09
Description: This template deploys a VPN Client Endpoint.
Resources: 
   ClientVpnEndpoint: 
     Type: 'AWS::EC2::ClientVpnEndpoint' 
     Properties: 
       AuthenticationOptions: 
         - Type: "certificate-authentication" 
           MutualAuthentication: 
              ClientRootCertificateChainArn: "YOUR_CLIENT_ROOT_CERTIFICATE_ARN" 
       ClientCidrBlock: 10.192.0.0/22 
       ClientConnectOptions: 
         Enabled: false 
       ConnectionLogOptions: 
         Enabled: false 
       Description: "MWAA Client VPN" 
       DnsServers: [] 
       SecurityGroupIds: 
         - sg-0101010101 
       SelfServicePortal: '' 
       ServerCertificateArn: "YOUR_SERVER_CERTIFICATE_ARN" 
       SplitTunnel: true 
       TagSpecifications: 
         - ResourceType: "client-vpn-endpoint" 
           Tags: 
            - Key: Name 
              Value: MWAA-Client-VPN
```
 TransportProtocol: udp VpcId: vpc-010101010101 VpnPort: 443

#### **a** Note

如果您在环境中使用多个安全组,则可以按以下格式指定多个安全组:

SecurityGroupIds: - sg-0112233445566778b - sg-0223344556677889f

### <span id="page-242-0"></span>步骤 4:创建客户端 VPN AWS CloudFormation 堆栈

#### 创建 AWS Client VPN

- 1. 打开 [AWS CloudFormation 控制台。](https://console.aws.amazon.com/cloudformation/home#)
- 2. 选择模板已准备就绪,然后选择上传模板文件。
- 3. 选择选择文件,然后选择 mwaa\_vpn\_client.yaml 文件。
- 4.
- 5. 选择下一步、下一步。
- 6. 选择堆栈,然后选择创建堆栈。

<span id="page-242-1"></span>步骤 5:将子网关联到客户端 VPN

要将私有子网关联到 AWS Client VPN,请执行以下操作

- 1. 打开 [Amazon VPC 控制台。](https://console.aws.amazon.com/vpc/home#)
- 2. 选择客户端 VPN 端点页面。
- 3. 选择客户端 VPN,然后选择关联选项卡、关联。
- 4. 在下拉列表中选择以下内容:
	- Amazon VPC,如 VPC 所示。
	- 在选择要关联的子网中的一个私有子网。

#### 5. 选择 Associate。

#### **a** Note

VPC 和子网关联到客户端 VPN 需要几分钟时间。

### <span id="page-243-0"></span>步骤 6:为客户端 VPN 添加授权入口规则

您需要使用 VPC 的 CIDR 规则向客户端 VPN 添加授权入口规则。如果您想授权来自 Active Directory 组或基于 SAML 的身份提供商(IdP)中的特定用户或组,请参阅《客户端 VPN 指南》中的[授权规](https://docs.aws.amazon.com/vpn/latest/clientvpn-admin/cvpn-working-rules.html) [则](https://docs.aws.amazon.com/vpn/latest/clientvpn-admin/cvpn-working-rules.html)。

要将 CIDR 添加到 AWS Client VPN,请执行以下操作

- 1. 打开 [Amazon VPC 控制台。](https://console.aws.amazon.com/vpc/home#)
- 2. 选择客户端 VPN 端点页面。
- 3. 选择客户端 VPN,然后选择授权选项卡、授权入口。
- 4. 指定以下内容:
	- 要在目标网络中启用 Amazon VPC 的 CIDR 规则。例如:

10.192.0.0/16

- 在授予访问权限中,选择允许所有用户访问。
- 在描述中,输入一个描述性名称。
- 5. 选择添加授权规则。

**a** Note

根据 Amazon VPC 的联网组件,您可能还需要将此授权入口规则添加到网络访问控制列表 (NACL)中。

### <span id="page-244-0"></span>步骤 7:下载客户端 VPN 端点配置文件

#### 下载配置文件

- 1. 按照以下快速步骤在[下载客户端 VPN 端点配置文件](https://docs.aws.amazon.com/vpn/latest/clientvpn-admin/cvpn-getting-started.html#cvpn-getting-started-config)中下载客户端 VPN 配置文件。
- 2. 在这些步骤中,系统会要求您在客户端 VPN 端点 DNS 名称前面加一个字符串。示例如下:
	- Example 端点 DNS 名称

如果客户端 VPN 端点 DNS 名称如下所示:

remote cvpn-endpoint-0909091212aaee1.prod.clientvpn.us-west-1.amazonaws.com 443

您可以添加一个字符串来识别客户端 VPN 端点,如下所示:

remote *mwaavpn*.cvpn-endpoint-0909091212aaee1.prod.clientvpn.uswest-1.amazonaws.com 443

- 3. 在这些步骤中,系统会要求您在一组新 <cert></cert> 标签之间添加客户端证书的内容,而在 一组新 <key></key> 标签之间添加私有密钥的内容。示例如下:
	- a. 打开命令提示符并将目录更改为客户端证书和私钥的位置。
	- b. Example macOS client1.domain.tld.crt

要在 macOS 上显示 client1.domain.tld.crt 文件内容,您可以使用 cat client1.domain.tld.crt。

从终端复制值并粘贴在 down1oaded-c1ient-config.ovpn 中,如下所示:

```
ZZZ1111dddaBBB
-----END CERTIFICATE-----
</ca<cert>
-----BEGIN CERTIFICATE-----
YOUR client1.domain.tld.crt
-----END CERTIFICATE----- 
</cert>
```
c. Example macOS client1.domain.tld.key

```
要显示 client1.domain.tld.key 文件内容,您可以使用 cat 
client1.domain.tld.key。
```
从终端复制值并粘贴在 downloaded-client-config.ovpn 中,如下所示:

```
ZZZ1111dddaBBB
-----END CERTIFICATE-----
\langleca>
<cert>
-----BEGIN CERTIFICATE-----
YOUR client1.domain.tld.crt
-----END CERTIFICATE----- 
</cert>
<key>
-----BEGIN CERTIFICATE-----
YOUR client1.domain.tld.key
-----END CERTIFICATE----- 
</key>
```
### <span id="page-245-0"></span>步骤 8:连接到 AWS Client VPN

AWS Client VPN 的客户端是免费提供的。您可以将计算机直接连接到 AWS Client VPN,以获得端到 端的 VPN 体验。

连接到客户端 VPN

- 1. 下载并安装[桌面版 AWS Client VPN。](https://aws.amazon.com/vpn/client-vpn-download/)
- 2. 打开 AWS Client VPN。
- 3. 在 VPN 客户端菜单中选择文件、托管配置文件。
- 4. 选择添加配置文件,然后选择 downloaded-client-config.ovpn。
- 5. 在显示名称中输入描述性名称。
- 6. 选择添加配置文件,完成。
- 7. 选择连接。

连接到客户端 VPN 后,您需要断开与其他 VPN 的连接才能查看 Amazon VPC 中的任何资源。

#### **a** Note

您可能需要退出客户端,然后重新开始,然后才能建立连接。

### <span id="page-246-1"></span>接下来做什么?

• 要了解如何创建 Amazon MWAA 环境,请参阅 [开始使用 Amazon MWAA。](#page-36-0)您必须在客户端 VPN 所 在的 AWS 区域中创建环境,并使用与客户端 VPN 相同的 VPC、私有子网和安全组。

# <span id="page-246-0"></span>教程:使用 Linux 堡垒主机配置私有网络访问权限

本教程将引导您在 Amazon MWAA 环境中,如何创建从计算机到 Apache Airflow Web 服务器的 SSH 隧道。本教程假设您已经创建了 Amazon MWAA 环境。设置完成后,Linux 堡垒主机将充当跳转服务 器,允许计算机与 VPC 中的资源进行安全连接。然后,您将使用 SOCKS 代理管理附加组件来控制浏 览器中的代理设置,以访问 Apache Airflow UI。

**Sections** 

- [私有网络](#page-246-2)
- [使用案例](#page-247-0)
- [开始前的准备工作](#page-248-0)
- [目标](#page-248-1)
- [步骤 1:创建堡垒机实例](#page-248-2)
- [步骤 2:创建 SSH 隧道](#page-249-0)
- [步骤 3:将堡垒机安全组配置为入站规则](#page-251-0)
- [步骤 4:复制 Apache Airflow URL](#page-251-1)
- [步骤 5:配置代理设置](#page-251-2)
- [步骤 6:打开 Apache Airflow UI](#page-254-1)
- [接下来做什么?](#page-254-2)

### <span id="page-246-2"></span>私有网络

本教程假设您已为 Apache Airflow Web 服务器选择了私有网络访问模式。

# **Private Web Server Option**

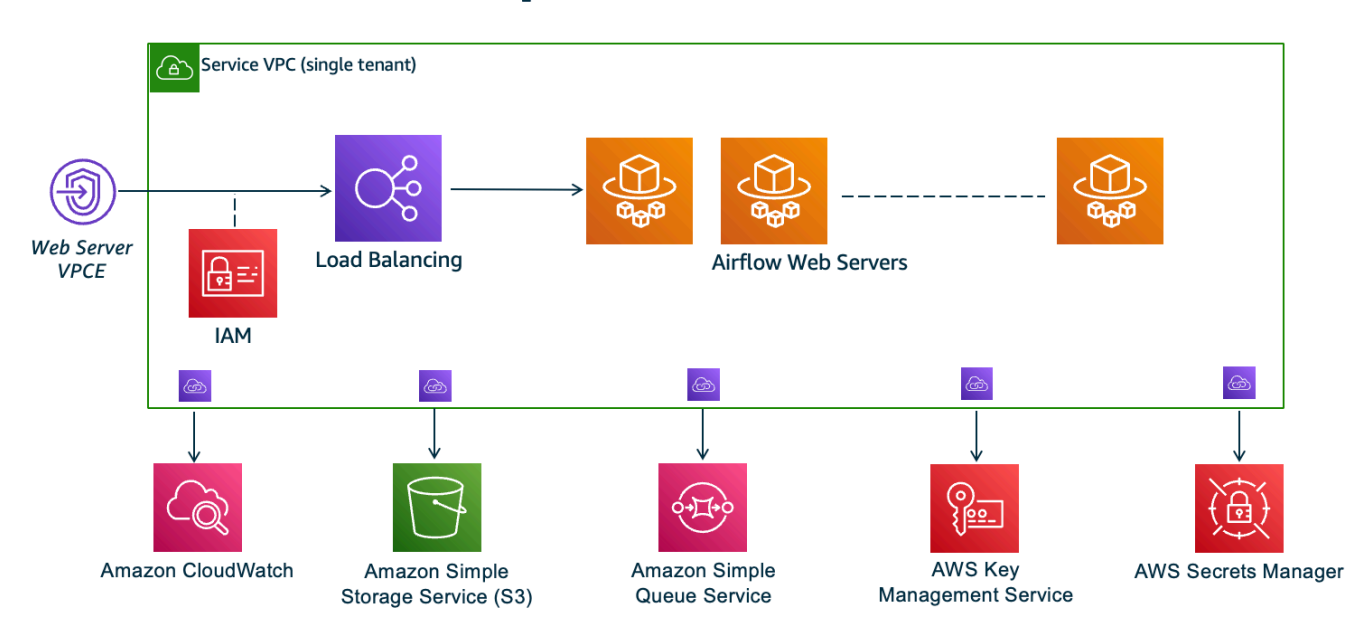

私有网络访问模式将访问 Apache Airflow UI 的权限限制为 Amazon VPC 中已获准访问[环境 IAM 策略](#page-60-0) [的](#page-60-0)用户。

创建具有私有 Web 服务器访问权限的环境时,必须将所有依赖项打包到 Python Wheel 档案 (.whl) 中,然后在 requirements.txt 中引用 .whl。有关使用 Wheel 打包和安装依赖项的说明,请参 阅[使用 Python wheel 管理依赖项。](#page-366-0)

下图显示了在 Amazon MWAA 控制台上哪里可以找到私有网络选项。

### Web server access | Info **O** Private network (No internet access) Additional setup required. Your Airflow UI can only be accessed by secure login behind your VPC. Choose this option if your Airflow UI is only accessed within a corporate network and you do not require a public repository for webserver requirements installation. IAM must be used to handle user authentication. ◯ Public network (Internet accessible) Your Airflow UI can be accessed by secure login over the Internet. Choose this option if your Airflow UI is accessed outside of a corporate network. IAM must be used to handle user authentication.

# <span id="page-247-0"></span>使用案例

您可以在创建 Amazon MWAA 环境后使用本教程。您必须使用与环境相同的 Amazon VPC、VPC 安 全组和公有子网。

# <span id="page-248-0"></span>开始前的准备工作

- 1. 检查用户权限。请确保您在 AWS Identity and Access Management (IAM) 中的账户拥有足够的权 限来创建和管理 VPC 资源。
- 2. 使用 Amazon MWAA VPC。本教程假定您将堡垒主机关联到 VPC。Amazon VPC 必须与 Amazon MWAA 环境位于同一区域,并且拥有两个私有子网,如 [创建VPC网络](#page-40-0) 中所定义。
- 3. 创建 SSH 密钥。您需要在与 Amazon MWAA 环境相同的区域创建 Amazon EC2 SSH 密钥 (.pem)才能连接到虚拟服务器。如果您没有 SSH 密钥,请参阅 Amazon EC2 用户指南中[的创](https://docs.aws.amazon.com/AWSEC2/latest/UserGuide/ec2-key-pairs.html#prepare-key-pair) [建或导入密钥对](https://docs.aws.amazon.com/AWSEC2/latest/UserGuide/ec2-key-pairs.html#prepare-key-pair)。

### <span id="page-248-1"></span>目标

在本教程中,您将执行以下操作:

- 1. 使用[现有 VPC 的AWS CloudFormation 模板创](https://fwd.aws/vWMxm)建 Linux 堡垒主机实例。
- 2. 使用端口 22 上的入口规则授权进入堡垒机实例安全组的入站流量。
- 3. 授权从 Amazon MWAA 环境的安全组流向堡垒机实例的安全组的入站流量。
- 4. 创建通往堡垒机实例的 SSH 隧道。
- 5. 安装并配置 Firefox 浏览器的 FoxyProxy 插件以查看 Apache Airflow 用户界面。

### <span id="page-248-2"></span>步骤 1: 创建堡垒机实例

以下部分介绍在 AWS CloudFormation 控制台上使用[现有 VPC 的AWS CloudFormation 模板](https://fwd.aws/vWMxm)创建 linux 堡垒实例的步骤。

创建 Linux 堡垒主机

- 1. 在 AWS CloudFormation 控制台上打开 "[部署快速入门"](https://fwd.aws/Jwzqv) 页面。
- 2. 使用导航栏中的区域选择器选择与您的 Amazon MWAA 环境相同的 AWS 区域。
- 3. 选择下一步。
- 4. 在堆栈名称文本字段中键入名称,例如 mwaa-linux-bastion。
- 5. 在参数、网络配置窗格上,选择以下选项:
	- a. 选择 Amazon MWAA 环境的 VPC ID。
	- b. 选择 Amazon MWAA 环境的公有子网 1 ID。
- c. 选择 Amazon MWAA 环境的公有子网 2 ID。
- d. 在允许的堡垒机外部访问 CIDR 中输入尽可能窄的地址范围(例如,内部 CIDR 范围)。

a Note 识别范围的最简单方法是使用与公有子网相同的 CIDR 范围。例 如,[创建VPC网络页](#page-40-0)面 AWS CloudFormation 模板中的公用子网 为10.192.10.0/24和。10.192.11.0/24

- 6. 在 Amazon EC2 配置窗格上,选择以下选项:
	- a. 在密钥对名称的下拉列表中选择 SSH 密钥。
	- b. 在堡垒主机名中输入名称。
	- c. 对于 TCP 转发,选择 true。

# **A** Warning

在此步骤中,必须将 TCP 转发设置为 true。否则,您将无法在下一步创建 SSH 隧 道。

- 7. 选择下一步、下一步。
- 8. 选择堆栈,然后选择创建堆栈。

要了解有关 Linux 堡垒主机架构的更多信息,请参[阅AWS 云上的 Linux 堡垒主机:](https://docs.aws.amazon.com/quickstart/latest/linux-bastion/architecture.html)架构。

### <span id="page-249-0"></span>步骤 2: 创建 SSH 隊道

以下步骤介绍如何创建通往 Linux 堡垒机的 SSH 隧道。SSH 隧道接收从本地 IP 地址发送到 Linux 堡 垒机的请求,这就是为何在前述步骤中将 Linux 堡垒机的 TCP 转发设置为 true。

macOS/Linux

#### 通过命令行创建隧道

- 1. 打开 Amazon EC2 控制台[的实例](https://console.aws.amazon.com/ec2/v2/home#/Instances:)页面。
- 2. 选择一个实例。
- 3. 复制公有 IPv4 DNS下的 IP 地址。例 如,ec2-4-82-142-1.compute-1.amazonaws.com。
- 4. 在命令提示符下,导航到存储 SSH 密钥的目录。
- 5. 运行以下命令以使用 SSH 连接堡垒机实例。将示例值替换为 mykeypair.pem 中的 SSH 密 钥名称。

ssh -i *mykeypair.pem* -N -D 8157 ec2-user@*YOUR\_PUBLIC\_IPV4\_DNS*

#### Windows (PuTTY)

#### 使用 PuTTTY 创建隧道

- 1. 打开 Amazon EC2 控制台[的实例](https://console.aws.amazon.com/ec2/v2/home#/Instances:)页面。
- 2. 选择一个实例。
- 3. 复制公有 IPv4 DNS下的 IP 地址。例 如,ec2-4-82-142-1.compute-1.amazonaws.com。
- 4. 打开 [Putty,](https://www.putty.org/)选择会话。
- 5. 在主机名称中将主机名输入为 ec2-user@*YOUR\_PUBLIC\_IPV4\_DNS*,将端口输入为 22。
- 6. 展开 SSH 选项卡,选择身份验证。在用于身份验证的私钥文件中,选择本地"ppk"文件。
- 7. 在 SSH 下,选择隧道选项卡,然后选择动态和自动选项。
- 8. 在源端口中,添加 8157 端口(或任何其他未使用的端口),然后将目标端口留空。选择添 加。
- 9. 选择会话选项卡并输入会话名称。例如 SSH Tunnel。
- 10. 选择保存,打开。

**a** Note

您可能需要为公钥输入密码短语。

#### **a** Note

如果您收到Permission denied (publickey)错误,我们建议您使用 [AWSSupport-](https://docs.aws.amazon.com/systems-manager/latest/userguide/automation-awssupport-troubleshootssh.html)[TroubleshotSSH](https://docs.aws.amazon.com/systems-manager/latest/userguide/automation-awssupport-troubleshootssh.html) 工具,然后选择 "运行此自动化(控制台)" 来排除您的 SSH 设置故障。 <span id="page-251-0"></span>通过与这些服务器关联的特殊维护安全组,允许从服务器访问服务器和定期访问互联网。以下步骤介绍 如何将堡垒机安全组配置为某环境的 VPC 安全组的入站流量来源。

- 1. 在 Amazon MWAA 控制台上打[开环境页面](https://console.aws.amazon.com/mwaa/home#/environments)。
- 2. 选择环境。
- 3. 在联网窗格上,选择 VPC 安全组。
- 4. 选择编辑入站规则。
- 5. 选择添加规则。
- 6. 在源下拉列表中选择 VPC 安全组 ID。
- 7. 将其余选项留空,或将其设置为默认值。
- 8. 选择保存规则。

### <span id="page-251-1"></span>步骤 4:复制 Apache Airflow URL

以下步骤介绍如何打开 Amazon MWAA 控制台并将 URL 复制到 Apache Airflow UI。

- 1. 在 Amazon MWAA 控制台上打[开环境页面](https://console.aws.amazon.com/mwaa/home#/environments)。
- 2. 选择环境。
- 3. 在 Airflow UI中复制 URL 以执行后续步骤。

### <span id="page-251-2"></span>步骤 5:配置代理设置

如果您使用带有动态端口转发的 SSH 隧道,则必须使用 SOCKS 代理管理附加组件来控制浏览器中的 代理设置。例如,你可以使用 Chromium 的 - -proxy - server功能来启动浏览器会话,或者在 Mozilla FireFox 浏览器中使用该 FoxyProxy 扩展程序。

#### 选项一:使用本地端口转发设置 SSH 隧道

如果您不想使用 SOCKS 代理,您可以使用本地端口转发设置 SSH 隧道。以下示例命令通过转发本地 端口 8157 上的流量来访问 Amazon EC2 ResourceManager网页界面。

- 1. 打开新的命令提示符窗口。
- 2. 键入以下命令以打开 SSH 隧道。
ssh -i *mykeypair.pem* -N -L 8157:*YOUR\_VPC\_ENDPOINT\_ID*vpce.*YOUR\_REGION*.airflow.amazonaws.com:443 ubuntu@*YOUR\_PUBLIC\_IPV4\_DNS*.*YOUR\_REGION*.compute.amazonaws.com

-L 代表使用本地端口转发,由此,您就能指定一个本地端口,用于将数据转发到节点本地 Web 服务器上标识的远程端口。

3. 在浏览器中键入 http://localhost:8157/。

**a** Note

您可能需要使用 https://localhost:8157/。

#### 选项二:通过命令行进行代理

大多数 Web 浏览器都允许您通过命令行或配置参数来配置代理。例如,使用 Chromium,您可以在 Chromium 中通过以下命令启动浏览器:

chromium --proxy-server="socks5://localhost:8157"

这将启动浏览器会话,该会话使用您在前述步骤中创建的 SSH 隧道来代理其请求。您可以按如下方式 打开 Amazon MWAA 私有环境 URL ( 使用 https:// ) :

https://*YOUR\_VPC\_ENDPOINT\_ID*-vpce.*YOUR\_REGION*.airflow.amazonaws.com/home.

选项三:用 FoxyProxy 于 Mozilla Firefox 的代理

以下示例演示了 Mozilla Firefox 的 FoxyProxy 标准(版本 7.5.1)配置。 FoxyProxy 提供了一组代理 管理工具。该工具使您可以使用与 Apache Airflow UI 所使用的域对应模式相匹配的 URL 代理服务 器。

- 1. 在 Firefox 中,打[开FoxyProxy 标准](https://addons.mozilla.org/en-US/firefox/addon/foxyproxy-standard/)扩展页面。
- 2. 选择添加到 Firefox。
- 3. 选择添加。
- 4. 选择浏览器工具栏中的 FoxyProxy 图标,然后选择 "选项"。
- 5. 复制以下代码并在本地另存为 mwaa-proxy.json。将 *YOUR\_HOST\_NAME* 中的示例值替换为 Apache Airflow URL。

```
{ 
   "e0b7kh1606694837384": { 
     "type": 3, 
     "color": "#66cc66", 
     "title": "airflow", 
     "active": true, 
     "address": "localhost", 
     "port": 8157, 
     "proxyDNS": false, 
     "username": "", 
     "password": "", 
     "whitePatterns": [ 
       { 
          "title": "airflow-ui", 
          "pattern": "YOUR_HOST_NAME", 
          "type": 1, 
          "protocols": 1, 
          "active": true 
       } 
     ], 
     "blackPatterns": [], 
     "pacURL": "", 
    "index" : -1 }, 
   "k20d21508277536715": { 
     "active": true, 
     "title": "Default", 
     "notes": "These are the settings that are used when no patterns match a URL.", 
     "color": "#0055E5", 
     "type": 5, 
     "whitePatterns": [ 
       { 
          "title": "all URLs", 
          "active": true, 
          "pattern": "*", 
          "type": 1, 
          "protocols": 1 
       } 
     ], 
     "blackPatterns": [], 
     "index": 9007199254740991 
   }, 
   "logging": {
```

```
 "active": true, 
     "maxSize": 500 
   }, 
   "mode": "patterns", 
   "browserVersion": "82.0.3", 
   "foxyProxyVersion": "7.5.1", 
   "foxyProxyEdition": "standard"
}
```
- 6. 在 "从 FoxyProxy 6.0 及以上版本导入设置" 窗格中,选择 "导入设置",然后选择文件。mwaaproxy.json
- 7. 选择确定。

#### 步骤 6:打开 Apache Airflow UI

以下步骤介绍如何打开 Apache Airflow UI。

- 1. 在 Amazon MWAA 控制台上打[开环境页面](https://console.aws.amazon.com/mwaa/home#/environments)。
- 2. 选择打开 Airflow UI。

#### 接下来做什么?

- 要了解如何在 baol 通往堡垒主机的 SSH 隧道上运行 Airflow CLI 命令,请参阅 [Apache Airflow CLI](#page-120-0)  [命令参考](#page-120-0)。
- 要了解如何将 DAG 代码上传到 Amazon S3 存储桶,请参阅 [添加或更新 DAG。](#page-175-0)

# 教程:限制 Amazon MWAA 用户对部分 DAG 的访问权限

Amazon MWAA 通过将 IAM 主体映射到一个或多个 Apache Airflow 的[默认角色来](https://airflow.apache.org/docs/apache-airflow/stable/security/access-control.html#default-roles)管理对环境的访问权 限。以下教程展示了如何限制个人 Amazon MWAA 用户只能查看特定的 DAG 或一组 DAG 并与之交 互。

#### **a** Note

只要可以担任 IAM 角色,就可以使用联合访问完成本教程中的步骤。

#### 主题

- [先决条件](#page-255-0)
- [步骤 1:使用默认 Public Apache Airflow 角色向 IAM 主体提供 Amazon MWAA Web 服务器访问权](#page-255-1) [限。](#page-255-1)
- [步骤 2:创建新的 Apache Airflow 自定义角色](#page-256-0)
- [步骤 3:将您创建的角色分配给 Amazon MWAA 用户](#page-257-0)
- [后续步骤](#page-258-0)
- [相关资源](#page-258-1)

### <span id="page-255-0"></span>先决条件

要完成本教程中的步骤,你需要以下内容:

- [具有多个 DAG 的 Amazon MWAA 环境](#page-36-0)
- Admin具有[AdministratorAccess](https://console.aws.amazon.com/iam/home#/policies/arn:aws:iam::aws:policy/AdministratorAccess$jsonEditor)权限的 IAM 委托人和可以限制 DAG 访问权限的 IAM 用户作为委托 人。MWAAUser有关管理员角色的更多信息,请参阅《IAM 用户指南》中[的管理员任务函数](https://docs.aws.amazon.com/IAM/latest/UserGuide/access_policies_job-functions.html#jf_administrator)

**a** Note

请勿将权限策略直接附加到 IAM 用户。我们建议设置用户可以代入的 IAM 角色来临时访问 Amazon MWAA 资源。

• AWS Command Line Interface 已安装@@ [版本 2。](https://docs.aws.amazon.com/cli/latest/userguide/getting-started-install)

# <span id="page-255-1"></span>步骤 1:使用默认 **Public** Apache Airflow 角色向 IAM 主体提供 Amazon MWAA Web 服务器访问权限。

要授予权限,请使用 AWS Management Console

- 1. 使用Admin角色登录您的 AWS 账户并打开 [IAM 控制台。](https://console.aws.amazon.com/iam/)
- 2. 在左侧导航窗格中,选择用户,然后从用户表中选择 Amazon MWAA IAM 用户。
- 3. 在用户详细信息页面的摘要下,选择权限选项卡,然后选择权限策略以展开卡片并选择添加权限。
- 4. 在设置权限部分中,选择直接附加现有策略,然后选择创建策略。
- 5. 在创建策略页面上,选择 JSON,然后将以下 JSON 权限策略复制并粘贴到策略编辑器中。该策 略向具有默认 Public Apache Airflow 角色的用户授予网络服务器访问权限。

```
{ 
     "Version": "2012-10-17", 
     "Statement": [ 
         { 
         "Effect": "Allow", 
         "Action": "airflow:CreateWebLoginToken", 
          "Resource": [ 
  "arn:aws:airflow:YOUR_REGION:YOUR_ACCOUNT_ID:role/YOUR_ENVIRONMENT_NAME/Public" 
 ] 
         } 
    \mathbf{I} }
```
### <span id="page-256-0"></span>步骤 2:创建新的 Apache Airflow 自定义角色

使用 Apache Airflow UI 创建新角色

- 1. 使用管理员 IAM 角色,打开 [Amazon MWAA 控制台](https://console.aws.amazon.com/mwaa/home)并启动环境的 Apache Airflow UI。
- 2. 在顶部的导航窗格中,将鼠标悬停在安全上以打开下拉列表,然后选择列出角色以查看默认的 Apache Airflow 角色。
- 3. 从角色列表中选择用户,然后在页面顶部选择操作以打开下拉列表。选择复制角色,然后确认确定

#### **a** Note

复制操作或查看者角色以分别授予或多或少的访问权限。

- 4. 在表格中找到您创建的新角色,然后选择编辑记录。
- 5. 在切换角色页面上,执行以下操作:
	- 对于名称,在文本字段中键入角色的新名称。例如,**Restricted**。
	- 要查看权限列表,请移除can read on DAGs和can edit on DAGs,然后为要提供访问 权限的 DAG 集添加读写权限。例如,对于 DAG example\_dag.py,添加 **can read on DAG:***example\_dag* 和 **can edit on DAG:***example\_dag*。

选择保存。现在,您应该拥有一个新角色,该角色可以限制对 Amazon MWAA 环境中可用的部分 DAG 的访问权限。现在,您可以将此角色分配给任何现有的 Apache Airflow 用户。

### <span id="page-257-0"></span>步骤 3:将您创建的角色分配给 Amazon MWAA 用户

#### 分配新角色

1. 使用访问凭证 MWAAUser,运行以下 CLI 命令来检索环境的 Web 服务器 URL。

\$ **aws mwaa get-environment --name** *YOUR\_ENVIRONMENT\_NAME* **| jq '.Environment.WebserverUrl'**

如果成功,将会看到以下输出:

"ab1b2345-678a-90a1-a2aa-34a567a8a901.c13.us-west-2.airflow.amazonaws.com"

2. MWAAUser登录后 AWS Management Console,打开一个新的浏览器窗口并访问以下 URL。将 Webserver-URL 替换为您的信息。

https://*<Webserver-URL>*/home

如果成功,您将看到一个 Forbidden 错误页面,因为 MWAAUser 尚未获得访问 Apache Airflow UI 的权限。

- 3. Admin登录后 AWS Management Console,再次打开亚马逊 MWAA 控制台并启动环境的 Apache Airflow 用户界面。
- 4. 在 UI 控制面板中,展开安全下拉列表,这次选择列出用户。
- 5. 在用户表中,找到新的 Apache Airflow 用户并选择编辑记录。用户的名字将按以下模式匹配 IAM 用户名:user/*mwaa-user*。
- 6. 在编辑用户页面的角色部分,添加您创建的新自定义角色,然后选择保存。

#### **a** Note

姓氏字段是必填字段,但空格可以满足要求。

IAM Public 主体授予访问 Apache Airflow UI 的 MWAAUser 权限,而新角色则提供查看其 DAG 所需的额外权限。

#### **A** Important

使用 Apache Airflow UI 添加的 5 个未经 IAM 授权的默认角色(例如 Admin)中的任何一个都 将在下次用户登录时移除。

### <span id="page-258-0"></span>后续步骤

• 要了解有关管理 Amazon MWAA 环境访问权限的更多信息,并查看可供环境用户使用的 JSON IAM 策略 示例,请参阅 [the section called "访问亚马逊MWAA环境"](#page-60-0)

#### <span id="page-258-1"></span>相关资源

• [访问控制](https://airflow.apache.org/docs/apache-airflow/stable/security/access-control.html)(Apache Airflow 文档)— 在 Apache Airflow 文档网站上了解有关默认 Apache Airflow 角 色的更多信息。

# 教程:在 Amazon MWAA 上自动管理您自己的环境终端节点

如果您使用[AWS Organizations管](https://docs.aws.amazon.com/)理多个共享资源的AWS账户,Amazon MWAA 允许您创建和管理自 己的亚马逊 VPC 终端节点。这意味着您可以使用更严格的安全策略,仅允许访问您的环境所需的资 源。

当您在共享的 Amazon VPC 中创建环境时,拥有主 Amazon VPC 的账户(所有者)将与属于同一组 织的其他账户(参与者)共享 Amazon MWAA 所需的两个私有子网。然后,共享这些子网的参与者账 户可以查看、创建、修改和删除共享 VPC 中的环境。

当您在共享或受其他策略限制的 Amazon VPC 中创建环境时,Amazon MWAA 将首先创建服务 VPC 资源,然后进入最长 7 [PENDING](https://docs.aws.amazon.com/mwaa/latest/API/API_Environment.html#mwaa-Type-Environment-Status)2 小时的状态。

当环境状态从变CREATING为时PENDING,Amazon MWAA 会向亚马逊发送状态变更 EventBridge 通 知。这样,所有者账户就可以根据来自 Amazon MWAA 控制台或 API 的终端节点服务信息,或者以编 程方式代表参与者创建所需的终端节点。在下文中,我们使用 Lambda 函数和监听 Amazon MWAA 状 态变更通知的规则创建新的亚马逊 VPC 终端节点。 EventBridge

在这里,我们在与环境相同的 Amazon VPC 中创建新的终端节点。要设置共享的 Amazon VPC,请在 所有者账户中创建 EventBridge 规则和 Lambda 函数,在参与者账户中创建 Amazon MWAA 环境。

#### 主题

- [先决条件](#page-259-0)
- [创建亚马逊 VPC](#page-259-1)
- [创建 Lambda 函数](#page-259-2)
- [创建 EventBridge 规则](#page-260-0)
- [创建 Amazon MWAA 环境](#page-261-0)

<span id="page-259-0"></span>先决条件

要完成本教程中的步骤, 您将需要以下内容:

• ...

### <span id="page-259-1"></span>创建亚马逊 VPC

使用以下AWS CloudFormation模板和AWS CLI命令创建新的 Amazon VPC。该模板设置 Amazon VPC 资源并修改终端节点策略以限制对特定队列的访问。

- 1. 下载AWS CloudFormation[模板,](samples/cfn-vpc-private-network.zip)然后解压缩.yml文件。
- 2. 在新的命令提示符窗口中,导航到保存模板的文件夹,然后使用[create-stack](https://docs.aws.amazon.com/cli/latest/reference/cloudformation/create-stack.html)创建堆栈。该- template-body标志指定模板的路径。

\$ **aws cloudformation create-stack --stack-name** *stack-name* **--template-body file:// cfn-vpc-private-network.yml**

在下一节中,您将创建 Lambda 函数。

### <span id="page-259-2"></span>创建 Lambda 函数

使用以下 Python 代码和 IAM JSON 策略创建新的 Lambda 函数和执行角色。此函数为私有 Apache Airflow Web 服务器和亚马逊 SQS 队列创建亚马逊 VPC 终端节点。在扩展您的环境时,Amazon MWAA 使用 Amazon SQS 将使用 Celery 的任务排队给多个工作人员。

- 1. 下载 Python [函数代码。](./samples/mwaa-lambda-shared-vpc.zip)
- 2. 下载 IAM [权限策略,](./samples/lambda-mwaa-shared-vpce-policy.zip)然后解压缩文件。
- 3. 打开命令提示符,然后导航到保存 JSON 权限策略的文件夹。使用 IAM [create-role](https://docs.aws.amazon.com/)命令创建 新角色。

```
$ aws iam create-role --role-name function-role \
--assume-role-policy-document file://lambda-mwaa-vpce-policy.json
```
记下响应中的角色 ARN。AWS CLI在下一步中,我们将使用函数的 ARN 将这个新角色指定为函 数的执行角色。

4. 导航到保存函数代码的文件夹,然后使用[create-function](https://docs.aws.amazon.com/)命令创建新函数。

```
$ aws lambda create-function --function-name mwaa-vpce-lambda \
--zip-file file://mwaa-lambda-shared-vpc.zip --runtime python3.8 --role 
  arn:aws:iam::123456789012:role/function-role --handler lambda_handler
```
请注意响应中的函数 ARN。AWS CLI在下一步中,我们将指定 ARN 以将该函数配置为新 EventBridge 规则的目标。

<span id="page-260-0"></span>在下一节中,您将创建在环境进入状态时调用此函数的 EventBridge 规则。PENDING

#### 创建 EventBridge 规则

执行以下操作来创建一条新规则,该规则用于监听 Amazon MWAA 通知并针对您的新 Lambda 函数。

1. 使用 EventBridge put-rule命令创建新 EventBridge 规则。

```
$ aws events put-rule --name "mwaa-lambda-rule" \
--event-pattern "{\"source\":[\"aws.airflow\"],\"detail-type\":[\"MWAA Environment 
 Status Change\"]}"
```
事件模式用于监听 Amazon MWAA 在环境状态发生变化时发送的通知。

```
\{ "source": ["aws.airflow"], 
   "detail-type": ["MWAA Environment Status Change"]
}
```
2. 使用put-targets命令将 Lambda 函数添加为新规则的目标。

```
$ aws events put-targets --rule "mwaa-lambda-rule" \
--targets "Id"="1","Arn"="arn:aws::lambda:region:123456789012:function:mwaa-vpce-
lambda"
```
### <span id="page-261-0"></span>创建 Amazon MWAA 环境

使用 Amazon MWAA 控制台创建具有客户管理的 Amazon VPC 终端节点的新环境。

- 1. 打开 [Amazon MWAA](https://console.aws.amazon.com/mwaa/home/) 控制台,然后选择创建环境。
- 2. 在 "名称" 中输入一个唯一的名称。
- 3. 对于 Airflow 版本,请选择最新版本。
- 4. 选择用于环境的 A mazon S3 存储桶和 DA **dags/**G 文件夹,然后选择 "下一步"。
- 5. 在"配置高级设置"页面上,执行以下操作:
	- a. 对于虚拟私有云,请选择您在上[一步](#page-259-1)中创建的 Amazon VPC。
	- b. 要访问 Web 服务器,请选择公共网络(可访问互联网)。
	- c. 对于安全组,请选择您创建的安全组AWS CloudFormation。由于前面步骤中AWS PrivateLink终端节点的安全组是自引用的,因此您必须为您的环境选择相同的安全组。
	- d. 对于端点管理,请选择客户管理的端点。
- 6. 保留其余的默认设置,然后选择 "下一步"。
- 7. 查看您的选择,然后选择创建环境。
	- **G** Tip

有关设置新环境的更多信息,请参阅 [Amazon MWAA 入门](#page-36-0)。

当环境处于状态时PENDING,Amazon MWAA 会发送与您为规则设置的事件模式相匹配的通知。该规 则会调用您的 Lambda 函数。该函数解析通知事件并获取 Web 服务器和 Amazon SQS 队列所需的终 端节点信息。然后,它会在您的 Amazon VPC 中创建终端节点。

当终端节点可用时,Amazon MWAA 会恢复创建您的环境。准备就绪后,环境状态将更改为,您可以 使用 Amazon MWAA 控制台访问 Apache Airflow Web 服务器。AVAILABLE

# Amazon MWAA 的代码示例

本指南包含可在适用于 Apache Airflow 的亚马逊托管工作流程环境中使用的代码示例,包括DAGs自定 义插件。有关将 Apache Airflow 与 AWS 服务一起使用的更多示例,请参阅 Apache Airflow 存储库中 的[dags](https://github.com/aws-samples/amazon-mwaa-examples/tree/main/dags)目录。 GitHub

#### 样本

- [使用在DAG中导入变量 CLI](#page-263-0)
- [使用创建SSH连接 SSHOperator](#page-265-0)
- [使用密钥进行 Apache Airfl AWS Secrets Manager ow Snowflake 连接](#page-269-0)
- [使用在DAG中写入自定义指标 CloudWatch](#page-271-0)
- [Aurora Postgre 在亚马逊环境中清理SQL数据库 MWAA](#page-275-0)
- [将环境元数据导出到 Amazon S3 上的CSV文件](#page-279-0)
- [在 Apache Airfl AWS Secrets Manager ow 变量中使用密钥](#page-283-0)
- [使用密钥进行 Apach AWS Secrets Manager e Airflow 连接](#page-285-0)
- [使用 Oracle 创建自定义插件](#page-290-0)
- [创建生成运行时环境变量的自定义插件](#page-295-0)
- [在 Amazon 上更改 a DAG 的时区 MWAA](#page-298-0)
- [刷新令 CodeArtifact 牌](#page-301-0)
- [使用 Apache Hive 和 Hadoop 创建自定义插件](#page-304-0)
- [为 Apache Airflow 创建自定义插件 PythonVirtualenvOperator](#page-308-0)
- [使用 Lambda DAGs 函数进行调用](#page-314-0)
- [DAGs在不同的 Amazon MWAA 环境中调用](#page-316-0)
- [将亚马逊MWAA与亚马逊搭配使用 Micros RDS oft SQL 服务器](#page-319-0)
- [使用带有 Amazon EMR 的 Amazon MWAA](#page-324-0)
- [将亚马逊MWAA与亚马逊搭配使用 EKS](#page-327-0)
- [ECS使用 Amazon 连接到 Amazon ECSOperator](#page-338-0)
- [在 Amazon 上使用 dbt MWAA](#page-347-0)
- [AWS 博客和教程](#page-351-0)

# <span id="page-263-0"></span>使用在DAG中导入变量 CLI

以下示例代码使用亚马逊CLI上的 Apache Airflow 托管工作流程导入变量。

主题

- [版本](#page-263-1)
- [先决条件](#page-263-2)
- [权限](#page-263-3)
- [依赖项](#page-263-4)
- [代码示例](#page-263-5)
- [接下来做什么?](#page-265-1)

#### <span id="page-263-1"></span>版本

• [你可以将本页上的代码示例与 Python 3.10](https://peps.python.org/pep-0619/) 中的 Apache Airflow v2 配合使用。

### <span id="page-263-2"></span>先决条件

• 无需其他权限即可使用本页上的代码示例。

### <span id="page-263-3"></span>权限

您的 AWS 账户需要访问该AmazonMWAAAirflowCliAccess政策。要了解更多信息,请参阅 Apache Airflow CLI 策略: A mazonMWAAAirflow CliAccess。

#### <span id="page-263-4"></span>依赖项

• 要在 Apache Airflow v2 中使用此代码示例,无需附加依赖项。该代码在环境中使用 [Apache Airflow](https://github.com/aws/aws-mwaa-local-runner/blob/main/docker/config/requirements.txt)  [v2 基础版安装。](https://github.com/aws/aws-mwaa-local-runner/blob/main/docker/config/requirements.txt)

### <span id="page-263-5"></span>代码示例

以下示例代码需要三个输入:您的 Amazon MWAA 环境名称(inmwaa\_env)、您的环境 AWS 区域 (inaws\_region)和包含要导入的变量的本地文件(中var\_file)。

```
import boto3
import json
import requests 
import base64
import getopt
import sys
argv = sys.argv[1:]mwaa_env=''
aws_region=''
var file=''
try: 
     opts, args = getopt.getopt(argv, 'e:v:r:', ['environment', 'variable-
file','region']) 
    #if len(opts) == \theta and len(opts) > 3:
    if len(opts) != 3: print ('Usage: -e MWAA environment -v variable file location and filename -r 
  aws region') 
     else: 
         for opt, arg in opts: 
              if opt in ("-e"): 
                  mwaa_env=arg 
             elif opt in ("-r"): 
                  aws_region=arg 
             elif opt in ("-v"): 
                  var_file=arg 
         boto3.setup_default_session(region_name="{}".format(aws_region)) 
        mwaa_env_name = "\{\}".format(mwaa_env)
         client = boto3.client('mwaa') 
         mwaa_cli_token = client.create_cli_token( 
             Name=mwaa_env_name 
         ) 
        with open ("{}".format(var_file), "r") as myfile:
             fileconf = myfile.read().replace('\n', '') 
         json_dictionary = json.loads(fileconf) 
         for key in json_dictionary: 
             print(key, " ", json_dictionary[key]) 
             val = (key + " " + json_dictionary[key])
```

```
 mwaa_auth_token = 'Bearer ' + mwaa_cli_token['CliToken'] 
            mwaa webserver hostname = 'https://{0}/aws mwaa/
cli'.format(mwaa_cli_token['WebServerHostname']) 
            raw_data = "variables set \{\emptyset\}".format(val)
             mwaa_response = requests.post( 
                mwaa webserver hostname,
                 headers={ 
                     'Authorization': mwaa_auth_token, 
                     'Content-Type': 'text/plain' 
\}, \{ data=raw_data 
) mwaa_std_err_message = base64.b64decode(mwaa_response.json()
['stderr']).decode('utf8')
             mwaa_std_out_message = base64.b64decode(mwaa_response.json()
['stdout']).decode('utf8') 
             print(mwaa_response.status_code) 
             print(mwaa_std_err_message) 
             print(mwaa_std_out_message)
except: 
     print('Use this script with the following options: -e MWAA environment -v variable 
  file location and filename -r aws region') 
     print("Unexpected error:", sys.exc_info()[0]) 
     sys.exit(2)
```
<span id="page-265-1"></span>接下来做什么?

• 了解如何将本示例中的DAG代码上传到您的 Amazon S3 存储桶中的dags文件[夹添加或更新 DAG。](#page-175-0)

# <span id="page-265-0"></span>使用创建SSH连接 **SSHOperator**

以下示例介绍如何使用定向无环图 (DAG) 从适用SSHOperator于 Apache Airflow 的亚马逊托管工作 流环境中连接到远程亚马逊EC2实例。您可以使用类似的方法连接到任何具有SSH访问权限的远程实 例。

在以下示例中,您将SSH密钥 (.pem) 上传到 Amazon S3 上的环境dags目录。然后,您可以使用 requirements.txt 安装必要的依赖项,并在 UI 中创建新的 Apache Airflow 连接。最后,您编写 DAG一个用于创建与远程实例的SSH连接。

#### 主题

- [版本](#page-266-0)
- [先决条件](#page-266-1)
- [权限](#page-266-2)
- [要求](#page-266-3)
- [将密钥复制到 Amazon S3](#page-267-0)
- [创建新的 Apache Airflow 连接](#page-267-1)
- [代码示例](#page-268-0)

#### <span id="page-266-0"></span>版本

• [你可以将本页上的代码示例与 Python 3.10](https://peps.python.org/pep-0619/) 中的 Apache Airflow v2 配合使用。

#### <span id="page-266-1"></span>先决条件

要使用本页上的示例代码,您需要以下内容:

- [亚马逊MWAA环境](#page-36-0)。
- 一SSH把密钥。该代码示例假设您有一个 Amazon EC2 实例,并且与您的亚马逊MWAA环 境.pem位于同一区域。如果您没有密钥,请参阅《亚马逊EC2用户指南》中[的创建或导入密钥对](https://docs.aws.amazon.com/AWSEC2/latest/UserGuide/ec2-key-pairs.html#prepare-key-pair)。

#### <span id="page-266-2"></span>权限

• 无需其他权限即可使用本页上的代码示例。

### <span id="page-266-3"></span>要求

将以下参数添加到 requirements.txt,以将 apache-airflow-providers-ssh 程序包安装到 Web 服务器上。环境更新且 Amazon MWAA 成功安装依赖项后,您将在用户界面中看到新的SSH连接 类型。

```
-c https://raw.githubusercontent.com/apache/airflow/constraints-Airflow-version/
constraints-Python-version.txt
apache-airflow-providers-ssh
```
**a** Note

-c定义了URL中的约束条件requirements.txt。这可确保 Amazon 为您的环境MWAA安装 正确的软件包版本。

#### <span id="page-267-0"></span>将密钥复制到 Amazon S3

使用以下 AWS Command Line Interface 命令将您的.pem密钥复制到 Amazon S3 中的环境dags目录 中。

\$ **aws s3 cp** *your-secret-key***.pem s3://***your-bucket***/dags/**

亚马逊MWAA将中的dags内容(包括.pem密钥)复制到本地/usr/local/airflow/dags/目录, 通过这样做,Apache Airflow 就可以访问密钥。

#### <span id="page-267-1"></span>创建新的 Apache Airflow 连接

使用 Apache Airflow 用户界面创建新SSH连接

- 1. 在 Amazon MWAA 控制台上打开 "[环境" 页面。](https://console.aws.amazon.com/mwaa/home#/environments)
- 2. 从环境列表中,为环境选择打开 Airflow UI。
- 3. 在 Apache Airflow UI 页面上,从顶部导航栏中选择管理员以展开下拉列表,然后选择连接。
- 4. 在列出连接页面上,选择 + 或添加新记录按钮以添加新连接。
- 5. 在连接到 AD 页面上,提供以下信息:
	- a. 在连接名称中,输入 **ssh\_new**。
	- b. 对于 "连接类型",请SSH从下拉列表中进行选择。

如果列表中没有该SSH连接类型,则表示 Amazon MWAA 尚未安装所需的apacheairflow-providers-ssh软件包。请更新 requirements.txt 文件以包含此程 序包,然后重试。

c. 对于主机,输入您要连接的 Amazon EC2 实例的 IP 地址。例如,**12.345.67.89**。

**a** Note

- d. 在 "用户名" 中,输入您**ec2-user**是否要连接到 Amazon EC2 实例。用户名可能会有所不 同,具体取决于您希望 Apache Airflow 连接到的远程实例的类型。
- e. 对于 E x tra,按格式输入以下键值对:JSON

**{ "key\_file": "/usr/local/airflow/dags/***your-secret-key***.pem" }**

此键值对指示 Apache Airflow 在本地 /dags 目录中查找密钥。

### <span id="page-268-0"></span>代码示例

以下内容DAG使用SSH0perator连接到您的目标 Amazon EC2 实例,然后运行 hostname Linux 命 令来打印该实例的名称。您可以修改DAG以在远程实例上运行任何命令或脚本。

1. 打开终端,然后导航到存储DAG代码的目录。例如:

cd dags

2. 复制以下代码示例的内容,并在本地另存为 ssh.py。

```
from airflow.decorators import dag
from datetime import datetime
from airflow.providers.ssh.operators.ssh import SSHOperator
@dag( 
     dag_id="ssh_operator_example", 
     schedule_interval=None, 
     start_date=datetime(2022, 1, 1), 
     catchup=False, 
     )
def ssh_dag(): 
     task_1=SSHOperator( 
         task_id="ssh_task", 
         ssh_conn_id='ssh_new', 
         command='hostname', 
     )
my_ssh_dag = ssh_dag()
```
3. 运行以下 AWS CLI 命令将复制到环境的DAG存储桶,然后DAG使用 Apache Airflow 用户界面触 发该存储桶。

\$ **aws s3 cp** *your-dag***.py s3://***your-environment-bucket***/dags/**

4. 如果成功,您将在任务日志中看到类似于以下内容ssh\_task的输出 ssh\_operator\_exampleDAG:

```
[2022-01-01, 12:00:00 UTC] {{base.py:79}} INFO - Using connection to: id: ssh_new. 
 Host: 12.345.67.89, Port: None,
Schema: , Login: ec2-user, Password: None, extra: {'key_file': '/usr/local/airflow/
dags/your-secret-key.pem'}
[2022-01-01, 12:00:00 UTC] {{ssh.py:264}} WARNING - Remote Identification Change is 
 not verified. This won't protect against Man-In-The-Middle attacks
[2022-01-01, 12:00:00 UTC] {{ssh.py:270}} WARNING - No Host Key Verification. This 
 won't protect against Man-In-The-Middle attacks
[2022-01-01, 12:00:00 UTC] {{transport.py:1819}} INFO - Connected (version 2.0, 
 client OpenSSH_7.4)
[2022-01-01, 12:00:00 UTC] {{transport.py:1819}} INFO - Authentication (publickey) 
 successful!
[2022-01-01, 12:00:00 UTC] {{ssh.py:139}} INFO - Running command: hostname
[2022-01-01, 12:00:00 UTC]{{ssh.py:171}} INFO - ip-123-45-67-89.us-
west-2.compute.internal
[2022-01-01, 12:00:00 UTC] {{taskinstance.py:1280}} INFO - Marking task as SUCCESS. 
 dag_id=ssh_operator_example, task_id=ssh_task, execution_date=20220712T200914, 
  start_date=20220712T200915, end_date=20220712T200916
```
# <span id="page-269-0"></span>使用密钥进行 Apache Airfl AWS Secrets Manager ow Snowflake 连 接

以下示例调用 AWS Secrets Manager 在 Apache Airflow 的亚马逊托管工作流程上获取 Apache Airflow Snowflake 连接的密钥。它假设您已完成 [使用密钥配置 Apache Airflow 连接 AWS Secrets Manager](#page-139-0) 中的步骤。

#### 主题

- [版本](#page-270-0)
- [先决条件](#page-270-1)
- [权限](#page-270-2)
- [要求](#page-270-3)
- [代码示例](#page-270-4)

#### • [接下来做什么?](#page-271-1)

### <span id="page-270-0"></span>版本

• [你可以将本页上的代码示例与 Python 3.10](https://peps.python.org/pep-0619/) 中的 Apache Airflow v2 配合使用。

#### <span id="page-270-1"></span>先决条件

要使用本页上的示例代码,您需要以下内容:

- 创建 Secrets Manager 后端作为 Apache Airflow 配置选项,如 使用密钥配置 Apache Airflow 连接 [AWS Secrets Manager](#page-139-0) 所示。
- Secrets Manager 中的 Apache Airflow 连接字符串, 如 使用密钥配置 Apache Airflow 连接 AWS [Secrets Manager](#page-139-0) 所示。

#### <span id="page-270-2"></span>权限

• Secrets Manager 权限,如 [使用密钥配置 Apache Airflow 连接 AWS Secrets Manager](#page-139-0) 所示。

### <span id="page-270-3"></span>要求

要使用本页上的示例代码,请将以下依赖项添加到 requirements.txt。要了解更多信息,请参阅 [安装 Python 依赖项。](#page-194-0)

apache-airflow-providers-snowflake==1.3.0

### <span id="page-270-4"></span>代码示例

以下步骤描述了如何创建调用 Secrets Manager 来获取密钥的DAG代码。

1. 在命令提示符下,导航到存储DAG代码的目录。例如:

cd dags

2. 复制以下代码示例的内容,并在本地另存为 snowflake\_connection.py。

"""

```
Copyright Amazon.com, Inc. or its affiliates. All Rights Reserved. 
Permission is hereby granted, free of charge, to any person obtaining a copy of
this software and associated documentation files (the "Software"), to deal in
the Software without restriction, including without limitation the rights to
use, copy, modify, merge, publish, distribute, sublicense, and/or sell copies of
the Software, and to permit persons to whom the Software is furnished to do so. 
THE SOFTWARE IS PROVIDED "AS IS", WITHOUT WARRANTY OF ANY KIND, EXPRESS OR
IMPLIED, INCLUDING BUT NOT LIMITED TO THE WARRANTIES OF MERCHANTABILITY, FITNESS
FOR A PARTICULAR PURPOSE AND NONINFRINGEMENT. IN NO EVENT SHALL THE AUTHORS OR
COPYRIGHT HOLDERS BE LIABLE FOR ANY CLAIM, DAMAGES OR OTHER LIABILITY, WHETHER
IN AN ACTION OF CONTRACT, TORT OR OTHERWISE, ARISING FROM, OUT OF OR IN
CONNECTION WITH THE SOFTWARE OR THE USE OR OTHER DEALINGS IN THE SOFTWARE.
"" "
from airflow import DAG
from airflow.providers.snowflake.operators.snowflake import SnowflakeOperator
from airflow.utils.dates import days_ago
snowflake_query = [ 
     """use warehouse "MY_WAREHOUSE";""", 
     """select * from "SNOWFLAKE_SAMPLE_DATA"."WEATHER"."WEATHER_14_TOTAL" limit 
 100;""",
]
with DAG(dag_id='snowflake_test', schedule_interval=None, catchup=False,
  start_date=days_ago(1)) as dag: 
    snowflake select = SnowflakeOperator(
         task_id="snowflake_select", 
         sql=snowflake_query, 
         snowflake_conn_id="snowflake_conn", 
     )
```
<span id="page-271-1"></span>接下来做什么?

• 了解如何将本示例中的DAG代码上传到您的 Amazon S3 存储桶中的dags文件[夹添加或更新 DAG。](#page-175-0)

# <span id="page-271-0"></span>使用在DAG中写入自定义指标 CloudWatch

您可以使用以下代码示例编写有向无环图 (DAG),该图运行PythonOperator以检索 Amazon 环境的 操作系统级指标。MWAADAG然后将数据作为自定义指标发布到 Amazon CloudWatch。

自定义操作系统级别指标可让您进一步了解您的环境工作人员如何利用虚拟内存和等资源。CPU您可 以使用此信息来选择最适合您的工作负载的[环境类](#page-148-0)。

#### 主题

- [版本](#page-272-0)
- [先决条件](#page-272-1)
- [权限](#page-272-2)
- [依赖项](#page-272-3)
- [代码示例](#page-272-4)

### <span id="page-272-0"></span>版本

• [你可以将本页上的代码示例与 Python 3.10](https://peps.python.org/pep-0619/) 中的 Apache Airflow v2 配合使用。

#### <span id="page-272-1"></span>先决条件

要使用本页上的代码示例,您需要以下内容:

• [亚马逊MWAA环境](#page-36-0)。

#### <span id="page-272-2"></span>权限

• 无需其他权限即可使用本页上的代码示例。

#### <span id="page-272-3"></span>依赖项

• 无需其他依赖项即可使用本页上的代码示例。

#### <span id="page-272-4"></span>代码示例

1. 在命令提示符下,导航到存储DAG代码的文件夹。例如:

cd dags

#### 2. 复制以下代码示例的内容并本地另存为 dag-custom-metrics.py。用环境名称替换 MWAA-ENV-NAME。

```
from airflow import DAG
from airflow.operators.python_operator import PythonOperator
from airflow.utils.dates import days_ago
from datetime import datetime
import os,json,boto3,psutil,socket
def publish_metric(client,name,value,cat,unit='None'): 
     environment_name = os.getenv("MWAA_ENV_NAME") 
     value_number=float(value) 
     hostname = socket.gethostname() 
     ip_address = socket.gethostbyname(hostname) 
     print('writing value',value_number,'to metric',name) 
     response = client.put_metric_data( 
         Namespace='MWAA-Custom', 
         MetricData=[ 
              { 
                   'MetricName': name, 
                   'Dimensions': [ 
\{ \} 'Name': 'Environment', 
                            'Value': environment_name 
, and the state \mathbb{R} , the state \mathbb{R}\{ \} 'Name': 'Category', 
                            'Value': cat 
, and the state \mathbb{R} , the state \mathbb{R}\{ \} 'Name': 'Host', 
                            'Value': ip_address 
, and the state \mathbb{R} , the state \mathbb{R} ], 
                   'Timestamp': datetime.now(), 
                   'Value': value_number, 
                   'Unit': unit 
              }, 
         ] 
    \lambda print(response) 
     return response
```

```
def python_fn(**kwargs): 
     client = boto3.client('cloudwatch') 
     cpu_stats = psutil.cpu_stats() 
     print('cpu_stats', cpu_stats) 
     virtual = psutil.virtual_memory() 
     cpu_times_percent = psutil.cpu_times_percent(interval=0) 
     publish_metric(client=client, name='virtual_memory_total', 
  cat='virtual_memory', value=virtual.total, unit='Bytes') 
     publish_metric(client=client, name='virtual_memory_available', 
  cat='virtual_memory', value=virtual.available, unit='Bytes') 
     publish_metric(client=client, name='virtual_memory_used', cat='virtual_memory', 
  value=virtual.used, unit='Bytes') 
     publish_metric(client=client, name='virtual_memory_free', cat='virtual_memory', 
  value=virtual.free, unit='Bytes') 
     publish_metric(client=client, name='virtual_memory_active', 
  cat='virtual_memory', value=virtual.active, unit='Bytes') 
     publish_metric(client=client, name='virtual_memory_inactive', 
  cat='virtual_memory', value=virtual.inactive, unit='Bytes') 
     publish_metric(client=client, name='virtual_memory_percent', 
  cat='virtual_memory', value=virtual.percent, unit='Percent') 
    publish metric(client=client, name='cpu_times_percent_user',
  cat='cpu_times_percent', value=cpu_times_percent.user, unit='Percent') 
     publish_metric(client=client, name='cpu_times_percent_system', 
  cat='cpu_times_percent', value=cpu_times_percent.system, unit='Percent') 
     publish_metric(client=client, name='cpu_times_percent_idle', 
  cat='cpu_times_percent', value=cpu_times_percent.idle, unit='Percent') 
     return "OK"
with DAG(dag_id=os.path.basename(_file_).replace(".py", ""),
 schedule_interval='*/5 * * * *', catchup=False, start_date=days_ago(1)) as dag:
     t = PythonOperator(task_id="memory_test", python_callable=python_fn, 
  provide_context=True)
```
3. 运行以下 AWS CLI 命令将复制到环境的DAG存储桶,然后DAG使用 Apache Airflow 用户界面触 发。

\$ **aws s3 cp** *your-dag***.py s3://***your-environment-bucket***/dags/**

4. 如果成功DAG运行,您应该会在 Apache Airflow 日志中看到类似于以下内容的内容:

```
[2022-08-16, 10:54:46 UTC] {{logging_mixin.py:109}} INFO - 
 cpu_stats scpustats(ctx_switches=3253992384, interrupts=1964237163, 
 soft_interrupts=492328209, syscalls=0)
[2022-08-16, 10:54:46 UTC] {{logging_mixin.py:109}} INFO - writing value 
 16024199168.0 to metric virtual_memory_total
[2022-08-16, 10:54:46 UTC] {{logging_mixin.py:109}} INFO - {'ResponseMetadata': 
  {'RequestId': 'fad289ac-aa51-46a9-8b18-24e4e4063f4d', 'HTTPStatusCode': 200, 
  'HTTPHeaders': {'x-amzn-requestid': 'fad289ac-aa51-46a9-8b18-24e4e4063f4d', 
  'content-type': 'text/xml', 'content-length': '212', 'date': 'Tue, 16 Aug 2022 
 17:54:45 GMT'}, 'RetryAttempts': 0}}
[2022-08-16, 10:54:46 UTC] {{logging_mixin.py:109}} INFO - writing value 
 14356287488.0 to metric virtual_memory_available
[2022-08-16, 10:54:46 UTC] {{logging_mixin.py:109}} INFO - {'ResponseMetadata': 
  {'RequestId': '6ef60085-07ab-4865-8abf-dc94f90cab46', 'HTTPStatusCode': 200, 
  'HTTPHeaders': {'x-amzn-requestid': '6ef60085-07ab-4865-8abf-dc94f90cab46', 
  'content-type': 'text/xml', 'content-length': '212', 'date': 'Tue, 16 Aug 2022 
 17:54:45 GMT'}, 'RetryAttempts': 0}}
[2022-08-16, 10:54:46 UTC] {{logging_mixin.py:109}} INFO - writing value 
 1342296064.0 to metric virtual_memory_used
[2022-08-16, 10:54:46 UTC] {{logging_mixin.py:109}} INFO - {'ResponseMetadata': 
  {'RequestId': 'd5331438-5d3c-4df2-bc42-52dcf8d60a00', 'HTTPStatusCode': 200, 
  'HTTPHeaders': {'x-amzn-requestid': 'd5331438-5d3c-4df2-bc42-52dcf8d60a00', 
  'content-type': 'text/xml', 'content-length': '212', 'date': 'Tue, 16 Aug 2022 
 17:54:45 GMT'}, 'RetryAttempts': 0}}
...
[2022-08-16, 10:54:46 UTC] {{python.py:152}} INFO - Done. Returned value was: OK
[2022-08-16, 10:54:46 UTC] {{taskinstance.py:1280}} INFO - Marking task as SUCCESS. 
 dag_id=dag-custom-metrics, task_id=memory_test, execution_date=20220816T175444, 
 start_date=20220816T175445, end_date=20220816T175446
[2022-08-16, 10:54:46 UTC] {{local_task_job.py:154}} INFO - Task exited with return 
 code 0
```
### <span id="page-275-0"></span>Aurora Postgre 在亚马逊环境中清理SQL数据库 MWAA

Apache Airflow 的亚马逊托管工作流程使用 Aurora Postgre SQL 数据库作为 Apache Airflow 元数 据数据库,用于存储DAG运行和任务实例。以下示例代码会定期从您的亚马逊MWAA环境的 Aurora Postgre 专用 Aurora Postgre SQL 数据库中清除条目。

主题

- [版本](#page-276-0)
- [先决条件](#page-276-1)
- [依赖项](#page-276-2)
- [代码示例](#page-276-3)

#### <span id="page-276-0"></span>版本

• [你可以将本页上的代码示例与 Python 3.10](https://peps.python.org/pep-0619/) 中的 Apache Airflow v2 配合使用。

<span id="page-276-1"></span>先决条件

要使用本页上的示例代码,您需要以下内容:

• [亚马逊MWAA环境](#page-36-0)。

#### <span id="page-276-2"></span>依赖项

• 要在 Apache Airflow v2 中使用此代码示例,无需附加依赖项。该代码在环境中使用 [Apache Airflow](https://github.com/aws/aws-mwaa-local-runner/blob/main/docker/config/requirements.txt)  [v2 基础版安装。](https://github.com/aws/aws-mwaa-local-runner/blob/main/docker/config/requirements.txt)

### <span id="page-276-3"></span>代码示例

以下内容将DAG清理中TABLES\_TO\_CLEAN指定的表的元数据数据库。该示例从指定表中删除超过 30 天的数据。要调整删除条目的时间,请将其设置MAX\_AGE\_IN\_DAYS为不同的值。

Apache Airflow v2.4 and later

from airflow import DAG from airflow.models.param import Param from airflow.operators.bash\_operator import BashOperator from airflow.utils.dates import days\_ago from datetime import datetime, timedelta # Note: Database commands may time out if running longer than 5 minutes. If this occurs, please increase the MAX\_AGE\_IN\_DAYS (or change

```
# timestamp parameter to an earlier date) for initial runs, then reduce on 
  subsequent runs until the desired retention is met.
MAX_AGE_IN_DAYS = 30
# To clean specific tables, please provide a comma-separated list per 
# https://airflow.apache.org/docs/apache-airflow/stable/cli-and-env-variables-
ref.html#clean
# A value of None will clean all tables
TABLES_TO_CLEAN = None
with DAG( 
     dag_id="clean_db_dag", 
     schedule_interval=None, 
     catchup=False, 
     start_date=days_ago(1), 
     params={ 
         "timestamp": Param( 
             default=(datetime.now()-timedelta(days=MAX_AGE_IN_DAYS)).strftime("%Y-
%m-%d %H:%M:%S"), 
             type="string", 
             minLength=1, 
             maxLength=255, 
        ),
     } 
) as dag: 
     if TABLES_TO_CLEAN: 
         bash_command="airflow db clean --clean-before-timestamp 
  '{{ params.timestamp }}' --tables '"+TABLES_TO_CLEAN+"' --skip-archive --yes" 
     else: 
        bash command="airflow db clean --clean-before-timestamp
  '{{ params.timestamp }}' --skip-archive --yes" 
     cli_command = BashOperator( 
         task_id="bash_command", 
         bash_command=bash_command 
     )
```
#### Apache Airflow v2.2 and earlier

```
from airflow import settings
from airflow.utils.dates import days_ago
```

```
from airflow.models import DagTag, DagModel, DagRun, ImportError, Log, SlaMiss, 
  RenderedTaskInstanceFields, TaskInstance, TaskReschedule, XCom
from airflow.decorators import dag, task
from airflow.utils.dates import days_ago
from time import sleep
from airflow.version import version
major_version, minor_version = int(version.split('.')[0]), int(version.split('.')
\lceil 1 \rceilif major_version >= 2 and minor_version >= 6: 
     from airflow.jobs.job import Job
else: 
     # The BaseJob class was renamed as of Apache Airflow v2.6 
     from airflow.jobs.base_job import BaseJob as Job
# Delete entries for the past 30 days. Adjust MAX_AGE_IN_DAYS to set how far back 
 this DAG cleans the database.
MAX AGE IN DAYS = 30
MIN_AGE_IN_DAYS = 0
DECREMENT = -7# This is a list of (table, time) tuples. 
# table = the table to clean in the metadata database
# time = the column in the table associated to the timestamp of an entry
# or None if not applicable.
TABLES_TO_CLEAN = [[Job, Job.latest_heartbeat], 
     [TaskInstance, TaskInstance.execution_date], 
     [TaskReschedule, TaskReschedule.execution_date], 
     [DagTag, None], 
     [DagModel, DagModel.last_parsed_time], 
     [DagRun, DagRun.execution_date], 
     [ImportError, ImportError.timestamp], 
     [Log, Log.dttm], 
     [SlaMiss, SlaMiss.execution_date], 
     [RenderedTaskInstanceFields, RenderedTaskInstanceFields.execution_date], 
     [XCom, XCom.execution_date], 
]
@task()
def cleanup_db_fn(x): 
     session = settings.Session() 
     if x[1]: 
         for oldest_days_ago in range(MAX_AGE_IN_DAYS, MIN_AGE_IN_DAYS, DECREMENT):
```

```
 earliest_days_ago = max(oldest_days_ago + DECREMENT, MIN_AGE_IN_DAYS) 
              print(f"deleting {str(x[0])} entries between {earliest_days_ago} and 
  {oldest_days_ago} days old...") 
              earliest_date = days_ago(earliest_days_ago) 
              oldest_date = days_ago(oldest_days_ago) 
             query = session.query(x[0]).filter(x[1] >= earliest_date).filter(x[1] <=
  oldest_date) 
              query.delete(synchronize_session= False) 
              session.commit() 
              sleep(5) 
     else: 
         # No time column specified for the table. Delete all entries 
        print("deleting", str(x[0]), "...")
        query = session.query(x[0])
         query.delete(synchronize_session= False) 
         session.commit() 
     session.close() 
@dag( 
     dag_id="cleanup_db", 
     schedule_interval="@weekly", 
     start_date=days_ago(7), 
     catchup=False, 
     is_paused_upon_creation=False
\lambdadef clean_db_dag_fn(): 
     t_last=None 
     for x in TABLES_TO_CLEAN: 
         t=cleanup_db_fn(x) 
         if t_last: 
            t last \gg t
        t last = t
clean_db_dag = clean_db_dag_fn()
```
# <span id="page-279-0"></span>将环境元数据导出到 Amazon S3 上的CSV文件

以下代码示例说明如何创建有向无环图 (DAG),该图在数据库中查询一系列DAG运行信息,并将数据 写入存储在 Amazon S3 上的.csv文件。

您可能需要从环境的 Aurora Postgre SQL 数据库中导出信息,以便在本地检查数据,将其存档到对象 存储中,或者将它们与 [Amazon S3 到 Amazon Redshift](https://airflow.apache.org/docs/apache-airflow-providers-amazon/stable/operators/s3_to_redshift.html) 运算符和[数据库清](#page-275-0)理等工具结合使用,以便将 MWAA亚马逊元数据移出环境,但保留它们以备将来分析。

您可以在数据库中查询 [Apache Airflow 模型中](https://github.com/apache/airflow/tree/v2-0-stable/airflow/models)列出的任何对象。此代码示例使用三个模 型,DagRun即TaskFail、和TaskInstance,它们提供与DAG运行相关的信息。

主题

- [版本](#page-280-0)
- [先决条件](#page-280-1)
- [权限](#page-280-2)
- [要求](#page-281-0)
- [代码示例](#page-281-1)

<span id="page-280-0"></span>版本

• [你可以将本页上的代码示例与 Python 3.10](https://peps.python.org/pep-0619/) 中的 Apache Airflow v2 配合使用。

<span id="page-280-1"></span>先决条件

要使用本页上的示例代码,您需要以下内容:

- [亚马逊MWAA环境](#page-36-0)。
- 您想要将元数据导出到[新的 Amazon S3 存储桶。](https://docs.aws.amazon.com/AmazonS3/latest/userguide/create-bucket-overview.html)

#### <span id="page-280-2"></span>权限

亚马逊MWAA需要获得许可,才能让 Amazon S3 操作s3:PutObject将查询到的元数据信息写入亚 马逊 S3。将以下策略声明添加到环境的执行角色中。

```
\left\{ \right. "Effect": "Allow", 
   "Action": "s3:PutObject*", 
   "Resource": "arn:aws:s3:::your-new-export-bucket"
}
```
此政策将写入权限限制为 *your-new-export-bucket*.

#### <span id="page-281-0"></span>要求

• 要在 Apache Airflow v2 中使用此代码示例,无需附加依赖项。该代码在环境中使用 [Apache Airflow](https://github.com/aws/aws-mwaa-local-runner/blob/main/docker/config/requirements.txt)  [v2 基础版安装。](https://github.com/aws/aws-mwaa-local-runner/blob/main/docker/config/requirements.txt)

#### <span id="page-281-1"></span>代码示例

以下步骤描述了如何创建查询 Aurora Postgre SQL 并将结果写入新的 Amazon S3 存储桶的。DAG

1. 在终端中,导航到存储DAG代码的目录。例如:

cd dags

2. 复制以下代码示例的内容并本地另存为 metadata to csv.py。您可以更改分配给的 值,MAX\_AGE\_IN\_DAYS以控制您在元数据数据库中DAG查询的最旧记录的年龄。

```
from airflow.decorators import dag, task
from airflow import settings
import os
import boto3
from airflow.utils.dates import days_ago
from airflow.models import DagRun, TaskFail, TaskInstance
import csv, re
from io import StringIO
DAG_ID = os.path.basename(__file__).replace(".py", "")
MAX_AGE_IN_DAYS = 30 
S3_BUCKET = '<your-export-bucket>'
S3_KEY = 'files/export/{0}.csv' 
# You can add other objects to export from the metadatabase,
OBJECTS_TO_EXPORT = [ 
     [DagRun,DagRun.execution_date], 
     [TaskFail,TaskFail.execution_date], 
     [TaskInstance, TaskInstance.execution_date],
] 
@task()
def export_db_task(**kwargs): 
     session = settings.Session()
```

```
 print("session: ",str(session)) 
    oldest date = days ago(MAX AGE IN DAYS)
     print("oldest_date: ",oldest_date) 
    s3 = \text{boto3}.\text{client('s3')} for x in OBJECTS_TO_EXPORT: 
        query = session.query(x[0]).filter(x[1] >= days_ago(MAX_AGE_IN_DAYS))
         print("type",type(query)) 
         allrows=query.all() 
         name=re.sub("[<>']", "", str(x[0])) 
         print(name,": ",str(allrows)) 
         if len(allrows) > 0: 
              outfileStr="" 
              f = StringIO(outfileStr) 
              w = csv.DictWriter(f, vars(allrows[0]).keys()) 
              w.writeheader() 
              for y in allrows: 
                  w.writerow(vars(y)) 
              outkey = S3_KEY.format(name[6:]) 
              s3.put_object(Bucket=S3_BUCKET, Key=outkey, Body=f.getvalue()) 
@dag( 
     dag_id=DAG_ID, 
     schedule_interval=None, 
     start_date=days_ago(1), 
    \lambdadef export_db(): 
     t = export_db_task()
metadb_to_s3_test = export_db()
```
3. 运行以下 AWS CLI 命令将复制到环境的DAG存储桶,然后DAG使用 Apache Airflow 用户界面触 发。

\$ **aws s3 cp** *your-dag***.py s3://***your-environment-bucket***/dags/**

4. 如果成功,输出将类似于在 export\_db 任务的任务日志中的以下内容:

```
[2022-01-01, 12:00:00 PDT] {{logging_mixin.py:109}} INFO - type <class 
  'sqlalchemy.orm.query.Query'>
```

```
[2022-01-01, 12:00:00 PDT] {{logging_mixin.py:109}} INFO - class 
  airflow.models.dagrun.DagRun : [your-tasks]
[2022-01-01, 12:00:00 PDT] {{logging_mixin.py:109}} INFO - type <class 
  'sqlalchemy.orm.query.Query'>
[2022-01-01, 12:00:00 PDT] {{logging_mixin.py:109}} INFO - class 
 airflow.models.taskfail.TaskFail : [your-tasks]
[2022-01-01, 12:00:00 PDT] {{logging_mixin.py:109}} INFO - type <class 
  'sqlalchemy.orm.query.Query'>
[2022-01-01, 12:00:00 PDT] {{logging_mixin.py:109}} INFO - class 
 airflow.models.taskinstance.TaskInstance : [your-tasks]
[2022-01-01, 12:00:00 PDT] {{python.py:152}} INFO - Done. Returned value was: OK
[2022-01-01, 12:00:00 PDT] {{taskinstance.py:1280}} INFO - Marking task as 
 SUCCESS. dag_id=metadb_to_s3, task_id=export_db, execution_date=20220101T000000, 
 start_date=20220101T000000, end_date=20220101T000000
[2022-01-01, 12:00:00 PDT] {{local_task_job.py:154}} INFO - Task exited with return 
 code 0
[2022-01-01, 12:00:00 PDT] {{local_task_job.py:264}} INFO - 0 downstream tasks 
  scheduled from follow-on schedule check
```
现在,您可以在 /files/export/ 中的新 Amazon S3 存储桶中访问和下载导出的 .csv 文件。

# <span id="page-283-0"></span>在 Apache Airfl AWS Secrets Manager ow 变量中使用密钥

以下示例调用 AWS Secrets Manager 获取适用于 Apache Airflow 的亚马逊托管工作流程上的 Apache Airflow 变量的密钥。它假设您已完成 [使用密钥配置 Apache Airflow 连接 AWS Secrets Manager](#page-139-0) 中的 步骤。

#### 主题

- [版本](#page-283-1)
- [先决条件](#page-284-0)
- [权限](#page-284-1)
- [要求](#page-284-2)
- [代码示例](#page-284-3)
- [接下来做什么?](#page-285-1)

#### <span id="page-283-1"></span>版本

• 本页上的示例代码可与 [Python 3.7](https://www.python.org/dev/peps/pep-0537/) 中的 Apache Airflow v1 一起使用。

### <span id="page-284-0"></span>先决条件

要使用本页上的示例代码,您需要以下内容:

- 创建 Secrets Manager 后端作为 Apache Airflow 配置选项,如 使用密钥配置 Apache Airflow 连接 [AWS Secrets Manager](#page-139-0) 所示。
- Secrets Manager 中的 Apache Airflow 变量字符串,如 [使用密钥配置 Apache Airflow 连接 AWS](#page-139-0)  [Secrets Manager](#page-139-0) 所示。

#### <span id="page-284-1"></span>权限

• Secrets Manager 权限,如 [使用密钥配置 Apache Airflow 连接 AWS Secrets Manager](#page-139-0) 所示。

#### <span id="page-284-2"></span>要求

- 要在 Apache Airflow v1 中使用此代码示例,无需附加依赖项。该代码在环境中使用 [Apache Airflow](https://raw.githubusercontent.com/apache/airflow/constraints-1.10.12/constraints-3.7.txt)  [v1 基础版安装。](https://raw.githubusercontent.com/apache/airflow/constraints-1.10.12/constraints-3.7.txt)
- 要在 Apache Airflow v2 中使用此代码示例,无需附加依赖项。该代码在环境中使用 [Apache Airflow](https://github.com/aws/aws-mwaa-local-runner/blob/main/docker/config/requirements.txt)  [v2 基础版安装。](https://github.com/aws/aws-mwaa-local-runner/blob/main/docker/config/requirements.txt)

#### <span id="page-284-3"></span>代码示例

以下步骤描述了如何创建调用 Secrets Manager 来获取密钥的DAG代码。

1. 在命令提示符下,导航到存储DAG代码的目录。例如:

cd dags

2. 复制以下代码示例的内容,并在本地另存为 secrets-manager-var.py。

```
from airflow import DAG
from airflow.operators.python_operator import PythonOperator
from airflow.models import Variable
from airflow.utils.dates import days_ago
```

```
from datetime import timedelta
import os
DAG ID = os.path.basename( file ).replace(".py", "")
DEFAULT_ARGS = { 
     'owner': 'airflow', 
    'depends on past': False,
     'email': ['airflow@example.com'], 
     'email_on_failure': False, 
     'email_on_retry': False,
}
def get_variable_fn(**kwargs): 
     my_variable_name = Variable.get("test-variable", default_var="undefined") 
     print("my_variable_name: ", my_variable_name) 
     return my_variable_name
with DAG( 
     dag_id=DAG_ID, 
     default_args=DEFAULT_ARGS, 
     dagrun_timeout=timedelta(hours=2), 
     start_date=days_ago(1), 
     schedule_interval='@once', 
     tags=['variable']
) as dag: 
     get_variable = PythonOperator( 
         task_id="get_variable", 
        python callable=get variable fn,
         provide_context=True 
     )
```
# <span id="page-285-1"></span>接下来做什么?

• 了解如何将本示例中的DAG代码上传到您的 Amazon S3 存储桶中的dags文件[夹添加或更新 DAG。](#page-175-0)

# <span id="page-285-0"></span>使用密钥进行 Apach AWS Secrets Manager e Airflow 连接

以下示例调用 AWS Secrets Manager 在 Apache Airflow 的亚马逊托管工作流程上获取 Apache Airflow 连接的密钥。它假设您已完成 [使用密钥配置 Apache Airflow 连接 AWS Secrets Manager](#page-139-0) 中的步骤。

#### 主题

- [版本](#page-286-0)
- [先决条件](#page-286-1)
- [权限](#page-286-2)
- [要求](#page-284-2)
- [代码示例](#page-287-0)
- [接下来做什么?](#page-289-0)

# <span id="page-286-0"></span>版本

- 本页上的示例代码可与 [Python 3.7](https://www.python.org/dev/peps/pep-0537/) 中的 Apache Airflow v1 一起使用。
- [你可以将本页上的代码示例与 Python 3.10](https://peps.python.org/pep-0619/) 中的 Apache Airflow v2 配合使用。

# <span id="page-286-1"></span>先决条件

要使用本页上的示例代码,您需要以下内容:

- 创建 Secrets Manager 后端作为 Apache Airflow 配置选项,如 使用密钥配置 Apache Airflow 连接 [AWS Secrets Manager](#page-139-0) 所示。
- Secrets Manager 中的 Apache Airflow 连接字符串,如 [使用密钥配置 Apache Airflow 连接 AWS](#page-139-0)  [Secrets Manager](#page-139-0) 所示。

# <span id="page-286-2"></span>权限

• Secrets Manager 权限,如 [使用密钥配置 Apache Airflow 连接 AWS Secrets Manager](#page-139-0) 所示。

# 要求

- 要在 Apache Airflow v1 中使用此代码示例,无需附加依赖项。该代码在环境中使用 [Apache Airflow](https://raw.githubusercontent.com/apache/airflow/constraints-1.10.12/constraints-3.7.txt)  [v1 基础版安装。](https://raw.githubusercontent.com/apache/airflow/constraints-1.10.12/constraints-3.7.txt)
- 要在 Apache Airflow v2 中使用此代码示例,无需附加依赖项。该代码在环境中使用 [Apache Airflow](https://github.com/aws/aws-mwaa-local-runner/blob/main/docker/config/requirements.txt)  [v2 基础版安装。](https://github.com/aws/aws-mwaa-local-runner/blob/main/docker/config/requirements.txt)

### <span id="page-287-0"></span>代码示例

以下步骤描述了如何创建调用 Secrets Manager 来获取密钥的DAG代码。

#### Apache Airflow v2

1. 在命令提示符下,导航到存储DAG代码的目录。例如:

cd dags

2. 复制以下代码示例的内容,并在本地另存为 secrets-manager.py。

```
"""
```
Copyright Amazon.com, Inc. or its affiliates. All Rights Reserved.

Permission is hereby granted, free of charge, to any person obtaining a copy of this software and associated documentation files (the "Software"), to deal in the Software without restriction, including without limitation the rights to use, copy, modify, merge, publish, distribute, sublicense, and/or sell copies of the Software, and to permit persons to whom the Software is furnished to do so.

```
THE SOFTWARE IS PROVIDED "AS IS", WITHOUT WARRANTY OF ANY KIND, EXPRESS OR
IMPLIED, INCLUDING BUT NOT LIMITED TO THE WARRANTIES OF MERCHANTABILITY, FITNESS
FOR A PARTICULAR PURPOSE AND NONINFRINGEMENT. IN NO EVENT SHALL THE AUTHORS OR
COPYRIGHT HOLDERS BE LIABLE FOR ANY CLAIM, DAMAGES OR OTHER LIABILITY, WHETHER
IN AN ACTION OF CONTRACT, TORT OR OTHERWISE, ARISING FROM, OUT OF OR IN
CONNECTION WITH THE SOFTWARE OR THE USE OR OTHER DEALINGS IN THE SOFTWARE.
"''"
```

```
from airflow import DAG, settings, secrets
from airflow.operators.python import PythonOperator
from airflow.utils.dates import days_ago
from airflow.providers.amazon.aws.hooks.base_aws import AwsBaseHook
```

```
from datetime import timedelta
import os
```

```
### The steps to create this secret key can be found at: https://
docs.aws.amazon.com/mwaa/latest/userguide/connections-secrets-manager.html
sm_secretId_name = 'airflow/connections/myconn'
```

```
default_{args} = { 'owner': 'airflow', 
     'start_date': days_ago(1),
```
```
 'depends_on_past': False
}
### Gets the secret myconn from Secrets Manager
def read_from_aws_sm_fn(**kwargs): 
     ### set up Secrets Manager 
     hook = AwsBaseHook(client_type='secretsmanager') 
     client = hook.get_client_type('secretsmanager') 
     response = client.get_secret_value(SecretId=sm_secretId_name) 
     myConnSecretString = response["SecretString"] 
     return myConnSecretString
### 'os.path.basename(__file__).replace(".py", "")' uses the file name secrets-
manager.py for a DAG ID of secrets-manager
with DAG( 
         dag_id=os.path.basename(__file__).replace(".py", ""), 
         default_args=default_args, 
         dagrun_timeout=timedelta(hours=2), 
        start date=days ago(1),
         schedule_interval=None
) as dag: 
     write_all_to_aws_sm = PythonOperator( 
        task id="read from aws sm",
         python_callable=read_from_aws_sm_fn, 
         provide_context=True 
    \lambda
```
Apache Airflow v1

1. 在命令提示符下,导航到存储DAG代码的目录。例如:

cd dags

2. 复制以下代码示例的内容,并在本地另存为 secrets-manager.py。

```
from airflow import DAG, settings, secrets
from airflow.operators.python_operator import PythonOperator
from airflow.utils.dates import days_ago
from airflow.contrib.hooks.aws_hook import AwsHook
```

```
from datetime import timedelta
import os
### The steps to create this secret key can be found at: https://
docs.aws.amazon.com/mwaa/latest/userguide/connections-secrets-manager.html
sm_secretId_name = 'airflow/connections/myconn'
default_{args} = { 'owner': 'airflow', 
     'start_date': days_ago(1), 
     'depends_on_past': False
}
### Gets the secret myconn from Secrets Manager
def read_from_aws_sm_fn(**kwargs): 
     ### set up Secrets Manager 
    hook = Awshook() client = hook.get_client_type('secretsmanager') 
     response = client.get_secret_value(SecretId=sm_secretId_name) 
     myConnSecretString = response["SecretString"] 
     return myConnSecretString
### 'os.path.basename(_file_).replace(".py", "")' uses the file name secrets-
manager.py for a DAG ID of secrets-manager
with DAG( 
         dag_id=os.path.basename(__file__).replace(".py", ""), 
         default_args=default_args, 
         dagrun_timeout=timedelta(hours=2), 
        start date=days ago(1),
         schedule_interval=None
) as dag: 
     write_all_to_aws_sm = PythonOperator( 
         task_id="read_from_aws_sm", 
         python_callable=read_from_aws_sm_fn, 
         provide_context=True 
     )
```
## 接下来做什么?

• 了解如何将本示例中的DAG代码上传到您的 Amazon S3 存储桶中的dags文件[夹添加或更新 DAG。](#page-175-0)

# 使用 Oracle 创建自定义插件

以下示例将引导您完成使用 Oracle for Amazon MWAA 创建自定义插件的步骤,该插件可以与 plugins.zip 文件中的其他自定义插件和二进制文件组合使用。

目录

- [版本](#page-290-0)
- [先决条件](#page-290-1)
- [权限](#page-291-0)
- [要求](#page-291-1)
- [代码示例](#page-291-2)
- [创建自定义插件](#page-292-0)
	- [下载依赖项](#page-292-1)
	- [自定义插件](#page-294-0)
	- [Plugins.zip](#page-294-1)
- [Airflow 配置选项](#page-295-0)
- [接下来做什么?](#page-295-1)

#### <span id="page-290-0"></span>版本

- 本页上的示例代码可与 [Python 3.7](https://www.python.org/dev/peps/pep-0537/) 中的 Apache Airflow v1 一起使用。
- [你可以将本页上的代码示例与 Python 3.10](https://peps.python.org/pep-0619/) 中的 Apache Airflow v2 配合使用。

#### <span id="page-290-1"></span>先决条件

要使用本页上的示例代码,您需要以下内容:

- [亚马逊MWAA环境](#page-36-0)。
- 为环境启用任何日志级别 CRITICAL 或更高级别的工作线程日志记录。有关 Amazon MWAA 日志类 型以及如何管理日志组的更多信息,请参阅 [the section called "查看 Airflow 日志"](#page-376-0)

## <span id="page-291-0"></span>权限

• 无需其他权限即可使用本页上的代码示例。

## <span id="page-291-1"></span>要求

要使用本页上的示例代码,请将以下依赖项添加到 requirements.txt。要了解更多信息,请参阅 [安装 Python 依赖项。](#page-194-0)

Apache Airflow v2

```
-c https://raw.githubusercontent.com/apache/airflow/constraints-2.0.2/
constraints-3.7.txt
cx_Oracle
apache-airflow-providers-oracle
```
#### Apache Airflow v1

```
cx_Oracle==8.1.0
apache-airflow[oracle]==1.10.12
```
## <span id="page-291-2"></span>代码示例

以下步骤描述了如何创建用于测试自定义插件的DAG代码。

1. 在命令提示符下,导航到存储DAG代码的目录。例如:

cd dags

2. 复制以下代码示例的内容,并在本地另存为 oracle.py。

```
from airflow import DAG
from airflow.operators.python_operator import PythonOperator
from airflow.utils.dates import days_ago
import os
import cx_Oracle
DAG_ID = os.path.basename(__file__).replace(".py", "")
```

```
def testHook(**kwargs): 
     cx_Oracle.init_oracle_client() 
     version = cx_Oracle.clientversion() 
     print("cx_Oracle.clientversion",version) 
     return version
with DAG(dag_id=DAG_ID, schedule_interval=None, catchup=False,
  start_date=days_ago(1)) as dag: 
     hook_test = PythonOperator( 
         task_id="hook_test", 
         python_callable=testHook, 
         provide_context=True 
     )
```
## <span id="page-292-0"></span>创建自定义插件

本节介绍如何下载依赖项、创建自定义插件和 plugins.zip。

#### <span id="page-292-1"></span>下载依赖项

亚马逊MWAA会将 plugins.zip 的内容提取到/usr/local/airflow/plugins每个亚马逊MWAA调 度程序和工作程序容器中。这用于向环境中添加二进制文件。以下步骤介绍如何组装自定义插件所需的 文件。

#### 拉取 Amazon Linux 容器镜像

1. 在命令提示符下,提取 Amazon Linux 容器镜像,然后在本地运行该容器。例如:

docker pull amazonlinux docker run -it amazonlinux:latest /bin/bash

命令提示符应该调用 bash 命令行。例如:

bash-4.2#

2. 安装 Linux 原生异步 I/O 工具(libaio)。

```
yum -y install libaio
```
3. 请将此窗口保持打开状态以供后续步骤使用。我们将在本地复制以下文件:lib64/ libaio.so.1、lib64/libaio.so.1.0.0、lib64/libaio.so.1.0.1。

#### 下载客户端文件夹

1. 在本地安装解压缩包。例如:

sudo yum install unzip

2. 创建 oracle\_plugin 目录。例如:

mkdir oracle\_plugin cd oracle\_plugin

3. [使用以下 curl 命令从适用于 Linux x86-64\(64 位\)的 Oracle 即时客户端下载中下载 i](https://www.oracle.com/database/technologies/instant-client/linux-x86-64-downloads.html)[nstantclient](https://download.oracle.com/otn_software/linux/instantclient/185000/instantclient-basic-linux.x64-18.5.0.0.0dbru.zip)[basic-linux.x64-18.5.0.0.0dbru.zip。](https://download.oracle.com/otn_software/linux/instantclient/185000/instantclient-basic-linux.x64-18.5.0.0.0dbru.zip)

curl https://download.oracle.com/otn\_software/linux/instantclient/185000/ instantclient-basic-linux.x64-18.5.0.0.0dbru.zip > client.zip

4. 解压缩 client.zip 文件。例如:

```
unzip *.zip
```
从 Docker 中提取文件

1. 在新的命令提示符下,显示并写下 Docker 容器 ID。例如:

docker container ls

您的命令提示符应返回所有容器及其容器IDs。例如:

debc16fd6970

2. 在 oracle\_plugin 目录中,将 lib64/libaio.so.1、lib64/ libaio.so.1.0.0、lib64/libaio.so.1.0.1 文件解压缩到本地 instantclient\_18\_5 文件夹。例如:

```
docker cp debc16fd6970:/lib64/libaio.so.1 instantclient_18_5/
docker cp debc16fd6970:/lib64/libaio.so.1.0.0 instantclient_18_5/
docker cp debc16fd6970:/lib64/libaio.so.1.0.1 instantclient_18_5/
```
#### <span id="page-294-0"></span>自定义插件

Apache Airflow 将在启动时执行插件文件夹中的 Python 文件内容。这用于设置和修改环境变量。以下 步骤介绍了此自定义插件的示例代码。

• 复制以下代码示例的内容,并在本地另存为 env\_var\_plugin\_oracle.py。

```
from airflow.plugins_manager import AirflowPlugin
import os
os.environ["LD_LIBRARY_PATH"]='/usr/local/airflow/plugins/instantclient_18_5'
os.environ["DPI_DEBUG_LEVEL"]="64"
class EnvVarPlugin(AirflowPlugin): 
     name = 'env_var_plugin'
```
<span id="page-294-1"></span>Plugins.zip

以下步骤显示如何创建 plugins.zip。此示例的内容可以与其他插件和二进制文件合并到单个 plugins.zip 文件中。

压缩插件目录中的内容。

1. 在命令行提示符中,导航到 oracle\_plugin 目录。例如:

cd oracle\_plugin

2. 将 instantclient\_18\_5 目录压缩到 plugins.zip 中。例如:

```
zip -r ../plugins.zip ./
```
3. 您应该在命令提示符中看到如下内容:

```
oracle_plugin$ ls
client.zip instantclient_18_5
```
4. 移除该 client.zip 文件。例如:

rm client.zip

#### 压缩 env\_var\_plugin\_oracle.py 文件

1. 将 env\_var\_plugin\_oracle.py 文件添加到 plugins.zip 文件的根目录。例如:

zip plugins.zip env\_var\_plugin\_oracle.py

2. plugins.zip 现在应包含以下内容:

```
env_var_plugin_oracle.py
instantclient_18_5/
```
#### <span id="page-295-0"></span>Airflow 配置选项

如果您使用的是 Apache Airflow v2,请添加 core.lazy\_load\_plugins : False 为 Apache Airflow 配置选项。要了解更多信息,请参阅 [2 中的使用配置选项加载插件。](#page-156-0)

#### <span id="page-295-1"></span>接下来做什么?

- 要了解如何将本示例中的 requirements.txt 文件上传到 Amazon S3 存储桶,请参阅 [安装](#page-194-0)  [Python 依赖项。](#page-194-0)
- 了解如何将本示例中的DAG代码上传到您的 Amazon S3 存储桶中的dags文件[夹添加或更新 DAG。](#page-175-0)
- 要了解如何将本示例中的 plugins.zip 文件上传到 Amazon S3 存储桶,请参阅 [安装自定义插](#page-179-0) [件](#page-179-0)。

## 创建生成运行时环境变量的自定义插件

以下示例将引导您完成创建自定义插件的步骤,该插件可在运行时在 Amazon MWAA 环境中生成环境 变量。

#### 主题

- [版本](#page-296-0)
- [先决条件](#page-296-1)
- [权限](#page-296-2)
- [要求](#page-296-3)
- [自定义插件](#page-296-4)
- [Plugins.zip](#page-297-0)
- [Airflow 配置选项](#page-297-1)
- [接下来做什么?](#page-297-2)

#### <span id="page-296-0"></span>版本

• 本页上的示例代码可与 [Python 3.7](https://www.python.org/dev/peps/pep-0537/) 中的 Apache Airflow v1一起使用。

### <span id="page-296-1"></span>先决条件

要使用本页上的示例代码,您需要以下内容:

• [Amazon MWAA 环境。](#page-36-0)

#### <span id="page-296-2"></span>权限

• 无需其他权限即可使用本页上的代码示例。

#### <span id="page-296-3"></span>要求

• 要在 Apache Airflow v1 中使用此代码示例,不需要额外的依赖项。该代码使用环境中 [Apache](https://raw.githubusercontent.com/apache/airflow/constraints-1.10.12/constraints-3.7.txt)  [Airflow v1 基础版安装](https://raw.githubusercontent.com/apache/airflow/constraints-1.10.12/constraints-3.7.txt)。

#### <span id="page-296-4"></span>自定义插件

Apache Airflow 将在启动时执行插件文件夹中的 Python 文件内容。这用于设置和修改环境变量。以下 步骤介绍了此自定义插件的示例代码。

1. 在命令提示符下,导航到存储 DAG 代码的目录。例如:

cd plugins

2. 复制以下代码示例的内容,并将其本地另存为 env\_var\_plugin.py,保存在以上文件夹中。

```
from airflow.plugins_manager import AirflowPlugin
import os
```

```
os.environ["PATH"] = os.getenv("PATH") + ":/usr/local/airflow/.local/lib/python3.7/
site-packages" 
os.environ["JAVA_HOME"]="/usr/lib/jvm/java-1.8.0-
openjdk-1.8.0.272.b10-1.amzn2.0.1.x86_64"
class EnvVarPlugin(AirflowPlugin): 
      name = 'env_var_plugin'
```
### <span id="page-297-0"></span>Plugins.zip

以下步骤显示如何创建 plugins.zip。此示例的内容可以与其他插件和二进制文件组合成一个 plugins.zip 文件。

1. 在命令提示符下,导航到上一步中的 hive\_plugin 目录。例如:

cd plugins

2. 将内容压缩到 plugins 文件夹中。

```
zip -r ../plugins.zip ./
```
#### <span id="page-297-1"></span>Airflow 配置选项

如果您使用的是 Apache Airflow v2,请添加 core.lazy\_load\_plugins : False 为 Apache Airflow 配置选项。要了解更多信息,请参阅 [2 中的使用配置选项加载插件。](#page-156-0)

## <span id="page-297-2"></span>接下来做什么?

- 要了解如何将本示例中的 requirements.txt 文件上传到 Amazon S3 存储桶,请参阅 安装 [Python 依赖项。](#page-194-0)
- 要了解如何将本示例中的 DAGD 代码上传到 Amazon S3 存储桶的 dags 文件夹,请参阅 [添加或更](#page-175-0) [新 DAG](#page-175-0)。
- 要了解如何将本示例中的 plugins.zip 文件上传到 Amazon S3 存储桶,请参阅 [安装自定义插](#page-179-0) [件](#page-179-0)。

# 在 Amazon 上更改 a DAG 的时区 MWAA

默认情况下,Apache Airflow 将你的定向无环图 (DAG) 安排在 UTC +0 中。以下步骤展示了如何使用 [Pen](https://pypi.org/project/pendulum/) dulum更改亚马逊MWAA运行您的DAGs时区。或者,本主题演示如何创建自定义插件来更改环境 的 Apache Airflow 日志的时区。

主题

- [版本](#page-298-0)
- [先决条件](#page-298-1)
- [权限](#page-298-2)
- [创建插件以更改 Airflow 日志中的时区](#page-298-3)
- [创建 plugins.zip](#page-299-0)
- [代码示例](#page-300-0)
- [接下来做什么?](#page-301-0)

#### <span id="page-298-0"></span>版本

• [你可以将本页上的代码示例与 Python 3.10](https://peps.python.org/pep-0619/) 中的 Apache Airflow v2 配合使用。

#### <span id="page-298-1"></span>先决条件

要使用本页上的示例代码,您需要以下内容:

• [亚马逊MWAA环境](#page-36-0)。

## <span id="page-298-2"></span>权限

• 无需其他权限即可使用本页上的代码示例。

## <span id="page-298-3"></span>创建插件以更改 Airflow 日志中的时区

Apache Airflow 将在启动时运行 plugins 目录中的 Python 文件。使用以下插件,您可以覆盖执行程 序的时区,该时区会修改 Apache Airflow 写入日志的时区。

1. 创建名为 plugins 的目录并导航到其中。例如:

- \$ mkdir plugins
- \$ cd plugins
- 2. 复制以下代码示例的内容,并将其本地另存为 dag-timezone-plugin.py,保存在 plugins 文件夹中。

```
import time
import os
os.environ['TZ'] = 'America/Los_Angeles'
time.tzset()
```
3. 在 plugins 目录中创建名为 \_\_init\_\_.py 的空 Python 文件。plugins 目录应类似于以下内 容。

```
plugins/
\left| \begin{array}{cc} - - \end{array} \right]|-- dag-timezone-plugin.py
```
## <span id="page-299-0"></span>创建 **plugins.zip**

以下步骤显示如何创建 plugins.zip。此示例的内容可以与其他插件和二进制文件组合成单个 plugins.zip 文件。

1. 在命令提示符下,导航到上一步中的 plugins 目录。例如:

cd plugins

2. 将内容压缩到 plugins 目录中。

**zip -r ../plugins.zip ./**

3. 将 plugins.zip 上传到 S3 存储桶。

\$ **aws s3 cp plugins.zip s3://***your-mwaa-bucket***/**

#### <span id="page-300-0"></span>代码示例

要更改DAG运行的默认时区 (UTC+0),我们将使用一个名为 P [endulum 的库,这是一个用于处理时区](https://pypi.org/project/pendulum/) [感知日期](https://pypi.org/project/pendulum/)时间的 Python 库。

1. 在命令提示符下,导航到存储您的DAGs目录。例如:

\$ **cd dags**

2. 复制以下示例的内容并另存为 tz-aware-dag.py。

```
from airflow import DAG
from airflow.operators.bash_operator import BashOperator
from datetime import datetime, timedelta
# Import the Pendulum library.
import pendulum
# Instantiate Pendulum and set your timezone.
local_tz = pendulum.timezone("America/Los_Angeles")
with DAG( 
    dag_id = "tz_test", schedule_interval="0 12 * * *", 
     catchup=False, 
     start_date=datetime(2022, 1, 1, tzinfo=local_tz)
) as dag: 
     bash_operator_task = BashOperator( 
         task_id="tz_aware_task", 
         dag=dag, 
         bash_command="date" 
     )
```
3. 运行以下 AWS CLI 命令将复制到环境的DAG存储桶,然后DAG使用 Apache Airflow 用户界面触 发该存储桶。

\$ **aws s3 cp** *your-dag***.py s3://***your-environment-bucket***/dags/**

4. 如果成功,您将在任务日志中输出类似于以下内容tz\_aware\_task的内容 tz\_testDAG:

```
[2022-08-01, 12:00:00 PDT] {{subprocess.py:74}} INFO - Running command: ['bash', '-
c', 'date']
```
[2022-08-01, 12:00:00 PDT] {{subprocess.py:85}} INFO - Output: [2022-08-01, 12:00:00 PDT] {{subprocess.py:89}} INFO - **Mon Aug 1 12:00:00 PDT 2022** [2022-08-01, 12:00:00 PDT] {{subprocess.py:93}} INFO - Command exited with return code 0 [2022-08-01, 12:00:00 PDT] {{taskinstance.py:1280}} INFO - Marking task as SUCCESS. dag\_id=tz\_test, task\_id=tz\_aware\_task, execution\_date=20220801T190033, start\_date=20220801T190035, end\_date=20220801T190035 [2022-08-01, 12:00:00 PDT] {{local\_task\_job.py:154}} INFO - Task exited with return code 0 [2022-08-01, 12:00:00 PDT] {{local\_task\_job.py:264}} INFO - 0 downstream tasks scheduled from follow-on schedule check

## <span id="page-301-0"></span>接下来做什么?

• 要了解如何将本示例中的 plugins.zip 文件上传到 Amazon S3 存储桶,请参阅 [安装自定义插](#page-179-0) [件](#page-179-0)。

# 刷新令 CodeArtifact 牌

如果您使用 CodeArtifact 安装 Python 依赖项,亚马逊MWAA需要有效的令牌。要允 许 Amazon MWAA 在运行时访问 CodeArtifact 存储库,您可以使用[启动脚本并](#page-166-0)使用令 牌[PIP\\_EXTRA\\_INDEX\\_URL](https://pip.pypa.io/en/stable/cli/pip_install/#cmdoption-extra-index-url)进行设置。

以下主题介绍如何创建启动脚本,该脚本使用该[get\\_authorization\\_token](https://boto3.amazonaws.com/v1/documentation/api/latest/reference/services/codeartifact.html#CodeArtifact.Client.get_authorization_token) CodeArtifact API操作 在环境每次启动或更新时检索新令牌。

#### 主题

- [版本](#page-301-1)
- [先决条件](#page-302-0)
- [权限](#page-302-1)
- [代码示例](#page-302-2)
- [接下来做什么?](#page-303-0)

#### <span id="page-301-1"></span>版本

• [你可以将本页上的代码示例与 Python 3.10](https://peps.python.org/pep-0619/) 中的 Apache Airflow v2 配合使用。

## <span id="page-302-0"></span>先决条件

要使用本页上的示例代码,您需要以下内容:

- [亚马逊MWAA环境](#page-36-0)。
- 一个[CodeArtifact 存储库](https://docs.aws.amazon.com/codeartifact/latest/ug/create-repo.html),用于存储环境的依赖项。

#### <span id="page-302-1"></span>权限

要刷新 CodeArtifact 令牌并将结果写入 Amazon S3,Amazon 在执行角色中MWAA必须具有以下权 限。

• 该codeartifact:GetAuthorizationToken操作允许 Amazon MWAA 从中检索新令牌 CodeArtifact。以下策略为您创建的每个 CodeArtifact 域授予权限。您可以通过修改语句中的资源值 并仅指定您希望环境访问的域来进一步限制对所有域的访问。

```
{ 
   "Effect": "Allow", 
   "Action": "codeartifact:GetAuthorizationToken", 
   "Resource": "arn:aws:codeartifact:us-west-2:*:domain/*"
}
```
• 需要执行sts:GetServiceBearerToken操作才能调用该

CodeArtifact[GetAuthorizationToken](https://docs.aws.amazon.com/codeartifact/latest/APIReference/API_GetAuthorizationToken.html)API操作。此操作返回一个令牌,在使用包管理器(例如 with)时必须使用该令牌 CodeArtifact。pi.p要将包管理器与 CodeArtifact 存储库一起使用,您的环 境的执行角色角色必须允许,sts:GetServiceBearerToken如以下策略声明所示。

```
{ 
   "Sid": "AllowServiceBearerToken", 
   "Effect": "Allow", 
   "Action": "sts:GetServiceBearerToken", 
   "Resource": "*"
}
```
# <span id="page-302-2"></span>代码示例

以下步骤描述了如何创建更新 CodeArtifact 令牌的启动脚本。

1. 复制以下代码示例的内容,并在本地另存为 code\_artifact\_startup\_script.sh。

```
#!/bin/sh
# Startup script for MWAA, see https://docs.aws.amazon.com/mwaa/latest/userguide/
using-startup-script.html
set -eu
# setup code artifact endpoint and token
# https://pip.pypa.io/en/stable/cli/pip_install/#cmdoption-0
# https://docs.aws.amazon.com/mwaa/latest/userguide/samples-code-artifact.html
DOMAIN="amazon"
DOMAIN_OWNER="112233445566"
REGION="us-west-2"
REPO_NAME="MyRepo"
echo "Getting token for CodeArtifact with args: --domain $DOMAIN --region $REGION 
  --domain-owner $DOMAIN_OWNER"
TOKEN=$(aws codeartifact get-authorization-token --domain $DOMAIN --region $REGION 
  --domain-owner $DOMAIN_OWNER | jq -r '.authorizationToken')
echo "Setting Pip env var for '--index-url' to point to CodeArtifact"
export PIP_EXTRA_INDEX_URL="https://aws:$TOKEN@$DOMAIN-
$DOMAIN_OWNER.d.codeartifact.$REGION.amazonaws.com/pypi/$REPO_NAME/simple/"
echo "CodeArtifact startup setup complete"
```
2. 导航到保存该脚本的文件夹。在新提示窗口中使用 cp 将脚本上传到存储桶。Replace(替换) *your-s3-bucket* 用你的信息。

```
$ aws s3 cp code_artifact_startup_script.sh s3://your-s3-bucket/
code_artifact_startup_script.sh
```
如果成功,Amazon S3 会输出该对象的URL路径:

upload: ./code\_artifact\_startup\_script.sh to s3://your-s3-bucket/ code\_artifact\_startup\_script.sh

上传脚本后,环境会在启动时更新并运行脚本。

<span id="page-303-0"></span>接下来做什么?

• 要了解如何使用启动脚本自定义环境,请参阅 [the section called "使用启动脚本"](#page-166-0)。

- 了解如何将本示例中的DAG代码上传到您的 Amazon S3 存储桶中的dags文件[夹添加或更新 DAG。](#page-175-0)
- 要了解如何将本示例中的 plugins.zip 文件上传到 Amazon S3 存储桶,请参阅 [安装自定义插](#page-179-0) [件](#page-179-0)。

# 使用 Apache Hive 和 Hadoop 创建自定义插件

Amazon 将 a 的内容MWAA提取plugins.zip到/usr/local/airflow/plugins。这可以用来 向容器中添加二进制文件。此外,Apache Airflow 会在启动时执行 plugins 文件夹中的 Python 文件 内容,使您能够设置和修改环境变量。以下示例将引导您完成在 Amazon MWAA 环境中使用 Apache Hive 和 Hadoop 创建自定义插件的步骤,该插件可以与其他自定义插件和二进制文件组合使用。

#### 主题

- [版本](#page-304-0)
- [先决条件](#page-304-1)
- [权限](#page-305-0)
- [要求](#page-284-0)
- [下载依赖项](#page-305-1)
- [自定义插件](#page-306-0)
- [Plugins.zip](#page-307-0)
- [代码示例](#page-307-1)
- [Airflow 配置选项](#page-307-2)
- [接下来做什么?](#page-308-0)

#### <span id="page-304-0"></span>版本

- 本页上的示例代码可与 [Python 3.7](https://www.python.org/dev/peps/pep-0537/) 中的 Apache Airflow v1 一起使用。
- [你可以将本页上的代码示例与 Python 3.10](https://peps.python.org/pep-0619/) 中的 Apache Airflow v2 配合使用。

#### <span id="page-304-1"></span>先决条件

要使用本页上的示例代码,您需要以下内容:

• [亚马逊MWAA环境](#page-36-0)。

使用 Apache Hive 和 Hadoop 的自定义插件 287

## <span id="page-305-0"></span>权限

• 无需其他权限即可使用本页上的代码示例。

## 要求

要使用本页上的示例代码,请将以下依赖项添加到 requirements.txt。要了解更多信息,请参阅 [安装 Python 依赖项。](#page-194-0)

Apache Airflow v2

```
-c https://raw.githubusercontent.com/apache/airflow/constraints-2.0.2/
constraints-3.7.txt
apache-airflow-providers-amazon[apache.hive]
```
#### Apache Airflow v1

apache-airflow[hive]==1.10.12

## <span id="page-305-1"></span>下载依赖项

亚马逊MWAA会将 plugins.zip 的内容提取到/usr/local/airflow/plugins每个亚马逊MWAA调 度程序和工作程序容器中。这用于向环境中添加二进制文件。以下步骤介绍如何组装自定义插件所需的 文件。

1. 在命令提示符下,导航到要创建插件的目录。例如:

cd plugins

2. 从[镜像](https://www.apache.org/dyn/closer.cgi/hadoop/common/hadoop-3.3.0/hadoop-3.3.0.tar.gz)中下载 [Hadoop](https://hadoop.apache.org/),例如:

wget https://downloads.apache.org/hadoop/common/hadoop-3.3.0/hadoop-3.3.0.tar.gz

3. 从[镜像](https://www.apache.org/dyn/closer.cgi/hive/)中下载 [Hive](https://hive.apache.org/), 例如:

wget https://downloads.apache.org/hive/hive-3.1.2/apache-hive-3.1.2-bin.tar.gz

4. 创建目录。例如:

mkdir hive\_plugin

5. Hadoop 提取。

tar -xvzf hadoop-3.3.0.tar.gz -C hive\_plugin

6. Hive 提取。

tar -xvzf apache-hive-3.1.2-bin.tar.gz -C hive\_plugin

## <span id="page-306-0"></span>自定义插件

Apache Airflow 将在启动时执行插件文件夹中的 Python 文件内容。这用于设置和修改环境变量。以下 步骤介绍了此自定义插件的示例代码。

1. 在命令行提示符中,导航到 hive\_plugin 目录。例如:

cd hive\_plugin

2. 复制以下代码示例的内容,并在 hive\_plugin 目录中将其本地另存为 hive\_plugin.py。

```
from airflow.plugins_manager import AirflowPlugin
import os
os.environ["JAVA_HOME"]="/usr/lib/jvm/jre"
os.environ["HADOOP_HOME"]='/usr/local/airflow/plugins/hadoop-3.3.0'
os.environ["HADOOP_CONF_DIR"]='/usr/local/airflow/plugins/hadoop-3.3.0/etc/hadoop'
os.environ["HIVE_HOME"]='/usr/local/airflow/plugins/apache-hive-3.1.2-bin'
os.environ["PATH"] = os.getenv("PATH") + ":/usr/local/airflow/plugins/
hadoop-3.3.0:/usr/local/airflow/plugins/apache-hive-3.1.2-bin/bin:/usr/local/
airflow/plugins/apache-hive-3.1.2-bin/lib" 
os.environ["CLASSPATH"] = os.getenv("CLASSPATH") + ":/usr/local/airflow/plugins/
apache-hive-3.1.2-bin/lib" 
class EnvVarPlugin(AirflowPlugin): 
    name = 'hive_plugin'
```
3. 复制以下文本的内容,并在 hive\_plugin 目录中将其本地另存为 .airflowignore。

```
hadoop-3.3.0
apache-hive-3.1.2-bin
```
#### <span id="page-307-0"></span>Plugins.zip

以下步骤显示如何创建 plugins.zip。此示例的内容可以与其他插件和二进制文件组合成一个 plugins.zip 文件。

1. 在命令提示符下,导航到上一步中的 hive\_plugin 目录。例如:

cd hive\_plugin

2. 将内容压缩到 plugins 文件夹中。

**zip -r ../hive\_plugin.zip ./**

#### <span id="page-307-1"></span>代码示例

以下步骤描述了如何创建用于测试自定义插件的DAG代码。

1. 在命令提示符下,导航到存储DAG代码的目录。例如:

cd dags

2. 复制以下代码示例的内容,并在本地另存为 hive.py。

```
from airflow import DAG
from airflow.operators.bash_operator import BashOperator
from airflow.utils.dates import days_ago
with DAG(dag_id="hive_test_dag", schedule_interval=None, catchup=False, 
  start_date=days_ago(1)) as dag: 
     hive_test = BashOperator( 
         task_id="hive_test", 
         bash_command='hive --help' 
     )
```
### <span id="page-307-2"></span>Airflow 配置选项

如果您使用的是 Apache Airflow v2,请添加 core.lazy\_load\_plugins : False 为 Apache Airflow 配置选项。要了解更多信息,请参阅 [2 中的使用配置选项加载插件。](#page-156-0)

# <span id="page-308-0"></span>接下来做什么?

- 要了解如何将本示例中的 requirements.txt 文件上传到 Amazon S3 存储桶,请参阅 安装 [Python 依赖项。](#page-194-0)
- 了解如何将本示例中的DAG代码上传到您的 Amazon S3 存储桶中的dags文件[夹添加或更新 DAG。](#page-175-0)
- 要了解如何将本示例中的 plugins.zip 文件上传到 Amazon S3 存储桶,请参阅 [安装自定义插](#page-179-0) [件](#page-179-0)。

# 为 Apache Airflow 创建自定义插件 PythonVirtualenvOperator

以下示例显示了如何在适用于 Apache Airflow 的亚马逊托管工作流程上 PythonVirtualenvOperator 使 用自定义插件修补 Apache Airflow。

#### 主题

- [版本](#page-308-1)
- [先决条件](#page-308-2)
- [权限](#page-309-0)
- [要求](#page-309-1)
- [自定义插件示例代码](#page-309-2)
- [Plugins.zip](#page-311-0)
- [代码示例](#page-311-1)
- [Airflow 配置选项](#page-313-0)
- [接下来做什么?](#page-313-1)

## <span id="page-308-1"></span>版本

- 本页上的示例代码可与 [Python 3.7](https://www.python.org/dev/peps/pep-0537/) 中的 Apache Airflow v1 一起使用。
- [你可以将本页上的代码示例与 Python 3.10](https://peps.python.org/pep-0619/) 中的 Apache Airflow v2 配合使用。

## <span id="page-308-2"></span>先决条件

要使用本页上的示例代码,您需要以下内容:

#### • [亚马逊MWAA环境](#page-36-0)。

### <span id="page-309-0"></span>权限

• 无需其他权限即可使用本页上的代码示例。

#### <span id="page-309-1"></span>要求

要使用本页上的示例代码,请将以下依赖项添加到 requirements.txt。要了解更多信息,请参阅 [安装 Python 依赖项。](#page-194-0)

#### virtualenv

### <span id="page-309-2"></span>自定义插件示例代码

Apache Airflow 将在启动时执行插件文件夹中的 Python 文件内容。此插件将在启 动PythonVirtualenvOperator过程中修补内置,使其与 Amazon 兼容MWAA。以下步骤介绍了此 自定义插件的示例代码。

#### Apache Airflow v2

1. 在命令行提示符中,导航到以上 plugins 目录。例如:

cd plugins

2. 复制以下代码示例的内容,并在本地另存为 virtual\_python\_plugin.py。

```
"''"Copyright Amazon.com, Inc. or its affiliates. All Rights Reserved.
```
Permission is hereby granted, free of charge, to any person obtaining a copy of this software and associated documentation files (the "Software"), to deal in the Software without restriction, including without limitation the rights to use, copy, modify, merge, publish, distribute, sublicense, and/or sell copies of the Software, and to permit persons to whom the Software is furnished to do so.

THE SOFTWARE IS PROVIDED "AS IS", WITHOUT WARRANTY OF ANY KIND, EXPRESS OR IMPLIED, INCLUDING BUT NOT LIMITED TO THE WARRANTIES OF MERCHANTABILITY, FITNESS FOR A PARTICULAR PURPOSE AND NONINFRINGEMENT. IN NO EVENT SHALL THE AUTHORS OR

```
COPYRIGHT HOLDERS BE LIABLE FOR ANY CLAIM, DAMAGES OR OTHER LIABILITY, WHETHER
IN AN ACTION OF CONTRACT, TORT OR OTHERWISE, ARISING FROM, OUT OF OR IN
CONNECTION WITH THE SOFTWARE OR THE USE OR OTHER DEALINGS IN THE SOFTWARE.
"" "
from airflow.plugins_manager import AirflowPlugin
import airflow.utils.python_virtualenv 
from typing import List
def _generate_virtualenv_cmd(tmp_dir: str, python_bin: str, 
  system_site_packages: bool) -> List[str]: 
     cmd = ['python3','/usr/local/airflow/.local/lib/python3.7/site-packages/
virtualenv', tmp_dir] 
     if system_site_packages: 
         cmd.append('--system-site-packages') 
     if python_bin is not None: 
         cmd.append(f'--python={python_bin}') 
     return cmd
airflow.utils.python_virtualenv._generate_virtualenv_cmd=_generate_virtualenv_cmd
class VirtualPythonPlugin(AirflowPlugin): 
     name = 'virtual_python_plugin'
```
#### Apache Airflow v1

1. 在命令行提示符中,导航到以上 plugins 目录。例如:

cd plugins

2. 复制以下代码示例的内容,并在本地另存为 virtual\_python\_plugin.py。

```
from airflow.plugins_manager import AirflowPlugin
from airflow.operators.python_operator import PythonVirtualenvOperator
def _generate_virtualenv_cmd(self, tmp_dir): 
     cmd = ['python3','/usr/local/airflow/.local/lib/python3.7/site-packages/
virtualenv', tmp_dir] 
     if self.system_site_packages: 
         cmd.append('--system-site-packages') 
     if self.python_version is not None: 
         cmd.append('--python=python{}'.format(self.python_version)) 
     return cmd
```
PythonVirtualenvOperator.\_generate\_virtualenv\_cmd=\_generate\_virtualenv\_cmd

```
class EnvVarPlugin(AirflowPlugin): 
     name = 'virtual_python_plugin'
```
#### <span id="page-311-0"></span>Plugins.zip

以下步骤显示如何创建 plugins.zip。

1. 在命令行提示符中,导航到包含以上 virtual\_python\_plugin.py 的目录。例如:

cd plugins

2. 将内容压缩到 plugins 文件夹中。

**zip plugins.zip virtual\_python\_plugin.py**

#### <span id="page-311-1"></span>代码示例

以下步骤描述了如何为自定义插件创建DAG代码。

#### Apache Airflow v2

1. 在命令提示符下,导航到存储DAG代码的目录。例如:

cd dags

2. 复制以下代码示例的内容,并在本地另存为 virtualenv\_test.py。

```
"" "
Copyright Amazon.com, Inc. or its affiliates. All Rights Reserved.
```
Permission is hereby granted, free of charge, to any person obtaining a copy of this software and associated documentation files (the "Software"), to deal in the Software without restriction, including without limitation the rights to use, copy, modify, merge, publish, distribute, sublicense, and/or sell copies of the Software, and to permit persons to whom the Software is furnished to do so.

THE SOFTWARE IS PROVIDED "AS IS", WITHOUT WARRANTY OF ANY KIND, EXPRESS OR IMPLIED, INCLUDING BUT NOT LIMITED TO THE WARRANTIES OF MERCHANTABILITY, FITNESS

```
FOR A PARTICULAR PURPOSE AND NONINFRINGEMENT. IN NO EVENT SHALL THE AUTHORS OR
COPYRIGHT HOLDERS BE LIABLE FOR ANY CLAIM, DAMAGES OR OTHER LIABILITY, WHETHER
IN AN ACTION OF CONTRACT, TORT OR OTHERWISE, ARISING FROM, OUT OF OR IN
CONNECTION WITH THE SOFTWARE OR THE USE OR OTHER DEALINGS IN THE SOFTWARE.
"" "
from airflow import DAG
from airflow.operators.python import PythonVirtualenvOperator
from airflow.utils.dates import days_ago
import os
os.environ["PATH"] = os.getenv("PATH") + ":/usr/local/airflow/.local/bin"
def virtualenv_fn(): 
     import boto3 
     print("boto3 version ",boto3.__version__)
with DAG(dag_id="virtualenv_test", schedule_interval=None, catchup=False,
  start_date=days_ago(1)) as dag: 
     virtualenv_task = PythonVirtualenvOperator( 
         task_id="virtualenv_task", 
        python callable=virtualenv fn,
         requirements=["boto3>=1.17.43"], 
         system_site_packages=False, 
         dag=dag, 
     )
```
#### Apache Airflow v1

1. 在命令提示符下,导航到存储DAG代码的目录。例如:

cd dags

2. 复制以下代码示例的内容,并在本地另存为 virtualenv\_test.py。

```
"""
```
Copyright Amazon.com, Inc. or its affiliates. All Rights Reserved.

Permission is hereby granted, free of charge, to any person obtaining a copy of this software and associated documentation files (the "Software"), to deal in the Software without restriction, including without limitation the rights to use, copy, modify, merge, publish, distribute, sublicense, and/or sell copies of

```
the Software, and to permit persons to whom the Software is furnished to do so. 
THE SOFTWARE IS PROVIDED "AS IS", WITHOUT WARRANTY OF ANY KIND, EXPRESS OR
IMPLIED, INCLUDING BUT NOT LIMITED TO THE WARRANTIES OF MERCHANTABILITY, FITNESS
FOR A PARTICULAR PURPOSE AND NONINFRINGEMENT. IN NO EVENT SHALL THE AUTHORS OR
COPYRIGHT HOLDERS BE LIABLE FOR ANY CLAIM, DAMAGES OR OTHER LIABILITY, WHETHER
IN AN ACTION OF CONTRACT, TORT OR OTHERWISE, ARISING FROM, OUT OF OR IN
CONNECTION WITH THE SOFTWARE OR THE USE OR OTHER DEALINGS IN THE SOFTWARE.
"" "
from airflow import DAG
from airflow.operators.python_operator import PythonVirtualenvOperator
from airflow.utils.dates import days_ago
import os
os.environ["PATH"] = os.getenv("PATH") + ":/usr/local/airflow/.local/bin"
def virtualenv_fn(): 
     import boto3 
     print("boto3 version ",boto3.__version__)
with DAG(dag_id="virtualenv_test", schedule_interval=None, catchup=False,
  start_date=days_ago(1)) as dag: 
     virtualenv_task = PythonVirtualenvOperator( 
         task_id="virtualenv_task", 
        python callable=virtualenv fn,
         requirements=["boto3>=1.17.43"], 
         system_site_packages=False, 
         dag=dag, 
     )
```
#### <span id="page-313-0"></span>Airflow 配置选项

如果您使用的是 Apache Airflow v2,请添加 core.lazy\_load\_plugins : False 为 Apache Airflow 配置选项。要了解更多信息,请参阅 [2 中的使用配置选项加载插件。](#page-156-0)

<span id="page-313-1"></span>接下来做什么?

- 要了解如何将本示例中的 requirements.txt 文件上传到 Amazon S3 存储桶,请参阅 [安装](#page-194-0)  [Python 依赖项。](#page-194-0)
- 了解如何将本示例中的DAG代码上传到您的 Amazon S3 存储桶中的dags文件[夹添加或更新 DAG。](#page-175-0)

• 要了解如何将本示例中的 plugins.zip 文件上传到 Amazon S3 存储桶,请参阅 [安装自定义插](#page-179-0) [件](#page-179-0)。

# 使用 Lambda DAGs 函数进行调用

以下代码示例使用[AWS Lambda函](https://docs.aws.amazon.com/lambda/latest/dg/getting-started.html)数获取 Apache Airfl CLI ow 令牌并在亚马逊环境中调用有向无环图 (DAG)。MWAA

#### 主题

- [版本](#page-314-0)
- [先决条件](#page-314-1)
- [权限](#page-315-0)
- [依赖项](#page-315-1)
- [代码示例](#page-315-2)

#### <span id="page-314-0"></span>版本

• [你可以将本页上的代码示例与 Python 3.10](https://peps.python.org/pep-0619/) 中的 Apache Airflow v2 配合使用。

### <span id="page-314-1"></span>先决条件

要使用此代码示例,您必须:

- 对您的 [Amazon MWAA 环境](#page-36-0)使[用公共网络访问模式](#page-94-0)。
- 使用最新的 Python 运行时创建一个 [Lambda 函数。](https://docs.aws.amazon.com/lambda/latest/dg/lambda-python.html)

如果 Lambda 函数和您的 Amazon MWAA 环境相同VPC,则可以在私有网络上使用此代码。 对于此配置,Lambda 函数的执行角色需要权限才能调用亚马逊弹性计算云 (AmazonEC2) CreateNetworkInterface API 操作。您可以使用[AWSLambdaVPCAccessExecutionRole](https://console.aws.amazon.com/iam/home?#/policies/arn:aws:iam::aws:policy/service-role/AWSLambdaVPCAccessExecutionRole$jsonEditor) AWS 托管策略提供此权限。

**a** Note

#### <span id="page-315-0"></span>权限

要使用本页上的代码示例,您的 Amazon MWAA 环境的执行角色需要访问权限才能执 行airflow:CreateCliToken操作。您可以使用AmazonMWAAAirflowCliAccess AWS 托管策略 提供此权限:

```
{ 
      "Version": "2012-10-17", 
      "Statement": [ 
           { 
                "Effect": "Allow", 
                "Action": [ 
                    "airflow:CreateCliToken" 
                ], 
                "Resource": "*" 
           } 
      ]
}
```
有关更多信息,请参阅 [Apache Airflow CLI 策略:A mazonMWAAAirflow CliAccess](#page-73-0)。

#### <span id="page-315-1"></span>依赖项

• 要在 Apache Airflow v2 中使用此代码示例,无需附加依赖项。该代码在环境中使用 [Apache Airflow](https://github.com/aws/aws-mwaa-local-runner/blob/main/docker/config/requirements.txt)  [v2 基础版安装。](https://github.com/aws/aws-mwaa-local-runner/blob/main/docker/config/requirements.txt)

### <span id="page-315-2"></span>代码示例

- 1. 打开 AWS Lambda 控制台,网址为[https://console.aws.amazon.com/lambda/。](https://console.aws.amazon.com/lambda/)
- 2. 从 Functions 列表中选择 Lambda 函数。
- 3. 在函数页面上,复制以下代码并将以下代码替换为资源名称:
	- YOUR\_ENVIRONMENT\_NAME— 您的亚马逊MWAA环境的名称。
	- YOUR\_DAG\_NAME— 您要调用的名称。DAG

```
import boto3
import http.client
import base64
```

```
import ast
mwaa_env_name = 'YOUR_ENVIRONMENT_NAME'
dag_name = 'YOUR DAG_NAME'
mwaa_cli_command = 'dags trigger' 
client = boto3.client('mwaa') 
def lambda_handler(event, context): 
     # get web token 
    mwaa_cli_token = client.create_cli_token( 
         Name=mwaa_env_name 
    \lambda conn = http.client.HTTPSConnection(mwaa_cli_token['WebServerHostname']) 
     payload = mwaa_cli_command + " " + dag_name 
    headers = \{'Authorization': 'Bearer ' + mwaa_cli_token['CliToken'],
       'Content-Type': 'text/plain' 
     } 
     conn.request("POST", "/aws_mwaa/cli", payload, headers) 
     res = conn.getresponse() 
    data = res.read() dict_str = data.decode("UTF-8") 
    mydata = ast.literal eval(dict str) return base64.b64decode(mydata['stdout'])
```
4. 选择部署。

- 5. 选择测试,使用 Lambda 控制台调用函数。
- 6. 要验证您的 Lambda 是否成功调用了您的DAG,请使用亚马逊MWAA控制台导航到您环境的 Apache Airflow 用户界面,然后执行以下操作:
	- a. 在该DAGs页面上,在列表DAG中找到您的新目标DAGs。
	- b. 在 "上次运行" 下,查看最新DAG运行的时间戳。此时间戳应与您其他环境中 invoke\_dag 的 最新时间戳非常匹配。
	- c. 在近期任务下,检查上次运行是否成功。

## DAGs在不同的 Amazon MWAA 环境中调用

以下代码示例创建了一个 Apache Airflow 令牌CLI。然后,该代码使用一个 Amazon MWAA 环境中的 有向无环图 (DAG) 在另一个 Amazon MWAA 环境DAG中调用。

#### 主题

- [版本](#page-317-0)
- [先决条件](#page-317-1)
- [权限](#page-317-2)
- [依赖项](#page-318-0)
- [代码示例](#page-318-1)

<span id="page-317-0"></span>版本

• [你可以将本页上的代码示例与 Python 3.10](https://peps.python.org/pep-0619/) 中的 Apache Airflow v2 配合使用。

#### <span id="page-317-1"></span>先决条件

要使用本页上的代码示例,您需要以下内容:

- 两个具有公共网络 Web 服务器访问权限的 [Amazon MWAA 环境,](#page-36-0)包括您当前的环境。
- DAG上传到目标环境的亚马逊简单存储服务 (Amazon S3) 存储桶的示例。

#### <span id="page-317-2"></span>权限

要使用本页上的代码示例,您的环境的执行角色必须具有创建 Apache Airflow CLI 令牌的权限。您可 以附加 AWS 托管策略AmazonMWAAAirflowCliAccess来授予此权限。

```
{ 
      "Version": "2012-10-17", 
      "Statement": [ 
           { 
                "Effect": "Allow", 
               "Action": [ 
                    "airflow:CreateCliToken" 
               ], 
                "Resource": "*" 
           } 
      ]
```
有关更多信息,请参阅 [Apache Airflow CLI 策略:A mazonMWAAAirflow CliAccess](#page-73-0)。

#### <span id="page-318-0"></span>依赖项

• 要在 Apache Airflow v2 中使用此代码示例,无需附加依赖项。该代码在环境中使用 [Apache Airflow](https://github.com/aws/aws-mwaa-local-runner/blob/main/docker/config/requirements.txt)  [v2 基础版安装。](https://github.com/aws/aws-mwaa-local-runner/blob/main/docker/config/requirements.txt)

### <span id="page-318-1"></span>代码示例

以下代码示例假设您在当前环境DAG中使用在另一个环境DAG中调用。

1. 在终端中,导航到存储DAG代码的目录。例如:

cd dags

- 2. 复制以下示例的内容并本地另存为 invoke dag.pv。用您自己的信息替换以下值。
	- your-new-environment-name— 您要在其中调用的其他环境的名称DAG。
	- your-target-dag-id— 您要调用的其他环境DAG中的 ID。

```
from airflow.decorators import dag, task
import boto3
from datetime import datetime, timedelta
import os, requests
DAG_ID = os.path.basename(__file__).replace(".py", "")
@task()
def invoke_dag_task(**kwargs): 
     client = boto3.client('mwaa') 
     token = client.create_cli_token(Name='your-new-environment-name') 
     url = f"https://{token['WebServerHostname']}/aws_mwaa/cli" 
     body = 'dags trigger your-target-dag-id' 
    headers = \{ 'Authorization' : 'Bearer ' + token['CliToken'], 
         'Content-Type': 'text/plain' 
         } 
     requests.post(url, data=body, headers=headers)
@dag( 
     dag_id=DAG_ID, 
     schedule_interval=None,
```

```
 start_date=datetime(2022, 1, 1), 
    dagrun timeout=timedelta(minutes=60),
     catchup=False 
    \lambdadef invoke_dag(): 
    t = invoke dag task()
invoke_dag_test = invoke_dag()
```
3. 运行以下 AWS CLI 命令将复制到环境的DAG存储桶,然后DAG使用 Apache Airflow 用户界面触 发。

\$ **aws s3 cp** *your-dag***.py s3://***your-environment-bucket***/dags/**

4. 如果成功DAG运行,您将在的任务日志中看到类似于以下内容的输出invoke\_dag\_task。

[2022-01-01, 12:00:00 PDT] {{python.py:152}} INFO - Done. Returned value was: None [2022-01-01, 12:00:00 PDT] {{taskinstance.py:1280}} INFO - Marking task as SUCCESS. dag\_id=invoke\_dag, task\_id=invoke\_dag\_task, execution\_date=20220101T120000, start\_date=20220101T120000, end\_date=20220101T120000 [2022-01-01, 12:00:00 PDT] {{local\_task\_job.py:154}} INFO - Task exited with return code 0 [2022-01-01, 12:00:00 PDT] {{local\_task\_job.py:264}} INFO - 0 downstream tasks scheduled from follow-on schedule check

要验证您的是否DAG已成功调用,请导航到新环境的 Apache Airflow 用户界面,然后执行以下操 作 ·

- a. 在该DAGs页面上,在列表DAG中找到您的新目标DAGs。
- b. 在 "上次运行" 下,查看最新DAG运行的时间戳。此时间戳应与您其他环境中 invoke\_dag 的 最新时间戳非常匹配。
- c. 在近期任务下,检查上次运行是否成功。

## 将亚马逊MWAA与亚马逊搭配使用 Micros RDS oft SQL 服务器

您可以使用适用于 Apache Airflow 的亚马逊托管工作流程连接到 for 服务[器RDS。SQL以](https://docs.aws.amazon.com/AmazonRDS/latest/UserGuide/CHAP_SQLServer.html)下示例代码 在适用DAGs于 Apache Airflow 的亚马逊托管工作流程环境中用于连接亚马逊版RDS微软SQL服务器并 在其上执行查询。

主题

- [版本](#page-320-0)
- [先决条件](#page-320-1)
- [依赖项](#page-276-0)
- [Apache Airflow v2 连接](#page-321-0)
- [代码示例](#page-321-1)
- [接下来做什么?](#page-323-0)

### <span id="page-320-0"></span>版本

- 本页上的示例代码可与 [Python 3.7](https://www.python.org/dev/peps/pep-0537/) 中的 Apache Airflow v1 一起使用。
- [你可以将本页上的代码示例与 Python 3.10](https://peps.python.org/pep-0619/) 中的 Apache Airflow v2 配合使用。

## <span id="page-320-1"></span>先决条件

要使用本页上的示例代码,您需要以下内容:

- [亚马逊MWAA环境](#page-36-0)。
- Amazon MWAA 和 RDS fo SQL r Server 在同一个亚马逊上运行VPC/
- VPCAmazon MWAA 和服务器的安全组配置了以下连接:
	- 亚马逊安全组中对亚马逊1433RDS开放端口MWAA的入站规则
	- 或者是从 Amazon MWAA 到的1433开放港口的出站规则 RDS
- RDS适用于SQL服务器的 Apache Airflow Connection 反映了在先前过程中创建的 Amazon RDS SQL 服务器数据库的主机名、端口、用户名和密码。

#### 依赖项

要使用本节中的示例代码,请将以下依赖项添加到 requirements.txt。要了解更多信息,请参阅 [安装 Python 依赖项。](#page-194-0)

#### Apache Airflow v2

```
apache-airflow-providers-microsoft-mssql==1.0.1
apache-airflow-providers-odbc==1.0.1
```
pymssql==2.2.1

#### Apache Airflow v1

apache-airflow[mssql]==1.10.12

#### <span id="page-321-0"></span>Apache Airflow v2 连接

如果您在 Apache Airflow v2 中使用连接,请确保 Airflow 连接对象包含以下键值对:

- 1. 连接 ID: mssql\_default
- 2. 连接类型:Amazon Web Services
- 3. 主机:YOUR\_DB\_HOST
- 4. 架构:
- 5. 登录:管理员
- 6. 密码:
- 7. 端口:1433
- 8. 附加依赖项:

#### <span id="page-321-1"></span>代码示例

1. 在命令提示符下,导航到存储DAG代码的目录。例如:

cd dags

2. 复制以下代码示例的内容,并在本地另存为 sql-server.py。

#### "" ""

Copyright Amazon.com, Inc. or its affiliates. All Rights Reserved. Permission is hereby granted, free of charge, to any person obtaining a copy of this software and associated documentation files (the "Software"), to deal in the Software without restriction, including without limitation the rights to use, copy, modify, merge, publish, distribute, sublicense, and/or sell copies of the Software, and to permit persons to whom the Software is furnished to do so. THE SOFTWARE IS PROVIDED "AS IS", WITHOUT WARRANTY OF ANY KIND, EXPRESS OR IMPLIED, INCLUDING BUT NOT LIMITED TO THE WARRANTIES OF MERCHANTABILITY, FITNESS FOR A PARTICULAR PURPOSE AND NONINFRINGEMENT. IN NO EVENT SHALL THE AUTHORS OR

```
COPYRIGHT HOLDERS BE LIABLE FOR ANY CLAIM, DAMAGES OR OTHER LIABILITY, WHETHER
IN AN ACTION OF CONTRACT, TORT OR OTHERWISE, ARISING FROM, OUT OF OR IN
CONNECTION WITH THE SOFTWARE OR THE USE OR OTHER DEALINGS IN THE SOFTWARE.
"" "
import pymssql
import logging
import sys
from airflow import DAG
from datetime import datetime
from airflow.operators.mssql_operator import MsSqlOperator
from airflow.operators.python_operator import PythonOperator
default_{args} = { 'owner': 'aws', 
     'depends_on_past': False, 
     'start_date': datetime(2019, 2, 20), 
     'provide_context': True
}
dag = DAG( 'mssql_conn_example', default_args=default_args, schedule_interval=None) 
drop_db = MsSqlOperator( 
   task_id="drop_db", 
    sql="DROP DATABASE IF EXISTS testdb;", 
    mssql_conn_id="mssql_default", 
    autocommit=True, 
    dag=dag
)
create_db = MsSqlOperator( 
    task_id="create_db", 
    sql="create database testdb;", 
    mssql_conn_id="mssql_default", 
    autocommit=True, 
    dag=dag
\lambdacreate_table = MsSqlOperator( 
    task_id="create_table", 
    sql="CREATE TABLE testdb.dbo.pet (name VARCHAR(20), owner VARCHAR(20));", 
    mssql_conn_id="mssql_default", 
    autocommit=True, 
    dag=dag
```
 $\lambda$ 

```
insert_into_table = MsSqlOperator( 
    task_id="insert_into_table", 
    sql="INSERT INTO testdb.dbo.pet VALUES ('Olaf', 'Disney');", 
    mssql_conn_id="mssql_default", 
    autocommit=True, 
    dag=dag
\lambdadef select_pet(**kwargs): 
   try: 
         conn = pymssql.connect( 
             server='sampledb.<xxxxxx>.<region>.rds.amazonaws.com',
              user='admin', 
              password='<yoursupersecretpassword>', 
             database='testdb' 
         ) 
         # Create a cursor from the connection 
        cursor = conn.cursor() cursor.execute("SELECT * from testdb.dbo.pet") 
         row = cursor.fetchone() 
         if row: 
              print(row) 
    except: 
       logging.error("Error when creating pymssql database connection: %s", 
  sys.exc_info()[0])
select_query = PythonOperator( 
     task_id='select_query', 
     python_callable=select_pet, 
     dag=dag,
)
drop_db >> create_db >> create_table >> insert_into_table >> select_query
```
## <span id="page-323-0"></span>接下来做什么?

• 要了解如何将本示例中的 requirements.txt 文件上传到 Amazon S3 存储桶,请参阅 安装 [Python 依赖项。](#page-194-0)
- 了解如何将本示例中的DAG代码上传到您的 Amazon S3 存储桶中的dags文件[夹添加或更新 DAG。](#page-175-0)
- 浏览示例脚本和其他 [pymssql 模块示例。](https://pymssql.readthedocs.io/en/stable/pymssql_examples.html)
- 在 Apache Airflo SQL w 参考指南中详细了解如何使用 mss [ql\\_o p erator 在特定 M](https://airflow.apache.org/docs/apache-airflow/1.10.12/_api/airflow/operators/mssql_operator/index.html?highlight=mssqloperator#airflow.operators.mssql_operator.MsSqlOperator) icrosoft SQL 数 据库中执行代码。

## 使用带有 Amazon EMR 的 Amazon MWAA

以下代码示例演示了如何使用 Amazon EMR 和 Amazon MWAA 启用集成。

主题

- [版本](#page-324-0)
- [代码示例](#page-324-1)

### <span id="page-324-0"></span>版本

• 本页上的示例代码可与 [Python 3.7](https://www.python.org/dev/peps/pep-0537/) 中的 Apache Airflow v1一起使用。

## <span id="page-324-1"></span>代码示例

#### "" ""

Copyright Amazon.com, Inc. or its affiliates. All Rights Reserved.

 Permission is hereby granted, free of charge, to any person obtaining a copy of this software and associated documentation files (the "Software"), to deal in the Software without restriction, including without limitation the rights to use, copy, modify, merge, publish, distribute, sublicense, and/or sell copies of the Software, and to permit persons to whom the Software is furnished to do so.

 THE SOFTWARE IS PROVIDED "AS IS", WITHOUT WARRANTY OF ANY KIND, EXPRESS OR IMPLIED, INCLUDING BUT NOT LIMITED TO THE WARRANTIES OF MERCHANTABILITY, FITNESS FOR A PARTICULAR PURPOSE AND NONINFRINGEMENT. IN NO EVENT SHALL THE AUTHORS OR COPYRIGHT HOLDERS BE LIABLE FOR ANY CLAIM, DAMAGES OR OTHER LIABILITY, WHETHER IN AN ACTION OF CONTRACT, TORT OR OTHERWISE, ARISING FROM, OUT OF OR IN CONNECTION WITH THE SOFTWARE OR THE USE OR OTHER DEALINGS IN THE SOFTWARE. "" "

from airflow import DAG

from airflow.contrib.operators.emr\_add\_steps\_operator import EmrAddStepsOperator

```
 from airflow.contrib.operators.emr_create_job_flow_operator import 
 EmrCreateJobFlowOperator 
     from airflow.contrib.sensors.emr_step_sensor import EmrStepSensor 
     from airflow.utils.dates import days_ago 
     from datetime import timedelta 
     import os 
     DAG_ID = os.path.basename(__file__).replace(".py", "") 
     DEFAULT_ARGS = { 
         'owner': 'airflow', 
         'depends_on_past': False, 
         'email': ['airflow@example.com'], 
         'email_on_failure': False, 
         'email_on_retry': False, 
     } 
     SPARK_STEPS = [ 
         { 
              'Name': 'calculate_pi', 
              'ActionOnFailure': 'CONTINUE', 
              'HadoopJarStep': { 
                  'Jar': 'command-runner.jar', 
                  'Args': ['/usr/lib/spark/bin/run-example', 'SparkPi', '10'], 
             }, 
         } 
     ] 
     JOB_FLOW_OVERRIDES = { 
          'Name': 'my-demo-cluster', 
         'ReleaseLabel': 'emr-5.30.1', 
         'Applications': [ 
\{\hspace{.1cm} \} 'Name': 'Spark' 
             }, 
         ], 
         'Instances': { 
              'InstanceGroups': [ 
\overline{a} 'Name': "Master nodes", 
                       'Market': 'ON_DEMAND', 
                       'InstanceRole': 'MASTER', 
                       'InstanceType': 'm5.xlarge',
```

```
 'InstanceCount': 1, 
                  }, 
\overline{a} 'Name': "Slave nodes", 
                       'Market': 'ON_DEMAND', 
                      'InstanceRole': 'CORE', 
                       'InstanceType': 'm5.xlarge', 
                       'InstanceCount': 2, 
 } 
             ], 
              'KeepJobFlowAliveWhenNoSteps': False, 
              'TerminationProtected': False, 
              'Ec2KeyName': 'mykeypair', 
         }, 
         'VisibleToAllUsers': True, 
         'JobFlowRole': 'EMR_EC2_DefaultRole', 
         'ServiceRole': 'EMR_DefaultRole' 
     } 
     with DAG( 
         dag_id=DAG_ID, 
         default_args=DEFAULT_ARGS, 
         dagrun_timeout=timedelta(hours=2), 
         start_date=days_ago(1), 
         schedule_interval='@once', 
         tags=['emr'], 
     ) as dag: 
         cluster_creator = EmrCreateJobFlowOperator( 
             task_id='create_job_flow', 
             job_flow_overrides=JOB_FLOW_OVERRIDES 
         ) 
         step_adder = EmrAddStepsOperator( 
             task_id='add_steps', 
             job_flow_id="{{ task_instance.xcom_pull(task_ids='create_job_flow', 
 key='return_value') }}", 
             aws_conn_id='aws_default', 
             steps=SPARK_STEPS, 
        \mathcal{L} step_checker = EmrStepSensor( 
             task_id='watch_step',
```

```
 job_flow_id="{{ task_instance.xcom_pull('create_job_flow', 
 key='return_value') }}", 
             step_id="{{ task_instance.xcom_pull(task_ids='add_steps', 
 key='return_value')[0] }}", 
            aws_conn_id='aws_default', 
        ) 
        cluster_creator >> step_adder >> step_checker
```
## 将亚马逊MWAA与亚马逊搭配使用 EKS

以下示例演示了如何在亚马逊上使用适用于 Apache Airflow 的亚马逊托管工作流程。EKS

#### 主题

- [版本](#page-327-0)
- [先决条件](#page-328-0)
- [为 Amazon 创建公钥 EC2](#page-328-1)
- [创建集群](#page-328-2)
- [创建 mwaa 命名空间](#page-329-0)
- [为 mwaa 命名空间创建角色](#page-329-1)
- [为 Amazon EKS 集群创建并附加一个IAM角色](#page-330-0)
- [创建 requirements.txt 文件](#page-333-0)
- [为 Amazon 创建身份映射 EKS](#page-334-0)
- [创建 kubeconfig](#page-334-1)
- [创建一个 DAG](#page-335-0)
- [将DAG和添加kube\\_config.yaml到 Amazon S3 存储桶](#page-337-0)
- [启用并触发示例](#page-337-1)

## <span id="page-327-0"></span>版本

- 本页上的示例代码可与 [Python 3.7](https://www.python.org/dev/peps/pep-0537/) 中的 Apache Airflow v1 一起使用。
- [你可以将本页上的代码示例与 Python 3.10](https://peps.python.org/pep-0619/) 中的 Apache Airflow v2 配合使用。

## <span id="page-328-0"></span>先决条件

要使用本主题中的示例,您需要以下内容:

- [亚马逊MWAA环境](#page-36-0)。
- eksctl。要了解更多信息,请参阅[安装 eksctl。](https://docs.aws.amazon.com/eks/latest/userguide/getting-started-eksctl.html#install-eksctl)
- kubectl。要了解更多信息,请参[阅安装和设置 kubectl](https://kubernetes.io/docs/tasks/tools/install-kubectl/)。在某些情况下,它是与 eksctl 一起安装的。
- 您创建 Amazon MWAA 环境的区域中的EC2密钥对。要了解更多信息,请参阅[创建或导入密钥对。](https://docs.aws.amazon.com/AWSEC2/latest/UserGuide/ec2-key-pairs.html#prepare-key-pair)

#### **a** Note

使用 eksctl 命令时,可以包含 --profile,以指定默认配置文件以外的配置文件。

### <span id="page-328-1"></span>为 Amazon 创建公钥 EC2

使用以下命令,以从私有密钥对中创建公有密钥。

ssh-keygen -y -f myprivatekey.pem > mypublickey.pub

要了解更新信息,请参阅[检索密钥对的公有密钥](https://docs.aws.amazon.com/AWSEC2/latest/UserGuide/ec2-key-pairs.html#retrieving-the-public-key)。

### <span id="page-328-2"></span>创建集群

使用以下命令来创建集群。如果您想要为集群自定义名称或在其他区域创建集群,请替换名称和区域 值。您必须在创建 Amazon MWAA 环境的同一区域创建集群。替换子网的值,使其与您在 Amazon 网 络中使用的 Amazon VPC 网络中的子网相匹配。MWAA替换 ssh-public-key 的值以匹配您使用的 密钥。您可以使用来自亚马逊EC2且位于同一地区的现有密钥,也可以在创建亚马逊MWAA环境的同 一地区创建新密钥。

```
eksctl create cluster \
--name mwaa-eks \
--region us-west-2 \
--version 1.18 \setminus--nodegroup-name linux-nodes \
--nodes 3 \setminus--nodes-min 1 \
--nodes-max 4 \ \ \}
```

```
--with\text{-}oidc \setminus--ssh-access \
--ssh-public-key MyPublicKey \
--managed \
--vpc-public-subnets "subnet-11111111111111111, subnet-2222222222222222222" \
--vpc-private-subnets "subnet-33333333333333333, subnet-44444444444444444"
```
完成集群的创建需要一段时间。完成后,您可以使用以下命令验证集群是否已成功创建并配置了 Prov IAM OIDC ider:

```
eksctl utils associate-iam-oidc-provider \
--region us-west-2 \
--cluster mwaa-eks \
--approve
```
## <span id="page-329-0"></span>创建 **mwaa** 命名空间

确认集群已成功创建后,使用以下命令为 pod 创建命名空间。

```
kubectl create namespace mwaa
```
## <span id="page-329-1"></span>为 **mwaa** 命名空间创建角色

创建命名空间后,为可以在命名空间中运行 pod 的 Amazon MWAA EKS 用户创建一个角色和角色绑 定。MWAA如果您为命名空间使用了不同的名称,请将 -n *mwaa* 中的 mwaa 名称替换为您使用的名 称。

```
cat << EOF | kubectl apply -f - -n mwaa
kind: Role
apiVersion: rbac.authorization.k8s.io/v1
metadata: 
   name: mwaa-role
rules: 
   - apiGroups: 
      - ""
       - "apps" 
       - "batch" 
       - "extensions" 
     resources: 
       - "jobs" 
       - "pods"
```
- "pods/attach"
- "pods/exec"
- "pods/log"
- "pods/portforward"
- "secrets"
- "services"

verbs:

- "create"
- "delete"
- "describe"
- "get"
- "list"
- "patch"
- "update"

---

```
kind: RoleBinding
apiVersion: rbac.authorization.k8s.io/v1
metadata: 
   name: mwaa-role-binding
subjects:
- kind: User 
   name: mwaa-service
roleRef: 
   kind: Role 
   name: mwaa-role 
   apiGroup: rbac.authorization.k8s.io
EOF
```
运行以下命令确认新角色可以访问 Amazon EKS 集群。如果您没有使用,请务必使用正确的名称 *mwaa*:

kubectl get pods -n *mwaa* --as mwaa-service

您还会看到写有如下内容的一条消息:

No resources found in mwaa namespace.

## <span id="page-330-0"></span>为 Amazon EKS 集群创建并附加一个IAM角色

您必须创建一个IAM角色,然后将其绑定到 Amazon EKS (k8s) 集群,这样它才能用于通过进行身份验 证。IAM该角色仅用于登录集群,没有任何控制台权限或API调用权限。

使用中的步骤为 Amazon MWAA 环境创建新角[色亚马逊MWAA执行角色。](#page-81-0)但是,与其创建和附加该主 题中描述的策略,不如附加以下策略:

```
{ 
     "Version": "2012-10-17", 
     "Statement": [ 
          { 
               "Effect": "Allow", 
               "Action": "airflow:PublishMetrics", 
               "Resource": "arn:aws:airflow:${MWAA_REGION}:${ACCOUNT_NUMBER}:environment/
${MWAA_ENV_NAME}" 
          }, 
          { 
               "Effect": "Deny", 
               "Action": "s3:ListAllMyBuckets", 
               "Resource": [ 
                   "arn:aws:s3:::{MWAA_S3_BUCKET}", 
                   "arn:aws:s3:::{MWAA_S3_BUCKET}/*" 
             \mathbf{I} }, 
          { 
               "Effect": "Allow", 
               "Action": [ 
                   "s3:GetObject*", 
                   "s3:GetBucket*", 
                   "s3:List*" 
               ], 
               "Resource": [ 
                   "arn:aws:s3:::{MWAA_S3_BUCKET}", 
                   "arn:aws:s3:::{MWAA_S3_BUCKET}/*" 
             \mathbf{I} }, 
          { 
               "Effect": "Allow", 
               "Action": [ 
                   "logs:CreateLogStream", 
                   "logs:CreateLogGroup", 
                   "logs:PutLogEvents", 
                   "logs:GetLogEvents", 
                   "logs:GetLogRecord", 
                   "logs:GetLogGroupFields", 
                   "logs:GetQueryResults", 
                   "logs:DescribeLogGroups"
```

```
 ], 
                 "Resource": [ 
                      "arn:aws:logs:${MWAA_REGION}:${ACCOUNT_NUMBER}:log-group:airflow-
${MWAA_ENV_NAME}-*" 
 ] 
           }, 
           { 
                 "Effect": "Allow", 
                 "Action": "cloudwatch:PutMetricData", 
                 "Resource": "*" 
           }, 
           { 
                 "Effect": "Allow", 
                 "Action": [ 
                      "sqs:ChangeMessageVisibility", 
                      "sqs:DeleteMessage", 
                      "sqs:GetQueueAttributes", 
                      "sqs:GetQueueUrl", 
                      "sqs:ReceiveMessage", 
                      "sqs:SendMessage" 
                 ], 
                 "Resource": "arn:aws:sqs:${MWAA_REGION}:*:airflow-celery-*" 
           }, 
           { 
                 "Effect": "Allow", 
                 "Action": [ 
                      "kms:Decrypt", 
                      "kms:DescribeKey", 
                      "kms:GenerateDataKey*", 
                      "kms:Encrypt" 
                 ], 
                 "NotResource": "arn:aws:kms:*:${ACCOUNT_NUMBER}:key/*", 
                 "Condition": { 
                      "StringLike": { 
                            "kms:ViaService": [ 
                                 "sqs.${MWAA_REGION}.amazonaws.com" 
\sim 100 \sim 100 \sim 100 \sim 100 \sim 100 \sim 100 \sim 100 \sim 100 \sim 100 \sim 100 \sim 100 \sim 100 \sim 100 \sim 100 \sim 100 \sim 100 \sim 100 \sim 100 \sim 100 \sim 100 \sim 100 \sim 100 \sim 100 \sim 100 \sim 
 } 
 } 
           }, 
           { 
                 "Effect": "Allow", 
                 "Action": [ 
                      "eks:DescribeCluster"
```

```
 ], 
               "Resource": "arn:aws:eks:${MWAA_REGION}:${ACCOUNT_NUMBER}:cluster/
${EKS_CLUSTER_NAME}" 
          } 
    \mathbf{I}}
```
创建角色后,编辑您的 Amazon MWAA 环境以使用您创建的角色作为环境的执行角色。要更改角色, 请编辑要使用的环境。您可以在"权限"下选择执行角色。

已知问题:

- 角色存在一个已知问题,ARNs子路径无法通过 Amazon EKS 进行身份验证。解决方法是手动创建 服务角色,而不是使用Amazon MWAA 自己创建的服务角色。要了解更多信息,请参阅 [aws-auth 配](https://github.com/kubernetes-sigs/aws-iam-authenticator/issues/268) [置映射中包含路径的角色不](https://github.com/kubernetes-sigs/aws-iam-authenticator/issues/268)起作用 ARN
- 如果中没有亚马逊MWAA服务清单,IAM则需要选择其他服务政策,例如亚马逊EC2,然后更新该角 色的信任策略以匹配以下内容:

```
{ 
   "Version": "2012-10-17", 
   "Statement": [ 
      { 
        "Effect": "Allow", 
        "Principal": { 
          "Service": [ 
             "airflow-env.amazonaws.com", 
             "airflow.amazonaws.com" 
          ] 
        }, 
        "Action": "sts:AssumeRole" 
     } 
   ]
}
```
要了解更多信息,请参阅[如何将信任策略与IAM角色配合使用](https://aws.amazon.com/blogs/security/how-to-use-trust-policies-with-iam-roles/)。

### <span id="page-333-0"></span>创建 requirements.txt 文件

要使用本节中的示例代码,请确保已向 requirements.txt 中添加了以下数据库选项之一。要了解 更多信息,请参阅 [安装 Python 依赖项](#page-194-0)。

#### Apache Airflow v2

```
kubernetes
apache-airflow[cncf.kubernetes]==3.0.0
```
Apache Airflow v1

```
awscli
kubernetes==12.0.1
```
## <span id="page-334-0"></span>为 Amazon 创建身份映射 EKS

使用您在以下命令中创建的角色为 Amazon 创建身份映射EKS。ARN更改区域 *your-region* 到您 创建环境的区域。替换角色的,最后替换 ARN *mwaa-execution-role* 与您的环境的执行角色相结 合。

```
eksctl create iamidentitymapping \
--region your-region \
--cluster mwaa-eks \
--arn arn:aws:iam::111222333444:role/mwaa-execution-role \
--username mwaa-service
```
## <span id="page-334-1"></span>创建 **kubeconfig**

使用以下命令创建 kubeconfig:

```
aws eks update-kubeconfig \
--region us-west-2 \
--kubeconfig ./kube_config.yaml \
--name mwaa-eks \
--alias aws
```
如果你在运行时使用了特定的配置文件,update-kubeconfig则需要删除添加到 kube\_config.yaml 文件中的env:部分,这样它才能在亚马逊上正常运行。MWAA为此,请从文件中删除以下内容,然后 将其保存:

env:

<sup>-</sup> name: AWS\_PROFILE

value: profile\_name

## <span id="page-335-0"></span>创建一个 DAG

使用以下代码示例创建 Python 文件,mwaa\_pod\_example.py例如为DAG。

#### Apache Airflow v2

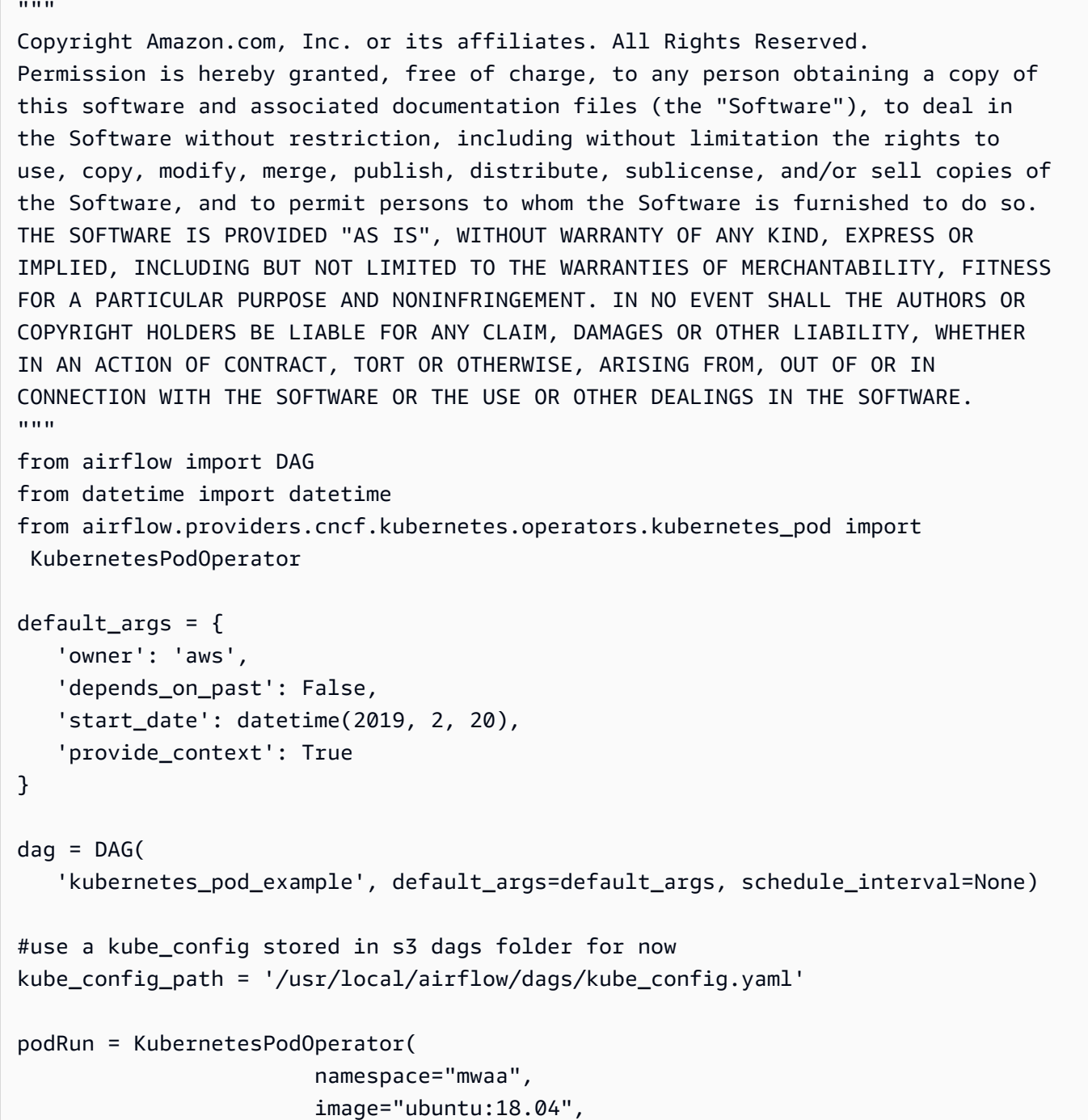

```
 cmds=["bash"], 
                          arguments=["-c", "ls"], 
                          labels={"foo": "bar"}, 
                          name="mwaa-pod-test", 
                          task_id="pod-task", 
                          get_logs=True, 
                          dag=dag, 
                          is_delete_operator_pod=False, 
                          config_file=kube_config_path, 
                         in cluster=False,
                          cluster_context='aws' 
\overline{\phantom{a}}
```
#### Apache Airflow v1

```
"" ""
Copyright Amazon.com, Inc. or its affiliates. All Rights Reserved.
Permission is hereby granted, free of charge, to any person obtaining a copy of
this software and associated documentation files (the "Software"), to deal in
the Software without restriction, including without limitation the rights to
use, copy, modify, merge, publish, distribute, sublicense, and/or sell copies of
the Software, and to permit persons to whom the Software is furnished to do so.
THE SOFTWARE IS PROVIDED "AS IS", WITHOUT WARRANTY OF ANY KIND, EXPRESS OR
IMPLIED, INCLUDING BUT NOT LIMITED TO THE WARRANTIES OF MERCHANTABILITY, FITNESS
FOR A PARTICULAR PURPOSE AND NONINFRINGEMENT. IN NO EVENT SHALL THE AUTHORS OR
COPYRIGHT HOLDERS BE LIABLE FOR ANY CLAIM, DAMAGES OR OTHER LIABILITY, WHETHER
IN AN ACTION OF CONTRACT, TORT OR OTHERWISE, ARISING FROM, OUT OF OR IN
CONNECTION WITH THE SOFTWARE OR THE USE OR OTHER DEALINGS IN THE SOFTWARE.
"" ""
from airflow import DAG
from datetime import datetime
from airflow.contrib.operators.kubernetes_pod_operator import KubernetesPodOperator
default args = {f} 'owner': 'aws', 
    'depends_on_past': False, 
    'start_date': datetime(2019, 2, 20), 
    'provide_context': True
}
daq = DAG( 'kubernetes_pod_example', default_args=default_args, schedule_interval=None)
```

```
#use a kube_config stored in s3 dags folder for now
kube_config_path = '/usr/local/airflow/dags/kube_config.yaml'
podRun = KubernetesPodOperator( 
                          namespace="mwaa", 
                          image="ubuntu:18.04", 
                          cmds=["bash"], 
                          arguments=["-c", "ls"], 
                          labels={"foo": "bar"}, 
                          name="mwaa-pod-test", 
                          task_id="pod-task", 
                          get_logs=True, 
                          dag=dag, 
                          is_delete_operator_pod=False, 
                          config_file=kube_config_path, 
                          in_cluster=False, 
                          cluster_context='aws' 
\overline{\phantom{a}}
```
## <span id="page-337-0"></span>将DAG和添加**kube\_config.yaml**到 Amazon S3 存储桶

将DAG您创建的文件和kube\_config.yaml文件放入适用于亚马逊MWAA环境的 Amazon S3 存储桶 中。您可以使用 Amazon S3 控制台或 AWS Command Line Interface将所有文件放入存储桶中。

<span id="page-337-1"></span>启用并触发示例

在 Apache Airflow 中,启用该示例,然后将其触发。

成功运行并完成后,使用以下命令验证 Pod:

kubectl get pods -n mwaa

您应该可以看到类似于如下所示的输出内容:

NAME READY STATUS RESTARTS AGE mwaa-pod-test-aa11bb22cc3344445555666677778888 0/1 Completed 0 2m23s

然后,您可以使用以下命令验证 Pod 的输出。请将名称值替换为上一个命令返回的值:

kubectl logs -n *mwaa mwaa-pod-test-aa11bb22cc3344445555666677778888*

本主题介绍如何使用从亚马逊连接亚马逊弹性容器服务 (AmazonECS) 容器MWAA。ECSOperator在 以下步骤中,您将向环境的执行角色添加所需的权限,使用 AWS CloudFormation 模板创建 Amazon ECS Fargate 集群,最后创建并上传连接到新集群DAG的。

主题

- [版本](#page-338-0)
- [先决条件](#page-338-1)
- [权限](#page-338-2)
- [创建亚马逊ECS集群](#page-340-0)
- [代码示例](#page-344-0)

### <span id="page-338-0"></span>版本

• [你可以将本页上的代码示例与 Python 3.10](https://peps.python.org/pep-0619/) 中的 Apache Airflow v2 配合使用。

## <span id="page-338-1"></span>先决条件

要使用本页上的示例代码,您需要以下内容:

• [亚马逊MWAA环境](#page-36-0)。

## <span id="page-338-2"></span>权限

• 您的环境的执行角色需要权限才能在 Amazon 中运行任务ECS。您可以将 Amazon ECS [FullAccess](https://console.aws.amazon.com/iam/home#policies/arn:aws:iam::aws:policy/AmazonECS_FullAccess$jsonEditor) AWS托管策略附加到您的执行角色,也可以创建以下策略并将其附加到您的执行角色。

```
{ 
     "Version": "2012-10-17", 
     "Statement": [ 
         \{ "Sid": "VisualEditor0", 
               "Effect": "Allow", 
               "Action": [ 
                   "ecs:RunTask",
```

```
 "ecs:DescribeTasks" 
              ], 
               "Resource": "*" 
          }, 
         \mathcal{L} "Action": "iam:PassRole", 
               "Effect": "Allow", 
               "Resource": [ 
\mathbf{u} \star \mathbf{u} ], 
               "Condition": { 
                   "StringLike": { 
                        "iam:PassedToService": "ecs-tasks.amazonaws.com" 
 } 
              } 
          } 
     ]
}
```
• 除了添加在 Amazon 中运行任务所需的权限外ECS,您还必须修改您的 Amazon MWAA 执行角色中 的 CloudWatch 日志策略语句以允许访问亚马逊ECS任务日志组,如下所示。Amazon ECS 日志组 由中的 AWS CloudFormation 模板创建[the section called "创建亚马逊ECS集群"](#page-340-0)。

```
{ 
     "Effect": "Allow", 
     "Action": [ 
          "logs:CreateLogStream", 
          "logs:CreateLogGroup", 
          "logs:PutLogEvents", 
          "logs:GetLogEvents", 
          "logs:GetLogRecord", 
          "logs:GetLogGroupFields", 
          "logs:GetQueryResults" 
     ], 
     "Resource": [ 
          "arn:aws:logs:region:account-id:log-group:airflow-environment-name-*", 
          "arn:aws:logs:*:*:log-group:ecs-mwaa-group:*" 
     ]
}
```
有关 Amazon MWAA 执行角色以及如何附加策略的更多信息,请参[阅执行角色](#page-81-0)。

### <span id="page-340-0"></span>创建亚马逊ECS集群

使用以下 AWS CloudFormation 模板,您将构建一个 Amazon ECS Fargate 集群,用于您的亚马逊 MWAA工作流程。有关更多信息,请参阅《Amazon Elastic Container Service 开发人员指南》中的[创](https://docs.aws.amazon.com/AmazonECS/latest/developerguide/create-task-definition) [建一个任务定义](https://docs.aws.amazon.com/AmazonECS/latest/developerguide/create-task-definition)。

1. 使用以下代码创建JSON文件并将其另存为ecs-mwaa-cfn.json。

```
{ 
     "AWSTemplateFormatVersion": "2010-09-09", 
     "Description": "This template deploys an ECS Fargate cluster with an Amazon 
 Linux image as a test for MWAA.", 
     "Parameters": { 
         "VpcId": { 
             "Type": "AWS::EC2::VPC::Id", 
             "Description": "Select a VPC that allows instances access to ECR, as 
  used with MWAA." 
         }, 
         "SubnetIds": { 
             "Type": "List<AWS::EC2::Subnet::Id>", 
             "Description": "Select at two private subnets in your selected VPC, as 
 used with MWAA." 
         }, 
         "SecurityGroups": { 
             "Type": "List<AWS::EC2::SecurityGroup::Id>", 
             "Description": "Select at least one security group in your selected 
 VPC, as used with MWAA." 
 } 
     }, 
     "Resources": { 
         "Cluster": { 
             "Type": "AWS::ECS::Cluster", 
             "Properties": { 
                  "ClusterName": { 
                      "Fn::Sub": "${AWS::StackName}-cluster" 
 } 
 } 
         }, 
         "LogGroup": { 
             "Type": "AWS::Logs::LogGroup", 
             "Properties": { 
                  "LogGroupName": { 
                      "Ref": "AWS::StackName"
```

```
 }, 
                   "RetentionInDays": 30 
 } 
         }, 
          "ExecutionRole": { 
              "Type": "AWS::IAM::Role", 
              "Properties": { 
                   "AssumeRolePolicyDocument": { 
                        "Statement": [ 
 { 
                                 "Effect": "Allow", 
                                 "Principal": { 
                                      "Service": "ecs-tasks.amazonaws.com" 
 }, 
                                 "Action": "sts:AssumeRole" 
 } 
\sim 100 \sim 100 \sim 100 \sim 100 \sim 100 \sim 100 \sim 100 \sim 100 \sim 100 \sim 100 \sim 100 \sim 100 \sim 100 \sim 100 \sim 100 \sim 100 \sim 100 \sim 100 \sim 100 \sim 100 \sim 100 \sim 100 \sim 100 \sim 100 \sim 
                   }, 
                   "ManagedPolicyArns": [ 
                        "arn:aws:iam::aws:policy/service-role/
AmazonECSTaskExecutionRolePolicy" 
 ] 
 } 
         }, 
          "TaskDefinition": { 
              "Type": "AWS::ECS::TaskDefinition", 
              "Properties": { 
                   "Family": { 
                        "Fn::Sub": "${AWS::StackName}-task" 
                   }, 
                   "Cpu": 2048, 
                   "Memory": 4096, 
                   "NetworkMode": "awsvpc", 
                   "ExecutionRoleArn": { 
                        "Ref": "ExecutionRole" 
                   }, 
                   "ContainerDefinitions": [ 
\{ "Name": { 
                                 "Fn::Sub": "${AWS::StackName}-container" 
\}, \{ "Image": "137112412989.dkr.ecr.us-east-1.amazonaws.com/
amazonlinux:latest", 
                            "PortMappings": [
```

```
创建亚马逊ECS集群 324
```

```
\{ "Protocol": "tcp", 
                              "ContainerPort": 8080, 
                              "HostPort": 8080 
 } 
, and the contract of \mathbf{I}, \mathbf{I} "LogConfiguration": { 
                          "LogDriver": "awslogs", 
                          "Options": { 
                              "awslogs-region": { 
                                 "Ref": "AWS::Region" 
\}, \{ "awslogs-group": { 
                                 "Ref": "LogGroup" 
\}, \{ "awslogs-stream-prefix": "ecs" 
 } 
 } 
1999 1999 1999 1999 1999
               ], 
               "RequiresCompatibilities": [ 
                  "FARGATE" 
 ] 
 } 
       }, 
        "Service": { 
           "Type": "AWS::ECS::Service", 
           "Properties": { 
               "ServiceName": { 
                   "Fn::Sub": "${AWS::StackName}-service" 
               }, 
               "Cluster": { 
                   "Ref": "Cluster" 
               }, 
               "TaskDefinition": { 
                   "Ref": "TaskDefinition" 
               }, 
               "DesiredCount": 1, 
               "LaunchType": "FARGATE", 
               "PlatformVersion": "1.3.0", 
               "NetworkConfiguration": { 
                   "AwsvpcConfiguration": { 
                      "AssignPublicIp": "ENABLED", 
                      "Subnets": {
```

```
 "Ref": "SubnetIds" 
\}, \{ "SecurityGroups": { 
                    "Ref": "SecurityGroups" 
 } 
1999 1999 1999 1999 1999
 } 
 } 
      } 
   }
}
```
2. 在命令提示符下,使用以下 AWS CLI 命令创建新堆栈。您必须将 值SecurityGroups和SubnetIds替换为 Amazon MWAA 环境的安全组和子网的值。

```
$ aws cloudformation create-stack \
--stack-name my-ecs-stack --template-body file://ecs-mwaa-cfn.json \
--parameters ParameterKey=SecurityGroups,ParameterValue=your-mwaa-security-group \
ParameterKey=SubnetIds,ParameterValue=your-mwaa-subnet-1\\,your-mwaa-subnet-1 \
--capabilities CAPABILITY_IAM
```
或者,您可以使用以下 Shell 脚本:该脚本使用get - env<code>ironment</code> AWS CLI 命令检索环境的安 全组和子网所需的值,然后相应地创建堆栈。要运行该脚本,请运行以下命令。

a. 复制脚本并将其保存到与 AWS CloudFormation 模板相同的目录中。ecs-stackhelper.sh

```
#!/bin/bash
joinByString() { 
   local separator="$1" 
   shift 
   local first="$1" 
   shift 
   printf "%s" "$first" "${@/#/$separator}"
}
response=$(aws mwaa get-environment --name $1)
securityGroupId=$(echo "$response" | jq -r 
  '.Environment.NetworkConfiguration.SecurityGroupIds[]')
```

```
subnetIds=$(joinByString '\,' $(echo "$response" | jq -r 
  '.Environment.NetworkConfiguration.SubnetIds[]'))
aws cloudformation create-stack --stack-name $2 --template-body file://ecs-
cfn.json \setminus--parameters ParameterKey=SecurityGroups,ParameterValue=$securityGroupId \
ParameterKey=SubnetIds, ParameterValue=$subnetIds \
--capabilities CAPABILITY_IAM
```
b. 使用以下命令运行该脚本。将 environment-name 和 stack-name 替换为您的信息。

```
$ chmod +x ecs-stack-helper.sh
$ ./ecs-stack-helper.bash environment-name stack-name
```
如果成功,您将看到以下输出显示您的新 AWS CloudFormation 堆栈 ID。

```
{ 
     "StackId": "arn:aws:cloudformation:us-west-2:123456789012:stack/my-ecs-
stack/123456e7-8ab9-01cd-b2fb-36cce63786c9"
}
```
AWS CloudFormation 堆栈完成并 AWS 配置好您的 Amazon ECS 资源后,您就可以创建和上传自己 的DAG。

### <span id="page-344-0"></span>代码示例

1. 打开命令提示符,然后导航到存储DAG代码的目录。例如:

cd dags

2. 复制以下代码示例的内容并在本地另存为mwaa-ecs-operator.py,然后将您的新代码上传 DAG到 Amazon S3。

```
from http import client
from airflow import DAG
from airflow.providers.amazon.aws.operators.ecs import ECSOperator
from airflow.utils.dates import days_ago
import boto3
```

```
CLUSTER_NAME="mwaa-ecs-test-cluster" #Replace value for CLUSTER_NAME with your 
  information.
CONTAINER_NAME="mwaa-ecs-test-container" #Replace value for CONTAINER_NAME with 
 your information.
LAUNCH_TYPE="FARGATE"
with DAG( 
     dag_id = "ecs_fargate_dag", 
    schedule interval=None,
     catchup=False, 
     start_date=days_ago(1)
) as dag: 
     client=boto3.client('ecs') 
     services=client.list_services(cluster=CLUSTER_NAME,launchType=LAUNCH_TYPE) 
  service=client.describe_services(cluster=CLUSTER_NAME,services=services['serviceArns']) 
     ecs_operator_task = ECSOperator( 
         task_id = "ecs_operator_task", 
         dag=dag, 
         cluster=CLUSTER_NAME, 
         task_definition=service['services'][0]['taskDefinition'], 
         launch_type=LAUNCH_TYPE, 
         overrides={ 
             "containerOverrides":[ 
\overline{a} "name":CONTAINER_NAME, 
                      "command":["ls", "-l", "/"], 
\qquad \qquad \text{ } ], 
         }, 
         network_configuration=service['services'][0]['networkConfiguration'], 
         awslogs_group="mwaa-ecs-zero", 
         awslogs_stream_prefix=f"ecs/{CONTAINER_NAME}", 
     )
```
#### **a** Note

在示例中DAG,对于awslogs\_group,您可能需要使用您的 Amazon ECS 任 务日志组的名称修改日志组。示例假设名为 mwaa-ecs-zero 的日志组。对

于awslogs\_stream\_prefix,请使用 Amazon ECS 任务日志流前缀。该示例假设日志 流前缀为 ecs。

3. 运行以下 AWS CLI 命令将复制到环境的DAG存储桶,然后DAG使用 Apache Airflow 用户界面触 发。

\$ **aws s3 cp** *your-dag***.py s3://***your-environment-bucket***/dags/**

4. 如果成功,您将在任务日志中看到类似于以下内容ecs\_operator\_task的输出 ecs\_fargate\_dagDAG:

```
[2022-01-01, 12:00:00 UTC] {{ecs.py:300}} INFO - Running ECS Task -
Task definition: arn:aws:ecs:us-west-2:123456789012:task-definition/mwaa-ecs-test-
task:1 - on cluster mwaa-ecs-test-cluster
[2022-01-01, 12:00:00 UTC] {{ecs-operator-test.py:302}} INFO - ECSOperator 
 overrides:
{'containerOverrides': [{'name': 'mwaa-ecs-test-container', 'command': ['ls', '-l', 
 '/']}]}
.
.
.
[2022-01-01, 12:00:00 UTC] {{ecs.py:379}} INFO - ECS task ID is: 
 e012340b5e1b43c6a757cf012c635935
[2022-01-01, 12:00:00 UTC] {{ecs.py:313}} INFO - Starting ECS Task Log Fetcher
[2022-01-01, 12:00:00 UTC] {{ecs.py:119}} INFO - [2022-07-19, 17:54:03 UTC] total 
 52
[2022-01-01, 12:00:00 UTC] {{ecs.py:119}} INFO - [2022-07-19, 17:54:03 UTC] 
 lrwxrwxrwx 1 root root 7 Jun 13 18:51 bin -> usr/bin
[2022-01-01, 12:00:00 UTC] {{ecs.py:119}} INFO - [2022-07-19, 17:54:03 UTC] dr-xr-
xr-x 2 root root 4096 Apr 9 2019 boot
[2022-01-01, 12:00:00 UTC] {{ecs.py:119}} INFO - [2022-07-19, 17:54:03 UTC] drwxr-
xr-x 5 root root 340 Jul 19 17:54 dev
[2022-01-01, 12:00:00 UTC] {{ecs.py:119}} INFO - [2022-07-19, 17:54:03 UTC] drwxr-
xr-x 1 root root 4096 Jul 19 17:54 etc
[2022-01-01, 12:00:00 UTC] {{ecs.py:119}} INFO - [2022-07-19, 17:54:03 UTC] drwxr-
xr-x 2 root root 4096 Apr 9 2019 home
[2022-01-01, 12:00:00 UTC] {{ecs.py:119}} INFO - [2022-07-19, 17:54:03 UTC] 
 lrwxrwxrwx 1 root root 7 Jun 13 18:51 lib -> usr/lib
[2022-01-01, 12:00:00 UTC] {{ecs.py:119}} INFO - [2022-07-19, 17:54:03 UTC] 
 lrwxrwxrwx 1 root root 9 Jun 13 18:51 lib64 -> usr/lib64
[2022-01-01, 12:00:00 UTC] {{ecs.py:119}} INFO - [2022-07-19, 17:54:03 UTC] drwxr-
xr-x 2 root root 4096 Jun 13 18:51 local
```
[2022-01-01, 12:00:00 UTC] {{ecs.py:119}} INFO - [2022-07-19, 17:54:03 UTC] drwxrxr-x 2 root root 4096 Apr 9 2019 media [2022-01-01, 12:00:00 UTC] {{ecs.py:119}} INFO - [2022-07-19, 17:54:03 UTC] drwxrxr-x 2 root root 4096 Apr 9 2019 mnt [2022-01-01, 12:00:00 UTC] {{ecs.py:119}} INFO - [2022-07-19, 17:54:03 UTC] drwxrxr-x 2 root root 4096 Apr 9 2019 opt [2022-01-01, 12:00:00 UTC] {{ecs.py:119}} INFO - [2022-07-19, 17:54:03 UTC] dr-xrxr-x 103 root root 0 Jul 19 17:54 proc [2022-01-01, 12:00:00 UTC] {{ecs.py:119}} INFO - [2022-07-19, 17:54:03 UTC] dr-xrx-\-\- 2 root root 4096 Apr 9 2019 root [2022-01-01, 12:00:00 UTC] {{ecs.py:119}} INFO - [2022-07-19, 17:54:03 UTC] drwxrxr-x 2 root root 4096 Jun 13 18:52 run [2022-01-01, 12:00:00 UTC] {{ecs.py:119}} INFO - [2022-07-19, 17:54:03 UTC] lrwxrwxrwx 1 root root 8 Jun 13 18:51 sbin -> usr/sbin [2022-01-01, 12:00:00 UTC] {{ecs.py:119}} INFO - [2022-07-19, 17:54:03 UTC] drwxrxr-x 2 root root 4096 Apr 9 2019 srv [2022-01-01, 12:00:00 UTC] {{ecs.py:119}} INFO - [2022-07-19, 17:54:03 UTC] dr-xrxr-x 13 root root 0 Jul 19 17:54 sys [2022-01-01, 12:00:00 UTC] {{ecs.py:119}} INFO - [2022-07-19, 17:54:03 UTC] drwxrwxrwt 2 root root 4096 Jun 13 18:51 tmp [2022-01-01, 12:00:00 UTC] {{ecs.py:119}} INFO - [2022-07-19, 17:54:03 UTC] drwxrxr-x 13 root root 4096 Jun 13 18:51 usr [2022-01-01, 12:00:00 UTC] {{ecs.py:119}} INFO - [2022-07-19, 17:54:03 UTC] drwxrxr-x 18 root root 4096 Jun 13 18:52 var . . . [2022-01-01, 12:00:00 UTC] {{ecs.py:328}} INFO - ECS Task has been successfully executed

## 在 Amazon 上使用 dbt MWAA

本主题演示了如何在亚马逊上使用 dbt 和 Postgres。MWAA在以下步骤中,您将所需的依赖项添加到 requirements.txt 中,并将示例 dbt 项目上传到环境的 Amazon S3 存储桶。然后,您将使用示例 DAG来验证 Amazon 是否MWAA已安装依赖项,最后使用BashOperator来运行 dbt 项目。

主题

- [版本](#page-348-0)
- [先决条件](#page-348-1)
- [依赖项](#page-348-2)
- [使用DAG来验证 dbt 依赖关系的安装](#page-350-0)
- [使用DAG来运行 dbt 项目](#page-351-0)

## <span id="page-348-0"></span>版本

• [你可以将本页上的代码示例与 Python 3.10](https://peps.python.org/pep-0619/) 中的 Apache Airflow v2 配合使用。

## <span id="page-348-1"></span>先决条件

在完成以下步骤之前,您需要具备以下条件:

- 使用 Apache Airflow v2.2 的[亚马逊MWAA环境。](#page-36-0)此示例已编写,并使用 v2.2.2 进行了测试。您可能 需要修改示例以与其他 Apache Airflow 版本一起使用。
- dbt 项目示例。要开始在 Amazon 上使用 dbtMWAA,你可以创建一个分支并从 dbt-labs 存储库中克 隆 [dbt 入门项目](https://github.com/dbt-labs/dbt-starter-project)。 GitHub

## <span id="page-348-2"></span>依赖项

要将 Amazon MWAA 与 dbt 配合使用,请在您的环境中添加以下启动脚本。要了解更多信息,请参阅 在 [Amazon 上使用启动脚本MWAA。](#page-166-0)

```
#!/bin/bash
if [[ "${MWAA_AIRFLOW_COMPONENT}" != "worker" ]]
then 
     exit 0
fi
echo "------------------------------"
echo "Installing virtual Python env"
echo "------------------------------"
pip3 install --upgrade pip
echo "Current Python version:"
python3 --version 
echo "..."
```

```
sudo pip3 install --user virtualenv
sudo mkdir python3-virtualenv
cd python3-virtualenv
sudo python3 -m venv dbt-env
sudo chmod -R 777 *
echo "------------------------------"
echo "Activating venv in"
$DBT_ENV_PATH
echo "------------------------------"
source dbt-env/bin/activate
pip3 list
echo "------------------------------"
echo "Installing libraries..."
echo "------------------------------"
# do not use sudo, as it will install outside the venv
pip3 install dbt-redshift==1.6.1 dbt-postgres==1.6.1
echo "------------------------------"
echo "Venv libraries..."
echo "------------------------------"
pip3 list
dbt --version
echo "------------------------------"
echo "Deactivating venv..."
echo "------------------------------"
deactivate
```
在以下各节中,您将将 dbt 项目目录上传到 Amazon S3DAG,然后运行验证亚马逊是否MWAA已成功 安装所需的 dbt 依赖项。

### <span id="page-349-0"></span>将 dbt 项目上传到 Amazon S3

为了能够在您的 Amazon MWAA 环境中使用 dbt 项目,您可以将整个项目目录上传到您的环境dags文 件夹。当环境更新时,Amazon 会将 dbt 目录MWAA下载到本地usr/local/airflow/dags/文件 夹。

要将 dbt 项目上传到 Amazon S3,请执行以下操作

- 1. 导航到您克隆 dbt 入门项目的目录。
- 2. 运行以下 Amazon S3 AWS CLI 命令,使用--recursive参数以递归方式将项目内容复制到您的 环境dags文件夹。该命令会创建一个名为 dbt 的子目录,您可以将其用于所有 dbt 项目。如果子 目录已经存在,则项目文件将被复制到现有目录中,并且不会创建新目录。该命令还会为该特定入 门项目在 dbt 目录中创建一个子目录。

\$ **aws s3 cp** *dbt-starter-project* **s3://***mwaa-bucket***/dags/dbt/***dbt-starter-project* **- recursive**

您可以为项目子目录使用不同的名称,以便在 dbt 父目录中组织多个 dbt 项目。

### <span id="page-350-0"></span>使用DAG来验证 dbt 依赖关系的安装

以下内容DAG使用BashOperator和 bash 命令来验证 Amazon 是否MWAA已成功安装中指定的 dbt 依赖项。requirements.txt

```
from airflow import DAG
from airflow.operators.bash_operator import BashOperator
from airflow.utils.dates import days_ago
with DAG(dag_id="dbt-installation-test", schedule_interval=None, catchup=False,
  start_date=days_ago(1)) as dag: 
     cli_command = BashOperator( 
         task_id="bash_command", 
         bash_command=""/usr/local/airflow/python3-virtualenv/dbt-env/bin/dbt --
version"" 
     )
```
执行以下操作以查看任务日志并验证是否已安装 dbt 及其依赖项。

- 1. 导航至 Amazon MWAA 控制台,然后从可用环境列表中选择 Open Airflow UI。
- 2. 在 Apache Airflow 用户界面上,dbt-installation-testDAG从列表中找到,然后在该Last Run列下选择打开最后一个成功任务的日期。
- 3. 使用图表视图,选择 bash command 任务以打开任务实例的详细信息。
- 4. 选择日志来打开任务日志,然后验证日志是否成功列出了我们在 requirements.txt 中指定的 dbt 版本。

## <span id="page-351-0"></span>使用DAG来运行 dbt 项目

以下内容DAG使用将您上传到 Amazon S3 的 dbt 项目从本地usr/local/airflow/dags/目录复制 到可写入的/tmp目录,然后运行 dbt 项目。BashOperatorbash 命令假设一个名为 dbt-starterproject 的 入门 dbt 项目。根据您项目目录的名称修改目录名称。

```
from airflow import DAG
from airflow.operators.bash_operator import BashOperator
from airflow.utils.dates import days_ago
import os
DAG_ID = os.path.basename(__file__).replace(".py", "")
# assumes all files are in a subfolder of DAGs called dbt
with DAG(dag_id=DAG_ID, schedule_interval=None, catchup=False, start_date=days_ago(1)) 
  as dag: 
     cli_command = BashOperator( 
         task_id="bash_command", 
         bash_command="source /usr/local/airflow/python3-virtualenv/dbt-env/bin/
activate;\
cp -R /usr/local/airflow/dags/dbt /tmp;\
echo 'listing project files:';\
ls -R /tmp;\
cd /tmp/dbt/mwaa_dbt_test_project;\
/usr/local/airflow/python3-virtualenv/dbt-env/bin/dbt run --project-dir /tmp/dbt/
mwaa_dbt_test_project --profiles-dir ..;\
cat /tmp/dbt_logs/dbt.log;\
rm -rf /tmp/dbt/mwaa_dbt_test_project" 
     )
```
## AWS 博客和教程

• [与亚马逊EKS和亚马逊合作开发 Apache Air MWAA flow v2.x](https://dev.to/aws/working-with-amazon-eks-and-amazon-managed-workflows-for-apache-airflow-v2-x-k12)

# Amazon MMWAA 的最佳实践

本指南介绍了在使用 Amazon MWAA 时我们推荐的最佳实践。

### 主题

- [亚马逊上的 Apache Airflow 的性能调整 MWAA](#page-352-0)
- [在 requirements.txt 中管理 Python 依赖项](#page-362-0)

# <span id="page-352-0"></span>亚马逊上的 Apache Airflow 的性能调整 MWAA

本页介绍了在使用 [在 Amazon MWAA 上使用 Apache Airflow 配置选项](#page-155-0) 调整 Amazon MWAA 环境的性 能时,我们推荐的最佳实践。

#### 目录

- [添加 Apache Airflow 配置选项。](#page-352-1)
- [Apache Airflow 计划程序](#page-353-0)
	- [参数](#page-353-1)
	- [限制](#page-355-0)
- [DAG文件夹](#page-356-0)
	- [参数](#page-356-1)
- [DAG档案](#page-357-0)
	- [参数](#page-357-1)
- [任务](#page-359-0)
	- [参数](#page-359-1)

## <span id="page-352-1"></span>添加 Apache Airflow 配置选项。

以下过程将指导您完成将 Airflow 配置选项添加到环境中的步骤。

- 1. 在 Amazon MWAA 控制台上打开 "[环境" 页面。](https://console.aws.amazon.com/mwaa/home#/environments)
- 2. 选择环境。
- 3. 选择编辑。
- 4. 选择下一步。
- 5. 在 Airflow 配置选项窗格中选择添加自定义配置。
- 6. 从下拉列表中选择配置并输入值,或者键入自定义配置并输入值。
- 7. 为每个您想要添加的配置选择添加自定义配置选项。
- 8. 选择保存。

要了解更多信息,请参阅 [在 Amazon MWAA 上使用 Apache Airflow 配置选项](#page-155-0)。

## <span id="page-353-0"></span>Apache Airflow 计划程序

Apache Airflow 计划程序是 Apache Airflow 的核心组件。调度程序出现问题可能会导致无法DAGs解析 和调度任务。有关 Apache Airflow 计划程序调整的更多信息,请参阅 Apache Airflow 文档网站中[的微](https://airflow.apache.org/docs/apache-airflow/2.2.2/concepts/scheduler.html#fine-tuning-your-scheduler-performance) [调计划程序性能](https://airflow.apache.org/docs/apache-airflow/2.2.2/concepts/scheduler.html#fine-tuning-your-scheduler-performance)。

### <span id="page-353-1"></span>参数

本节介绍可用于 Apache Airflow 计划程序的配置选项及其用例。

Apache Airflow v2

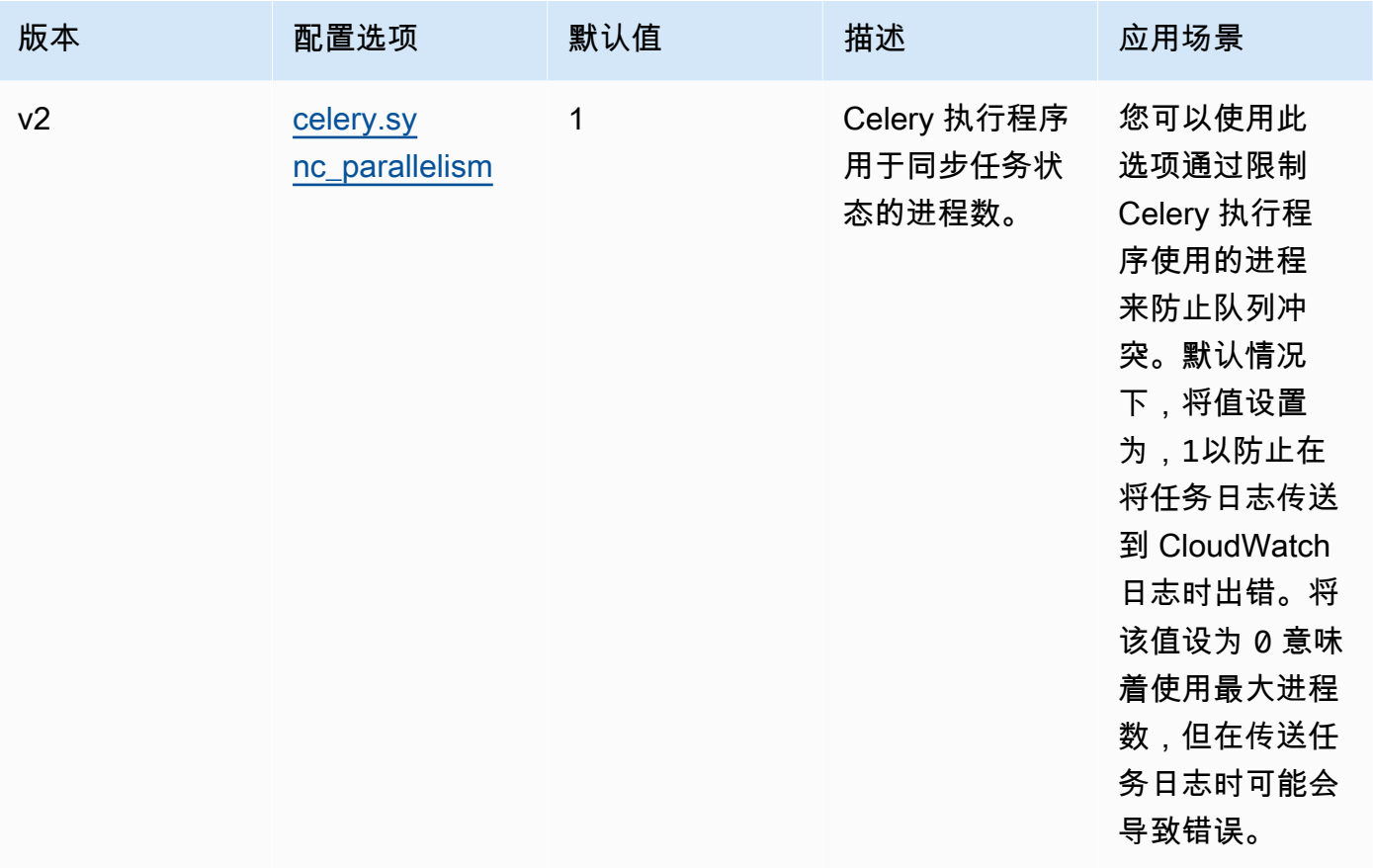

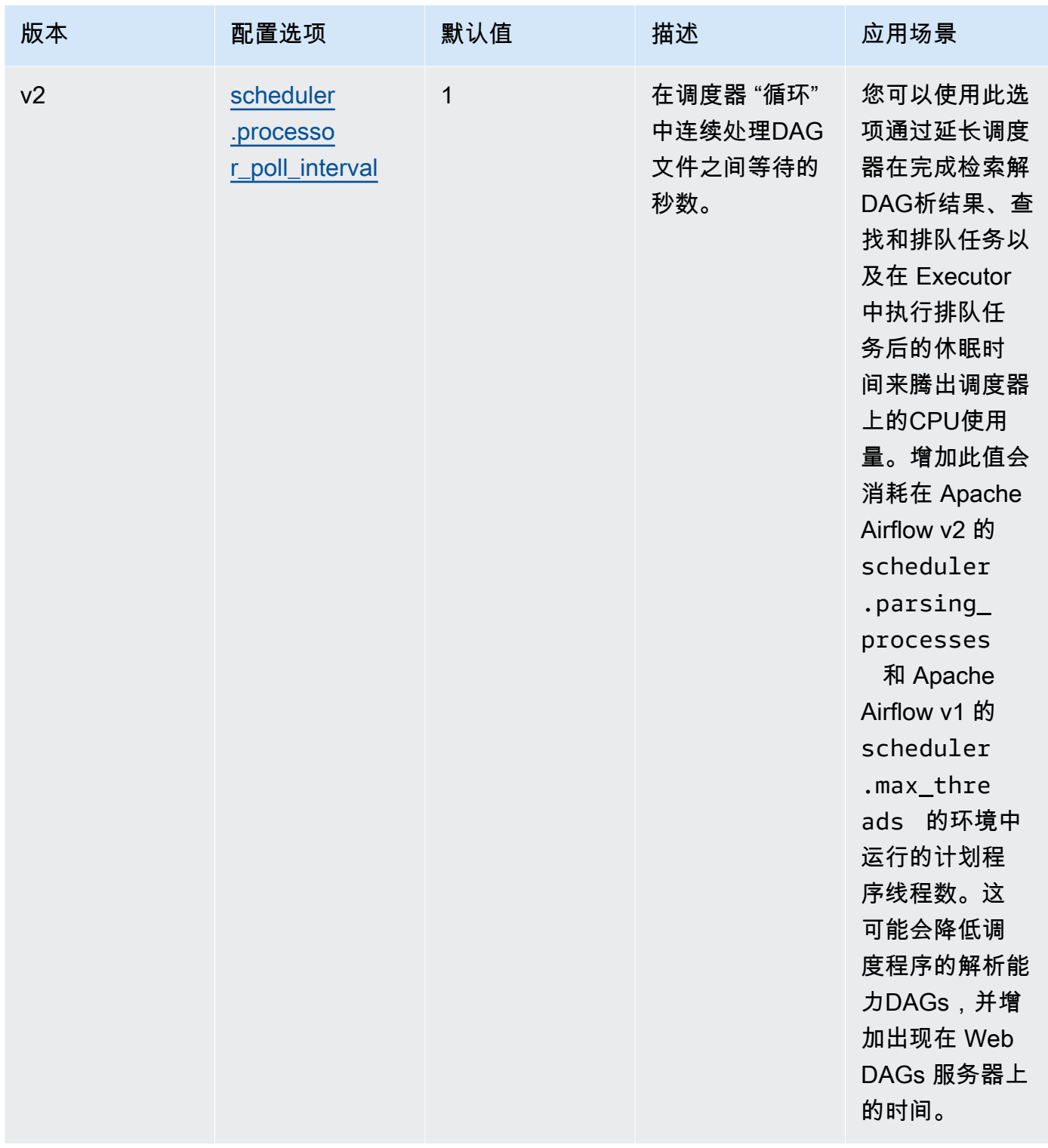

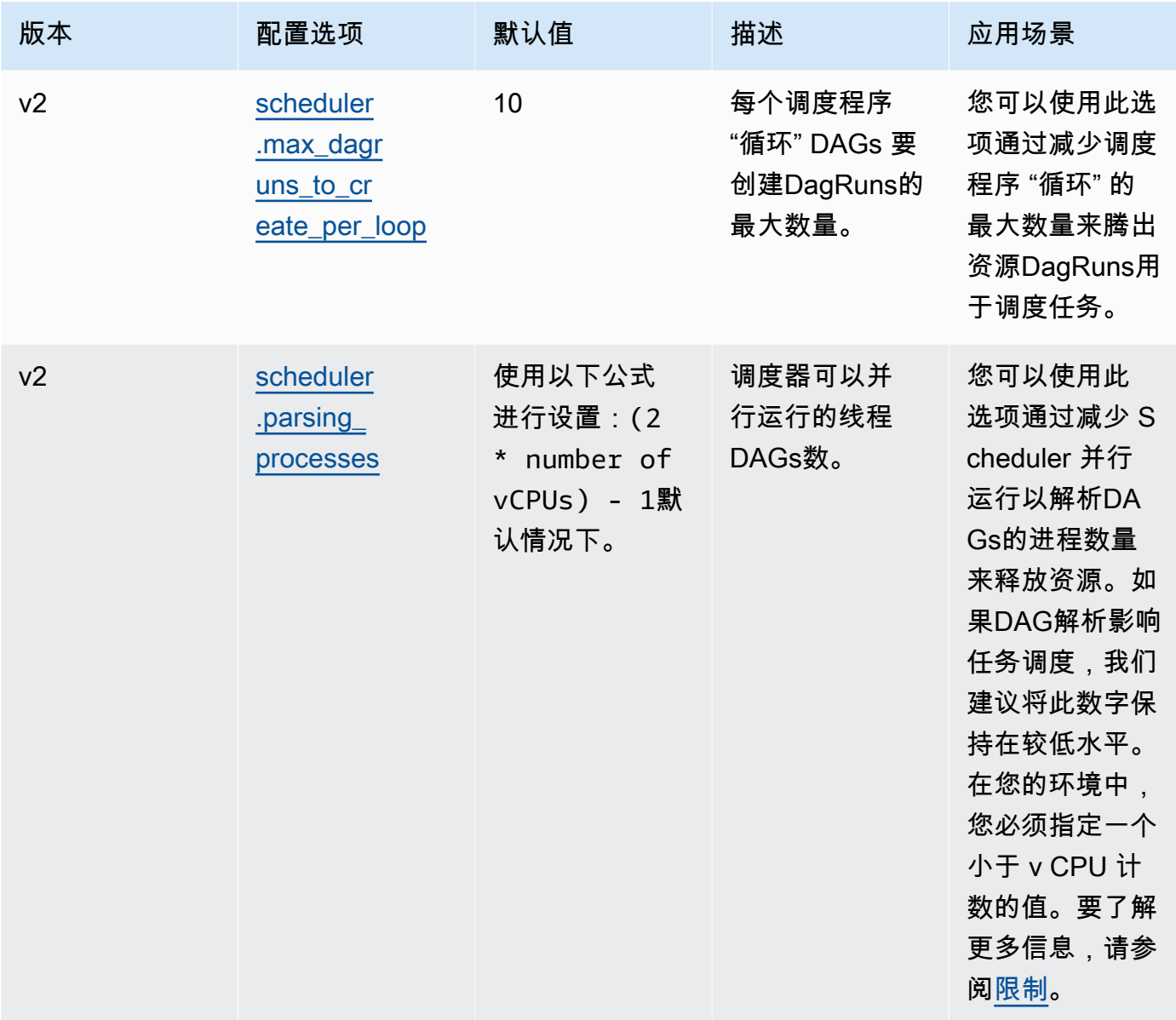

### <span id="page-355-0"></span>限制

本节介绍调整计划程序的默认参数时应考虑的限制。

scheduler.parsing\_processes、scheduler.max\_threads

CPU对于一个环境类,每个 v 允许有两个线程。必须为环境类的计划程序保留至少一个线 程。如果您发现任务计划出现延迟,则可能需要增加环境[类](#page-148-0)。例如,大型环境的调度器有 一个 4 v CPU Fargate 容器实例。这意味着可供其他进程使用的 7 个线程总数的上限。也 就是说,两个线程乘以四vCPUs,调度器本身减一。您在 scheduler.max\_threads 和 scheduler.parsing\_processes 中指定的值不得超过环境类的可用线程数 ( 如下所示:

- mw1.small 其他进程不得超过 1 个线程。剩下的线程是为计划程序保留的。
- mw1.medium 其他进程不得超过 3 个线程。剩下的线程是为计划程序保留的。
- mw1.large 其他进程不得超过 7 个线程。剩下的线程是为计划程序保留的。

## <span id="page-356-0"></span>DAG文件夹

Apache 气流调度器会持续扫描您环境中的DAGs文件夹。任何包含的 plugins.zip 文件, 或包 含"Airflow"导入语句的 Python (.py) 文件。然后,所有生成的 Python DAG 对象都将放入该文件中, 由调度器处理,以确定需要调度哪些任务(如果有)。DagBag无论文件是否包含任何可行的DAG对 象,都会进行 DAG 文件解析。

#### <span id="page-356-1"></span>参数

本节介绍该DAGs文件夹的可用配置选项及其用例。

Apache Airflow v2

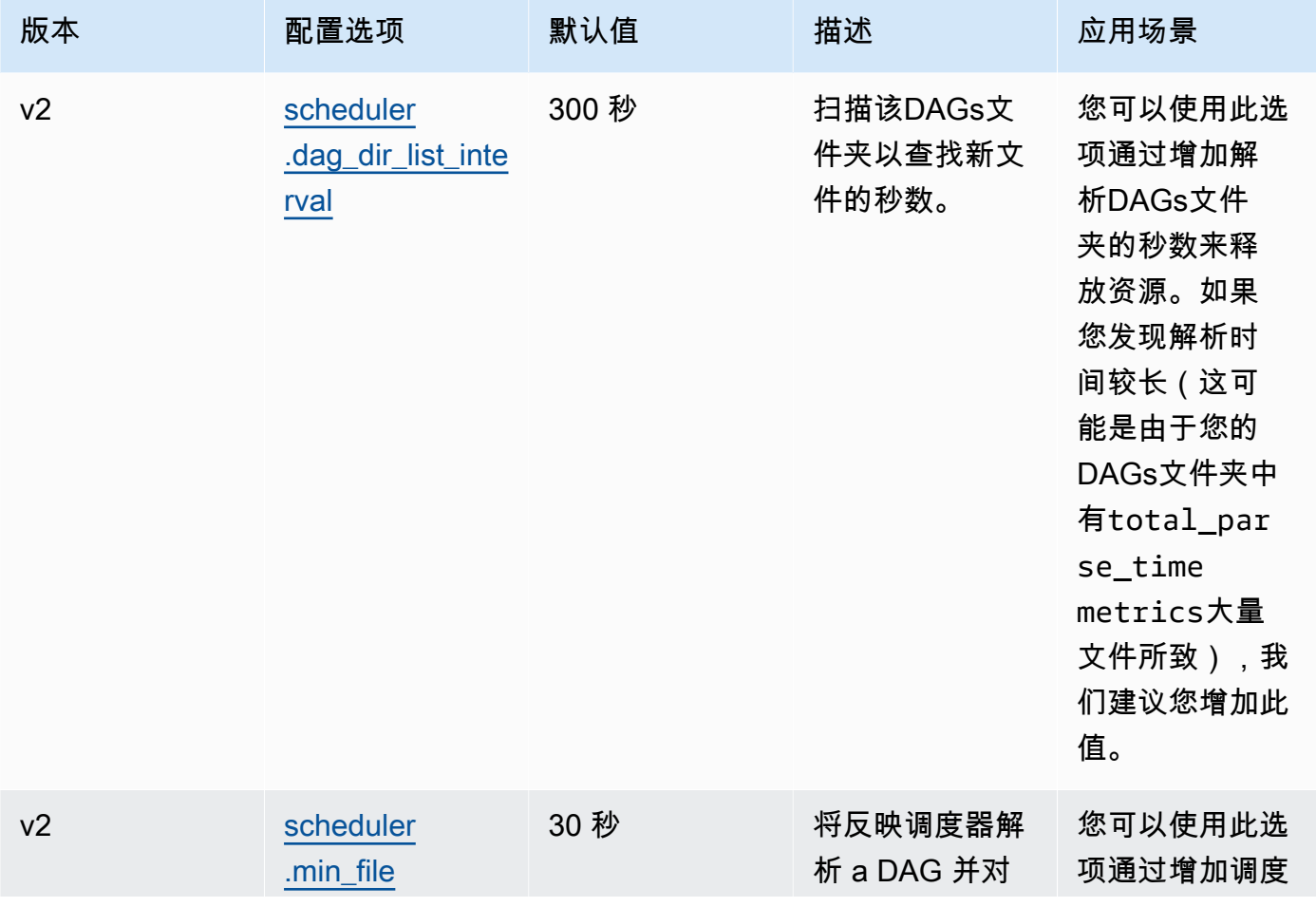

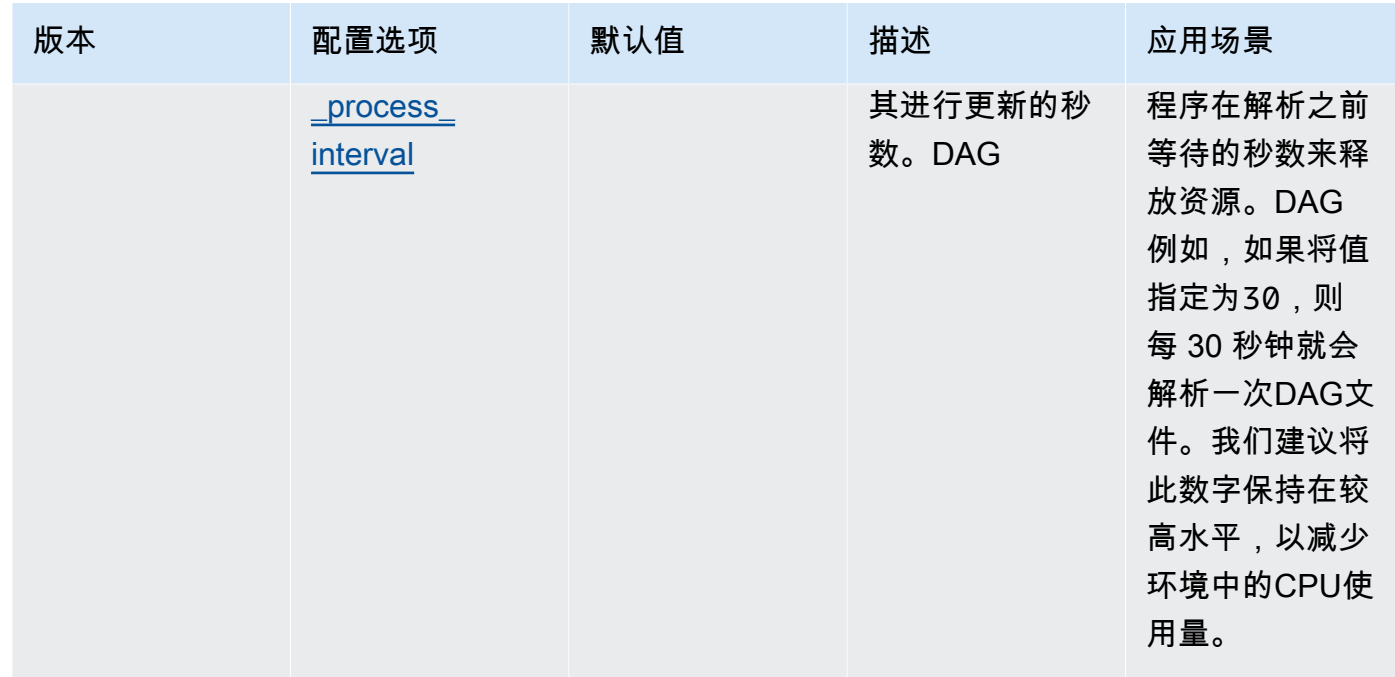

## <span id="page-357-0"></span>DAG档案

作为 Apache Airflow 调度器循环的一部分,将解析单个DAG文件以提取 Python 对象。DAG在 Apache Airflow v2 及更高版本中,计划程序可以同时解析[的解析进程](https://airflow.apache.org/docs/apache-airflow/2.0.2/configurations-ref.html#parsing-processes)的最大数量。在再次解析同一个文件之 前,scheduler.min\_file\_process\_interval 中指定的秒数必须传递。

### <span id="page-357-1"></span>参数

本节介绍可用于 Apache Airflow DAG 文件的配置选项及其用例。

Apache Airflow v2

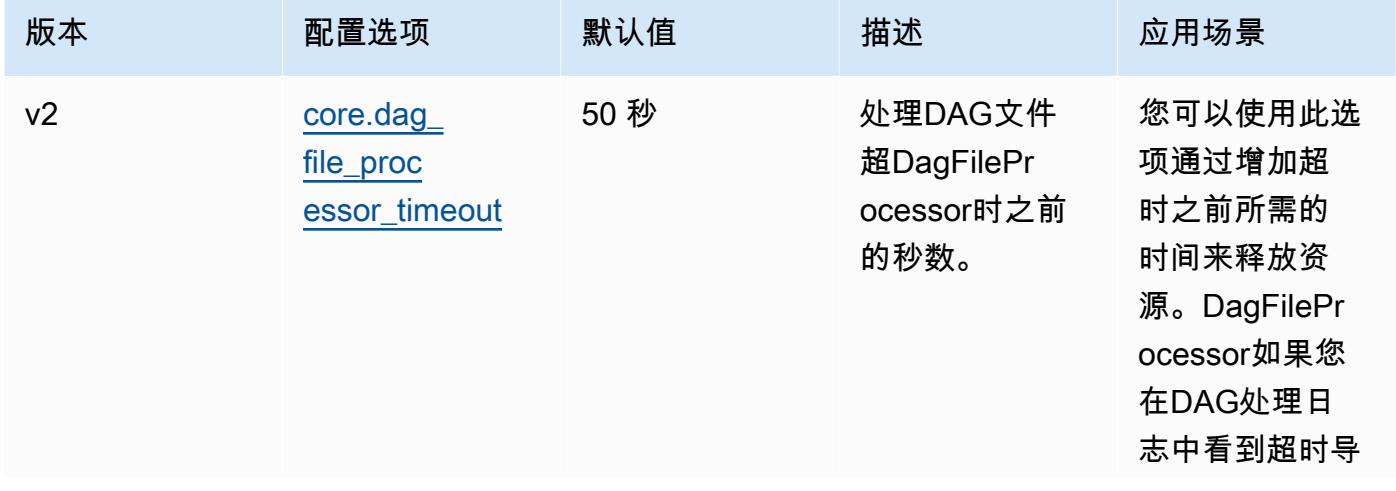

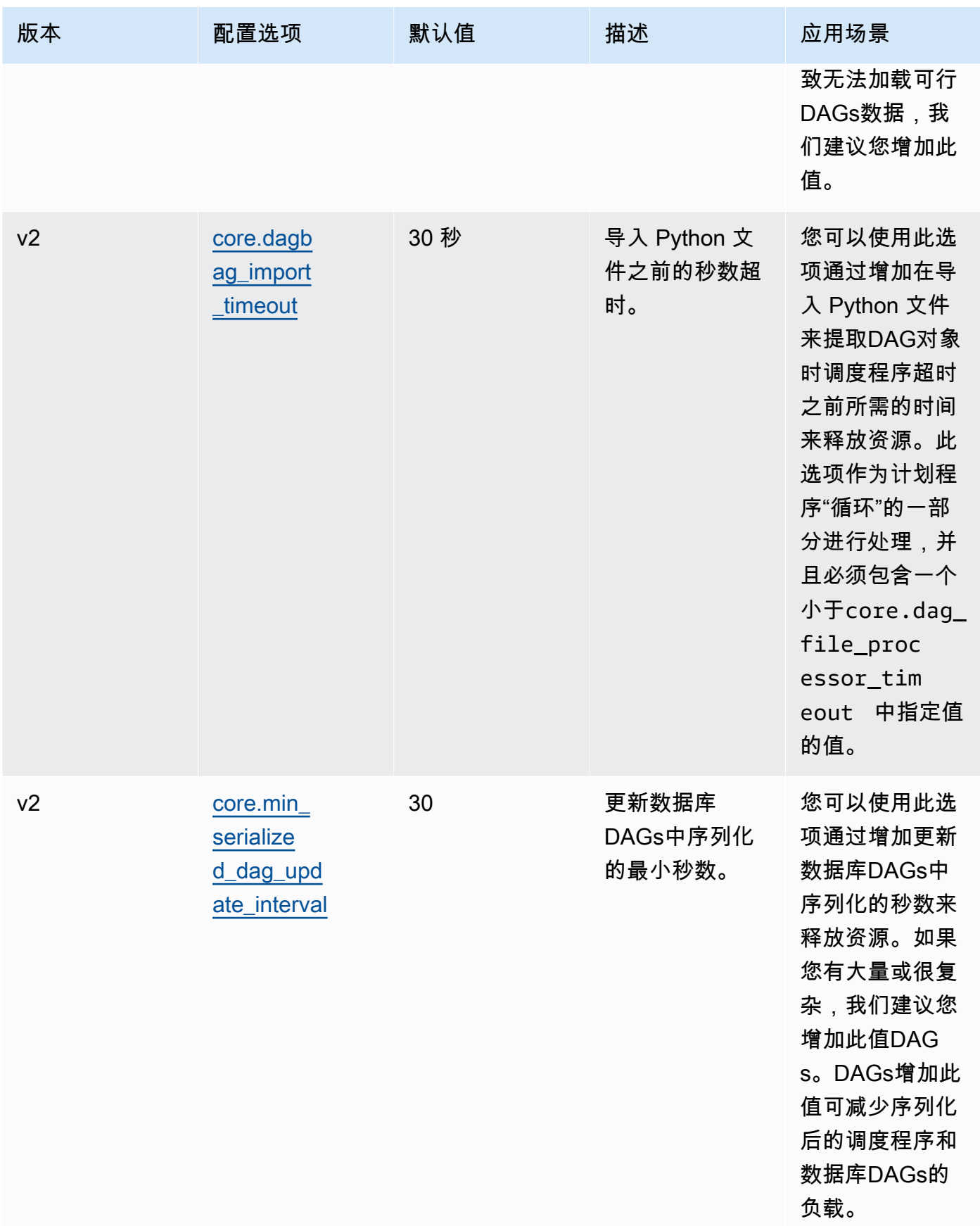

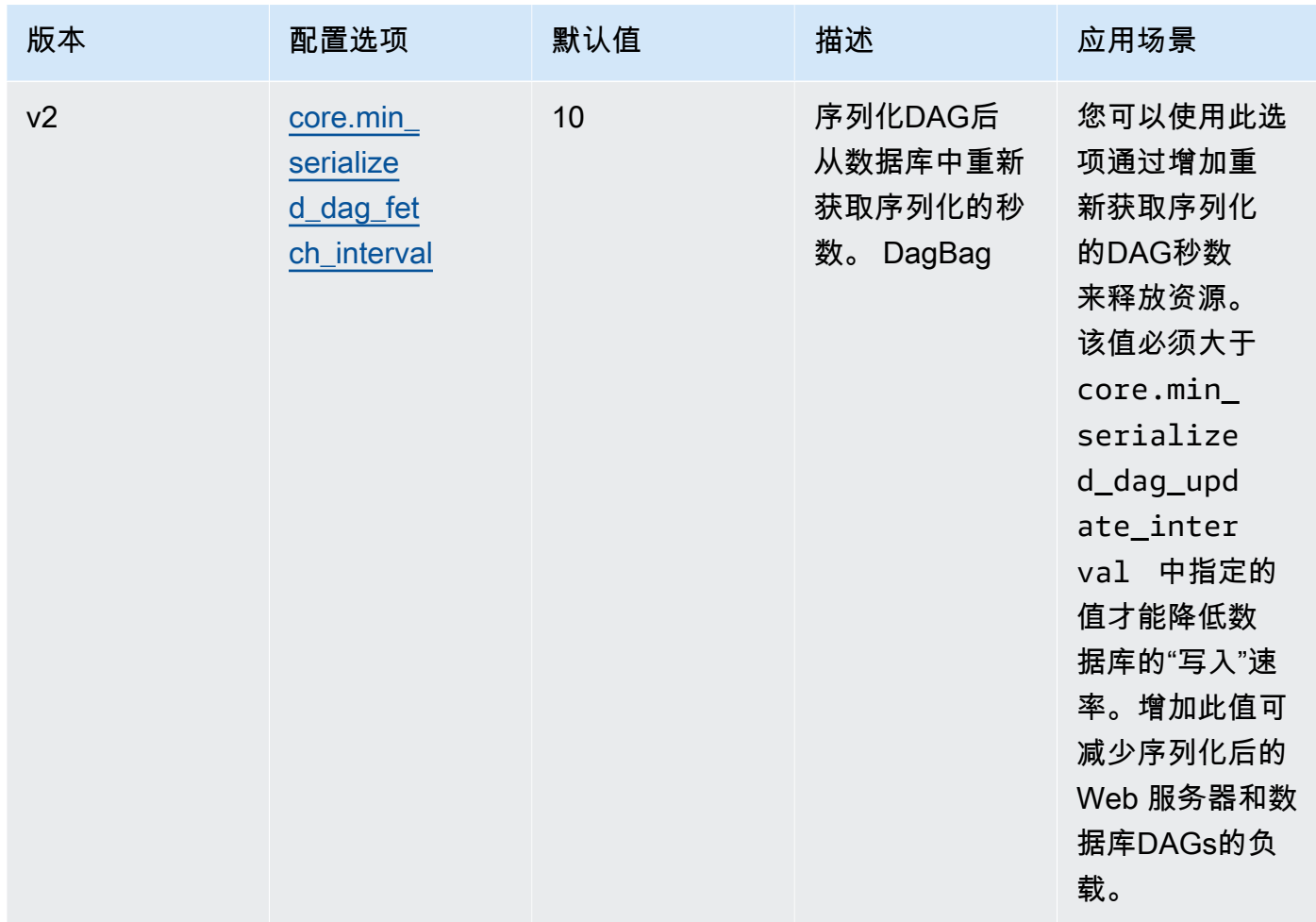

## <span id="page-359-0"></span>任务

Apache Airflow 计划程序和工作线程都参与排队和出队任务。计划程序将已解析的准备调度的任务 从无状态变为已计划状态。也在 Fargate 的计划程序容器上运行的执行程序,对这些任务进行排队并将 其状态设置为已排队。当工作线程有容量时,它会从队列中提取任务并将状态设置为正在运行,然后根 据任务成功还是失败将其状态更改为成功或失败。

### <span id="page-359-1"></span>参数

本节介绍可用于 Apache Airflow 任务的配置选项及其用例。

Amazon MWAA 覆盖的默认配置选项已标记 *red*.
#### Apache Airflow v2

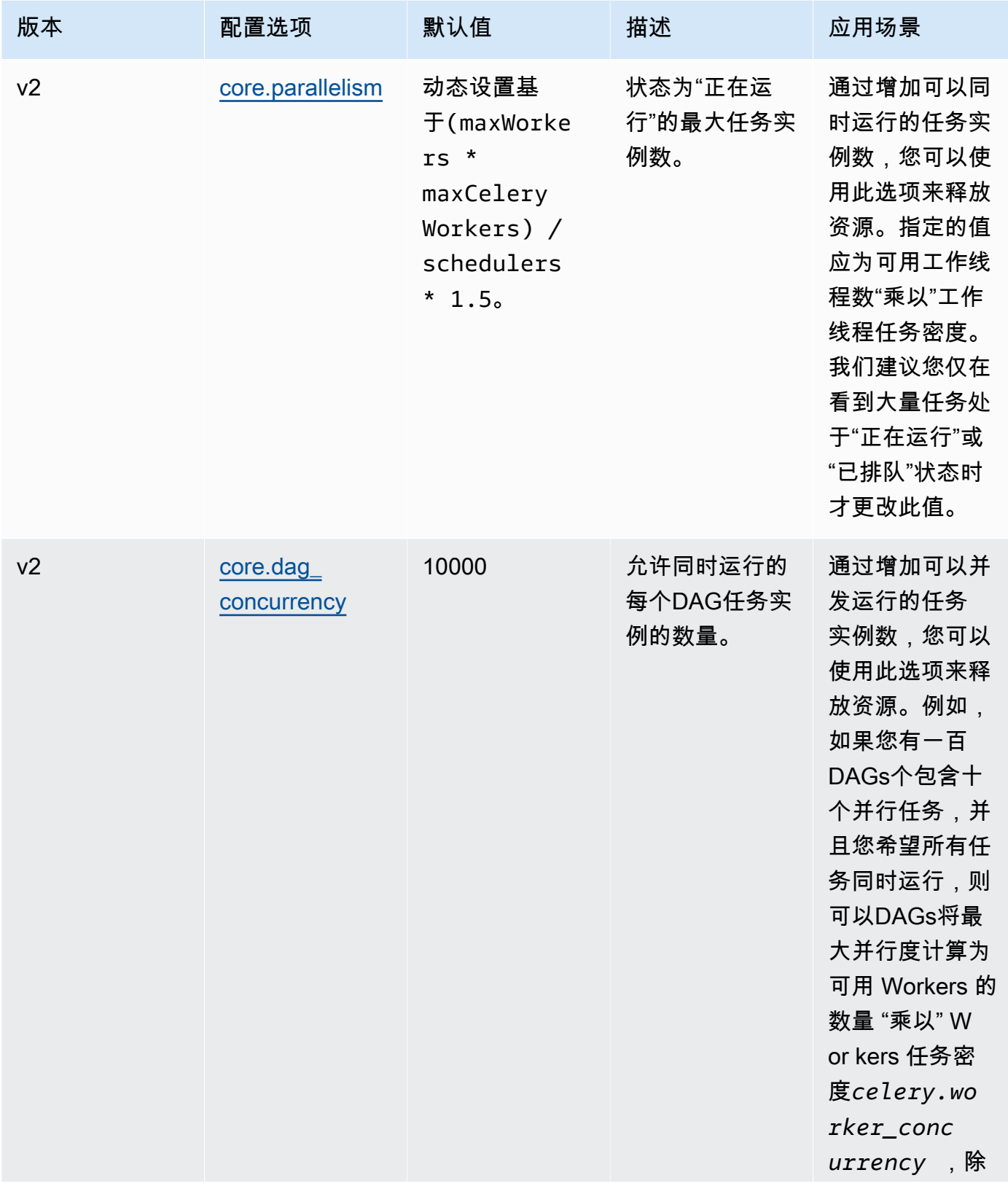

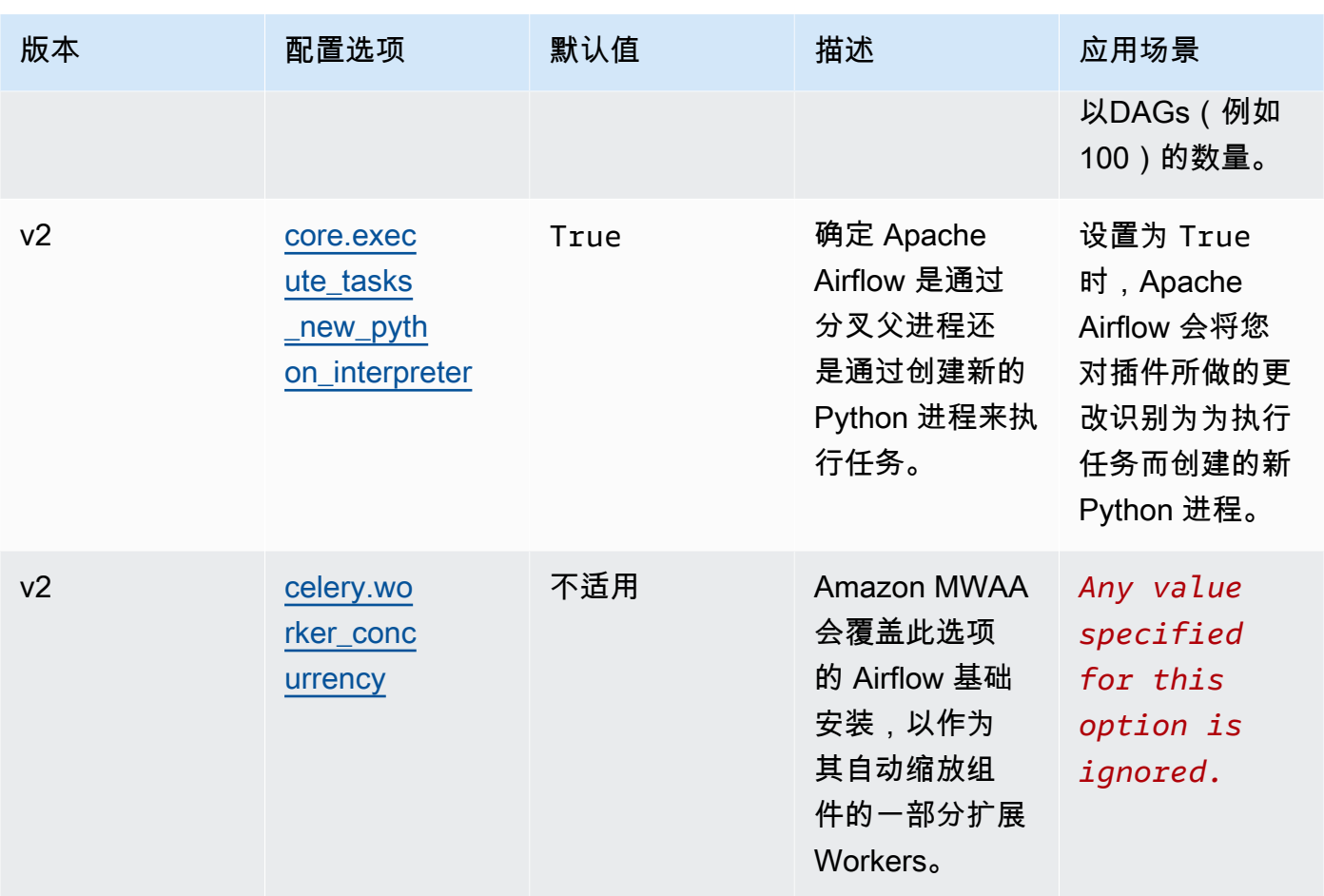

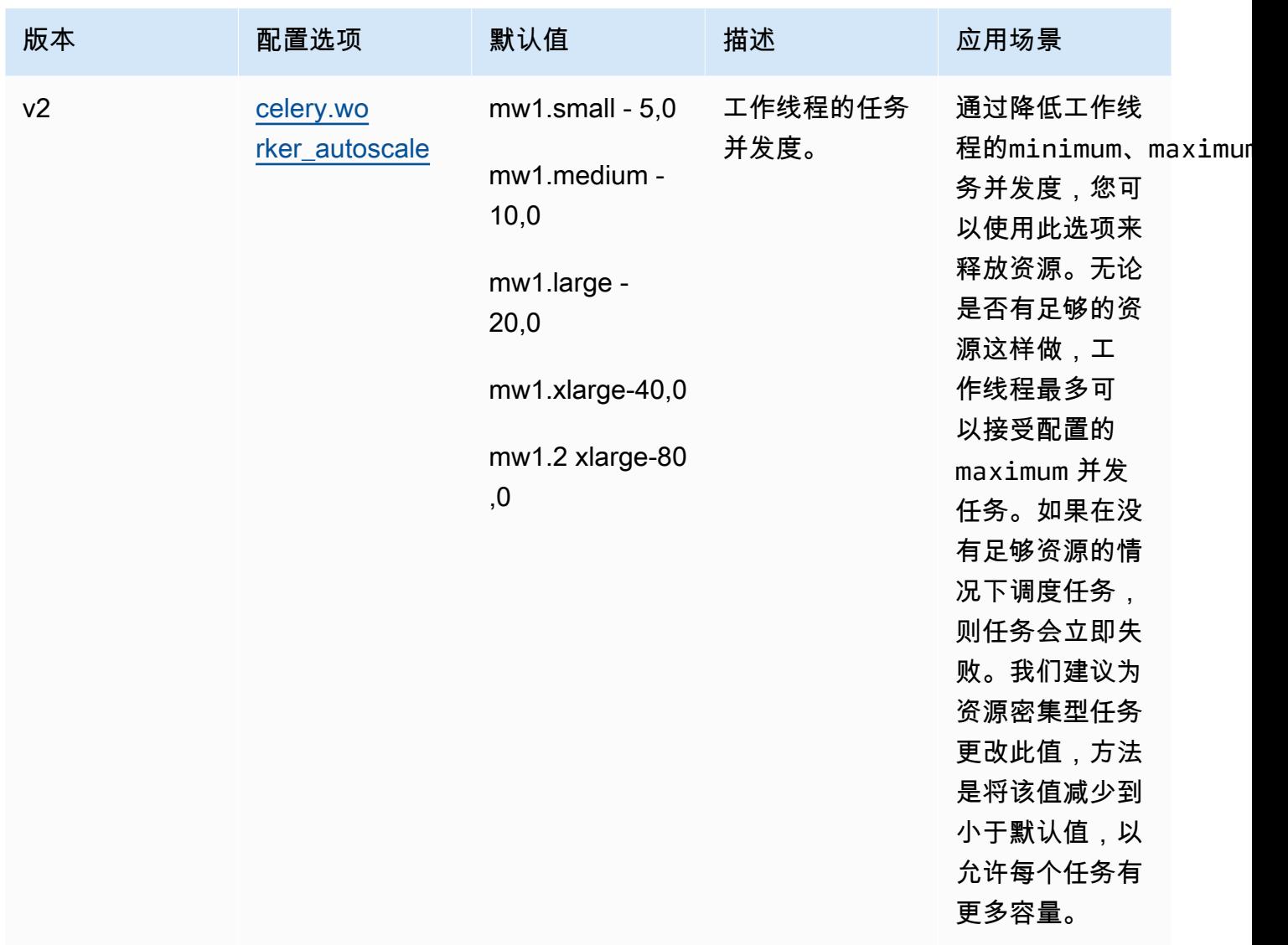

# 在 requirements.txt 中管理 Python 依赖项

本页介绍了在 requirements.txt 文件中为 Amazon MWAA 环境安装和管理 Python 依赖项我们推 荐的最佳实践。

目录

- [DAGs使用 Amazon MWAA CLI 实用工具进行测试](#page-363-0)
- [使用 PyPi .org 需求文件格式安装 Python 依赖项](#page-363-1)
	- [选项一:来自 Python 程序包索引的 Python 依赖关系](#page-363-2)
	- 选项二: Python Wheel ( .whl )
		- [在 Amazon S3 存储桶上使用 plugins.zip 文件](#page-366-1)
- [使用WHL托管在 URL](#page-367-0)
- [从 a 创建WHL文件 DAG](#page-368-0)
- [选项三:托管在私有 PyPi/PEP-503兼容存储库上的 Python 依赖项](#page-368-1)
- [在 Amazon MWAA 控制台上启用日志](#page-369-0)
- [在日志控制台上查看 CloudWatch 日志](#page-370-0)
- [在 Apache Airflow UI 中查看错误](#page-370-1)
	- [登录 Apache Airflow](#page-100-0)
- [示例 requirements.txt 应用场景](#page-371-0)

# <span id="page-363-0"></span>DAGs使用 Amazon MWAA CLI 实用工具进行测试

- 命令行界面 (CLI) 实用程序在本地复制适用于 Apache Airflow 的亚马逊托管工作流程。
- 在本地CLI构建 Docker 容器镜像,类似于亚马逊MWAA生产镜像。这允许您在部署到亚马逊之前运 行本地 Apache Airflow 环境来开发和测试DAGs自定义插件和依赖项。MWAA
- 要运行CLI,请参阅 [aws-mwaa-local-runnero](https://github.com/aws/aws-mwaa-local-runner)n GitHub。

# <span id="page-363-1"></span>使用 PyPi .org 需求文件格式安装 Python 依赖项

以下部分介绍了根据 PyPi .org [需求文件格式](https://pip.pypa.io/en/stable/reference/pip_install/#requirements-file-format)安装 Python 依赖项的不同方法。

<span id="page-363-2"></span>选项一:来自 Python 程序包索引的 Python 依赖关系

下一节介绍如何在 requirements.txt 文件中指定 [Python 程序包索引中](https://pypi.org/)的 Python 依赖项。

Apache Airflow v2

- 1. 本地测试。在创建 requirements.txt 文件之前,以迭代方式添加其他库以找到程序包及其 版本的正确组合。要运行 Amazon MWAA CLI 实用工具,请参[阅aws-mwaa-local-runner上](https://github.com/aws/aws-mwaa-local-runner)的 GitHub。
- 2. 查看 Apache Airflow 程序包的 Extras。要查看为亚马逊上的 Apache Airflow v2 安装的软件包 列表,MWAA请访问网站requirements.txt上[的亚马逊MWAA本地运行器。](https://github.com/aws/aws-mwaa-local-runner/blob/main/docker/config/requirements.txt) GitHub
- 3. 添加约束语句。在 requirements.txt 文件顶部添加 Apache Airflow v2 环境的约束文 件。Apache Airflow 约束文件指定了 Apache Airflow 发布时可用的提供程序版本。

从 Apache Airflow v2.7.2 开始,要求文件必须包含一条 - - constraint 语句。如果您未提供 约束条件,亚马逊MWAA将为您指定一个限制,以确保您的要求中列出的软件包与您正在使用 的 Apache Airflow 版本兼容。

在以下示例中,替换 *{environment-version}* 使用您环境的版本号,以及 *{Pythonversion}* 使用与您的环境兼容的 Python 版本。

有关与你的 Apache Airflow 环境兼容的 Python 版本的信息,请参阅 A [pache](#page-431-0) 气流版本。

--constraint "https://raw.githubusercontent.com/apache/airflow/ constraints-*{Airflow-version}*/constraints-*{Python-version}*.txt"

如果约束文件确定该 xyz==1.0 程序包与环境中的其他程序包不兼容,则 pip3 install 将无法阻止不兼容的库安装到环境中。如果任何软件包安装失败,则可以在日志的相应日 志流中查看每个 Apache Airflow 组件(调度程序、工作程序和 Web 服务器)的错误日志。 CloudWatch 有关日志类型的更多信息,请参阅 [the section called "查看 Airflow 日志"。](#page-376-0)

4. Apache Airflow 程序包。添[加程序包 Extras及](http://airflow.apache.org/docs/apache-airflow/2.5.1/extra-packages-ref.html)其版本 (==)。这有助于防止在环境中安装同名但 版本不同的程序包。

apache-airflow[**package-extra**]==2.5.1

5. Python 库。在 requirements.txt 文件中添加程序包名称和版本 (==)。这有助于防止自动 应用来自 [PyPi.org](https://pypi.org) 的 future 更新。

*library* == *version*

Example boto3 和 psycopg2-binary

此示例仅用于演示目的。boto 和 psycopg2-binary 库包含在 Apache Airflow v2 基础版安装 中,无需在 requirements.txt 文件中指定。

```
boto3==1.17.54
boto==2.49.0
botocore==1.20.54
psycopg2-binary==2.8.6
```
如果指定的软件包没有版本,Amazon MWAA 将从 [PyPi.org](https://pypi.org) 安装最新版本的软件包。此版本 可能与您 requirements.txt 中的其他程序包冲突。

#### Apache Airflow v1

- 1. 本地测试。在创建 requirements.txt 文件之前,以迭代方式添加其他库以找到程序包及其 版本的正确组合。要运行 Amazon MWAA CLI 实用工具,请参[阅aws-mwaa-local-runner上](https://github.com/aws/aws-mwaa-local-runner)的 GitHub。
- 2. 查看 Apache Airflow 程序包的 Extras。[在 airflow/constraints-1.10.12/constraints-3.7.txt 上查](https://raw.githubusercontent.com/apache/airflow/constraints-1.10.12/constraints-3.7.txt) [看 Apache Airflow v1.10.12 的可用软件包列表。https://raw.githubusercontent.com/apache/](https://raw.githubusercontent.com/apache/airflow/constraints-1.10.12/constraints-3.7.txt)
- 3. 添加约束文件。在 requirements.txt 文件顶部添加 Apache Airflow v2v1.10.12 的约 束文件。如果约束文件确定该 xyz==1**.**0 程序包与环境中的其他程序包不兼容,则 pip3 install 将无法阻止不兼容的库安装到环境中。

```
--constraint "https://raw.githubusercontent.com/apache/airflow/
constraints-1.10.12/constraints-3.7.txt"
```
4. Apache Airflow v1.10.12 程序包。添加 [Airflow 程序包 Extras和](https://airflow.apache.org/docs/apache-airflow/1.10.12/installation.html#extra-packages) Apache Airflow v1.10.12 版本 (==)。这有助于防止在环境中安装同名但版本不同的程序包。

apache-airflow[**package**]==1.10.12

Example 安全外壳 (SSH)

以下示例requirements.txt文件SSH适用于 Apache Airflow v1.10.12。

apache-airflow[ssh]==1.10.12

5. Python 库。在 requirements.txt 文件中添加程序包名称和版本 (==)。这有助于防止自动 应用来自 [PyPi.org](https://pypi.org) 的 future 更新。

*library* == *version*

Example Boto3

以下示例 requirements.txt 文件安装适用于 Apache Airflow v1.10.12 的 Boto3 库。

```
boto3 == 1.17.4
```
如果指定的软件包没有版本,Amazon MWAA 将从 [PyPi.org](https://pypi.org) 安装最新版本的软件包。此版本 可能与您 requirements.txt 中的其他程序包冲突。

<span id="page-366-0"></span>选项二:Python Wheel(.whl)

Python Wheel 是一种程序包格式,旨在发布包含已编译构件的库。将软件包作为在 Amazon 中安装依 赖项的方法有几个好处MWAA:

- 安装速度更快 WHL 文件作为单个文件复制到容器中ZIP,然后安装到本地,无需下载每个文件。
- 减少冲突-您可以提前确定程序包的版本兼容性。因此,无需 pip 以递归方式计算出兼容版本。
- 更高的弹性 对于外部托管的库,下游需求可能会发生变化,从而导致 Ama MWAA zon 环境中容 器之间的版本不兼容。由于不依赖外部来源来获取依赖项,因此无论每个容器何时实例化,其上每个 容器都有相同的库。

我们建议使用以下方法来安装 requirements.txt 中来自 Python Wheel 档案 (.whl) 的 Python 依 赖项。

方法

- [在 Amazon S3 存储桶上使用 plugins.zip 文件](#page-366-1)
- [使用WHL托管在 URL](#page-367-0)
- [从 a 创建WHL文件 DAG](#page-368-0)

<span id="page-366-1"></span>在 Amazon S3 存储桶上使用 **plugins.zip** 文件

Apache Airflow 调度程序、工作程序和 Web 服务器(适用于 Apache Airflow v2.2 及更高版本)在启动 期间在您的环境的托管的 Fargate 容器上查找自定义插件,网 AWS址为。/usr/local/airflow/ plugins/*\**此过程在亚马逊MWAA的 pip3 install -r requirements.txt Python 依赖项和 Apache Airflow 服务启动之前开始。plugins.zip文件用于任何您不想在环境执行期间持续更改的文 件,或者您可能不想向写入用户授予访问权限的任何文件DAGs。例如,Python 库轮子PEM文件、证 书文件和配置YAML文件。

下一节介绍如何在 Amazon S3 存储桶上安装 plugins.zip 文件中的 Wheel。

1. 下载必要的WHL文件您可以使用亚马逊MWAA[本地运行器](https://github.com/aws/aws-mwaa-local-runner)或[pip download](https://pip.pypa.io/en/stable/cli/pip_download/)其他 Amazon [Linux 2](https://aws.amazon.com/https://aws.amazon.com/amazon-linux-2) 容器requirements.txt上的现有文件来解析和下载必要的 Python 轮子文件。

\$ **pip3 download -r "\$AIRFLOW\_HOME/dags/requirements.txt" -d "\$AIRFLOW\_HOME/plugins"** \$ **cd "***\$AIRFLOW\_HOME***/plugins"** \$ **zip "***\$AIRFLOW\_HOME***/plugins.zip" \***

2. 在 **requirements.txt** 中指定路径。使用[--find-links](https://pip.pypa.io/en/stable/cli/pip_install/#install-find-links) 指定位于 requirements.txt 顶部的插 件目录,并指示 pip 不要使用 [--no-index](https://pip.pypa.io/en/stable/cli/pip_install/#install-no-index) 从其他来源安装,如下所示

```
--find-links /usr/local/airflow/plugins
--no-index
```
Example 在 requirements.txt 中的 wheel

以下示例假设您已将 Wheel 上传到 Amazon S3 存储桶根目录中的 plugins.zip 文件中。例 如:

```
--find-links /usr/local/airflow/plugins
--no-index
```
numpy

Amazon 从plugins文件夹中MWAA提取numpy-1.20.1-cp37-cp37mmanylinux1\_x86\_64.whl轮子并将其安装到您的环境中。

<span id="page-367-0"></span>使用WHL托管在 URL

以下部分介绍如何安装托管在上的轮子URL。URL必须可以公开访问,或者可以从VPC您为亚马逊 MWAA环境指定的自定义亚马逊中访问。

• 提供一个 URL. 把它URL交给你的轮子requirements.txt。

Example 公共场合的轮子档案 URL

以下示例从公有站点下载 Wheel。

```
--find-links https://files.pythonhosted.org/packages/
--no-index
```
Amazon 从URL您指定的方向盘中MWAA提取轮子并将其安装到您的环境中。

**a** Note

URLs无法通过私有 Web 服务器访问 Amazon MWAA v2.2 及更高版本中的安装要求。

#### <span id="page-368-0"></span>从 a 创建WHL文件 DAG

如果您有一台使用 Apache Airflow v2.2 或更高版本的私有 Web 服务器,并且由于您的环境无法访问外 部存储库而无法安装要求,则可以使用以下内容来获取您现有的亚马逊MWAA要求并将其打包DAG到 Amazon  $S3$   $\vdash$   $\cdot$ 

```
from airflow import DAG
from airflow.operators.bash_operator import BashOperator
from airflow.utils.dates import days_ago
S3_BUCKET = 'my-s3-bucket'
S3_KEY = 'backup/plugins_whl.zip' 
with DAG(dag_id="create_whl_file", schedule_interval=None, catchup=False,
  start_date=days_ago(1)) as dag: 
     cli_command = BashOperator( 
         task_id="bash_command", 
         bash_command=f"mkdir /tmp/whls;pip3 download -r /usr/local/airflow/
requirements/requirements.txt -d /tmp/whls;zip -j /tmp/plugins.zip /tmp/whls/*;aws s3 
  cp /tmp/plugins.zip s3://{S3_BUCKET}/{S3_KEY}" 
    \lambda
```
运行后DAG,使用此新文件作为您的 Amazon MWAAplugins.zip(可选)与其他插件一起打包。 然后,更新requirements.txt前面加上--find-links /usr/local/airflow/plugins和- no-index不添加--constraint的内容。

此方法允许您离线使用相同的库。

#### <span id="page-368-1"></span>选项三:托管在私有 PyPi/PEP-503兼容存储库上的 Python 依赖项

以下部分介绍如何安装托管在私有服务器上URL且带有身份验证的 Apache Airflow 额外内容。

- 1. 将用户名和密码添加为 [Apache Airflow 配置选项。](#page-155-0)例如:
	- foo.user : *YOUR\_USER\_NAME*
	- foo.pass : *YOUR\_PASSWORD*
- 2. 创建 requirements.txt 文件 将以下示例中的占位符替换为您的私密占位符URL,以及您添加 为 [Apache Airflow](#page-155-0) 配置选项的用户名和密码。例如:

--index-url https://\${AIRFLOW\_\_FOO\_\_USER}:\${AIRFLOW\_\_FOO\_\_PASS}@my.privatepypi.com

3. 将任何其他库添加到 requirements.txt 文件中。例如:

```
--index-url https://${AIRFLOW__FOO__USER}:${AIRFLOW__FOO__PASS}@my.privatepypi.com
my-private-package==1.2.3
```
## <span id="page-369-0"></span>在 Amazon MWAA 控制台上启用日志

您的 Amazon MWAA 环境[的执行角色](#page-81-0)需要权限才能将日志发送到 CloudWatch 日志。要更新执行角色 的权限,请参阅 [亚马逊MWAA执行角色。](#page-81-0)

您可以启用 INFO、WARNING、ERROR 或 CRITICAL 级别的 Apache Airflow 日志。当您选择日 志级别时,Amazon MWAA 会发送该级别和所有更高严重级别的日志。例如,如果您在INF0级 别启用日志,Amazon MWAA 会向INFO日志发送日志WARNINGERROR、、和CRITICAL日志 级别。 CloudWatch 我们建议启用 INF0 级别的 Apache Airflow 日志,以便计划程序查看为 requirements.txt 收到的日志。

Airflow scheduler logs

Log level Specify which types of task events to log

**INFO** Log info and higher-severity events

**CRITICAL** Log critical events only

**ERROR** Log error and higher-severity events

#### **WARNING**

Log warning and higher-severity events

#### **INFO**

Log info and higher-severity events

## <span id="page-370-0"></span>在日志控制台上查看 CloudWatch 日志

您可以查看调度工作流程并解析 dags 文件夹的计划程序的 Apache Airflow 日志。以下步骤介绍如何 在亚马逊MWAA控制台上打开计划程序的日志组,以及如何在日志控制台上查看 Apache Airflow 日 志。 CloudWatch

要查看 **requirements.txt** 的日志,请执行以下操作

- 1. 在 Amazon MWAA 控制台上打开 "[环境" 页面。](https://console.aws.amazon.com/mwaa/home#/environments)
- 2. 选择环境。
- 3. 在监控窗格上选择 Airflow 计划程序日志组。
- 4. 在日志流中选择 requirements install ip 日志。
- 5. 您应该可以在 /usr/local/airflow/.local/bin 上看到环境中安装的程序包列表。例如:

```
Collecting appdirs==1.4.4 (from -r /usr/local/airflow/.local/bin (line 1))
Downloading https://files.pythonhosted.org/
packages/3b/00/2344469e2084fb28kjdsfiuyweb47389789vxbmnbjhsdgf5463acd6cf5e3db69324/
appdirs-1.4.4-py2.py3-none-any.whl 
Collecting astroid==2.4.2 (from -r /usr/local/airflow/.local/bin (line 2))
```
6. 查看程序包列表以及其中任何程序包在安装过程中是否遇到错误。如果出现问题,您可能会看到类 似以下内容的错误:

```
2021-03-05T14:34:42.731-07:00
No matching distribution found for LibraryName==1.0.0 (from -r /usr/local/
airflow/.local/bin (line 4))
No matching distribution found for LibraryName==1.0.0 (from -r /usr/local/
airflow/.local/bin (line 4))
```
## <span id="page-370-1"></span>在 Apache Airflow UI 中查看错误

您可能还需要检查 Apache Airflow UI,以确定错误是否可能与其他问题有关。在亚马逊MWAA上使用 Apache Airflow 时,你可能遇到的最常见的错误是:

Broken DAG: No module named *x*

如果您在 Apache Airflow UI 中看到此错误,则 requirements.txt 文件中可能缺少必需的依赖项。

## 登录 Apache Airflow

你需要在 AWS Identity and Access Management (IAM) 中拥有 AWS 账户[的Apache Airflow 用户界面](#page-73-0) [访问策略:A mazonMWAAWeb ServerAccess权](#page-73-0)限才能查看你的 Apache Airflow 用户界面。

要访问 Apache Airflow UI,请执行以下操作

- 1. 在 Amazon MWAA 控制台上打开 "[环境" 页面。](https://console.aws.amazon.com/mwaa/home#/environments)
- 2. 选择环境。
- 3. 选择打开 Airflow UI。

# <span id="page-371-0"></span>示例 **requirements.txt** 应用场景

您可以在 requirements.txt 中混合搭配不同的格式。以下示例使用不同方式的组合来安装 Extras。

Example PyPi.org 和公众的额外内容 URL

在指定 PyPi .org 中的软件包时,除了公共软件包(例如兼容 PEP 503 的自定义 repo)之外URL,您 还需要使用该--index-url选项。URLs

```
aws-batch == 0.6phoenix-letter >= 0.3 
--index-url http://dist.repoze.org/zope2/2.10/simple 
     zopelib
```
# Amazon MWAA 的监控和指标

监控是维护适用于 Apache Airflow 的 Amazon 托管工作流程和您的 AWS 解决方案的可靠性、可用性 和性能的重要组成部分。我们建议从 AWS 解决方案的各个部分收集监控数据,以便在出现多点故障 时可以更轻松地进行调试。本主题 AWS 介绍用于监控您的 Amazon MWAA 环境和响应潜在事件的资 源。

#### **a** Note

Apache Airflow 指标和日志记录[受亚马逊 CloudWatch](https://aws.amazon.com/cloudwatch/pricing/) 标准定价的约束。

有关监控 Apache Airflow 的更多信息,请参阅 Apache Airflow 文档网站中[的日志和监控](https://airflow.apache.org/docs/apache-airflow/stable/logging-monitoring/index.html)。

#### **Sections**

- [Amazon 上的监控概览 MWAA](#page-372-0)
- [查看审核日志 AWS CloudTrail](#page-373-0)
- [在 Amazon 中查看气流日志 CloudWatch](#page-376-0)
- [在 Amazon 上监控控制面板和警报 MWAA](#page-379-0)
- [Apache Airflow v2 中的环境指标 CloudWatch](#page-385-0)
- [Amazon 的容器、队列和数据库指标 MWAA](#page-403-0)

# <span id="page-372-0"></span>Amazon 上的监控概览 MWAA

本页介绍用于监控适用于 Apache Airflow 的亚马逊托管工作流程环境的 AWS 服务。

#### 目录

- [亚马逊 CloudWatch 概述](#page-372-1)
- [AWS CloudTrail 概述](#page-373-1)

# <span id="page-372-1"></span>亚马逊 CloudWatch 概述

CloudWatch 是 AWS 服务的指标存储库,允许您根据服务发布的[指标和](https://docs.aws.amazon.com/AmazonCloudWatch/latest/monitoring/cloudwatch_concepts.html#Metric)[维度](https://docs.aws.amazon.com/AmazonCloudWatch/latest/monitoring/cloudwatch_concepts.html#Dimension)检索统计信息。您可 以使用这些指标来配置[警报](https://docs.aws.amazon.com/AmazonCloudWatch/latest/monitoring/cloudwatch_concepts.html#CloudWatchAlarms)、计算统计数据,然后在控制[面板](https://docs.aws.amazon.com/AmazonCloudWatch/latest/monitoring/CloudWatch_Dashboards.html)中显示数据,以帮助您在 Amazon CloudWatch 控制台中评估环境的运行状况。

Apache Airflow 已经设置为向亚马逊发送适用于 Apache Airflow 的亚马逊托管工作流环境的 [StatSD](https://github.com/etsy/statsd) 指 标。 CloudWatch

<span id="page-373-1"></span>要了解更多信息,请参阅[什么是亚马逊 CloudWatch?](https://docs.aws.amazon.com/AmazonCloudWatch/latest/monitoring/WhatIsCloudWatch.html) 。

#### AWS CloudTrail 概述

CloudTrail 是一项审计服务,用于记录用户、角色或 AWS 服务在 Amazon 中执行的操作MWAA。使用 收集的信息 CloudTrail,您可以确定向 Amazon 发出的请求MWAA、发出请求的 IP 地址、谁发出了请 求、何时发出请求以及审计日志中提供的其他详细信息。

<span id="page-373-0"></span>要了解更多信息,请参阅[什么是 AWS CloudTrail?](https://docs.aws.amazon.com/awscloudtrail/latest/userguide/cloudtrail-user-guide.html) 。

# 查看审核日志 AWS CloudTrail

AWS CloudTrail 在您创建 AWS 账户时已在您的账户上启用。 CloudTrail 记录IAM实体或 AWS 服务 (例如适用于 Apache Airflow 的亚马逊托管工作流程)所进行的活动,该活动被记录为 CloudTrail 事 件。您可以在 CloudTrail 控制台中查看、搜索和下载过去 90 天的事件历史记录。 CloudTrail 捕获亚 马逊MWAA控制台上的所有事件以及对亚马逊的所有调用MWAAAPIs。但不会捕获只读操作(例如 GetEnvironment 或 PublishMetrics 动作)。本页介绍如何使用 CloudTrail 来监控 Amazon 的事 件MWAA。

#### 目录

- [在中创建跟踪 CloudTrail](#page-373-2)
- [使用事件历史记录查看 CloudTrail 事件](#page-374-0)
- [CreateEnvironment 的示例跟踪](#page-374-1)
- [接下来做什么?](#page-375-0)

## <span id="page-373-2"></span>在中创建跟踪 CloudTrail

您需要创建跟踪才能查看 AWS 账户中持续发生的事件记录,包括 Amazon 的事件MWAA。跟踪允许 CloudTrail 将日志文件传输到 Amazon S3 存储桶。如果您不创建跟踪,您仍然可以在 CloudTrail 控制 台中查看可用的事件历史记录。例如,使用收集的信息 CloudTrail,您可以确定向 Amazon 发出的请 求MWAA、发出请求的 IP 地址、谁发出了请求、何时发出请求以及其他详细信息。要了解更多信息, 请参阅[为您的 AWS 账户创建跟踪。](https://docs.aws.amazon.com/awscloudtrail/latest/userguide/cloudtrail-create-and-update-a-trail.html)

## <span id="page-374-0"></span>使用事件历史记录查看 CloudTrail 事件

您可以通过查看事件历史记录,在 CloudTrail 控制台中对过去 90 天的操作和安全事件进行故障排除。 例如,您可以按区域查看与 AWS 账户中资源(例如IAM用户或其他 AWS 资源)的创建、修改或删除 相关的事件。要了解更多信息,请参阅[使用事件历史记录查看 CloudTrail 事件](https://docs.aws.amazon.com/awscloudtrail/latest/userguide/view-cloudtrail-events.html)。

- 1. 打开控制[CloudTrail台](https://console.aws.amazon.com/cloudtrail/home#)。
- 2. 选择事件历史记录。
- 3. 选择要查看的事件,然后选择比较事件详细信息。

#### <span id="page-374-1"></span>**CreateEnvironment** 的示例跟踪

跟踪是一种配置,可用于将事件作为日志文件传送到您指定的 Amazon S3 存储桶。

CloudTrail 日志文件包含一个或多个日志条目。事件代表来自任何来源的单个请求,包括有关所请求 操作的信息,例如操作的日期和时间或请求参数。 CloudTrail 日志文件不是公共API调用的有序堆栈跟 踪,也不会按任何特定顺序出现。以下示例是由于缺乏权 限而被拒绝的 CreateEnvironment 操作 的日志条目。为了保护隐私,AirflowConfigurationOptions 中的值已被删除。

```
{ 
     "eventVersion": "1.05", 
     "userIdentity": { 
         "type": "AssumedRole", 
         "principalId": "00123456ABC7DEF8HIJK", 
         "arn": "arn:aws:sts::012345678901:assumed-role/root/myuser", 
         "accountId": "012345678901", 
         "accessKeyId": "", 
         "sessionContext": { 
              "sessionIssuer": { 
                  "type": "Role", 
                  "principalId": "00123456ABC7DEF8HIJK", 
                  "arn": "arn:aws:iam::012345678901:role/user", 
                  "accountId": "012345678901", 
                  "userName": "user" 
              }, 
              "webIdFederationData": {}, 
              "attributes": { 
                  "mfaAuthenticated": "false", 
                  "creationDate": "2020-10-07T15:51:52Z" 
 }
```

```
 } 
 }, 
 "eventTime": "2020-10-07T15:52:58Z", 
 "eventSource": "airflow.amazonaws.com", 
 "eventName": "CreateEnvironment", 
 "awsRegion": "us-west-2", 
 "sourceIPAddress": "205.251.233.178", 
 "userAgent": "PostmanRuntime/7.26.5", 
 "errorCode": "AccessDenied", 
 "requestParameters": { 
     "SourceBucketArn": "arn:aws:s3:::my-bucket", 
     "ExecutionRoleArn": "arn:aws:iam::012345678901:role/AirflowTaskRole", 
     "AirflowConfigurationOptions": "***", 
     "DagS3Path": "sample_dag.py", 
     "NetworkConfiguration": { 
         "SecurityGroupIds": [ 
              "sg-01234567890123456" 
         ], 
         "SubnetIds": [ 
              "subnet-01234567890123456", 
              "subnet-65432112345665431" 
         ] 
     }, 
     "Name": "test-cloudtrail" 
 }, 
 "responseElements": { 
     "message": "Access denied." 
 }, 
 "requestID": "RequestID", 
 "eventID": "EventID", 
 "readOnly": false, 
 "eventType": "AwsApiCall", 
 "recipientAccountId": "012345678901"
```
## <span id="page-375-0"></span>接下来做什么?

}

- 在[CloudTrail 支持的 AWS 服务和集成中,了解如何为 CloudTrail 日志中收集的事件数据配置其他服](https://docs.aws.amazon.com/awscloudtrail/latest/userguide/cloudtrail-aws-service-specific-topics.html#cloudtrail-aws-service-specific-topics-integrations) [务](https://docs.aws.amazon.com/awscloudtrail/latest/userguide/cloudtrail-aws-service-specific-topics.html#cloudtrail-aws-service-specific-topics-integrations)。
- 要了解如何在向 Amazon S3 存储桶 CloudTrail 发布新日志文件时收到通知,请参阅[为其配置亚马逊](https://docs.aws.amazon.com/awscloudtrail/latest/userguide/getting_notifications_top_level.html) [SNS通知 CloudTrail。](https://docs.aws.amazon.com/awscloudtrail/latest/userguide/getting_notifications_top_level.html)

# <span id="page-376-0"></span>在 Amazon 中查看气流日志 CloudWatch

亚马逊MWAA可以向亚马逊发送 Apache Airflow 日志。 CloudWatch您可以从一个位置查看多个环境 的日志,从而轻松识别 Apache Airflow 任务延迟或工作流程错误,而无需其他第三方工具。需要在 适用于 Apache Airflow 的亚马逊托管工作流程控制台上启用 Apache Airflow 日志,才能查看 Apache Airflow DAG 处理、任务、Web 服务器、Worker 登录情况。 CloudWatch

#### 目录

- [定价](#page-376-1)
- [开始前的准备工作](#page-376-2)
- [日志类型](#page-376-3)
- [启用 Apache Airflow 日志](#page-377-0)
- [查看 Apache Airflow 日志](#page-378-0)
- [示例计划程序日志](#page-378-1)
- [接下来做什么?](#page-379-1)

## <span id="page-376-1"></span>定价

• 收取标准 CloudWatch 日志费用。有关更多信息,请参阅[CloudWatch 定价。](https://aws.amazon.com/cloudwatch/pricing/)

## <span id="page-376-2"></span>开始前的准备工作

• 您必须拥有可以查看登录信息的角色 CloudWatch。有关更多信息,请参阅 [访问亚马逊MWAA环](#page-60-0) [境](#page-60-0)。

## <span id="page-376-3"></span>日志类型

Amazon MWAA 会为您启用的每个 Airflow 日志选项创建一个日志组,并将日志推送到与环境关联的 CloudWatch 日志组。日志组以 YourEnvironmentName-**LogType** 格式命名。例如,如果环境名为 Airflow-v202-Public,则 Apache Airflow 任务日志将发送到 Airflow-v202-Public-**Task**。

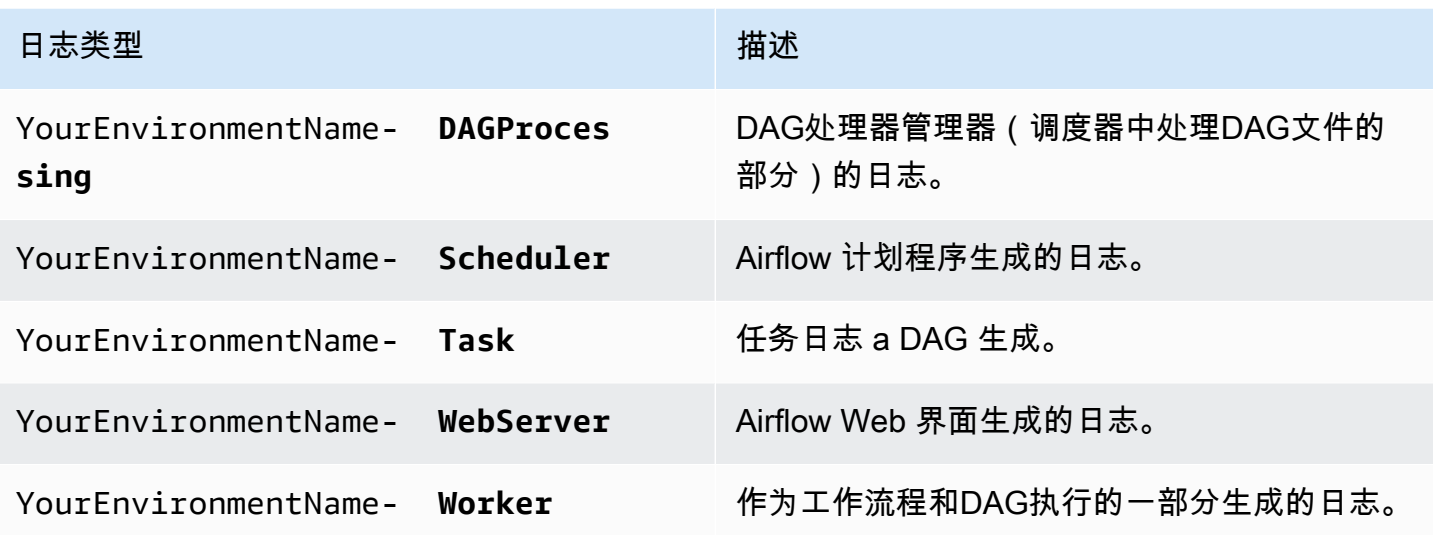

#### <span id="page-377-0"></span>启用 Apache Airflow 日志

您可以启用 INFO、WARNING、ERROR 或 CRITICAL 级别的 Apache Airflow 日志。当您选择日志 级别时,Amazon MWAA 会发送该级别和所有更高严重级别的日志。例如,如果您在INFO级别启 用日志,Amazon MWAA 会向INFO日志发送日志WARNINGERROR、、和CRITICAL日志级别。 **CloudWatch** 

- 1. 在 Amazon MWAA 控制台上打开 "[环境" 页面。](https://console.aws.amazon.com/mwaa/home#/environments)
- 2. 选择环境。
- 3. 选择编辑。
- 4. 选择下一步。
- 5. 选择下列一个或多个选项:
	- a. 在监控窗格上选择 Airflow 计划程序日志组。
	- b. 在监控窗格上选择 Airflow Web 服务器日志组。
	- c. 在监控窗格上选择 Airflow 工作线程日志组。
	- d. 在 "监控" 窗格上选择 Airflow DAG 处理日志组。
	- e. 在监控窗格上选择 Airflow 任务日志组。
	- f. 在 日志级别中选择日志级别。
- 6. 选择下一步。
- 7. 选择保存。

## <span id="page-378-0"></span>查看 Apache Airflow 日志

以下部分介绍如何在控制台中查看 Apache Airflow 日志。 CloudWatch

- 1. 在 Amazon MWAA 控制台上打开 "[环境" 页面。](https://console.aws.amazon.com/mwaa/home#/environments)
- 2. 选择环境。
- 3. 在监控窗格中选择一个日志组。
- 4. 在日志流中选择日志。

### <span id="page-378-1"></span>示例计划程序日志

您可以查看调度工作流程并解析 dags 文件夹的计划程序的 Apache Airflow 日志。以下步骤介绍如何 在亚马逊MWAA控制台上打开计划程序的日志组,以及如何在日志控制台上查看 Apache Airflow 日 志。 CloudWatch

要查看 **requirements.txt** 的日志,请执行以下操作

- 1. 在 Amazon MWAA 控制台上打开 "[环境" 页面。](https://console.aws.amazon.com/mwaa/home#/environments)
- 2. 选择环境。
- 3. 在监控窗格上选择 Airflow 计划程序日志组。
- 4. 在日志流中选择 requirements install ip 日志。
- 5. 您应该可以在 /usr/local/airflow/.local/bin 上看到环境中安装的程序包列表。例如:

```
Collecting appdirs==1.4.4 (from -r /usr/local/airflow/.local/bin (line 1))
Downloading https://files.pythonhosted.org/
packages/3b/00/2344469e2084fb28kjdsfiuyweb47389789vxbmnbjhsdgf5463acd6cf5e3db69324/
appdirs-1.4.4-py2.py3-none-any.whl 
Collecting astroid==2.4.2 (from -r /usr/local/airflow/.local/bin (line 2))
```
6. 查看程序包列表以及其中任何程序包在安装过程中是否遇到错误。如果出现问题,您可能会看到类 似以下内容的错误 ·

```
2021-03-05T14:34:42.731-07:00
No matching distribution found for LibraryName==1.0.0 (from -r /usr/local/
airflow/.local/bin (line 4))
No matching distribution found for LibraryName==1.0.0 (from -r /usr/local/
airflow/.local/bin (line 4))
```
# <span id="page-379-1"></span>接下来做什么?

- 要了解如何配置 CloudWatch 警报,请参阅[使用 Amazon CloudWatch 警报](https://docs.aws.amazon.com/AmazonCloudWatch/latest/monitoring/AlarmThatSendsEmail.html)。
- 要了解如何创建 CloudWatch 仪表板,请参阅[使用 CloudWatch 仪表板。](https://docs.aws.amazon.com/AmazonCloudWatch/latest/monitoring/CloudWatch_Dashboards.html)

# <span id="page-379-0"></span>在 Amazon 上监控控制面板和警报 MWAA

您可以在亚马逊 CloudWatch 创建自定义控制面板,并为特定指标添加警报,以监控适用于 Apache Airflow 的亚马逊托管工作流程环境的运行状况。当警报出现在控制面板上时,当警报ALARM处于状态 时会变为红色,这样您就可以更轻松地主动监控 Amazon MWAA 环境的运行状况。

Apache Airflow 公开了许多进程的指标,包括DAG进程数量、DAG包大小、当前正在运行的任务、任 务失败和成功。创建环境时,Airflow 被配置为自动将亚马逊MWAA环境的指标发送到 CloudWatch。 本页介绍如何为亚马逊MWAA环境中的 CloudWatch Airflow 指标创建运行状况控制面板。

目录

- [指标](#page-379-2)
- [警报状态概述](#page-380-0)
- [自定义控制面板和警报示例](#page-380-1)
	- [关于这些指标](#page-380-2)
	- [关于控制面板](#page-380-3)
	- [使用 AWS 教程](#page-381-0)
	- [使用 AWS CloudFormation](#page-382-0)
- [删除指标和控制面板](#page-385-1)
- [接下来做什么?](#page-385-2)

## <span id="page-379-2"></span>指标

您可以为 Apache Airflow 版本的任何可用指标创建自定义控制面板和警报。每个指标都对应一个 Apache 气流关键性能指标 () KPI。要查看指标列表,请参阅:

• [Apache Airflow v2 中的环境指标 CloudWatch](#page-385-0)

#### <span id="page-380-0"></span>警报状态概述

指标告警可能具有以下几种状态:

- OK 指标或表达式在定义的阈值范围内。
- ALARM 指标或表达式超出定义的阈值。
- INSUFFICIENT\_DATA(数据不足) 告警刚刚启动,指标不可用,或者指标没有足够的数据以确 定告警状态。

#### <span id="page-380-1"></span>自定义控制面板和警报示例

<span id="page-380-2"></span>您可以构建自定义监控控制面板,显示您的 Amazon MWAA 环境所选指标的图表。

#### 关于这些指标

以下列表描述了通过本节中的教程和模板定义在自定义控制面板中创建的每个指标。

- QueuedTasks-处于队列状态的任务数。对应于 executor.queued\_tasks Apache Airflow 指标。
- TasksPending-执行器中待处理的任务数。对应于 scheduler.tasks.pending Apache Airflow 指 标。

#### **a** Note

不适用于 Apache Airflow v2.2 及更高版本。

- RunningTasks-在执行器中运行的任务数。对应于 executor.running\_tasks Apache Airflow 指 标。
- SchedulerHeartbeat-Apache Airflow 在调度程序作业中执行的签到次数。与 scheduler heartbeat Apache Airflow 指标相对应。
- TotalParseTime-一次扫描和导入所有DAG文件所花费的秒数。对应于 dag\_processing.total\_parse\_time Apache Airflow 指标。

#### <span id="page-380-3"></span>关于控制面板

下图显示了由本节中的教程和模板定义创建的监控面板。

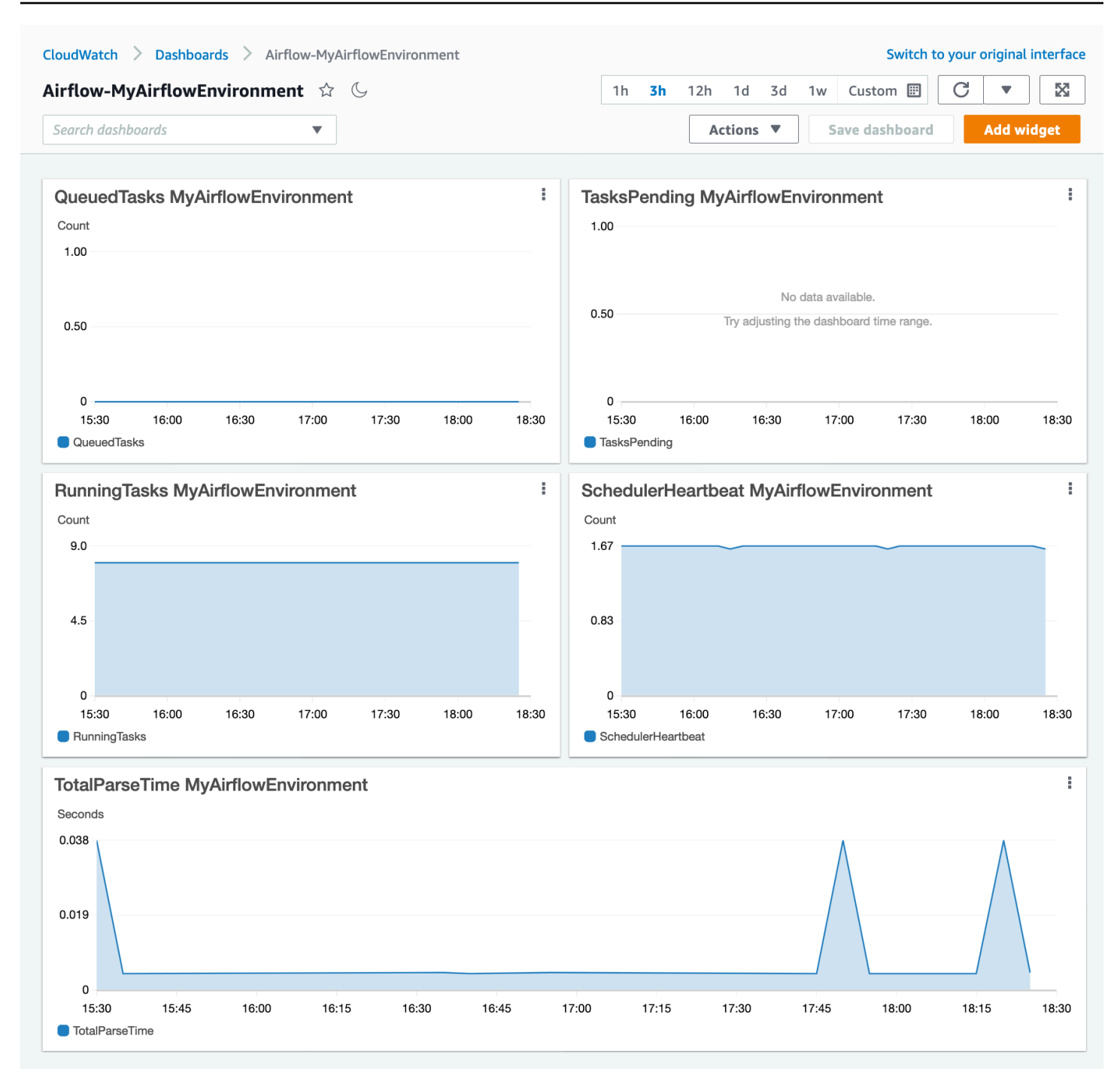

## <span id="page-381-0"></span>使用 AWS 教程

您可以使用以下 AWS 教程为当前部署的任何 Amazon MWAA 环境自动创建运行状况控制面板。它还 会在所有 Amazon 环境中为不健康的工作人员和计划程序心跳故障创建 CloudWatch 警报。MWAA

• [CloudWatch Amazon 控制面板自动化 MWAA](https://github.com/aws-samples/mwaa-dashboard)

#### <span id="page-382-0"></span>使用 AWS CloudFormation

您可以使用本节中的 AWS CloudFormation 模板定义在中创建监控面板 CloudWatch,然后在 CloudWatch 控制台上添加警报,以便在指标超过特定阈值时接收通知。要使用此模板定义创建堆栈, 请参阅在[AWS CloudFormation 控制台上创建堆栈](https://docs.aws.amazon.com/AWSCloudFormation/latest/UserGuide/cfn-console-create-stack.html)。要向控制面板添加警报,请参[阅使用警报](https://docs.aws.amazon.com/AmazonCloudWatch/latest/monitoring/AlarmThatSendsEmail.html)。

```
AWSTemplateFormatVersion: "2010-09-09"
Description: Creates MWAA Cloudwatch Dashboard
Parameters: 
   DashboardName: 
      Description: Enter the name of the CloudWatch Dashboard 
     Type: String 
   EnvironmentName: 
      Description: Enter the name of the MWAA Environment 
     Type: String 
Resources: 
   BasicDashboard: 
     Type: AWS::CloudWatch::Dashboard 
     Properties: 
        DashboardName: !Ref DashboardName 
        DashboardBody: 
          Fn::Sub: '{ 
                  "widgets": [ 
\overline{a} "type": "metric", 
                           "x": 0,"y": 0, "width": 12, 
                            "height": 6, 
                            "properties": { 
                                 "view": "timeSeries", 
                                 "stacked": true, 
                                 "metrics": [ 
entral contracts and contracts of the contracts of the contracts of the contracts of the contracts of the contracts
                                           "AmazonMWAA", 
                                           "QueuedTasks", 
                                           "Function", 
                                           "Executor", 
                                           "Environment", 
                                           "${EnvironmentName}" 
) and the contract of the contract \mathbf{I}, and the contract of \mathbb{I} , \mathbb{I} "region": "${AWS::Region}",
```

```
 "title": "QueuedTasks ${EnvironmentName}", 
                           "period": 300 
 } 
                  }, 
\{ "type": "metric", 
                       "x": 0, 
                       "y": 6, 
                       "width": 12, 
                       "height": 6, 
                       "properties": { 
                           "view": "timeSeries", 
                           "stacked": true, 
                           "metrics": [ 
 [ 
                                   "AmazonMWAA", 
                                   "RunningTasks", 
                                   "Function", 
                                   "Executor", 
                                   "Environment", 
                                   "${EnvironmentName}" 
) and the contract of the contract \mathbf{J}, and the contract of \mathbf{I}, the contract of \mathbf{I} "region": "${AWS::Region}", 
                           "title": "RunningTasks ${EnvironmentName}", 
                           "period": 300 
 } 
                   }, 
\{ "type": "metric", 
                       "x": 12, 
                       "y": 6, 
                       "width": 12, 
                       "height": 6, 
                       "properties": { 
                           "view": "timeSeries", 
                           "stacked": true, 
                           "metrics": [ 
 [ 
                                   "AmazonMWAA", 
                                   "SchedulerHeartbeat", 
                                   "Function", 
                                   "Scheduler", 
                                   "Environment",
```

```
 "${EnvironmentName}" 
) and the contract of the contract \mathbf{J}, and the contract of \mathbf{I}, the contract of \mathbf{I} "region": "${AWS::Region}", 
                            "title": "SchedulerHeartbeat ${EnvironmentName}", 
                            "period": 300 
 } 
                   }, 
\{ "type": "metric", 
                       "x": 12, 
                        "y": 0, 
                        "width": 12, 
                        "height": 6, 
                        "properties": { 
                            "view": "timeSeries", 
                            "stacked": true, 
                            "metrics": [ 
 [ 
                                    "AmazonMWAA", 
                                    "TasksPending", 
                                    "Function", 
                                    "Scheduler", 
                                    "Environment", 
                                    "${EnvironmentName}" 
) and the contract of the contract \mathbf{J}, and the contract of \mathbf{I}, the contract of \mathbf{I} "region": "${AWS::Region}", 
                            "title": "TasksPending ${EnvironmentName}", 
                            "period": 300 
 } 
                   }, 
\{ "type": "metric", 
                       "x": 0, "y": 12, 
                        "width": 24, 
                        "height": 6, 
                        "properties": { 
                            "view": "timeSeries", 
                            "stacked": true, 
                            "region": "${AWS::Region}", 
                            "metrics": [ 
 [
```
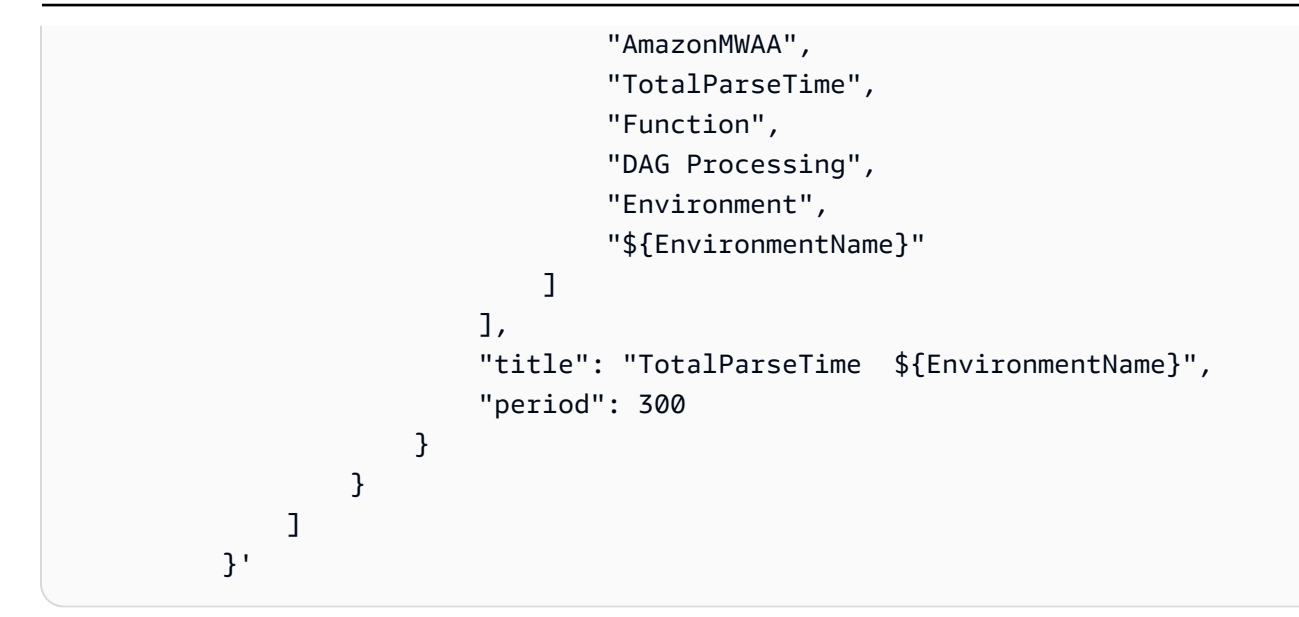

### <span id="page-385-1"></span>删除指标和控制面板

如果您删除了 Amazon MWAA 环境,相应的控制面板也会被删除。 CloudWatch 指标存储十五 (15) 个 月,无法删除。 CloudWatch 控制台将指标的搜索时间限制在上次采集指标后的两 (2) 周内,以确保显 示您的 Amazon MWAA 环境的最新实例。要了解更多信息,请参阅 [Amazon CloudWatch FAQs](https://aws.amazon.com/cloudwatch/faqs/)。

## <span id="page-385-2"></span>接下来做什么?

• 了解如何创建用于查询您的环境DAG的 Amazon Aurora Postgre SQL 元数据数据库并将自定义指标 发布到 CloudWatch 中[使用在DAG中写入自定义指标 CloudWatch。](#page-271-0)

# <span id="page-385-0"></span>Apache Airflow v2 中的环境指标 CloudWatch

Apache Airflow v2 已经设置为收集适用于 Apache Airflow 的亚马逊托管工作流程的 [StatSD 指标并](https://github.com/etsy/statsd)将 其发送到亚马逊。 CloudWatchApache Airflow 发送的指标的完整列表可在《Apache Airflow 参考指 南》的 [指标](https://airflow.apache.org/docs/apache-airflow/2.2.2/logging-monitoring/metrics.html)页面上找到。本页介绍中可用的 Apache Airflow 指标 CloudWatch,以及如何在控制台中 CloudWatch 访问指标。

#### 目录

- [术语](#page-386-0)
- [尺寸](#page-386-1)
- [在 CloudWatch 控制台中访问指标](#page-387-0)
- [Apache 气流指标可用于 CloudWatch](#page-388-0)
- [Apache Airflow 计数器](#page-388-1)
- [Apache Airflow 计](#page-394-0)
- [Apache Airflow 计时器](#page-399-0)
- [选择要报告的指标](#page-402-0)
- [接下来做什么?](#page-403-1)

<span id="page-386-0"></span>术语

命名空间

命名空间是 AWS 服务 CloudWatch 指标的容器。对于亚马逊MWAA,命名空间是亚马逊MWAA。 CloudWatch 指标

CloudWatch 指标表示特定于的一组按时间顺序排列的数据点。 CloudWatch Apache Airflow 指标

特定于 Apache Airflow 的[指标。](https://airflow.apache.org/docs/apache-airflow/2.2.2/logging-monitoring/metrics.html)

维度

维度是名称/值对,是指标身份的一部分。

#### 单位

所有统计数据都有度量单位。对于 AmazonMWAA,单位包括计数、秒和毫秒。对于亚马逊 MWAA,单位是根据原始气流指标中的单位设置的。

## <span id="page-386-1"></span>尺寸

本节介绍中 Apache 气流指标的 CloudWatch 维度分组。 CloudWatch

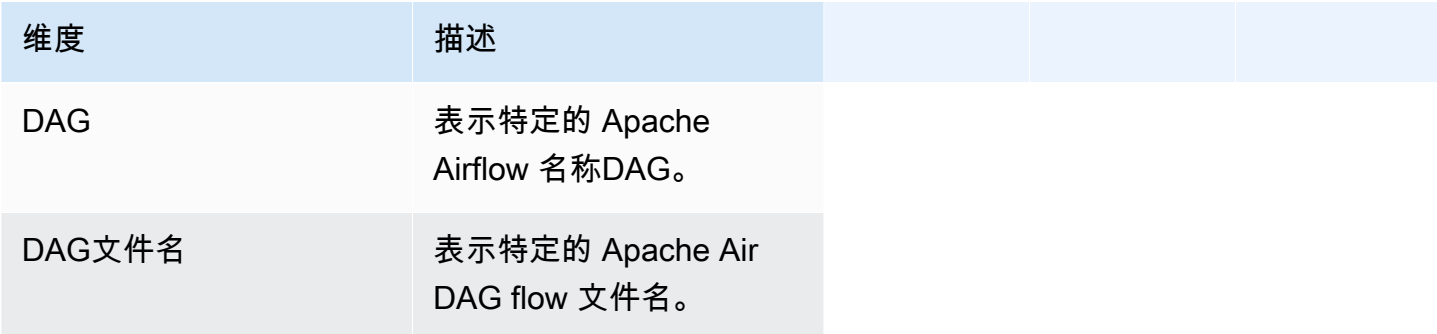

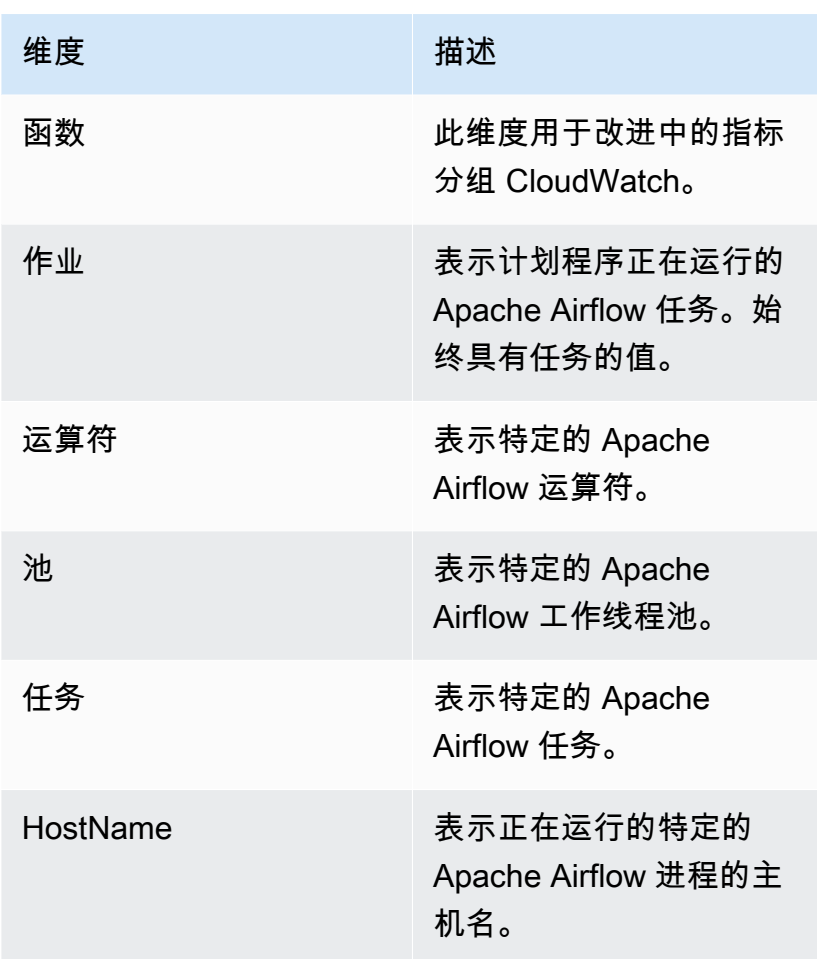

## <span id="page-387-0"></span>在 CloudWatch 控制台中访问指标

本节介绍如何访问特定项 CloudWatch 的性能指标DAG。

要查看维度的性能指标,请执行以下操作

- 1. 在 CloudWatch 控制台上打开 ["指标" 页面。](https://console.aws.amazon.com/cloudwatch/home#metricsV2:graph=~())
- 2. 使用 AWS 区域选择器选择您的区域。
- 3. 选择 Amazon MWAA 命名空间。
- 4. 在所有指标选项卡中,选择一个维度。例如 DAG,"环境"。
- 5. 为维 CloudWatch 度选择一个指标。例如,TaskInstanceSuccesses或TaskInstanceDuration。选 择绘制所有搜索结果的图表。
- 6. 选择 "图形化指标" 选项卡可查看 Apache Airflow 指标的性能统计信息,例如环境DAG、任务。

# <span id="page-388-0"></span>Apache 气流指标可用于 CloudWatch

本节介绍发送到的 Apache 气流指标和维度。 CloudWatch

<span id="page-388-1"></span>Apache Airflow 计数器

本节中的 Apache Airflow 指标包含有关 [Apache Airflow 计数器](https://airflow.apache.org/docs/apache-airflow/2.2.2/logging-monitoring/metrics.html#counters)的数据。

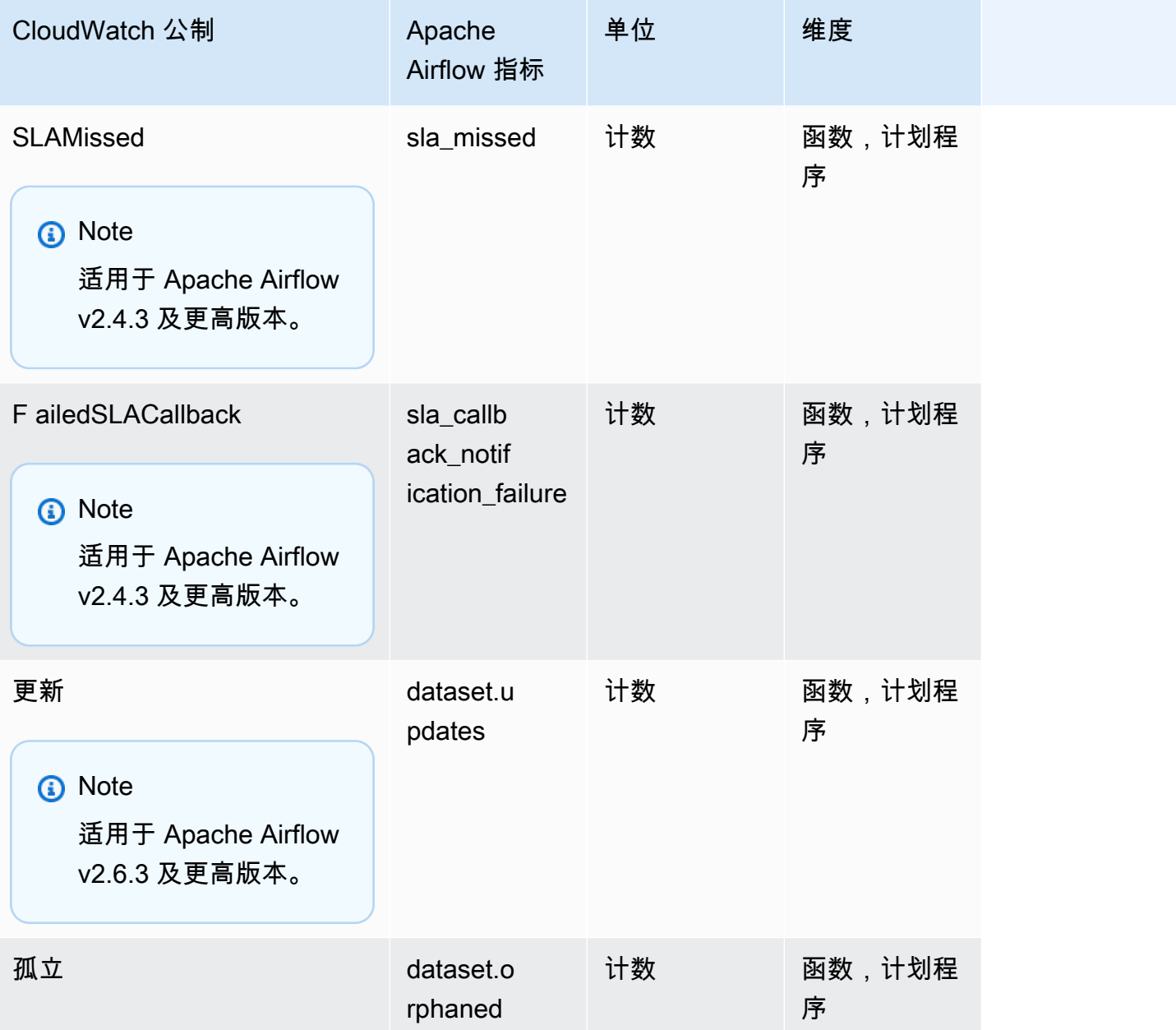

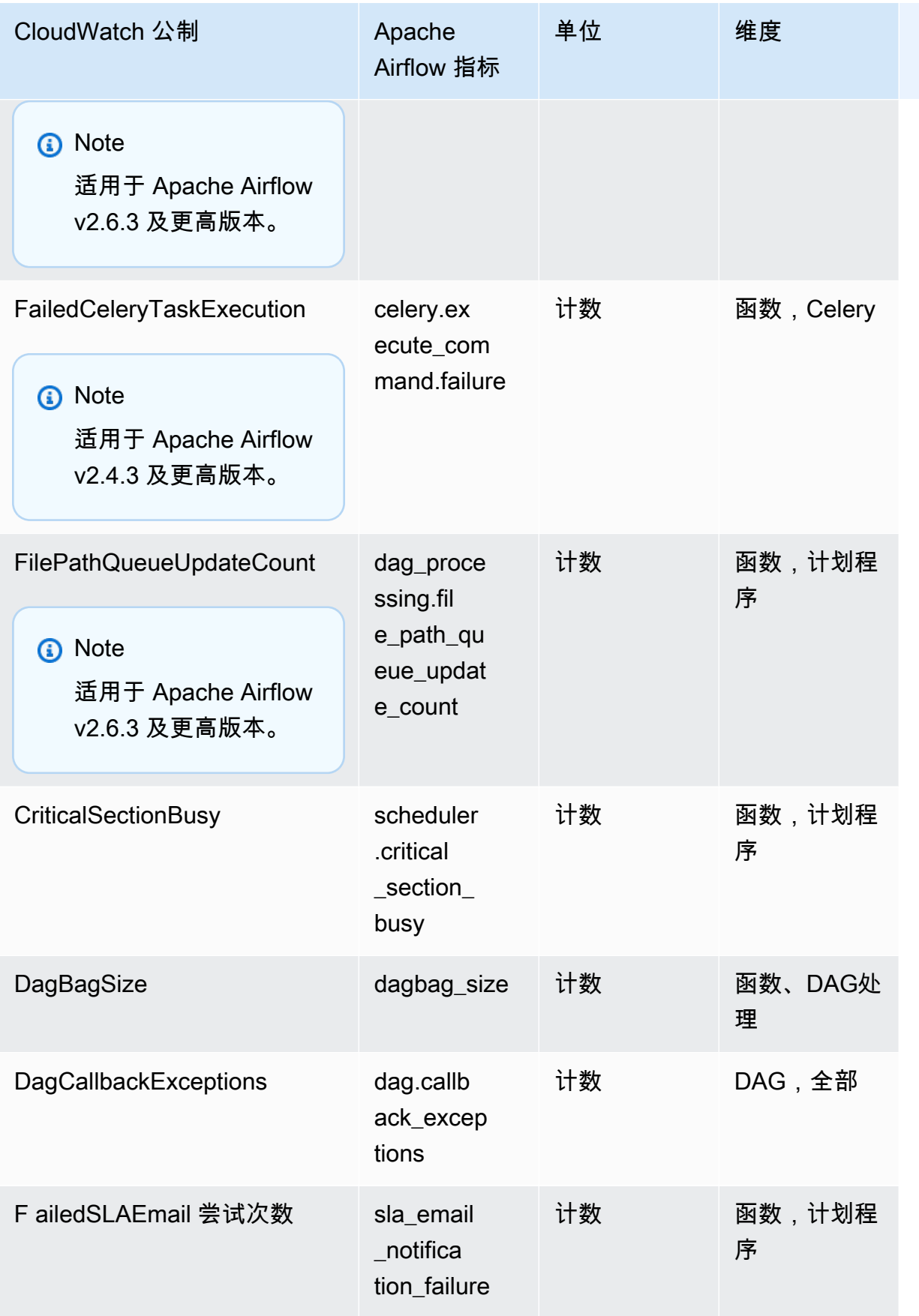

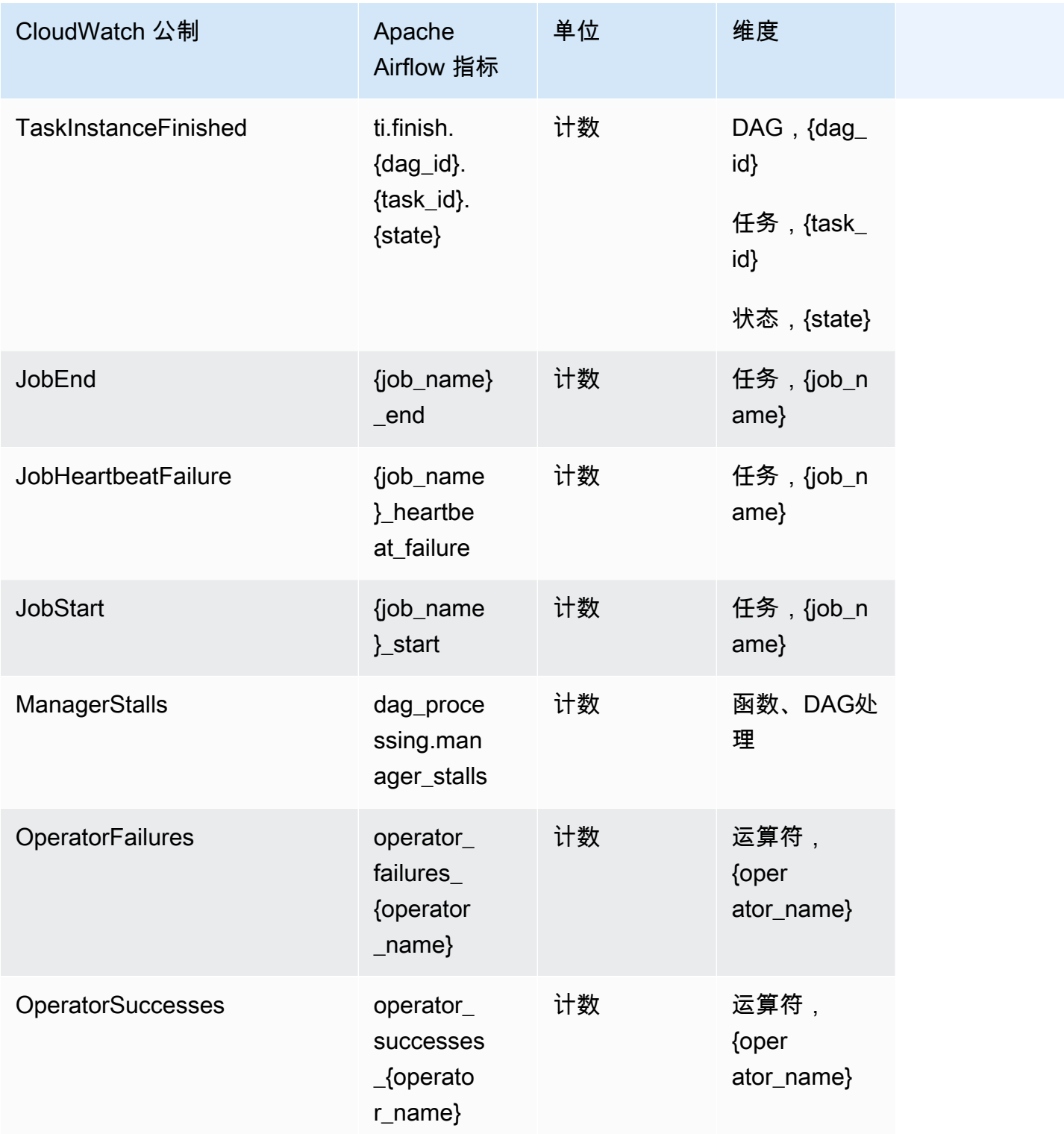

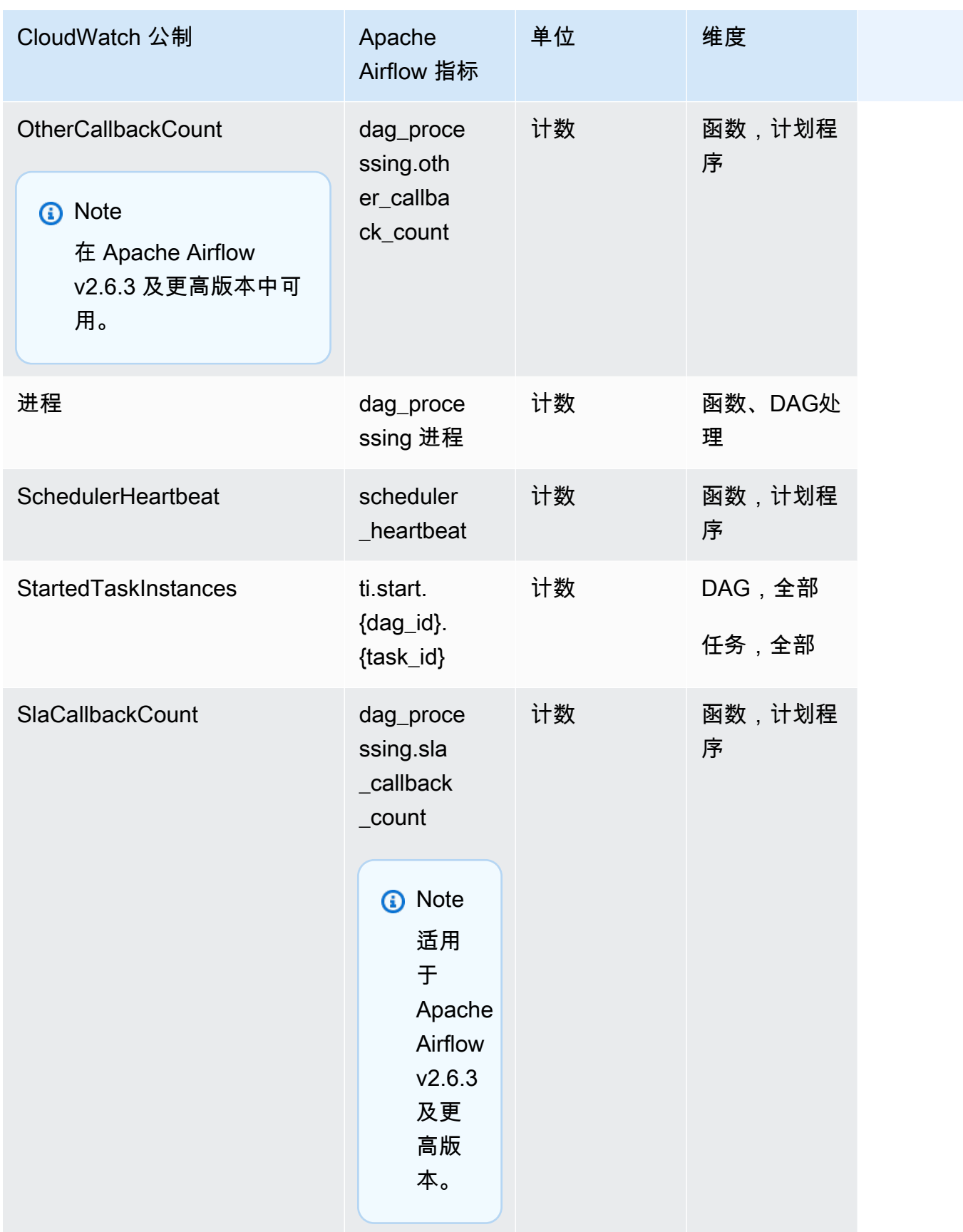

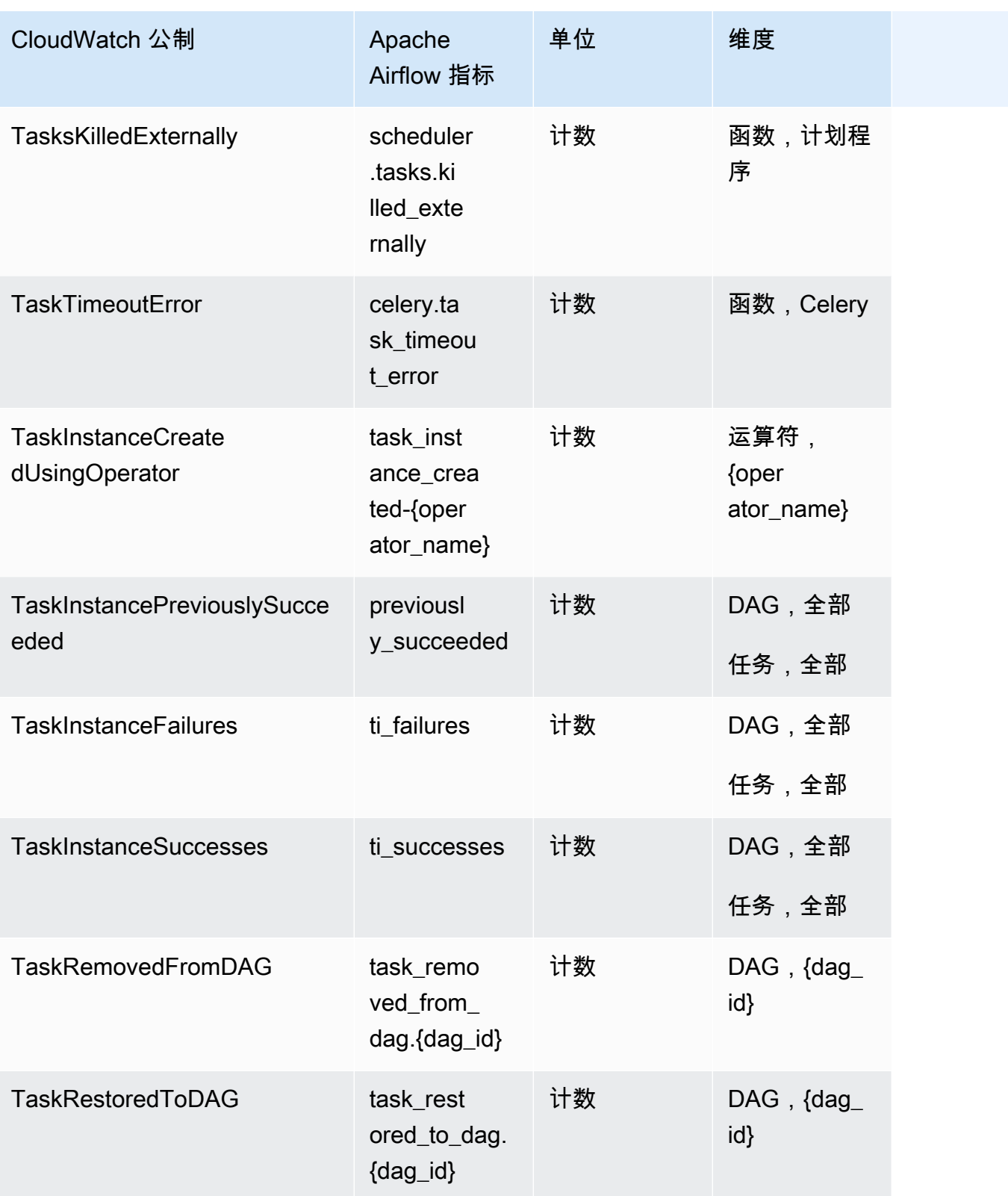

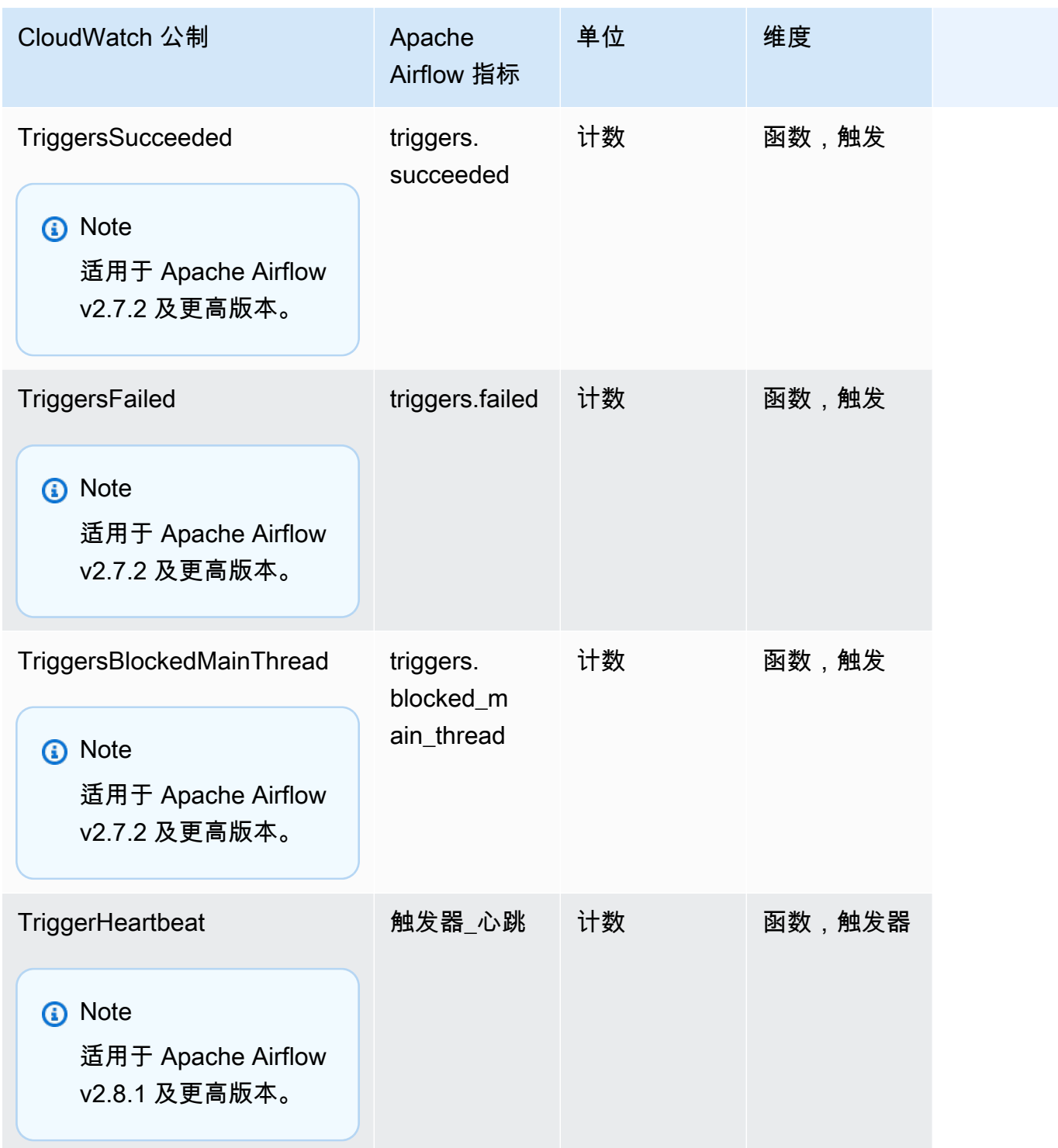

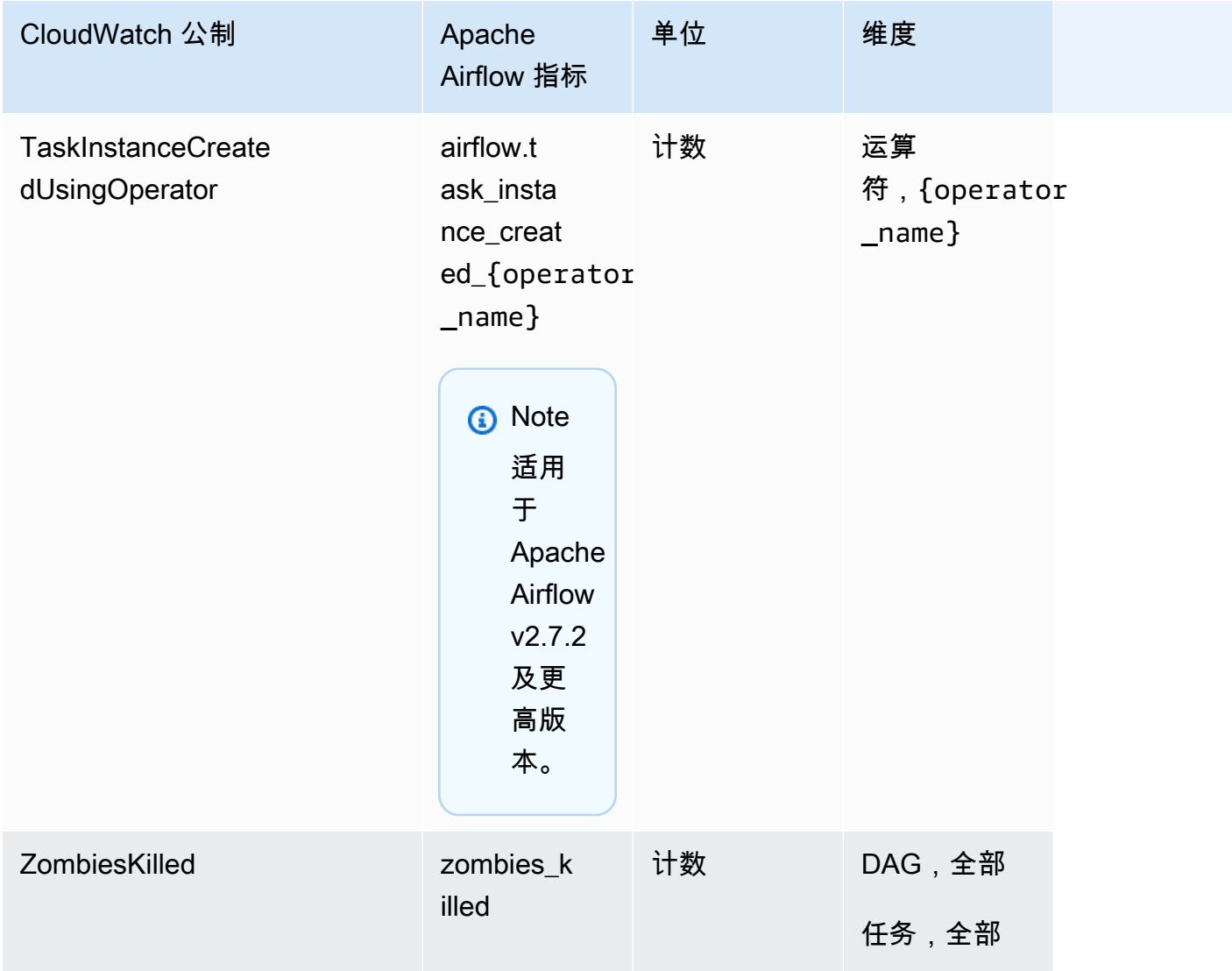

# <span id="page-394-0"></span>Apache Airflow 计

本节中的 Apache Airflow 指标包含有关 [Apache Airflow 计](https://airflow.apache.org/docs/apache-airflow/2.2.2/logging-monitoring/metrics.html#gauges)的数据。

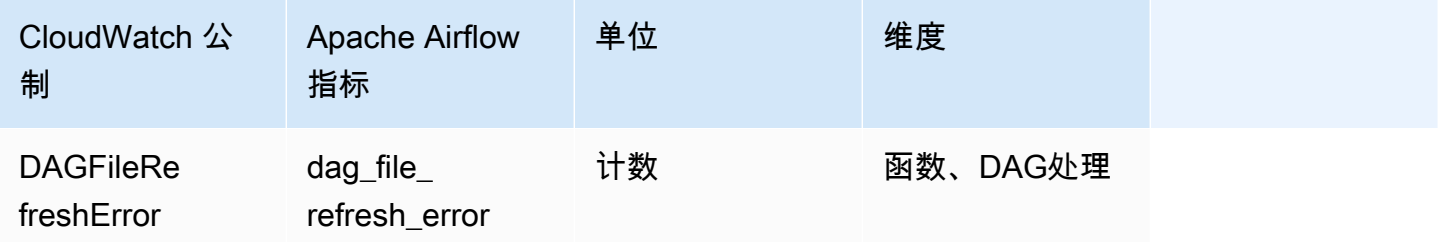

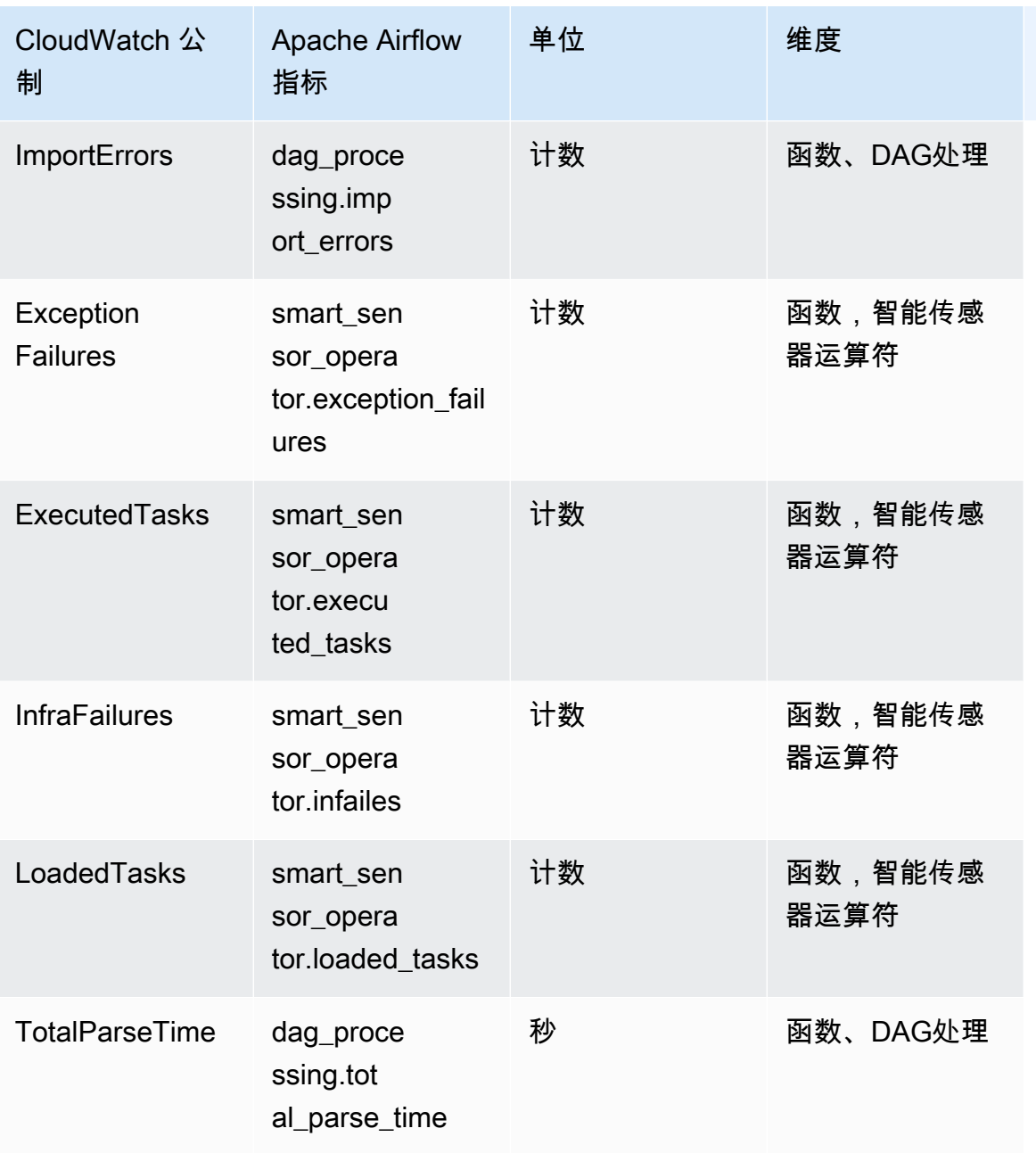
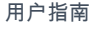

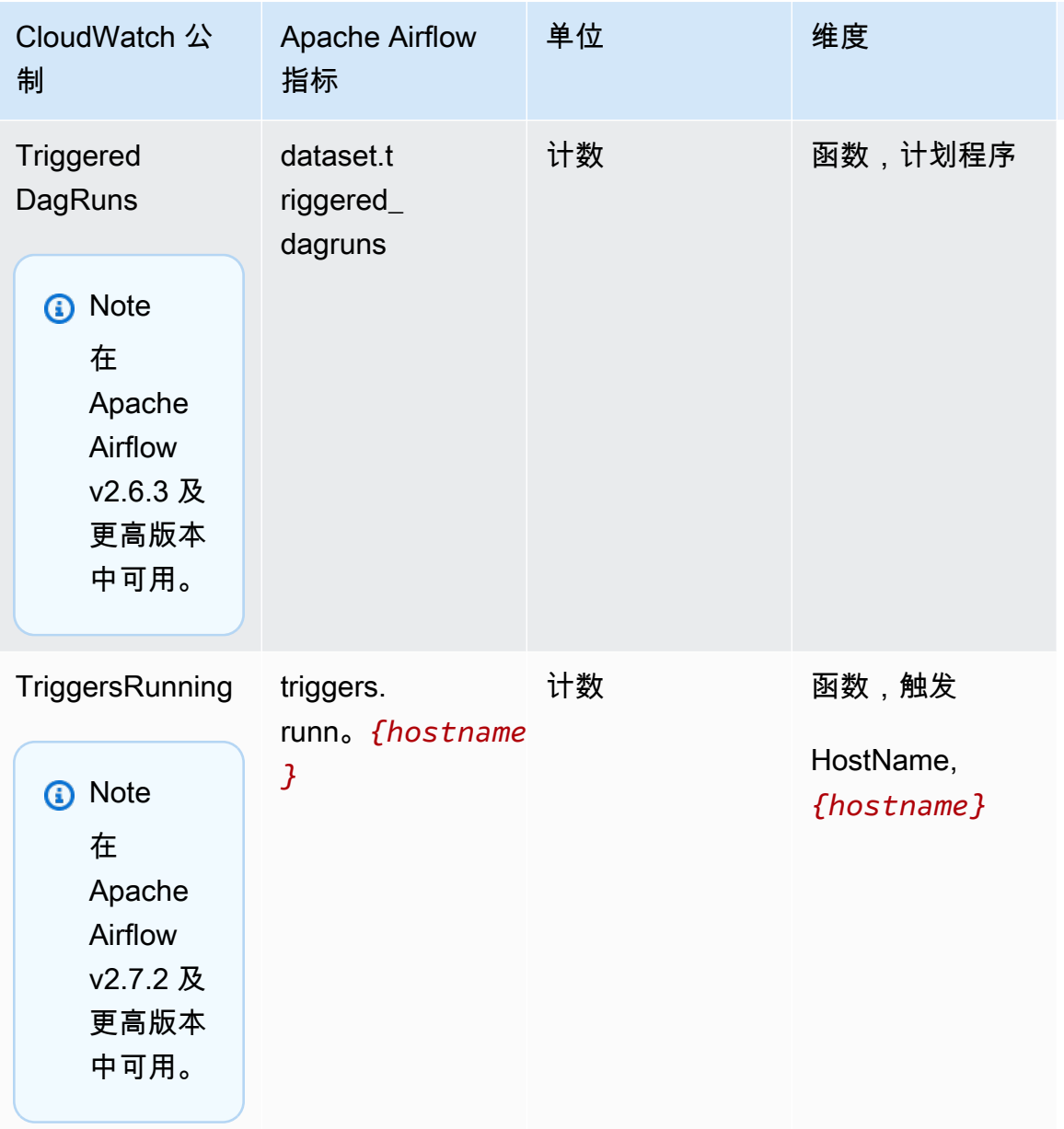

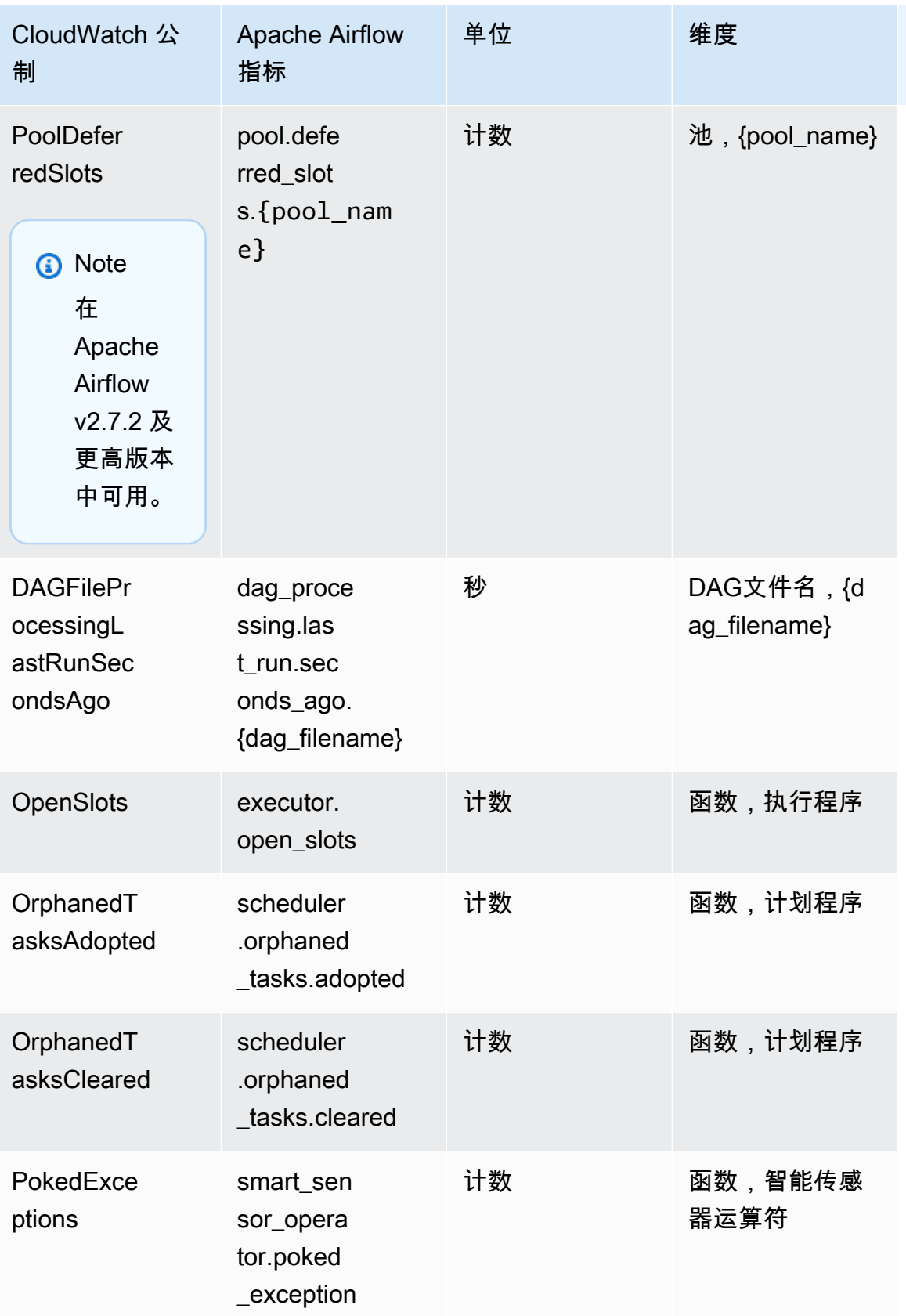

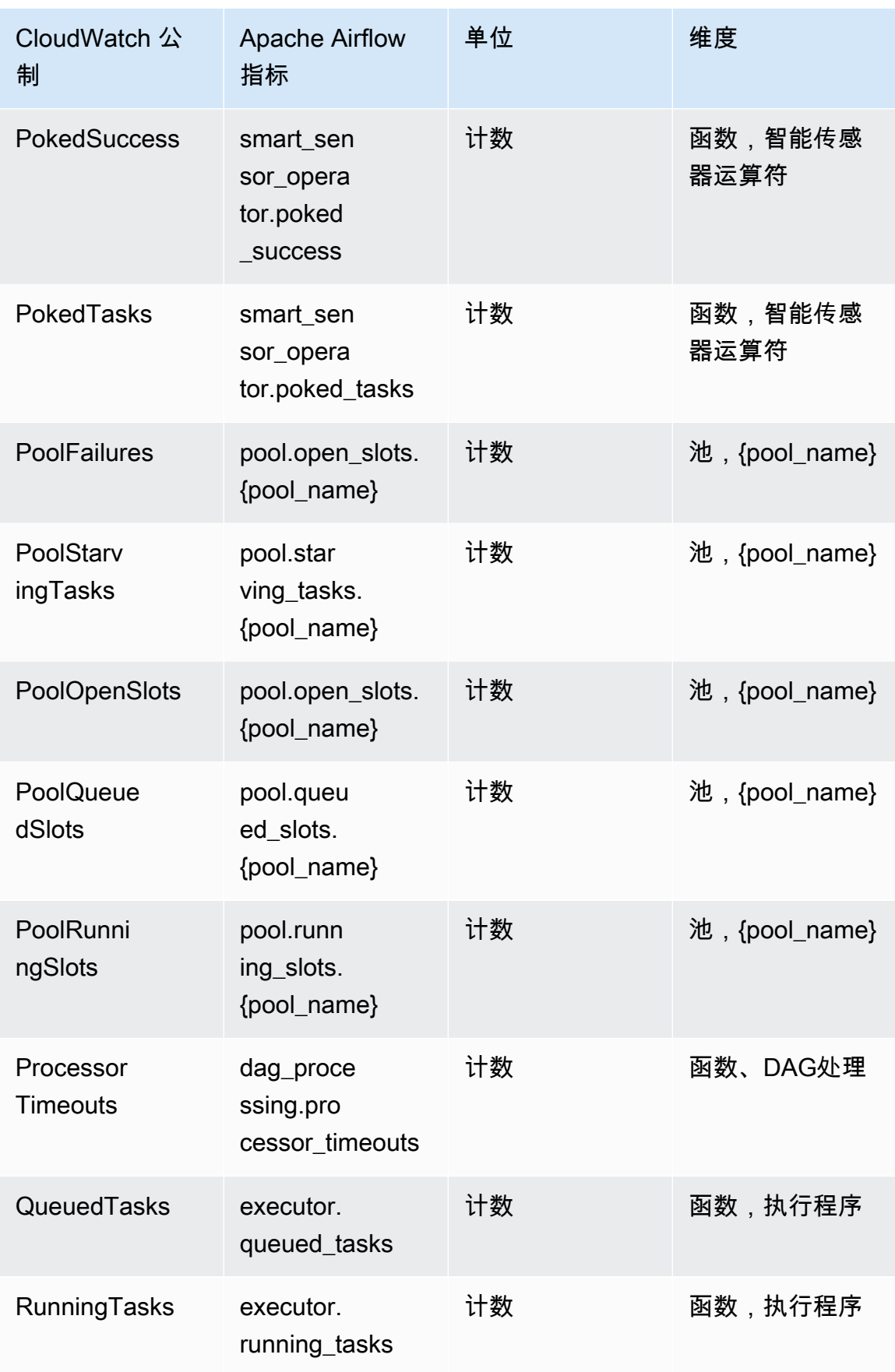

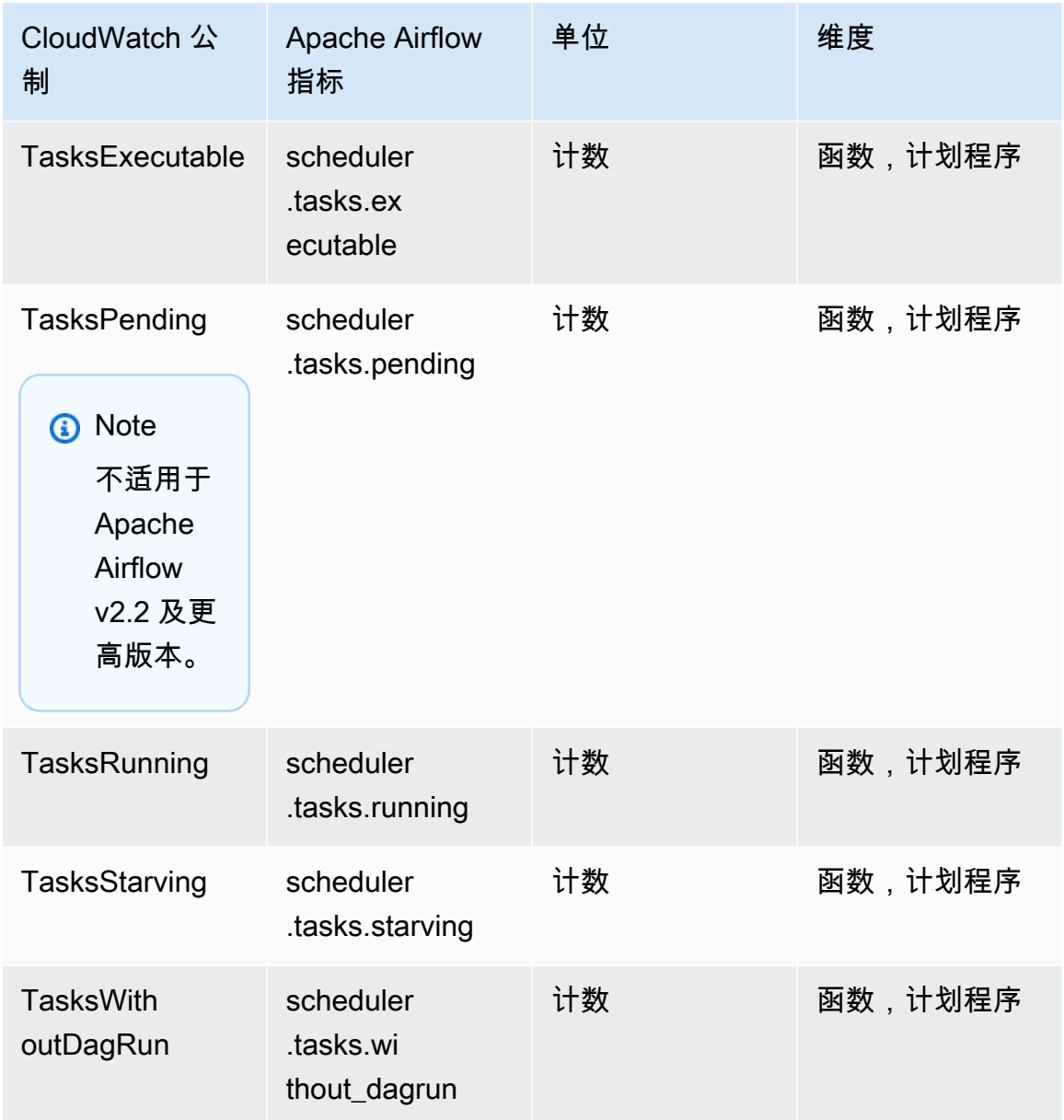

# Apache Airflow 计时器

本节中的 Apache Airflow 指标包含有关 [Apache Airflow 计时器](https://airflow.apache.org/docs/apache-airflow/2.2.2/logging-monitoring/metrics.html#timers)的数据。

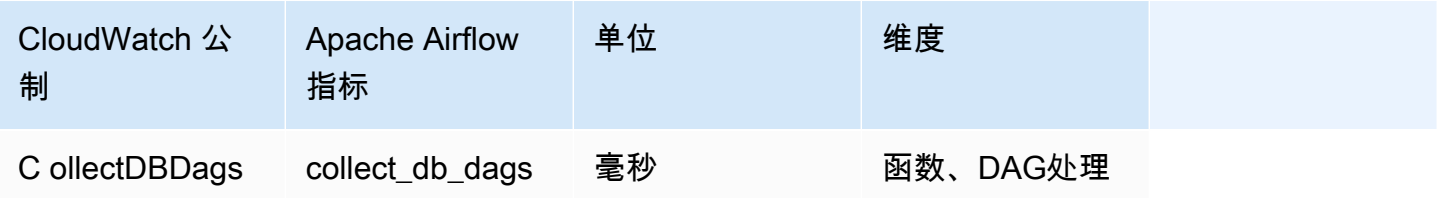

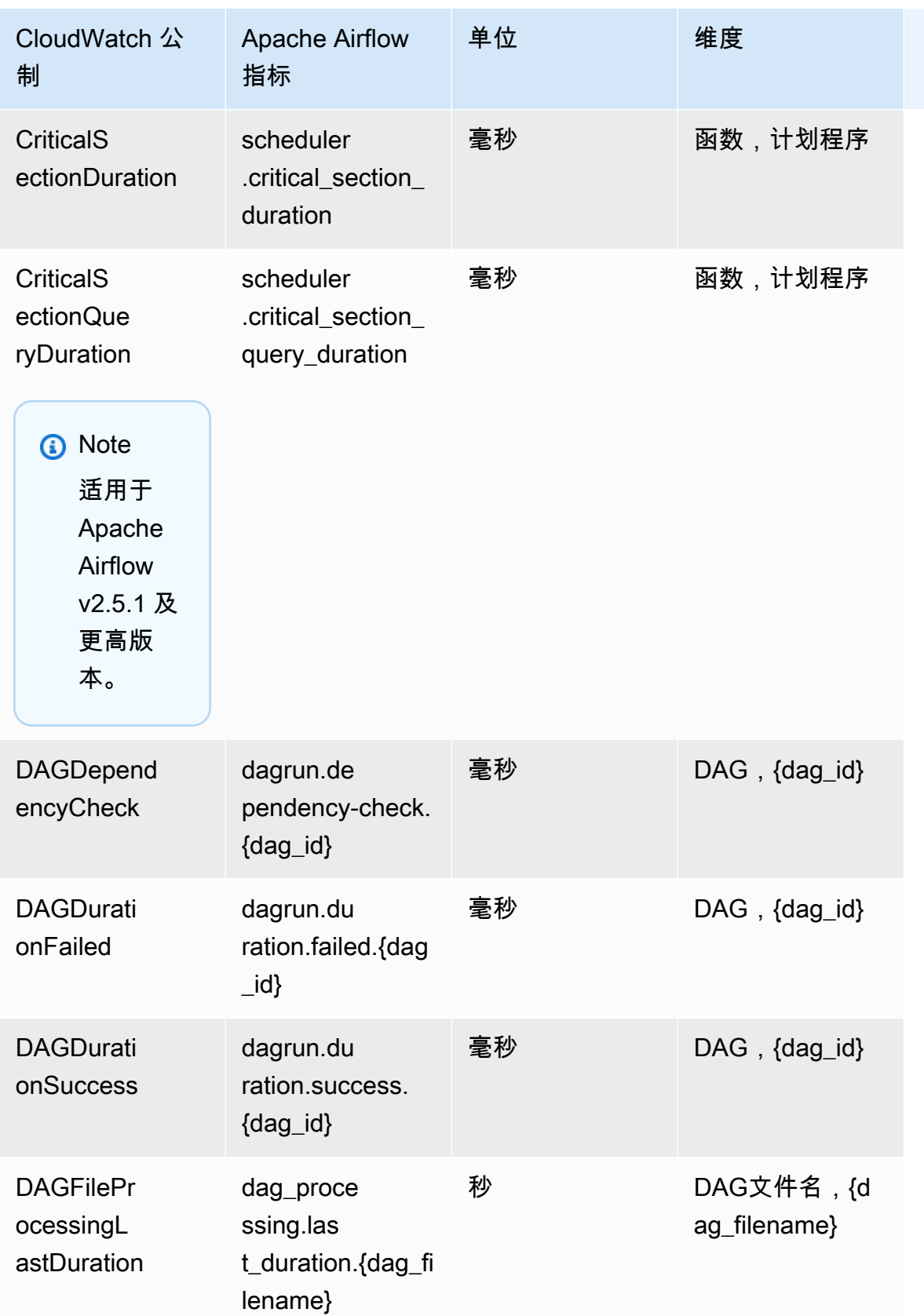

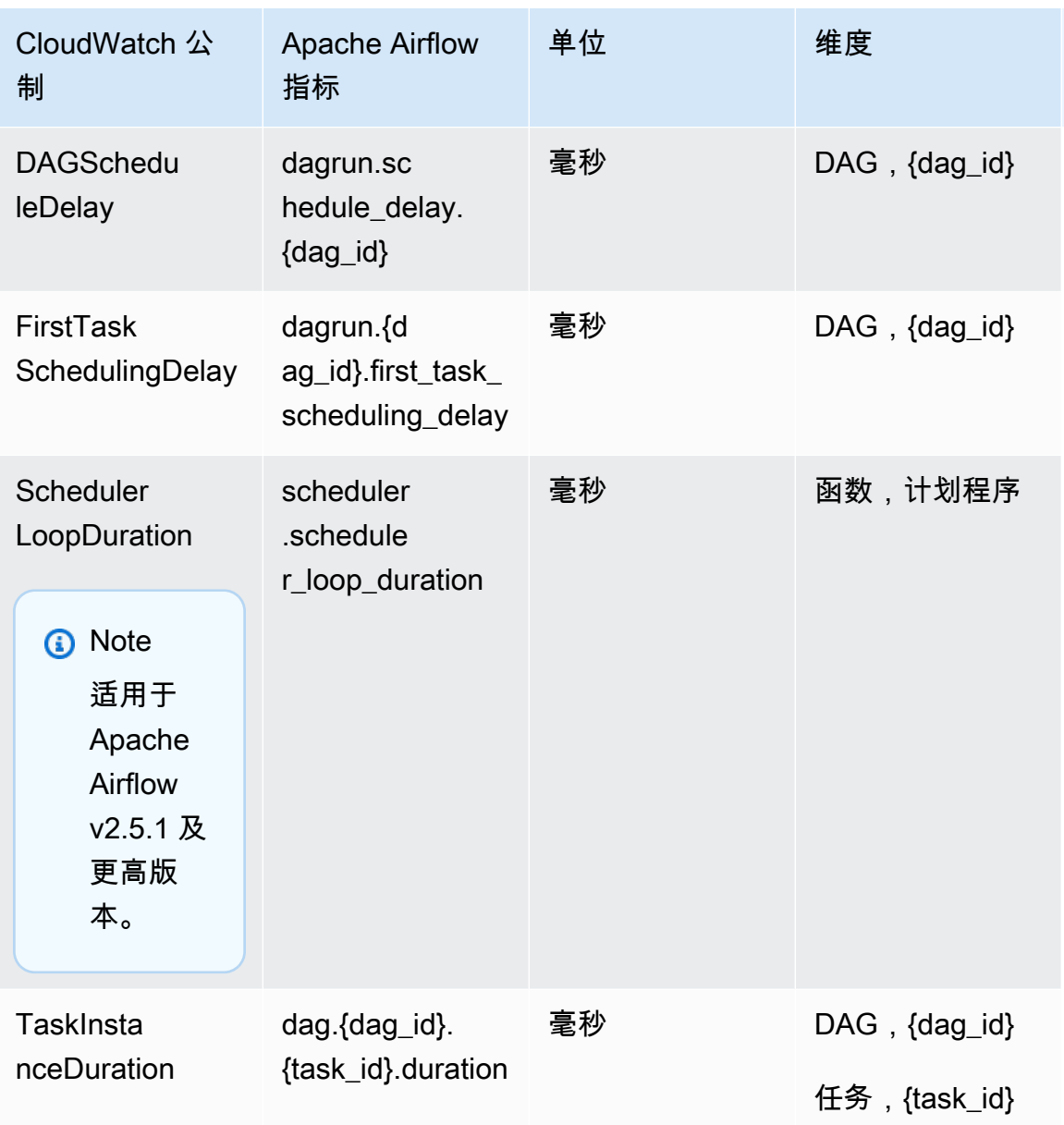

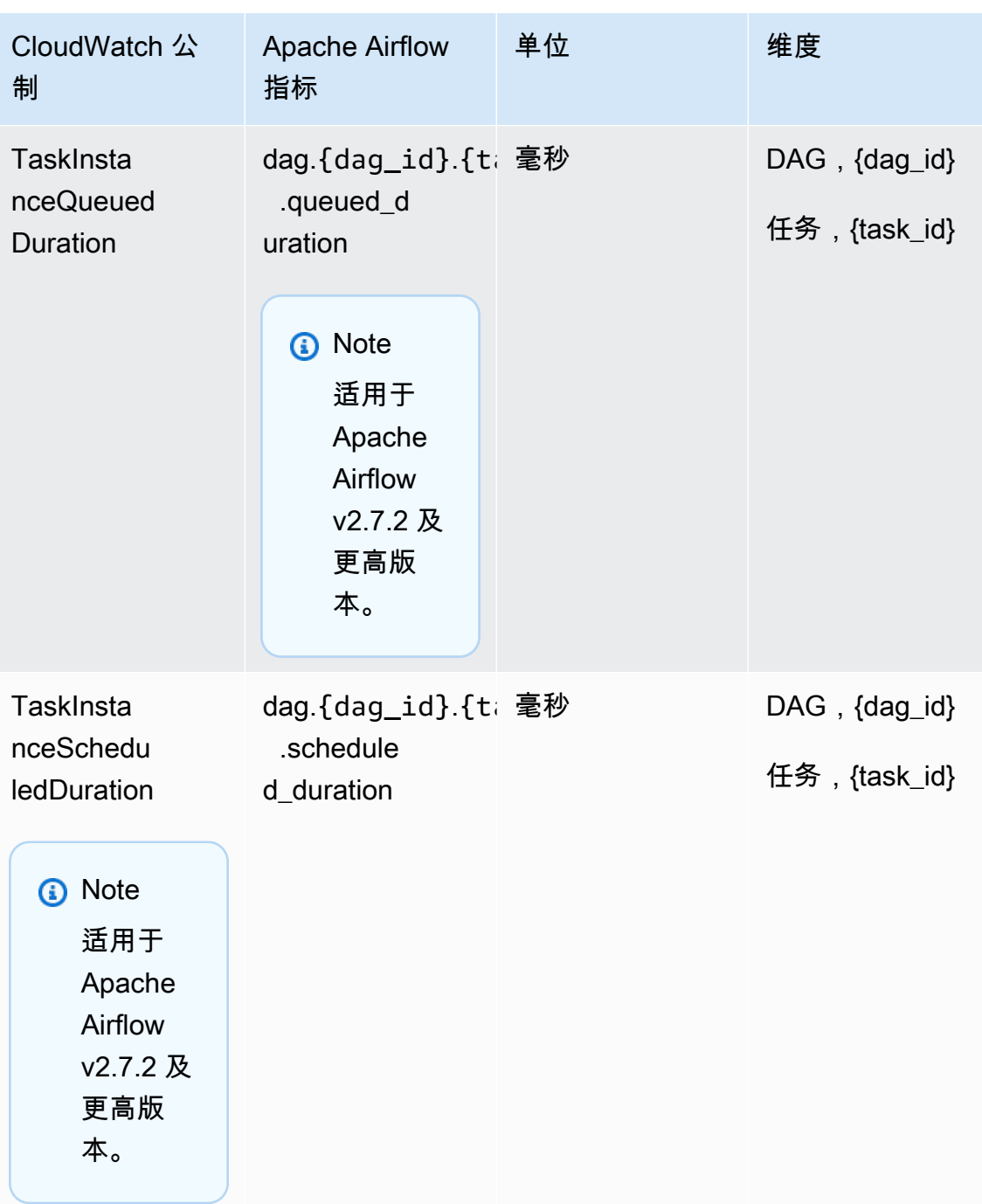

# 选择要报告的指标

[您可以使用以 CloudWatch下 Amazon 配置选项来选择向哪些 Apache Airflow 发出或被 Apache](#page-155-0)  [Airflow 屏蔽的 Apache 气流指标:MWAA](#page-155-0)

- **metrics.metrics\_allow\_list** 逗号分隔的前缀列表,可用于选择您的环境向哪些指标发送到 CloudWatch 哪些指标。如果您希望 Apache Airflow 不发送所有可用指标,而是选择元素的子集,请 使用此选项。例如,scheduler,executor,dagrun。
- **metrics.metrics\_block\_list** 以逗号分隔的前缀列表,用于筛选出以列表元素开头的指 标。例如,scheduler,executor,dagrun。

如果同时配置 metrics.metrics\_allow\_list 和 metrics.metrics\_block\_list,Apache Airflow 将忽略 metrics.metrics block list。如果您配置 metrics.metrics block list 但未配置 metrics.metrics\_allow\_list,Apache Airflow 会过滤掉您在 metrics.metrics\_block\_list 中指定的元素。

#### **a** Note

metrics.metrics\_allow\_list和metrics.metrics\_block\_list配置选项仅适 用于 Apache Airflow v2.6.3 及更高版本。对于先前版本的 Apache Airflow,请改用 an metrics.statsd\_allow\_list d。metrics.statsd\_block\_list

## 接下来做什么?

• 浏览用于发布环境MWAAAPI运行状况指标的 Amazon 操作,网址[为PublishMetrics](https://docs.aws.amazon.com/mwaa/latest/API/API_PublishMetrics.html)。

# Amazon 的容器、队列和数据库指标 MWAA

除了 Apache Airflow 指标外,您还可以使用监控适用于 Apache Airflow 环境的亚马逊托管工作流程的 底层组件 CloudWatch,它收集原始数据并将数据处理为可读的近乎实时的指标。借助这些环境指标, 您可以更清楚地了解关键性能指标,从而帮助您适当调整环境规模并调试工作流程中的问题。这些指标 适用于亚马逊上所有支持的 Apache Airflow 版本。MWAA

亚马逊MWAA将提供CPU每个亚马逊弹性容器服务 (AmazonECS) 容器和亚马逊 Aurora Postgre SQL 实例的内存利用率,亚马逊简单队列服务 (AmazonSQS) 的消息数量和最旧消息的存在期限指标,亚马 逊关系数据库服务 (AmazonRDS) 的数据库连接、磁盘队列深度、写入操作、延迟和吞吐量指标,以 及亚马逊RDS代理指标。这些指标还包括基础工作线程、额外工作线程、计划程序和 Web 服务器的数 量。

这些统计数据会保存 15 个月,从而使您能够访问历史信息,并能够更好地了解计划失败的原因,并对 潜在问题进行故障排除。还可以设置特定阈值监视警报,在达到对应阈值时发送通知或采取行动。有关 更多信息,请参阅 [Amazon CloudWatch 用户指南](https://docs.aws.amazon.com/AmazonCloudWatch/latest/monitoring/)。

#### 主题

- [术语](#page-404-0)
- [尺寸](#page-404-1)
- [在 CloudWatch 控制台中访问指标](#page-405-0)
- [指标的列表](#page-405-1)

# <span id="page-404-0"></span>术语

命名空间

命名空间是 AWS 服务 CloudWatch 指标的容器。对于 Amazon 来说MWAA,命名空间是AWS/ MWAA。

CloudWatch 指标

CloudWatch 指标表示特定于的一组按时间顺序排列的数据点。 CloudWatch

维度

维度是名称/值对,是指标身份的一部分。

#### 单位

所有统计数据都有度量单位。对于亚马逊MWAA,单位包括数量。

# <span id="page-404-1"></span>尺寸

本节介绍中亚马逊MWAA指标的 CloudWatch 维度分组 CloudWatch。

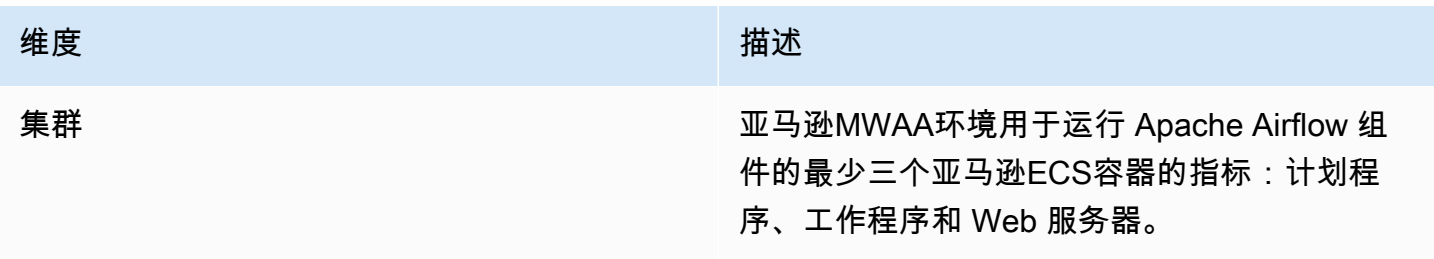

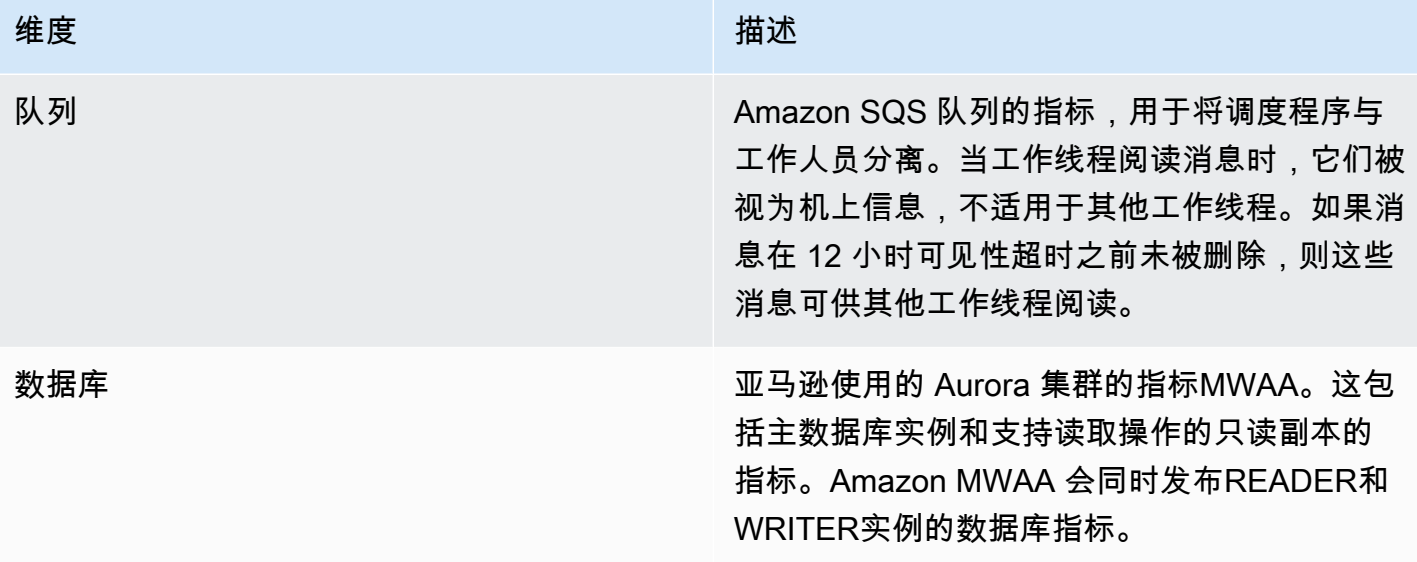

### <span id="page-405-0"></span>在 CloudWatch 控制台中访问指标

本节介绍如何在中访问您的亚马逊MWAA指标 CloudWatch。

#### 要查看维度的性能指标,请执行以下操作

- 1. 在 CloudWatch 控制台上打开 ["指标" 页面。](https://console.aws.amazon.com/cloudwatch/home#metricsV2:graph=~())
- 2. 使用 AWS 区域选择器选择您的区域。
- 3. 选择 AWS/命MWAA名空间。
- 4. 在所有指标选项卡中,选择一个维度。例如,集群。
- 5. 为维 CloudWatch 度选择一个指标。例如,NumSchedulers或CPUUtilization。然后,选择绘制所 有搜索结果的图表。
- 6. 选择图表化指标选项卡以查看性能指标。

### <span id="page-405-1"></span>指标的列表

下表列出了 Amazon 的集群、队列和数据库服务指标MWAA。要查看亚马逊ECS、亚马逊或亚马逊直 接发布的指标的描述RDS,请选择相应的文档链接。SQS

#### 主题

- [集群指标](#page-406-0)
- [数据库指标](#page-407-0)
- [队列指标](#page-407-1)
- [应用程序负载均衡器指标](#page-408-0)

#### <span id="page-406-0"></span>集群指标

以下指标适用于每个计划程序、基础工作线程、其他工作线程和 Web 服务器。有关每个集群指标的更 多信息和描述,请参阅 Amazon ECS 开发者指南中的[可用指标和维度。](https://docs.aws.amazon.com/AmazonECS/latest/developerguide/cloudwatch-metrics.html#available_cloudwatch_metrics)

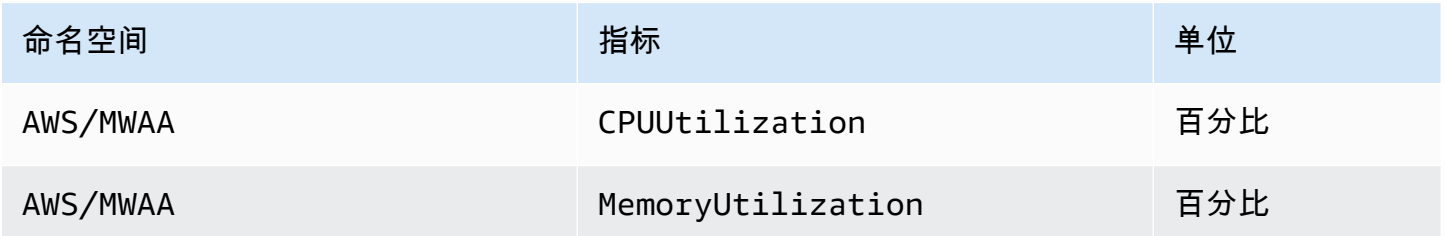

评估其他工作容器和 Web 服务器容器的数量

您可以使用集群维度下提供的组件指标(如以下过程所述)来评估环境在给定时间点正在使用多少其他 工作线程或 Web 服务器。为此,您可以绘制CPUUtilization或MemoryUtilization指标的图表,并将统计 类型设置为 "样本数"。结果值是 AdditionalWorker 组件的 RUNNING 任务总数。了解您的环境使用 的额外工作程序实例的数量可以帮助您衡量环境的扩展情况,并允许您优化额外工作人员的数量。

#### **Workers**

要评估额外工作人员的人数,请使用 AWS Management Console

- 1. 选择 AWS/命MWAA名空间。
- 2. 在所有指标选项卡中,选择集群维度。
- 3. 在 "聚类" 维度下 AdditionalWorker,为选择CPUUtilization或MemoryUtilization指标。
- 4. 在绘成图表的指标选项卡上,将周期设置为 1 分钟,将统计数据更改为样本数。

Web servers

要评估其他 Web 服务器的数量,请使用 AWS Management Console

- 1. 选择 AWS/命MWAA名空间。
- 2. 在所有指标选项卡中,选择集群维度。
- 3. 在 "聚类" 维度下 AdditionalWebservers,为选择CPUUtilization或MemoryUtilization指标。

4. 在绘成图表的指标选项卡上,将周期设置为 1 分钟,将统计数据更改为样本数。

有关更多信息,请参阅《Amazon Elastic Container Service 开发人员指南》中的服务 [RUNNING](https://docs.aws.amazon.com/AmazonECS/latest/developerguide/cloudwatch-metrics.html#cw_running_task_count) 任务 [数](https://docs.aws.amazon.com/AmazonECS/latest/developerguide/cloudwatch-metrics.html#cw_running_task_count)。

### <span id="page-407-0"></span>数据库指标

以下指标适用于与 Amazon MWAA 环境关联的每个数据库实例。

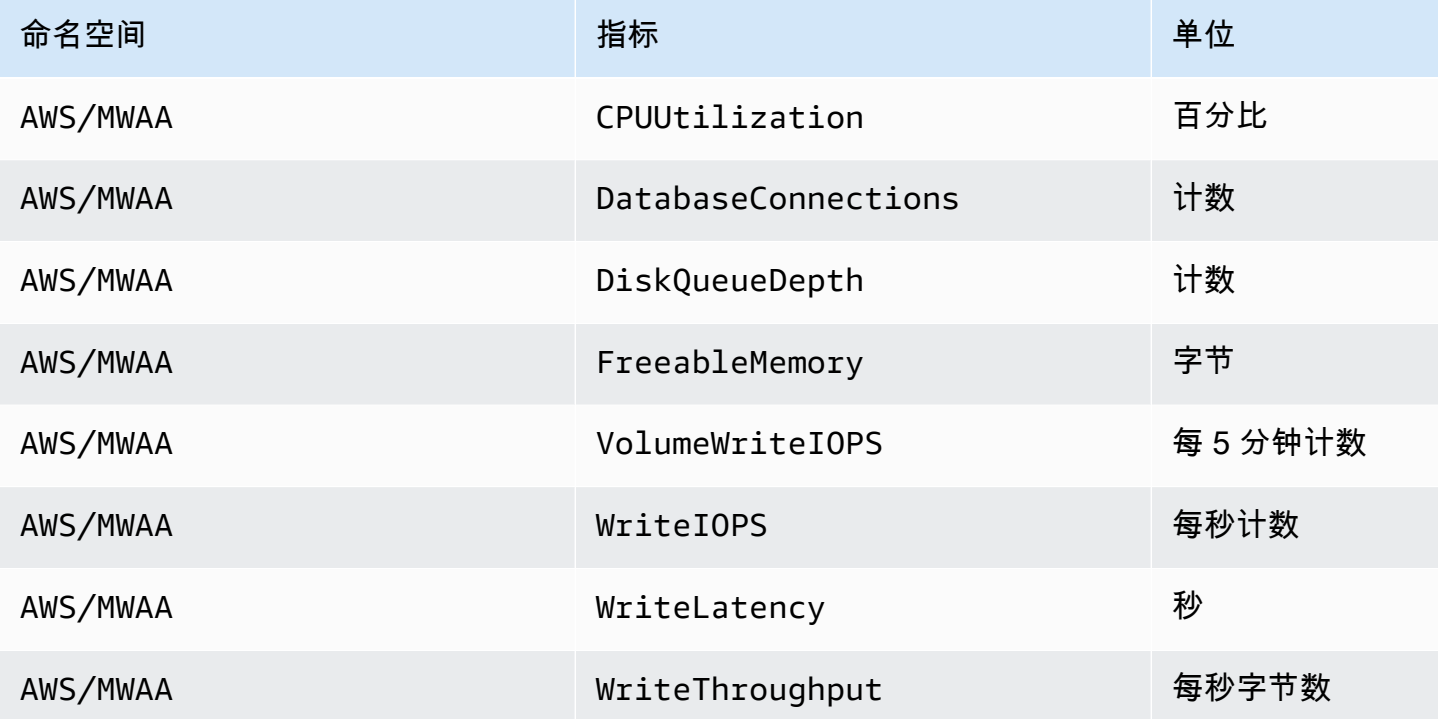

<span id="page-407-1"></span>队列指标

有关以下队列指标的单位和描述的更多信息,请参阅《[亚马逊简单队列服务开发者指南》SQS中的亚](https://docs.aws.amazon.com/AWSSimpleQueueService/latest/SQSDeveloperGuide/sqs-available-cloudwatch-metrics.html) [马逊可用 CloudWatch 指标。](https://docs.aws.amazon.com/AWSSimpleQueueService/latest/SQSDeveloperGuide/sqs-available-cloudwatch-metrics.html)

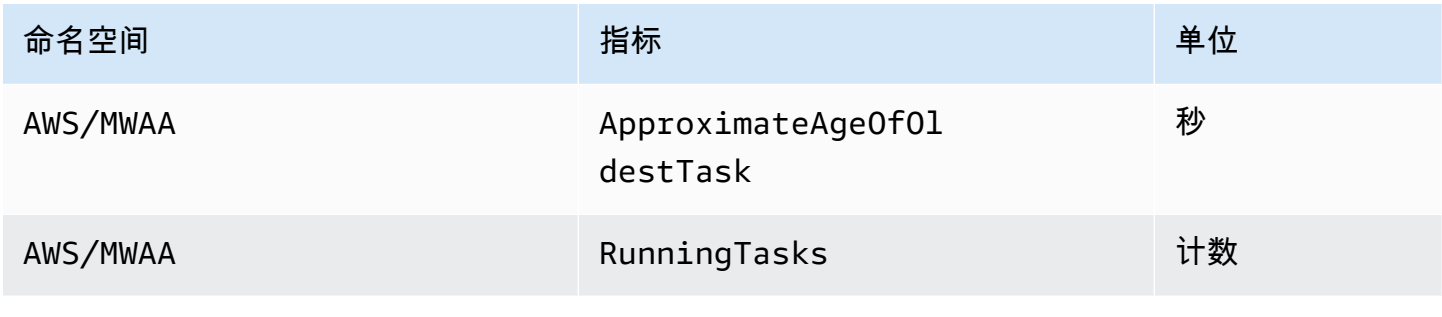

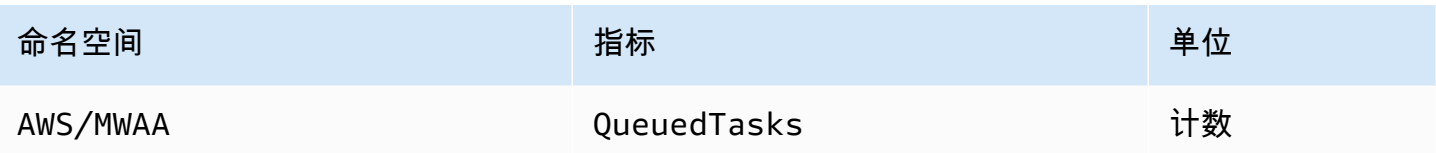

### <span id="page-408-0"></span>应用程序负载均衡器指标

Application Load Balancer 指标适用于在您的环境中运行的 Web 服务器。Amazon MWAA 使用这些指 标根据流量扩展您的 Web 服务器。有关以下负载均衡器指标的单位和描述的更多信息,请参阅[《应用](https://docs.aws.amazon.com/elasticloadbalancing/latest/application/load-balancer-cloudwatch-metrics.html) [程序负载均衡器用户指南》中的 Application Load Bal ancer CloudWatch 指标。](https://docs.aws.amazon.com/elasticloadbalancing/latest/application/load-balancer-cloudwatch-metrics.html)

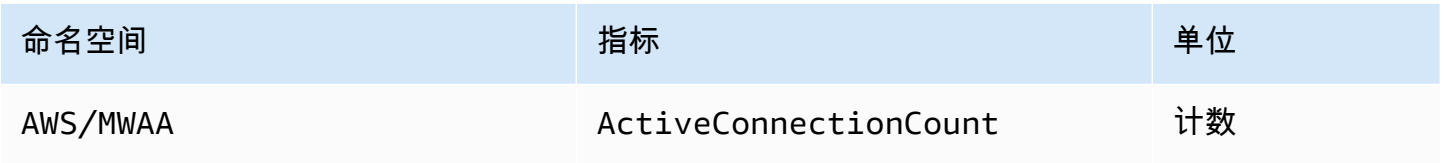

# Amazon MWAA 的安全性

云安全 AWS 是重中之重。作为 AWS 客户,您可以受益于专为满足大多数安全敏感型组织的要求而构 建的数据中心和网络架构。

安全是 AWS 与您(客户)的共同责任。[责任共担模式将](https://aws.amazon.com/compliance/shared-responsibility-model/)其描述为云的安全性和云中的安全性:

- 云安全 AWS 负责保护在 AWS 云中运行 AWS 服务的基础架构。 AWS 还为您提供可以安全使用 的服务。作为[AWS 合规计划合规计划合规计划合的](https://aws.amazon.com/compliance/programs/)一部分,第三方审计师定期测试和验证我们安全 的有效性。要了解适用于亚马逊的合规计划MWAA,请参阅合规计[划范围内的AWS 服务按合规计](https://aws.amazon.com/compliance/services-in-scope/) [划](https://aws.amazon.com/compliance/services-in-scope/)。
- 云端安全-您的责任由您使用的 AWS 服务决定。您还需要对其它因素负责,包括数据的敏感性、贵 公司的要求以及适用的法律法规。

该文档帮助您了解如何在使用 Amazon MWAA 时应用责任共担模式。它向您展示了如何配置 Amazon MWAA 以满足您的安全与合规目标。您还将学习如何使用其他 AWS 服务来帮助您监控和保护您的 Amazon MWAA 资源。

本节内容:

- [Amazon MWAA](#page-409-0)
- [AWS Identity and Access Management](#page-415-0)
- [Amazon MWAA 的合规性验证](#page-427-0)
- [Amazon MWAA 的弹性](#page-428-0)
- [Amazon 的基础设施安全 MWAA](#page-428-1)
- [Amazon 中的配置和漏洞分析 MWAA](#page-428-2)
- [Amazon 上的安全最佳实践 MWAA](#page-429-0)

# <span id="page-409-0"></span>Amazon MWAA

分担责任模式 AWS [分担责任模型适](https://aws.amazon.com/compliance/shared-responsibility-model/)用于适用于 Apache Airflow 的 Amazon 托管工作流程中的数据 保护。如本模型所述 AWS ,负责保护运行所有内容的全球基础架构 AWS Cloud。您负责维护对托 管在此基础架构上的内容的控制。此内容包括您所使用的 AWS 服务 的安全配置和管理任务。有关数 据隐私的更多信息,请参阅[数据隐私FAQ。](https://aws.amazon.com/compliance/data-privacy-faq) 有关欧洲数据保护的信息,请参阅[责任AWS 共担模型和](https://aws.amazon.com/blogs/security/the-aws-shared-responsibility-model-and-gdpr/) [AWS](https://aws.amazon.com/blogs/security/the-aws-shared-responsibility-model-and-gdpr/)安全GDPR博客上的博客文章。

出于数据保护目的,我们建议您保护 AWS 账户 凭据并使用 AWS Identity and Access Management (IAM) 设置个人用户帐户。这仅向每个用户授予履行其工作职责所需的权限。我们还建议您通过以下方 式保护数据:

- 对每个账户使用多重身份验证 (MFA)。
- 使用SSL/TLS与 AWS 资源通信。我们推荐 TLS 1.2 或更高版本。
- 使用API进行设置和用户活动记录 AWS CloudTrail。
- 使用 AWS 加密解决方案以及 AWS 服务中的所有默认安全控制。
- 使用高级托管安全服务(例如 Amazon Macie),其有助于发现和保护存储在 Simple Storage Service(Amazon S3)中的个人数据。

我们强烈建议您切勿将机密信息或敏感信息(例如您客户的电子邮件地址)放入标签或自由格式字段 (例如名称字段)。这包括您使用控制台、API、MWAA AWS CLI或使用 Amazon 或其他 AWS 服务 时 AWS SDKs。您在用于名称的标签或自由格式字段中输入的任何数据都可能会用于计费或诊断日 志。如果您URL向外部服务器提供,我们强烈建议您不要在中包含凭据信息,URL以验证您对该服务器 的请求。

### 在亚马逊上加密 MWAA

以下主题介绍了 Amazon 如何MWAA保护您的静态和传输中的数据。使用此信息来了解 Amazon 如何 与MWAA集成 AWS KMS 以加密静态数据,以及如何使用传输层安全 (TLS) 协议对传输中的数据进行 加密。

#### 主题

- [静态加密](#page-410-0)
- [传输中加密](#page-411-0)

#### <span id="page-410-0"></span>静态加密

在 Amazon 上MWAA,静态数据是服务保存到永久媒体的数据。

您可以使用 [AWS 自有密钥进](https://docs.aws.amazon.com/kms/latest/developerguide/concepts.html#aws-owned-cmk)行静态数据加密,也可以选择在创建环境时提供[由客户托管的密钥以](https://docs.aws.amazon.com/kms/latest/developerguide/concepts.html#customer-cmk)进行 额外加密。如果您选择使用客户托管KMS密钥,则该密钥必须与您在环境中使用的其他 AWS 资源和服 务位于同一个账户中。

要使用客户托管KMS密钥,您必须附上所需的政策声明才能 CloudWatch 访问您的密钥策略。当您在 环境中使用客户托管KMS密钥时,Amazon 会代表您MWAA附加四项[授权。](https://docs.aws.amazon.com/kms/latest/developerguide/grants.html)有关 Amazon MWAA 对客 户托管KMS密钥的授予的更多信息,请参阅[用于数据加密的客户托管密钥。](#page-412-0)

如果您未指定客户托管KMS密钥,则默认情况下,Amazon 会MWAA使用 AWS 自有的KMS密钥来加 密和解密您的数据。我们建议使用 AWS 自有KMS密钥在 Amazon 上管理数据加密MWAA。

**a** Note

您需要为在 Amazon 上存储和使用 AWS 自有或客户托管的KMS密钥付费MWAA。有关更多信 息,请参阅[AWS KMS 定价。](https://aws.amazon.com/kms/pricing/)

加密构件

在创建 Amazon MWAA 环境时,您可以通过指[定AWS 自有密钥或](https://docs.aws.amazon.com/kms/latest/developerguide/concepts.html#aws-owned-cmk)[客户托管密钥来](https://docs.aws.amazon.com/kms/latest/developerguide/concepts.html#customer-cmk)指定用于静态加密 的加密项目。Amazon MWAA 会将所需的[授权添](https://docs.aws.amazon.com/kms/latest/developerguide/grants.html)加到您的指定密钥中。

Amazon S 3 — Amazon S3 数据使用服务器端加密 () 在对象级别进行加密。SSEAmazon S3 加密和 解密是在存储您的DAG代码和支持文件的 Amazon S3 存储桶上进行的。对象在上传到 Amazon S3 时 会被加密,下载到您的亚马逊MWAA环境时会被解密。默认情况下,如果您使用的是客户托管KMS密 钥,Amazon 会MWAA使用它来读取和解密您的 Amazon S3 存储桶中的数据。

CloudWatch 日志-如果您使用的是自有KMS密钥,则发送到日志的 Apache Airflow CloudWatch 日志 将使用服务器端加密 (SSE) 和 CloudWatch 日志 AWS 拥有的 AWS 密钥进行加密。KMS如果您使用 的是客户托管KMS密钥,则必须在密钥中添加[密钥策略以](https://docs.aws.amazon.com/kms/latest/developerguide/key-policies.html)允许 CloudWatch Logs 使用您的密钥。KMS

亚马逊 SQS — 亚马逊为您的环境MWAA创建一个亚马逊SQS队列。Amazon 使用服务器端加密 (SSE) 使用 AWS 自有密钥或您指定的客户托管KMSKMS密钥来MWAA处理传入和传出队列的数据。 无论您使用的是 AWS 自有密钥还是客户托管KMS密钥,都必须向您的执行角色添加 Amazon SQS 权 限。

Aurora Postgre SQL — 亚马逊为您的环境MWAA创建一个 Postgre SQL 集群。Aurora Postgre 使用 服务器端SQL加密 () 使用 AWS 自有密钥或客户托管KMS密钥对内容进行加密。SSE如果您使用的是 客户托管KMS密钥,Amazon RDS 会为该密钥添加至少两个授权:一个用于集群,一个用于数据库实 例。如果您选择在多个环境中使用客户托管KMS密钥,Amazon RDS 可能会创建额外的授权。有关更 多信息,请参阅 [Amazon 中的数据保护RDS。](https://docs.aws.amazon.com/AmazonRDS/latest/UserGuide/DataDurability.html)

#### <span id="page-411-0"></span>传输中加密

传输中的数据是指在网络中传输时可能被拦截的数据。

传输层安全 (TLS) 对环境的 Apache Airflow 组件与其他与亚马逊集成的 AWS 服务(例如 Amazon S3)之间传输的亚马逊MWAA对象进行加密MWAA。有关 Amazon S3 加密的更多信息,请参阅[使用](https://docs.aws.amazon.com/AmazonS3/latest/dev/UsingEncryption.html) [加密保护数据](https://docs.aws.amazon.com/AmazonS3/latest/dev/UsingEncryption.html)。

### <span id="page-412-0"></span>使用由客户托管的密钥进行加密

您可以选择为环境中的数据加密提供[由客户托管的密钥](https://docs.aws.amazon.com/kms/latest/developerguide/concepts.html#customer-cmk)。您必须在与您的 Amazon MWAA 环境实例和 存储工作流程资源的 Amazon S3 存储桶相同的区域中创建客户托管KMS密钥。如果您指定的客户托管 KMS密钥与您用于配置环境的账户不同,则必须使用该密钥来指定ARN用于跨账户访问的密钥。有关 创建密钥的更多信息,请参阅《AWS Key Management Service 开发人员指南》中[的创建密钥](https://docs.aws.amazon.com/kms/latest/developerguide/create-keys.html)。

支持什么?

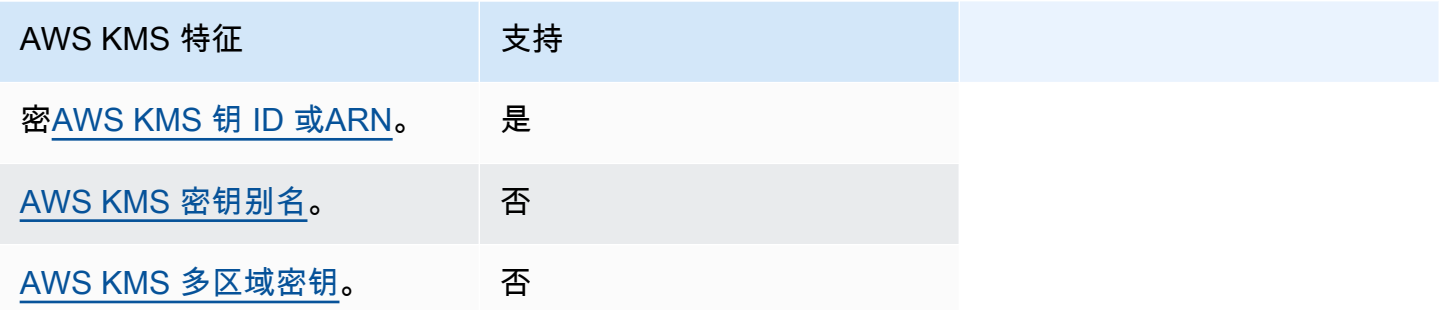

使用授权进行加密。

本主题介绍了 Amazon 代表您向客户托管KMS密钥MWAA附加的授权,用于加密和解密您的数据。

工作方式

客户托管KMS密钥支持两种基于资源的访问控制机制:密[钥策略和](https://docs.aws.amazon.com/kms/latest/developerguide/key-policies.html)[授权。](https://docs.aws.amazon.com/kms/latest/developerguide/grants.html) AWS KMS

当权限主要是静态且在同步服务模式下使用时,使用密钥政策。当需要更动态和更精细的权限时,例如 当某服务需要为自己或其他账户定义不同的访问权限时,就会使用授权。

Amazon 对您的客户托管KMS密钥MWAA使用并附加了四项授予政策。这是因为环境需要精细权限 才能加密来自 CloudWatch 日志、亚马逊SQS队列、Aurora Postgre SQL 数据库数据库、Secrets Manager 密钥、Amazon S3 存储桶和 DynamoDB 表的静态数据。

当您创建亚马逊MWAA环境并指定客户托管KMS密钥时,亚马逊会将授予政策MWAA附加到您的客户 托管KMS密钥。这些政策允许亚马逊MWAA使用您的客户托管KMS密钥代表您加密亚马逊拥有的资源 MWAA。airflow.*region*}.amazonaws.com

Amazon 代表您MWAA创建并附加对指定KMS密钥的额外授权。这包括在删除环境后取消授权、使用 客户托管KMS密钥进行客户端加密 (CSE) 以及 AWS Fargate 执行角色需要在 Secrets Manager 中访 问受客户托管密钥保护的机密的政策。

#### 授权策略

Amazon 代表您向客户托管KMS密钥MWAA添加以下[基于资源的政策授](https://docs.aws.amazon.com/IAM/latest/UserGuide/access_policies_identity-vs-resource.html)权。这些政策允许被授权人和 委托人 (AmazonMWAA) 执行政策中定义的操作。

#### 授权 1:用于创建数据面板资源

```
{ 
              "Name": "mwaa-grant-for-env-mgmt-role-environment name", 
              "GranteePrincipal": "airflow.region.amazonaws.com", 
              "RetiringPrincipal": "airflow.region.amazonaws.com", 
              "Operations": [ 
                "kms:Encrypt", 
                "kms:Decrypt", 
                "kms:ReEncrypt*", 
                "kms:GenerateDataKey*", 
                "kms:CreateGrant", 
                "kms:DescribeKey", 
                "kms:RetireGrant" 
             ] 
 }
```
#### 授权 2:用于 **ControllerLambdaExecutionRole** 访问权限

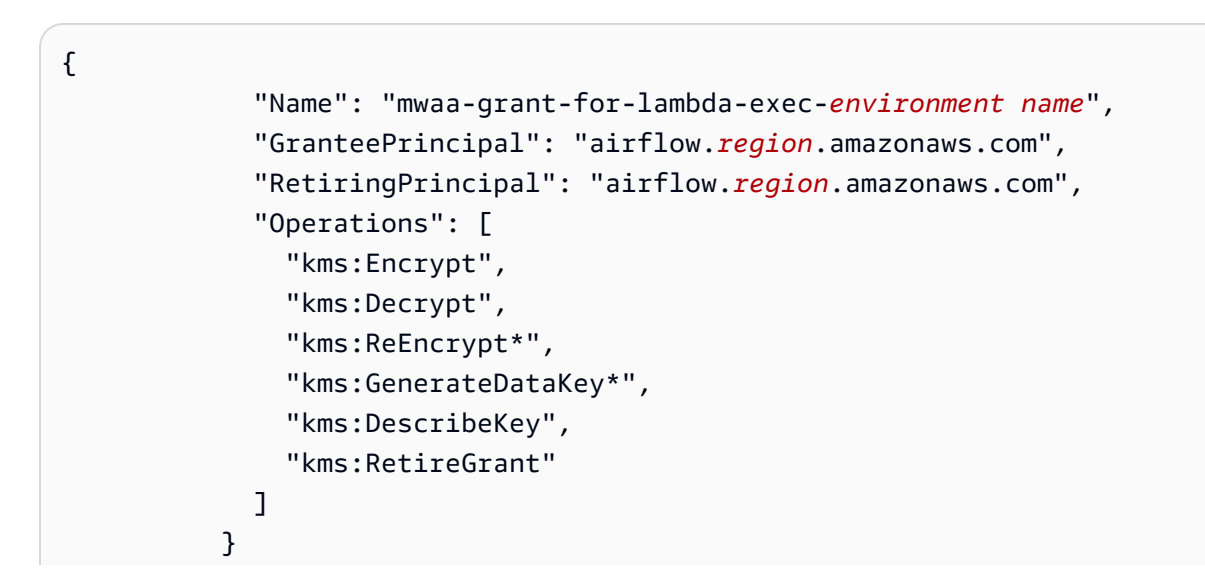

### 授权 3:用于 **CfnManagementLambdaExecutionRole** 访问权限

```
{ 
               "Name": " mwaa-grant-for-cfn-mgmt-environment name", 
               "GranteePrincipal": "airflow.region.amazonaws.com", 
               "RetiringPrincipal": "airflow.region.amazonaws.com", 
               "Operations": [ 
                 "kms:Encrypt", 
                 "kms:Decrypt", 
                 "kms:ReEncrypt*", 
                 "kms:GenerateDataKey*", 
                 "kms:DescribeKey" 
 ] 
 }
```
#### 授权 4:用于 Fargate 执行角色访问后端机密

```
{ 
                 "Name": "mwaa-fargate-access-for-environment name", 
                 "GranteePrincipal": "airflow.region.amazonaws.com", 
                 "RetiringPrincipal": "airflow.region.amazonaws.com", 
                 "Operations": [ 
                   "kms:Encrypt", 
                   "kms:Decrypt", 
                   "kms:ReEncrypt*", 
                   "kms:GenerateDataKey*", 
                   "kms:DescribeKey", 
                   "kms:RetireGrant" 
 ] 
 }
```
### 将密钥政策附加到由客户托管的密钥

如果您选择在亚马逊上使用自己的客户托管KMS密钥MWAA,则必须将以下策略附加到密钥上,以允 许亚马逊MWAA使用它来加密您的数据。

如果您在 Amazon MWAA 环境中使用的客户托管KMS密钥尚未配置为可用 CloudWatch,则必须更 新[密钥策略](https://docs.aws.amazon.com/kms/latest/developerguide/key-policies.html)以允许使用加密 CloudWatch 日志。有关更多信息,请参阅 CloudWatch 使用 AWS Key [Management Service 服务加密日志数据。](https://docs.aws.amazon.com/AmazonCloudWatch/latest/logs/encrypt-log-data-kms.html)

以下示例代表了 Lo CloudWatch gs 的密钥策略。替换为该区域提供的样本值。

```
{ 
            "Effect": "Allow", 
            "Principal": { 
            "Service": "logs.us-west-2.amazonaws.com" 
          }, 
          "Action": [ 
            "kms:Encrypt*", 
            "kms:Decrypt*", 
            "kms:ReEncrypt*", 
            "kms:GenerateDataKey*", 
            "kms:Describe*" 
          ], 
          "Resource": "*", 
          "Condition": { 
            "ArnLike": { 
              "kms:EncryptionContext:aws:logs:arn": "arn:aws:logs:us-west-2:*:*" 
 } 
            } 
          }
```
# <span id="page-415-0"></span>AWS Identity and Access Management

AWS Identity and Access Management (IAM) 是一项可帮助管理员安全地控制对 AWS 资源的访问 的 AWS 服务。IAM管理员控制谁可以通过身份验证(登录)和授权(拥有权限)使用适用于 Apache Airflow 的 Amazon 托管工作流程资源。IAM是一项无需额外付费即可使用的 AWS 服务。

本主题提供了 Amazon 如何MWAA使用 AWS Identity and Access Management (IAM) 的基本概述。要 了解有关管理 Amazon 访问权限的信息MWAA,请参阅[管理对 Amazon MWAA 环境的访问权限](#page-60-0)。

#### 内容

- [受众](#page-416-0)
- [使用身份进行身份验证](#page-416-1)
- [使用策略管理访问](#page-418-0)
- [允许用户查看他们自己的权限](#page-420-0)
- [Amazon MWAA 身份和访问权限故障排除](#page-421-0)
- [亚马逊是如何MWAA与之合作的 IAM](#page-422-0)

# <span id="page-416-0"></span>受众

您使用 AWS Identity and Access Management (IAM) 的方式会有所不同,具体取决于您在 Amazon 上 所做的工作MWAA。

服务用户 — 如果您使用 Amazon MWAA 服务完成工作,则您的管理员会为您提供所需的凭证和权 限。当您使用更多的 Amazon MWAA 功能来完成工作时,您可能需要额外的权限。了解如何管理 访问权限有助于您向管理员请求适合的权限。如果您无法访问 Amazon 中的某项功能MWAA,请参 阅[Amazon MWAA 身份和访问权限故障排除。](#page-421-0)

服务管理员 — 如果您负责公司的亚马逊MWAA资源,则可能拥有对亚马逊的完全访问权限MWAA。您 的工作是确定您的服务用户应该访问哪些亚马逊MWAA功能和资源。然后,您必须向IAM管理员提交 更改服务用户权限的请求。查看此页面上的信息以了解的基本概念IAM。要详细了解贵公司如何IAM与 Amazon 搭配使用MWAA,请参阅[亚马逊是如何MWAA与之合作的 IAM。](#page-422-0)

IAM管理员 — 如果您是IAM管理员,则可能需要详细了解如何编写策略来管理对 Amazon 的访问权 限MWAA。要查看您可以在中使用的MWAA基于身份的 Amazon 策略示例IAM,请参阅。[Amazon](#page-424-0)  [MWAA 基于身份的政策示例](#page-424-0)

### <span id="page-416-1"></span>使用身份进行身份验证

身份验证是您 AWS 使用身份凭证登录的方式。您必须以 AWS 账户根用户、IAM用户身份或通过担任 IAM角色进行身份验证(登录 AWS)。

您可以使用通过身份源提供的凭据以 AWS 联合身份登录。 AWS IAM Identity Center (IAM身份中 心)用户、贵公司的单点登录身份验证以及您的 Google 或 Facebook 凭据就是联合身份的示例。当您 以联合身份登录时,您的管理员之前使用IAM角色设置了联合身份。当你使用联合访问 AWS 时,你就 是在间接扮演一个角色。

根据您的用户类型,您可以登录 AWS Management Console 或 AWS 访问门户。有关登录的更多信息 AWS,请参阅《AWS 登录 用户指南[》中的如何登录到您 AWS 账户](https://docs.aws.amazon.com/signin/latest/userguide/how-to-sign-in.html)的。

如果您 AWS 以编程方式访问,则会 AWS 提供软件开发套件 (SDK) 和命令行接口 (CLI),以便使用您 的凭据对请求进行加密签名。如果您不使用 AWS 工具,则必须自己签署请求。有关使用推荐的方法自 行签署请求的更多信息,请参阅IAM用户指南中[的签署 AWS API请求。](https://docs.aws.amazon.com/IAM/latest/UserGuide/reference_aws-signing.html)

无论使用何种身份验证方法,您可能需要提供其他安全信息。例如, AWS 建议您使用多重身份验证 (MFA) 来提高账户的安全性。要了解更多信息,请参阅用户指南中的[多重身份验证和](https://docs.aws.amazon.com/singlesignon/latest/userguide/enable-mfa.html)AWS IAM Identity Center 用户指南 AWS[中的使用多因素身份验证 \(MFA\)。](https://docs.aws.amazon.com/IAM/latest/UserGuide/id_credentials_mfa.html)IAM

#### AWS 账户 root 用户

创建时 AWS 账户,首先要有一个登录身份,该身份可以完全访问账户中的所有资源 AWS 服务 和资 源。此身份被称为 AWS 账户 root 用户,使用您创建帐户时使用的电子邮件地址和密码登录即可访问 该身份。强烈建议您不要使用根用户的任务。保护好根用户凭证,并使用这些凭证来执行仅根用 户可以执行的任务。有关[需](https://docs.aws.amazon.com/IAM/latest/UserGuide/root-user-tasks.html)要您以 root 用户身份登录的任务的完整列表,请参阅《用户指南》中的 "需 [要根用户凭据的IAM任务](https://docs.aws.amazon.com/IAM/latest/UserGuide/root-user-tasks.html)"。

#### IAM 用户和群组

[IAM用户](https://docs.aws.amazon.com/IAM/latest/UserGuide/id_users.html)是您内部 AWS 账户 对个人或应用程序具有特定权限的身份。在可能的情况下,我们建议使用 临时证书,而不是创建拥有密码和访问密钥等长期凭证的IAM用户。但是,如果您有需要IAM用户长期 凭证的特定用例,我们建议您轮换访问密钥。有关更多信息,请参阅《IAM用户指南》中[的定期轮换需](https://docs.aws.amazon.com/IAM/latest/UserGuide/best-practices.html#rotate-credentials) [要长期凭证的用例的访问密钥](https://docs.aws.amazon.com/IAM/latest/UserGuide/best-practices.html#rotate-credentials)。

[IAM群组](https://docs.aws.amazon.com/IAM/latest/UserGuide/id_groups.html)是指定IAM用户集合的身份。您不能使用组的身份登录。您可以使用组来一次性为多个用 户指定权限。如果有大量用户,使用组可以更轻松地管理用户权限。例如,您可以拥有一个名为的 组,IAMAdmins并授予该组管理IAM资源的权限。

用户与角色不同。用户唯一地与某个人员或应用程序关联,而角色旨在让需要它的任何人代入。用户 具有永久的长期凭证,而角色提供临时凭证。要了解更多信息,请参阅《[IAM用户指南》中的何时创建](https://docs.aws.amazon.com/IAM/latest/UserGuide/id.html#id_which-to-choose) [IAM用户\(而不是角色\)](https://docs.aws.amazon.com/IAM/latest/UserGuide/id.html#id_which-to-choose)。

#### IAM角色

[IAM角色](https://docs.aws.amazon.com/IAM/latest/UserGuide/id_roles.html)是您内部具有特定权限 AWS 账户 的身份。它与IAM用户类似,但与特定人员无关。您可以 AWS Management Console 通[过切换IAM角色在中临时扮演角色。](https://docs.aws.amazon.com/IAM/latest/UserGuide/id_roles_use_switch-role-console.html)您可以通过调用 AWS CLI 或 AWS API操作或使用自定义操作来代入角色URL。有关使用角色的方法的更多信息,请参阅《IAM用户指 南》中的[使用IAM角色](https://docs.aws.amazon.com/IAM/latest/UserGuide/id_roles_use.html)。

IAM具有临时证书的角色在以下情况下很有用:

• 联合用户访问 – 要向联合身份分配权限,请创建角色并为角色定义权限。当联合身份进行身份验证 时,该身份将与角色相关联并被授予由此角色定义的权限。有关用于联合身份验证的角色的信息,请 参阅《IAM用户指南》中[的为第三方身份提供商创建角色](https://docs.aws.amazon.com/IAM/latest/UserGuide/id_roles_create_for-idp.html)。如果您使用 IAM Identity Center,则需要

配置权限集。为了控制您的身份在进行身份验证后可以访问的内容,Ident IAM ity Center 会将权限 集关联到中的IAM角色。有关权限集的信息,请参阅《AWS IAM Identity Center 用户指南》中的 [权](https://docs.aws.amazon.com/singlesignon/latest/userguide/permissionsetsconcept.html) [限集](https://docs.aws.amazon.com/singlesignon/latest/userguide/permissionsetsconcept.html)。

- 临时IAM用户权限-IAM 用户或角色可以代入一个IAM角色,为特定任务临时获得不同的权限。
- 跨账户访问-您可以使用IAM角色允许其他账户中的某人(受信任的委托人)访问您账户中的资源。 角色是授予跨账户访问权限的主要方式。但是,对于某些资源 AWS 服务,您可以将策略直接附加 到资源(而不是使用角色作为代理)。要了解角色和基于资源的跨账户访问策略之间的区别,请参 阅IAM用户指[南IAM中的跨账户资源访问权限。](https://docs.aws.amazon.com/IAM/latest/UserGuide/access_policies-cross-account-resource-access.html)
- 跨服务访问 有些 AWS 服务 使用其他 AWS 服务服务中的功能。例如,当您在服务中拨打电话 时,该服务通常会在 Amazon 中运行应用程序EC2或在 Amazon S3 中存储对象。服务可能会使用发 出调用的主体的权限、使用服务角色或使用服务相关角色来执行此操作。
	- 转发访问会话 (FAS)-当您使用IAM用户或角色在中执行操作时 AWS,您被视为委托人。使用某些 服务时,您可能会执行一个操作,然后此操作在其他服务中启动另一个操作。FAS使用调用委托 人的权限 AWS 服务以及 AWS 服务 向下游服务发出请求的请求。FAS只有当服务收到需要与其他 AWS 服务 或资源交互才能完成的请求时,才会发出请求。在这种情况下,您必须具有执行这两个 操作的权限。有关提出FAS请求时的政策详情,请参[阅转发访问会话](https://docs.aws.amazon.com/IAM/latest/UserGuide/access_forward_access_sessions.html)。
	- 服务角色-服务[IAM角色](https://docs.aws.amazon.com/IAM/latest/UserGuide/id_roles.html)是服务代替您执行操作的角色。IAM管理员可以在内部创建、修改和删除服 务角色IAM。有关更多信息,请参阅《IAM用户指南》 AWS 服务中的[创建角色以向委派权限。](https://docs.aws.amazon.com/IAM/latest/UserGuide/id_roles_create_for-service.html)
	- 服务相关角色-服务相关角色是一种链接到的服务角色。 AWS 服务服务可以代入代表您执行操作 的角色。服务相关角色出现在您的中 AWS 账户 ,并且归服务所有。IAM管理员可以查看但不能编 辑服务相关角色的权限。
- 在 Amazon 上运行的应用程序 EC2 您可以使用IAM角色管理在EC2实例上运行并发出 AWS CLI 或 AWS API请求的应用程序的临时证书。这比在EC2实例中存储访问密钥更可取。要为EC2实例分 配 AWS 角色并使其可供其所有应用程序使用,您需要创建一个附加到该实例的实例配置文件。实例 配置文件包含角色并允许在EC2实例上运行的程序获得临时证书。有关更多信息,请参阅IAM用户指 南中的[使用IAM角色向在 Amazon EC2 实例上运行的应用程序授予权限。](https://docs.aws.amazon.com/IAM/latest/UserGuide/id_roles_use_switch-role-ec2.html)

要了解是使用IAM角色还是使用IAM用户,请参阅[《用户指南》中的何时创建IAM角色\(而不是IAM用](https://docs.aws.amazon.com/IAM/latest/UserGuide/id.html#id_which-to-choose_role) [户\)](https://docs.aws.amazon.com/IAM/latest/UserGuide/id.html#id_which-to-choose_role)。

### <span id="page-418-0"></span>使用策略管理访问

您可以 AWS 通过创建策略并将其附加到 AWS 身份或资源来控制中的访问权限。策略是其中的一个 对象 AWS ,当与身份或资源关联时,它会定义其权限。 AWS 在委托人(用户、root 用户或角色会 话)发出请求时评估这些策略。策略中的权限确定是允许还是拒绝请求。大多数策略都以JSON文档的 AWS 形式存储在中。有关JSON策略文档结构和内容的更多信息,请参阅[《IAM用户指南》中的JSON](https://docs.aws.amazon.com/IAM/latest/UserGuide/access_policies.html#access_policies-json) [策略概述](https://docs.aws.amazon.com/IAM/latest/UserGuide/access_policies.html#access_policies-json)。

管理员可以使用 AWS JSON策略来指定谁有权访问什么。也就是说,哪个主体可以对什么资源执行操 作,以及在什么条件下执行。

默认情况下,用户和角色没有权限。要授予用户对其所需资源执行操作的权限,IAM管理员可以创建 IAM策略。然后,管理员可以将IAM策略添加到角色中,用户可以代入这些角色。

IAM无论您使用何种方法执行操作,策略都会定义该操作的权限。例如,假设您有一个允许 iam:GetRole 操作的策略。拥有该策略的用户可以从 AWS Management Console AWS CLI、或获取 角色信息 AWS API。

#### 基于身份的策略

基于身份的策略是可以附加到身份(例如IAM用户、用户组或角色)的JSON权限策略文档。这些策 略控制用户和角色可在何种条件下对哪些资源执行哪些操作。要了解如何创建基于身份的策略,请参 阅IAM用户指南中[的创建IAM策略。](https://docs.aws.amazon.com/IAM/latest/UserGuide/access_policies_create.html)

基于身份的策略可以进一步归类为内联策略或托管策略。内联策略直接嵌入单个用户、组或角色中。 托管策略是独立的策略,您可以将其附加到中的多个用户、群组和角色 AWS 账户。托管策略包括 AWS 托管策略和客户托管策略。要了解如何在托管策略或内联策略之间进行选择,请参阅《IAM用户 指南》中的在[托管策略和内联策略之间进行选择](https://docs.aws.amazon.com/IAM/latest/UserGuide/access_policies_managed-vs-inline.html#choosing-managed-or-inline)。

#### 基于资源的策略

基于资源的JSON策略是您附加到资源的策略文档。基于资源的策略的示例包括IAM角色信任策略和 Amazon S3 存储桶策略。在支持基于资源的策略的服务中,服务管理员可以使用它们来控制对特定资 源的访问。对于在其中附加策略的资源,策略定义指定主体可以对该资源执行哪些操作以及在什么条件 下执行。您必须在基于资源的策略中[指定主体](https://docs.aws.amazon.com/IAM/latest/UserGuide/reference_policies_elements_principal.html)。委托人可以包括账户、用户、角色、联合用户或 AWS 服务。

基于资源的策略是位于该服务中的内联策略。您不能在基于资源的策略IAM中使用 AWS 托管策略。

访问控制列表 (ACLs)

访问控制列表 (ACLs) 控制哪些委托人(账户成员、用户或角色)有权访问资源。ACLs与基于资源的 策略类似,尽管它们不使用JSON策略文档格式。

Amazon S3 AWS WAF、和亚马逊VPC就是支持的服务示例ACLs。要了解更多信息ACLs,请参阅 《亚马逊简单存储服务开发者指南》中的[访问控制列表 \(ACL\) 概述。](https://docs.aws.amazon.com/AmazonS3/latest/userguide/acl-overview.html)

#### 其他策略类型

AWS 支持其他不太常见的策略类型。这些策略类型可以设置更常用的策略类型向您授予的最大权限。

- 权限边界-权限边界是一项高级功能,您可以在其中设置基于身份的策略可以向IAM实体(IAM用户或 角色)授予的最大权限。您可为实体设置权限边界。这些结果权限是实体基于身份的策略及其权限 边界的交集。在 Principal 中指定用户或角色的基于资源的策略不受权限边界限制。任一项策略中 的显式拒绝将覆盖允许。有关权限边界的更多信息,请参阅《IAM用户指南》中[的IAM实体的权限边](https://docs.aws.amazon.com/IAM/latest/UserGuide/access_policies_boundaries.html) [界](https://docs.aws.amazon.com/IAM/latest/UserGuide/access_policies_boundaries.html)。
- 服务控制策略 (SCPs)-SCPs 是为中的组织或组织单位 (OU) 指定最大权限的JSON策略 AWS Organizations。 AWS Organizations 是一项用于对您的企业拥有的多 AWS 账户 项进行分组和集 中管理的服务。如果您启用组织中的所有功能,则可以将服务控制策略 (SCPs) 应用于您的任何或 所有帐户。对成员账户中的实体(包括每个实体)的权限进行了SCP限制 AWS 账户根用户。有关 Organization SCPs s 和的更多信息,请参阅《AWS Organizations 用户指南》中的[服务控制策略。](https://docs.aws.amazon.com/organizations/latest/userguide/orgs_manage_policies_scps.html)
- 会话策略 会话策略是当您以编程方式为角色或联合用户创建临时会话时作为参数传递的高级策 略。结果会话的权限是用户或角色的基于身份的策略和会话策略的交集。权限也可以来自基于资源 的策略。任一项策略中的显式拒绝将覆盖允许。有关更多信息,请参阅《IAM用户指南》中[的会话策](https://docs.aws.amazon.com/IAM/latest/UserGuide/access_policies.html#policies_session) [略](https://docs.aws.amazon.com/IAM/latest/UserGuide/access_policies.html#policies_session)。

### 多个策略类型

当多个类型的策略应用于一个请求时,生成的权限更加复杂和难以理解。要了解在涉及多种策略类型时 如何 AWS 确定是否允许请求,请参阅IAM用户指南中[的策略评估逻辑](https://docs.aws.amazon.com/IAM/latest/UserGuide/reference_policies_evaluation-logic.html)。

### <span id="page-420-0"></span>允许用户查看他们自己的权限

此示例说明如何创建允许IAM用户查看附加到其用户身份的内联和托管策略的策略。此策略包括在控制 台上或使用或以编程方式完成此操作的 AWS CLI 权限。 AWS API

```
{ 
     "Version": "2012-10-17", 
     "Statement": [ 
\overline{\mathcal{L}} "Sid": "ViewOwnUserInfo", 
               "Effect": "Allow", 
               "Action": [ 
                    "iam:GetUserPolicy", 
                    "iam:ListGroupsForUser", 
                    "iam:ListAttachedUserPolicies",
```
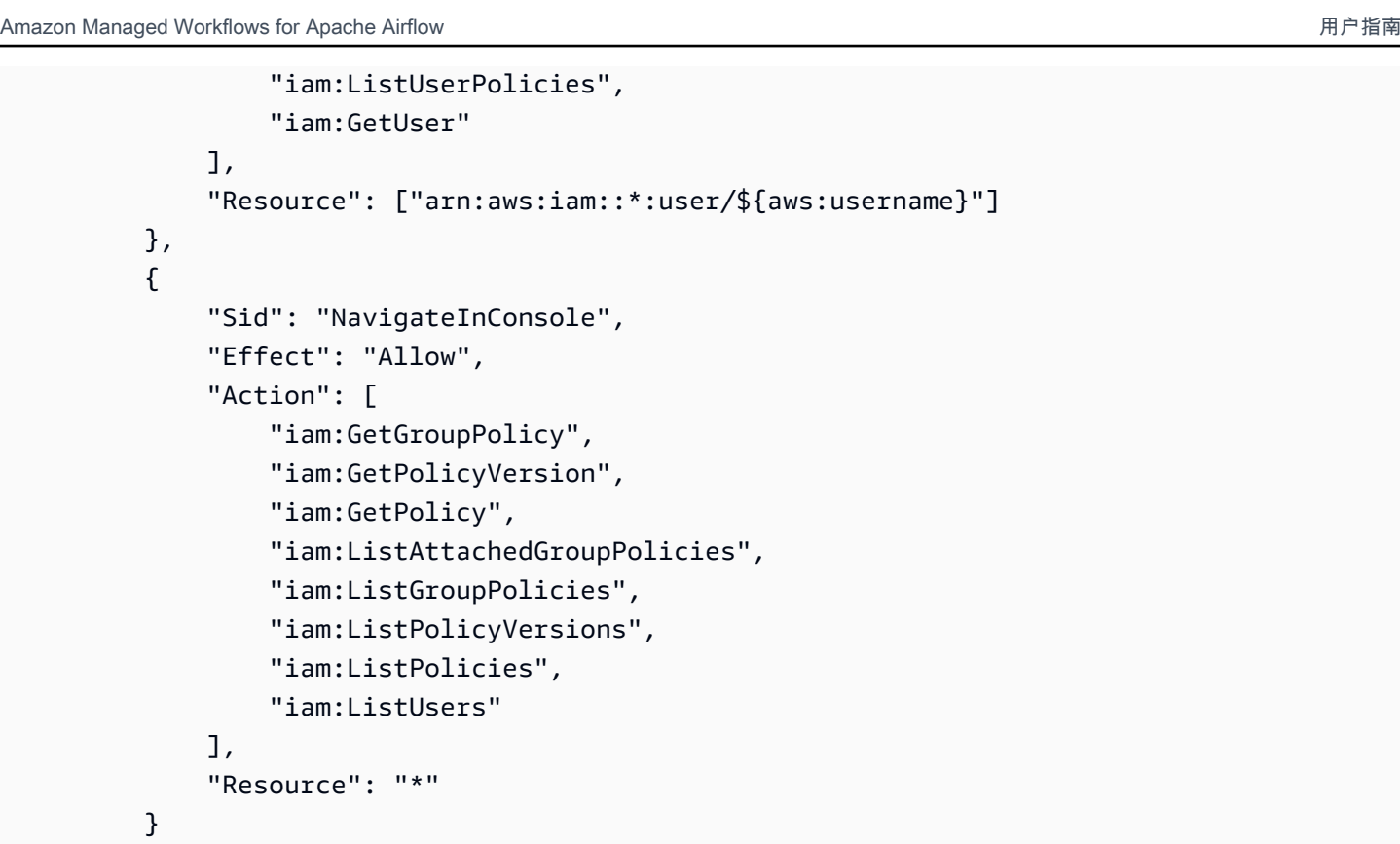

## <span id="page-421-0"></span>Amazon MWAA 身份和访问权限故障排除

使用以下信息来帮助您诊断和修复与Amazon合作时可能遇到的常见问题,MWAA以及IAM。

我无权在 Amazon 上执行任何操作 MWAA

如果 AWS Management Console 告诉您您无权执行某项操作,则必须联系管理员寻求帮助。管理员是 指提供用户名和密码的人员。

我无权执行 iam:PassRole

]

}

如果您收到错误消息,说您无权执行该iam:PassRole操作,则必须更新您的政策,以允许您将角色 传递给亚马逊MWAA。

有些 AWS 服务 允许您将现有角色传递给该服务,而不是创建新的服务角色或服务相关角色。为此, 您必须具有将角色传递到服务的权限。

当名为的IAM用户marymajor尝试使用控制台在 Amazon 中执行操作时,会出现以下示例错误 MWAA。但是,服务必须具有服务角色所授予的权限才可执行此操作。Mary 不具有将角色传递到服务 的权限。

在这种情况下,必须更新 Mary 的策略以允许她执行 iam:PassRole 操作。

如果您需要帮助,请联系您的 AWS 管理员。您的管理员是提供登录凭证的人。

我想允许 AWS 账户以外的人访问我的 Amazon MWAA 资源

您可以创建一个角色,以便其他账户中的用户或您组织外的人员可以使用该角色来访问您的资源。您可 以指定谁值得信赖,可以担任角色。对于支持基于资源的策略或访问控制列表 (ACLs) 的服务,您可以 使用这些策略向人们授予访问您的资源的权限。

要了解更多信息,请参阅以下内容:

- 要了解 Amazon 是否MWAA支持这些功能,请参阅[亚马逊是如何MWAA与之合作的 IAM。](#page-422-0)
- 要了解如何提供对您拥有的资源的[访问权限,请参阅《IAM用户指南》中的 AWS 账户 向其他IAM用](https://docs.aws.amazon.com/IAM/latest/UserGuide/id_roles_common-scenarios_aws-accounts.html) [户提供访问权限](https://docs.aws.amazon.com/IAM/latest/UserGuide/id_roles_common-scenarios_aws-accounts.html)。 AWS 账户
- 要了解如何向第三方提供对您的资源的[访问权限 AWS 账户,请参阅IAM用户指南中的向第三方提](https://docs.aws.amazon.com/IAM/latest/UserGuide/id_roles_common-scenarios_third-party.html) [供](https://docs.aws.amazon.com/IAM/latest/UserGuide/id_roles_common-scenarios_third-party.html)访问权限。 AWS 账户
- 要了解如何通过联合身份验证提供访问权限,请参阅《用户指南》中的[向经过外部身份验证的用户提](https://docs.aws.amazon.com/IAM/latest/UserGuide/id_roles_common-scenarios_federated-users.html) [供访问权限\(联合身份验证\)](https://docs.aws.amazon.com/IAM/latest/UserGuide/id_roles_common-scenarios_federated-users.html)。IAM
- 要了解使用角色和基于资源的策略进行跨账户访问的区别,请参阅IAM用户指[南IAM中的跨账户资源](https://docs.aws.amazon.com/IAM/latest/UserGuide/access_policies-cross-account-resource-access.html) [访问权限](https://docs.aws.amazon.com/IAM/latest/UserGuide/access_policies-cross-account-resource-access.html)。

### <span id="page-422-0"></span>亚马逊是如何MWAA与之合作的 IAM

亚马逊MWAA使用IAM基于身份的策略来授予对亚马逊MWAA操作和资源的权限。有关可用于控制 对 Amazon MWAA 资源的访问的自定义IAM策略的推荐示例,请参阅[the section called "访问亚马逊](#page-60-1) [MWAA环境"](#page-60-1)。

要全面了解亚马逊MWAA和其他 AWS 服务的使用方式IAM,请参阅《IAM用户指南》IAM中的 "与[之配](https://docs.aws.amazon.com/IAM/latest/UserGuide/reference_aws-services-that-work-with-iam.html) [合使用的AWS 服务"](https://docs.aws.amazon.com/IAM/latest/UserGuide/reference_aws-services-that-work-with-iam.html)。

#### Amazon MWAA 基于身份的政策

使用IAM基于身份的策略,您可以指定允许或拒绝的操作和资源,以及允许或拒绝操作的条 件。Amazon MWAA 支持特定的操作、资源和条件键。

以下步骤显示了如何使用IAM控制台创建新JSON策略。该政策提供对您的 Amazon MWAA 资源的只 读访问权限。

#### 使用JSON策略编辑器创建策略

- 1. 登录 AWS Management Console 并打开IAM控制台,网址为[https://console.aws.amazon.com/](https://console.aws.amazon.com/iam/) [iam/。](https://console.aws.amazon.com/iam/)
- 2. 在左侧的导航窗格中,选择策略。

如果这是您首次选择策略,则会显示欢迎访问托管式策略页面。选择开始使用。

- 3. 在页面的顶部,选择 Create Policy(创建策略)。
- 4. 在策略编辑器部分中,选择JSON选项。
- 5. 输入以下JSON策略文档:

```
{ 
          "Version": "2012-10-17", 
          "Statement": [ 
          { 
               "Effect": "Allow", 
               "Action": [ 
                    "airflow:ListEnvironments", 
                    "airflow:GetEnvironment", 
                    "airflow:ListTagsForResource" 
               ], 
               "Resource": "*" 
          } 
     ]
}
```
6. 选择下一步。

#### **a** Note

您可以随时在 "可视化" 和 "JSON编辑器" 选项之间切换。但是,如果您进行更改或在可 视化编辑器中选择"下一步", 则IAM可能会调整您的策略以针对可视化编辑器对其进行优 化。有关更多信息,请参阅《IAM用户指南》中[的策略重组](https://docs.aws.amazon.com/IAM/latest/UserGuide/troubleshoot_policies.html#troubleshoot_viseditor-restructure)。

- 7. 在查看并创建页面上,为您要创建的策略输入策略名称和描述(可选)。查看此策略中定义的权 限以查看策略授予的权限。
- 8. 选择创建策略可保存新策略。

要了解您在JSON策略中使用的所有元素,请参阅IAM用户指南中[的IAMJSON策略元素参考。](https://docs.aws.amazon.com/IAM/latest/UserGuide/reference_policies_elements.html)

操作

管理员可以使用 AWS JSON策略来指定谁有权访问什么。也就是说,哪个主体 可以对什么资源执行操 作,以及在什么条件下执行。

JSON策略Action元素描述了可用于在策略中允许或拒绝访问的操作。策略操作通常与关联的 AWS API操作同名。也有一些例外,例如没有匹配API操作的仅限权限的操作。还有一些操作需要在策略中 执行多个操作。这些附加操作称为相关操作。

在策略中包含操作以授予执行关联操作的权限。

策略语句必须包含 Action 或 NotAction 元素。Action 元素列出了策略允许的操作。NotAction 元素列出了不允许的操作。

为亚马逊定义的操作MWAA反映了您可以使用亚马逊执行的任务MWAA。Amazon Detective 中的策略 操作具有以下前缀·airflow:。

您可以使用通配符(\*)来指定多个操作。您可以授予对所有以单词(例如 environment)结尾的操 作的访问权限,而不必单独列出这些操作。

要查看亚马逊MWAA操作列表,请参阅IAM用户指南中的[亚马逊托管工作流程为 Apache Airflow 定义](https://docs.aws.amazon.com/IAM/latest/UserGuide/list_mwaa.html#mwaa-actions-as-permissions) [的操作](https://docs.aws.amazon.com/IAM/latest/UserGuide/list_mwaa.html#mwaa-actions-as-permissions)。

<span id="page-424-0"></span>Amazon MWAA 基于身份的政策示例

要查看 Amazon MWAA 政策,请参[阅管理对 Amazon MWAA 环境的访问权限。](#page-60-0)

默认情况下,IAM用户和角色无权创建或修改 Amazon MWAA 资源。他们也无法使用 AWS Management Console AWS CLI、或执行任务 AWS API。

IAM管理员必须创建IAM策略,授予用户和角色对其所需的指定资源执行特定API操作的权限。然后, 管理员将这些策略附加到需要这些权限的IAM用户或群组。

#### **A** Important

我们建议使用IAM角色和临时证书来提供对您的 Amazon MWAA 资源的访问权限。避免将权限 策略直接附加到您的用户。IAM

要了解如何使用这些示例JSON策略文档创建IAM基于身份的策略,请参阅《IAM用户指南[》JSON中的](https://docs.aws.amazon.com/IAM/latest/UserGuide/access_policies_create.html#access_policies_create-json-editor)  ["在选项卡上创建策略"](https://docs.aws.amazon.com/IAM/latest/UserGuide/access_policies_create.html#access_policies_create-json-editor)。

#### 主题

- [策略最佳实践](#page-425-0)
- [使用亚马逊MWAA控制台](#page-426-0)
- [允许用户查看他们自己的权限](#page-420-0)

#### <span id="page-425-0"></span>策略最佳实践

基于身份的策略决定了是否有人可以在您的账户中创建、访问或删除亚马逊MWAA资源。这些操作可 能会使 AWS 账户产生成本。创建或编辑基于身份的策略时,请遵循以下指南和建议:

- 开始使用 AWS 托管策略并转向最低权限权限 要开始向用户和工作负载授予权限,请使用为许 多常见用例授予权限的AWS 托管策略。它们在你的版本中可用 AWS 账户。我们建议您通过定义针 对您的用例的 AWS 客户托管策略来进一步减少权限。有关更多信息,请参阅《IAM用户指南》中 的[AWS 托A](https://docs.aws.amazon.com/IAM/latest/UserGuide/access_policies_job-functions.html)[WS 管策](https://docs.aws.amazon.com/IAM/latest/UserGuide/access_policies_managed-vs-inline.html#aws-managed-policies)[略或工作职能](https://docs.aws.amazon.com/IAM/latest/UserGuide/access_policies_job-functions.html)托管策略。
- 应用最低权限权限-使用IAM策略设置权限时,仅授予执行任务所需的权限。为此,您可以定义在特 定条件下可以对特定资源执行的操作,也称为最低权限许可。有关使用应用权限IAM的更多信息,请 参阅IAM用户指南IAM[中的策略和权限。](https://docs.aws.amazon.com/IAM/latest/UserGuide/access_policies.html)
- 使用IAM策略中的条件进一步限制访问权限-您可以在策略中添加条件以限制对操作和资源的访问 权限。例如,您可以编写一个策略条件来指定所有请求都必须使用发送SSL。如果服务操作是通 过特定的方式使用的,则也可以使用条件来授予对服务操作的访问权限 AWS 服务,例如 AWS CloudFormation。有关更多信息,请参阅《IAM用户指南》中的[IAMJSON策略元素:条件。](https://docs.aws.amazon.com/IAM/latest/UserGuide/reference_policies_elements_condition.html)
- 使用 A IAM ccess Analyzer 验证您的IAM策略以确保权限的安全性和功能性 A IAM ccess Analyzer 会验证新的和现有的策略,以便策略符合IAM策略语言 (JSON) 和IAM最佳实 践。IAMAccess Analyzer 提供了 100 多项策略检查和可行的建议,可帮助您制定安全和实用的策 略。有关更多信息,请参阅《IAM用户指南》中的 [IAMAccess Analyzer 策略验证。](https://docs.aws.amazon.com/IAM/latest/UserGuide/access-analyzer-policy-validation.html)
- 需要多重身份验证 (MFA)-如果您的场景需要IAM用户或 root 用户 AWS 账户,请打开MFA以提高安 全性。要要求MFA何时调用API操作,请在策略中添加MFA条件。有关更多信息,请参阅《IAM用户 指南》中的[配置MFA受保护的API访问权限。](https://docs.aws.amazon.com/IAM/latest/UserGuide/id_credentials_mfa_configure-api-require.html)

有关中最佳做法的更多信息IAM,请参阅《IAM用户指南》IAM[中的安全最佳实践。](https://docs.aws.amazon.com/IAM/latest/UserGuide/best-practices.html)

<span id="page-426-0"></span>使用亚马逊MWAA控制台

要使用 Amazon MWAA 控制台,用户或角色必须有权访问与中的相应操作相匹配的相关操作API。

要查看 Amazon MWAA 政策,请参[阅管理对 Amazon MWAA 环境的访问权限。](#page-60-0)

允许用户查看他们自己的权限

此示例说明如何创建允许IAM用户查看附加到其用户身份的内联和托管策略的策略。此策略包括在控制 台上或使用或以编程方式完成此操作的 AWS CLI 权限。 AWS API

```
{ 
     "Version": "2012-10-17", 
     "Statement": [ 
          { 
               "Sid": "ViewOwnUserInfo", 
               "Effect": "Allow", 
               "Action": [ 
                   "iam:GetUserPolicy", 
                   "iam:ListGroupsForUser", 
                   "iam:ListAttachedUserPolicies", 
                   "iam:ListUserPolicies", 
                   "iam:GetUser" 
              ], 
               "Resource": ["arn:aws:iam::*:user/${aws:username}"] 
          }, 
          { 
               "Sid": "NavigateInConsole", 
               "Effect": "Allow", 
               "Action": [ 
                   "iam:GetGroupPolicy", 
                   "iam:GetPolicyVersion", 
                   "iam:GetPolicy", 
                   "iam:ListAttachedGroupPolicies", 
                   "iam:ListGroupPolicies", 
                   "iam:ListPolicyVersions", 
                   "iam:ListPolicies", 
                   "iam:ListUsers" 
              ], 
               "Resource": "*" 
          } 
     ]
}
```
# <span id="page-427-0"></span>Amazon MWAA 的合规性验证

要了解是否属于特定合规计划的范围,请参阅AWS 服务 "[按合规计划划分的范围"](https://aws.amazon.com/compliance/services-in-scope/) ",然后选择您感兴 趣的合规计划。 AWS 服务 有关一般信息,请参[阅AWS 合规计划AWS](https://aws.amazon.com/compliance/programs/)。

您可以使用下载第三方审计报告 AWS Artifact。有关更多信息,请参阅中的 "[下载报告" 中的 " AWS](https://docs.aws.amazon.com/artifact/latest/ug/downloading-documents.html)  [Artifact](https://docs.aws.amazon.com/artifact/latest/ug/downloading-documents.html)。

您在使用 AWS 服务 时的合规责任取决于您的数据的敏感性、贵公司的合规目标以及适用的法律和法 规。 AWS 提供了以下资源来帮助实现合规性:

- [安全与合规性快速入门指南](https://aws.amazon.com/quickstart/?awsf.filter-tech-category=tech-category%23security-identity-compliance) 这些部署指南讨论了架构注意事项,并提供了部署以安全性和合规性 为重点 AWS 的基准环境的步骤。
- [在 Amazon Web Services 上进行HIPAA安全与合规架构](https://docs.aws.amazon.com/whitepapers/latest/architecting-hipaa-security-and-compliance-on-aws/architecting-hipaa-security-and-compliance-on-aws.html)  本白皮书描述了各公司如何使用 AWS 来创建HIPAA符合条件的应用程序。

**a** Note

并非所有 AWS 服务 人都有HIPAA资格。有关更多信息,请参阅[《HIPAA合格服务参考](https://aws.amazon.com/compliance/hipaa-eligible-services-reference/)》。

- [AWS 合AWS 规资源](https://aws.amazon.com/compliance/resources/) 此工作簿和指南集可能适用于您的行业和所在地区。
- [AWS 客户合规指南](https://d1.awsstatic.com/whitepapers/compliance/AWS_Customer_Compliance_Guides.pdf)  从合规角度了解责任共担模式。这些指南总结了保护的最佳实践, AWS 服务 并将指南映射到跨多个框架(包括美国国家标准与技术研究院 (NIST)、支付卡行业安全标准委员会 (PCI) 和国际标准化组织 (ISO))的安全控制。
- [使用AWS Config 开发人员指南中的规则评估资源](https://docs.aws.amazon.com/config/latest/developerguide/evaluate-config.html)  该 AWS Config 服务评估您的资源配置在多大 程度上符合内部实践、行业准则和法规。
- [AWS Security Hub](https://docs.aws.amazon.com/securityhub/latest/userguide/what-is-securityhub.html) 这 AWS 服务 可以全面了解您的安全状态 AWS。Security Hub 通过安全控件 评估您的 AWS 资源并检查其是否符合安全行业标准和最佳实践。有关受支持服务及控件的列表,请 参阅 [Security Hub 控件参考](https://docs.aws.amazon.com/securityhub/latest/userguide/securityhub-controls-reference.html)。
- [Amazon GuardDuty](https://docs.aws.amazon.com/guardduty/latest/ug/what-is-guardduty.html) 它通过监控您的 AWS 账户环境中是否存在可疑和恶意活动,来 AWS 服 务 检测您的工作负载、容器和数据面临的潜在威胁。 GuardDuty 可以帮助您满足各种合规性要求 PCIDSS,例如满足某些合规性框架规定的入侵检测要求。
- [AWS Audit Manager—](https://docs.aws.amazon.com/audit-manager/latest/userguide/what-is.html) 这 AWS 服务 可以帮助您持续审计 AWS 使用情况,从而简化风险管理以及 对法规和行业标准的合规性。

# <span id="page-428-0"></span>Amazon MWAA 的弹性

AWS 全球基础设施是围绕 AWS 区域和可用区构建的。区域提供多个在物理上独立且隔离的可用区, 这些可用区通过延迟、吞吐量高且冗余性高的网络连接在一起。利用可用区,您可以设计和操作在 可用区之间无中断地自动实现故障转移的应用程序和数据库。与传统的单个或多个数据中心基础设施相 比,可用区具有更高的可用性、容错性和可扩展性。

<span id="page-428-1"></span>有关 AWS 区域和可用区的更多信息,请参阅[AWS 全球基础设施。](https://aws.amazon.com/about-aws/global-infrastructure/)

# Amazon 的基础设施安全 MWAA

作为一项托管服务,适用于 Apache Airflow 的亚马逊托管工作流程受 AWS 全球网络安全的保护。有 关 AWS 安全服务以及如何 AWS 保护基础设施的信息,请参阅[AWS 云安全。](https://aws.amazon.com/security/)要使用基础设施安全的 最佳实践来设计您的 AWS 环境,请参阅 S AWS ecurity Pillar Well-Architected Fram ework 中[的基础](https://docs.aws.amazon.com/wellarchitected/latest/security-pillar/infrastructure-protection.html) [设施保护](https://docs.aws.amazon.com/wellarchitected/latest/security-pillar/infrastructure-protection.html)。

您使用 AWS 已发布的API呼叫MWAA通过网络访问亚马逊。客户端必须支持以下内容:

- 传输层安全 (TLS)。我们需要 TLS 1.2,建议使用 TLS 1.3。
- 具有完美前向保密性的密码套件 (),例如(Ephemeral Diffie-HellmanPFS)或(Elliptic C DHE urve Ephemeral Diffie-Hellman)。ECDHE大多数现代系统(如 Java 7 及更高版本)都支持这些模式。

此外,必须使用访问密钥 ID 和与IAM委托人关联的私有访问密钥对请求进行签名。或者,您可以使用 [AWS Security Token Service\(](https://docs.aws.amazon.com/STS/latest/APIReference/welcome.html)AWS STS)生成临时安全凭证来对请求进行签名。

# <span id="page-428-2"></span>Amazon 中的配置和漏洞分析 MWAA

配置和 IT 控制由您(我们的客户)共同 AWS 负责。

Amazon MWAA 定期修补和升级环境中的 Apache Airflow。您应确保使用适当的访问策略VPCs。

有关更多详细信息,请参阅以下资源:

- [Amazon MWAA 的合规性验证](#page-427-0)
- [责任共担模式](https://aws.amazon.com/compliance/shared-responsibility-model/)
- [Amazon Web Services:安全过程概述](https://d0.awsstatic.com/whitepapers/Security/AWS_Security_Whitepaper.pdf)
- [Amazon 的基础设施安全 MWAA](#page-428-1)

• [Amazon 上的安全最佳实践 MWAA](#page-429-0)

# <span id="page-429-0"></span>Amazon 上的安全最佳实践 MWAA

Amazon MWAA 提供了许多安全功能,供您在制定和实施自己的安全策略时考虑。以下最佳实践是一 般指导原则,并不代表完整安全解决方案。这些最佳实践可能不适合环境或不满足环境要求,请将其视 为有用的考虑因素而不是惯例。

- 使用最低许可的权限策略。仅向用户执行任务所需的资源或操作授予权限。
- AWS CloudTrail 用于监控您账户中的用户活动。
- 确保 Amazon S3 存储桶策略和对象向关联的 Amazon MWAA 环境中的用户ACLs授予将对象放入存 储桶的权限。这样可以确保有权向存储桶添加工作流程的用户也拥有在 Airflow 中运行工作流程的权 限。
- 使用与亚马逊MWAA环境关联的 Amazon S3 存储桶。Amazon S3 存储桶可以是任何名称。请勿在 存储桶中存储其他对象,也不要将该存储桶与其他服务一起使用。

# Apache Airflow 中的安全最佳实践

Apache Airflow 不是多租户的。虽然有一[些访问控制措施](https://airflow.apache.org/docs/apache-airflow/2.0.2/security/access-control.html)可以将某些功能限制为特定用户[\(亚马逊](#page-73-0) [MWAA实施](#page-73-0)这些措施),但DAG创建者确实可以编写DAGs可以更改 Apache Airflow 用户权限并与底 层元数据库交互的内容。

在亚马逊上使用 Apache Airflow 时,我们建议您执行以下步骤MWAA,以确保您的环境的元数据库和 安全性。DAGs

- 假设可以DAG写入环境的用户也可以访问由 Amazon Execution [角色或 A](#page-81-0) [pache Airflow 连接](https://airflow.apache.org/docs/apache-airflow/2.0.2/howto/connection.html)[访问的](#page-81-0) [任何内容,则为具有写入权限或能够将文件添加到您的 Amazon MWAA](#page-81-0) S3 /dags 文件夹的不同团 队使用不同的环境。
- 请勿提供直接的 Amazon S3 DAGs 文件夹访问权限。取而代之的是使用 CI/CD 工具写入 DAGs Amazon S3,并通过验证步骤确保DAG代码符合团队的安全准则。
- 阻止用户访问环境的 Amazon S3 存储桶。取而代之的是,使用DAGs基于YAMLJSON、或其他定 义文件生成的DAG工厂,该文件存储在与您存储的 Amazon A MWAA mazon S3 存储桶不同的位置 DAGs。
- 在 [Secrets Manager](#page-139-0) 中管理密钥 虽然这不会阻止可以写入DAGs的用户读取密钥,但它会阻止他们 修改您的环境使用的密钥。

### 检测 Apache Airflow 用户权限的更改

您可以使用 CloudWatch Logs Insights 来检测 Apache Airflow 用户权限DAGs发生更改的情况。为 此,只要您DAGs更改了 Apache Airflow 用户权限,您就可以使用 EventBridge 计划规则、Lambda 函 数和 L CloudWatch ogs Insights 向 CloudWatch 指标发送通知。

先决条件

要完成本节中的步骤,您需要以下满足以下条件:

• 在日志级别启用所有 Apache Airflow 日志类型的亚马逊MWAA环境。INFO有关更多信息,请参阅 [the section called "查看 Airflow 日志"。](#page-376-0)

要配置有关 Apache Airflow 用户权限更改的通知,请执行以下操作

1. [创建一个 Lambda 函数,该函数](https://docs.aws.amazon.com/lambda/latest/dg/getting-started-create-function.html)针对五个 Amazon MWAA 环境 CloudWatch 日志组 (DAGProcessing、、Scheduler、Task和Worker)运行以下 Logs Insights 查询字符 串。WebServer

fields @log, @timestamp, @message | filter @message like "add-role" | stats count() by @log

2. 使用您在@@ [上一步中创建的 Lambda 函数作为 EventBridge 规则的目标,创建按计划运行的](https://docs.aws.amazon.com/eventbridge/latest/userguide/eb-create-rule-schedule.html)规 则。使用 cron 或 rate 表达式配置计划程序,使其定期运行。

# Amazon MWAA 上的 Apache Airflow 版本

本页介绍 Amazon MWAA 支持的 Apache Airflow 版本,以及我们推荐的升级到最新版本的策略。

### 主题

- [关于 Amazon MWAA 版本](#page-431-0)
- [最新版本](#page-431-1)
- [Apache Airflow 版本](#page-431-2)
- [Apache Airflow 组件](#page-432-0)
- [升级 Apache Airflow 版本](#page-433-0)
- [Apache Airflow 已弃用版本](#page-433-1)
- [Apache Airflow 版本支持和常见问题](#page-434-0)

# <span id="page-431-0"></span>关于 Amazon MWAA 版本

Amazon MWAA 构建的容器镜像将 Apache Airflow 版本与其他常见的二进制文件和 Python 库捆绑在 一起。该镜像使用您指定的版本的 Apache Airflow 基础版安装。创建环境时,需要指定要使用的镜像 版本。环境创建后会一直使用指定的镜像版本,直到您将其升级到更高版本。

# <span id="page-431-1"></span>最新版本

Amazon MWAA 支持多个 Apache Airflow 版本。如果您在创建环境时未指定镜像版本,则 Amazon MWAA 会使用支持的最新版本的 Apache Airflow 创建环境。

# <span id="page-431-2"></span>Apache Airflow 版本

Amazon MWAA 上支持以下 Apache Airflow 版本。

**a** Note

- 从 Apache Airflow v2.2.2 开始,Amazon MWAA 支持直接在 Apache Airflow 网络服务器上 安装 Python 要求、提供程序包和自定义插件。
- 从 Apache Airflow v2.7.2 开始,要求文件必须包含一条 --constraint 语句。如果您未提 供约束条件,Amazon MWAA 将为您指定一个约束条件,以确保您的要求中列出的程序包与 您正在使用的 Apache Airflow 版本兼容。
有关在需求文件中设置约束条件的更多信息,请参阅[安装 Python 依赖项。](#page-196-0)

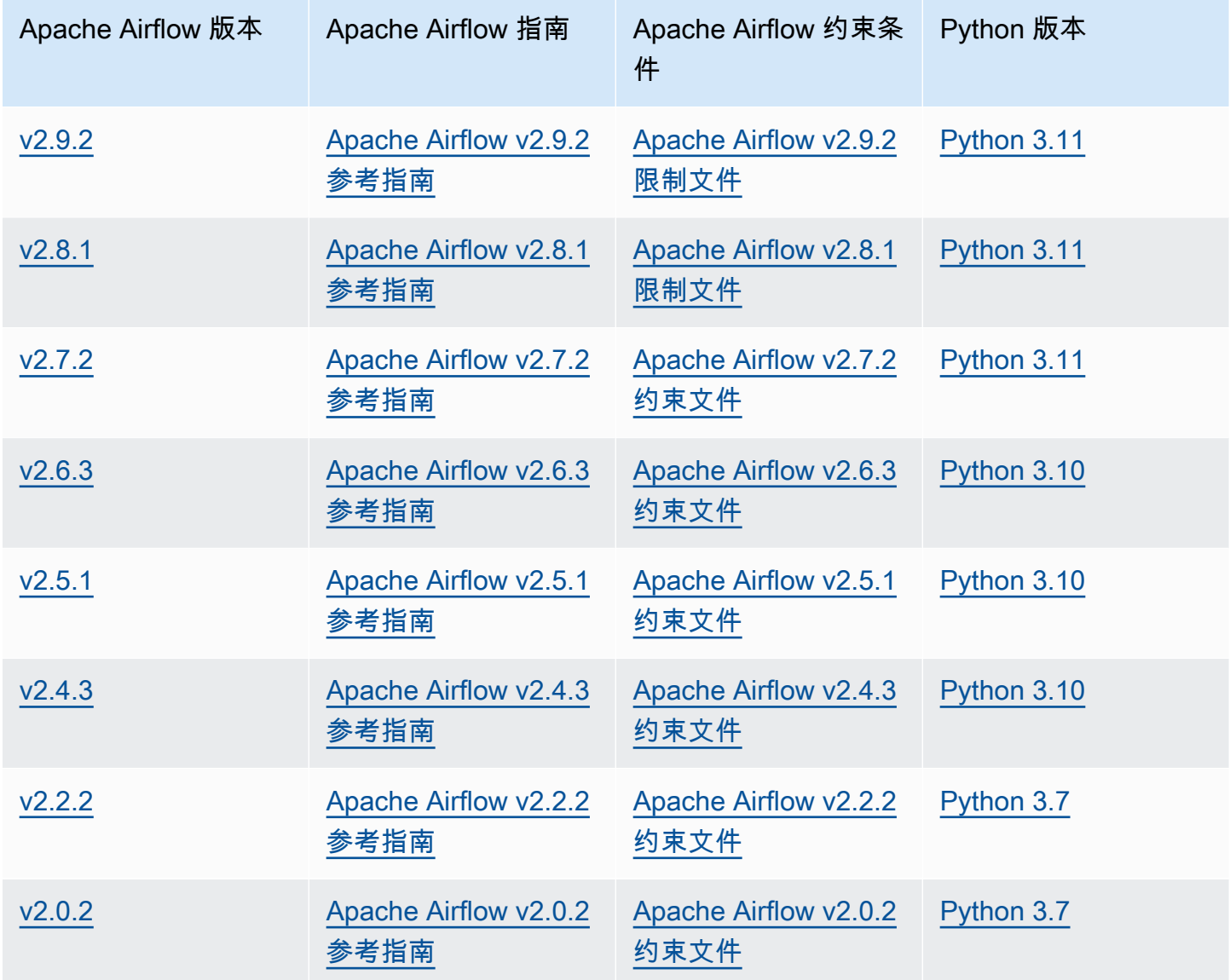

有关迁移自管理的 Apache Airflow 部署或迁移现有 Amazon MWAA 环境的更多信息,包括备份元数据 数据库的说明,请参阅[Amazon MWAA 迁移指南。](https://docs.aws.amazon.com/mwaa/latest/migrationguide/index.html)

# Apache Airflow 组件

本节描述了 Amazon MWAA 上每个 Apache Airflow 版本可用的 Apache Airflow 计划程序和工作线程 的数量,并提供了 Apache Airflow 的关键功能列表,指出了支持每项功能的版本。

## 调度器

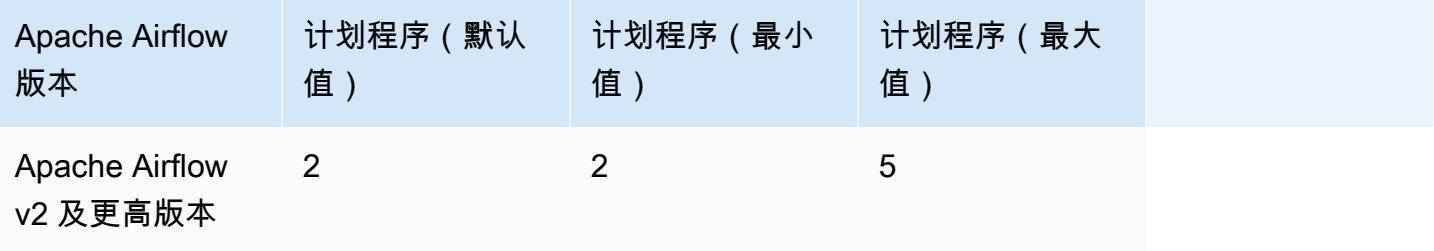

## 工作线程

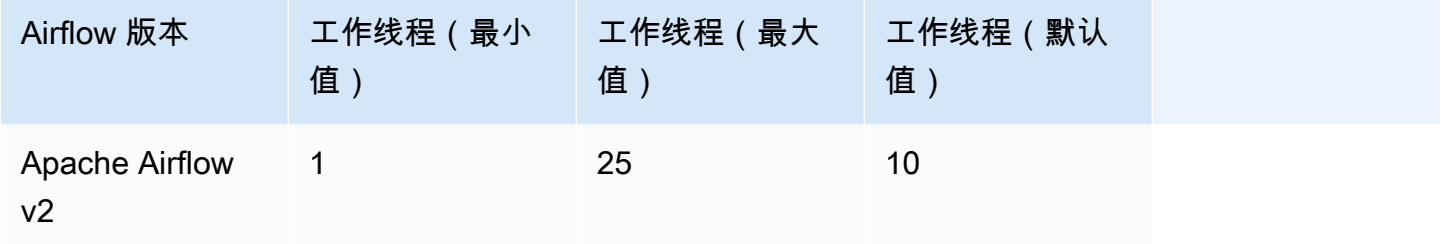

# 升级 Apache Airflow 版本

Amazon MWAA 支持次要版本升级。这意味着您可以将环境从版本 x.**1**.z 升级到 x.**2**.z,但不能升 级到新的主要版本,例如,从 **1**.y.z 升级到 **2**.y.z。

您无法为自己的环境降级 Apache Airflow 版本。

有关更新工作流程资源以及将环境升级到新版本的更多信息以及详细说明,请参阅 [the section called](#page-164-0)  ["升级版本"。](#page-164-0)

# Apache Airflow 已弃用版本

下表列出了 Amazon MWAA 中已弃用的 Apache Airflow,以及每个版本的初始发布日期和支持终止日 期。有关迁移到新版本的更多信息,请参阅 [Amazon MWAA 迁移指南](https://docs.aws.amazon.com/mwaa/latest/migrationguide/about-mwaa-migration.html)。

**a** Note

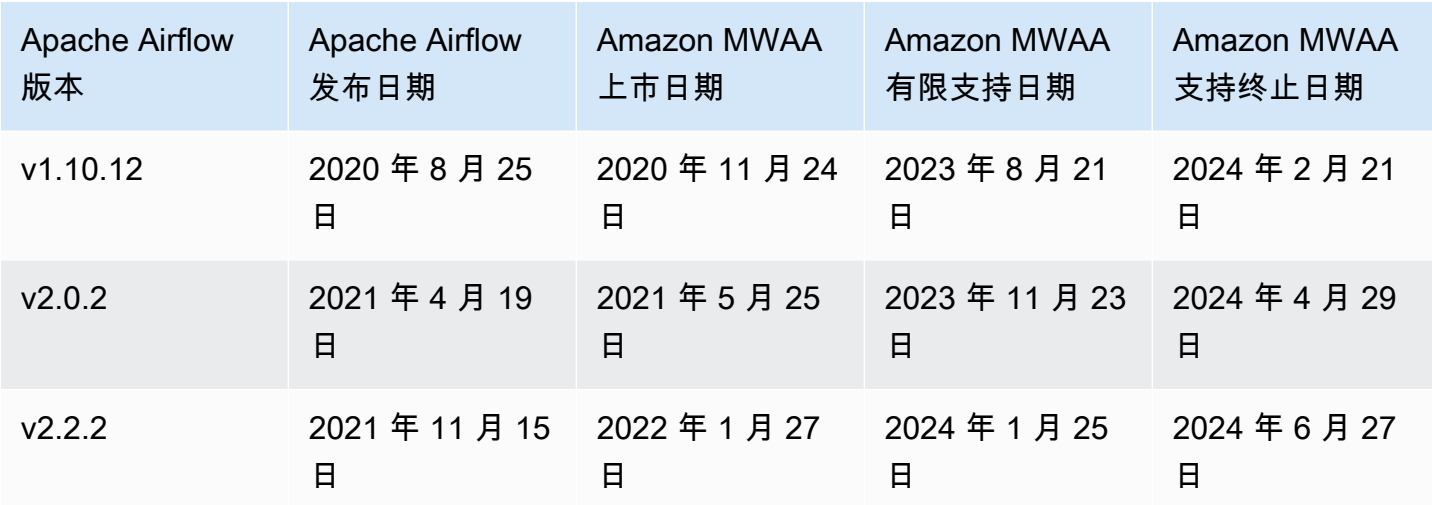

## Apache Airflow 版本支持和常见问题

根据 Apache Airflow 社区的[发布流程和版本政策,](https://airflow.apache.org/docs/apache-airflow/stable/release-process.html)Amazon MWAA 承诺在任何给定时间至少支持三个 Apache Airflow 次要版本。我们会在支持结束之日前至少 90 天公告特定 Apache Airflow 次要版本的支 持结束日期。

#### 常见问题

问:Amazon MWAA 支持 Apache Airflow 版本多长时间?

答:Amazon MWAA 在 Apache Airflow 次要版本上市后支持至少 12 个月。

问:当对 Amazon MWAA 上的 Apache Airflow 版本的支持结束时,我是否会收到通知?

答:能。如果您账户中的任何 Amazon MWAA 环境在支持快要结束时运行该版本,则 Amazon MWAA 会在支持结束日期之前发出通知。 AWS Health Dashboard

问:在有限支持结束之日会发生什么?

答:在有限支持结束之日,您将无法再使用关联版本创建新的 Amazon MWAA 环境。在支持终止日期 之前,现有环境将继续发布。

问:支持结束之日会发生什么?

答:在支持到期后,您可以继续访问运行相关的、已弃用版本的 Apache Airflow 的现有 Amazon MWAA 环境,风险自负。有关在 Amazon MWAA 上升级到更新版本的 Apache Airflow 的说明,请参 阅 [Amazon MWAA 迁移指南](https://docs.aws.amazon.com/mwaa/latest/migrationguide/index.html)。

#### A Important

您有责任保持您的 Amazon MWAA 版本为最新版本。 AWS 敦促所有客户将 Amazon MWAA 环境升级到最新版本,以便从最新的安全、隐私和可用性保护措施中受益。如果您在弃用日期 之后使用不受支持的版本或软件(称为旧版本)运行环境,则更有可能面临安全、隐私和运营 风险,包括停机事件。在旧版本上运行您的 Amazon MWAA 环境,即表示您确认自己了解并 故意承担这些风险,并且您同意尽快完成对最新版本的升级。在旧版本上继续运行您的环境需 遵守管理您使用 AWS 服务的协议。

旧版本不被视为普遍可用, AWS 也不再为旧版本提供支持。因此, AWS 如果 AWS 确定旧版 本对服务、其关联公司或任何其他第三方构成安全或责任风险或损害风险,则可以随时限制访 问或使用任何旧版本。 AWS您决定继续在旧版本上运行您的工作负载可能会导致您的内容不 可用、损坏或无法恢复。在旧版本上运行的环境受服务级别协议 (SLA) 例外情况的约束。 在旧版本上运行的环境和相关软件可能包含错误、错误、缺陷和有害组件。因此,尽管协议或 服务条款中有任何相反的信息,但仍按原样 AWS 提供旧版本。

有关分担责任模型 AWS的更多信息,请参阅 Well-Architecte AWS d Framework 中的[责任共](https://docs.aws.amazon.com/wellarchitected/latest/security-pillar/shared-responsibility.html) [担](https://docs.aws.amazon.com/wellarchitected/latest/security-pillar/shared-responsibility.html)。

# Amazon MWAA 服务端点和限额

Amazon MWAA 拥有以下服务限额和端点。服务配额,也称为限制,是您的 AWS 账户的最大服务资 源或操作数量。

目录

- [服务端点](#page-436-0)
- [服务限额](#page-436-1)
- [增加限额](#page-436-2)

## <span id="page-436-0"></span>服务端点

<span id="page-436-1"></span>要查看 Amazon MWAA 的端点列表,请参阅 [Amazon MWAA 端点和限额。](https://docs.aws.amazon.com/general/latest/gr/mwaa.html)

## 服务限额

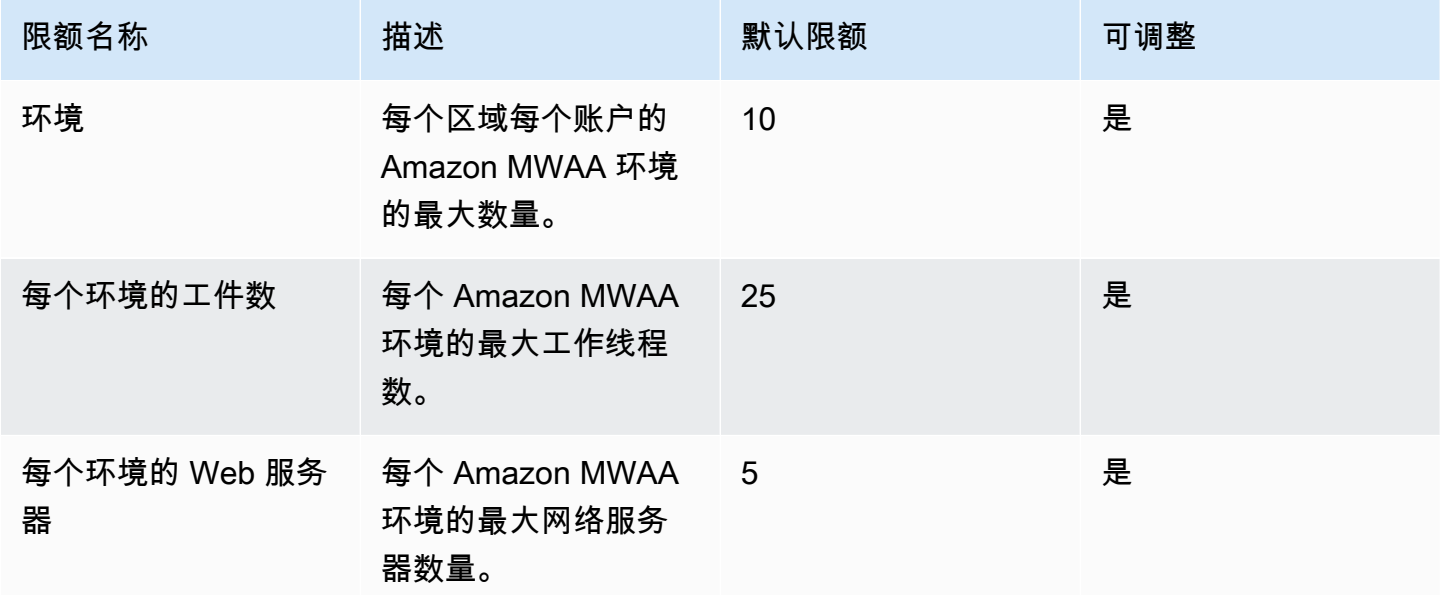

# <span id="page-436-2"></span>增加限额

您可以通过提交[限额增加请求](https://console.aws.amazon.com/servicequotas/home?region=us-east-1#!/services/)来申请增加可调整的限额。

# Amazon MWAA 常见问题解答

本页描述了您在使用 Amazon MWAA 时可能遇到的常见问题。

#### 目录

- [支持的版本](#page-438-0)
	- [亚马逊对 Apache Airflow v2 MWAA 支持什么?](#page-438-1)
	- [为什么不支持旧版本的 Apache Airflow?](#page-438-2)
	- [我应使用何种版本的 Python 版本?](#page-438-3)
	- [Amazon MWAA 使用的是什么版本的?pip](#page-439-0)
- [用例](#page-440-0)
	- [我应该什么时候使用 AWS Step Functions vs. 亚马逊MWAA?](#page-440-1)
- [环境通知](#page-440-2)
	- [每个环境有多少任务存储空间可用?](#page-440-3)
	- [Amazon MWAA 环境使用的默认操作系统是什么?](#page-440-4)
	- [我能否在我的 Amazon MWAA 环境中使用自定义图片?](#page-440-5)
	- [亚马逊是否MWAAHIPAA合规?](#page-440-6)
	- [Amazon 是否MWAA支持竞价型实例?](#page-440-7)
	- [Amazon 是否MWAA支持自定义域名?](#page-441-0)
	- [我能SSH进入我的环境吗?](#page-441-1)
	- [为什么VPC安全组需要自引用规则?](#page-441-2)
	- [我可以向不同群组隐藏环境IAM吗?](#page-441-3)
	- [我能否在 Apache Airflow 工作线程上存储临时数据?](#page-442-0)
	- [我能否指定超过 25 个 Apache Airflow 工作线程?](#page-442-1)
	- [Amazon 是否MWAA支持共享亚马逊VPCs或共享子网?](#page-442-2)
- [指标](#page-442-3)
	- [使用哪些指标来确定是否扩展工作线程?](#page-442-4)
	- [我可以在中创建自定义指标 CloudWatch吗?](#page-442-5)
- [DAGs、运算符、连接和其他问题](#page-443-0)
	- [我能否使用 PythonVirtualenvOperator?](#page-443-1)
	- [Amazon 需要多长时间MWAA才能识别出一个新DAG文件?](#page-443-2)
- [为什么 Apache Airflow 没有采集我的DAG文件?](#page-443-3)
- [我能否从环境中移除 plugins.zip 或 requirements.txt?](#page-443-4)
- [为什么我在 Apache Airflow v2.0.2 管理员插件菜单中看不到我的插件?](#page-443-5)
- [我可以使用 AWS Database Migration Service \(DMS\) 运算符吗?](#page-444-0)

## <span id="page-438-0"></span>支持的版本

<span id="page-438-1"></span>亚马逊对 Apache Airflow v2 MWAA 支持什么?

要了解 Amazon MWAA 支持的内容,请参[阅Amazon MWAA 上的 Apache Airflow 版本。](#page-431-0)

<span id="page-438-2"></span>为什么不支持旧版本的 Apache Airflow?

由于较旧版本存在安全问题,我们仅支持最新的(截至发布时的)Apache Airflow 版本,即 Apache Airflow v1.10.12。

<span id="page-438-3"></span>我应使用何种版本的 Python 版本?

Amazon MWAA 上支持以下 Apache Airflow 版本。

#### **a** Note

- 从 Apache Airflow v2.2 开始,亚马逊MWAA支持直接在 Apache Airflow 网络服务器上安装 Python 要求、提供程序包和自定义插件。
- 从 Apache Airflow v2.7.2 开始,要求文件必须包含一条 --constraint 语句。如果您未提 供约束条件,亚马逊MWAA将为您指定一个限制,以确保您的要求中列出的软件包与您正在 使用的 Apache Airflow 版本兼容。

有关在需求文件中设置约束条件的更多信息,请参阅[安装 Python 依赖项。](#page-196-0)

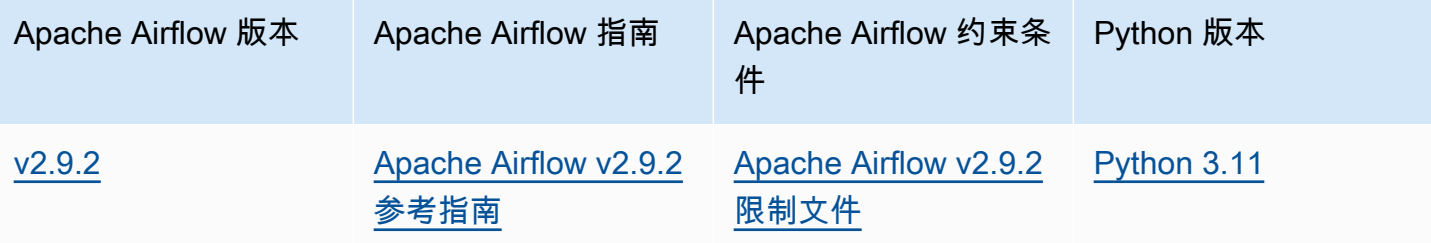

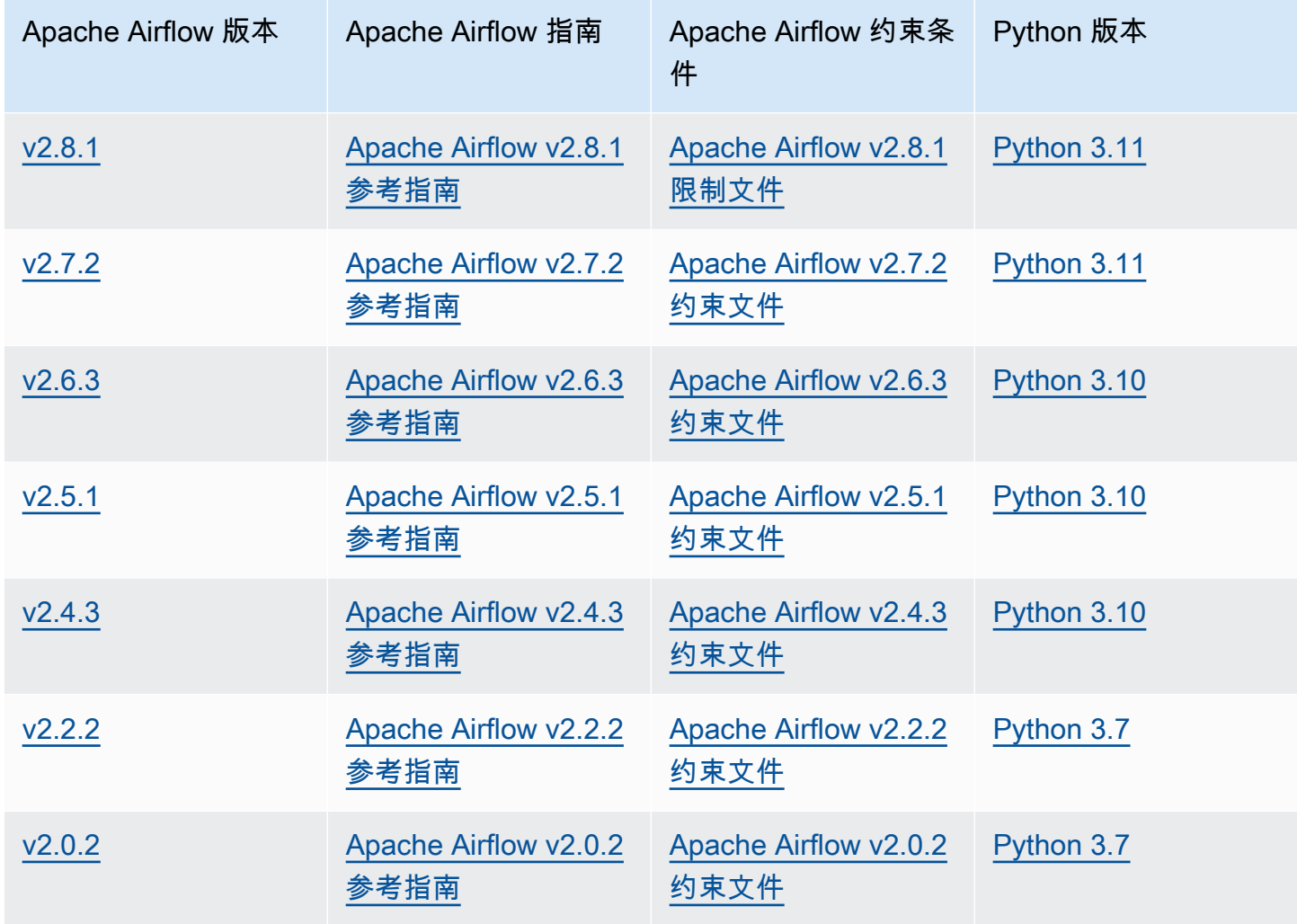

有关迁移自行管理的 Apache Airflow 部署或迁移现有 Amazon MWAA 环境的更多信息,包括备份元数 据数据库的说明,请参阅《[亚马逊MWAA](https://docs.aws.amazon.com/mwaa/latest/migrationguide/index.html)迁移指南》。

## <span id="page-439-0"></span>Amazon MWAA 使用的是什么版本的?**pip**

对于运行 Apache Airflow v1.10.12 的环境,亚马逊MWAA将安装 21.1.2 版。pip

**a** Note

亚马逊MWAA不会升级 pip Apache Airflow v1.10.12 环境。

对于运行 Apache Airflow v2 及更高版本的环境,亚马逊MWAA安装pip版本 21.3.1。

# <span id="page-440-0"></span>用例

## <span id="page-440-1"></span>我应该什么时候使用 AWS Step Functions vs. 亚马逊MWAA?

- 1. 您可以使用 Step Functions 来处理个人客户订单,因为 Step Functions 可以扩展以满足对一个订 单或一百万个订单的需求。
- 2. 如果您运行的是夜间工作流程来处理前一天的订单,则可以使用 Step Functions 或 Amazon MWAA。Amazon MWAA 允许您使用开源选项,将工作流程从您正在使用的 AWS 资源中抽象出 来。

## <span id="page-440-2"></span>环境通知

### <span id="page-440-3"></span>每个环境有多少任务存储空间可用?

任务存储空间限制在 20 GB 以内,由 [Amazon ECS Fargate](https://docs.aws.amazon.com/AmazonECS/latest/developerguide/fargate-task-storage.html#fargate-task-storage-linux-pv) 1.4 指定。的数量RAM由您指定的环境类 决定。有关环境类的更多信息,请参阅 [配置 Amazon MWAA 环境类。](#page-148-0)

### <span id="page-440-4"></span>Amazon MWAA 环境使用的默认操作系统是什么?

亚马逊MWAA环境是在运行亚马逊 Linux 2(版本 2.6 及更早版本)的实例上创建的,在运行 2.7 及更 高版本的亚马逊 Linux 2023 的实例上创建的。

### <span id="page-440-5"></span>我能否在我的 Amazon MWAA 环境中使用自定义图片?

不支持自定义镜像。亚马逊MWAA使用在亚马逊 Linux 上构建的镜像AMI。亚马逊通过运行您添加到 Amazon S3 存储桶中pip3 -r install针对环境的 requirements.txt 文件中指定的要求来MWAA安 装其他要求。

### <span id="page-440-6"></span>亚马逊是否MWAAHIPAA合规?

Amaz MWAA on 符合[《健康保险流通与责任法案》\(HIPAA\)](https://aws.amazon.com/compliance/hipaa-compliance/) 的资格。如果您有HIPAA商业伙伴附录 (BAA) AWS,则可以使用 Amazon MWAA 处理在 2022 年 11 月 14 日或之后创建的环境中处理受保护 的健康信息 (PHI) 的工作流程。

### <span id="page-440-7"></span>Amazon 是否MWAA支持竞价型实例?

亚马逊目前MWAA不支持 Apache Airflow 的按需亚马逊EC2竞价型实例类型。但是,亚马逊MWAA环 境可以触发亚马逊EMR和亚马逊等上的竞价型实例EC2。

<span id="page-441-0"></span>要使用自定义域名作为您的 Amazon MWAA 主机名,请执行以下任一操作:

- 对于具有公共 Web 服务器访问权限的亚马逊MWAA部署,您可以将亚马逊 CloudFront 与 Lambda @Edge 配合使用,将流量引导到您的环境,并将自定义域名映射到。 CloudFront有关更多信息以及 为公共环境设置自定义域的示例,请参阅 [Amazon 示例 GitHub 存储库中的用于公共 Web 服务器的](https://github.com/aws-samples/amazon-mwaa-examples/tree/main/usecases/mwaa-public-webserver-custom-domain)  [Amazon MWAA 自定义域M](https://github.com/aws-samples/amazon-mwaa-examples/tree/main/usecases/mwaa-public-webserver-custom-domain)WAA示例。
- 有关使用私有 Web 服务器访问权限的 Amazon MWAA 部署,请参阅[the section called "设置自定义](#page-103-0) [域名"。](#page-103-0)

## <span id="page-441-1"></span>我能SSH进入我的环境吗?

虽SSH然 Amazon MWAA 环境不支持,但可以使用 a DAG 来运行 bash 命令。Bash0perator例 如:

```
from airflow import DAG
from airflow.operators.bash_operator import BashOperator
from airflow.utils.dates import days_ago
with DAG(dag_id="any_bash_command_dag", schedule_interval=None, catchup=False, 
  start_date=days_ago(1)) as dag: 
       cli_command = BashOperator( 
           task_id="bash_command", 
           bash_command="{{ dag_run.conf['command'] }}" 
      \mathcal{L}
```
要DAG在 Apache Airflow 用户界面中触发,请使用:

{ "command" : "your bash command"}

## <span id="page-441-2"></span>为什么VPC安全组需要自引用规则?

通过创建自引用规则,您可以将源限制在中的同一个安全组中VPC,并且该安全组并不向所有网络开 放。要了解更多信息,请参阅 [the section called "VPC 安全"](#page-211-0)。

### <span id="page-441-3"></span>我可以向不同群组隐藏环境IAM吗?

您可以通过在中指定环境名称来限制访问权限 AWS Identity and Access Management,但是, AWS 控制台中不提供可见性筛选,如果用户可以看到一个环境,他们就可以看到所有环境。

## <span id="page-442-0"></span>我能否在 Apache Airflow 工作线程上存储临时数据?

Apache Airflow 运算符可以在工作线程上存储临时数据。Apache Airflow 工作线程可以访问环境的 Fargate 容器上的 /tmp 中的临时文件。

#### **a** Note

根据[亚马逊 ECS Fargat](https://docs.aws.amazon.com/AmazonECS/latest/developerguide/fargate-task-storage.html#fargate-task-storage-pv13) e 1.3,任务总存储空间限制在 10 GB 以内。无法保证后续任务将在同 一 Fargate 容器实例上运行,该实例可能会使用不同的 /tmp 文件夹。

### <span id="page-442-1"></span>我能否指定超过 25 个 Apache Airflow 工作线程?

是。尽管您可以在 Amazon MWAA 控制台上指定最多 25 个 Apache Airflow 工作程序,但您可以通过 请求增加配额在环境中最多配置 50 个。有关更多信息,请参阅 [Requesting a quota increase](https://docs.aws.amazon.com/servicequotas/latest/userguide/request-quota-increase.html)(请求增 加限额)。

### <span id="page-442-2"></span>Amazon 是否MWAA支持共享亚马逊VPCs或共享子网?

亚马逊MWAA不支持共享的亚马逊VPCs或共享子网。VPC您在创建环境时选择的 Amazon 应归尝试创 建环境的账户所有。但是,您可以将流量从亚马逊账户VPC中的亚马逊路由到共享MWAA账户VPC。 要了解更多信息并查看将流量路由到共享亚马逊的示例,请参阅 Amazon VPC Transit Gateways 指 南中的[集中出站路由到互联网](https://docs.aws.amazon.com/vpc/latest/tgw/transit-gateway-nat-igw.html)。VPC

### <span id="page-442-3"></span>指标

### <span id="page-442-4"></span>使用哪些指标来确定是否扩展工作线程?

Amazon 会MWAA监控QueuedTasks并确定是否RunningTasks在您的 CloudWatch 环境中扩展 Apache Airflow W ork ers。要了解更多信息,请参阅 [监控和指标。](#page-372-0)

### <span id="page-442-5"></span>我可以在中创建自定义指标 CloudWatch吗?

不在 CloudWatch 主机上。但是,您可以创建在DAG中写入自定义指标的 CloudWatch。有关更多信 息,请参阅 [the section called "使用DAG编写自定义指标"](#page-271-0)。

## <span id="page-443-1"></span><span id="page-443-0"></span>我能否使用 **PythonVirtualenvOperator**?

Amazon 并未明确支持MWAA,但您可以创建使用该的自定义插 件PythonVirtualenvOperator。PythonVirtualenvOperator有关代码示例,请参阅 [the](#page-308-0)  [section called "要修补的自定义插件 PythonVirtualenvOperator "。](#page-308-0)

### <span id="page-443-2"></span>Amazon 需要多长时间MWAA才能识别出一个新DAG文件?

DAGs会定期从 Amazon S3 存储桶同步到您的环境。如果您添加新DAG文件,Amazon 大约需要 300 秒MWAA才能开始使用新文件。如果您更新现有的DAG,Amazon MWAA 大约需要 30 秒才能识别出 您的更新。

这些值分别对应于 Apache Airflow DAGs 配置选项和DAGs,分别对应于 Apache Airflow 配置选 项[dag\\_dir\\_list\\_interval](https://airflow.apache.org/docs/apache-airflow/stable/configurations-ref.html#dag-dir-list-interval)和[min\\_file\\_process\\_interval](https://airflow.apache.org/docs/apache-airflow/stable/configurations-ref.html#min-file-process-interval)。

## <span id="page-443-3"></span>为什么 Apache Airflow 没有采集我的DAG文件?

以下是此问题的可能解决方案:

- 1. 检查执行角色是否具有对 Amazon S3 存储桶的足够权限。要了解更多信息,请参阅 [亚马逊](#page-81-0) [MWAA执行角色](#page-81-0)。
- 2. 检查 Amazon S3 存储桶是否已配置阻止公共访问并启用版本控制。要了解更多信息,请参阅 [为](#page-38-0)  [Amazon MWAA 创建 Amazon S3 存储桶。。](#page-38-0)
- 3. 验证DAG文件本身。例如,请确保每个DAG都有唯一的 DAG ID。

## <span id="page-443-4"></span>我能否从环境中移除 **plugins.zip** 或 **requirements.txt**?

目前,没有办法在添加 plugins.zip 或 requirements.txt 后将其从环境中删除,但我们正在努力解决这个 问题。在此期间,变通方法是分别指向空文本或 zip 文件。要了解更多信息,请参阅 [删除 Amazon S3](#page-202-0)  [上的文件](#page-202-0)。

### <span id="page-443-5"></span>为什么我在 Apache Airflow v2.0.2 管理员插件菜单中看不到我的插件?

出于安全考虑,亚马逊上的 Apache Airflow Web 服务器的网络出口流量MWAA有限,并且不会在 2.0.2 版环境的 Apache Airflow Web 服务器上直接安装插件或 Python 依赖项。显示的插件允许亚马 逊在 AWS Identity and Access Management () IAM 中MWAA对你的 Apache Airflow 用户进行身份验 证。

为了能够直接在 Web 服务器上安装插件和 Python 依赖项,我们建议使用 Apache Airflow v2.2 及更 高版本创建一个新环境。亚马逊直接在 Apache Airflow v2.2 及更高版本的网络服务器上MWAA安装 Python 依赖项和自定义插件。

<span id="page-444-0"></span>我可以使用 AWS Database Migration Service (DMS) 运算符吗?

Amazon MWAA 支持[DMS运营商。](https://airflow.apache.org/docs/apache-airflow-providers-amazon/stable/operators/dms.html)但是,此运算符不能用于对与亚马逊MWAA环境关联的 Amazon Aurora Postgre SQL 元数据数据库执行操作。

# Amazon MWAA 故障排除

本主题介绍在 Amazon MWAA 上使用 Apache Airflow 时可能遇到的常见问题和错误,以及解决这些错 误的推荐步骤。

目录

- [故障排除:Apache Airflow v2 中的 DAG、运算符、连接和其他问题](#page-447-0)
	- [连接](#page-448-0)
		- [我无法连接 Secrets Manager](#page-448-1)
		- [如何在我的执行角色策略中配置 secretsmanager:ResourceTag/<tag-key> Secrets Manager](#page-448-2)  [条件或资源限制?](#page-448-2)
		- [我无法连接 Snowflake](#page-449-0)
		- [我无法在 Airflow UI 中看到我的连接](#page-450-0)
	- [Web 服务器](#page-450-1)
		- [我在访问 Web 服务器时看到 5xx 错误](#page-450-2)
		- [我看到"计划程序似乎未运行"错误](#page-451-0)
	- [任务](#page-451-1)
		- [我看到我的任务卡顿或者没有完成](#page-451-2)
	- [CLI](#page-453-0)
		- [在 CLI 中触发 DAG 时我看到"503"错误](#page-454-0)
		- [为什么 dags backfill Apache Airflow CLI 命令会失败? 是否有解决方法?](#page-454-1)
	- [运算符](#page-454-2)
		- [我在使用 S3Transform 运算符时遇到了 PermissionError: \[Errno 13\] Permission denied 错误](#page-455-0)
- [故障排除:Apache Airflow v1 中的 DAG、运算符、连接和其他问题](#page-456-0)
	- [更新 requirements.txt](#page-457-0)
		- [添加 apache-airflow-providers-amazon 会导致我的环境出现故障](#page-457-1)
	- [DAG 损坏](#page-457-2)
		- [我在使用 Amazon DynamoDB 运算符时收到了"DAG 损坏"的错误](#page-457-3)
		- [我收到了"DAG 损坏:没有名为 psycopg2 的模块"的错误](#page-457-4)
		- [我在使用 Slack 运算符时收到了"DAG 损坏"的错误](#page-458-0)
		- [我在安装 Google/GCP/BigQuery 时遇到了各种错误](#page-458-1)
- [运算符](#page-459-0)
	- [我在使用 BigQuery 运算符时遇到了错误](#page-459-1)
- [连接](#page-459-2)
	- [我无法连接 Snowflake](#page-449-0)
	- [我无法连接 Secrets Manager](#page-461-0)
	- [我无法通过"<DB-identifier-name>.cluster-id.<region>.rds.amazonaws.com"连接到我的](#page-461-1)  [MySQL 服务器。](#page-461-1)
- [Web 服务器](#page-461-2)
	- [我正在使用 BigQueryOperator,它导致我的 Web 服务器崩溃](#page-462-0)
	- [我在访问 Web 服务器时看到 5xx 错误](#page-462-1)
	- [我看到"计划程序似乎未运行"错误](#page-462-2)
- [任务](#page-463-0)
	- [我看到我的任务卡顿或者没有完成](#page-463-1)
- [CLI](#page-465-0)
	- [在 CLI 中触发 DAG 时我看到"503"错误](#page-465-1)
- [疑难解答:创建和更新 Amazon MWAA 环境](#page-465-2)
	- [更新 requirements.txt](#page-466-0)
		- [我指定了 requirements.txt 的新版本,更新环境花了 20 多分钟](#page-457-1)
	- [插件](#page-467-0)
		- [亚马逊是否MWAA支持实现自定义 UI?](#page-467-1)
		- 我可以通过插件在 Amazon MWAA 本地运行器上实现自定义 UI 更改,但是当我尝试在 [Amazon 上执行相同操作时MWAA,我看不到我的更改,也看不到任何错误。为什么会发生](#page-467-2) [这种情况?](#page-467-2)
	- [创建存储桶](#page-467-3)
		- [我无法选择 S3 阻止公共访问设置的选项](#page-467-4)
	- [创建环境。](#page-468-0)
		- [我尝试创建环境,但它一直处于"正在创建"状态](#page-468-1)
		- [我尝试创建环境,但它的状态显示为"创建失败"](#page-469-0)
		- 我尝试选择一个VPC,但收到*"*网络故障" 错误
		- [我尝试创建环境但收到服务、分区或资源"必须传递"错误](#page-470-0)
- [我尝试创建环境,它的状态显示为"可用",但是当我尝试访问 Airflow UI 时,会显示"来自服务](#page-470-1) [器的空回复"或"502 无效网关"错误](#page-470-1)
- [我尝试创建一个环境,我的用户名是一堆随机的字符名称](#page-470-2)
- [Update environment](#page-470-3)
	- [我尝试更改环境类,但更新失败了](#page-470-4)
- [访问环境](#page-471-0)
	- [我无法访问 Apache Airflow UI](#page-471-1)
- [故障排除:CloudWatch Logs 和 CloudTrail 错误](#page-471-2)
	- [日志](#page-472-0)
		- [我看不到我的任务日志,或者我收到"从 Cloudwatch log\\_group 读取远程日志"错误](#page-472-1)
		- [任务在没有任何日志的情况下失败](#page-472-2)
		- [我在 CloudTrail 中看到"ResourceAlreadyExistsException"错误](#page-473-0)
		- [我在 CloudTrail 中看到"请求无效"错误](#page-473-1)
		- [我在 Apache Airflow 日志中看到 "找不到 64 位 Oracle 客户端库:' libclntsh.so':无法打开共](#page-474-0) [享对象文件:没有这样的文件或目录"](#page-474-0)
		- [我在我的计划程序日志中看到 psycopg2 "服务器意外关闭了连接"](#page-474-1)
		- [我在我的 DAG 处理日志中看到"执行程序报告任务实例 %s 已完成\(%s\),尽管任务显示已](#page-475-0) [完成 %s"](#page-475-0)
		- 我看到"无法从 log\_group 中读取远程日志:airflow-\* {\*EnvironmentName}-Task [log\\_stream:\\* {\\*DAG\\_ID} /\\* {\\*time} /\\* {\\*n} .log。" 在我的任务日志中](#page-475-1)

# <span id="page-447-0"></span>故障排除:Apache Airflow v2 中的 DAG、运算符、连接和其他问题

本页上的主题介绍了在 Amazon Managed Workflows for Apache Airflow 环境中可能遇到的 Apache Airflow v2 Python 依赖项、自定义插件、DAG、运算符、连接、任务和 Web 服务器问题的解决方案。

#### 目录

- [连接](#page-448-0)
	- [我无法连接 Secrets Manager](#page-448-1)
	- [如何在我的执行角色策略中配置 secretsmanager:ResourceTag/<tag-key> Secrets Manager 条件](#page-448-2) [或资源限制?](#page-448-2)
- Apache Airflow 法连接 Snowflake 430
- [我无法在 Airflow UI 中看到我的连接](#page-450-0)
- [Web 服务器](#page-450-1)
	- [我在访问 Web 服务器时看到 5xx 错误](#page-450-2)
	- [我看到"计划程序似乎未运行"错误](#page-451-0)
- [任务](#page-451-1)
	- [我看到我的任务卡顿或者没有完成](#page-451-2)
- [CLI](#page-453-0)
	- [在 CLI 中触发 DAG 时我看到"503"错误](#page-454-0)
	- [为什么 dags backfill Apache Airflow CLI 命令会失败? 是否有解决方法?](#page-454-1)
- [运算符](#page-454-2)
	- [我在使用 S3Transform 运算符时遇到了 PermissionError: \[Errno 13\] Permission denied 错误](#page-455-0)

### <span id="page-448-0"></span>连接

以下主题描述了在使用 Apache Airflow 连接或其他 AWS 数据库时可能收到的错误。

<span id="page-448-1"></span>我无法连接 Secrets Manager

我们建议您完成以下步骤:

- 1. 了解如何为 Apache Airflow 连接和变量创建密钥,请参阅 [the section called "配置 Secrets](#page-139-0)  [Manager"](#page-139-0)。
- 2. 要了解如何使用 Apache Airflow 变量(test-variable)的密钥,请参阅 [在 Apache Airfl AWS](#page-283-0) [Secrets Manager ow 变量中使用密钥](#page-283-0)。
- 3. 要了解如何使用密钥进行 Apache Airflow 连接(myconn),请参阅 [使用密钥进行 Apach AWS](#page-285-0) [Secrets Manager e Airflow 连接。](#page-285-0)

## <span id="page-448-2"></span>如何在我的执行角色策略中配置 **secretsmanager:ResourceTag/<tag-key>** Secrets Manager 条件或资源限制?

**a** Note

适用于 Apache Airflow 版本 2.0 及更早版本。

目前,由于 Apache Airflow 中存在已知问题,您无法通过在环境的执行角色中使用条件密钥或其他资 源限制来限制对 Secrets Manager 密钥的访问。

<span id="page-449-0"></span>我无法连接 Snowflake

我们建议您完成以下步骤:

- 1. 使用 GitHub 上的 [aws-mwaa-local-runner](https://github.com/aws/aws-mwaa-local-runner) 在本地测试 DAG、自定义插件和 Python 依赖项。
- 2. 将以下条目添加到适合环境的 requirements.txt 中。

apache-airflow-providers-snowflake==1.3.0

3. 将以下导入添加至 DAG:

from airflow.providers.snowflake.operators.snowflake import SnowflakeOperator

确保 Apache Airflow 连接对象包含以下键值对:

- 1. 连接 ID:snowflake\_conn
- 2. 连接类型:Snowflake
- 3. 主机:<my account>.<my region if not us-west-2>.snowflakecomputing.com
- 4. Schema: <my schema>
- 5. 登录:<my user name>
- 6. 密码: \*\*\*\*\*\*\*\*
- 7. 端口:<port, if any>
- 8. 附加依赖项:

```
{ 
     "account": "<my account>", 
     "warehouse": "<my warehouse>", 
     "database": "<my database>", 
     "region": "<my region if not using us-west-2 otherwise omit this line>"
}
```
例如:

>>> import json

```
>>> from airflow.models.connection import Connection
>>> myconn = Connection(
... conn id='snowflake conn',
... conn_type='Snowflake',
... host='YOUR_ACCOUNT.YOUR_REGION.snowflakecomputing.com',
... schema='YOUR_SCHEMA'
... login='YOUR_USERNAME',
... password='YOUR_PASSWORD',
... port='YOUR_PORT'
... extra=json.dumps(dict(account='YOUR_ACCOUNT', warehouse='YOUR_WAREHOUSE', 
 database='YOUR_DB_OPTION', region='YOUR_REGION')),
... )
```
#### <span id="page-450-0"></span>我无法在 Airflow UI 中看到我的连接

Apache Airflow 在 Apache Airflow UI 中提供了连接模板。无论连接类型如何,它都使用此模板来生成 连接 URI 字符串。如果 Apache Airflow UI 中没有连接模板,则可以使用备用连接模板来生成连接 URI 字符串,例如使用 HTTP 连接模板。

我们建议您完成以下步骤:

- 1. 在 Apache Airflow UI 中查看 Amazon MWAA 提供的连接类型,请参阅 [安装在 Amazon MWAA 环](#page-127-0) [境中的 Apache Airflow 提供程序包。](#page-127-0)
- 2. 在 CLI 中查看创建 Apache Airflow 连接的命令,请参阅 [Apache Airflow CLI 命令参考。](#page-120-0)
- 3. 要了解如何交替使用 Apache Airflow UI 中的连接模板来处理 Amazon MWAA 上的 Apache Airflow UI 中没有的连接类型,请参阅 [连接类型概述。](#page-135-0)

### <span id="page-450-1"></span>Web 服务器

以下主题描述了您在 Amazon MWAA 上的 Apache Airflow Web 服务器上可能收到的错误。

<span id="page-450-2"></span>我在访问 Web 服务器时看到 5xx 错误

我们建议您完成以下步骤:

- 1. 检查 Apache Airflow 配置选项。验证您指定为 Apache Airflow 配置选项的键值对(例如 AWS Secrets Manager)是否配置正确。要了解更多信息,请参阅 [the section called "我无法连接](#page-461-0)  [Secrets Manager"](#page-461-0)。
- 2. 查看 requirements.txt。验证在 requirements.txt 中列出的 Airflow "Extras"程序包和其 他库是否与 Apache Airflow 版本兼容。

#### <span id="page-451-0"></span>我看到"计划程序似乎未运行"错误

如果计划程序似乎未运行,或者最后一个"心跳"是在几个小时前收到的,则 DAG 可能不会出现在 Apache Airflow 中,也不会调度新任务。

我们建议您完成以下步骤:

1. 确认 VPC 安全组允许入站访问端口 5432。需要使用此端口才能连接到环境的 Amazon Aurora PostgreSQL 元数据数据库。添加此规则后,给 Amazon MWAA 几分钟,错误就会消失。要了解 更多信息,请参阅 [the section called "VPC 安全"](#page-211-0)。

**a** Note

- Aurora PostgreSQL 元数据库是 [Amazon MWAA 服务架构](#page-19-0)的一部分,在 AWS 账户 中 不可见。
- 与数据库相关的错误通常是计划程序失败的症状,而不是根本原因。
- 2. 如果计划程序未运行,则可能是由于多种因素造成的,例如[依赖项安装失败](#page-362-0)或[计划程序过载](#page-352-0)。在 CloudWatch Logs 中查看相应的日志组,确认 DAG、插件和要求是否正常运行。要了解更多信 息,请参阅 [监控和指标](#page-372-0)。

### <span id="page-451-1"></span>任务

<span id="page-451-2"></span>以下主题描述了在环境中执行 Apache Airflow 任务时可能收到的错误。

#### 我看到我的任务卡顿或者没有完成

如果 Apache Airflow 任务 "卡顿" 或未完成,我们建议您执行以下步骤:

- 1. 可能定义了大量 DAG。减少 DAG 的数量并执行环境更新(例如更改日志级别)以强制重置。
	- a. 无论是否启用 DAG,Airflow 都会对其进行解析。如果您使用的容量超过环境容量的 50%, 则可能会开始让 Apache Airflow 计划程序不堪重负。这会导致 CloudWatch 指标中的总解 析时间过长,或者在 CloudWatch Logs 中导致 DAG 处理时间过长。还有其他优化 Apache Airflow 配置的方法,这些方法不在本指南的讨论范围之内。
- b. 要详细了解调整环境性能我们建议的最佳实践,请参阅 [the section called "Apache Airflow 的](#page-352-0) [性能调整"。](#page-352-0)
- 2. 队列中可能有大量任务。这通常表现为处于"无"状态的大量且不断增长的任务,或者在 CloudWatch 的排队任务和/或待处理任务中显示为大量任务。出现此错误的原因如下:
	- a. 要运行的任务是否多于环境的运行能力,和/或在自动扩缩有时间检测任务并部署额外的工作 线程之前排队的任务数是否很多。
	- b. 如果要运行的任务多于环境的运行容量,我们建议减少 DAG 同时运行的任务数量,和/或增加 Apache Airflow 工作线程的最小数量。
	- c. 如果在自动扩缩有时间检测和部署额外工作线程之前有大量任务排队,我们建议错开任务部署 和/或增加 Apache Airflow 工作线程的最小数量。
	- d. 您可以使用 AWS Command Line Interface (AWS CLI)中的 [update-environment](https://docs.aws.amazon.com/cli/latest/reference/mwaa/update-environment.html) 命令来更 改在环境中运行的工作线程的最小或最大数量。

aws mwaa update-environment --name MyEnvironmentName --min-workers 2 --maxworkers 10

- e. 要详细了解调整环境性能我们建议的最佳实践,请参阅 [the section called "Apache Airflow 的](#page-352-0) [性能调整"。](#page-352-0)
- 3. 在执行过程中,可能会删除一些显示为任务日志但因在 Apache Airflow 中无进一步的指示而停止 的任务。出现此错误的原因如下:
	- a. 是否存在短暂的时刻,此时 1)当前任务超出当前环境容量,然后是 2)几分钟无任务执行或 排队,最后 3)新任务正在排队。
	- b. Amazon MWAA 自动扩缩通过添加更多工作线程来应对第一种情况。在第二种情况下,它会 移除额外的工作线程。某些正在排队的任务可能会导致工作线程处于移除过程中,这些任务将 在容器被删除时结束。
	- c. 我们建议增加环境中工作线程的最小数量。另一种选择是调整 DAG 和任务的计时,以确保这 些情况不会发生。
	- d. 您还可以将最小工作线程数设置为等于环境中的最大工作线程数,从而有效地禁用自动扩缩。 使用 AWS Command Line Interface (AWS CLI)中的 [update-environment](https://docs.aws.amazon.com/cli/latest/reference/mwaa/update-environment.html) 命令,将最小和 最大工作线程数设置为相等来禁用自动扩缩。

aws mwaa update-environment --name MyEnvironmentName --min-workers 5 --maxworkers 5

- e. 要详细了解调整环境性能我们建议的最佳实践,请参阅 [the section called "Apache Airflow 的](#page-352-0) [性能调整"。](#page-352-0)
- 4. 如果任务停留在"正在运行"状态,也可以清除任务或将其标记为成功或失败。这允许环境的自动扩 缩组件缩减运行在环境上的工作线程的数量。下图显示了滞留任务的示例。

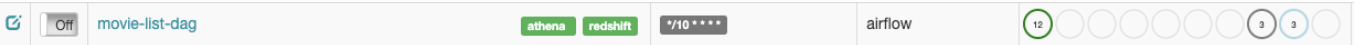

选择滞留任务的圆圈,然后选择清除(如图所示)。这允许 Amazon MWAA 缩减工作线程; 否则,如果仍有排队的任务,Amazon MWAA 无法确定启用或禁用了哪些 DAG,也无法缩 减。

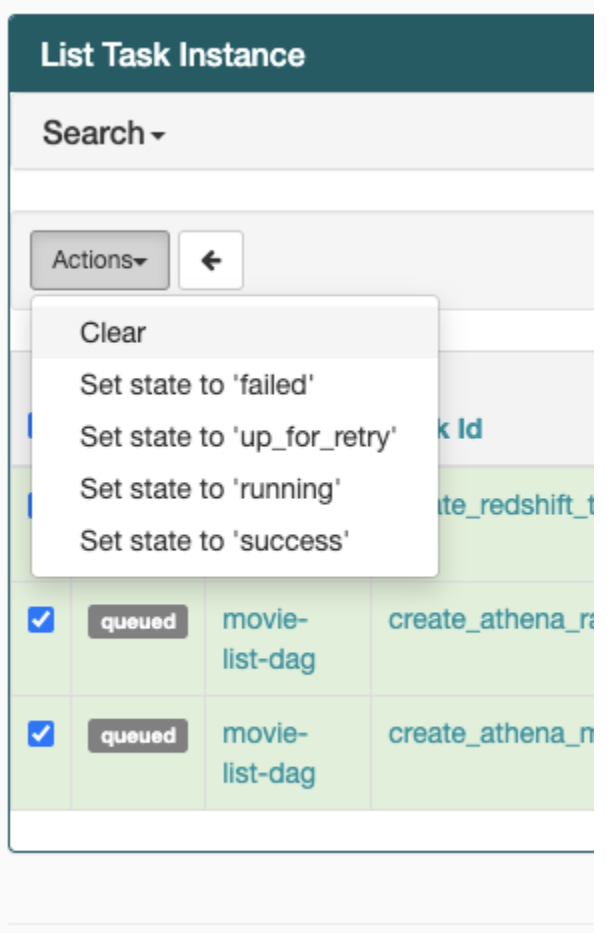

5. 要详细了解 Apache Airflow 任务生命周期,请参阅《Apache Airflow 参考指南》的[概念。](https://airflow.apache.org/docs/apache-airflow/stable/concepts.html#task-lifecycle)

### <span id="page-453-0"></span>CLI

以下主题介绍了您在 AWS Command Line Interface 中运行 Airflow CLI 命令时可能收到的错误。

### <span id="page-454-0"></span>在 CLI 中触发 DAG 时我看到"503"错误

Airflow CLI 在 Apache Airflow Web 服务器上运行,该服务器的并发性有限。通常,它最多可以同时运 行 4 个 CLI 命令。

<span id="page-454-1"></span>为什么 **dags backfill** Apache Airflow CLI 命令会失败? 是否有解决方法?

**a** Note

以下内容仅适用于 Apache Airflow v2.0.2 环境。

与其他 Apache Airflow CLI 命令一样,backfill 命令会在处理任何 DAG 之前在本地解析所有 DAG,无论该 CLI 操作适用于哪个 DAG。在使用 Apache Airflow v2.0.2 的 Amazon MWAA 环境中, 由于在 CLI 命令运行时,Web 服务器上尚未安装插件和要求,因此解析操作将失败,并且不会调用 backfill 操作。如果环境中没有任何要求或插件,则 backfill 操作将成功。

为了能够运行 backfill CLI 命令,我们建议在 bash 运算符中调用它。在 bash 运算符中,从工作线 程启动 backfill,允许 DAG 成功解析,因为所有必要的要求和插件都可用并已安装。以下示例演示 如何使用 BashOperator 创建 DAG 来运行 backfill。

```
from airflow import DAG
from airflow.operators.bash_operator import BashOperator
from airflow.utils.dates import days_ago
with DAG(dag_id="backfill_dag", schedule_interval=None, catchup=False,
  start_date=days_ago(1)) as dag: 
     cli_command = BashOperator( 
         task_id="bash_command", 
         bash_command="airflow dags backfill my_dag_id" 
     )
```
## <span id="page-454-2"></span>运算符

以下主题描述了您在使用运算符时可能收到的错误。

## <span id="page-455-0"></span>我在使用 S3Transform 运算符时遇到了 **PermissionError: [Errno 13] Permission denied** 错误

如果您尝试使用 S3Transform 运算符运行 shell 脚本并收到 PermissionError: [Errno 13] Permission denied 错误,我们建议您执行以下步骤。以下步骤假设您已有一个 plugins.zip 文件。 如果您要创建新的 plugins.zip,请参阅 [安装自定义插件](#page-179-0)。

- 1. 使用 GitHub 上的 [aws-mwaa-local-runner](https://github.com/aws/aws-mwaa-local-runner) 在本地测试 DAG、自定义插件和 Python 依赖项。
- 2. 创建"转换"脚本。

#!/bin/bash cp \$1 \$2

3. (可选)macOS 和 Linux 用户可能需要运行以下命令以确保脚本可执行。

chmod 777 transform\_test.sh

4. 将脚本添加到 plugins.zip。

zip plugins.zip transform\_test.sh

- 5. 按照将 [plugins.zip 上传到 Amazon S3](#page-192-0) 中的步骤进行操作。
- 6. 按照[在 Amazon MWAA 控制台上指定 plugins.zip 版本中](#page-193-0)的步骤操作。
- 7. 创建以下 DAG 文件。

```
from airflow import DAG
from airflow.providers.amazon.aws.operators.s3_file_transform import 
 S3FileTransformOperator
from airflow.utils.dates import days_ago
import os
DAG_ID = os.path.basename(__file__).replace(".py", "")
with DAG (dag_id=DAG_ID, schedule_interval=None, catchup=False, 
  start_date=days_ago(1)) as dag: 
     file_transform = S3FileTransformOperator( 
         task_id='file_transform', 
         transform_script='/usr/local/airflow/plugins/transform_test.sh', 
         source_s3_key='s3://YOUR_S3_BUCKET/files/input.txt', 
         dest_s3_key='s3://YOUR_S3_BUCKET/files/output.txt'
```
)

8. 按照[将 DAG 代码上传到 Amazon S3](#page-177-0) 中的步骤进行操作。

# <span id="page-456-0"></span>故障排除:Apache Airflow v1 中的 DAG、运算符、连接和其他问题

本页的主题包含 Apache Airflow v1.10.12 Python 依赖项、自定义插件、DAG、运算符、连接、任务以 及您在 Amazon MWAA环境中可能遇到的 Web 服务器问题的解决方案。

目录

- [更新 requirements.txt](#page-457-0)
	- [添加 apache-airflow-providers-amazon 会导致我的环境出现故障](#page-457-1)
- [DAG 损坏](#page-457-2)
	- [我在使用 Amazon DynamoDB 运算符时收到了"DAG 损坏"的错误](#page-457-3)
	- [我收到了"DAG 损坏:没有名为 psycopg2 的模块"的错误](#page-457-4)
	- [我在使用 Slack 运算符时收到了"DAG 损坏"的错误](#page-458-0)
	- [我在安装 Google/GCP/BigQuery 时遇到了各种错误](#page-458-1)
	- [我收到了"DAG 损坏:没有名为 Cython 的模块"的错误](#page-458-2)
- [运算符](#page-459-0)
	- [我在使用 BigQuery 运算符时遇到了错误](#page-459-1)
- [连接](#page-459-2)
	- [我无法连接 Snowflake](#page-449-0)
	- [我无法连接 Secrets Manager](#page-461-0)
	- [我无法通过"<DB-identifier-name>.cluster-id.<region>.rds.amazonaws.com"连接到我的 MySQL](#page-461-1) [服务器。](#page-461-1)
- [Web 服务器](#page-461-2)
	- [我正在使用 BigQueryOperator,它导致我的 Web 服务器崩溃](#page-462-0)
	- [我在访问 Web 服务器时看到 5xx 错误](#page-462-1)
	- [我看到"计划程序似乎未运行"错误](#page-462-2)
- [任务](#page-463-0)
	- [我看到我的任务卡顿或者没有完成](#page-463-1)

#### • [在 CLI 中触发 DAG 时我看到"503"错误](#page-465-1)

### <span id="page-457-0"></span>更新 requirements.txt

<span id="page-457-1"></span>以下主题描述了您在更新 requirements.txt 时可能收到的错误。

#### 添加 **apache-airflow-providers-amazon** 会导致我的环境出现故障

apache-airflow-providers-**xyz** 仅与 Apache Airflow v2 兼容。apache-airflowbackport-providers-**xyz** 与 Apache Airflow 1.10.12 兼容。

### <span id="page-457-2"></span>DAG 损坏

以下主题描述了您在运行 DAG 时可能收到的错误。

<span id="page-457-3"></span>我在使用 Amazon DynamoDB 运算符时收到了"DAG 损坏"的错误

我们建议您完成以下步骤:

- 1. 使用 GitHub 上的 [aws-mwaa-local-runner](https://github.com/aws/aws-mwaa-local-runner) 在本地测试 DAG、自定义插件和 Python 依赖项。
- 2. 将下列程序包引用添加到 requirements.txt 文件中。

boto

3. 探索在 requirements.txt 文件中指定 Python 依赖项的方法,请参阅 [在 requirements.txt 中管](#page-362-0) [理 Python 依赖项。](#page-362-0)

<span id="page-457-4"></span>我收到了"DAG 损坏:没有名为 psycopg2 的模块"的错误

我们建议您完成以下步骤:

- 1. 使用 GitHub 上的 [aws-mwaa-local-runner](https://github.com/aws/aws-mwaa-local-runner) 在本地测试 DAG、自定义插件和 Python 依赖项。
- 2. 将以下内容添加到您 requirements.txt 文件的 Apache Airflow 版本中。例如:

apache-airflow[postgres]==1.10.12

3. 探索在 requirements.txt 文件中指定 Python 依赖项的方法,请参阅 [在 requirements.txt 中管](#page-362-0) [理 Python 依赖项。](#page-362-0)

#### <span id="page-458-0"></span>我在使用 Slack 运算符时收到了"DAG 损坏"的错误

我们建议您完成以下步骤:

- 1. 使用 GitHub 上的 [aws-mwaa-local-runner](https://github.com/aws/aws-mwaa-local-runner) 在本地测试 DAG、自定义插件和 Python 依赖项。
- 2. 将以下程序包添加到 requirements.txt 文件并指定 Apache Airflow 版本。例如:

apache-airflow[slack]==1.10.12

3. 探索在 requirements.txt 文件中指定 Python 依赖项的方法,请参阅 [在 requirements.txt 中管](#page-362-0) [理 Python 依赖项。](#page-362-0)

<span id="page-458-1"></span>我在安装 Google/GCP/BigQuery 时遇到了各种错误

Amazon MWAA 使用 Amazon Linux,它需要特定版本的 Cython 和密码库。我们建议您完成以下步 骤:

- 1. 使用 GitHub 上的 [aws-mwaa-local-runner](https://github.com/aws/aws-mwaa-local-runner) 在本地测试 DAG、自定义插件和 Python 依赖项。
- 2. 将下列程序包引用添加到 requirements.txt 文件中。

```
grpcio==1.27.2
cython==0.29.21
pandas-gbq==0.13.3
cryptography==3.3.2
apache-airflow-backport-providers-amazon[google]
```
3. 如果您不使用向后移植提供程序,则可以使用:

```
grpcio==1.27.2
cython==0.29.21
pandas-gbq==0.13.3
cryptography==3.3.2
apache-airflow[gcp]==1.10.12
```
4. 探索在 requirements.txt 文件中指定 Python 依赖项的方法,请参阅 [在 requirements.txt 中管](#page-362-0) [理 Python 依赖项。](#page-362-0)

<span id="page-458-2"></span>我收到了"DAG 损坏:没有名为 Cython 的模块"的错误

Amazon MWAA 使用 Amazon Linux,它需要特定版本的 Cython。我们建议您完成以下步骤:

- 1. 使用 GitHub 上的 [aws-mwaa-local-runner](https://github.com/aws/aws-mwaa-local-runner) 在本地测试 DAG、自定义插件和 Python 依赖项。
- 2. 将下列程序包引用添加到 requirements.txt 文件中。

cython==0.29.21

3. Cython 库有各种必需的 pip 依赖项版本。例如,使用 awswrangler==2.4.0 需要 pyarrow<3.1.0,>=2.0.0,因此 pip3 会尝试安装 pyarrow==3.0.0,这会导致"DAG 损坏"错 误。我们建议明确指定可接受的最旧版本。例如,如果您在 awswrangler==2.4.0 之前指定 pyarrow==2.0.0 的最小值,则错误消失,并且 requirements.txt 安装正确。最终要求如下 所示:

```
cython==0.29.21
pyarrow==2.0.0
awswrangler==2.4.0
```
4. 探索在 requirements.txt 文件中指定 Python 依赖项的方法,请参阅 [在 requirements.txt 中管](#page-362-0) [理 Python 依赖项。](#page-362-0)

### <span id="page-459-0"></span>运算符

以下主题描述了您在使用运算符时可能收到的错误。

<span id="page-459-1"></span>我在使用 BigQuery 运算符时遇到了错误

Amazon MWAA 不支持带有 UI 扩展的运算符。我们建议您完成以下步骤:

- 1. 使用 GitHub 上的 [aws-mwaa-local-runner](https://github.com/aws/aws-mwaa-local-runner) 在本地测试 DAG、自定义插件和 Python 依赖项。
- 2. 解决方法是在导入问题运算符<operator name>.operator\_extra\_links = None后,在 DAG 中添加一行进行设置,从而覆盖扩展名。例如:

from airflow.contrib.operators.bigquery\_operator import BigQueryOperator BigQueryOperator.operator\_extra\_links = None

3. 通过将上述内容添加到插件中,您可以将此方法用于所有 DAG。有关示例,请参阅 [the section](#page-308-0)  [called "要修补的自定义插件 PythonVirtualenvOperator "](#page-308-0)。

#### <span id="page-459-2"></span>连接

以下主题描述了在使用 Apache Airflow 连接或其他 AWS 数据库时可能收到的错误。

#### 我无法连接 Snowflake

我们建议您完成以下步骤:

- 1. 使用 GitHub 上的 [aws-mwaa-local-runner](https://github.com/aws/aws-mwaa-local-runner) 在本地测试 DAG、自定义插件和 Python 依赖项。
- 2. 将以下条目添加到适合环境的 requirements.txt 中。

```
asn1crypto == 0.24.0snowflake-connector-python == 1.7.2
```
3. 将以下导入添加至 DAG:

```
from airflow.contrib.hooks.snowflake_hook import SnowflakeHook
from airflow.contrib.operators.snowflake_operator import SnowflakeOperator
```
确保 Apache Airflow 连接对象包含以下键值对:

- 1. 连接 ID: snowflake\_conn
- 2. 连接类型:Snowflake
- 3. 主机:<my account>.<my region if not us-west-2>.snowflakecomputing.com
- 4. Schema: <my schema>
- 5. 登录:<my user name>
- 6. 密码: \*\*\*\*\*\*\*\*
- 7. 端口:<port, if any>
- 8. 附加依赖项:

```
{ 
     "account": "<my account>", 
     "warehouse": "<my warehouse>", 
     "database": "<my database>", 
     "region": "<my region if not using us-west-2 otherwise omit this line>"
}
```
#### 例如:

>>> import json

```
>>> from airflow.models.connection import Connection
>>> myconn = Connection(
... conn id='snowflake conn',
... conn_type='Snowflake',
... host='YOUR_ACCOUNT.YOUR_REGION.snowflakecomputing.com',
... schema='YOUR_SCHEMA'
... login='YOUR_USERNAME',
... password='YOUR_PASSWORD',
... port='YOUR_PORT'
... extra=json.dumps(dict(account='YOUR_ACCOUNT', warehouse='YOUR_WAREHOUSE', 
 database='YOUR_DB_OPTION', region='YOUR_REGION')),
... )
```
#### <span id="page-461-0"></span>我无法连接 Secrets Manager

我们建议您完成以下步骤:

- 1. 了解如何为 Apache Airflow 连接和变量创建密钥,请参阅 [the section called "配置 Secrets](#page-139-0)  [Manager"](#page-139-0)。
- 2. 要了解如何使用 Apache Airflow 变量(test-variable)的密钥,请参阅 [在 Apache Airfl AWS](#page-283-0) [Secrets Manager ow 变量中使用密钥](#page-283-0)。
- 3. 要了解如何使用密钥进行 Apache Airflow 连接(myconn),请参阅 [使用密钥进行 Apach AWS](#page-285-0) [Secrets Manager e Airflow 连接。](#page-285-0)

<span id="page-461-1"></span>我无法通过"<DB-identifier-name>.cluster-id.<region>.rds.amazonaws.com"连接到我的 MySQL 服务器。

Amazon MWAA 的安全组和 RDS 安全组需要一条入口规则来允许相互之间的流量。我们建议您完成以 下步骤:

- 1. 修改 RDS 安全组以允许来自 Amazon MWAA 的 VPC 安全组的所有流量。
- 2. 修改 Amazon MWAA 的 VPC 安全组以允许来自 RDS 安全组的所有流量。
- 3. 再次重新运行任务,检查 CloudWatch Logs 中的 Apache Airflow 日志来验证 SQL 查询是否成 功。

### <span id="page-461-2"></span>Web 服务器

以下主题描述了您在 Amazon MWAA 上的 Apache Airflow Web 服务器上可能收到的错误。

### <span id="page-462-0"></span>我正在使用 BigQueryOperator,它导致我的 Web 服务器崩溃

我们建议您完成以下步骤:

1. 诸如 BigQueryOperator 和 QuboleOperator 等 Apache Airflow 运算符包含 operator\_extra\_links,可能会导致 Apache Airflow Web 服务器崩溃。这些运算符试图将代 码加载到 Web 服务器,但出于安全考虑,这是不允许的。我们建议通过在导入语句之后添加以下 代码来修补 DAG 中的运算符:

BigQueryOperator.operator\_extra\_links = None

2. 使用 GitHub 上的 [aws-mwaa-local-runner](https://github.com/aws/aws-mwaa-local-runner) 在本地测试 DAG、自定义插件和 Python 依赖项。

#### <span id="page-462-1"></span>我在访问 Web 服务器时看到 5xx 错误

我们建议您完成以下步骤:

- 1. 检查 Apache Airflow 配置选项。验证您指定为 Apache Airflow 配置选项的键值对(例如 AWS Secrets Manager)是否配置正确。要了解更多信息,请参阅 [the section called "我无法连接](#page-461-0)  [Secrets Manager"](#page-461-0)。
- 2. 查看 requirements.txt。验证在 requirements.txt 中列出的 Airflow "Extras"程序包和其 他库是否与 Apache Airflow 版本兼容。
- 3. 探索在 requirements.txt 文件中指定 Python 依赖项的方法,请参阅 [在 requirements.txt 中管](#page-362-0) [理 Python 依赖项。](#page-362-0)

#### <span id="page-462-2"></span>我看到"计划程序似乎未运行"错误

如果计划程序似乎未运行,或者最后一个"心跳"是在几个小时前收到的,则 DAG 可能不会出现在 Apache Airflow 中,也不会调度新任务。

我们建议您完成以下步骤:

1. 确认 VPC 安全组允许入站访问端口 5432。需要使用此端口才能连接到环境的 Amazon Aurora PostgreSQL 元数据数据库。添加此规则后,给 Amazon MWAA 几分钟,错误就会消失。要了解 更多信息,请参阅 [the section called "VPC 安全"](#page-211-0)。

**a** Note

- Aurora PostgreSQL 元数据库是 [Amazon MWAA 服务架构](#page-19-0)的一部分,在 AWS 账户 中 不可见。
- 与数据库相关的错误通常是计划程序失败的症状,而不是根本原因。
- 2. 如果计划程序未运行,则可能是由于多种因素造成的,例如[依赖项安装失败](#page-362-0)或[计划程序过载](#page-352-0)。在 CloudWatch Logs 中查看相应的日志组,确认 DAG、插件和要求是否正常运行。要了解更多信 息,请参阅 [监控和指标](#page-372-0)。

## <span id="page-463-0"></span>任务

<span id="page-463-1"></span>以下主题描述了在环境中执行 Apache Airflow 任务时可能收到的错误。

#### 我看到我的任务卡顿或者没有完成

如果 Apache Airflow 任务 "卡顿" 或未完成,我们建议您执行以下步骤:

- 1. 可能定义了大量 DAG。减少 DAG 的数量并执行环境更新(例如更改日志级别)以强制重置。
	- a. 无论是否启用 DAG,Airflow 都会对其进行解析。如果您使用的容量超过环境容量的 50%, 则可能会开始让 Apache Airflow 计划程序不堪重负。这会导致 CloudWatch 指标中的总解 析时间过长,或者在 CloudWatch Logs 中导致 DAG 处理时间过长。还有其他优化 Apache Airflow 配置的方法,这些方法不在本指南的讨论范围之内。
	- b. 要详细了解调整环境性能我们建议的最佳实践,请参阅 [the section called "Apache Airflow 的](#page-352-0) [性能调整"。](#page-352-0)
- 2. 队列中可能有大量任务。这通常表现为处于"无"状态的大量且不断增长的任务,或者在 CloudWatch 的排队任务和/或待处理任务中显示为大量任务。出现此错误的原因如下:
	- a. 要运行的任务是否多于环境的运行能力,和/或在自动扩缩有时间检测任务并部署额外的工作 线程之前排队的任务数是否很多。
	- b. 如果要运行的任务多于环境的运行容量,我们建议减少 DAG 同时运行的任务数量,和/或增加 Apache Airflow 工作线程的最小数量。
	- c. 如果在自动扩缩有时间检测和部署额外工作线程之前有大量任务排队,我们建议错开任务部署 和/或增加 Apache Airflow 工作线程的最小数量。

d. 您可以使用 AWS Command Line Interface (AWS CLI)中的 [update-environment](https://docs.aws.amazon.com/cli/latest/reference/mwaa/update-environment.html) 命令来更 改在环境中运行的工作线程的最小或最大数量。

aws mwaa update-environment --name MyEnvironmentName --min-workers 2 --maxworkers 10

- e. 要详细了解调整环境性能我们建议的最佳实践,请参阅 [the section called "Apache Airflow 的](#page-352-0) [性能调整"。](#page-352-0)
- 3. 在执行过程中,可能会删除一些显示为任务日志但因在 Apache Airflow 中无进一步的指示而停止 的任务。出现此错误的原因如下:
	- a. 是否存在短暂的时刻,此时 1)当前任务超出当前环境容量,然后是 2)几分钟无任务执行或 排队,最后 3)新任务正在排队。
	- b. Amazon MWAA 自动扩缩通过添加更多工作线程来应对第一种情况。在第二种情况下,它会 移除额外的工作线程。某些正在排队的任务可能会导致工作线程处于移除过程中,这些任务将 在容器被删除时结束。
	- c. 我们建议增加环境中工作线程的最小数量。另一种选择是调整 DAG 和任务的计时,以确保这 些情况不会发生。
	- d. 您还可以将最小工作线程数设置为等于环境中的最大工作线程数,从而有效地禁用自动扩缩。 使用 AWS Command Line Interface (AWS CLI)中的 [update-environment](https://docs.aws.amazon.com/cli/latest/reference/mwaa/update-environment.html) 命令,将最小和 最大工作线程数设置为相等来禁用自动扩缩。

aws mwaa update-environment --name MyEnvironmentName --min-workers 5 --maxworkers 5

- e. 要详细了解调整环境性能我们建议的最佳实践,请参阅 [the section called "Apache Airflow 的](#page-352-0) [性能调整"。](#page-352-0)
- 4. 如果任务停留在"正在运行"状态,也可以清除任务或将其标记为成功或失败。这允许环境的自动扩 缩组件缩减运行在环境上的工作线程的数量。下图显示了滞留任务的示例。

Ci off movie-list-dag airflow  $\begin{picture}(150,10) \put(0,0){\line(1,0){10}} \put(15,0){\line(1,0){10}} \put(15,0){\line(1,0){10}} \put(15,0){\line(1,0){10}} \put(15,0){\line(1,0){10}} \put(15,0){\line(1,0){10}} \put(15,0){\line(1,0){10}} \put(15,0){\line(1,0){10}} \put(15,0){\line(1,0){10}} \put(15,0){\line(1,0){10}} \put(15,0){\line(1,0){10}} \put(15,0){\line($ athena redshift [\*/10 \*\*\*\* ]

选择滞留任务的圆圈,然后选择清除(如图所示)。这允许 Amazon MWAA 缩减工作线程; 否则,如果仍有排队的任务,Amazon MWAA 无法确定启用或禁用了哪些 DAG,也无法缩 减。

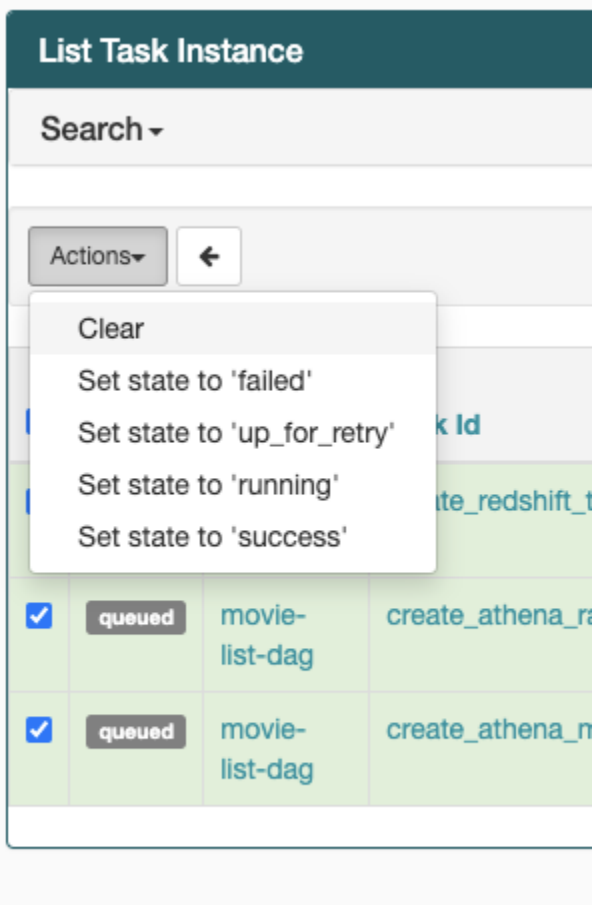

5. 要详细了解 Apache Airflow 任务生命周期,请参阅《Apache Airflow 参考指南》的[概念。](https://airflow.apache.org/docs/apache-airflow/stable/concepts.html#task-lifecycle)

### <span id="page-465-0"></span>CLI

以下主题介绍了您在 AWS Command Line Interface 中运行 Airflow CLI 命令时可能收到的错误。

### <span id="page-465-1"></span>在 CLI 中触发 DAG 时我看到"503"错误

Airflow CLI 在 Apache Airflow Web 服务器上运行,该服务器的并发性有限。通常,它最多可以同时运 行 4 个 CLI 命令。

# <span id="page-465-2"></span>疑难解答:创建和更新 Amazon MWAA 环境

本页主题包含您在创建和更新 Amazon MWAA环境时可能遇到的错误以及如何解决这些错误。

目录

• [更新 requirements.txt](#page-466-0)

- [我指定了 requirements.txt 的新版本,更新环境花了 20 多分钟](#page-457-1)
- [插件](#page-467-0)
	- [亚马逊是否MWAA支持实现自定义 UI?](#page-467-1)
	- [我可以通过插件在 Amazon MWAA 本地运行器上实现自定义 UI 更改,但是当我尝试在 Amazon](#page-467-2) [上执行相同操作时MWAA,我看不到我的更改,也看不到任何错误。为什么会发生这种情况?](#page-467-2)
- [创建存储桶](#page-467-3)
	- [我无法选择 S3 阻止公共访问设置的选项](#page-467-4)
- [创建环境。](#page-468-0)
	- [我尝试创建环境,但它一直处于"正在创建"状态](#page-468-1)
	- [我尝试创建环境,但它的状态显示为"创建失败"](#page-469-0)
	- [我尝试选择一个VPC,但收到 "网络故障" 错误](#page-469-1)
	- [我尝试创建环境但收到服务、分区或资源"必须传递"错误](#page-470-0)
	- [我尝试创建环境,它的状态显示为"可用",但是当我尝试访问 Airflow UI 时,会显示"来自服务器的](#page-470-1) [空回复"或"502 无效网关"错误](#page-470-1)
	- [我尝试创建一个环境,我的用户名是一堆随机的字符名称](#page-470-2)
- [Update environment](#page-470-3)
	- [我尝试更改环境类,但更新失败了](#page-470-4)
- [访问环境](#page-471-0)
	- [我无法访问 Apache Airflow UI](#page-471-1)

## <span id="page-466-0"></span>更新 **requirements.txt**

以下主题描述了您在更新 requirements.txt 时可能收到的错误。

#### 我指定了 **requirements.txt** 的新版本,更新环境花了 20 多分钟

如果您的环境需要超过二十分钟才能安装requirements.txt文件的新版本,则环境更新失 败,Amazon MWAA 正在回滚到容器映像的最后一个稳定版本。

- 1. 检查程序包版本。我们建议您始终为 requirements.txt 中的 Python 依赖项指定特定版本 (==) 或最高版本 (<=) 。
- 2. 查看 Apache Airflow 日志。如果您启用了 Apache Airflow 日志,请在控制台的日志[组页面上验证](https://console.aws.amazon.com/cloudwatch/home#logsV2:log-groups) [您的日志组](https://console.aws.amazon.com/cloudwatch/home#logsV2:log-groups)是否已成功创建。 CloudWatch 如果您看到空白日志,最常见的原因是您的执行角色中 缺少写入日志 CloudWatch 的 Amazon S3 的权限。要了解更多信息,请参阅 [执行角色。](#page-81-0)
- 3. 检查 Apache Airflow 配置选项。如果您使用的是 Secrets Manager,请验证您指定为 Apache Airflow 配置选项的键值对是否配置正确。要了解更多信息,请参阅 [the section called "配置](#page-139-0)  [Secrets Manager"](#page-139-0)。
- 4. 检查VPC网络配置。要了解更多信息,请参阅 [the section called "环境状态"。](#page-468-1)
- 5. 检查执行角色权限。执行角色是一个 AWS Identity and Access Management (IAM) 角色,其权 限策略MWAA允许亚马逊代表您调用其他 AWS 服务(例如 Amazon S3、Amazon、Amazon CloudWatch SQS、AmazonECR)的资源。还需要允许访[问由客户托管的密钥](https://docs.aws.amazon.com/kms/latest/developerguide/concepts.html#customer-cmk)或 [AWS 自有密](https://docs.aws.amazon.com/kms/latest/developerguide/concepts.html#aws-owned-cmk) [钥](https://docs.aws.amazon.com/kms/latest/developerguide/concepts.html#aws-owned-cmk)。要了解更多信息,请参阅 [执行角色](#page-81-0)。
- 6. 要运行疑难解答脚本来检查您的亚马逊MWAA环境的亚马逊VPC网络设置和配置,请参阅 Su AWS pport Tools 中的[验证环境脚](https://github.com/awslabs/aws-support-tools/tree/master/MWAA)本 GitHub。

### <span id="page-467-0"></span>插件

以下主题描述了您在配置或更新 Apache Airflow 插件时可能遇到的问题。

<span id="page-467-1"></span>亚马逊是否MWAA支持实现自定义 UI?

从 Apache Airflow v2.2 开始,MWAA亚马逊支持在 Apache Airflow 网络服务器上安装插件和实现自定 义用户界面。如果您的亚马逊MWAA环境运行的是 Apache Airflow v2.0.2 或更早版本,则您将无法实 现自定义用户界面。

有关版本管理和升级现有环境的更多信息,请参阅 [版本](#page-431-0)。

<span id="page-467-2"></span>我可以通过插件在 [Amazon MWAA 本地运行器](https://github.com/aws/aws-mwaa-local-runner)上实现自定义 UI 更改,但是当我尝试在 Amazon 上执行相同操作时MWAA,我看不到我的更改,也看不到任何错误。为什么会 发生这种情况?

Amazon MWAA 本地运行器将所有 Apache Airflow 组件捆绑到一个映像中,允许您应用自定义用户界 面插件更改。

### <span id="page-467-3"></span>创建存储桶

以下主题描述了您在创建 Amazon S3 存储桶时可能收到的错误。

#### <span id="page-467-4"></span>我无法选择 S3 阻止公共访问设置的选项

您的 Amazon MWAA 环境[的执行角色](#page-81-0)需要获得对 Amazon S3 存储桶执 行GetBucketPublicAccessBlock操作的权限,以验证存储桶已阻止公开访问。我们建议您完成以 下步骤:
- 1. 按照步骤将[JSON策略附加到您的执行角色。](#page-81-0)
- 2. 附上以下JSON政策:

```
{ 
    "Effect":"Allow", 
    "Action":[ 
        "s3:GetObject*", 
        "s3:GetBucket*", 
       "s3:Li5t*" ], 
    "Resource":[ 
        "arn:aws:s3:::YOUR_S3_BUCKET_NAME", 
        "arn:aws:s3:::YOUR_S3_BUCKET_NAME/*" 
    ]
}
```
将示例占位符替换为 YOUR S3 BUCKET NAME 使用您的 Amazon S3 存储桶名称,例如 *mymwaa-unique-s3-bucket-name*.

3. 要运行疑难解答脚本来检查您的亚马逊MWAA环境的亚马逊VPC网络设置和配置,请参阅 Su AWS pport Tools 中的[验证环境脚](https://github.com/awslabs/aws-support-tools/tree/master/MWAA)本 GitHub。

## 创建环境。

<span id="page-468-0"></span>以下主题描述了您在创建环境时可能收到的错误。

我尝试创建环境,但它一直处于"正在创建"状态

我们建议您完成以下步骤:

- 1. 使用公共路由检查VPC网络。如果您使用的是可访问互联网的 VPC A mazon,请验证以下内容:
	- 您VPC的 Amazon 已配置为允许您的亚马逊MWAA环境使用的不同 AWS 资源之间的网络流 量,如中所定义[the section called "关于联网"。](#page-206-0)例如,您的VPC安全组必须允许自引用规则中 的所有流量,或者可以选择为端口范围 443 和HTTPS端口范围 5432 指定TCP端口范围。
- 2. 使用私有路由检查VPC网络。如果您使用的是无法访问互联网的 AmazonVPC,请验证以下内 容:
- 您VPC的 Amazon 已配置为允许您的亚马逊MWAA环境的不同 AWS 资源之间的网络流量, 如中所定义[the section called "关于联网"。](#page-206-0)例如,您的两个私有子网不得有通往网NAT关(或 NAT实例)的路由表,也不能有 Internet 网关。
- 3. 要运行疑难解答脚本来检查您的亚马逊MWAA环境的亚马逊VPC网络设置和配置,请参阅 Su AWS pport Tools 中的[验证环境脚](https://github.com/awslabs/aws-support-tools/tree/master/MWAA)本 GitHub。

我尝试创建环境,但它的状态显示为"创建失败"

我们建议您完成以下步骤:

- 1. 检查VPC网络配置。要了解更多信息,请参阅 [the section called "环境状态"。](#page-468-0)
- 2. 检查用户权限 MWAA在创建环境之前,Amazon 会根据用户的证书进行试运行。您的 AWS 账户 可能无权在 AWS Identity and Access Management (IAM) 中为环境创建某些资源。例如,如果 您选择私有网络 Apache Airflow 访问模式,则您的 AWS 帐户必须已获得管理员授予您环境的 [A](#page-62-0)  [mazonMWAAFull ConsoleAccess](#page-62-0) 访问控制策略的访问权限,该策略允许您的帐户创建VPC端 点。
- 3. 检查执行角色权限。执行角色是一个 AWS Identity and Access Management (IAM) 角色,其权 限策略MWAA允许亚马逊代表您调用其他 AWS 服务(例如 Amazon S3、Amazon、Amazon CloudWatch SQS、AmazonECR)的资源。还需要允许访[问由客户托管的密钥](https://docs.aws.amazon.com/kms/latest/developerguide/concepts.html#customer-cmk)或 [AWS 自有密](https://docs.aws.amazon.com/kms/latest/developerguide/concepts.html#aws-owned-cmk) [钥](https://docs.aws.amazon.com/kms/latest/developerguide/concepts.html#aws-owned-cmk)。要了解更多信息,请参阅 [执行角色](#page-81-0)。
- 4. 查看 Apache Airflow 日志。如果您启用了 Apache Airflow 日志,请在控制台的日志[组页面上验证](https://console.aws.amazon.com/cloudwatch/home#logsV2:log-groups) [您的日志组](https://console.aws.amazon.com/cloudwatch/home#logsV2:log-groups)是否已成功创建。 CloudWatch 如果您看到空白日志,最常见的原因是您的执行角色中 缺少写入日志 CloudWatch 的 Amazon S3 的权限。要了解更多信息,请参阅 [执行角色。](#page-81-0)
- 5. 要运行疑难解答脚本来检查您的亚马逊MWAA环境的亚马逊VPC网络设置和配置,请参阅 Su AWS pport Tools 中的[验证环境脚](https://github.com/awslabs/aws-support-tools/tree/master/MWAA)本 GitHub。
- 6. 如果您使用的是无法访问互联网的亚马逊VPC,请确保您已创建一个 Amazon S3 网关终端节点, 并ECR向亚马逊授予访问亚马逊 S3 所需的最低权限。要了解有关创建 Amazon S3 网关端点,请 参阅以下内容:
	- [创建没有互联网访问权限的 Amazon VPC 网络](#page-48-0)
	- 在《Amazon Elastic Container Registry 用户指南》中的[创建 Amazon S3 网关端点](https://docs.aws.amazon.com/AmazonECR/latest/userguide/vpc-endpoints.html#ecr-setting-up-s3-gateway)。

我尝试选择一个VPC,但收到 "网络故障" 错误

我们建议您完成以下步骤:

• 如果您在创建环境时尝试选择 Amazon VPC 时看到 "网络故障" 错误,请关闭所有正在运行的浏览 器内代理,然后重试。

我尝试创建环境但收到服务、分区或资源"必须传递"错误

我们建议您完成以下步骤:

• 您之所以收到此错误,可能是因为URI您为 Amazon S3 存储桶指定的末尾包含一个 "/" URI。我们 建议删除路径中的"/"。该值应采用以下格式:

s3://your-bucket-name

我尝试创建环境,它的状态显示为"可用",但是当我尝试访问 Airflow UI 时,会显示"来 自服务器的空回复"或"502 无效网关"错误

我们建议您完成以下步骤:

- 1. 检查VPC安全组配置。要了解更多信息,请参阅 [the section called "环境状态"。](#page-468-0)
- 2. 确认你在中列出的任何 Apache Airflow 包都与你在亚马逊上运行的 Apache Airflow 版 本requirements.txt相对应。MWAA要了解更多信息,请参阅 [安装 Python 依赖项。](#page-194-0)
- 3. 要运行疑难解答脚本来检查您的亚马逊MWAA环境的亚马逊VPC网络设置和配置,请参阅 Su AWS pport Tools 中的[验证环境脚](https://github.com/awslabs/aws-support-tools/tree/master/MWAA)本 GitHub。

我尝试创建一个环境,我的用户名是一堆随机的字符名称

• Apache Airflow 的用户名最大长度为 64 个字符。如果您的 AWS Identity and Access Management (IAM) 角色超过此长度,则使用哈希算法来缩短该长度,同时保持唯一性。

Update environment

以下主题描述了您在更新环境时可能收到的错误。

我尝试更改环境类,但更新失败了

如果您将环境更新为其他环境类(例如将 mw1.medium 更改为 mw1.small),并且更新环境的请求 失败,则环境状态将变为 UPDATE\_FAILED 状态,环境将回滚到之前的稳定版本并根据环境的先前稳 定版本进行计费。

我们建议您完成以下步骤:

- 1. 使用 on 在本地测试你的DAGs自定义插件和 Python 依赖关系 GitHub。[aws-mwaa-local-runner](https://github.com/aws/aws-mwaa-local-runner)
- 2. 要运行疑难解答脚本来检查您的亚马逊MWAA环境的亚马逊VPC网络设置和配置,请参阅 Su AWS pport Tools 中的[验证环境脚](https://github.com/awslabs/aws-support-tools/tree/master/MWAA)本 GitHub。

## 访问环境

以下主题描述了您在访问环境时可能收到的错误。

我无法访问 Apache Airflow UI

我们建议您完成以下步骤:

- 1. 检查用户权限 您可能未被授予允许您查看 Apache Airflow UI 的权限策略的访问权限。要了解更多 信息,请参阅 [the section called "访问亚马逊MWAA环境"。](#page-60-0)
- 2. 检查网络访问。这可能是因为您选择了私有网络访问模式。如果你的 URL Apache Airflow 用户界面采用以下格式*387fbcn-8dh4-9hfj-0dnd-834jhdfb-vpce.c10.uswest-2.airflow.amazonaws.com*,则表示你在 Apache Airflow Web 服务器上使用私有路 由。您可以将 Apache Airflow 访问模式更新为公共网络访问模式,也可以创建一种机制来访问 Apache Airflow Web 服务器的VPC端点。要了解更多信息,请参阅 [the section called "管理 VPC](#page-216-0) [端点访问"。](#page-216-0)

# 故障排除:CloudWatch Logs 和 CloudTrail 错误

本页主题包含 Amazon CloudWatch Logs 的解决方案以及您在 Amazon MWAA 环境中可能遇到的 AWS CloudTrail 错误。

## 目录

- [日志](#page-472-0)
	- [我看不到我的任务日志,或者我收到"从 Cloudwatch log\\_group 读取远程日志"错误](#page-472-1)
	- [任务在没有任何日志的情况下失败](#page-472-2)
	- [我在 CloudTrail 中看到"ResourceAlreadyExistsException"错误](#page-473-0)
	- [我在 CloudTrail 中看到"请求无效"错误](#page-473-1)
	- [我在 Apache Airflow 日志中看到 "找不到 64 位 Oracle 客户端库:' libclntsh.so':无法打开共享对](#page-474-0) [象文件:没有这样的文件或目录"](#page-474-0)
- [我在我的计划程序日志中看到 psycopg2 "服务器意外关闭了连接"](#page-474-1)
- [我在我的 DAG 处理日志中看到"执行程序报告任务实例 %s 已完成\(%s\),尽管任务显示已完成](#page-475-0)   $%s"$
- [我看到"无法从 log\\_group 中读取远程日志:airflow-\\* {\\*EnvironmentName}-Task log\\_stream:\\*](#page-475-1)  [{\\*DAG\\_ID} /\\* {\\*time} /\\* {\\*n} .log。" 在我的任务日志中](#page-475-1)

<span id="page-472-0"></span>日志

以下主题描述了您在查看 Apache Airflow 日志时可能收到的错误。

<span id="page-472-1"></span>我看不到我的任务日志,或者我收到"从 Cloudwatch log\_group 读取远程日志"错误

Amazon MWAA 已将 Apache Airflow 配置为直接从 Amazon CloudWatch Logs 读取和写入日志。如果 工作线程无法启动任务或未能写入任何日志,您将看到错误:

\*\*\* Reading remote log from Cloudwatch log\_group: airflow-*environmentName*-Task log\_stream: *DAG\_ID*/*TASK\_ID*/*timestamp*/*n*.log.Could not read remote logs from log\_group: airflow-*environmentName*-Task log\_stream: *DAG\_ID*/*TASK\_ID*/*time*/*n*.log.

- 我们建议您完成以下步骤:
	- a. 确认您已在环境 INFO 级别上启用任务日志。有关更多信息,请参阅 [在 Amazon 中查看气流](#page-376-0) [日志 CloudWatch。](#page-376-0)
	- b. 验证环境[执行角色](#page-81-0)的权限策略是否正确。
	- c. 验证运算符或任务是否正常运行,是否有足够的资源来解析 DAG,以及是否有相应的 Python 库可供加载。要验证依赖项是否正确,请尝试取消导入,直到找到导致问题的依赖项。我们建 议使用 [Amazon MWAA 本地运行器工具](https://github.com/aws/aws-mwaa-local-runner)测试 Python 依赖项。

<span id="page-472-2"></span>任务在没有任何日志的情况下失败

如果工作流程中的任务失助并且您找不到失败任务的任何日志,请检查是否在默认参数中设置了 queue 参数,如下所示。

from airflow import DAG from airflow.operators.bash\_operator import BashOperator from airflow.utils.dates import days\_ago

```
# Setting queue argument to default.
default_{args} = {"start date": days ago(1),
  "queue": "default"
}
with DAG(dag_id="any_command_dag", schedule_interval=None, catchup=False,
  default_args=default_args) as dag: 
     cli_command = BashOperator( 
         task_id="bash_command", 
         bash_command="{{ dag_run.conf['command'] }}" 
     )
```
要解决此问题,请从代码中删除 queue,然后再次调用 DAG。

<span id="page-473-0"></span>我在 CloudTrail 中看到"ResourceAlreadyExistsException"错误

```
"errorCode": "ResourceAlreadyExistsException", 
     "errorMessage": "The specified log stream already exists", 
     "requestParameters": { 
         "logGroupName": "airflow-MyAirflowEnvironment-DAGProcessing", 
         "logStreamName": "scheduler_cross-account-eks.py.log" 
     }
```
某些 Python 要求﹐例如 apache-airflow-backport-providers-amazon 将 Amazon MWAA 用 于与 CloudWatch 通信的 watchtower 库回滚到旧版本。我们建议您完成以下步骤:

• 将以下库添加到 requirements.txt。

watchtower==1.0.6

## <span id="page-473-1"></span>我在 CloudTrail 中看到"请求无效"错误

```
Invalid request provided: Provided role does not have sufficient permissions for s3 
  location airflow-xxx-xxx/dags
```
如果您使用相同的 AWS CloudFormation 模板创建 Amazon MWAA 环境和 Amazon S3 存储桶,则需 要在 AWS CloudFormation 模板中添加 DependsOn 部分。这两个资源(MWAA 环境和 MWAA 执行 策略)在 AWS CloudFormation 中有依赖关系。我们建议您完成以下步骤:

• 将以下 **DependsOn** 语句添加到 AWS CloudFormation 模板中。

```
... 
       MaxWorkers: 5 
       NetworkConfiguration: 
         SecurityGroupIds: 
            - !GetAtt SecurityGroup.GroupId 
         SubnetIds: !Ref subnetIds 
       WebserverAccessMode: PUBLIC_ONLY 
     DependsOn: MwaaExecutionPolicy
    MwaaExecutionPolicy: 
    Type: AWS::IAM::ManagedPolicy
     Properties: 
       Roles: 
         - !Ref MwaaExecutionRole 
       PolicyDocument: 
         Version: 2012-10-17 
         Statement: 
            - Effect: Allow 
              Action: airflow:PublishMetrics 
              Resource:
...
```
有关示例,请参阅 [Amazon MWAA 的快速入门教程](#page-22-0)。

<span id="page-474-0"></span>我在 Apache Airflow 日志中看到 "找不到 64 位 Oracle 客户端库:' libclntsh.so': 无法 打开共享对象文件:没有这样的文件或目录"

- 我们建议您完成以下步骤:
	- 如果您使用的是 Apache Airflow v2,请添加 core.lazy\_load\_plugins : False 为 Apache Airflow 配置选项。要了解更多信息,请参阅 [2 中的使用配置选项加载插件。](#page-156-0)

<span id="page-474-1"></span>我在我的计划程序日志中看到 psycopg2 "服务器意外关闭了连接"

如果您看到类似于以下内容的错误,则说明 Apache Airflow 计划程序可能已耗尽资源。

```
2021-06-14T10:20:24.581-05:00 sqlalchemy.exc.OperationalError:
```
(psycopg2.OperationalError) server closed the connection unexpectedly

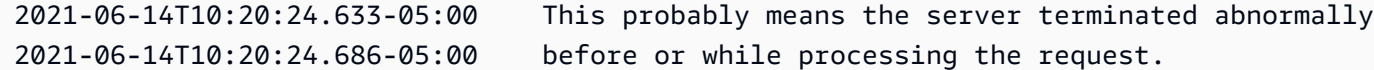

我们建议您完成以下步骤:

• 考虑升级到 Apache Airflow v2.0.2,此版本允许您指定多达 5 个计划程序。

<span id="page-475-0"></span>我在我的 DAG 处理日志中看到"执行程序报告任务实例 %s 已完成(%s),尽管任务显 示已完成 %s"

如果您看到类似于以下内容的错误,则说明长时间运行的任务可能已达到 Amazon MWAA 上的任务时 间限制。Amazon MWAA 对任何一个 Airflow 任务的限制为 12 小时,以防止任务卡在队列中并阻止自 动扩缩等活动。

Executor reports task instance %s finished (%s) although the task says its %s. (Info: %s) Was the task killed externally

我们建议您完成以下步骤:

• 考虑将任务分解为多个运行时间较短的任务。Airflow 通常有运算符异步模型。它调用外部系统上 的活动,Apache Airflow 传感器会进行轮询以查看其何时完成。如果传感器出现故障,则可以在不 影响运算符功能的情况下安全地重试。

<span id="page-475-1"></span>我看到"无法从 log\_group 中读取远程日志: airflow-\* {\*EnvironmentName}-Task log\_stream:\* {\*DAG\_ID} /\* {\*time} /\* {\*n} .log。" 在我的任务日志中

如果您看到类似于以下内容的错误,则环境的执行角色可能不包含为任务日志创建日志流的权限策略。

Could not read remote logs from log\_group: airflow-\*{\*environmentName}-Task log\_stream:\* {\*DAG\_ID}/\*{\*TASK\_ID}/\*{\*time}/\*{\*n}.log.

我们建议您完成以下步骤:

• 使用 [the section called "执行角色"](#page-81-0) 中的示例策略之一修改环境的执行角色。

您可能还在 requirements.txt 文件中指定了与 Apache Airflow 版本不兼容的提供程序包。例如, 如果您使用的是 Apache Airflow v2.0.2,则可能已经指定了程序包,例如 [apache-airflow-providers](https://airflow.apache.org/docs/apache-airflow-providers-databricks/stable/index.html)[databricks](https://airflow.apache.org/docs/apache-airflow-providers-databricks/stable/index.html) 程序包,它仅与 Airflow 2.1+ 兼容。

#### 我们建议您完成以下步骤:

- 1. 如果您使用的是 Apache Airflow v2.0.2,请修改 requirements.txt 文件并添加 apacheairflow[databricks]。这将安装与 Apache Airflow v2.0.2 兼容的 Databricks 程序包的正确版 本。
- 2. 使用 GitHub 上的 [aws-mwaa-local-runner](https://github.com/aws/aws-mwaa-local-runner) 在本地测试 DAG、自定义插件和 Python 依赖项。

# <span id="page-477-0"></span>Amazon MWAA 文档历史记录

下表介绍了自 2020 年 11 月以来对 Amazon MWAA 服务文档的重要新增。如需有关本文档更新的通 知,您可以订阅 RSS 源。

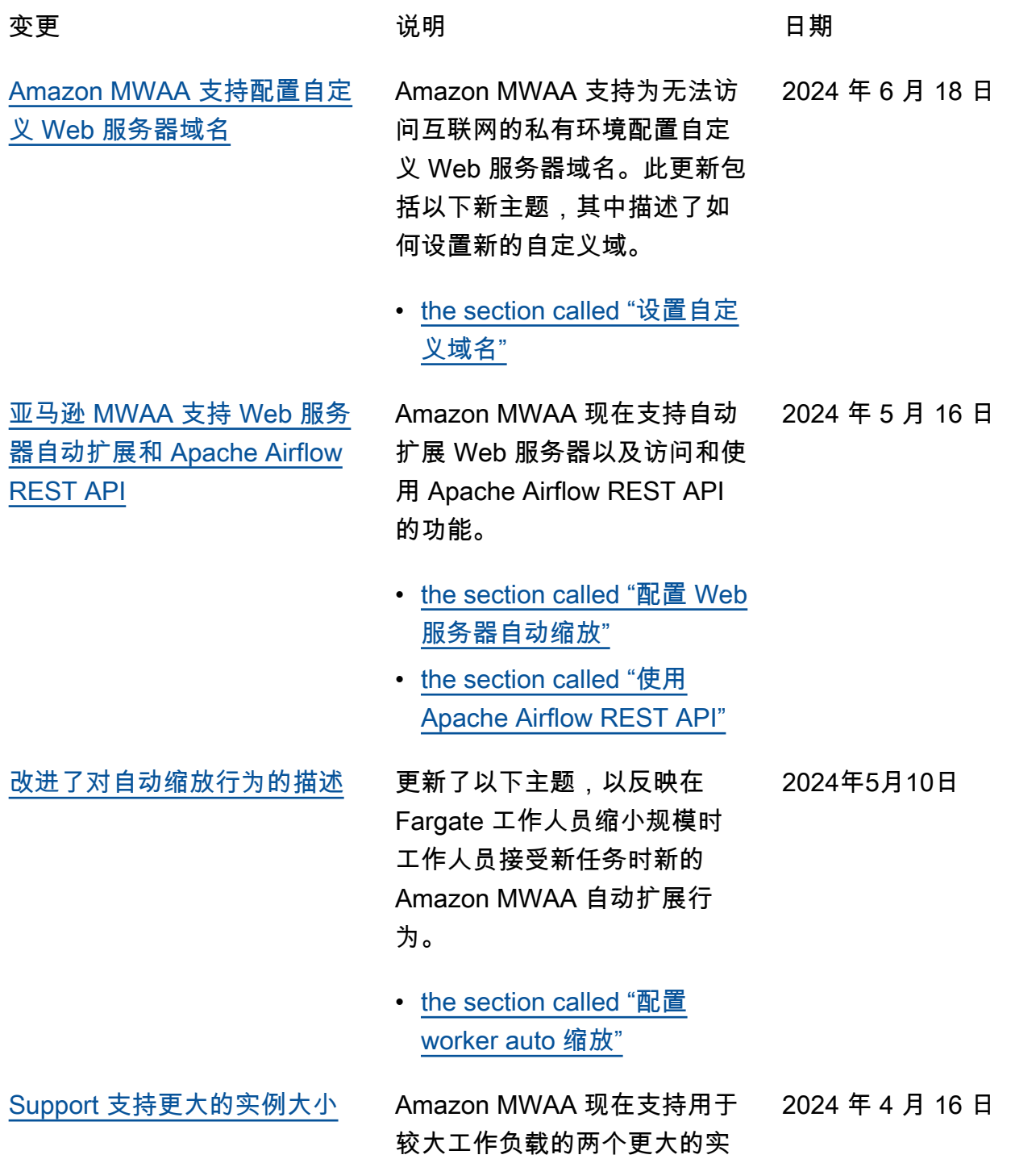

例大小选项:和 mw1.xlarg e mw1.2xlarge

• [the section called "环境功能"](#page-148-0)

## [全新 Apache Airflow 版本](#page-477-0) 亚马逊 MWAA 现在支持

Apache Airflow v2.8.1。此更 新包括有关更新的提供程序包 的信息,以及有关在亚马逊 MWAA 上使用 Apache Airflow v2.8.1 的详细信息。

• [版本](#page-431-0)

• [the section called "Apache](#page-129-0) [Airflow v2.8.1 连接的提供程](#page-129-0) [序包"](#page-129-0)

[支持共享 Amazon VPC](#page-477-0) Amazon MWAA 支持为使用亚 马逊 OpenSearch 服务的组织 创建跨账户环境,使用所有者 账户中的中央共享亚马逊 VPC 来管理亚马逊 MWAA 资源。作 为此次发布的一部分,Amazon MWAA 允许您选择创建和管理 自己的 Amazon VPC 端点。 2023 年 11 月 15 日

• [the section called "管理您自](#page-227-0) [己的亚马逊 VPC 终端节点"](#page-227-0)

2024年2月22日

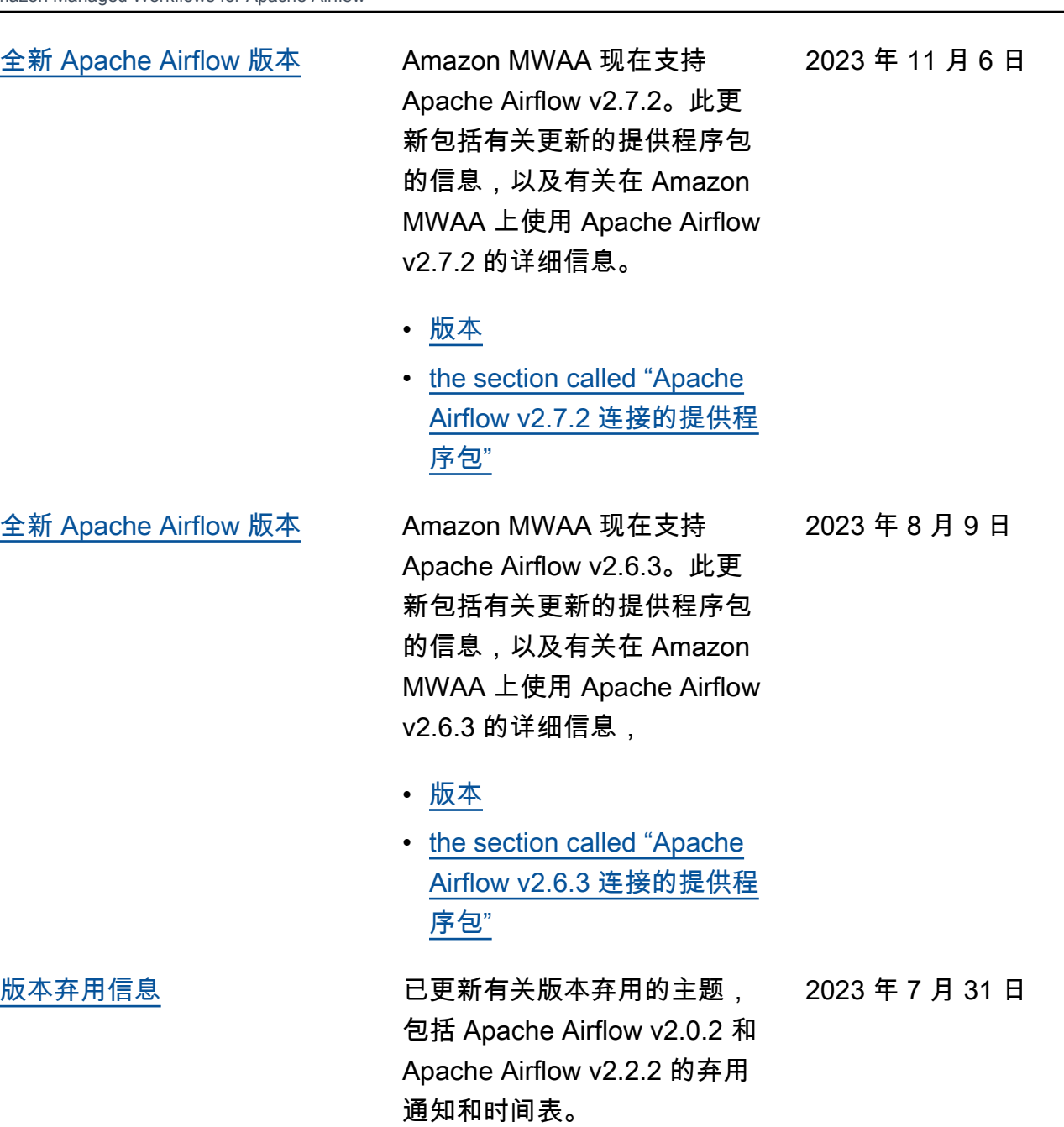

• [the section called "Apache](#page-433-0) [Airflow 已弃用版本"](#page-433-0)

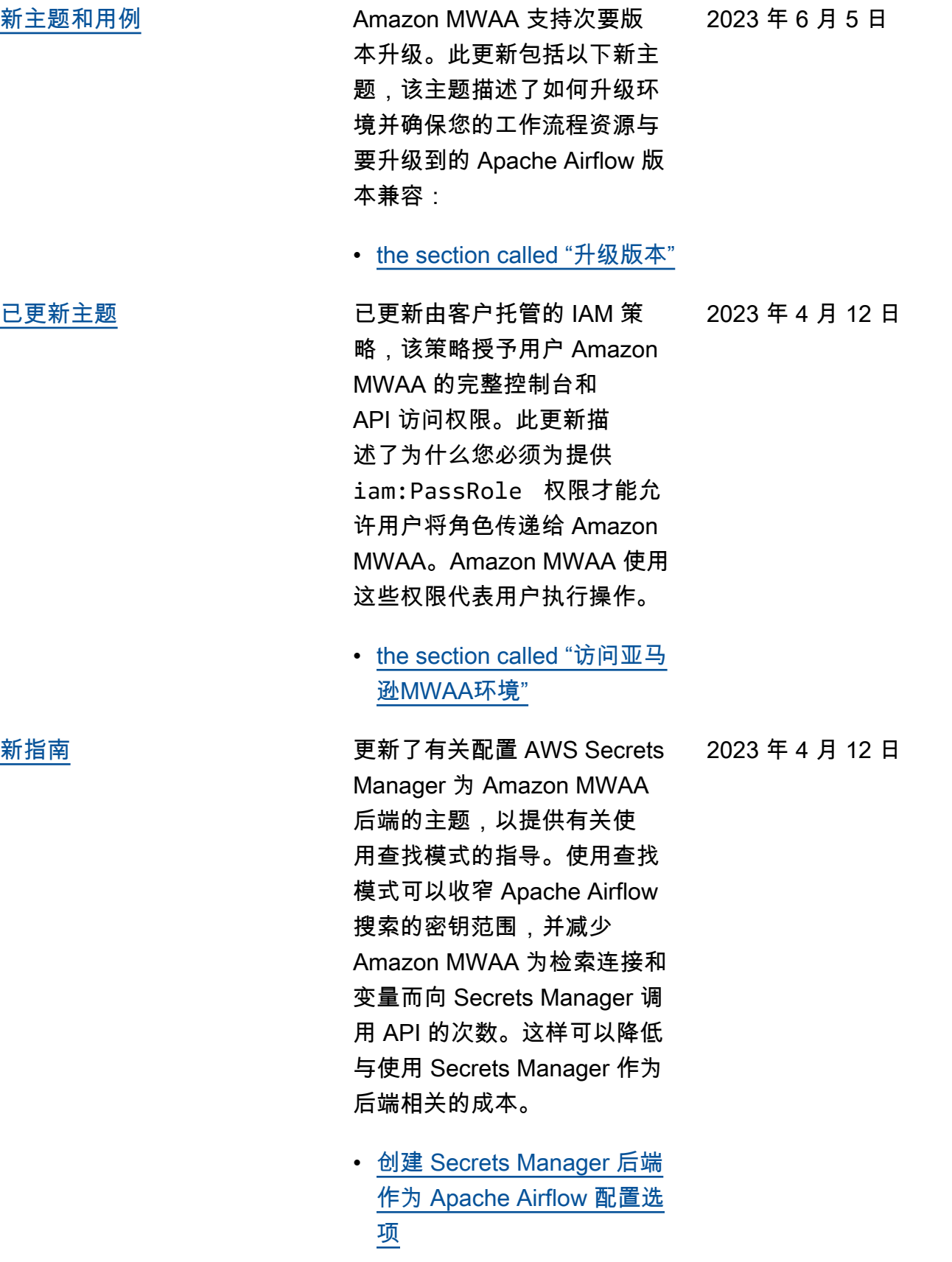

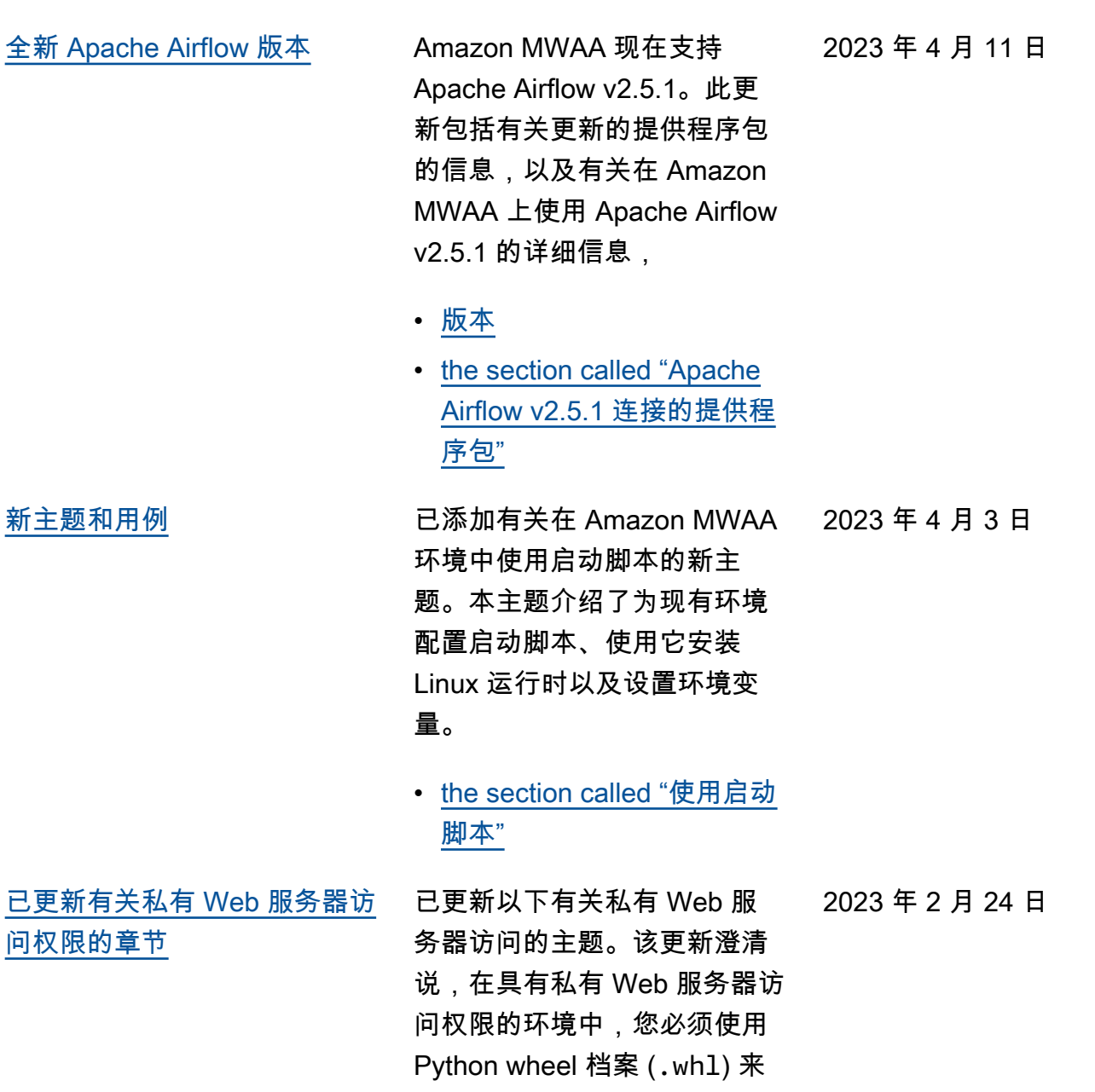

打包和安装依赖项。

• [私有 Web 服务器访问模式](#page-95-0)

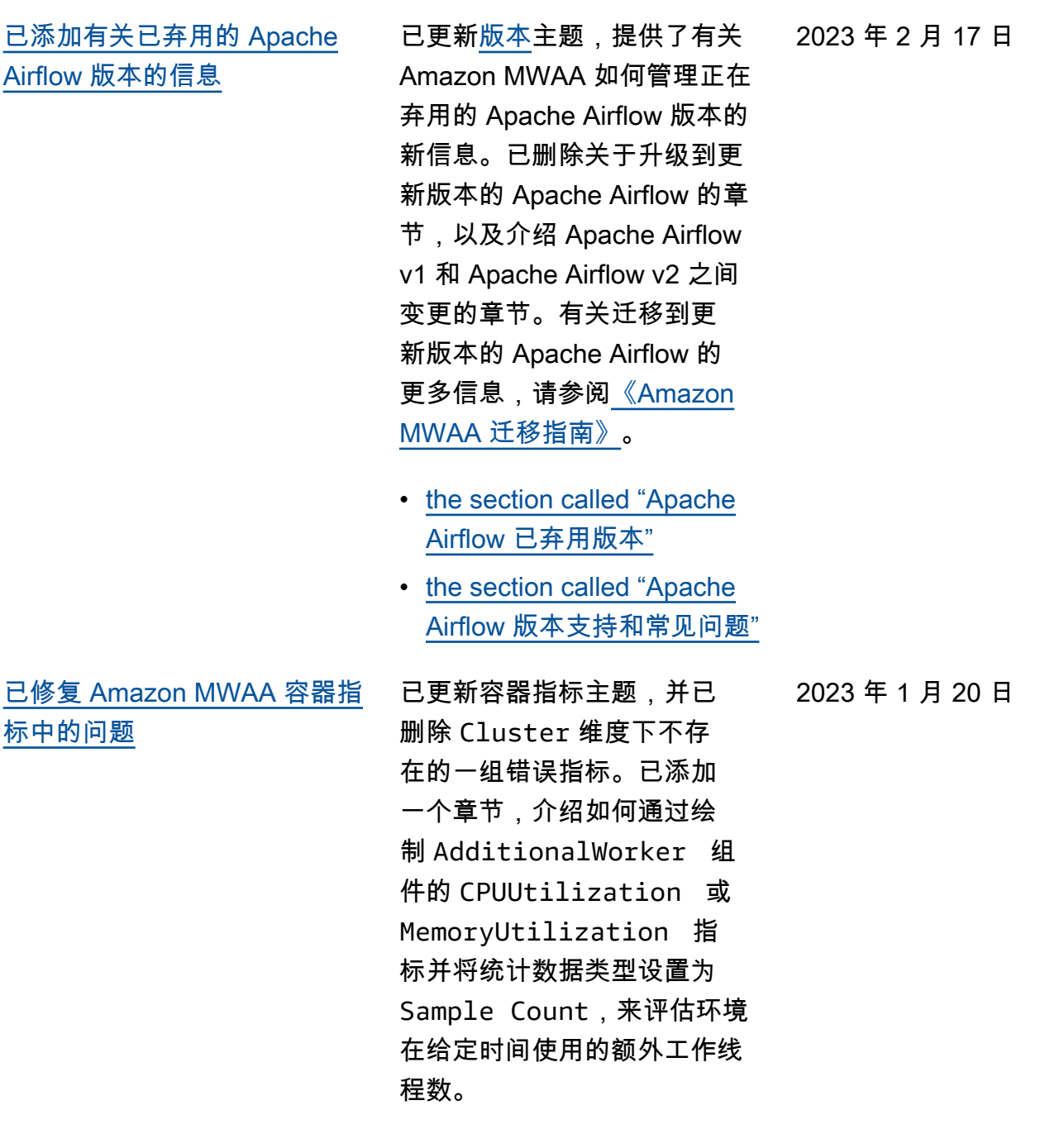

• [the section called "评估其他](#page-406-0) [工作容器和 Web 服务器容器](#page-406-0) [的数量"](#page-406-0)

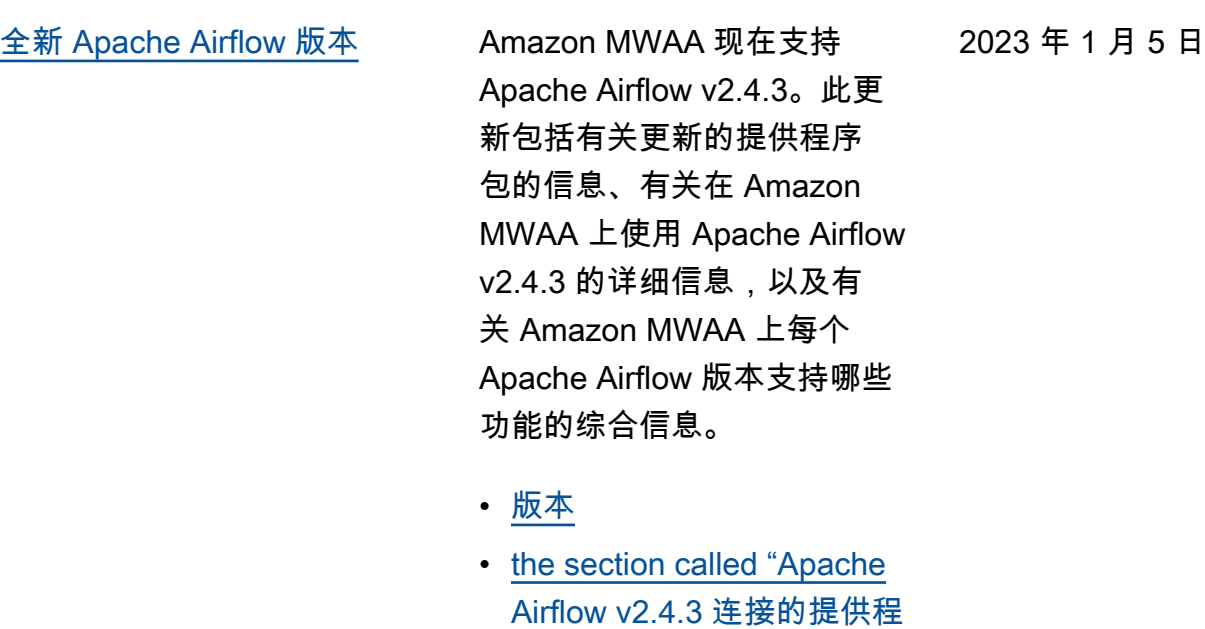

[序包"](#page-132-0)

[已更新服务相关角色的主题](#page-477-0) 更新了有关 Amazon MWAA 用 来代表您创建和管理 AWS 资 源的服务相关角色的信息,包 括有关在不再需要服务相关角 色时如何删除该角色的信息。 这包括更新的服务相关角色权 限策略,该策略允许 Amazon MWAA 在命名空间下发布其他 CloudWatch 指标。AWS/MWAA

2022 年 11 月 18 日

• [the section called "服务相关](#page-77-0) [角色"](#page-77-0)

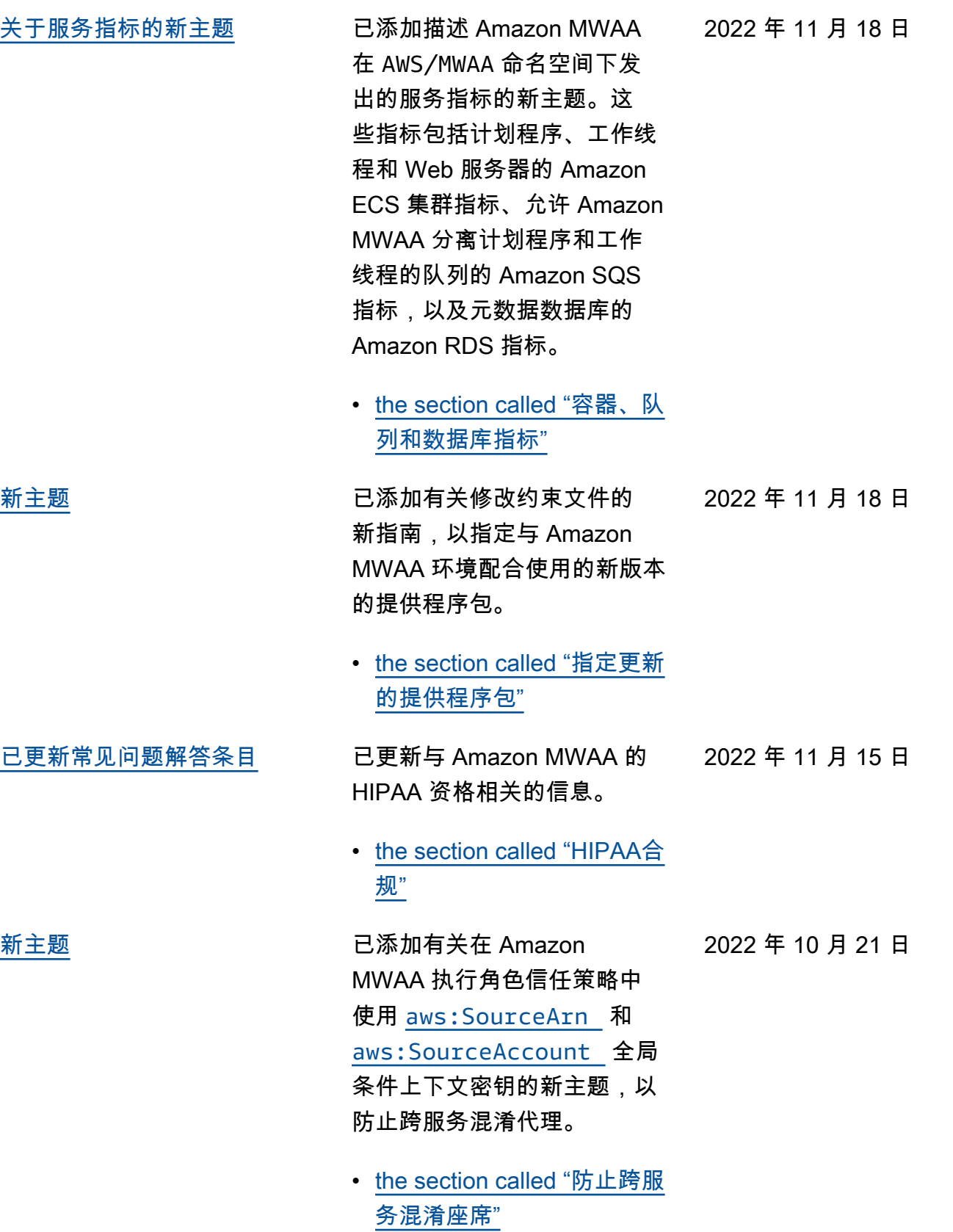

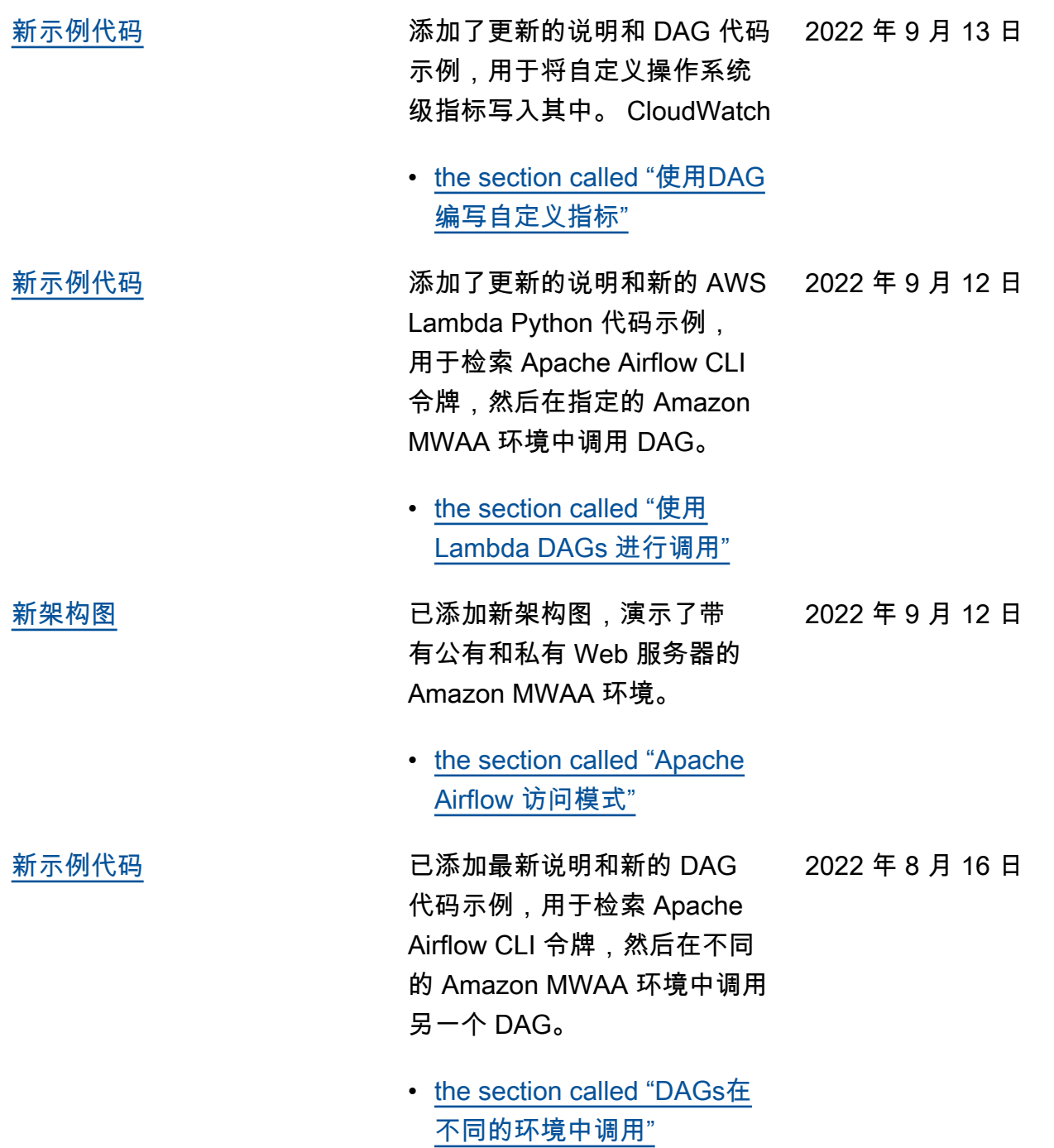

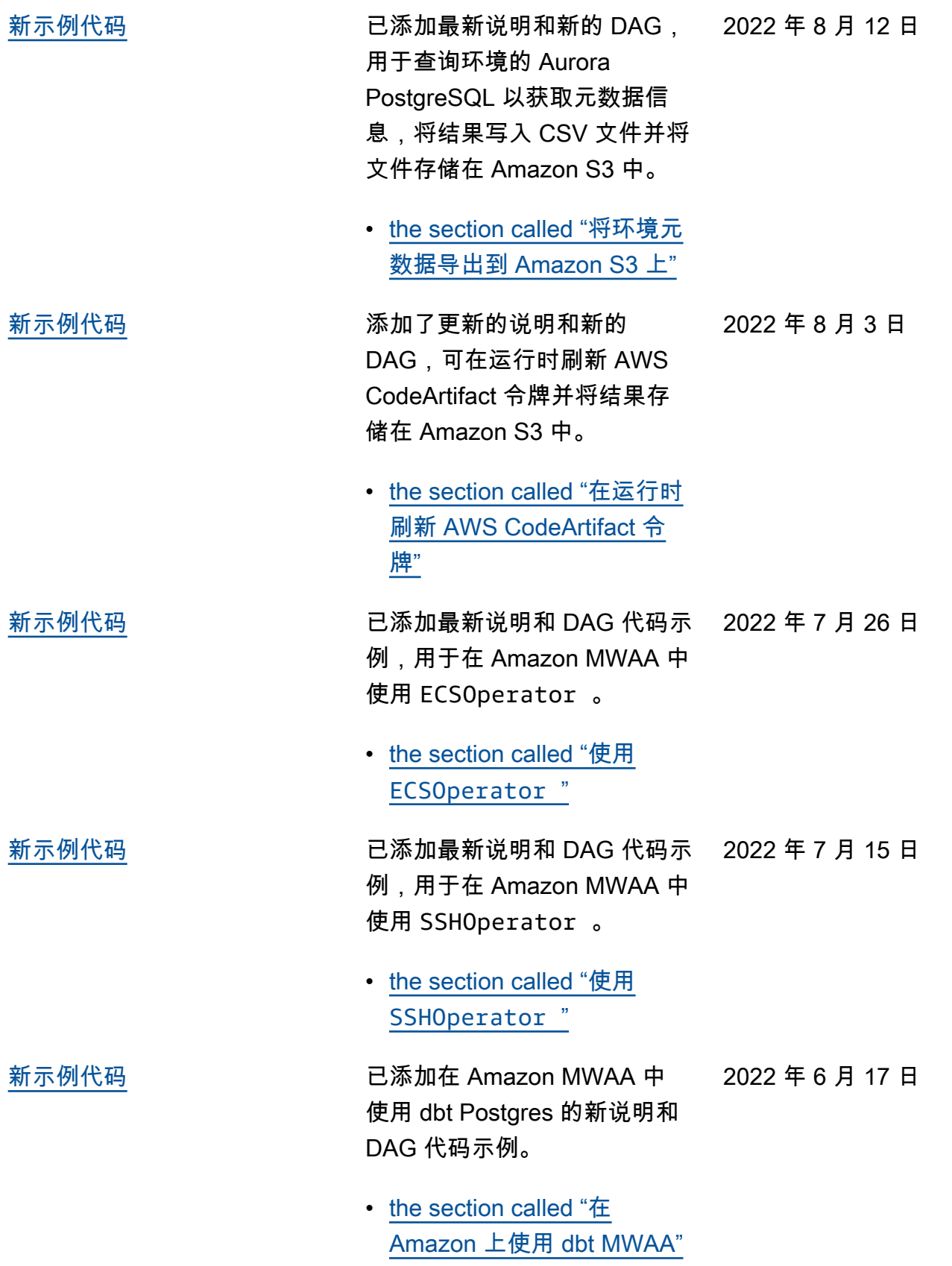

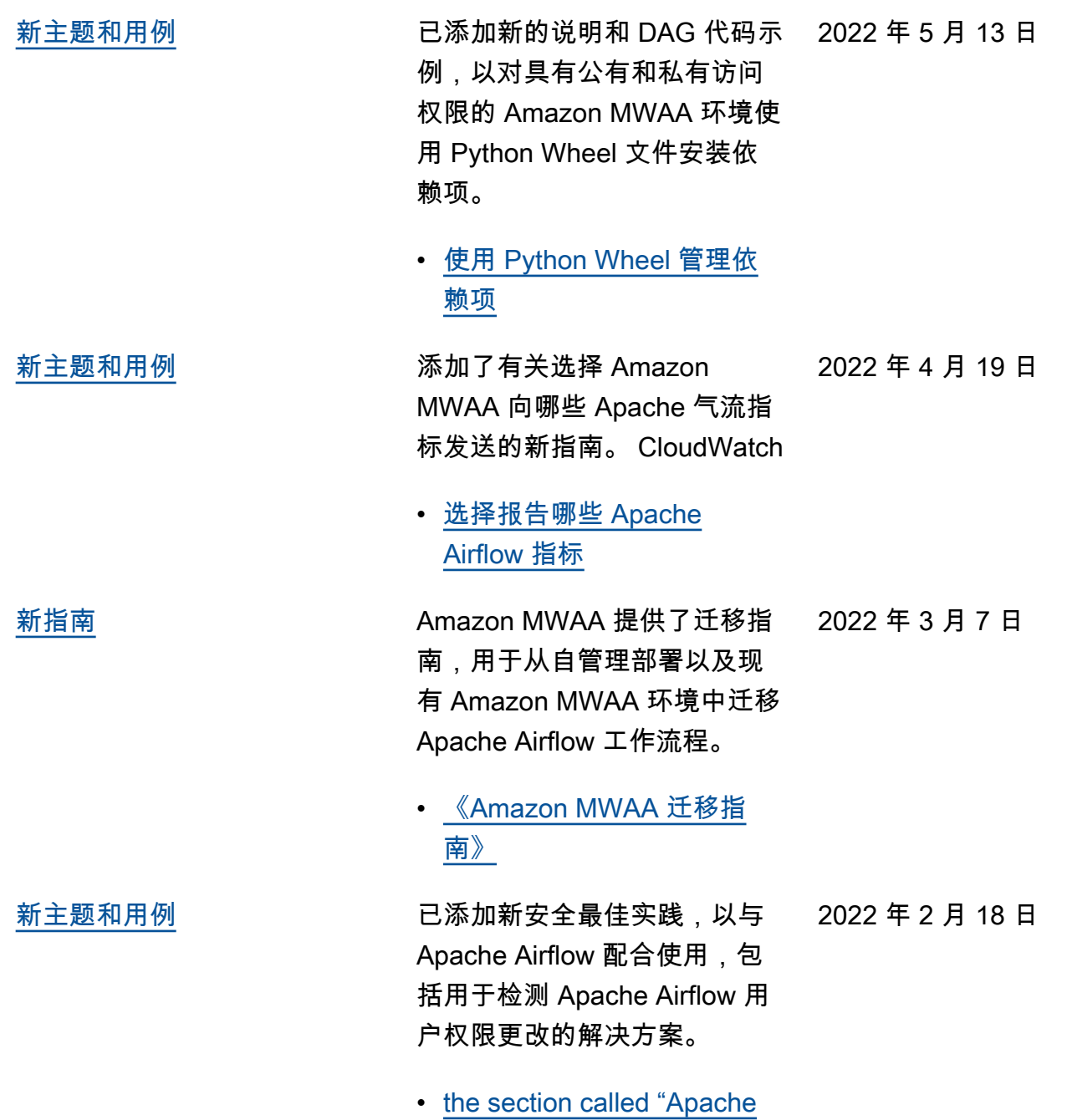

[Airflow 中的安全最佳实践"](#page-429-0)

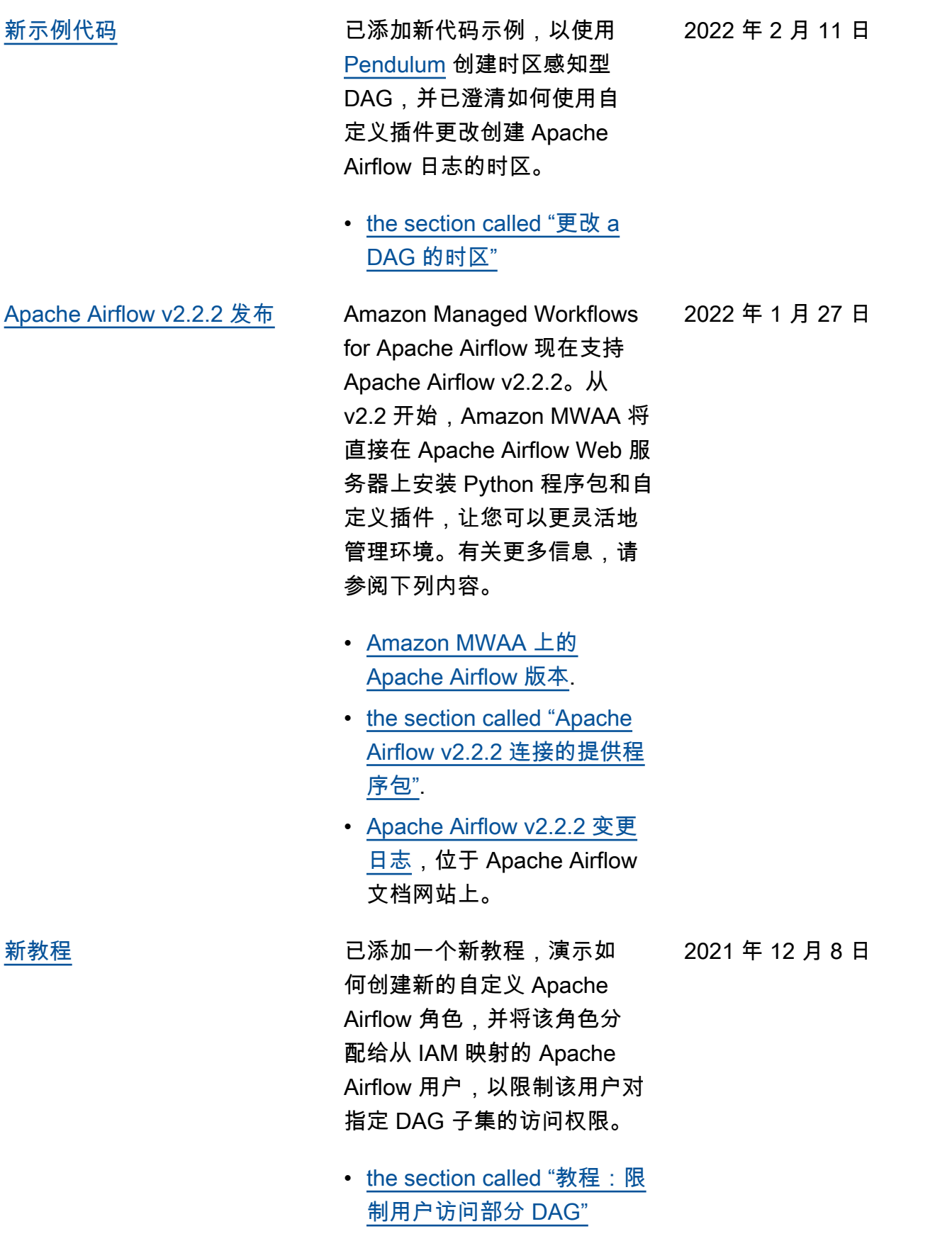

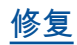

[修复](#page-477-0) The Design Tell is the Bigger of Tell in the Bigger of Tell in the Bigger of Tell in the Bigger of Tell in .min\_file\_process\_ interval 的值以优化 CPU 使用率的最佳实践建议。已添 加 IAM 策略示例,以在执行角 色中授予对 Secrets Manager 资源的访问权限。已添加有关 使用 Secrets Manager 条件密 钥的故障排除主题。

- [性能调整计划程序如何解析](#page-356-0)  [DAG](#page-356-0)
- [向 Amazon MWAA 提供访问](#page-140-0)  [Secrets Manager 密钥的权](#page-140-0) [限](#page-140-0)
- [在 Amazon MWAA 执行角色](#page-448-0) [中配置 Secrets Manager 的](#page-448-0) [条件密钥](#page-448-0)

[新示例代码](#page-477-0) **2000** 已添加以下用于修改使用自定 义插件处理 DAG 的时区的新代 码示例,以及用于从 bash 运 算符中调用 dags backfill Apache Airflow CLI 命令的新 故障排除主题。

- [the section called "更改 a](#page-298-0) [DAG 的时区"](#page-298-0)
- [使用 bash 运算符回填 CLI](#page-454-0) [命令](#page-454-0)

2021 年 11 月 22 日

2021 年 11 月 1 日

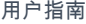

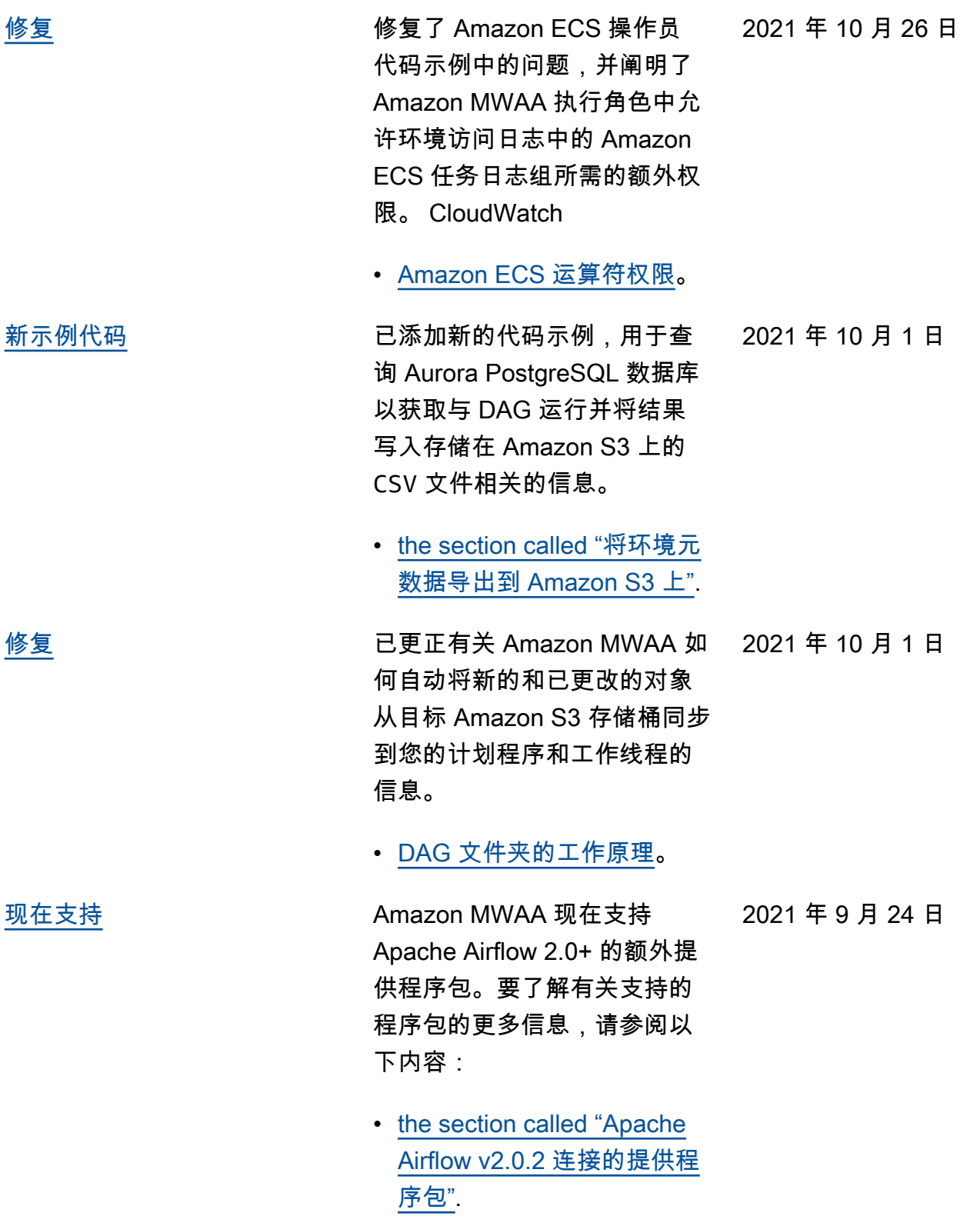

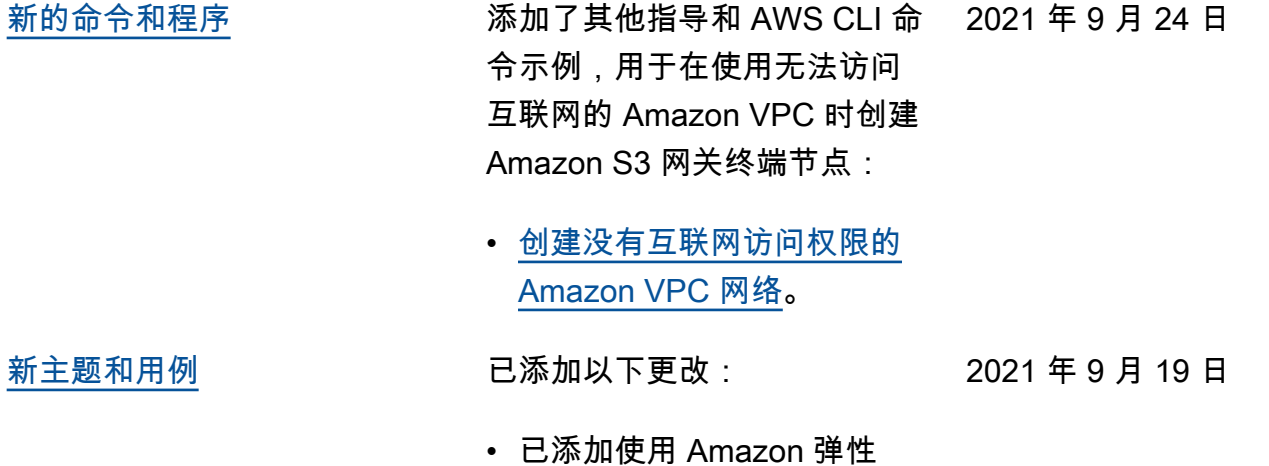

容器服务运算符的新代码 示例,请参阅 [the section](#page-338-0)  [called "使用](#page-338-0) ECSOperat

• 已在配置 Apache Airflow 插 件时出现的问题添加为新的 故障排除主题,请参阅 [the](#page-467-0)

[section called "插件"](#page-467-0)。

[or](#page-338-0) "。

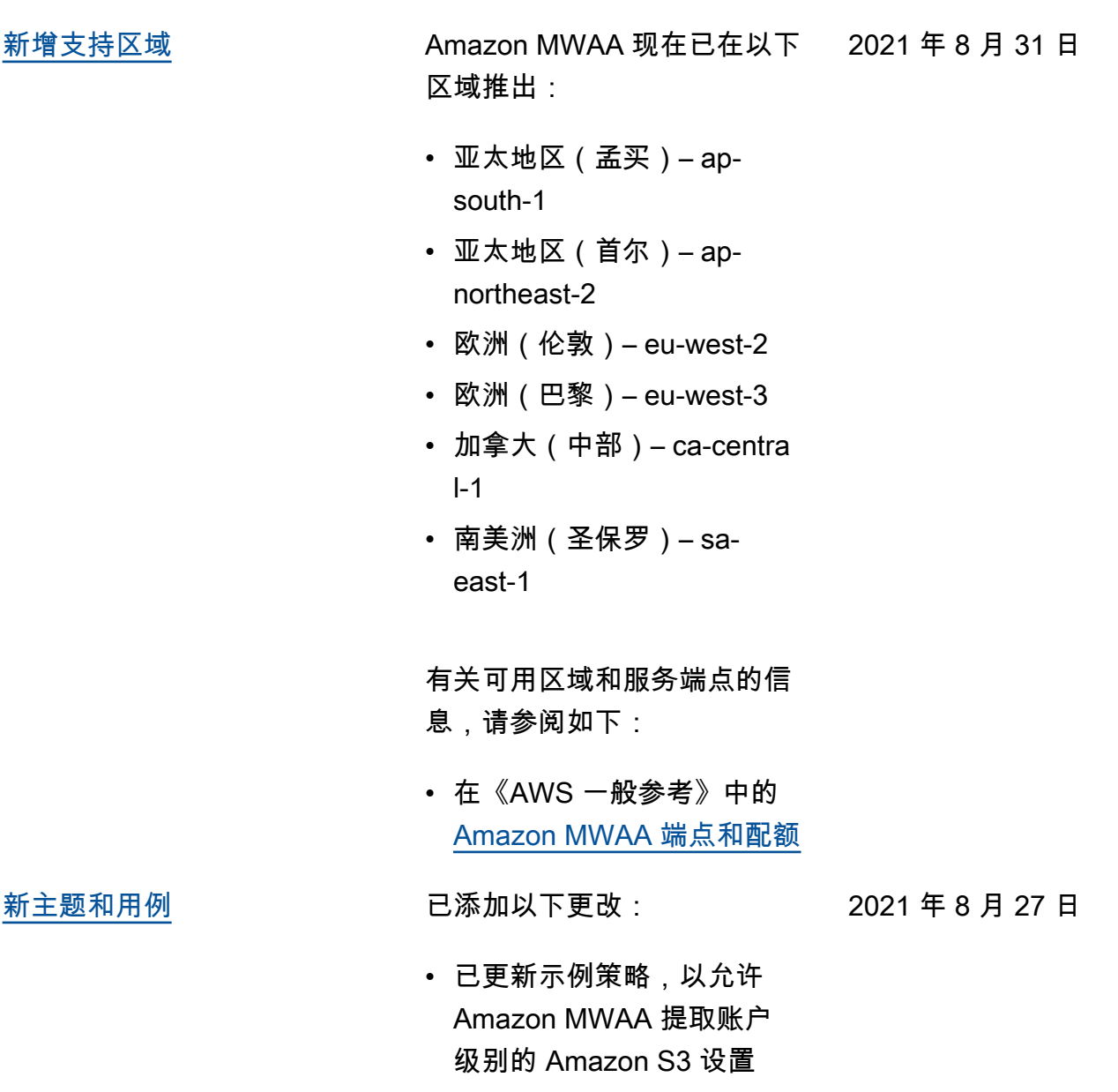

(s3:GetAccountPubli cAccessBlock ),请参阅 [亚马逊MWAA执行角色。](#page-81-0)

[修复](#page-477-0) 已添加以下更改:

2021 年 8 月 27 日

- 修复了 AWS CloudForm ation 模板以对中的安全组 使用自引用入站规则。[创建](#page-40-0) [VPC网络](#page-40-0)
- 修复了 AWS CloudForm ation 模板以对中的安全组使 用自引用入站规则。[Amazon](#page-22-0)  [MWAA 的快速入门教程](#page-22-0)
- [新主题和用例](#page-477-0) 已添加以下更改:
	- 已将 DAG 修饰器添加到 Apache Airflow v2.0.2 支持 的列表中,请参阅 [Amazon](#page-431-0)  [MWAA 上的 Apache Airflow](#page-431-0) [版本。](#page-431-0)

[新主题和用例](#page-477-0) 已添加以下更改:

- 已将 celery.sy nc\_parallelism 用例 添加到 [亚马逊上的 Apache](#page-352-0)  [Airflow 的性能调整 MWAA](#page-352-0)。
- 已将服务端点添加到配额 页面,并将名称更改为 [Amazon MWAA 服务端点和](#page-436-0) [限额。](#page-436-0)
- 已根据用户反馈澄清网络先 决条件,请参阅 [开始使用](#page-36-0)  [Amazon MWAA](#page-36-0)。
- 已将 dags list-runs 和 dags next-execution 移动至不支持的 Airflow CLI 命令,请参阅 [Apache](#page-120-0) [Airflow CLI 命令参考。](#page-120-0)

2021 年 8 月 20 日

2021 年 8 月 13 日

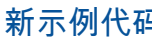

**马** 已添加以下更改:

- 已添加 bash 示例,用于 设置、获取或删除 Apache Airflow v2.0.2 变量,请参阅 [Apache Airflow CLI 命令参](#page-120-0) [考。](#page-120-0)
- 已将 Apache Airflow v2.0.2 依赖项和 Airflow 连接示例添 加到 [将亚马逊MWAA与亚马](#page-319-0) [逊搭配使用 Micros RDS oft](#page-319-0) [SQL 服务器。](#page-319-0)

[修复](#page-477-0) 已添加以下更改:

2021 年 8 月 13 日

2021 年 8 月 13 日

• 已根据用户反馈修复 Python 代码示例,请参阅 [使用创建](#page-265-0) SSH连接 [SSHOperator](#page-265-0) 。

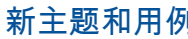

[新主题和用例](#page-477-0) 已添加以下更改:

- 已将 variables set 移动 至支持的 Airflow CLI 命令, 请参阅 [Apache Airflow CLI](#page-120-0)  [命令参考。](#page-120-0)
- 已根据用户反馈将 v2.0.2 中更改的摘要从 Airflow 版本 页面添加到 [安装 Python 依](#page-194-0) [赖项。](#page-194-0)
- 已根据用户反馈将 v2.0.2 中更改的摘要从 Airflow 版本 页面添加到 [Apache Airflow](#page-120-0)  [CLI 命令参考](#page-120-0)。
- 已根据用户反馈将 v2.0.2 中更改的摘要从 Airflow 版本 页面添加到 [连接类型概述。](#page-135-0)
- 已根据用户反馈将 v2.0.2 中更改的摘要从 Airflow 版 本页面添加到 [安装自定义插](#page-179-0) [件。](#page-179-0)
- 已根据用户反馈将 v2.0.2 中更改的摘要从 Airflow 版 本页面添加到 [添加或更新](#page-175-1)  [DAG](#page-175-1)。

• 已将 Apache Airflow v2.0.2 示例代码添加到 [使用在DAG](#page-263-0)

[新示例代码](#page-477-0) 已添加以下更改:

[中导入变量 CLI](#page-263-0)。

2021 年 8 月 6 日

2021 年 8 月 6 日

• 已将 Apache Airflow v2.0.2 示例代码添加到 [使用](#page-314-0)  [Lambda DAGs 函数进行调](#page-314-0) [用。](#page-314-0)

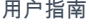

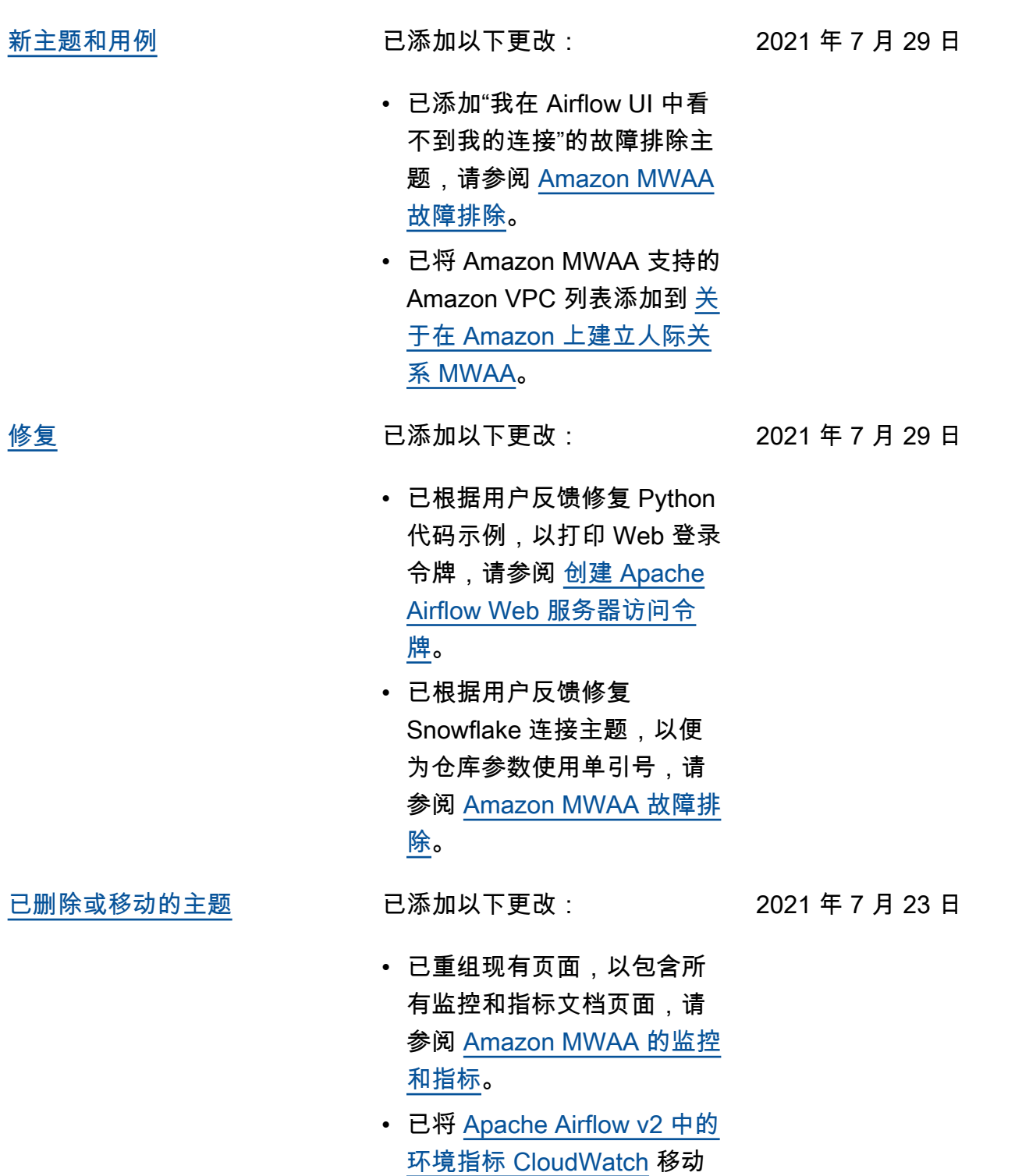

至监控和指标导航菜单。

479

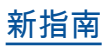

[新指南](#page-477-0) 已添加以下更改:

- 2021 年 7 月 23 日
- 已创建 [安装在 Amazon](#page-127-0) [MWAA 环境中的 Apache](#page-127-0) [Airflow 提供程序包。](#page-127-0)
- 已创建 [Amazon 上的监控概](#page-372-1) [览 MWAA](#page-372-1)。
- 已创建 [查看审核日志 AWS](#page-373-0) [CloudTrail](#page-373-0)。
- 已创建 [在 Amazon 中查看气](#page-376-0) [流日志 CloudWatch](#page-376-0)。

[修复](#page-477-0) 已添加以下更改:

2021 年 7 月 23 日

- 已根据用户反馈修复 Python 代码示例,以按正确顺序生 成 Airflow 连接字符串,并已 添加端口参数,请参阅 [使用](#page-139-0) [密钥配置 Apache Airflow 连](#page-139-0) [接 AWS Secrets Manager。](#page-139-0)
- 已根据用户反馈在添加本地 安装解压缩包的步骤,请参 阅 [使用 Oracle 创建自定义](#page-290-0) [插件。](#page-290-0)

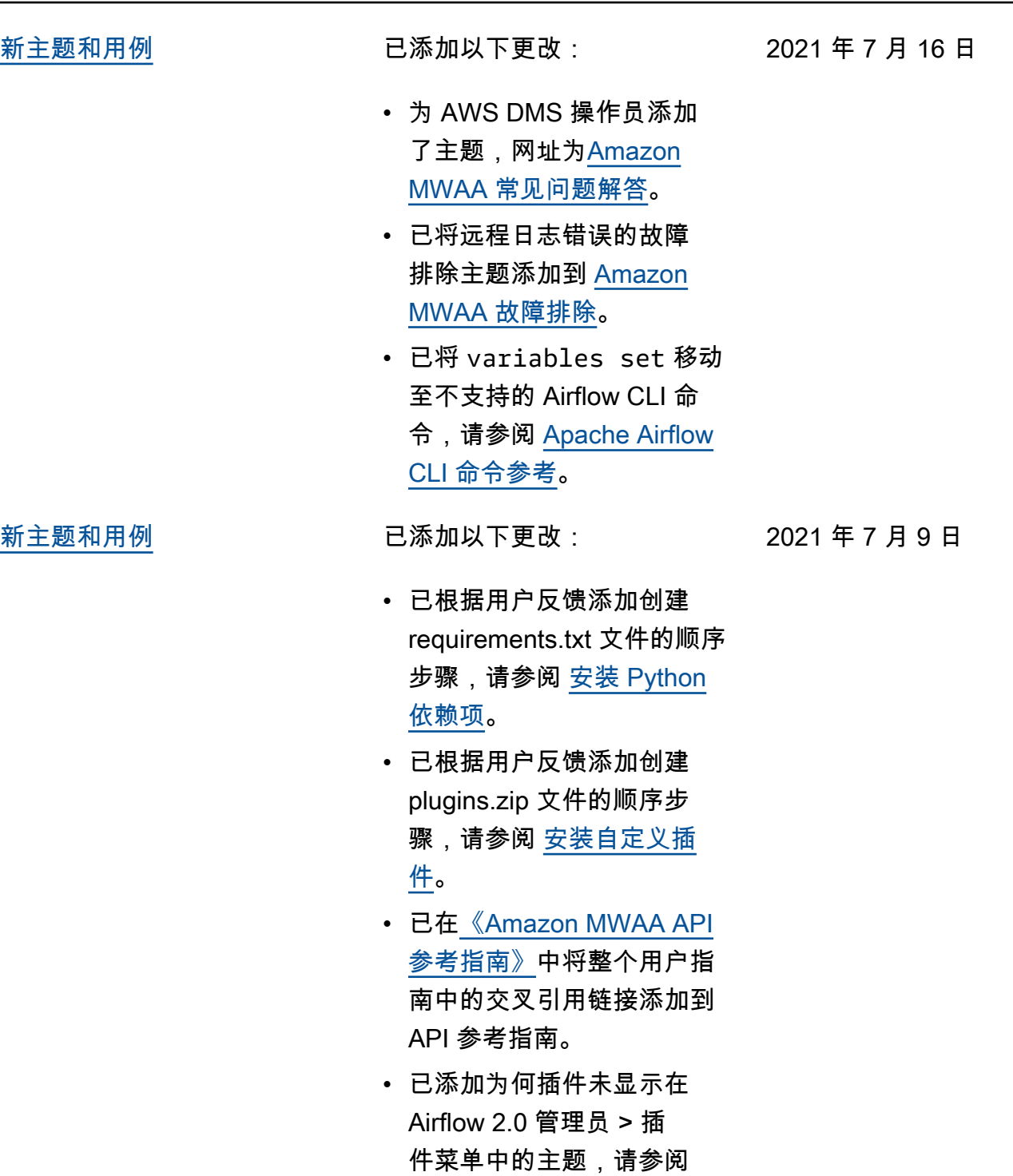

[答。](#page-437-0)

[Amazon MWAA 常见问题解](#page-437-0)

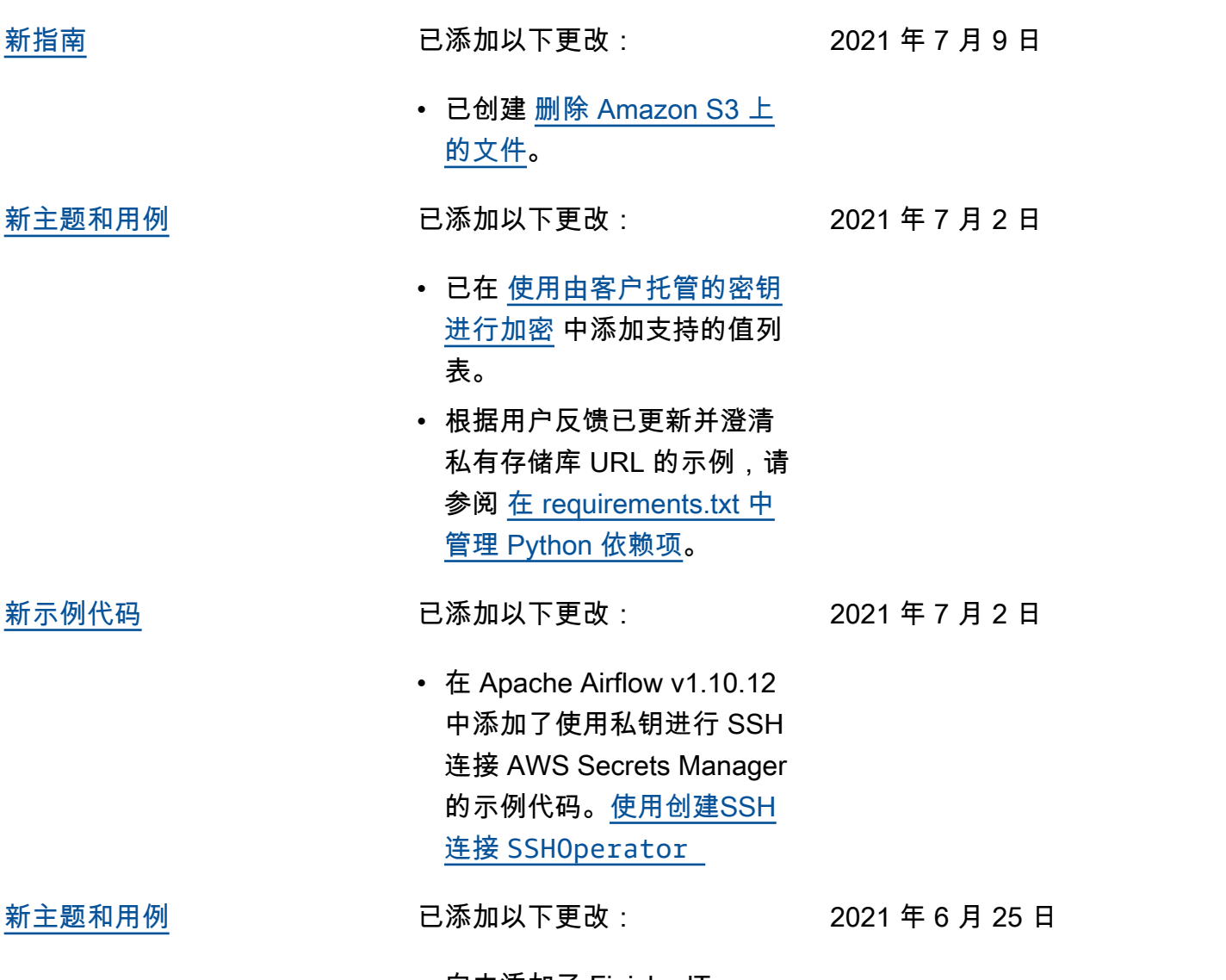

• 向中添加了 FinishedT askInstances 指标 StartedTaskInstances 和指 标[Apache Airflow v2 中的环](#page-385-0) [境指标 CloudWatch](#page-385-0)。

[新示例代码](#page-477-0) 已添加以下更改: • 已在 [将亚马逊MWAA与亚](#page-327-0) [马逊搭配使用 EKS](#page-327-0) 中添加 Apache Airflow v2.0.2 示例 2021 年 6 月 25 日

代码。

482

- 
- [新指南](#page-477-0) 2008年 2009年 2009年 2009年 2009年 2009年 2009年 2009年 2009年 2009年 2009年 2009年 2009年 20
	- 已创 的文
- [新主题和用例](#page-477-0) 已添加

表。

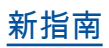

## [新指南](#page-477-0) 已添加以下更改:

2021 年 6 月 25 日

• 已创建 [亚马逊上的 Apache](#page-352-0)  [Airflow 的性能调整 MWAA](#page-352-0)。

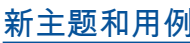

已添加以下更改:

- 已在支持的 Apache Airflow v2.0.2 CLI 命令中添加 connections add 和 connections delete , 请参阅 [Apache Airflow CLI](#page-120-0)  [命令参考。](#page-120-0)
- 补充说,中可用的最新版 本 AWS CloudFormation 是 Apache Airflow v2.0.2, 网址 为。[Amazon MWAA 的快速](#page-22-0) [入门教程](#page-22-0)
- 已将有关在 Apache Airflow 工作线程上存储临时数据的 问题添加到 [Amazon MWAA](#page-437-0) [常见问题解答。](#page-437-0)
- 已将"执行程序报告任务实例 %s 已完成"错误的主题添加 到 [Amazon MWAA 故障排](#page-445-0) [除。](#page-445-0)
- 已将"服务器意外关闭连接"日 志的主题添加到 [Amazon](#page-445-0)  [MWAA 故障排除](#page-445-0)。
- 已将在通往堡垒主机的 SSH 隧道上运行 CLI 命令的示例 添加到 [创建 Apache Airflow](#page-109-0) [CLI 令牌](#page-109-0)。
- 已将随机生成的用户名的主 题添加到 [Amazon MWAA 故](#page-445-0) [障排除。](#page-445-0)
- 已将在 CLI 中运行 DAG 时 出现 503 错误的主题添加到 [Amazon MWAA 故障排除](#page-445-0)。

2021 年 6 月 18 日

- 已添加在 Apache Airflow v2.0.2 中自定义插件的主 题,这些插件需要一个 core.lazy\_load\_plu gins : False 的 Airflow 配置选项才能在每个 Airflow 进程开始时加载插件,以覆 盖该版本的默认设置,请参 阅 [在 Amazon MWAA 上使](#page-155-0) [用 Apache Airflow 配置选](#page-155-0) [项。](#page-155-0)
- 已在 Apache Airflow v2.0.2 插件中添加 Apache Airflow **配置选项步骤示例代码,请** 参阅 [使用 Apache Hive 和](#page-304-0) [Hadoop 创建自定义插件。](#page-304-0)
- 已在 Apache Airflow v2.0.2 插件中添加 Apache Airflow 配置选项步骤示例代码,请 参阅 [创建生成运行时环境变](#page-295-0) [量的自定义插件。](#page-295-0)
- 已在 Apache Airflow v2.0.2 插件中添加 Apache Airflow 配置选项步骤示例代码, 请参阅 [为 Apache Airflow](#page-308-0) [创建自定义插件 PythonVir](#page-308-0)  [tualenvOperator。](#page-308-0)
- 已在 Apache Airflow v2.0.2 插件中添加 Apache Airflow 配置选项步骤示例代码,请 参阅 [使用 Oracle 创建自定](#page-290-0) [义插件。](#page-290-0)

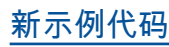

## [新示例代码](#page-477-0) **No. 2000 Download Download Download Download Download Download Download Download Download Download Downloa</u>**

2021 年 6 月 18 日

• 已在 使用密钥进行 Apache [Airfl AWS Secrets Manager](#page-269-0) [ow Snowflake 连接](#page-269-0) 中添加 Apache Airflow Snowflake 连接的示例代码。
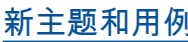

- 已添加服务器端加密指导添 加到 [为 Amazon MWAA 创](#page-38-0) [建 Amazon S3 存储桶。](#page-38-0)。
- 已将 Apache Airflow v2.0.2 的密钥后端添加到 [使用密](#page-139-0) [钥配置 Apache Airflow 连接](#page-139-0) [AWS Secrets Manager](#page-139-0)。
- 已将有关 Apache Airflow 工 作线程配额增加请求的问题 添加到 [Amazon MWAA 常见](#page-437-0) [问题解答。](#page-437-0)
- 已将使用哪些指标来确定是 否扩展 Apache Airflow 工作 线程的问题添加到 [Amazon](#page-437-0)  [MWAA 常见问题解答](#page-437-0)。
- 在中添加了有关创建自定 义指标 CloudWatch 的问 题[Amazon MWAA 常见问题](#page-437-0) [解答。](#page-437-0)
- 已将为具有私有路由的 VPC 的 Amazon S3 VPC 接口 端点启用私有 IP 地址的步 骤添加到 [使用私有路由在](#page-220-0)  [Amazon VPC 中创建所需的](#page-220-0) [VPC服务终端节点](#page-220-0)。
- 已添加使用本地端口转发设 置 SSH 隧道的选项,请参阅 [教程:使用 Linux 堡垒主机](#page-246-0) [配置私有网络访问权限。](#page-246-0)

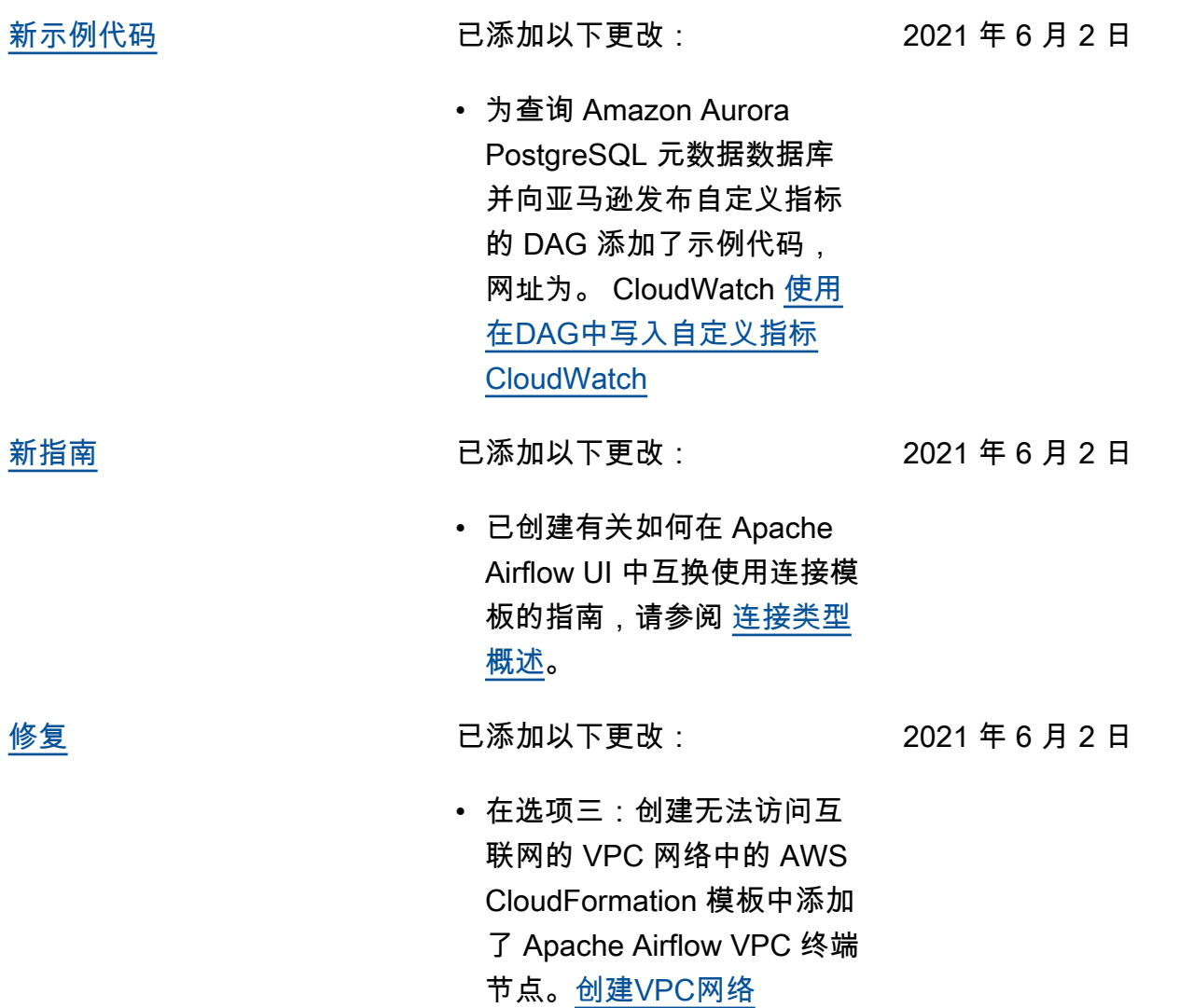

[Apache Airflow v2.0.2 发布](#page-477-0) Apache Airflow v2.0.2 正式版 发布 2021 年 5 月 26 日

- 已创建 [Amazon MWAA 上的](#page-431-0)  [Apache Airflow 版本。](#page-431-0)
- 已创建 [Apache Airflow v2 中](#page-385-0) [的环境指标 CloudWatch](#page-385-0)。
- 已将 Apache Airflow v2.0.2 特定版本的链接添加到 [在](#page-155-0)  [Amazon MWAA 上使用](#page-155-0) [Apache Airflow 配置选项。](#page-155-0)
- 已将 Apache Airflow v2.0.2 特定版本的指导添加到 [安装](#page-194-0)  [Python 依赖项](#page-194-0)。
- 已将 Apache Airflow v2.0.2 特定版本的指导添加到 [在](#page-362-0)  [requirements.txt 中管理](#page-362-0)  [Python 依赖项](#page-362-0)。
- 已将 Apache Airflow v2.0.2 示例插件添加到 [安装自定义](#page-179-0) [插件。](#page-179-0)
- 已将 Apache Airflow v2.0.2 示例代码添加到 [Aurora](#page-275-0)  [Postgre 在亚马逊环境中清理](#page-275-0) [SQL数据库 MWAA](#page-275-0)。
- 已将 Apache Airflow v2.0.2 示例代码添加到 [使用密钥](#page-285-0) [进行 Apach AWS Secrets](#page-285-0) [Manager e Airflow 连接](#page-285-0)。
- 已将 Apache Airflow v2.0.2 示例代码添加到 [为 Apache](#page-308-0)  [Airflow 创建自定义插件](#page-308-0)  [PythonVirtualenvOperator](#page-308-0)。

• 已将 Apache Airflow v2.0.2 命令添加到 [Apache Airflow](#page-120-0)  [CLI 命令参考](#page-120-0)。 • 已将 Apache Airflow v2.0.2 脚本添加到 [创建 Apache](#page-109-0)  [Airflow CLI 令牌。](#page-109-0) • 已将关于 Amazon MWAA 默认使用最新的 Apache Airflow 版本的说明添加到 [创](#page-53-0) [建亚马逊MWAA环境。](#page-53-0) [新主题和用例](#page-477-0) 已添加以下更改: • 已将排查卡住或未运行的 Airflow 任务的指导添加到 [Amazon MWAA 故障排除](#page-445-0)。 2021 年 5 月 14 日 [修复](#page-477-0) 已添加以下更改: • 我们已经更新了示例插件 代码,以使用最新的 Java 版本,请参阅 [使用 Apache](#page-304-0)  [Hive 和 Hadoop 创建自定](#page-304-0) [义插件。](#page-304-0)以前,其版本为 os.environ["JAVA\_H OME"]="/usr/lib/jv m/jre-1.8.0-openjd k-1.8.0.272.b10-1. amzn2.0.1.x86\_64" 。 2021 年 5 月 12 日 [已删除或移动的主题](#page-477-0) 已添加以下更改: • 已按类别将 [Amazon MWAA](#page-445-0) [故障排除](#page-445-0) 中的主题移至新页 面。 2021 年 5 月 10 日

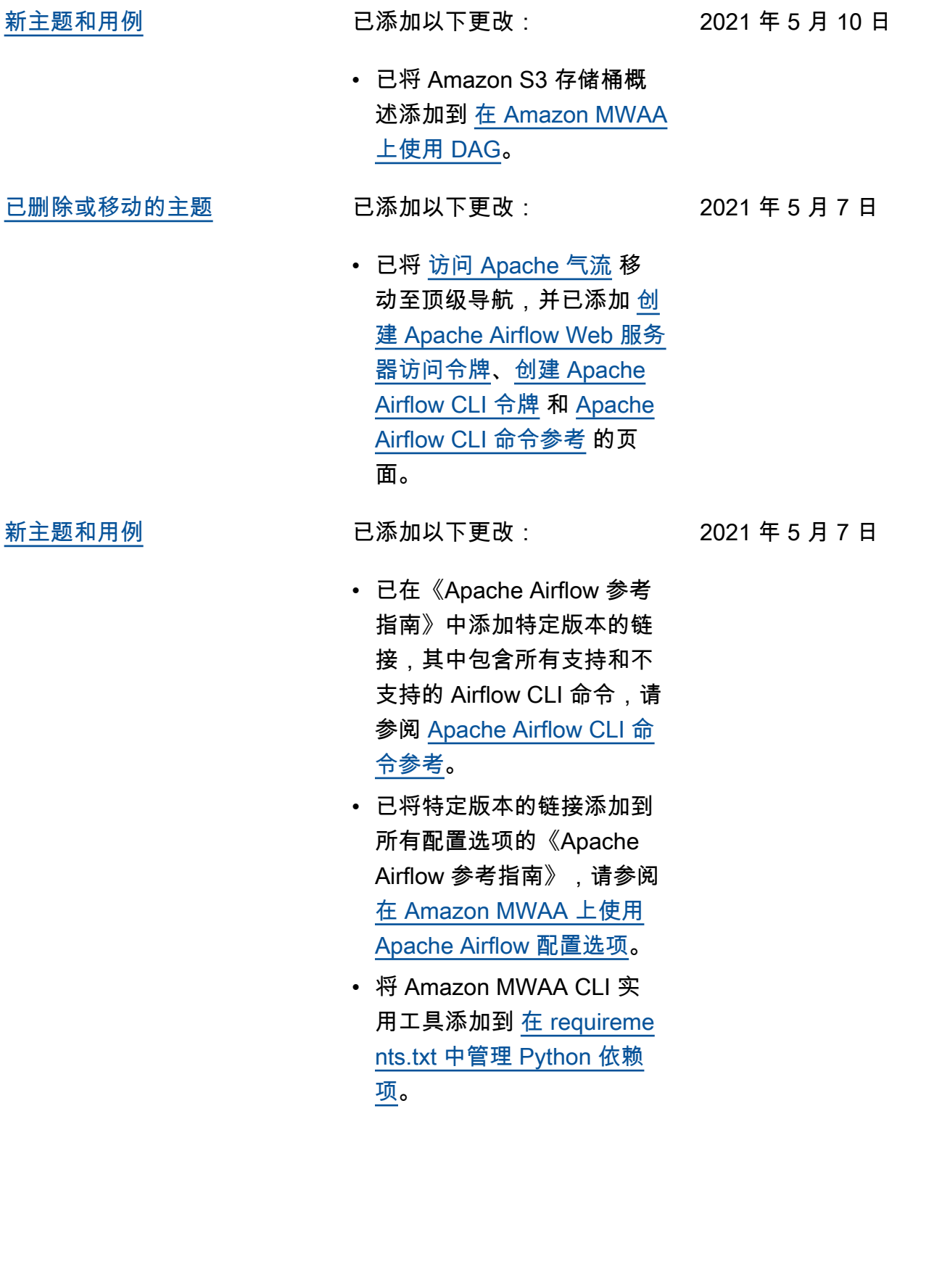

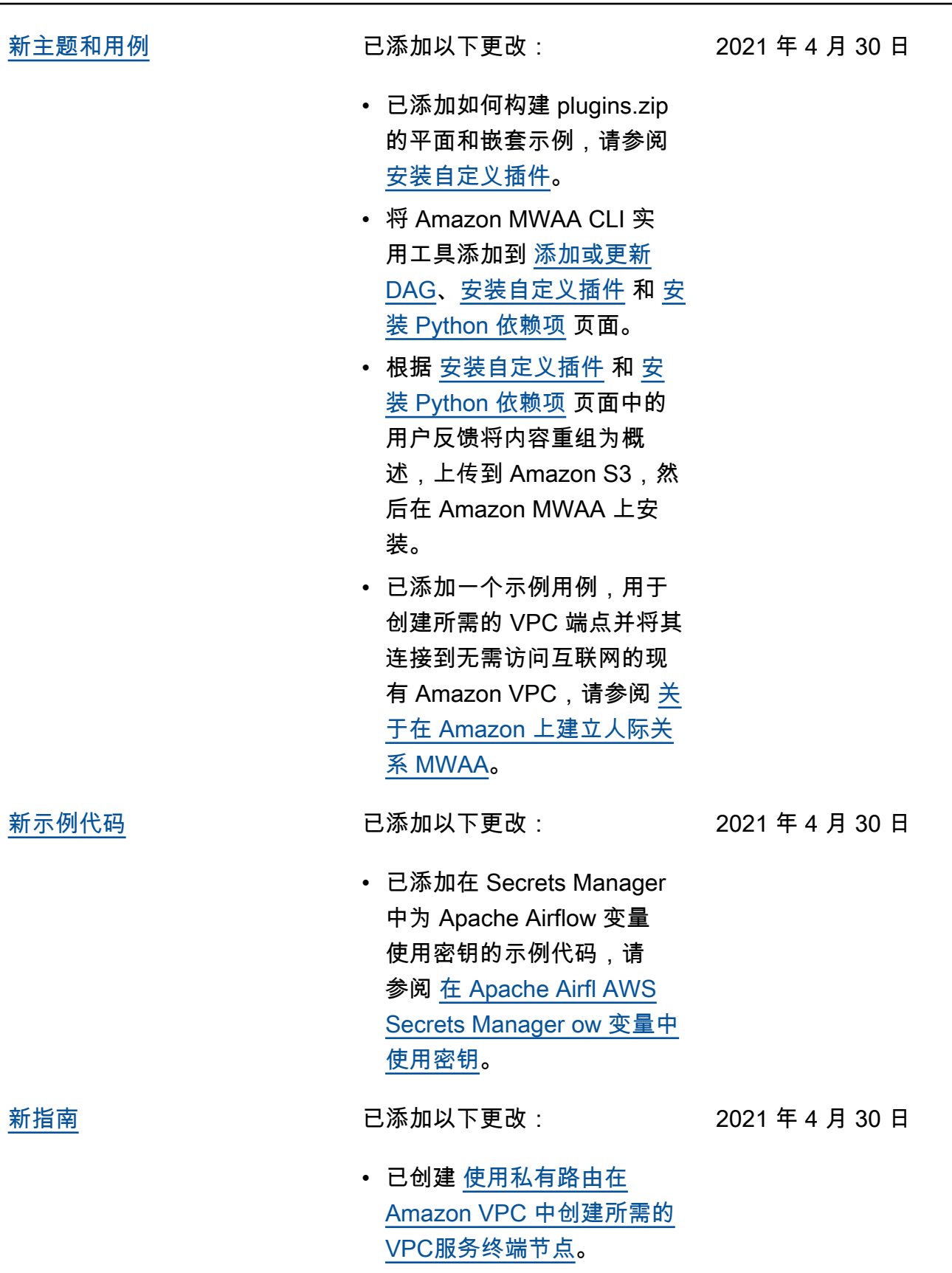

[修复](#page-477-0) 已添加以下更改:

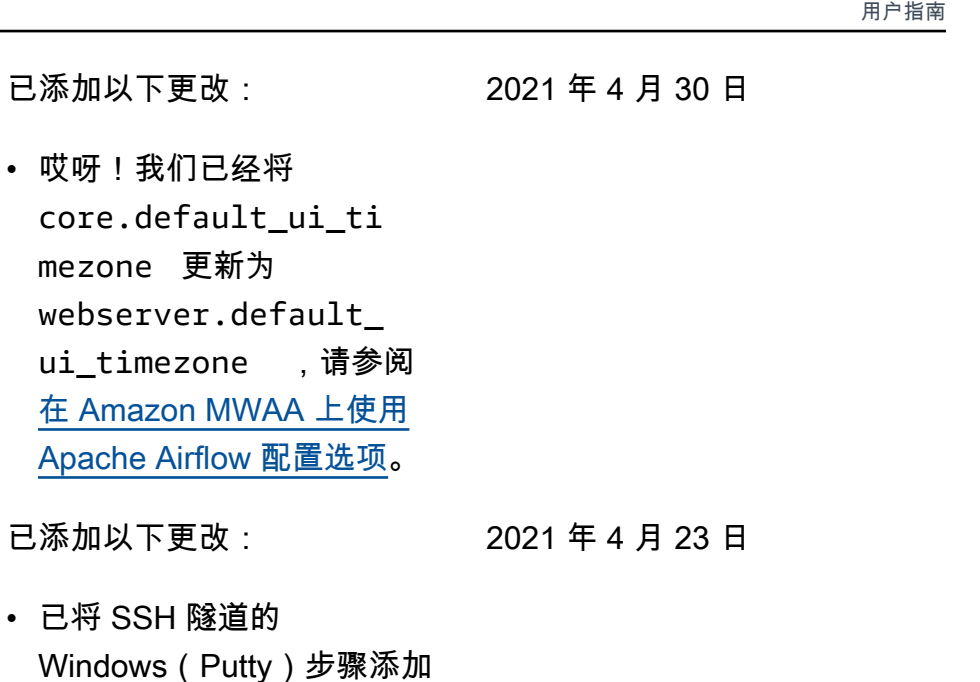

[新主题和用例](#page-477-0) 已添加以下更改:

[新示例代码](#page-477-0) 已添加以下更改:

mezone 更新为

ui\_timezone

• 已将 SSH 隧道的

到 [教程:使用 Linux 堡垒主](#page-246-0) [机配置私有网络访问权限。](#page-246-0)

• 已将仅与 Apache Airflow 2.0 兼容的 apache-ai rflow-providersamazon 的主题添加到 [Amazon MWAA 故障排除](#page-445-0)。

2021 年 4 月 23 日

• 已添加在 Secrets Manager 中使用密钥进行 Apache Airflow 连接的示例代码,请 参阅 [使用密钥进行 Apach](#page-285-0) [AWS Secrets Manager e](#page-285-0) [Airflow 连接。](#page-285-0)

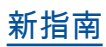

[新指南](#page-477-0) 2000 1000 1000 1000 1000 2000 1000 2000 1000 2000 2000 2000 2000 2000 2000 2000 2000 2000 2000 2000 2000 20

2021 年 4 月 23 日

- 已创建 [关于在 Amazon 上建](#page-206-0) [立人际关系 MWAA](#page-206-0)。
- 已创建 [Amazon MWAA 上的](#page-211-0)  [VPC 安全](#page-211-0)。
- 已创建 [在亚马逊 MWAA 上](#page-216-0) [管理对特定服务的亚马逊](#page-216-0)  [VPC 终端节点的访问](#page-216-0)。

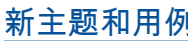

- 添加了一个新 AWS CloudFormation 模板, 用 于创建无法访问互联网的 Amazon VPC 网络[创建VPC](#page-40-0) [网络。](#page-40-0)
- 添加了新教程来创建 AWS Client VPN in [教程:使用](#page-236-0) [AWS Client VPN 配置私有网](#page-236-0) [络访问权限。](#page-236-0)
- 已根据用户反馈将网络访 问页面的名称更改为 Apache Airflow 访问模式,并已简化 [Apache Airflow 访问模式](#page-94-0) 中 的文档。
- 已简化文档,仅包含 Amazon VPC 入门信息和基 于用户反馈的模板,请参阅 [创建VPC网络](#page-40-0)。
- 向添加了 BigQuery 操作员解 决方法[Amazon MWAA 故障](#page-445-0) [排除。](#page-445-0)
- 已将 Apache Airflow v1.10.12 约束文件最佳实 践添加到 [安装 Python 依赖](#page-194-0) [项。](#page-194-0)

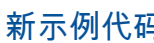

- 已添加使用 Oracle 创建自定 义插件的示例代码,请参阅 [使用 Oracle 创建自定义插](#page-290-0) [件。](#page-290-0)
- 已添加示例代码,用于创建 生成运行时环境变量的自定 义插件,请参阅 [创建生成](#page-295-0) [运行时环境变量的自定义插](#page-295-0) [件。](#page-295-0)

[新主题和用例](#page-477-0) 已添加以下更改:

•

2021 年 4 月 9 日

2021 年 4 月 16 日

- 已将在 VPC 安全组上的自 引用规则要求的主题添加到 [Amazon MWAA 常见问题解](#page-437-0) [答。](#page-437-0)
- 已将自定义插件目录和大小 限制添加到 [安装自定义插](#page-179-0) [件。](#page-179-0)
- 已将要求目录和大小限制添 加到 [安装 Python 依赖项。](#page-194-0)
- 已澄清 foo.user 和 foo.pass 的 Apache Airflow 配置选项,请参阅 [在 requirements.txt 中管理](#page-362-0) [Python 依赖项](#page-362-0)。
- 已将配置选项概述添加到 [在 Amazon MWAA 上使用](#page-155-0)  [Apache Airflow 配置选项。](#page-155-0)

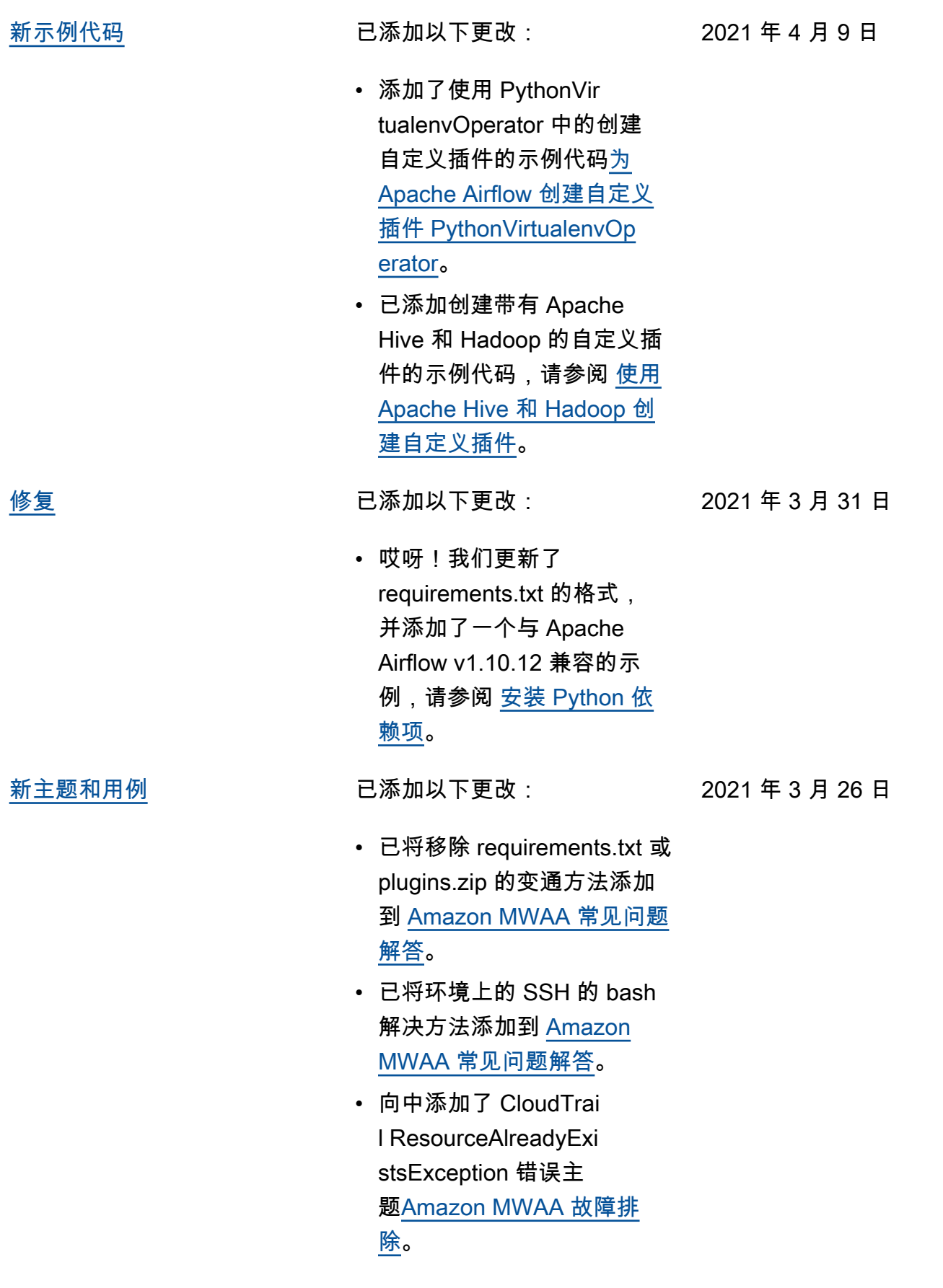

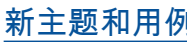

2021 年 3 月 19 日

- 添加了用于的 AWS 服务列 表[亚马逊MWAA执行角色。](#page-81-0)
- 添加了用于的 AWS 服务列 表[Amazon 的服务相关角色](#page-77-0)  [MWAA。](#page-77-0)
- 已将 Amazon MWAA 的 Python 3.7 版本问题添加到 [Amazon MWAA 常见问题解](#page-437-0) [答。](#page-437-0)
- 为添加了 PythonVir tualenvOperator 问 题[Amazon MWAA 常见问题](#page-437-0) [解答。](#page-437-0)
- 已添加故障排除脚本,作为 与 VPC 和环境配置相关的所 有主题的后续步骤,请参阅 [Amazon MWAA 故障排除](#page-445-0)。
- 已澄清 Linux 堡垒机必须与 环境位于同一区域的文档, 请参阅 [教程:使用 Linux 堡](#page-246-0) [垒主机配置私有网络访问权](#page-246-0) [限。](#page-246-0)

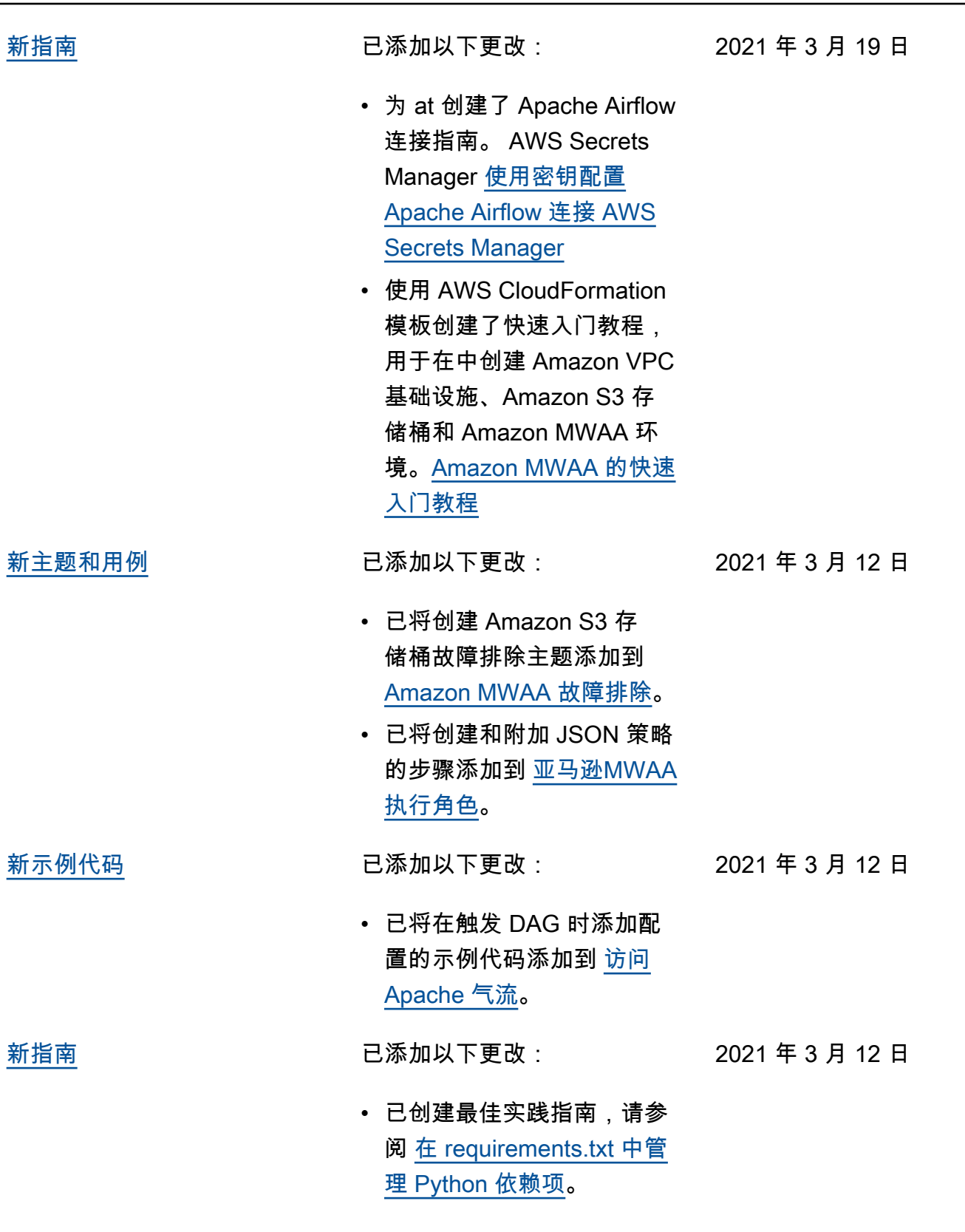

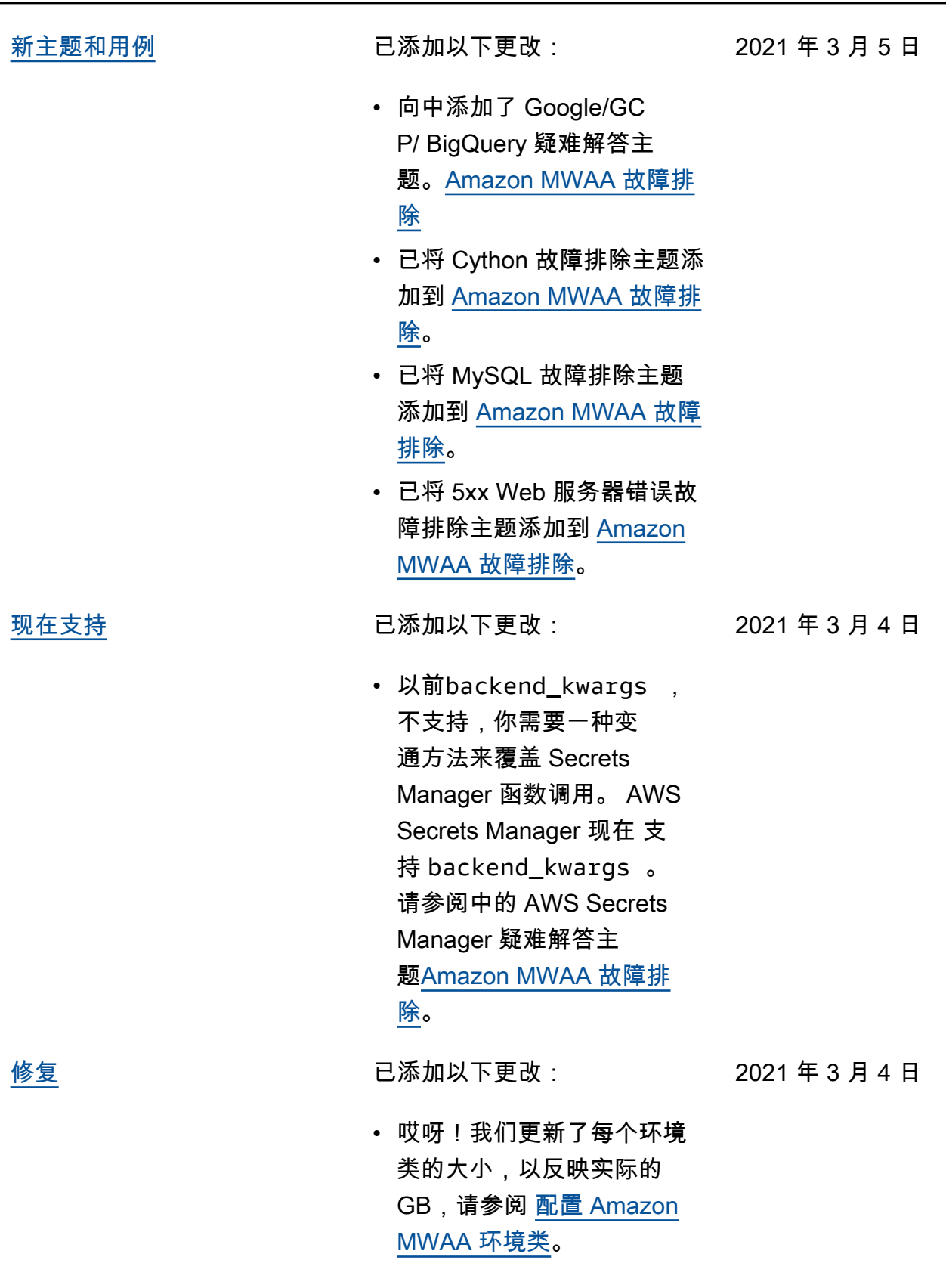

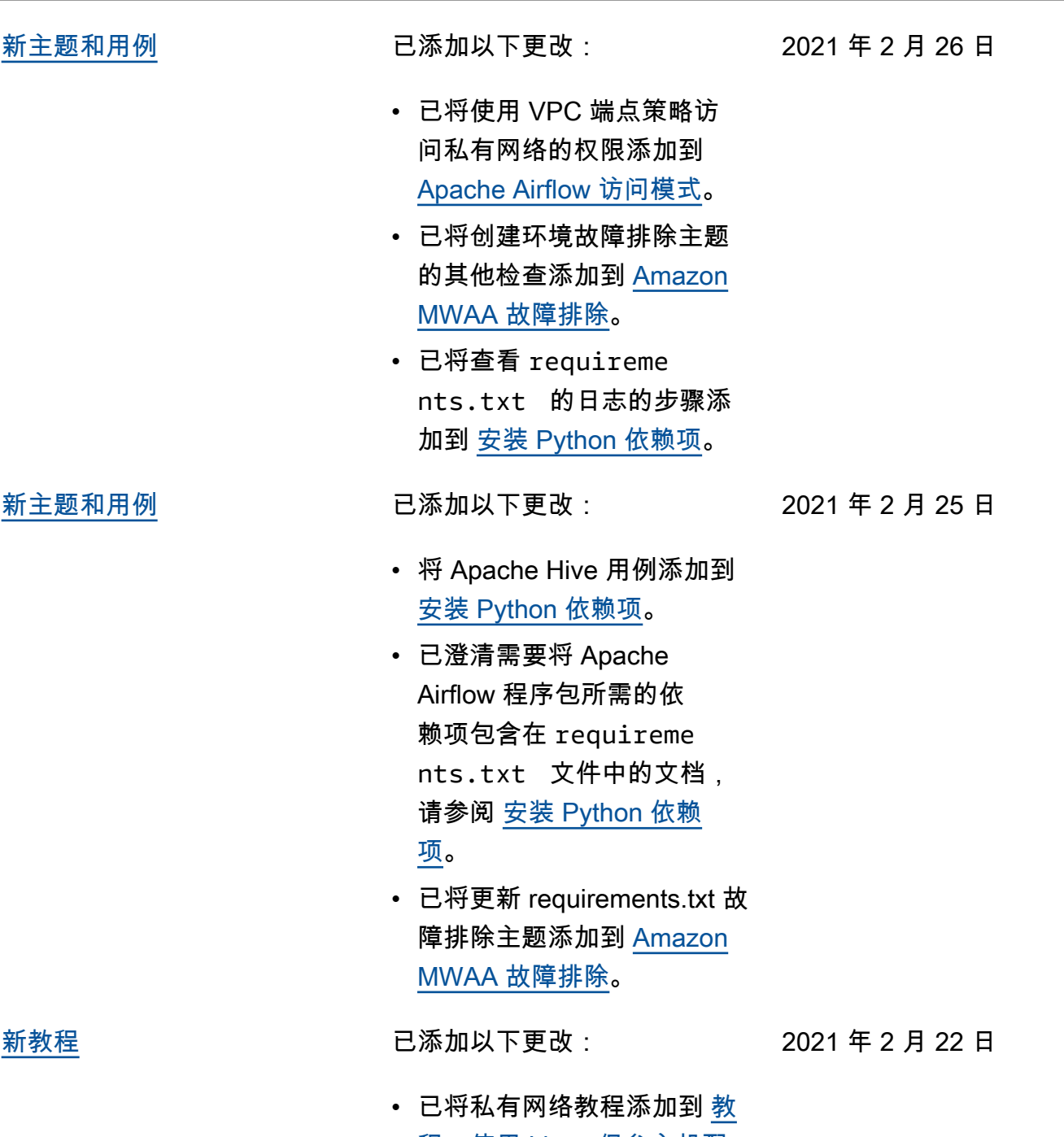

[程:使用 Linux 堡垒主机配](#page-246-0) [置私有网络访问权限。](#page-246-0)

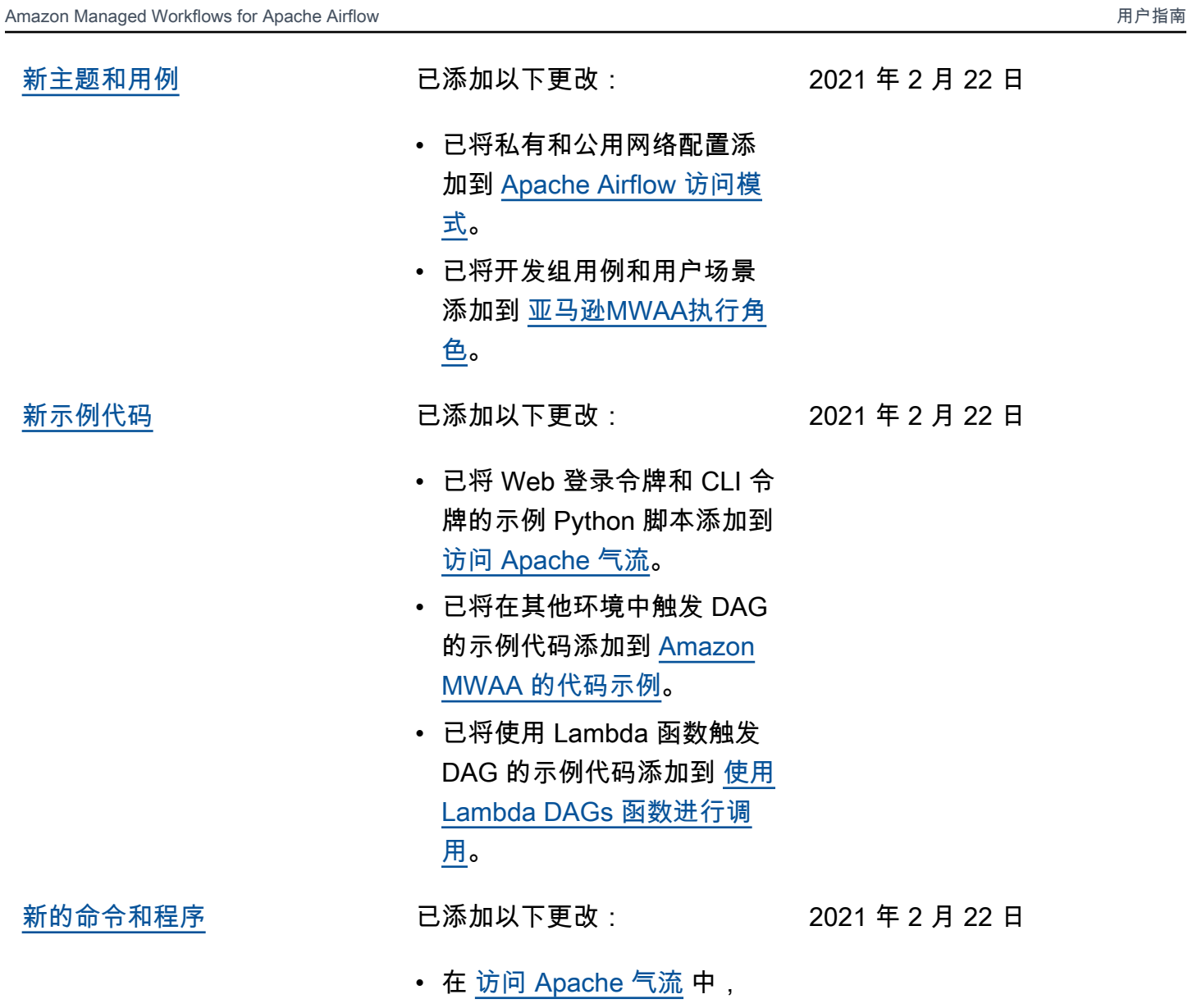

新的命令

将分步过程添加到所有脚本 中。

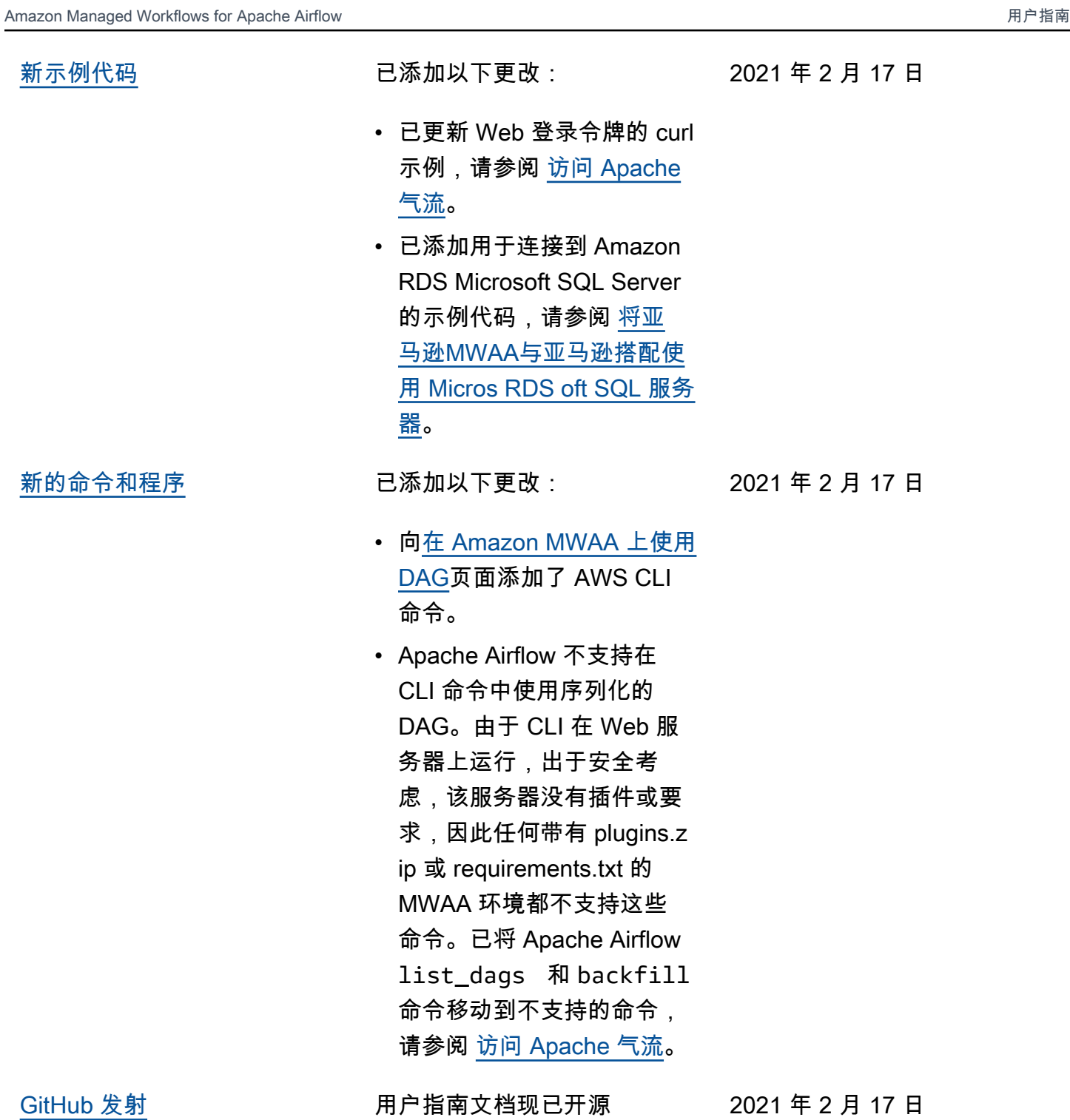

GitHub。在任意页面上选择 "编

辑此页面 GitHub"。

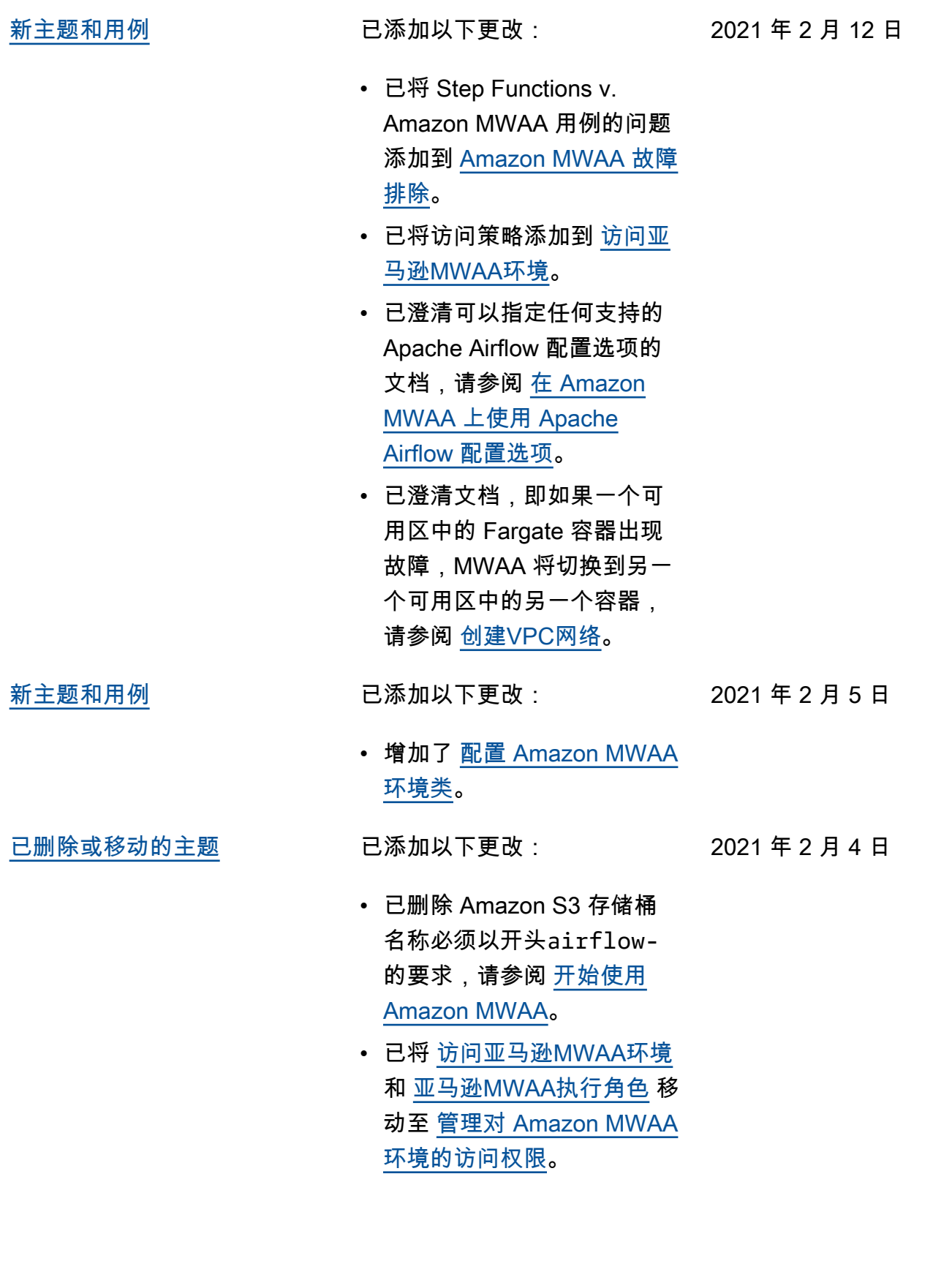

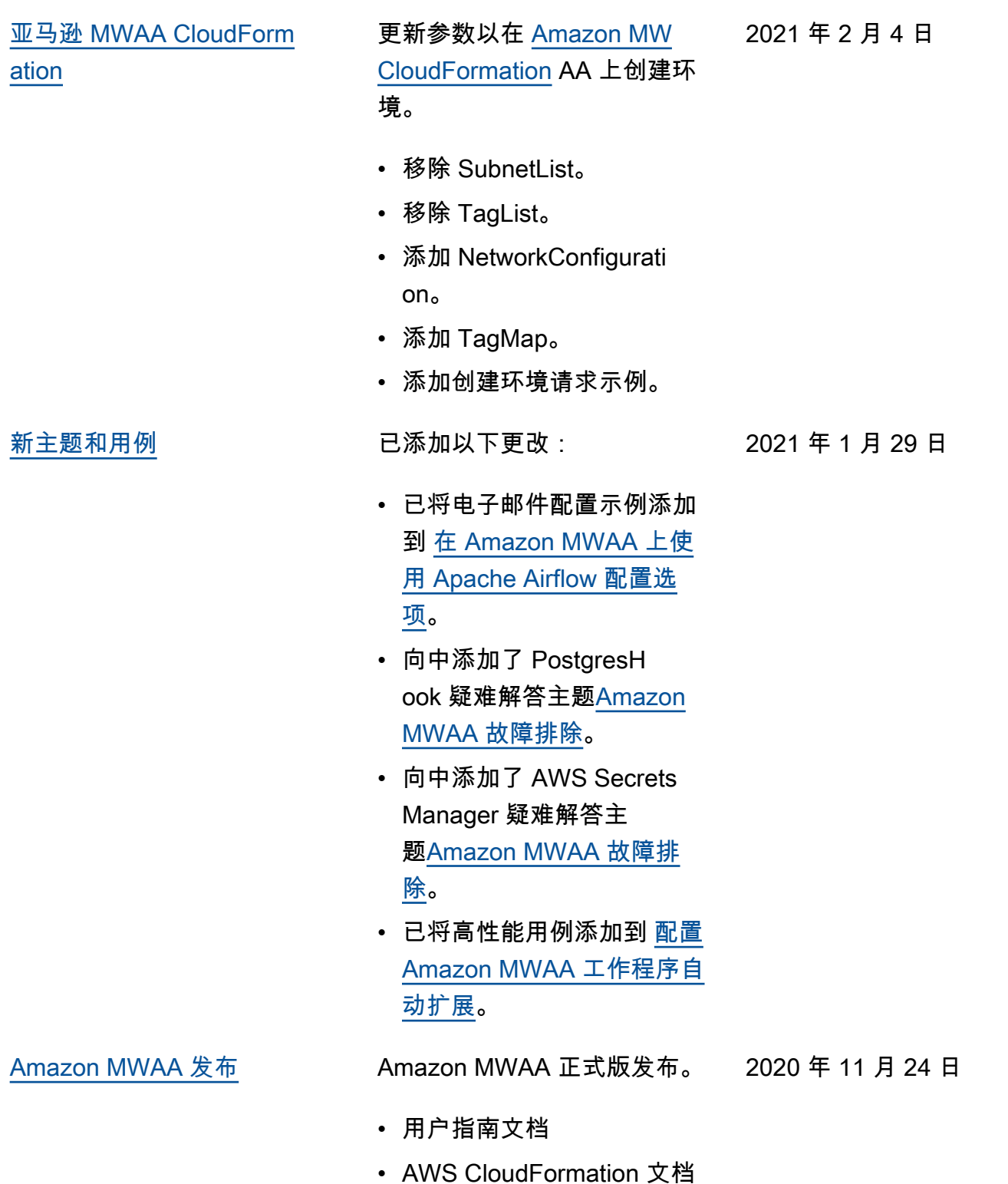